### aludu CISCO.

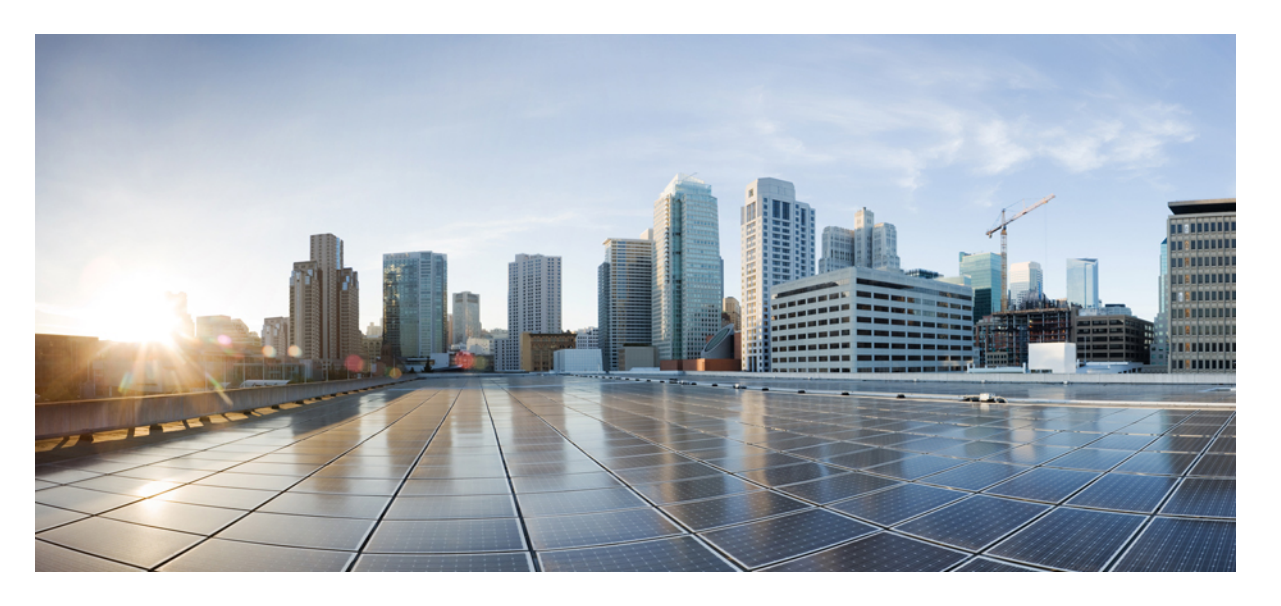

### **CiscoNexus 3548**スイッチ**NX-OS**システム管理構成ガイド、リ リース **10.3(x)**

初版:2022 年 8 月 19 日 最終更新:2022 年 8 月 25 日

### シスコシステムズ合同会社

〒107-6227 東京都港区赤坂9-7-1 ミッドタウン・タワー http://www.cisco.com/jp お問い合わせ先:シスコ コンタクトセンター 0120-092-255 (フリーコール、携帯・PHS含む) 電話受付時間:平日 10:00~12:00、13:00~17:00 http://www.cisco.com/jp/go/contactcenter/

【注意】シスコ製品をご使用になる前に、安全上の注意( **www.cisco.com/jp/go/safety\_warning/** )をご確認ください。本書は、米国シスコ発行ド キュメントの参考和訳です。リンク情報につきましては、日本語版掲載時点で、英語版にアップデートがあり、リンク先のページが移動**/**変更され ている場合がありますことをご了承ください。あくまでも参考和訳となりますので、正式な内容については米国サイトのドキュメントを参照くだ さい。また、契約等の記述については、弊社販売パートナー、または、弊社担当者にご確認ください。

THE SPECIFICATIONS AND INFORMATION REGARDING THE PRODUCTS REFERENCED IN THIS DOCUMENTATION ARE SUBJECT TO CHANGE WITHOUT NOTICE. EXCEPT AS MAY OTHERWISE BE AGREED BY CISCO IN WRITING, ALL STATEMENTS, INFORMATION, AND RECOMMENDATIONS IN THIS DOCUMENTATION ARE PRESENTED WITHOUT WARRANTY OF ANY KIND, EXPRESS OR IMPLIED.

The Cisco End User License Agreement and any supplemental license terms govern your use of any Cisco software, including this product documentation, and are located at: [http://www.cisco.com/go/softwareterms.](http://www.cisco.com/go/softwareterms)Cisco product warranty information is available at [http://www.cisco.com/go/warranty.](http://www.cisco.com/go/warranty) US Federal Communications Commission Notices are found here [http://www.cisco.com/c/en/us/products/us-fcc-notice.html.](http://www.cisco.com/c/en/us/products/us-fcc-notice.html)

IN NO EVENT SHALL CISCO OR ITS SUPPLIERS BE LIABLE FOR ANY INDIRECT, SPECIAL, CONSEQUENTIAL, OR INCIDENTAL DAMAGES, INCLUDING, WITHOUT LIMITATION, LOST PROFITS OR LOSS OR DAMAGE TO DATA ARISING OUT OF THE USE OR INABILITY TO USE THIS MANUAL, EVEN IF CISCO OR ITS SUPPLIERS HAVE BEEN ADVISED OF THE POSSIBILITY OF SUCH DAMAGES.

Any products and features described herein as in development or available at a future date remain in varying stages of development and will be offered on a when-and if-available basis. Any such product or feature roadmaps are subject to change at the sole discretion of Cisco and Cisco will have no liability for delay in the delivery or failure to deliver any products or feature roadmap items that may be set forth in this document.

Any Internet Protocol (IP) addresses and phone numbers used in this document are not intended to be actual addresses and phone numbers. Any examples, command display output, network topology diagrams, and other figures included in the document are shown for illustrative purposes only. Any use of actual IP addresses or phone numbers in illustrative content is unintentional and coincidental.

The documentation set for this product strives to use bias-free language. For the purposes of this documentation set, bias-free is defined as language that does not imply discrimination based on age, disability, gender, racial identity, ethnic identity, sexual orientation, socioeconomic status, and intersectionality. Exceptions may be present in the documentation due to language that is hardcoded in the user interfaces of the product software, language used based on RFP documentation, or language that is used by a referenced third-party product.

Cisco and the Cisco logo are trademarks or registered trademarks of Cisco and/or its affiliatesin the U.S. and other countries. To view a list of Cisco trademarks, go to this URL: [www.cisco.com](https://www.cisco.com/c/en/us/about/legal/trademarks.html) go [trademarks.](https://www.cisco.com/c/en/us/about/legal/trademarks.html) Third-party trademarks mentioned are the property of their respective owners. The use of the word partner does not imply a partnership relationship between Cisco and any other company. (1721R)

© 2022 Cisco Systems, Inc. All rights reserved.

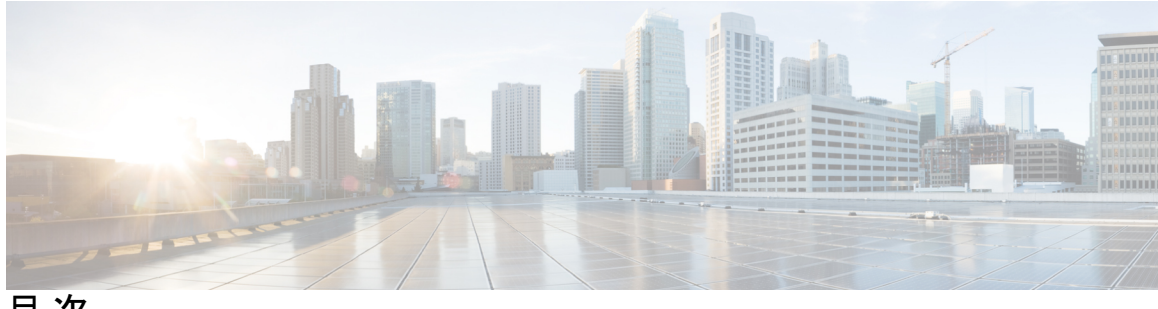

目 次

**Trademarks ?**

#### はじめに **xv**

対象読者 **xv** 表記法 **xv** Cisco Nexus 3500 シリーズ スイッチの関連資料 **xvi** マニュアルに関するフィードバック **xvi** 通信、サービス、およびその他の情報 **xvi**

- 第 1 章 **1 2 2 2 新機能と変更情報** 1 新機能と変更情報 **1**
- 第 2 章  **概要 3**

システム管理機能 **3** ライセンス要件 **5**

第 **3** 章 **2** ステージ コンフィギュレーション コミット **7** 2 段階構成のコミットについて **7** ガイドラインと制約事項 **8** 2 ステージ コンフィギュレーション コミット モードでの設定 **8** 2ステージコンフィギュレーション コミット モードの中止 **13** コミット ID の表示 **13** ロールバック機能 **14** 現在のセッション設定の表示 **14**

第 4 章 **PTP の設定 15** 

PTP に関する情報 **15** PTP デバイス タイプ **16** PTP プロセス **17** PTP のハイ アベイラビリティ **18** PTP の注意事項および制約事項 **18** PTP のデフォルト設定 **20** PTP の設定 **20** PTP のグローバルな設定 **20** インターフェイスでの PTP の設定 **22** 複数の PTP ドメインの設定 **25** PTP グランドマスター クロックの設定 **27** インターフェイスでの PTP コストの設定 **29** クロック ID の設定 **31** PTP 設定の確認 **31**

### 第 5 章 **NTP の設定 33**

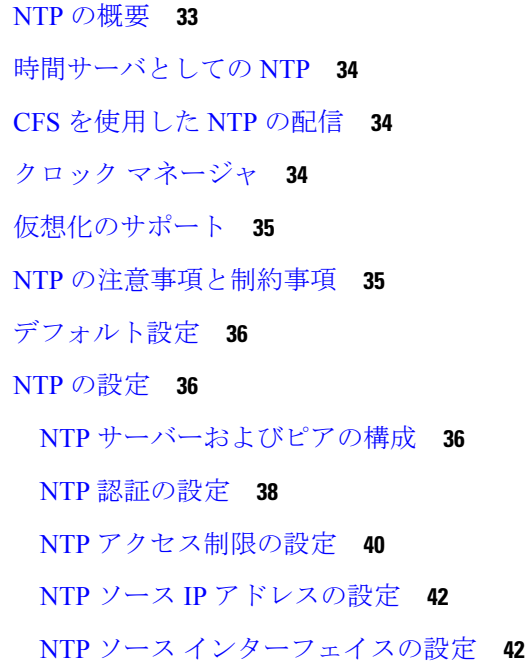

NTP ロギングの設定 **43** NTP 用の CFS 配信のイネーブル化 **44** NTP 構成変更のコミット **45** NTP 設定変更の廃棄 **45** CFS セッション ロックの解放 **46** NTP の設定確認 **46** NTP の設定例 **48** NTP の関連資料 **49**

#### 第 **6** 章 システムメッセージロギングの設定 **51**

NTP 機能の履歴 **49**

システム メッセージ ロギングの概要 **51**

Syslogサーバ **52**

- システム メッセージ ロギングの注意事項および制約事項 **52**
- システム メッセージ ロギングのデフォルト設定 **52**
- システム メッセージ ロギングの設定 **53**
	- ターミナル セッションへのシステム メッセージ ロギングの設定 **53**
	- ファイルへのシステム メッセージ ロギングの設定 **56**
	- モジュールおよびファシリティ メッセージのロギングの設定 **57**
	- ロギング タイムスタンプの設定 **59**
	- syslog サーバの設定 **60**

UNIX または Linux システムでの syslog の設定 **62**

syslog サーバー設定の配布の設定 **64**

- ログ ファイルの表示およびクリア **65**
- DOM ロギングの構成 **66**
	- DOM ロギングの有効化 **66**
	- DOM ロギングの無効化 **67**

DOM ロギング構成の確認 **67**

システム メッセージ ロギングの設定確認 **67**

第 **7** 章 **Smart Call Home** の設定 **69**

目次

Smart Call Home に関する情報 **69** Smart Call Home の概要 **70** Smart Call Home 宛先プロファイル **70** Smart Call Home アラート グループ **71** Smart Call Home のメッセージ レベル **73** Call Home のメッセージ形式 **74** Smart Call Home の注意事項および制約事項 **79** Smart Call Home の前提条件 **79** Call Home のデフォルト設定 **79** Smart Call Home の設定 **80** Smart Call Home の登録 **80** 連絡先情報の設定 **81** 宛先プロファイルの作成 **83** 宛先プロファイルの変更 **84** アラート グループと宛先プロファイルのアソシエート **86** アラート グループへの show コマンドの追加 **87** 電子メール サーバーの詳細の設定 **88** 定期的なインベントリ通知の設定 **89** 重複メッセージ抑制のディセーブル化 **90** Smart Call Home のイネーブル化またはディセーブル化 **91** Smart Call Home 設定のテスト **92** Smart Call Home 設定の確認 **93** フル テキスト形式での syslog アラート通知の例 **94** XML 形式での syslog アラート通知の例 **95**

#### 第 **8** 章 **Session Manager** の設定 **99**

Session Manager の概要 **99** Session Manager の注意事項および制約事項 **99** Session Manager の設定 **100** セッションの作成 **100** セッションでの ACL の設定 **100**

セッションの確認 **101** セッションのコミット **101** セッションの保存 **101** セッションの廃棄 **102** Session Manager のコンフィギュレーション例 **102** Session Manager 設定の確認 **102**

### 第 **9** 章 スケジューラの設定 **103**

スケジューラの概要 **103** リモート ユーザ認証 **104** スケジューラ ログ ファイル **104** スケジューラの注意事項および制約事項 **104** スケジューラのデフォルト設定 **105** スケジューラの設定 **105** スケジューラのイネーブル化 **105** スケジューラ ログ ファイル サイズの定義 **106** リモート ユーザ認証の設定 **107** ジョブの定義 **108** ジョブの削除 **109** タイムテーブルの定義 **110** スケジューラ ログ ファイルの消去 **112** スケジューラのディセーブル化 **112** スケジューラの設定確認 **113** スケジューラの設定例 **114** スケジューラ ジョブの作成 **114** スケジューラ ジョブのスケジューリング **114** ジョブ スケジュールの表示 **114** スケジューラ ジョブの実行結果の表示 **114** スケジューラの標準 **115**

第 10 章 **SNMP の設定 117** 

目次

```
SNMP に関する情報 117
 SNMP 機能の概要 117
 SNMP 通知 118
 SNMPv3 118
  SNMPv1、SNMPv2、SNMPv3 のセキュリティ モデルおよびセキュリティ レベル 119
  ユーザベースのセキュリティ モデル 120
  CLI および SNMP ユーザの同期 121
  グループベースの SNMP アクセス 122
SNMP の注意事項および制約事項 122
SNMP のデフォルト設定 122
SNMP の設定 123
 SNMP ユーザの設定 123
 SNMP メッセージ暗号化の適用 124
 SNMPv3 ユーザに対する複数のロールの割り当て 124
 SNMP コミュニティの作成 125
 SNMP 要求のフィルタリング 125
 SNMP 通知レシーバの設定 126
 VRF を使用する SNMP 通知レシーバの設定 127
 VRF に基づく SNMP 通知のフィルタリング 128
 インバンド アクセスのための SNMP の設定 129
 SNMP 通知のイネーブル化 130
 リンクの通知の設定 133
 インターフェイスでのリンク通知のディセーブル化 134
 TCP での SNMP に対するワンタイム認証のイネーブル化 134
 SNMP スイッチの連絡先および場所の情報の割り当て 134
 コンテキストとネットワーク エンティティ間のマッピング設定 135
SNMP のディセーブル化 136
SNMP 設定の確認 136
```
第 **1 1** 章 **RMON** の設定 **139**

RMON について **139**

RMON アラーム **139** RMON イベント **140** RMON の設定時の注意事項および制約事項 **141** RMON の設定 **141** RMON アラームの設定 **141** RMON イベントの設定 **142** RMON 設定の確認 **143** デフォルトの RMON 設定 **143**

第 12 章 **オンライン診断の設定 145** 

オンライン診断について **145** ブートアップ診断 **145** ヘルス モニタリング診断 **146** 拡張モジュール診断 **147** オンライン診断の設定 **148** オンライン診断設定の確認 **148** オンライン診断のデフォルト設定 **149**

#### 第 **1 3** 章 **Embedded Event Manager** の設定 **151**

組み込みイベント マネージャについて **151** Embedded Event Manager ポリシー **152** イベント文 **153** アクション文 **154** VSH スクリプト ポリシー **154** Embedded Event Manager の前提条件 **155** Embedded Event Manager の注意事項および制約事項 **155** Embedded Event Manager のデフォルト設定 **156** 環境変数の定義 **156** CLI によるユーザ ポリシーの定義 **157** イベント文の設定 **159** アクション文の設定 **161**

VSH スクリプトによるポリシーの定義 **164** VSH スクリプト ポリシーの登録およびアクティブ化 **165** システム ポリシーの上書き **166** EEM パブリッシャとしての syslog の設定 **167**

#### 第 14 章 **SPAN の設定 169**

SPAN について **169** SPAN の注意事項および制約事項 **170** SPAN ソース **170** 送信元ポートの特性 **170** SPAN 宛先 **171** 宛先ポートの特性 **171** SPAN および ERSPAN フィルタ処理 **171** SPAN および ERSPAN フィルタ処理の注意事項および制限事項 **172** SPAN および ERSPAN 制御パケットのフィルタ処理 **173** SPAN および ERSPAN サンプリング **173** SPAN および ERSPAN サンプリングの注意事項および制限事項 **173** SPAN および ERSPAN の切り捨て **174** SPAN および ERSPAN 切り捨ての注意事項および制限事項 **174** SPAN セッションの作成または削除 **174** イーサネット宛先ポートの設定 **175** 送信元ポートの設定 **176** 送信元ポート チャネルまたは VLAN の設定 **177** SPAN セッションの説明の設定 **178** SPAN セッションのアクティブ化 **179** SPAN セッションの一時停止 **179** SPAN フィルタの構成 **180** SPAN サンプリングの構成 **181** SPAN 切り捨ての設定 **183** SPAN 情報の表示 **184**

#### 目次

#### 第 15 章 ワープ SPAN の構成 187

ワープ SPAN に関する情報 **187** ワープ SPAN の注意事項および制限事項 **188** ワープ SPAN の構成 **189** ワープ SPAN モード構成の確認 **190** ワープ SPAN 機能の履歴 **191**

#### 第 16 章 **ERSPAN の設定 193**

ERSPAN に関する情報 **193** ERSPAN タイプ **193** ERSPAN 送信元 **194** ERSPAN 宛先 **194** ERSPAN セッション **194** マルチ ERSPAN セッション **195** ERSPAN マーカー パケット **195** 高可用性 **196** ERSPAN の前提条件 **196** ERSPAN の注意事項および制約事項 **196** ERSPAN のデフォルト設定 **198** ERSPAN の設定 **198** ERSPAN 送信元セッションの設定 **198** ERSPAN 宛先セッションの設定 **202** ERSPAN セッションのシャットダウンまたはアクティブ化 **205** ERSPAN フィルタリングの設定 **207** ERSPAN サンプリングの設定 **209** ERSPAN 切り捨ての設定 **211** ERSPAN マーカー パケットの構成 **212** ERSPAN 設定の確認 **213** ERSPAN の設定例 **214** ERSPAN 送信元セッションの設定例 **214**

ERSPAN 宛先セッションの設定例 **214** その他の参考資料 **215** 関連資料 **215**

#### 第 17 章 **DNS の設定 217**

DNS クライアントに関する情報 **217** ネーム サーバ **217** DNS の動作 **218** 高可用性 **218** DNS クライアントの前提条件 **218** DNS クライアントのデフォルト設定 **218** DNS クライアントの設定 **218**

第 **1 8** 章 トラフィック転送モードの構成 **221** ワープ モードに関する情報 **221** ワープ モードの注意事項および制限事項 **221** ワープ モードの有効化と無効化 **222** ワープ モードのステータスの確認 **223** ワープモードの機能履歴 **223**

第 **1 9** 章 アクティブ バッファ モニタリングの設定 **225** 実行中バッファ監視の構成に付いての情報 **225** アクティブ バッファ モニタリングの概要 **225** バッファ ヒストグラム データのアクセスおよび収集 **226** 実行中バッファ監視の構成 **226** バッファ ヒストグラム データの表示 **228**

第 20 章 *ソフトウェア メンテナンス アップグレード* (SMU)の実行 233 SMU について **233** パッケージ管理 **234** SMU の前提条件 **235**

SMU の注意事項と制約事項 **235** Cisco NX-OS のソフトウェア メンテナンス アップグレードの実行 **236** パッケージ インストールの準備 **236** ローカル ストレージ デバイスまたはネットワーク サーバへのパッケージ ファイルのコピー **237** パッケージの追加とアクティブ化 **238** アクティブなパッケージ セットのコミット **239** パッケージの非アクティブ化と削除 **240** インストール ログ情報の表示 **241**

第 **2 1** 章 ロールバックの設定 **243**

ロールバックについて **243** ロールバックの注意事項と制約事項 **243** チェックポイントの作成 **244** ロールバックの実装 **245** ロールバック コンフィギュレーションの確認 **246**

第 **2 2** 章 ユーザ アカウントおよび **RBAC** の設定 **249**

ユーザー アカウントおよび RBAC の概要 **249** ユーザ ロール **249** ルール **250** ユーザー ロール ポリシー **251** ユーザー アカウントの設定の制限事項 **251** ユーザ パスワードの要件 **252** ユーザー アカウントの注意事項および制約事項 **253** ユーザ アカウントの設定 **253** RBAC の設定 **255** ユーザ ロールおよびルールの作成 **255** 機能グループの作成 **256** ユーザ ロール インターフェイス ポリシーの変更 **257** ユーザ ロール VLAN ポリシーの変更 **258**

ユーザー アカウントと RBAC の設定の確認 **259**

ユーザー アカウントおよび RBAC のユーザー アカウント デフォルト設定 **260**

#### 第 23 章 **安全な消去の設定 261**

安全に消去する(Secure Erase)機能に関する情報 **261** 安全な消去を実行するための前提条件 **262** 安全な消去の注意事項と制約事項 **262** 安全な消去の設定 **262**

# はじめに

この前書きは、次の項で構成されています。

### 対象読者

このマニュアルは、Cisco Nexus スイッチの設置、設定、および維持に携わるネットワーク管 理者を対象としています。

## 表記法

コマンドの説明には、次のような表記法が使用されます。

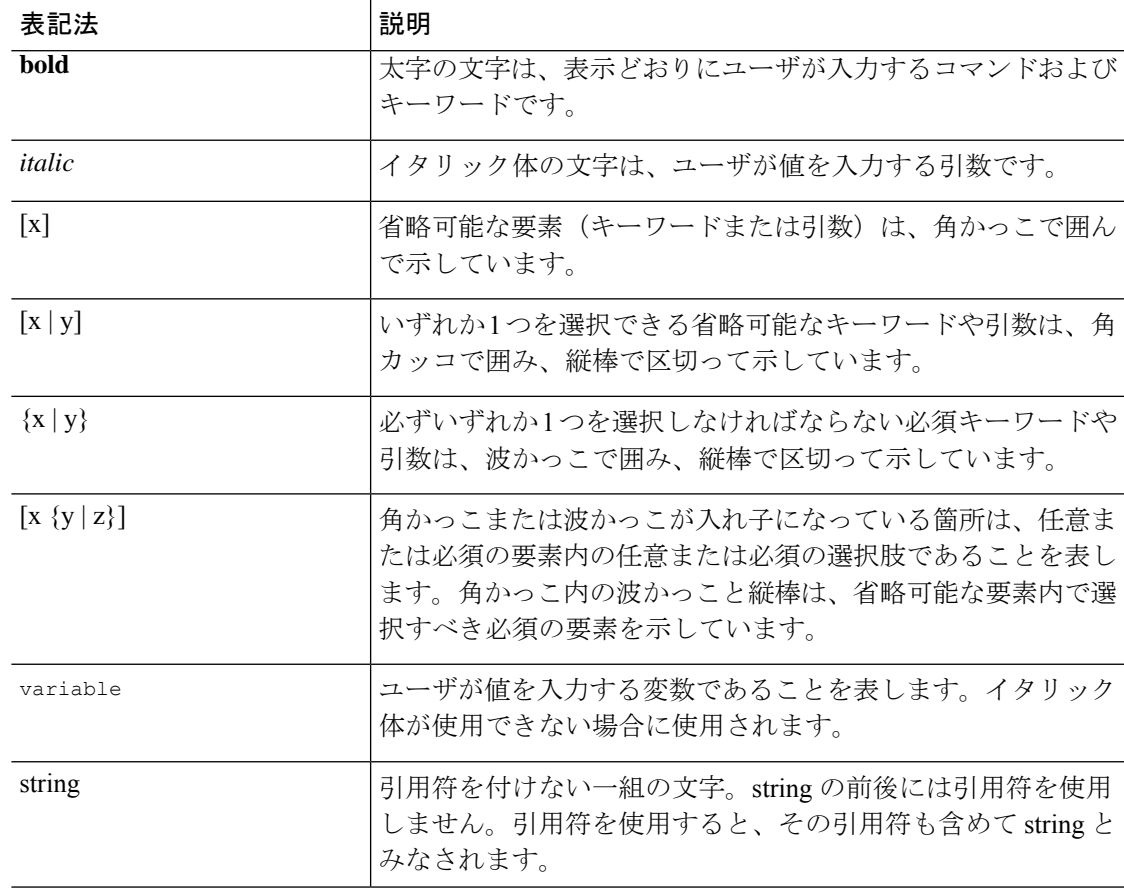

例では、次の表記法を使用しています。

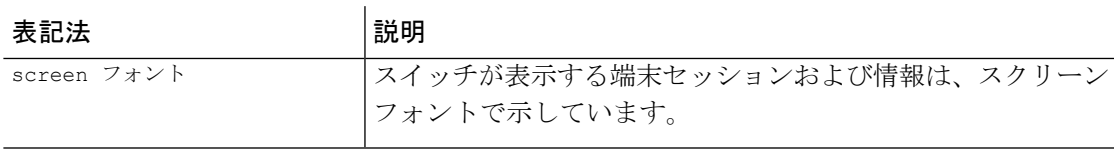

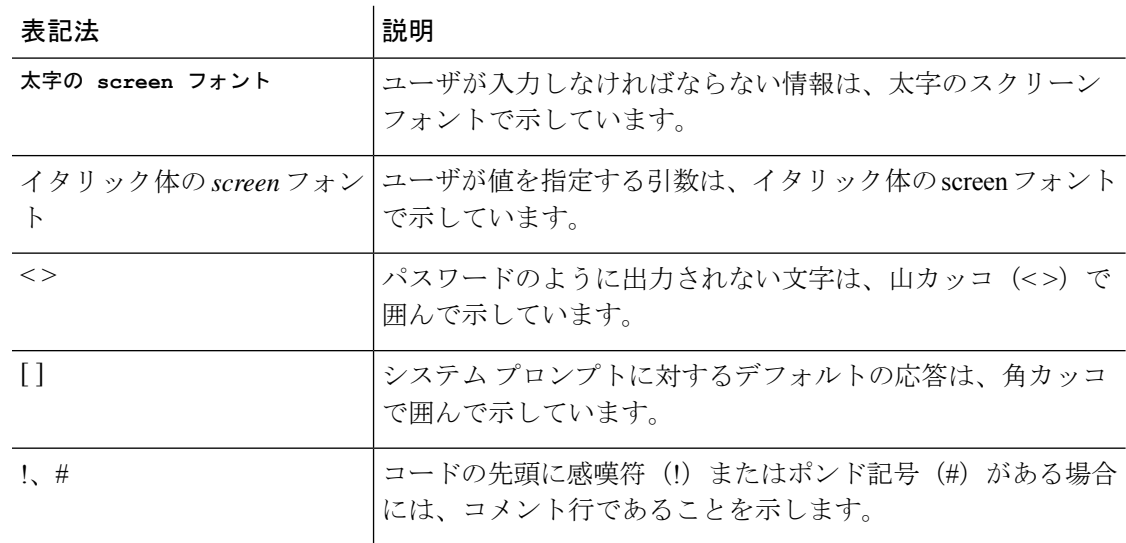

# **Cisco Nexus 3500** シリーズ スイッチの関連資料

Cisco Nexus 3500 シリーズ スイッチ全体のマニュアル セットは、次の URL にあります。

[https://www.cisco.com/c/en/us/support/switches/nexus-3000-series-switches/](https://www.cisco.com/c/en/us/support/switches/nexus-3000-series-switches/tsd-products-support-series-home.html) [tsd-products-support-series-home.html](https://www.cisco.com/c/en/us/support/switches/nexus-3000-series-switches/tsd-products-support-series-home.html)

# マニュアルに関するフィードバック

このマニュアルに関する技術的なフィードバック、または誤りや記載もれなどお気づきの点が ございましたら、HTML ドキュメント内のフィードバック フォームよりご連絡ください。ご 協力をよろしくお願いいたします。

# 通信、サービス、およびその他の情報

- シスコからタイムリーな関連情報を受け取るには、Cisco Profile [Manager](https://www.cisco.com/offer/subscribe) でサインアップ してください。
- 重要な技術によりビジネスに必要な影響を与えるには[、シスコサービス](https://www.cisco.com/go/services)にアクセスしてく ださい。
- サービス リクエストを送信するには[、シスコサポート](https://www.cisco.com/c/en/us/support/index.html)にアクセスしてください。
- 安全で検証済みのエンタープライズクラスのアプリケーション、製品、ソリューション、 およびサービスを探して参照するには、Cisco [Marketplace](https://www.cisco.com/go/marketplace/) にアクセスしてください。
- 一般的なネットワーク、トレーニング、認定関連の出版物を入手するには、[CiscoPress](http://www.ciscopress.com) に アクセスしてください。

• 特定の製品または製品ファミリの保証情報を探すには、Cisco [Warranty](http://www.cisco-warrantyfinder.com) Finder にアクセス してください。

#### **Cisco** バグ検索ツール

Cisco バグ検索ツール (BST) は、シスコ製品とソフトウェアの障害と脆弱性の包括的なリス トを管理する Cisco バグ追跡システムへのゲートウェイとして機能する、Web ベースのツール です。BST は、製品とソフトウェアに関する詳細な障害情報を提供します。

I

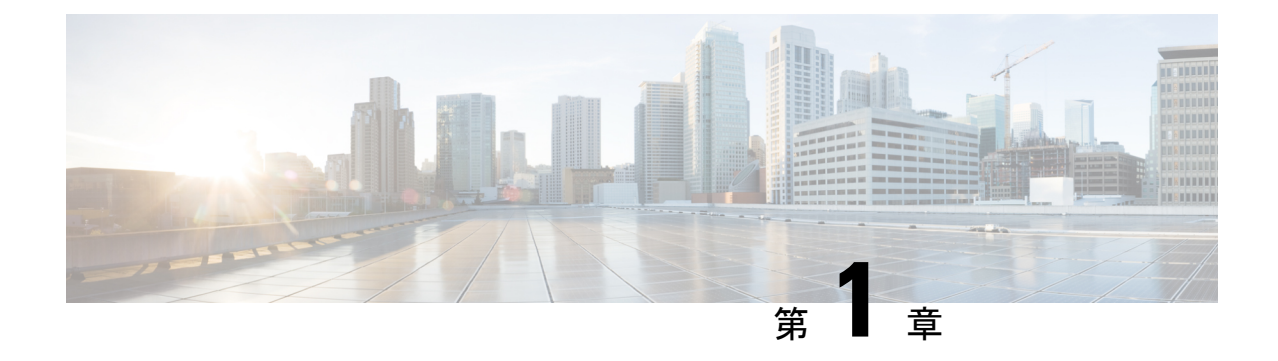

# 新機能と変更情報

• 新機能と変更情報 (1 ページ)

### 新機能と変更情報

次の表は、*Cisco Nexus 3548* スイッチ *NX-OS* システム管理構成ガイド、リリース *10.3(x)* に記載 されている新機能および変更機能をまとめたものです。それぞれの説明が記載されている箇所 も併記されています。

表 **<sup>1</sup> :** 新機能および変更された機能

I

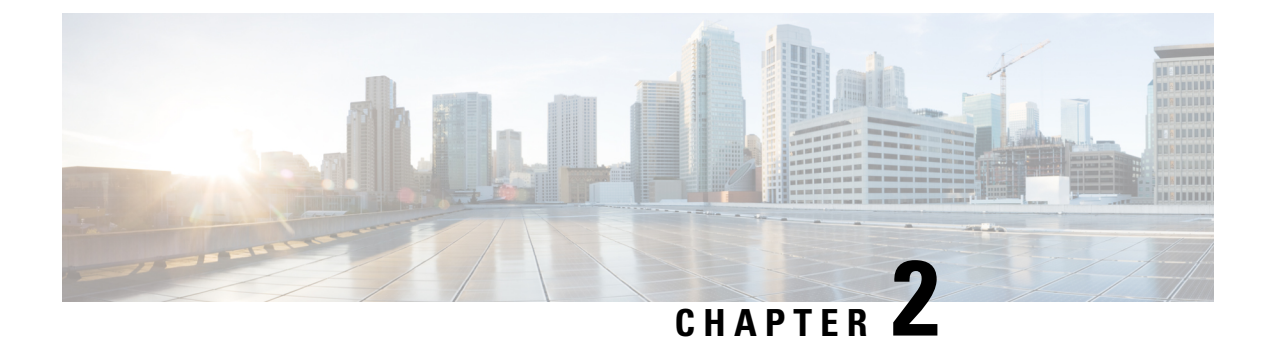

## 概要

この章は、次の内容で構成されています。

- システム管理機能, on page 3
- ライセンス要件 (5 ページ)

# システム管理機能

このマニュアルに記載されているシステム管理機能について説明します。

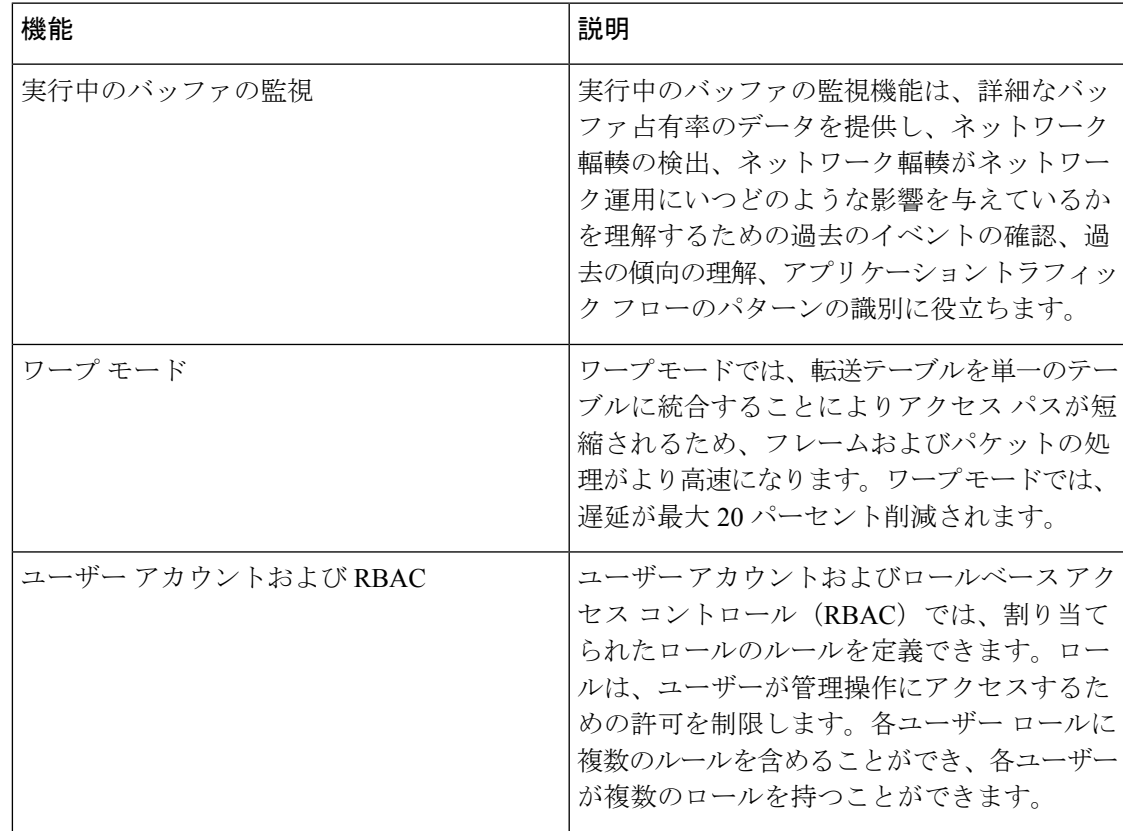

I

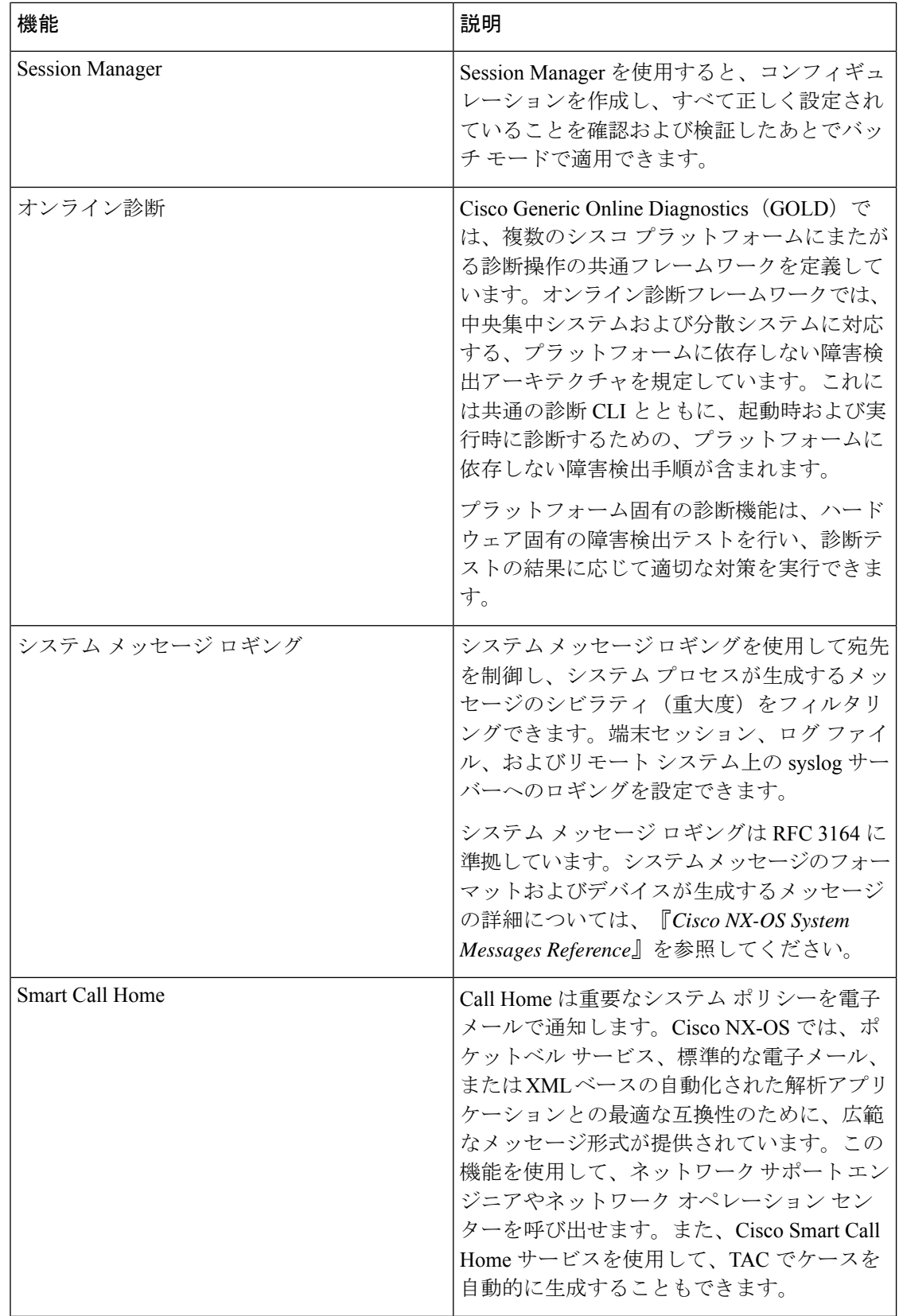

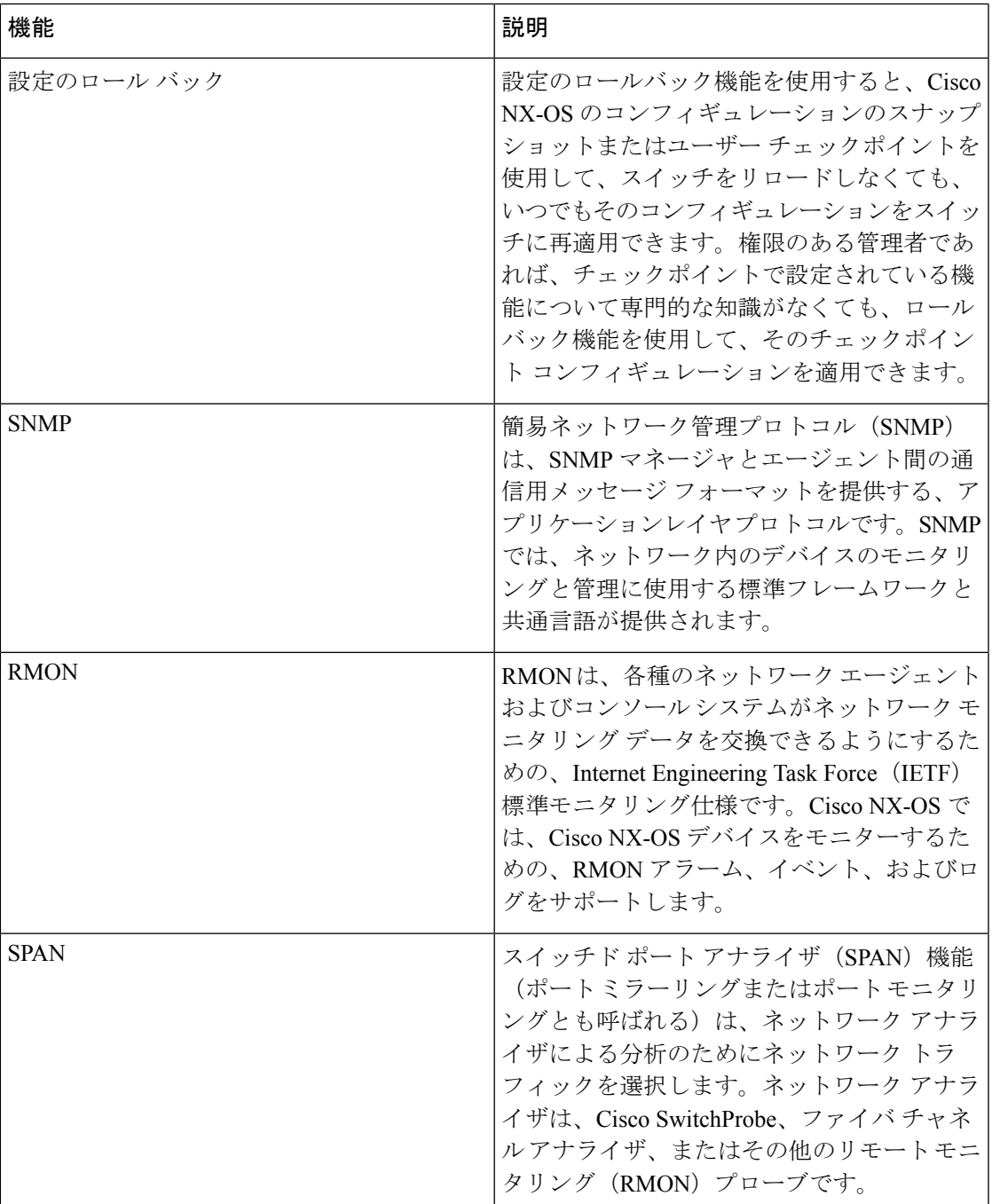

# ライセンス要件

Cisco NX-OS ライセンス方式の推奨の詳細と、ライセンスの取得および適用の方法について は、『*Cisco NX-OS [Licensing](https://www.cisco.com/c/en/us/td/docs/switches/datacenter/sw/nx-os/licensing/guide/b_Cisco_NX-OS_Licensing_Guide.html) Guide*』を参照してください。

I

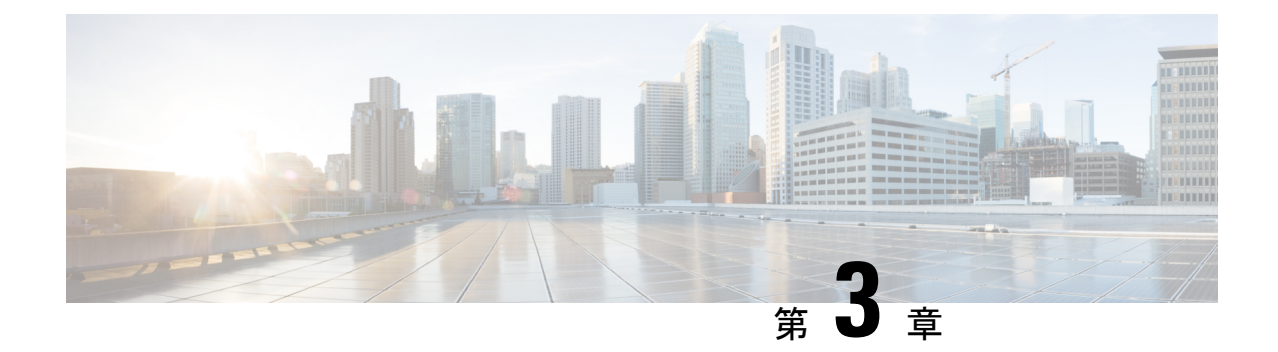

# **2**ステージコンフィギュレーションコミッ ト

この章では、Cisco NX-OS デバイス上で 2 ステージ コンフィギュレーション コミット モード を有効にする方法について説明します。

この章は、次の項で構成されています。

- 2 段階構成のコミットについて (7 ページ)
- ガイドラインと制約事項 (8 ページ)
- 2 ステージ コンフィギュレーション コミット モードでの設定 (8 ページ)
- 2ステージコンフィギュレーション コミット モードの中止 (13 ページ)
- コミット ID の表示 (13 ページ)
- ロールバック機能 (14 ページ)
- 現在のセッション設定の表示 (14 ページ)

### **2** 段階構成のコミットについて

インタラクティブセッションでは、コマンドを実行するとコマンドが実行され、実行コンフィ ギュレーションが変更されます。この動作は、1ステージコンフィギュレーションコミットと 呼ばれます。確認コミットまたは2段階の設定コミットでは、設定の変更がステージング デー タベースに保存されます。これらの変更は、**commit**コマンドを実行するまで実行コンフィギュ レーションに影響しません。この2段階のプロセスにより、ターゲットコンフィギュレーショ ン セッションが作成されます。このコンフィギュレーションでは、スイッチの実行状態にコ ミットする前に、設定の変更、編集、および確認を行うことができます。永続的にコミットす る前に、指定した期間の変更をコミットすることもできます。**commit** コマンドを実行しない と、指定した時間が経過してもスイッチは以前の設定に戻ります。コミットが成功すると、コ ミット ID、ユーザ名、およびタイムスタンプを含むコミット情報を表示できます。

次の図に、2 段階の設定コミット プロセスを示します。

図 **<sup>1</sup> : 2** 段階でのコミット コンフィギュレーション プロセス

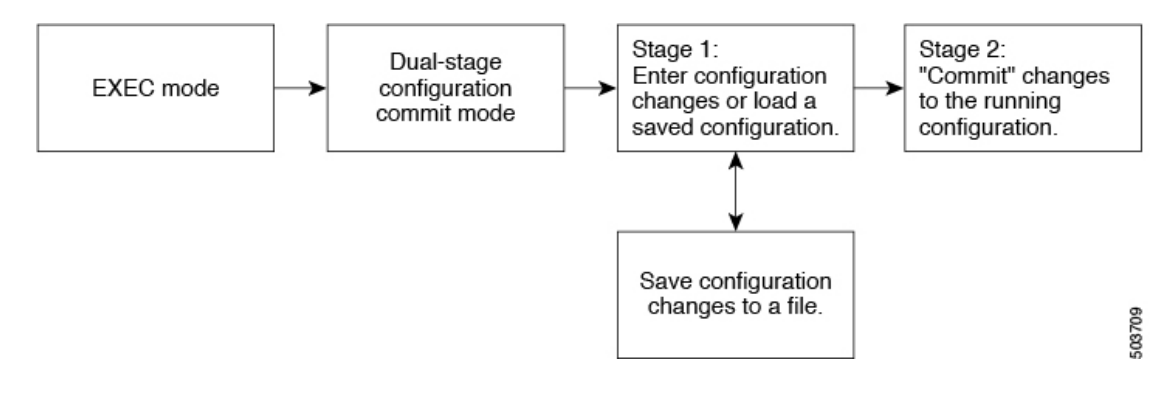

### ガイドラインと制約事項

2 段階設定コミットには、次の注意事項および制限事項があります。

- この機能は、ユーザ インタラクティブ セッションの CLI インターフェイスでのみサポー トされます。
- 機能関連のコンフィギュレーション コマンドを実行する前に、**feature** コマンドを使用し て機能を有効にし、**commit** コマンドを使用してコミットします。
- 2 段階設定コミット モードは、メンテナンス モード、スケジューラ モード、仮想モード などの他のモードをサポートしていません。
- 2 段階設定コミット モードの場合は、1 段階設定コミット モードで異なるセッションから 同時に設定を編集しないでください。
- 変更を確定する前に、**show configuration** コマンドを使用して設定を確認します。
- 検証に失敗した場合は、コミットして編集します。
- コミットが失敗すると、設定は以前の設定にロールバックされます。
- コミットしない設定は、スイッチをリロードした後は保存されません。
- この機能は、NX-API、EEM、および PPM でのコミットをサポートしていません。
- 一度にアクティブにできる 2 段階設定コミット セッションは 1 つだけです。

# **2**ステージコンフィギュレーションコミットモードでの 設定

2 ステージ コンフィギュレーション コミット モードで機能を有効にするには、次の手順を実 行します。

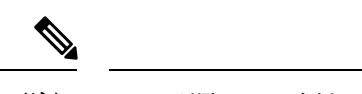

(注) この手順では、例として BGP 機能を有効にします。

手順

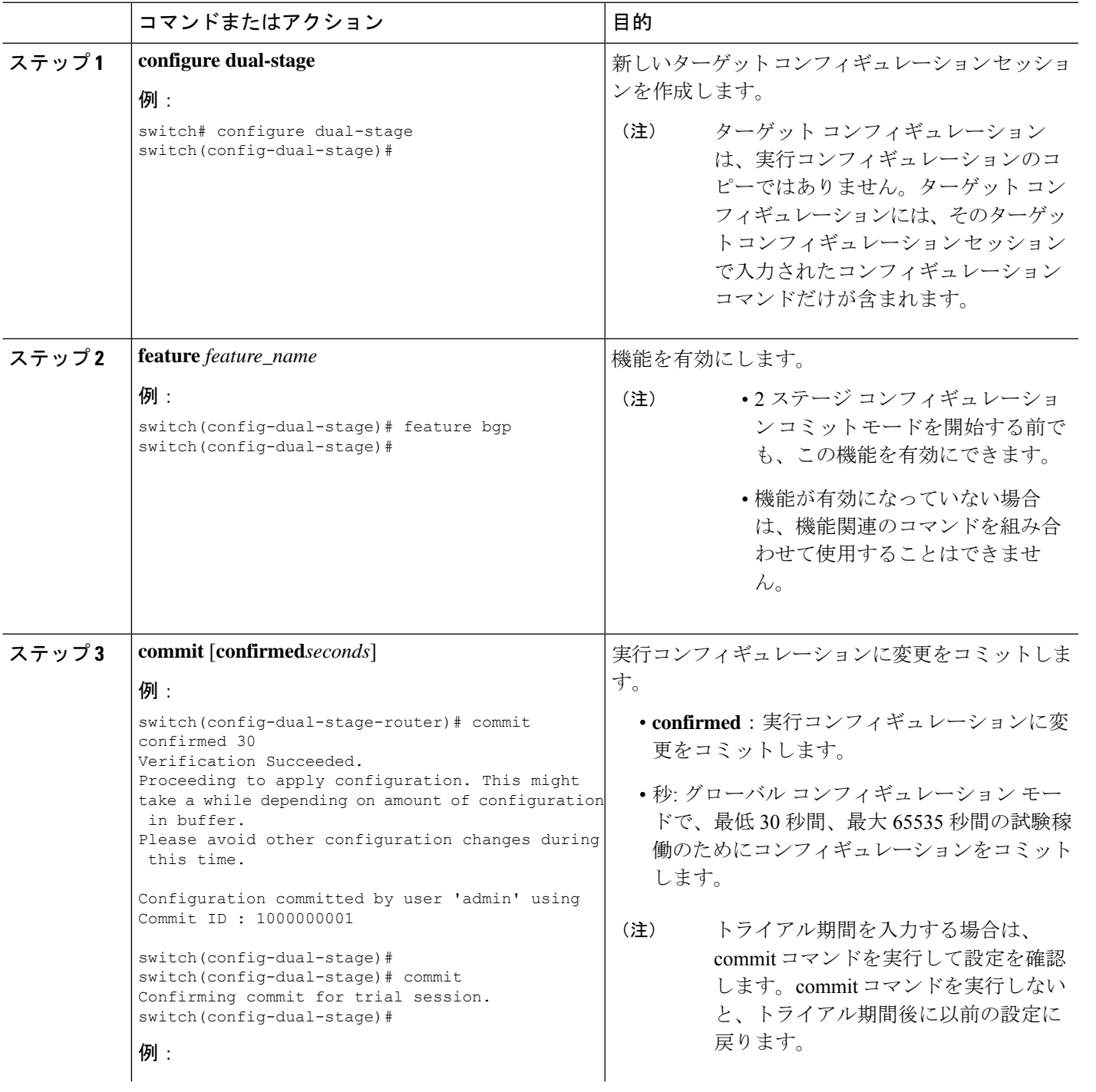

I

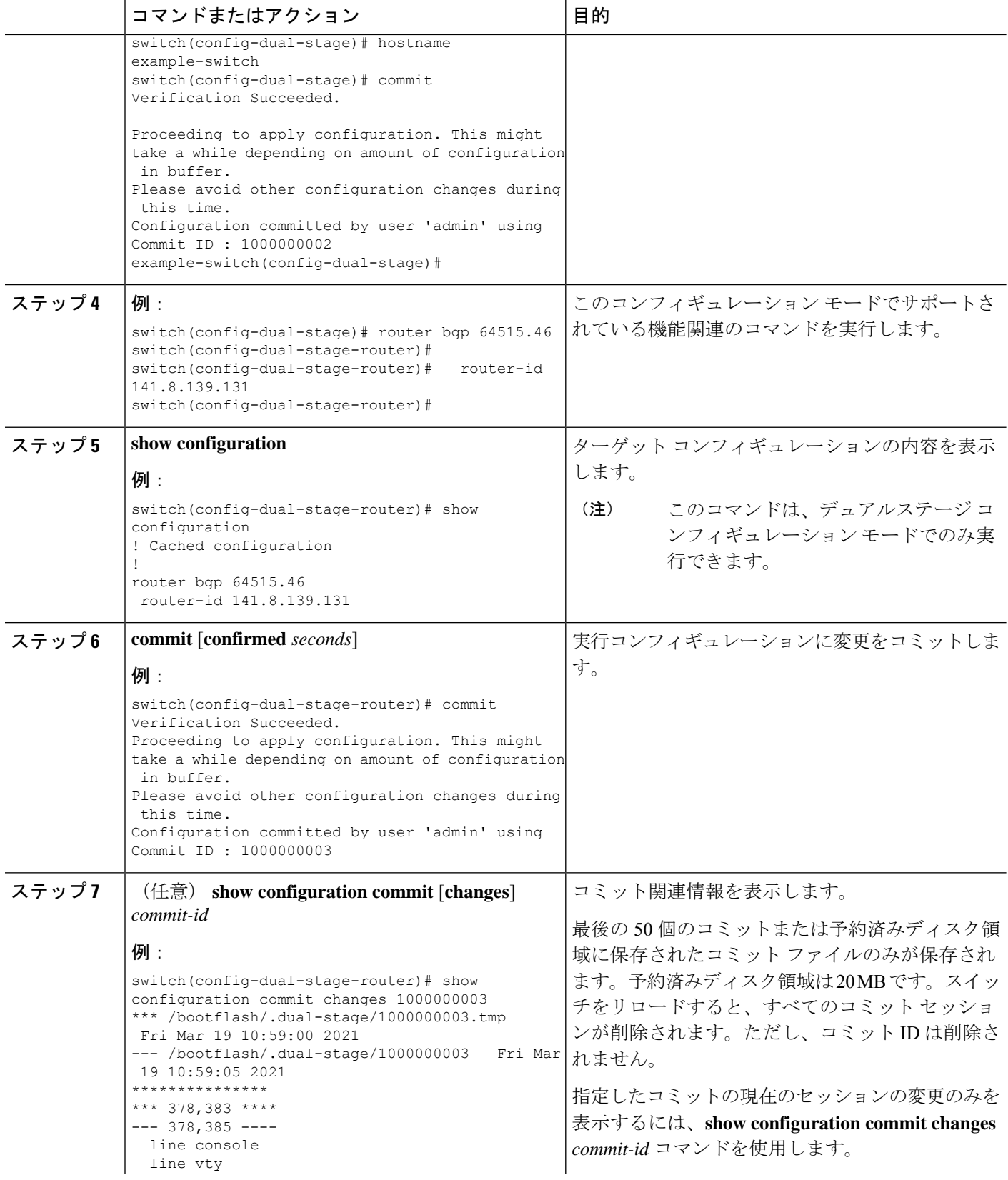

 $\mathbf I$ 

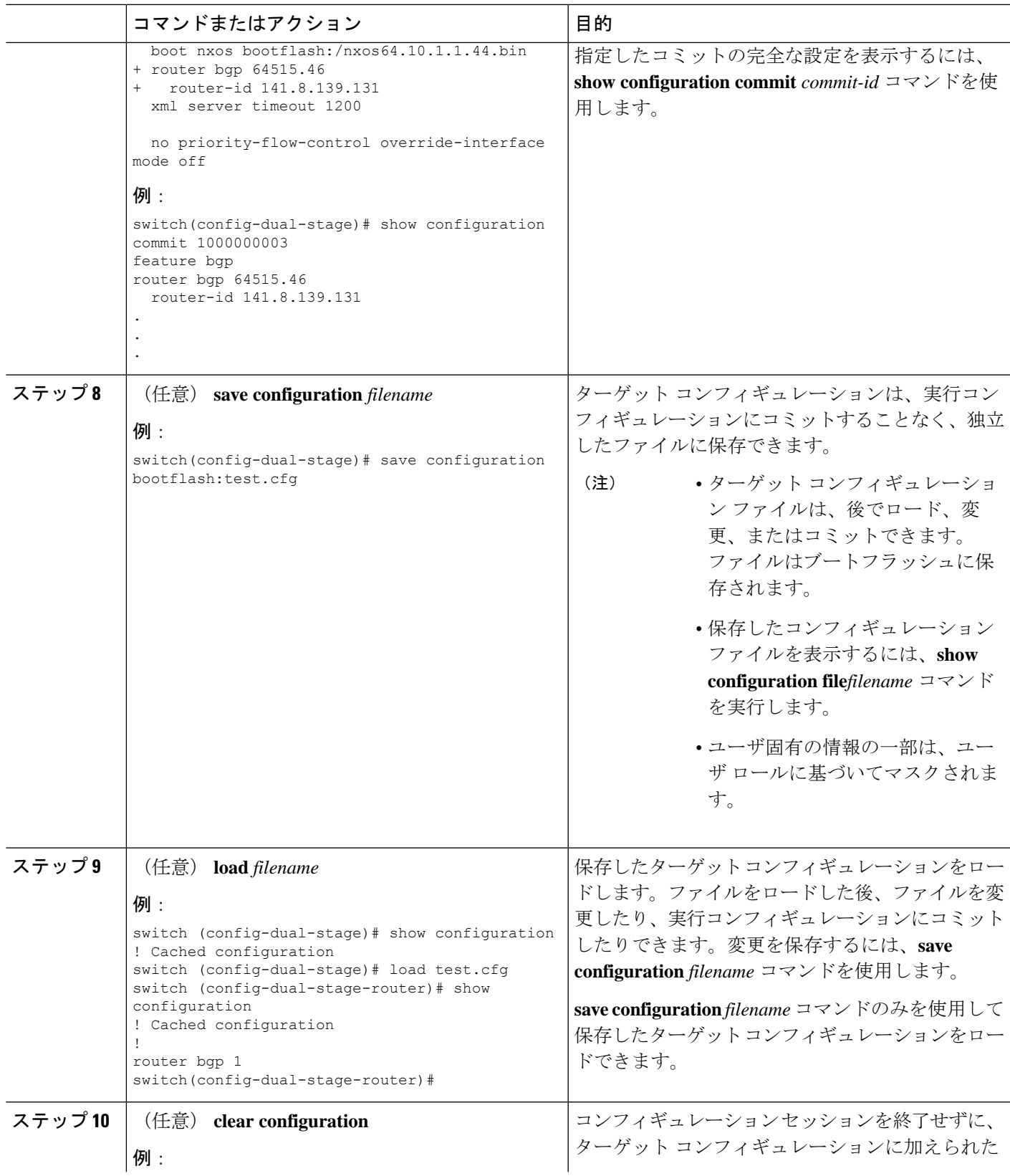

I

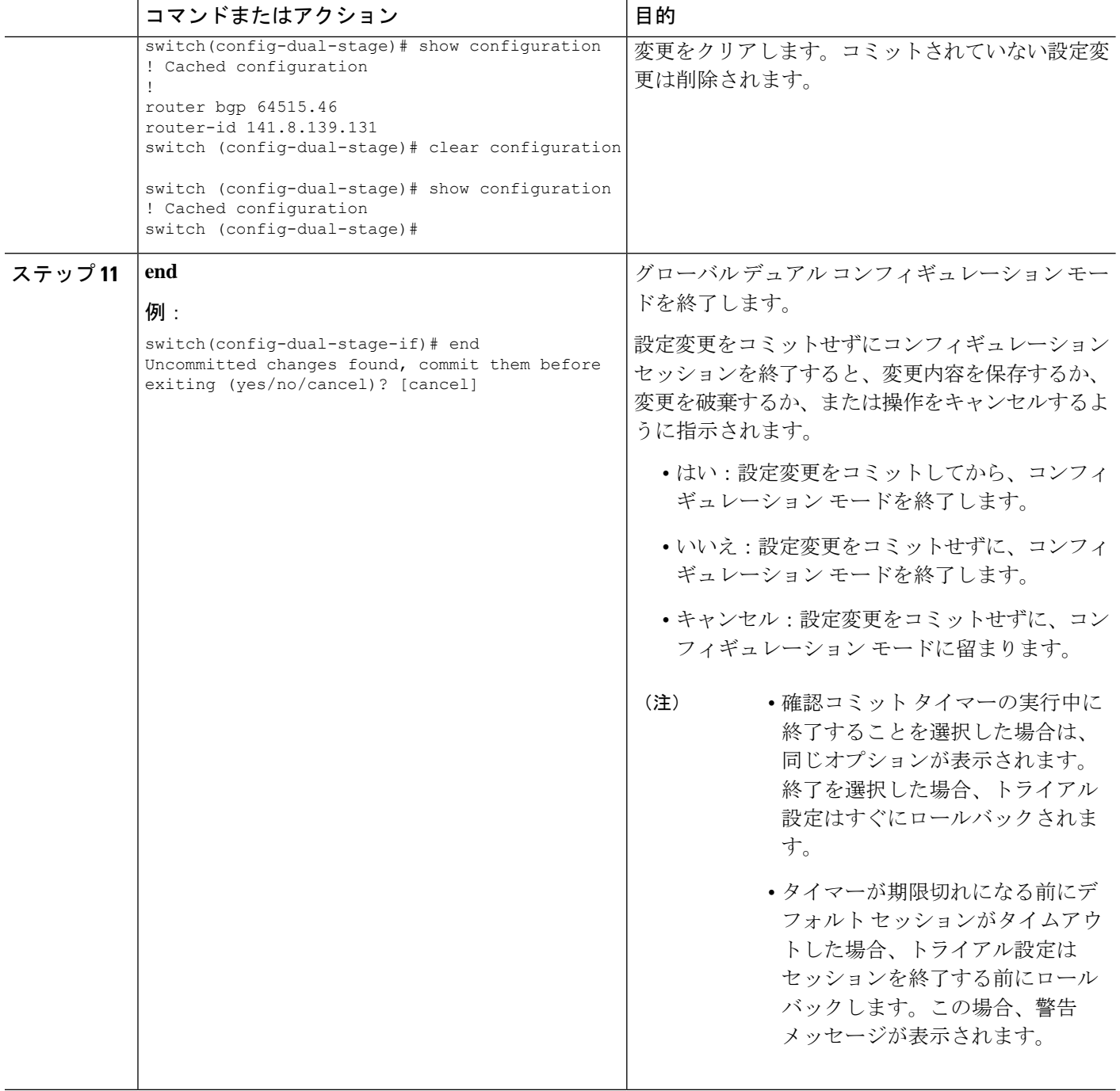

# **2**ステージコンフィギュレーション コミット モードの中 止

コンフィギュレーション セッションを破棄すると、コミットされていない変更内容は破棄さ れ、コンフィギュレーション セッションが終了します。設定変更は、警告なしに削除されま す。

```
switch(config-dual-stage)# router bgp 1
switch(config-dual-stage-router)# neighbor 1.2.3.4
switch(config-dual-stage-router-neighbor)# remote-as 1
switch(config-dual-stage-router-neighbor)# show configuration
! Cached configuration
!
router bgp 1
neighbor 1.2.3.4
remote-as 1
switch(config-dual-stage-router-neighbor)# show run bgp
!Command: show running-config bgp
```
!Running configuration last done at: Wed Mar 17 16:17:40 2021 !Time: Wed Mar 17 16:17:55 2021

version 10.1(2) Bios:version feature bgp

switch(config-dual-stage-router-neighbor)# abort switch# show run bgp

!Command: show running-config bgp !Running configuration last done at: Wed Mar 17 16:18:00 2021 !Time: Wed Mar 17 16:18:04 2021

version 10.1(2) Bios:version feature bgp

switch#

### コミット **ID** の表示

コミットが成功するたびに、コミット ID が syslog に表示されます。システムに保存されるコ ミット ID の総数は、設定サイズと使用可能なディスク領域によって異なります。ただし、任 意の時点で保存されるコミット ID の最大数は 50 です。

最後の 50 のコミット ID に関する情報を表示するには、**show configuration commit list** コマン ドを使用します。各エントリに、設定変更をコミットしたユーザ、コミットの実行に使用され た接続、およびコミット ID のタイムスタンプが表示されます。

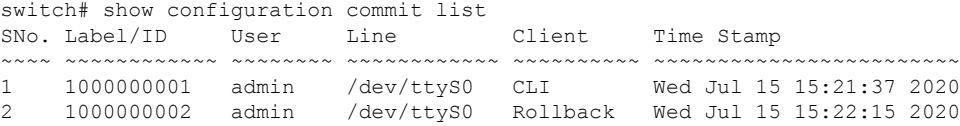

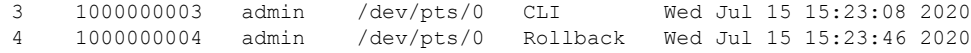

### ロールバック機能

以前に成功したコミットのいずれかに設定をロールバックできます。**rollback configuration** コ マンドを使用して、最後の 50 のコミットのいずれかにロールバックします。

```
switch# rollback configuration to ?
1000000015
1000000016
1000000017
:
:
```
switch#

Each commit ID acts as a checkpoint of a running configuration. You can rollback to any given commit ID. A new commit ID will be generated after you rollback. If a confirm commit session is in progress, you cannot trigger a rollback until it is completed.

switch(config-dual-stage)# rollback configuration to 1000000002 Rolling back to commitID :1000000002 ADVISORY: Rollback operation started... Modifying running configuration from another VSH terminal in parallel is not recommended, as this may lead to Rollback failure.

```
Configuration committed by rollback using Commit ID : 1000000004
switch(config-dual-stage)#
```
### 現在のセッション設定の表示

**show configuration** コマンドを使用して、現在のコンフィギュレーション セッションを表示で きます。このコマンドは、デュアル ステージ モードでのみサポートされます。コミットが失 敗すると、セッション設定はクリアされます。

```
switch(config-dual-stage-cmap)# show configuration
! Cached configuration
!
class-map type control-plane match-any copp-s-ipmcmiss
class-map type control-plane match-any copp-s-l2switched
class-map type control-plane match-any copp-s-l3destmiss
switch(config-dual-stage-cmap)#
```
If there is no configuration, the following message appears:

```
switch(config-dual-stage)# show configuration
! Cached configuration
switch(config-dual-stage)# commit
No configuration changes to commit.
switch(config-dual-stage)#
```
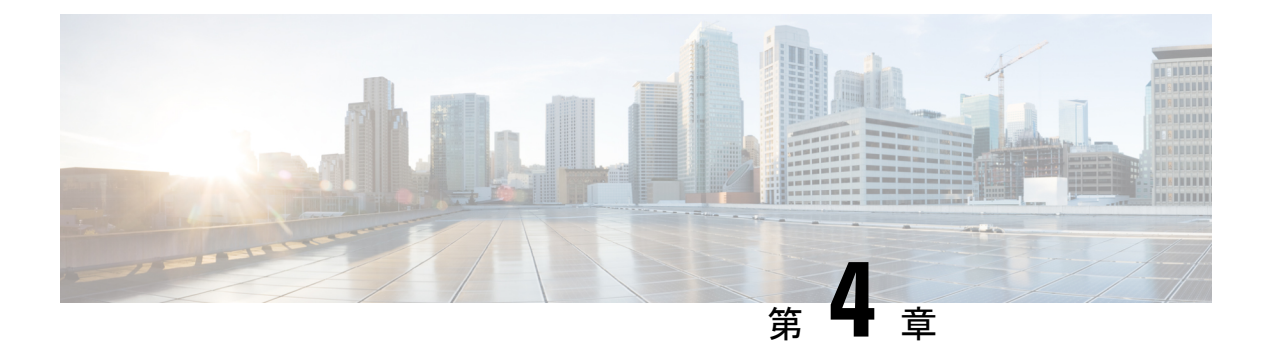

### **PTP** の設定

この章は、次の内容で構成されています。

- PTP に関する情報 (15 ページ)
- PTP デバイス タイプ (16 ページ)
- PTP プロセス (17 ページ)
- PTP のハイ アベイラビリティ (18 ページ)
- PTP の注意事項および制約事項 (18 ページ)
- PTP のデフォルト設定 (20 ページ)
- PTP の設定 (20 ページ)

### **PTP** に関する情報

PTPはネットワークに分散したノードの時刻同期プロトコルです。そのハードウェアのタイム スタンプ機能は、ネットワーク タイム プロトコル (NTP) などの他の時刻同期プロトコルよ りも高い精度を実現します。

PTP システムは、PTP および非 PTP デバイスの組み合わせで構成できます。PTP デバイスに は、オーディナリ クロック、境界クロック、およびトランスペアレント クロックが含まれま す。非PTPデバイスには、通常のネットワークスイッチやルータなどのインフラストラクチャ デバイスが含まれます。

PTPは、システムのリアルタイムPTPクロックが相互に同期する方法を指定する分散プロトコ ルです。これらのクロックは、グランドマスタークロック(階層の最上部にあるクロック)を 持つマスター/スレーブ同期階層に編成され、システム全体の時間基準を決定します。同期は、 タイミング情報を使用して階層のマスターの時刻にクロックを調整するメンバーと、PTPタイ ミングメッセージを交換することによって実現されます。PTPは、PTPドメインと呼ばれる論 理範囲内で動作します。

Cisco NXOS リリース 6.0(2)A8(3) 以降、PTP は、複数の PTP クロッキング ドメイン、PTP グラ ンドマスター機能、スレーブおよびパッシブ選択のためのインターフェイスでのPTPコスト、 およびクロック ID の設定をサポートします。

マルチドメイン環境のすべてのスイッチは、1 つのドメインに属しています。境界クロックの 一部であるスイッチでは、マルチドメイン機能が有効になっている必要があります。各ドメイ

ンには、ドメインの優先度、クロッククラスのしきい値、クロック精度のしきい値など、ユー ザーが構成可能なパラメータがあります。各ドメインのクロックは、そのドメインのマスター クロックと同期したままです。ドメイン内の GPS に障害が発生した場合、ドメイン内のマス ター クロックは、GPS がアクティブであるドメイン内のマスター クロックから送られたアナ ウンス メッセージに関連付けられているデータ セットとの間で、時刻の同期を行います。最 も優先度の高いドメインからのマスタークロックがクロック品質属性を満たさない場合、基準 に一致する後続のドメインのクロックが選択されます。どのドメインでも、必要なクロック品 質属性が満たされていない場合は、Best Master Clock Algorithm(BMCA)を使用してマスター クロックが選択されます。すべてのドメインの優先順位が等しく、しきい値がマスタークロッ ク属性よりも小さい場合、またはしきい値がマスタークロック属性よりも大きい場合、BMCA を使用してマスター クロックが選択されます。

グランドマスター機能は、接続されている他のデバイスにクロックを伝達するスイッチの機能 を制御します。スイッチは、インターフェイスでアナウンスメッセージを受信すると、クロッ ククラスのしきい値とクロック精度のしきい値をチェックします。これらのパラメータの値が 事前定義された限界内にある場合、スイッチは IEEE 1588v2 で指定された PTP 標準に従って動 作します。スイッチが外部ソースからアナウンスメッセージを受信していない場合、または受 信したアナウンスメッセージのパラメータが事前定義された限界内にない場合、ポートの状態 はリスニング モードに変更されます。スレーブ ポートのないスイッチでは、すべての PTP 対 応ポートの状態がリスニングとしてレンダリングされます。1 つのスレーブ ポートがあるス イッチでは、BMCAを使用してすべてのPTP対応ポートの状態が判断されます。コンバージェ ンス時間は、スイッチでグランドマスター機能が無効になっている場合に、PTPレベルでタイ ミング ループが発生するのを防止するためのものです。スイッチでスレーブ ポートが選択さ れていない場合、スイッチのすべてのポートは、コンバージェンス時間で指定された最小間隔 の間、リスニング状態になります。コンバージェンス時間の範囲は 3 ~ 2600 秒で、デフォル トは 30 秒です。

PTPが有効にされた各ポートでインターフェイスコストが適用されるのは、グランドマスター クロックへの複数のパスがスイッチにある場合です。最小のコスト値を持つポートがスレーブ として選択され、残りのポートはパッシブ ポートのままになります。

クロック識別子は、スイッチの MAC アドレスに基づいた文字配列の形式で表示される、一意 の 8 オクテット配列です。クロック識別子は、IEEE1588v2-2008 仕様に従って MAC から決定 されます。クロック ID は、IEEE1588v2 で定義されている VLAN MAC アドレスのバイトの組 み合わせです。

### **PTP** デバイス タイプ

次のクロックは、一般的な PTP デバイスです。

#### オーディナリ クロック

エンド ホストと同様に、単一の物理ポートに基づいてネットワークと通信します。オー ディナリ クロックはグランドマスター クロックとして動作できます。

#### 境界クロック

通常、複数の物理ポートがあり、各ポートはオーディナリクロックのポートのように動作 します。ただし、各ポートはローカル クロックを共有し、クロックのデータ セットはす べてのポートに共通です。各ポートは、境界クロックのその他すべてのポートから使用可 能な最善のクロックに基づいて、個々の状態を、マスター(それに接続されている他の ポートを同期する)またはスレーブ(ダウンストリームポートに同期する)に決定しま す。同期とマスター/スレーブ階層の確立に関するメッセージは、境界クロックのプロト コル エンジンで終了し、転送されません。

#### トランスペアレント クロック

通常のスイッチやルータなどのすべてのPTPメッセージを転送しますが、スイッチでのパ ケットの滞留時間(パケットがトランスペアレント クロックを通過するために要した時 間)と、場合によってはパケットの入力ポートのリンク遅延を測定します。トランスペア レント クロックはグランドマスター クロックに同期する必要がないため、ポートの状態 はありません。

次の2種類のトランスペアレントクロックがあります。

エンドツーエンド トランスペアレント クロック

PTPメッセージの滞留時間を測定し、PTPメッセージまたは関連付けられたフォロー アップ メッセージの修正フィールドの時間を収集します。

#### ピアツーピア トランスペアレント クロック

PTPメッセージの滞留時間を測定し、各ポートと、リンクを共有する他のノードの同 じように装備されたポートとの間のリンク遅延を計算します。パケットの場合、この 着信リンクの遅延は、PTPメッセージまたは関連付けられたフォローアップメッセー ジの修正フィールドの滞留時間に追加されます。

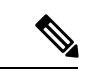

PTP は境界クロック モードのみで動作します。Grand Master Clock (10 MHz) アップストリー ムを導入することを推奨します。サーバーには、同期する必要があり、スイッチに接続された クロックが含まれます。 (注)

エンドツーエンドトランスペアレントクロックモードとピアツーピアトランスペアレントク ロック モードはサポートされません。

### **PTP** プロセス

PTPプロセスは、マスター/スレーブ階層の確立とクロックの同期の2つのフェーズで構成され ます。

PTPドメイン内では、オーディナリクロックまたは境界クロックの各ポートが、次のプロセス に従ってステートを決定します。

- 受信したすべての(マスターステートのポートによって発行された)アナウンスメッセー ジの内容を検査します
- 外部マスターのデータ セット(アナウンス メッセージ内)とローカル クロックで、優先 順位、クロック クラス、精度などを比較します
- 自身のステートがマスターまたはスレーブのいずれであるかを決定します
- マスター/スレーブ階層が確立されると、クロックは次のように同期されます。
	- マスターはスレーブに同期メッセージを送信し、送信された時刻を記録します。
	- スレーブは同期メッセージを受信し、受信した時刻を記録します。すべての同期メッセー ジには、フォローアップメッセージがあります。同期メッセージの数は、フォローアップ メッセージの数と同じである必要があります。
	- スレーブはマスターに遅延要求メッセージを送信し、送信された時刻を記録します。
	- マスターは遅延要求メッセージを受信し、受信した時刻を記録します。
	- マスターはスレーブに遅延応答メッセージを送信します。遅延要求メッセージの数は、遅 延応答メッセージの数と同じある必要があります。
	- スレーブは、これらのタイムスタンプを使用して、クロックをマスターの時刻に調整しま す。

# **PTP** のハイ アベイラビリティ

PTP のステートフル リスタートはサポートされません。

### **PTP** の注意事項および制約事項

- Cisco Nexus 3500 のみの環境では、PTP クロック修正は、1 ~ 99 ナノ秒の 1 ~ 2 桁の範囲 であると予想されます。ただし、混合環境では、PTPクロック修正は最大3桁(100~999 ナノ秒)になるものと予想されます。
- Cisco Nexus 3500 シリーズ スイッチでは、マスター PTP ポートで操作の非ネゴシエート モードの混合がサポートされます。つまり、スレーブクライアントがユニキャスト遅延要 求 PTP パケットを送信すると、Cisco Nexus 3500 がユニキャスト遅延応答パケットで応答 することを意味します。また、スレーブ クライアントがマルチキャスト遅延要求 PTP パ ケットを送信すると、CiscoNexus 3500はマルチキャスト遅延応答パケットで応答します。 混合非ネゴシエート モードが機能するには、BC デバイスの ptp source <IP address> 設 定で使用される送信元 IP アドレスが、BC デバイスの物理または論理インターフェイスで も設定されている必要があります。推奨されるベストプラクティスは、デバイスのループ バック インターフェイスを使用することです。
- Cisco Nexus 3500 シリーズ スイッチは、最大 48 の PTP セッションをサポートします。
- Cisco Nexus 3500 シリーズ スイッチは、40G インターフェイスでの PTP をサポートしてい ません。
- PTP は境界クロック モードのみで動作します。エンドツーエンド トランスペアレント ク ロック モードとピアツーピア トランスペアレント クロック モードはサポートされませ ん。
- PTP は、クロック プロトコルが PTP に設定されている場合に動作します。PTP と NTP を 同時に構成することはサポートされていません。
- PTPはユーザーデータグラムプロトコル(UDP)上の転送をサポートします。イーサネッ ト上の転送はサポートされません。
- PTPはマルチキャスト通信だけをサポートします。ネゴシエートされたユニキャスト通信 はサポートされません。
- PTP はネットワークごとに 1 つのドメインに制限されます。
- PTP対応ポートは、ポート上でPTPを有効にしない場合、PTPパケットを識別せず、これ らのパケットにタイムスタンプを適用したり、パケットを処理のため CPU にリダイレク トしたりしません。これは、ポートでPTPが無効になっている場合、デバイスは、タイプ に関係なく、マルチキャストステートが存在すると仮定して、任意のマルチキャストPTP パケットをルーティングできることを意味します。このポートからのこれらのマルチキャ スト PTP パケットは、処理のために CPU にリダイレクトされません。これは、それらを CPU にリダイレクトするために適用される例外が、それぞれのポートで PTP が有効かど うかに基づいて、ポートごとにプログラムされるためです。
- 1 pulse per second (1 PPS) 入力はサポートされていません。
- IPv6 を介した PTP はサポートされていません。
- Cisco Nexus スイッチは、-3 ~ 1 の同期化ログ間隔を使用して、隣接マスターから同期す る必要があります。
- すべてのユニキャストおよびマルチキャストPTP管理メッセージは、転送ルールに従って 転送されます。すべての PTP 管理メッセージは通常のマルチキャスト パケットとして扱 われ、他の非 PTP マルチキャスト パケットが Cisco Nexus 3500 スイッチによって処理さ れるのと同じ方法で処理されます。
- PTP ユニキャスト パケットの転送を有効にするには、着信ポートを L3/SVI として設定す る必要があります。
- Cisco Nexus 3500 スイッチは、ユニキャスト マスターとクライアント間のユニキャスト ネ ゴシエーションに参加させないことを推奨します。
- ワンステップ PTP は、Cisco Nexus 3500 シリーズ プラットフォーム スイッチではサポー トされません。

# **PTP** のデフォルト設定

次の表に、PTP パラメータのデフォルト設定を示します。

表 **2 :** デフォルトの **PTP** パラメータ

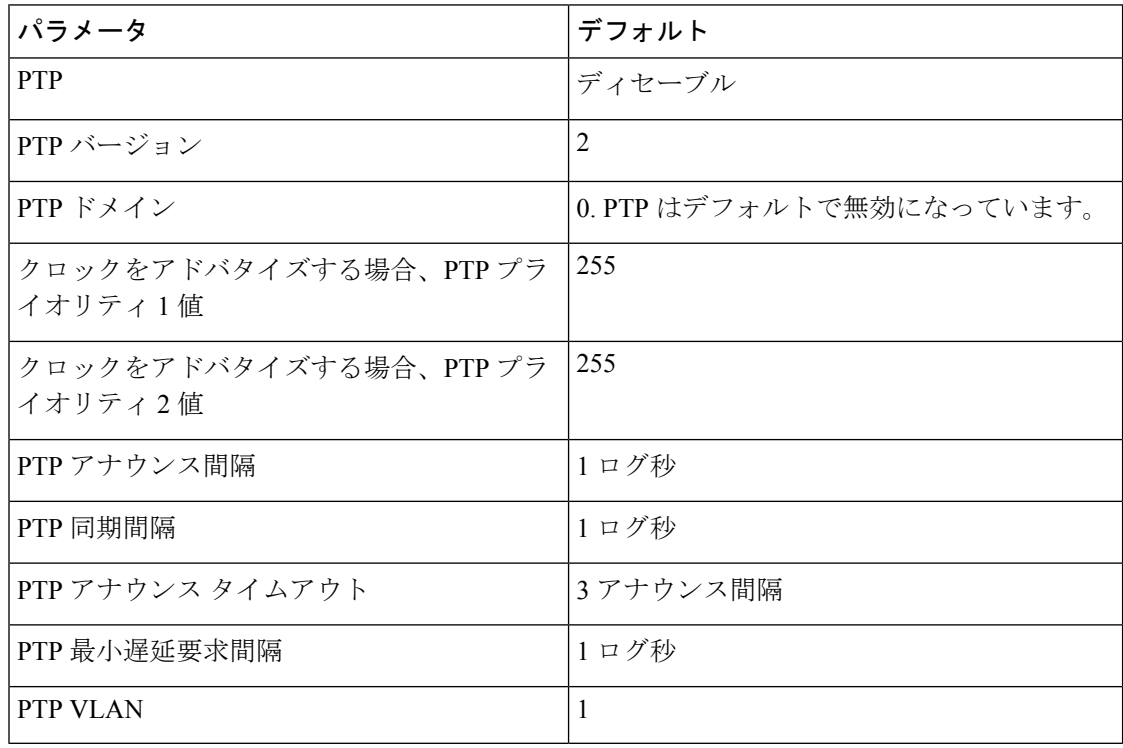

## **PTP** の設定

## **PTP** のグローバルな設定

デバイスでPTPをグローバルにイネーブルまたはディセーブルにできます。また、ネットワー ク内のどのクロックがグランドマスターとして選択される優先順位が最も高いかを判別するた めに、さまざまな PTP クロック パラメータを設定できます。

手順の概要

- **1. configure terminal**
- **2.** [**no**] **feature ptp**
- **3.** [**no**] **ptp source** *ip-address*
- **4.** (任意) [**no**] **ptp domain** *number*
- **5.** (任意) [**no**] **ptp priority1** *value*
- **6.** (任意) [**no**] **ptp priority2** *value*
- **7.** (任意) **show ptp brief**
- **8.** (任意) **show ptp clock**
- **9. copy running-config startup-config**

#### 手順の詳細

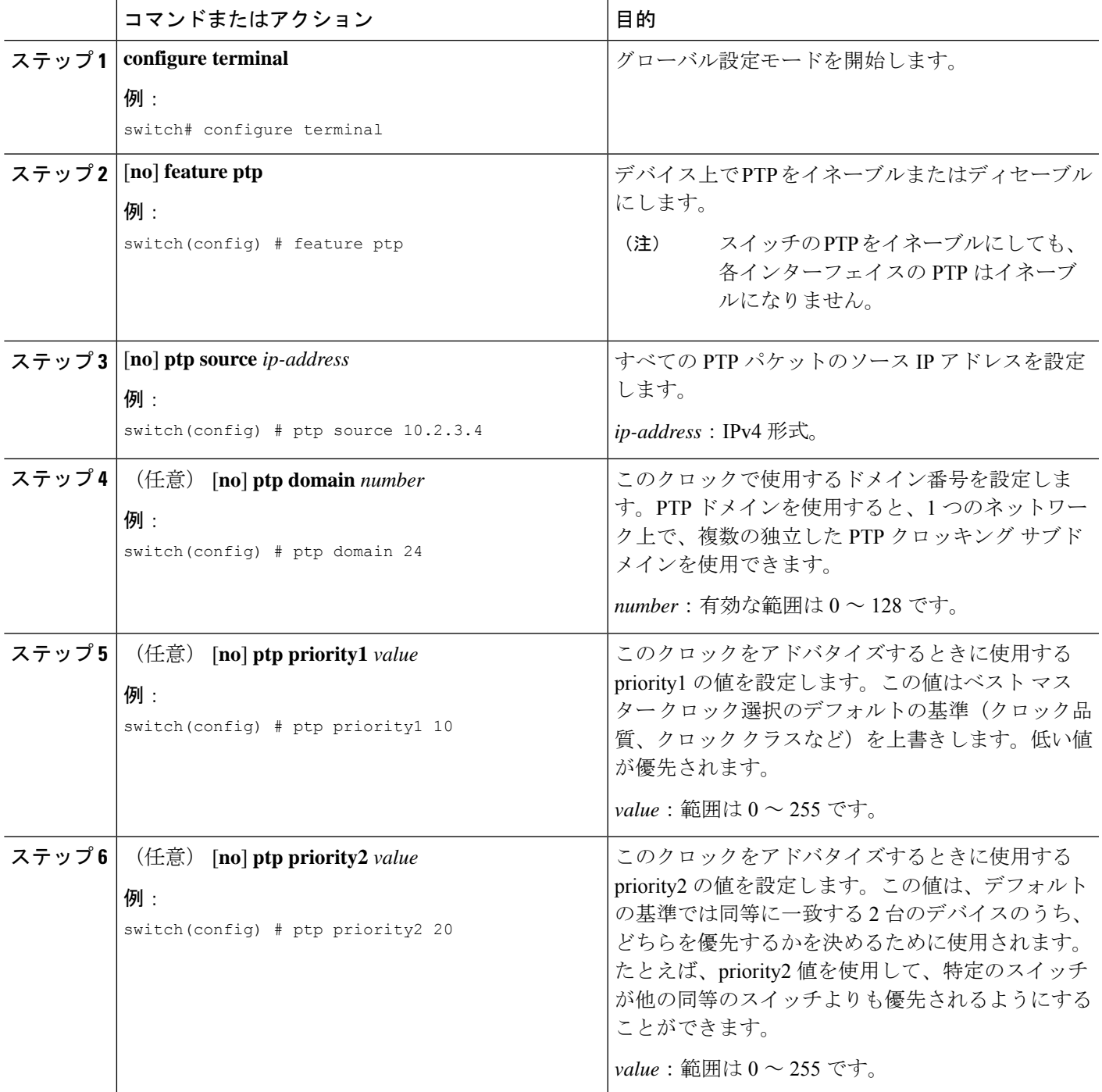

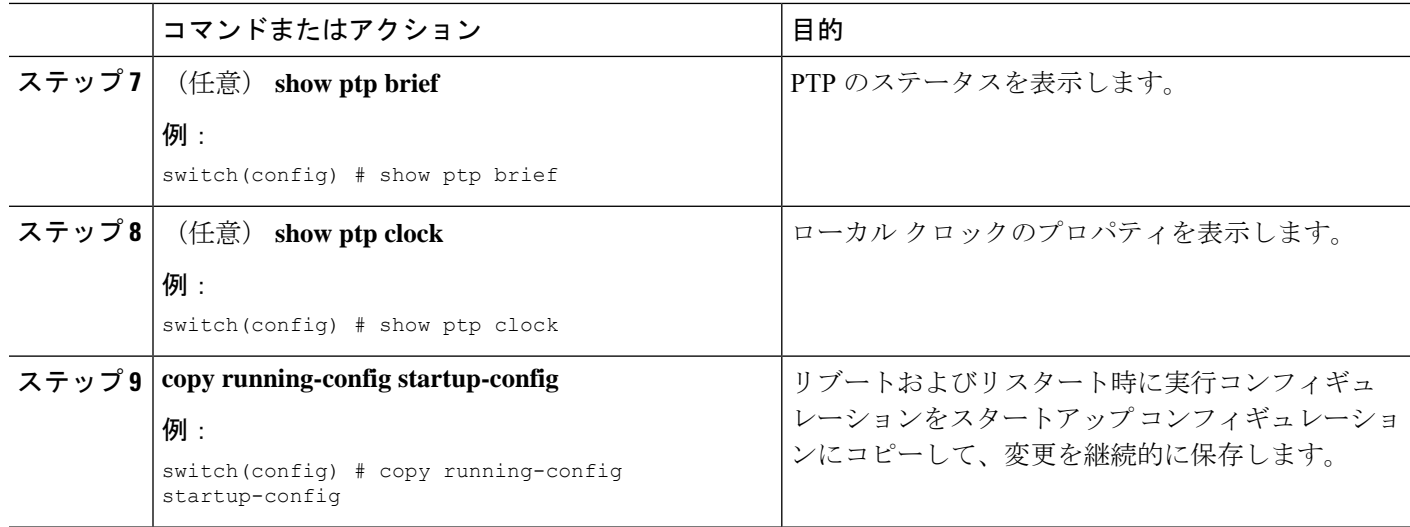

次に、デバイス上でPTPをグローバルに設定し、PTP通信用の送信元IPアドレスを指 定し、クロックの優先レベルを設定する例を示します。

```
switch# configure terminal
switch(config)# feature ptp
switch(config)# ptp source 10.10.10.1
switch(config)# ptp priority1 1
switch(config)# ptp priority2 1
switch(config)# show ptp brief
PTP port status
-----------------------
Port State
------- --------------
switch(config)# show ptp clock
PTP Device Type: Boundary clock
Clock Identity : 0:22:55:ff:ff:79:a4:c1
Clock Domain: 0
Number of PTP ports: 0
Priority1 : 1
Priority2 : 1
Clock Quality:
Class : 248
Accuracy : 254
Offset (log variance) : 65535
Offset From Master : 0
Mean Path Delay : 0
Steps removed : 0
Local clock time:Sun Jul 3 14:13:24 2011
switch(config)#
```
### インターフェイスでの **PTP** の設定

PTP をグローバルにイネーブルにしても、デフォルトで、サポートされているすべてのイン ターフェイス上でイネーブルになりません。PTPインターフェイスは個別にイネーブルに設定 する必要があります。

#### 始める前に

スイッチ上でグローバルに PTP をイネーブルにし、PTP 通信の送信元 IP アドレスを設定した ことを確認します。

#### 手順の概要

- **1.** switch# **configure terminal**
- **2.** switch(config) # **interface ethernet** *slot/port*
- **3.** switch(config-if) # [**no**] **feature ptp**
- **4.** (任意) switch(config-if) # [**no**] **ptp announce** { **interval** *log seconds* | **timeout** *count*}
- **5.** (任意) switch(config-if) # [**no**] **ptp delay request minimum interval** *log seconds*
- **6.** (任意) switch(config-if) # [**no**] **ptp sync interval** *log seconds*
- **7.** (任意) switch(config-if) # [**no**] **ptp vlan** *vlan-id*
- **8.** (任意) switch(config-if) # **show ptp brief**
- **9.** (任意) switch(config-if) # **show ptp port interface** *interface slot/port*
- **10.** (任意) switch(config-if)# **copy running-config startup-config**

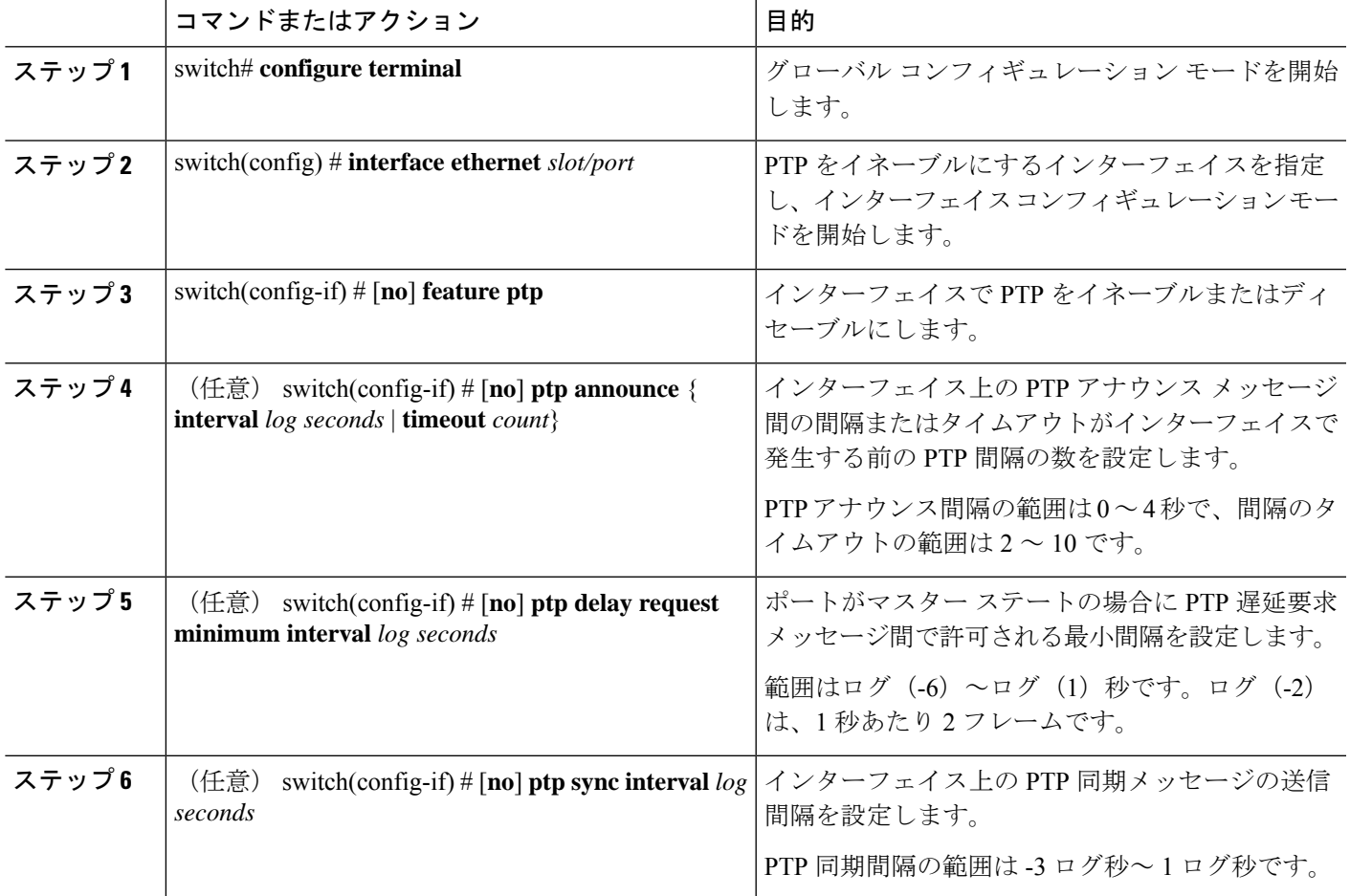

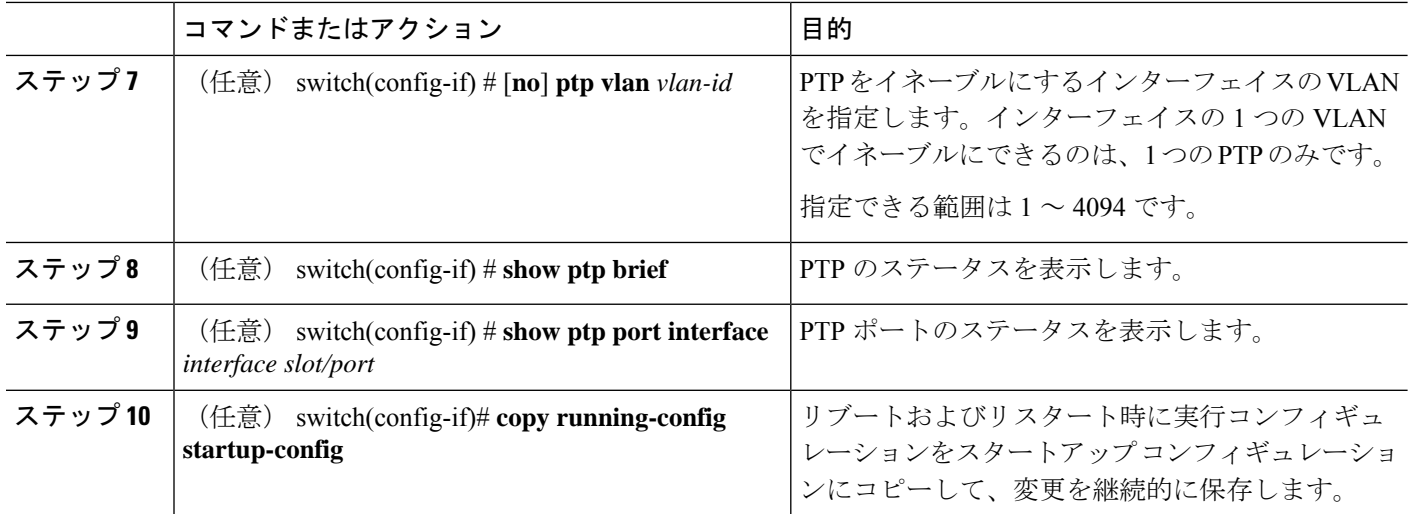

次に、インターフェイス上で PTP を設定し、アナウンス、遅延要求、および同期メッ セージの間隔を設定する例を示します。

```
switch# configure terminal
switch(config)# interface ethernet 2/1
switch(config-if)# ptp
switch(config-if)# ptp announce interval 3
switch(config-if)# ptp announce timeout 2
switch(config-if)# ptp delay-request minimum interval 4
switch(config-if)# ptp sync interval -1
switch(config-if)# show ptp brief
PTP port status
-----------------------
Port State
------- --------------
Eth2/1 Master
switch(config-if)# show ptp port interface ethernet 1/1
PTP Port Dataset: Eth1/1
Port identity: clock identity: f4:4e:05:ff:fe:84:7e:7c
Port identity: port number: 0
PTP version: 2
Port state: Slave
VLAN info: 1
Delay request interval(log mean): 0
Announce receipt time out: 3
Peer mean path delay: 0
Announce interval(log mean): 1
Sync interval(log mean): 1
Delay Mechanism: End to End
Cost: 255
Domain: 5
switch(config-if)#
```
### 複数の **PTP** ドメインの設定

単一のネットワークに対して、複数のPTPクロッキングドメインを設定することができます。 各ドメインには、特定の優先順位の値が関連付けられます。デフォルト値は 255 です。

#### 手順の概要

- **1.** switch# **configure terminal**
- **2.** switch(config) # [**no**] **feature ptp**
- **3.** switch(config) # [**no**] **ptp source** *ip-address* [ **vrf** *vrf*]
- **4.** switch(config) # [**no**] **ptp multi-domain**
- **5.** switch(config) # [**no**] **ptp domain** *value* **priority** *value*
- **6.** switch(config) # [**no**] **ptp domain** *value* **clock-class-threshold** *value*
- **7.** switch(config) # [**no**] **ptp domain** *value* **clock-accuracy-threshold** *value*
- **8.** switch(config) # [**no**] **ptp multi-domain transition-attributes priority1** *value*
- **9.** switch(config) # [**no**] **ptp multi-domain transition-attributes priority2** *value*
- **10.** switch(config-if) # [**no**] **ptp domain** *value*

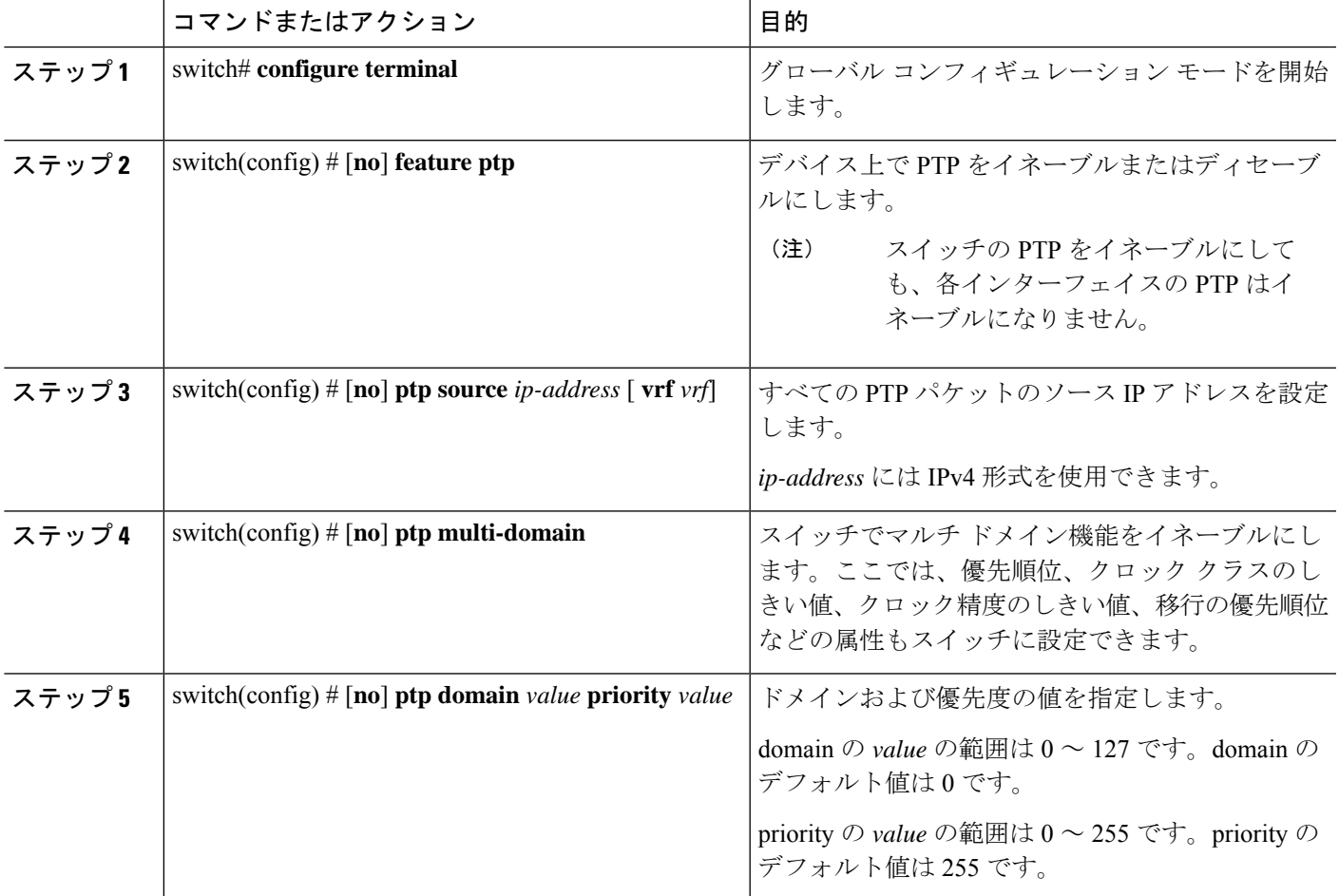

I

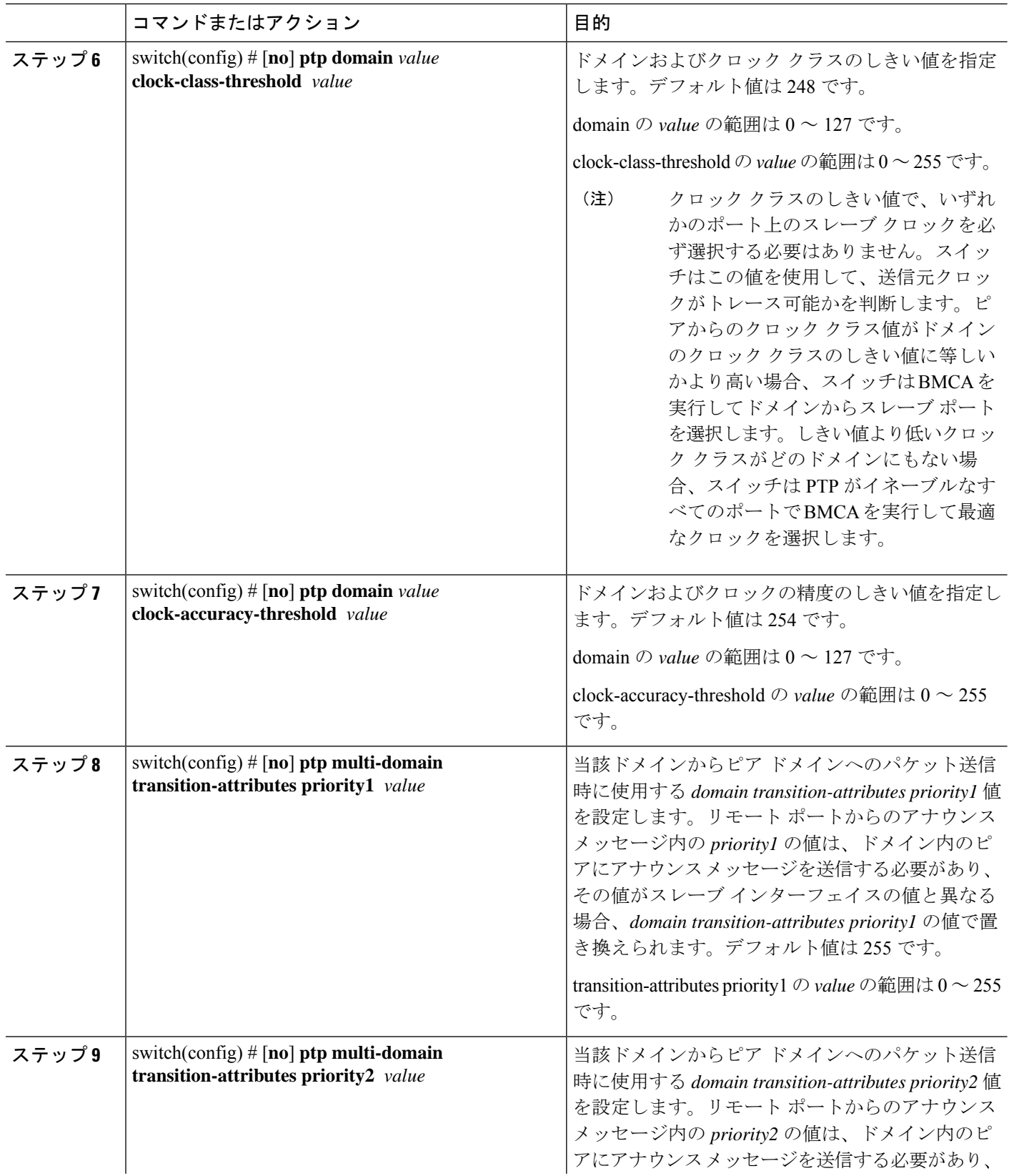

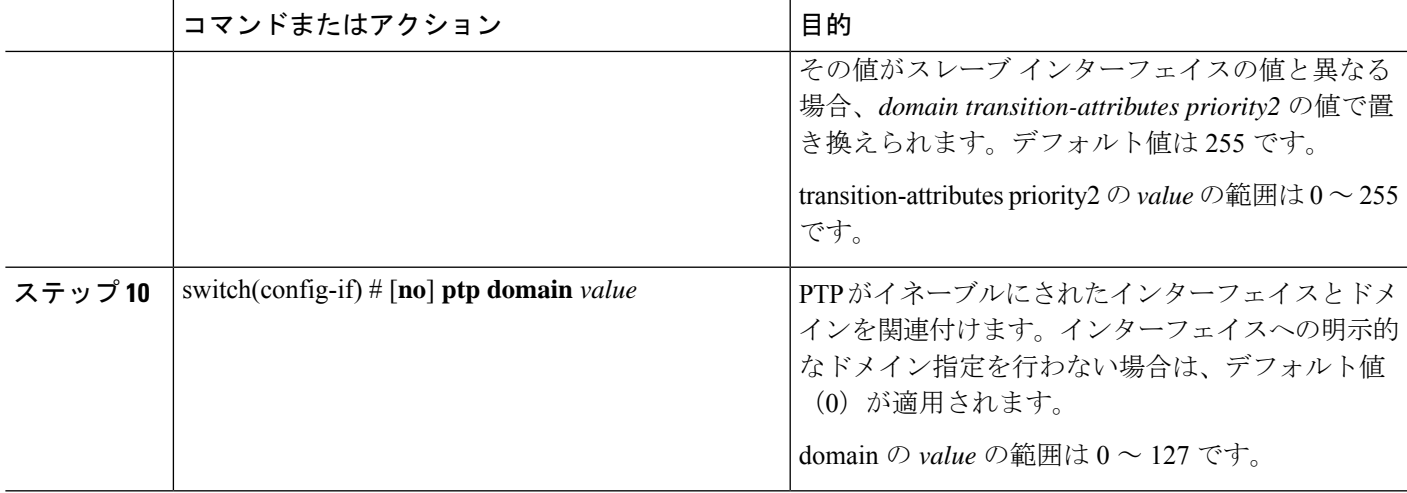

次に、スイッチに設定されている PTP ドメインを表示する例を示します。

```
switch(config)# show ptp domain data
MULTI DOMAIN : ENABLED
GM CAPABILITY : ENABLED
PTP DEFAULT DOMAIN : 0
PTP TRANSITION PRIORITY1 : 20
PTP TRANSITION PRIORITY2 : 255
PTP DOMAIN PROPERTY
Domain-Number Domain-Priority Clock-Class Clock-Accuracy Ports
0 255 248 254 Eth1/11 1 1 254
```
switch(config)#

次に、PTP がイネーブルにされた各インターフェイスに関連付けられたドメインを表 示する例を示します。

```
switch(config)# show ptp interface domain
PTP port interface domain
--------------------------
Port Domain
------- -----------------
Eth1/11 1 254
```
switch(config)#

## **PTP** グランドマスター クロックの設定

.

スイッチでグランドマスター機能が無効になっている場合に、PTPレベルでタイミングループ が発生しないようにコンバージェンス時間を設定できます。デバイスでは、グランドマスター 機能がデフォルトで有効になっています。

#### 手順の概要

- **1.** switch# **configure terminal**
- **2.** switch(config) # [**no**] **feature ptp**
- **3.** switch(config) # [**no**] **ptp source** *ip-address* [ **vrf** *vrf*]
- **4.** switch(config) # **no ptp grandmaster-capable** [ *convergence-time*]
- **5.** switch(config) # [**no**] **ptp domain** *value* **clock-class-threshold** *value*
- **6.** switch(config) # [**no**] **ptp domain** *value* **clock-accuracy-threshold** *value*
- **7.** switch(config) # **ptp grandmaster-capable**

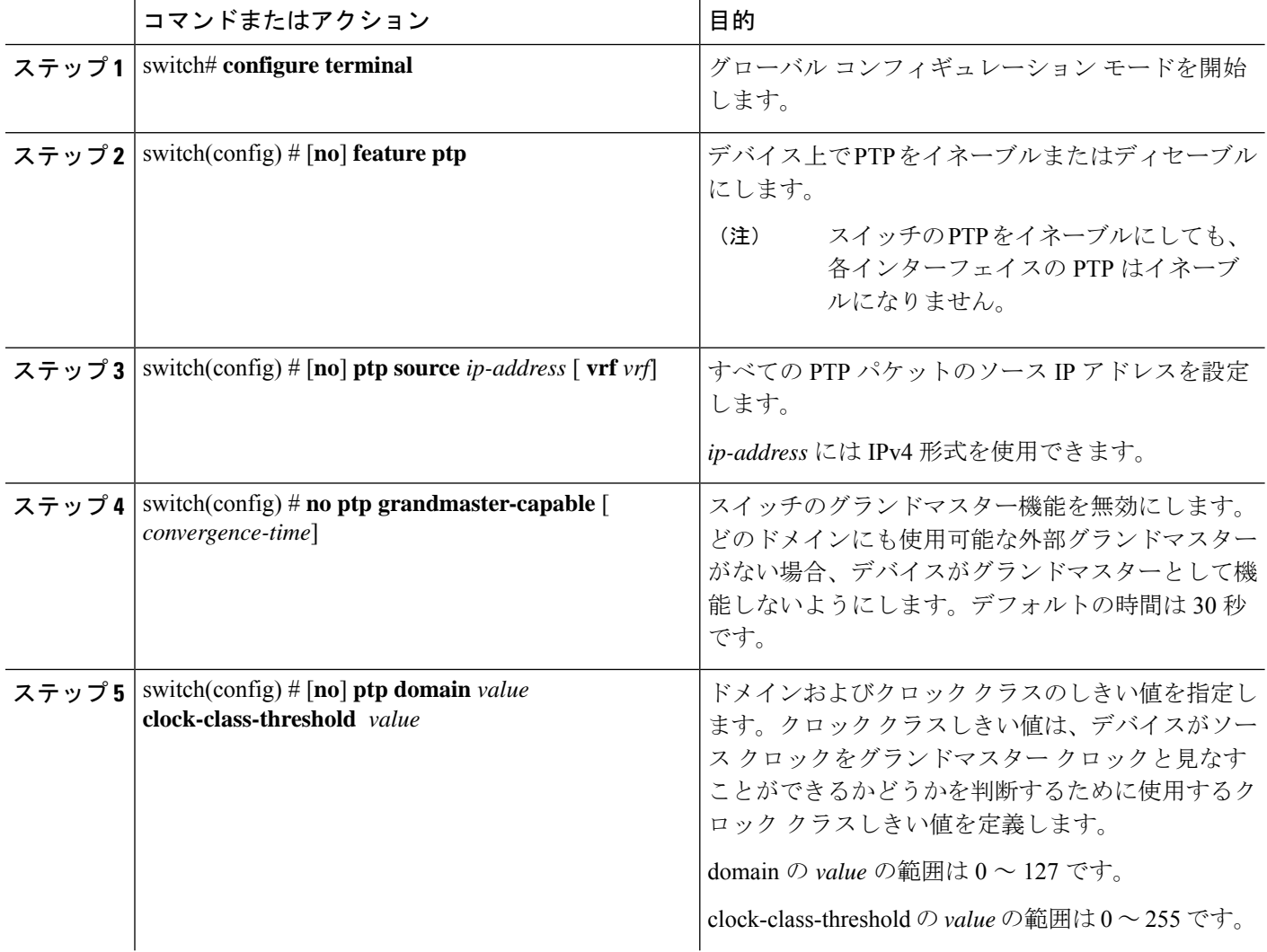

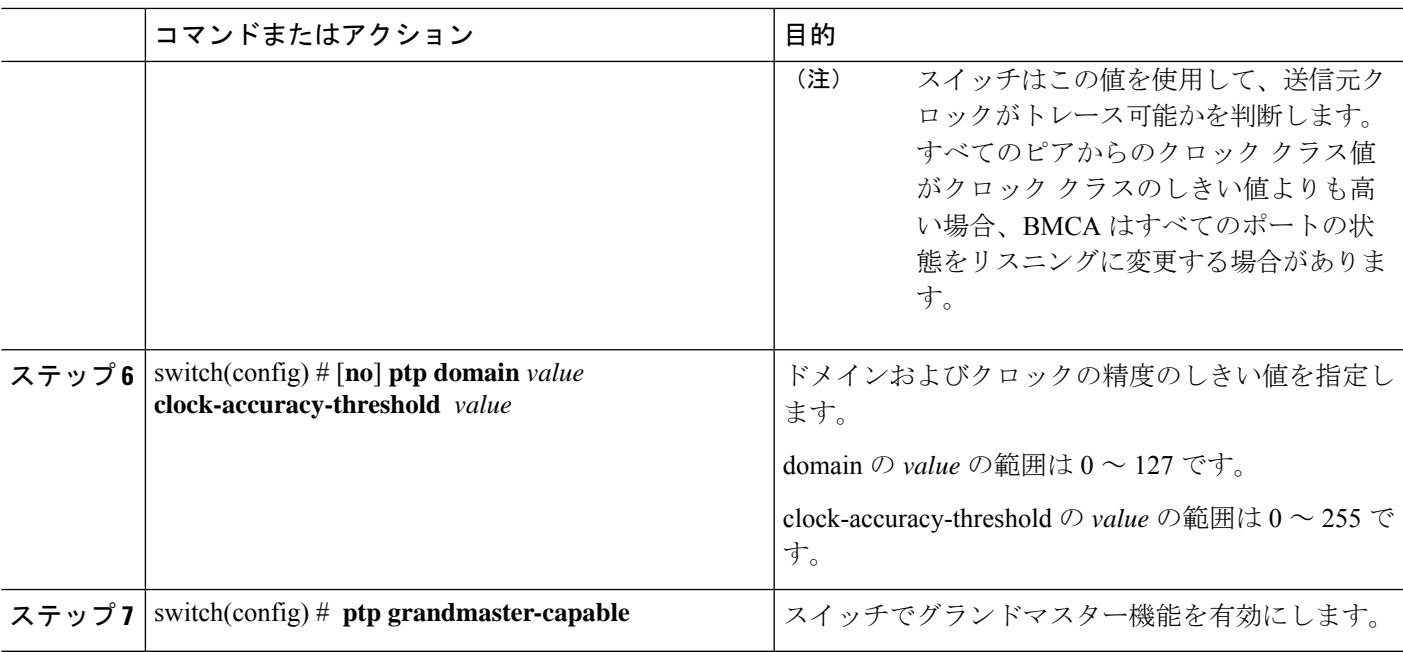

次の例では、PTP クロック情報を表示します。

```
switch(config-if)# show ptp clock
PTP Device Type: Boundary clock
Clock Identity : f4:4e:05:ff:fe:84:7e:7c
Clock Domain: 5
Number of PTP ports: 2
Priority1 : 129
Priority2 : 255
Clock Quality:
Class : 248
Accuracy : 254
Offset (log variance) : 65535
Offset From Master : 0
Mean Path Delay : 391
Steps removed : 1
Local clock time:Wed Nov 9 10:31:21 2016
switch(config-if)#
```
## インターフェイスでの **PTP** コストの設定

.

Cisco Nexus 3500 スイッチで PTP がイネーブルにされた各ポートには、インターフェイス コス トを設定できます。PTPがイネーブルにされた各ポートでコストが適用されるのは、グランド マスター クロックへの複数のパスがスイッチにある場合です。

#### 手順の概要

- **1.** switch# **configure terminal**
- **2.** switch(config) # [**no**] **feature ptp**
- **3.** switch(config) # [**no**] **ptp source** *ip-address* [ **vrf** *vrf*]
- **4.** switch(config-if) # [**no**] **feature ptp**
- **5.** switch(config-if) # [**no**] **ptp cost** *value*

#### 手順の詳細

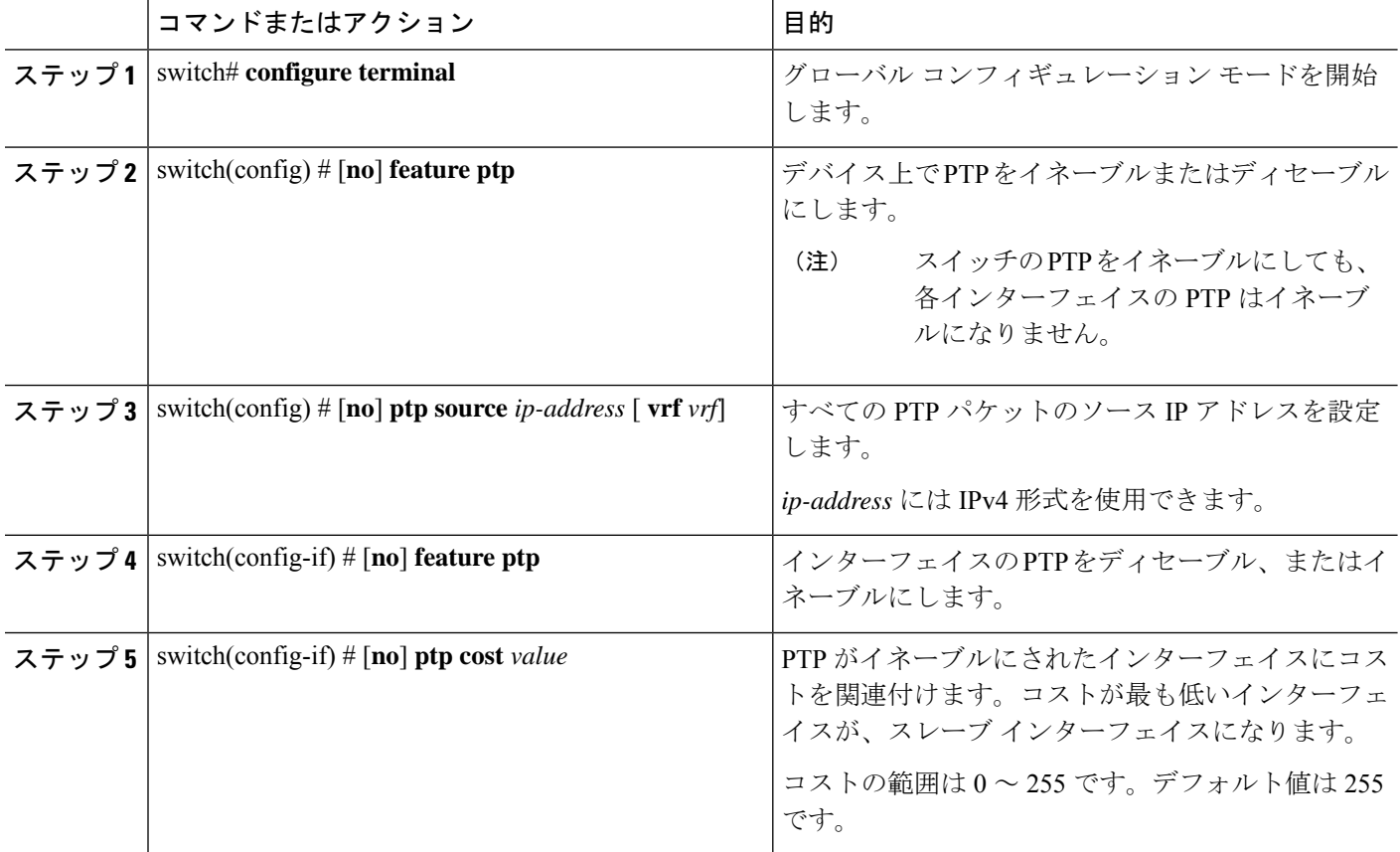

#### 例

次に、PTP がイネーブルにされた各インターフェイスに関連付けられたコストを表示 する例を示します。

```
switch(config)# show ptp cost
PTP port costs
-----------------------
Port Cost
------- --------------
Eth1/1 255
switch(config)#
```
## クロック **ID** の設定

.

Cisco Nexus 3500 スイッチにはクロック ID を設定できます。デフォルトのクロック ID は、ス イッチの MAC アドレスをベースにした固有の 8 オクテット文字列です。

#### 手順の概要

- **1.** switch# **configure terminal**
- **2.** switch(config) # [**no**] **feature ptp**
- **3.** switch(config-if) # **ptp clock-identity** *MAC Address*

#### 手順の詳細

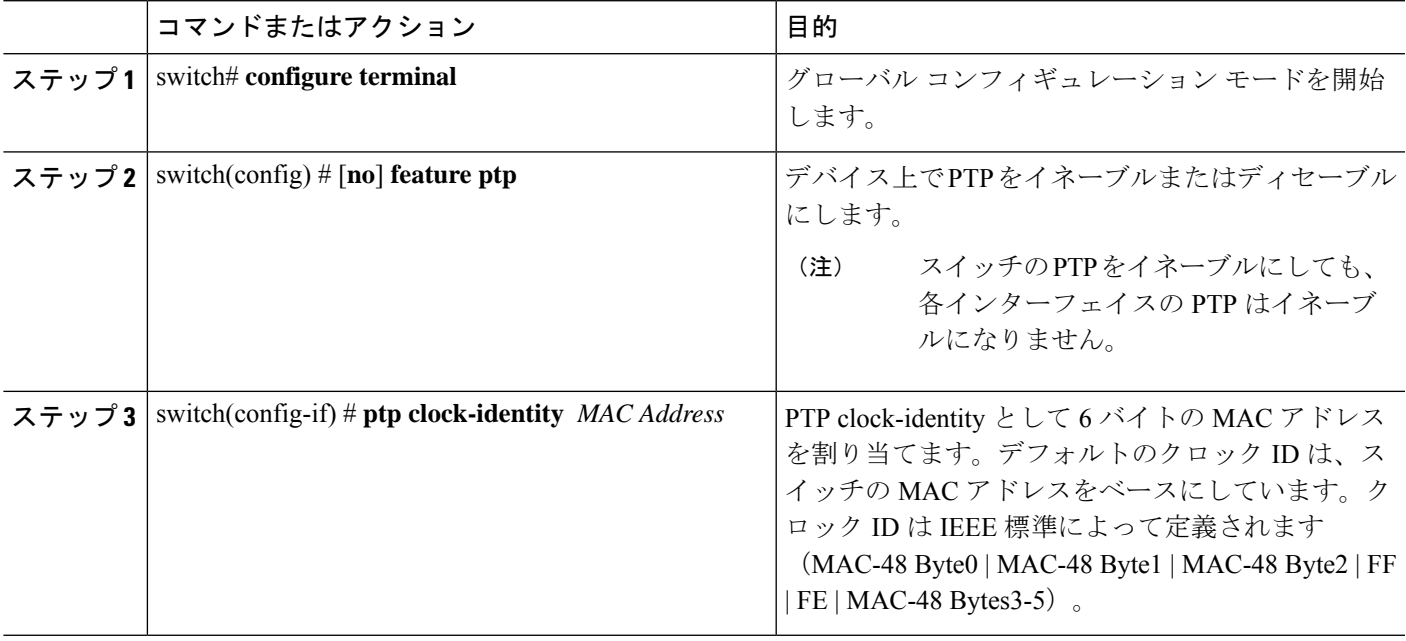

## **PTP** 設定の確認

次のいずれかのコマンドを使用して、設定を確認します。

#### 表 **3 : PTP Show** コマンド

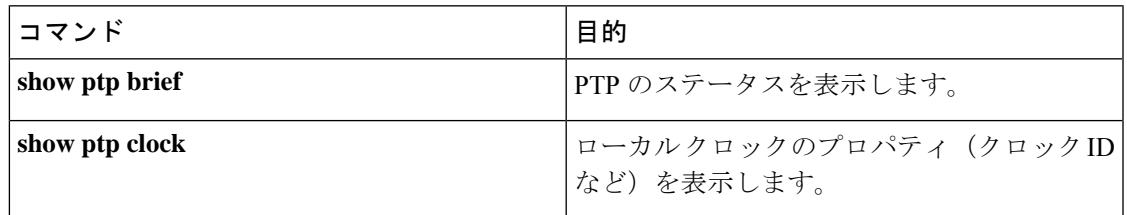

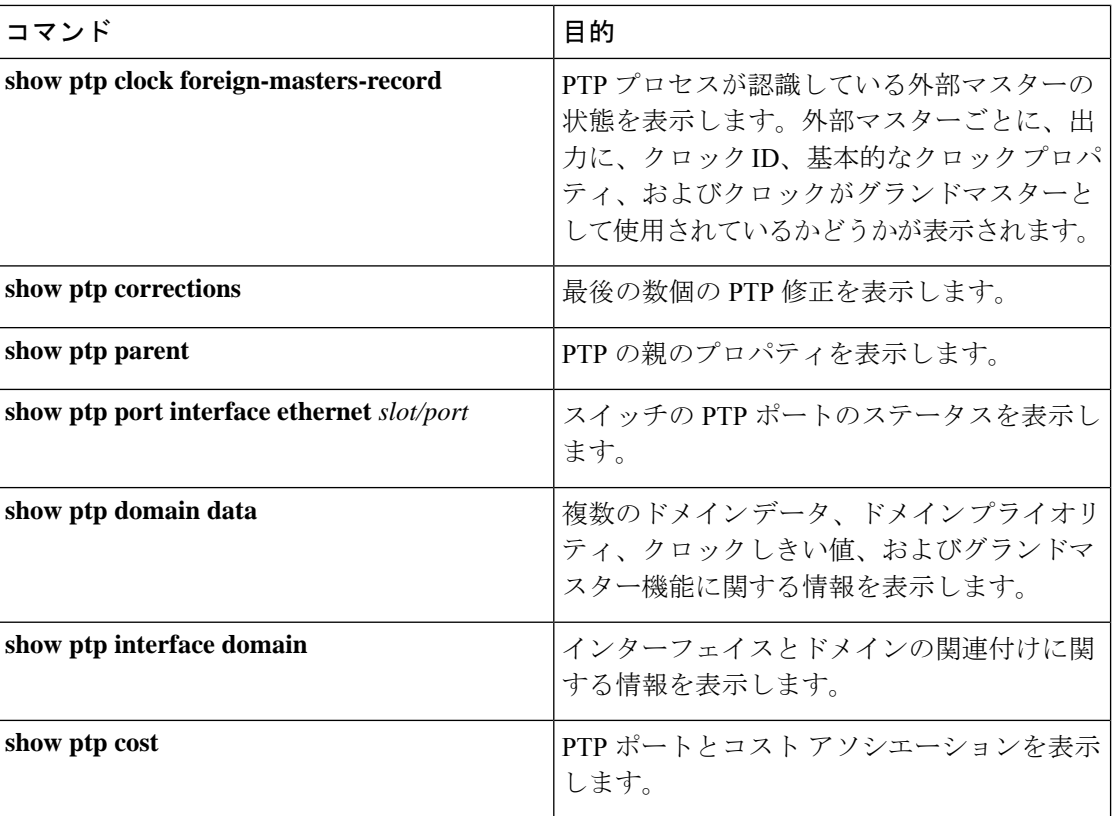

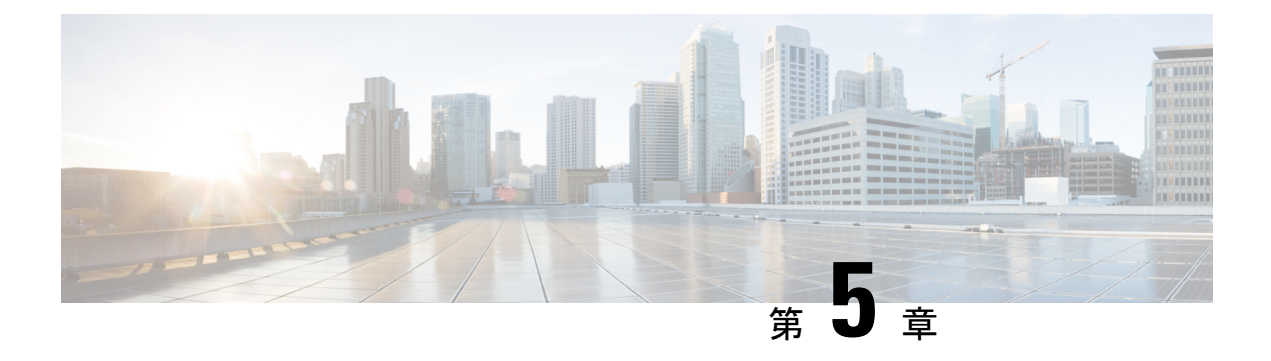

# **NTP** の設定

この章は、次の内容で構成されています。

- NTP の概要 (33 ページ)
- 時間サーバとしての NTP (34 ページ)
- CFS を使用した NTP の配信 (34 ページ)
- クロック マネージャ (34 ページ)
- 仮想化のサポート (35 ページ)
- NTP の注意事項と制約事項 (35 ページ)
- デフォルト設定 (36 ページ)
- NTP の設定 (36 ページ)
- NTP の関連資料 (49 ページ)
- NTP 機能の履歴 (49 ページ)

## **NTP** の概要

ネットワーク タイム プロトコル (NTP) は、分散している一連のタイム サーバとクライアン ト間で 1 日の時間を同期させ、複数のネットワーク デバイスから受信するシステム ログや時 間関連のイベントを相互に関連付けられるようにします。NTP ではトランスポート プロトコ ルとして、ユーザ データグラム プロトコル(UDP)を使用します。すべての NTP 通信は UTC を使用します。

NTP サーバは通常、タイム サーバに接続されたラジオ クロックやアトミック クロックなどの 正規の時刻源から時刻を受信し、ネットワークを介してこの時刻を配信します。NTPはきわめ て効率的で、毎分 1 パケット以下で 2 台のマシンを相互に 1 ミリ秒以内に同期します。

NTP ではストラタム(stratum)を使用して、ネットワーク デバイスと正規の時刻源の距離を 表します。

- ストラタム1のタイムサーバは、信頼できる時刻源に直接接続されます(無線時計や原子 時計または GPS 時刻源など)。
- ストラタム 2 の NTP サーバは、ストラタム 1 のタイム サーバから NTP を使用して時刻を 受信します。

同期の前に、NTPは複数のネットワークサービスが報告した時刻を比較し、1つの時刻が著し く異なる場合は、それがStratum1であっても、同期しません。Cisco NX-OSは、無線時計や原 子時計に接続できず、ストラタム1サーバとして動作することはできないため、インターネッ ト上で利用できるパブリック NTP サーバを使用することを推奨します。ネットワークがイン ターネットから切り離されている場合、Cisco NX-OS では、NTP によって時刻が同期されてい なくても、NTP で同期されているものとして時刻を設定できます。

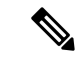

NTP ピア関係を作成して、サーバで障害が発生した場合に、ネットワーク デバイスを同期さ せて、正確な時刻を維持するための時刻提供ホストを指定できます。 (注)

デバイス上の時刻は重要な情報であるため、NTPのセキュリティ機能を使用して、不正な時刻 を誤って(または悪意を持って)設定できないように保護することを強く推奨します。その方 法として、アクセス リストベースの制約方式と暗号化認証方式があります。

## 時間サーバとしての **NTP**

CiscoNX-OSデバイスでは、時刻を配信するためにNTPを使用できます。他のデバイスからタ イム サーバとして設定できます。デバイスを正規の NTP サーバとして動作するよう設定し、 外部の時刻源と同期していないときでも時刻を配信させることもできます。

# **CFS** を使用した **NTP** の配信

Cisco Fabric Services(CFS)は、ローカル NTP コンフィギュレーションをネットワーク内のす べてのシスコデバイスに配信します。デバイス上でCFSをイネーブルにすると、NTPコンフィ ギュレーションが起動された場合には常に、ネットワーク全体のロックが NTP に適用されま す。NTPコンフィギュレーションを変更した後で、これらの変更を破棄することもコミットす ることもできます。いずれの場合でも、CFS のロックはこのときに NTP アプリケーションか ら解放されます。

## クロック マネージャ

クロックはさまざまなプロセス間で共有する必要のあるリソースです。

クロックマネージャを使用して、システム内のさまざまなクロックを制御するプロトコルを指 定できます。プロトコルを指定すると、システム クロック更新が開始します。

## 仮想化のサポート

NTP は Virtual Routing and Forwarding(VRF)インスタンスを認識します。NTP サーバおよび NTP ピアに対して特定の VRF を設定していない場合、NTP はデフォルトの VRF を使用しま す。

## **NTP** の注意事項と制約事項

NTP に関する設定時の注意事項および制約事項は、次のとおりです。

- NTP を設定するには、NTP が動作している 1 つ以上のサーバに接続できなければなりま せん。
- NTP は、クロック プロトコルが NTP に設定されている場合に動作します。PTP と NTP を 同時に構成することはサポートされていません。
- 別のデバイスとの間にピアアソシエーションを設定できるのは、使用するクロックの信頼 性が確実な場合(つまり、信頼できる NTP サーバーのクライアントである場合)に限ら れます。
- 単独で設定したピアは、サーバーの役割を担いますが、バックアップとして使用する必要 があります。サーバが2台ある場合、いくつかのデバイスが一方のサーバに接続し、残り のデバイスが他方のサーバに接続するように設定できます。その後、2 台のサーバ間にピ ア アソシエーションを設定すると、信頼性の高い NTP 構成になります。
- サーバーが1台だけの場合は、すべてのデバイスをそのサーバーのクライアントとして設 定する必要があります。
- •設定できる NTP エンティティ(サーバーおよびピア)は、最大 64 です。
- NTP に対して CFS がディセーブルになっていると、その NTP からコンフィギュレーショ ンは配信されず、ネットワーク内の他のデバイスからの配信も受け取られません。
- NTP に対して CFS 配信をイネーブルにしても、commit コマンドを入力するまで、NTP コ ンフィギュレーション コマンドのエントリは NTP コンフィギュレーションに対してネッ トワークをロックします。ロック中は、ネットワーク内の(ロックを保持しているデバイ ス以外の)すべてのデバイスは NTP コンフィギュレーションを変更できません。
- CFSを使用してNTPをディセーブルにする場合、ネットワーク内のすべてのデバイスは、 NTP に対して使用するよう設定したものと同じ VRF を持っている必要があります。
- VRF で NTP を設定する場合は、NTP サーバーおよびピアが、設定された VRF を介して相 互にアクセスできることを確認します。
- ネットワーク全体の NTP サーバーおよび Cisco NX-OS デバイスに、NTP 認証キーを手動 で配信する必要があります。

# デフォルト設定

表 **<sup>4</sup> :** デフォルトの **NTP** パラメータ

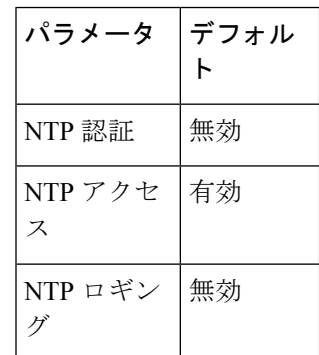

## **NTP** の設定

### **NTP** サーバーおよびピアの構成

NTP サーバーおよびピアを設定できます。

#### 始める前に

NTP サーバとそのピアの IP アドレスまたは DNS 名がわかっていることを確認します。

CFS を使用して他のデバイスに NTP コンフィギュレーションを配信する場合は、次を完了し ている必要があります。

- CFS 配信の有効化。
- CFS for NTP の有効化。

#### 手順の概要

- **1.** switch# **configure terminal**
- **2.** switch(config)# [**no**] **ntp server** {*ip-address* | *ipv6-address* | *dns-name*} [ **key** *key-id*] [ **maxpoll** *max-poll*] [ **minpoll** *min-poll*] [**prefer**] [ **use-vrf** *vrf-name*]
- **3.** switch(config)# [**no**]**ntppeer** {*ip-address*|*ipv6-address*| *dns-name*} [**key** *key-id*] [ **maxpoll** *max-poll*] [ **minpoll** *min-poll*] [**prefer**] [ **use-vrf** *vrf-name*]
- **4.** (任意) switch(config)# **show ntp peers**
- **5.** (任意) switch(config)# **copy running-config startup-config**

#### 手順の詳細

 $\mathbf I$ 

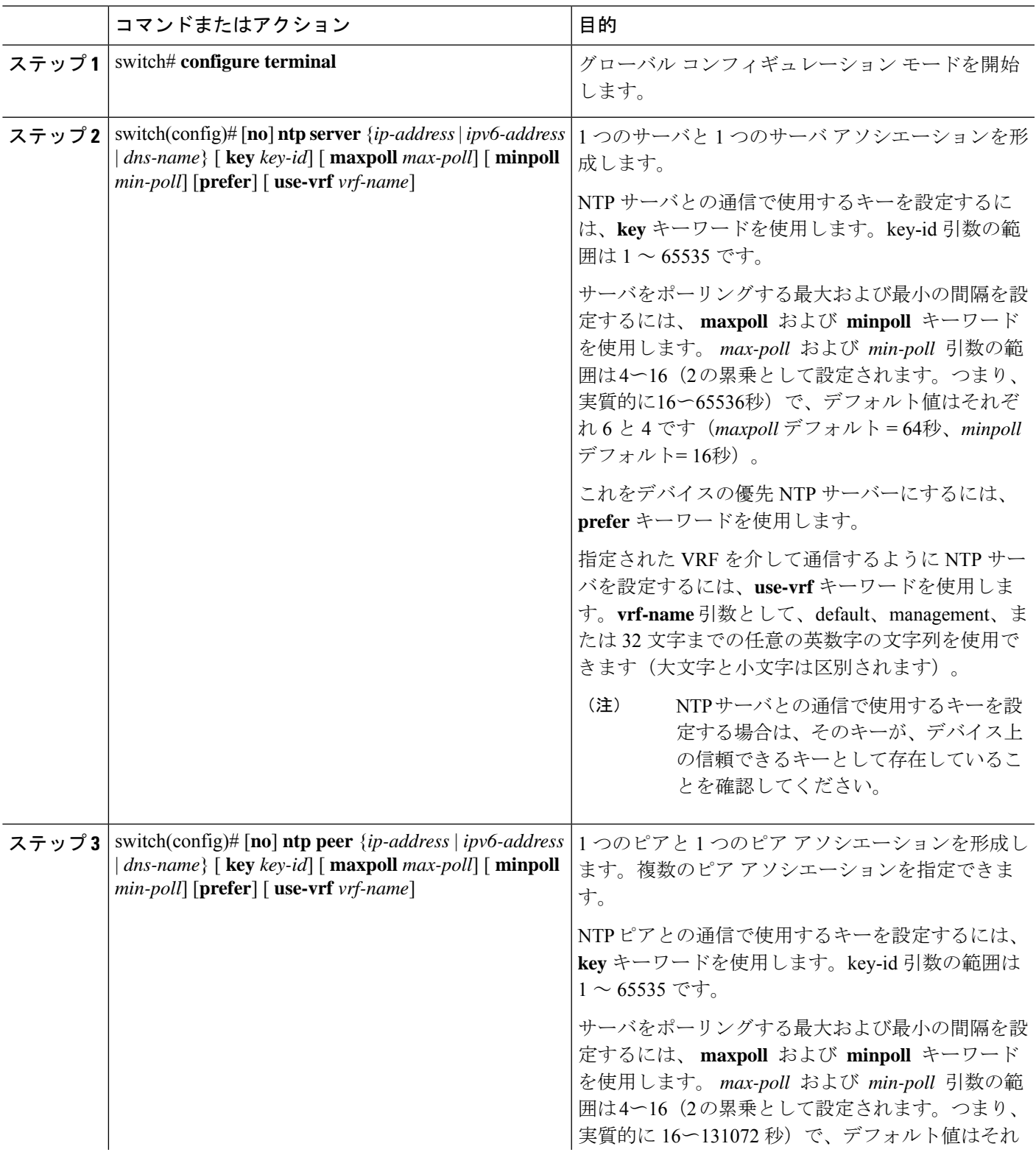

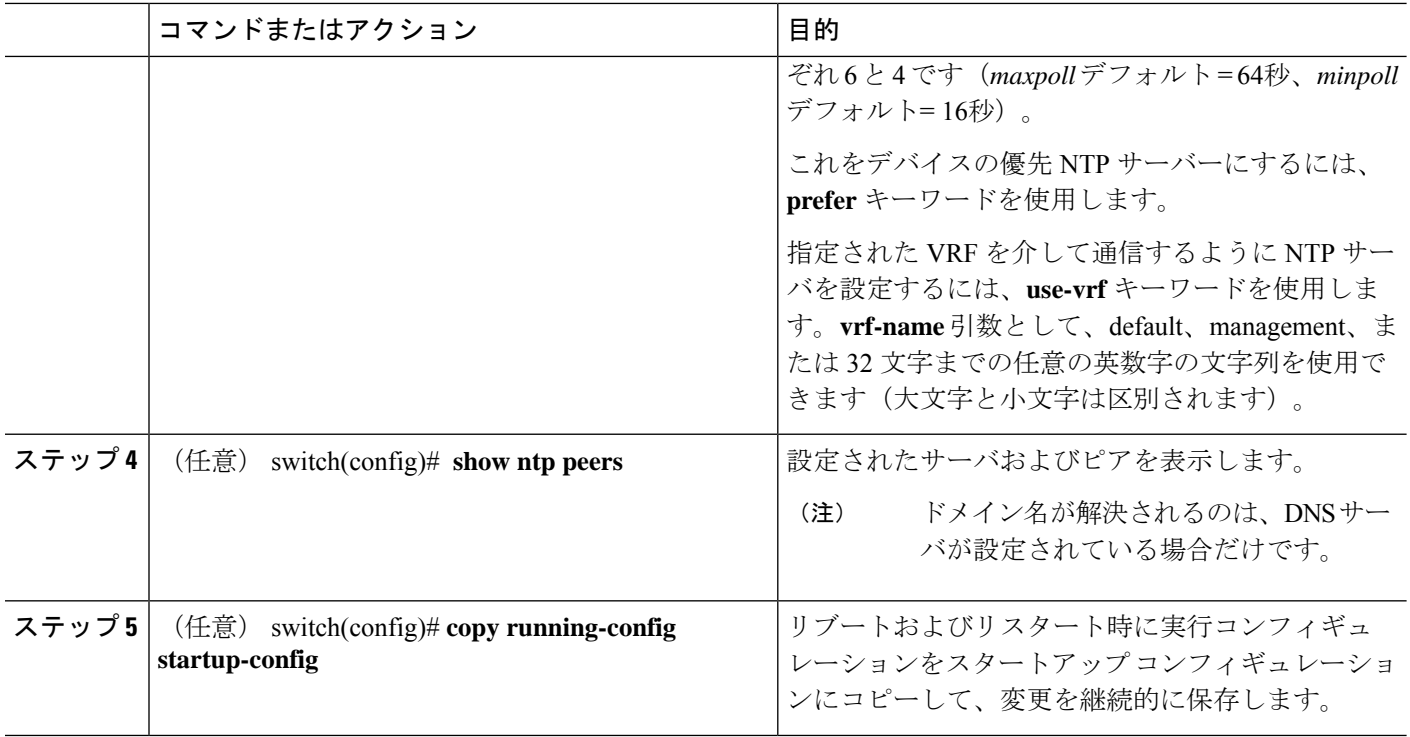

NTP サーバおよびピアを設定する例を示します。

```
switch# config t
```

```
Enter configuration commands, one per line. End with CNTL/Z.
switch(config)# ntp server 192.0.2.10 key 10 use-vrf Red
switch(config)# ntp peer 2001:0db8::4101 prefer use-vrf Red
switch(config)# show ntp peers
      --------------------------------------------------
Peer IP Address Serv/Peer
--------------------------------------------------
2001:0db8::4101 Peer (configured)
192.0.2.10 Server (configured)
switch(config)# copy running-config startup-config
[########################################] 100%
switch(config)#
```
### **NTP** 認証の設定

ローカル ロックを同期させる時刻源を認証するようデバイスを設定できます。NTP 認証を有 効にすると、**ntp trusted-key** コマンドによって指定されたいずれかの認証キーを時刻ソースが 保持している場合のみ、デバイスはその時刻ソースと同期します。デバイスは、認証チェック に失敗したすべてのパケットをドロップし、それらのパケットでローカル クロックがアップ デートされないようにします。NTP 認証はデフォルトでディセーブルになっています。

#### 始める前に

この手順で指定する予定の認証キーによって、NTP サーバが設定されていることを確認しま す。

#### 手順の概要

- **1.** switch# **configure terminal**
- **2.** switch(config)# [**no**] **ntp authentication-key** *number* **md5** *md5-string*
- **3.** (任意) switch(config)# **show ntp authentication-keys**
- **4.** switch(config)# [**no**]**ntp trusted-key** *number*
- **5.** (任意) switch(config)# **show ntp trusted-keys**
- **6.** switch(config)# [**no**] **ntp authenticate**
- **7.** (任意) switch(config)# **show ntp authentication-status**
- **8.** (任意) switch(config)# **copy running-config startup-config**

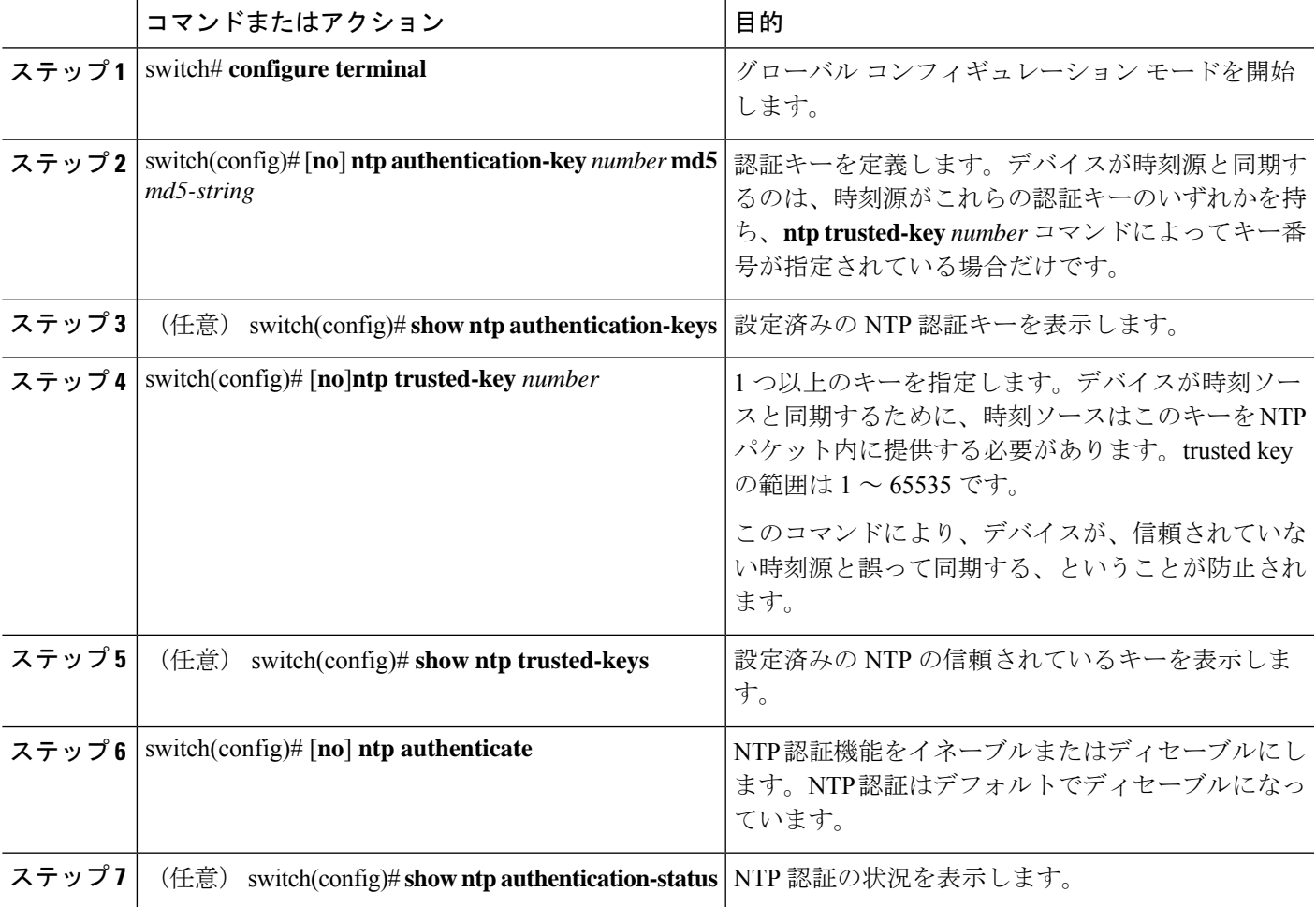

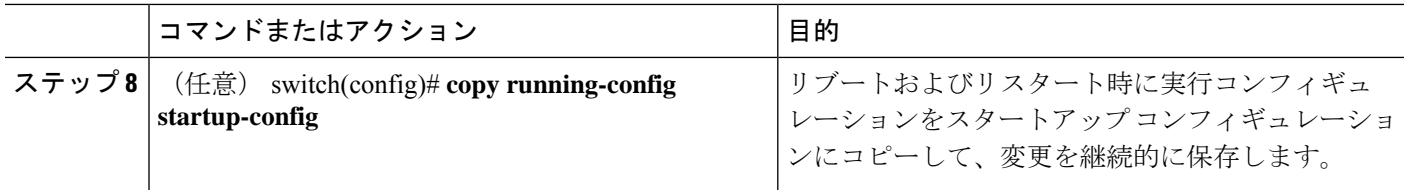

次に、NTPパケット内で認証キー42を提示している時刻源とだけ同期するようデバイ スを設定する例を示します。

```
switch# config t
Enter configuration commands, one per line. End with CNTL/Z.
switch(config)# ntp authentication-key 42 md5 aNiceKey
switch(config)# ntp trusted-key 42
switch(config)# ntp authenticate
switch(config)# copy running-config startup-config
[########################################] 100%
switch(config)#
```
### **NTP** アクセス制限の設定

アクセス グループを使用して、NTP サービスへのアクセスを制御できます。具体的には、デ バイスで許可する要求のタイプ、およびデバイスが応答を受け取るサーバを指定できます。

アクセスグループを設定しない場合は、すべてのデバイスにNTPアクセス権が付与されます。 何らかのアクセス グループを設定した場合は、ソース IP アドレスがアクセス リストの基準を パスしたリモート デバイスに対してだけ、NTP アクセス権が付与されます。

#### 手順の概要

#### **1.** switch# **configure terminal**

- **2.** switch(config)# [**no**] **ntp access-group** {**peer** | **serve** | **serve-only** | **query-only**} *access-list-name*
- **3.** (任意) switch(config)# **show ntp access-groups**
- **4.** (任意) switch(config)# **copy running-config startup-config**

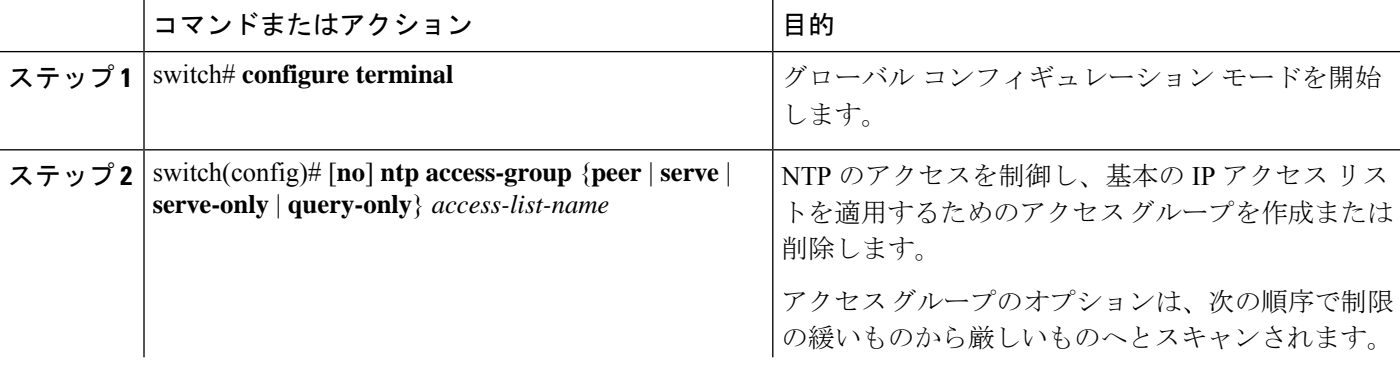

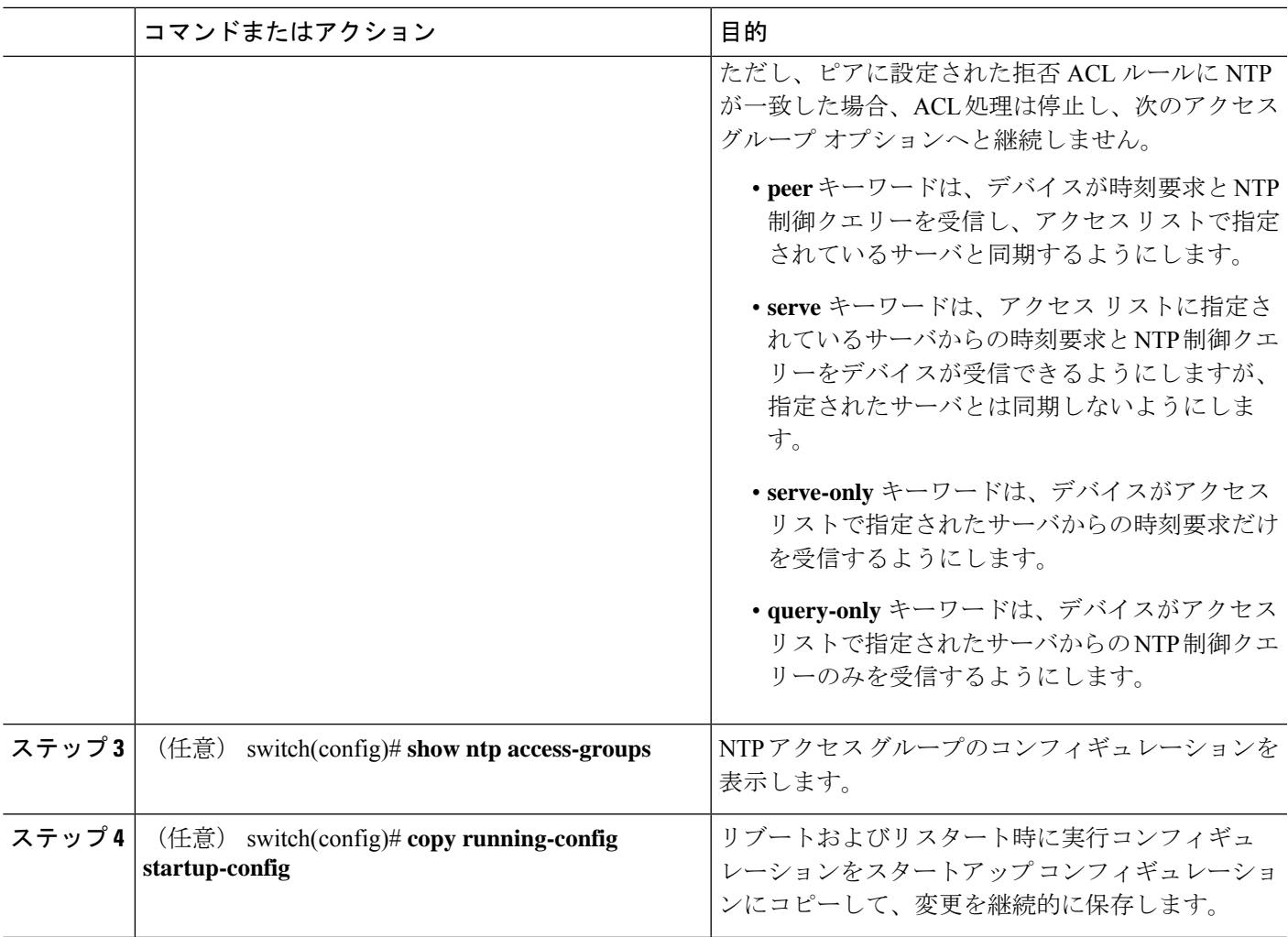

次に、アクセスグループ「accesslist1」からピアと同期できるようデバイスを構成する 例を示します。

```
switch# config t
switch(config)# ntp access-group peer accesslist1
switch(config)# show ntp access-groups
Access List Type
-----------------------------
accesslist1 Peer
switch(config)# copy running-config startup-config
[########################################] 100%
switch(config)#
```
### **NTP** ソース **IP** アドレスの設定

NTP は、NTP パケットが送信されたインターフェイスのアドレスに基づいて、すべての NTP パケットにソース IP アドレスを設定します。特定のソース IP アドレスを使用するよう NTP を 設定できます。

NTP ソース IP アドレスを設定するには、グローバル コンフィギュレーション モードで次のコ マンドを使用します。

#### 手順の概要

#### **1.** switch(config)# [**no**] **ntp source** *ip-address*

#### 手順の詳細

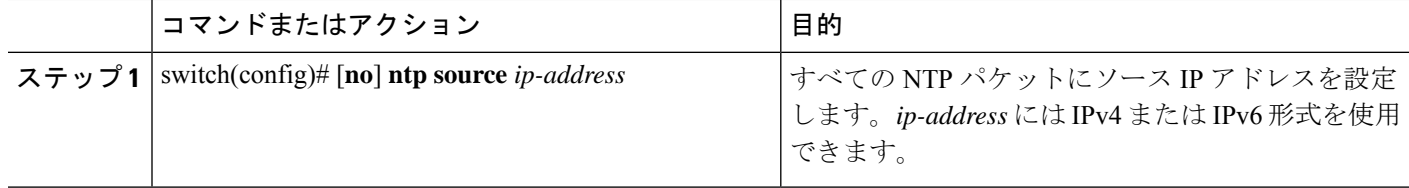

#### 例

次に、NTP をソース IP アドレスに構成する例を示します。

switch(config)# **ntp source 192.0.2.1**

## **NTP** ソース インターフェイスの設定

特定のインターフェイスを使用するよう NTP を設定できます。

NTP ソース インターフェイスを設定するには、グローバル コンフィギュレーション モードで 次のコマンドを使用します。

#### 手順の概要

**1.** switch(config)# [**no**] **ntp source-interface** *interface*

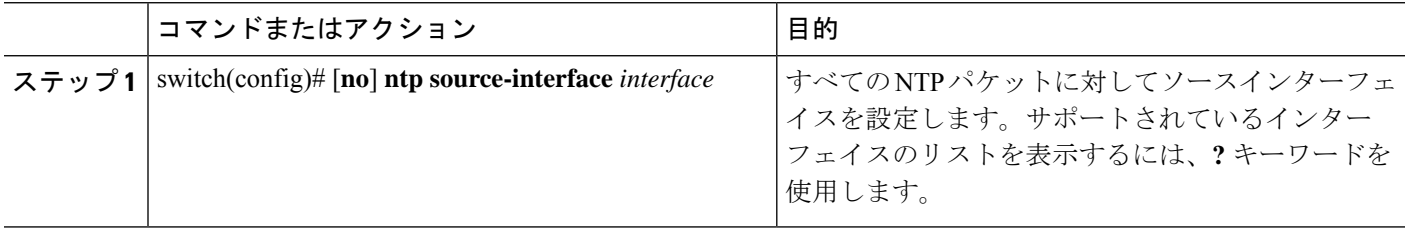

次に、NTP を特定のインターフェイスに構成する例を示します。

switch(config)# **ntp source-interface ethernet 2/1**

## **NTP** ロギングの設定

重要な NTP イベントでシステム ログを生成するよう、NTP ロギングを設定できます。NTP ロ ギングはデフォルトでディセーブルになっています。

#### 手順の概要

- **1.** switch# **configure terminal**
- **2.** switch(config)# [**no**] **ntp logging**
- **3.** (任意) switch(config)# **show ntp logging-status**
- **4.** (任意) switch(config)# **copy running-config startup-config**

#### 手順の詳細

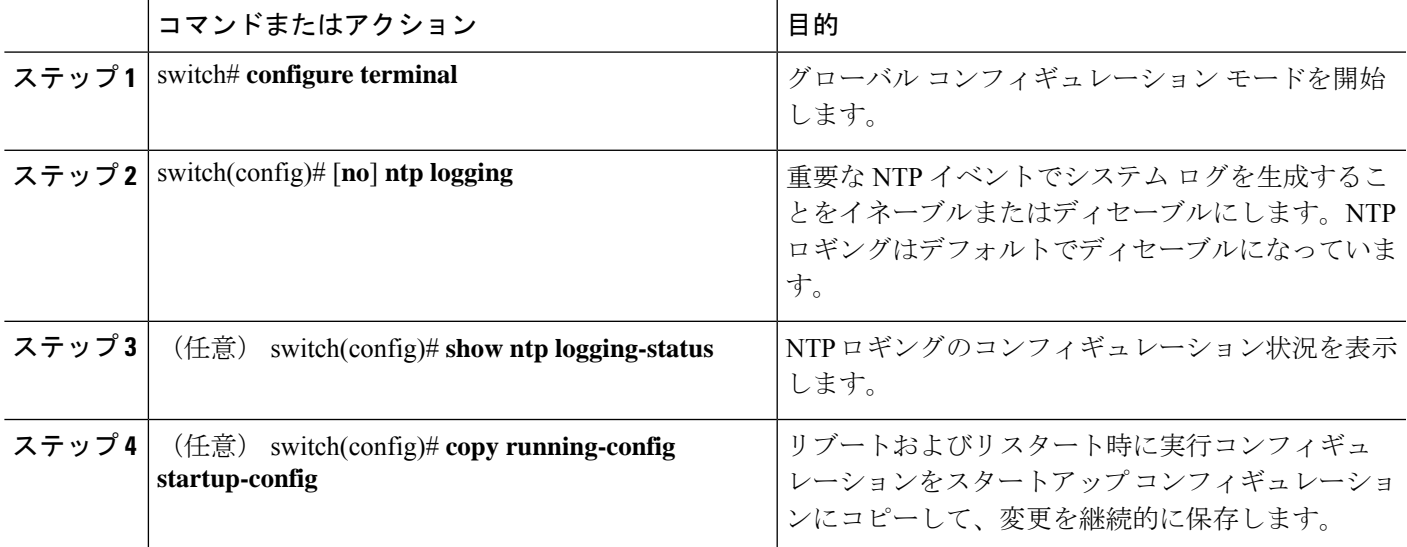

#### 例

次に、重要な NTP イベントによってシステム ログを生成するよう、NTP ロギングを イネーブルにする例を示します。

```
switch# config t
switch(config)# ntp logging
switch(config)# copy running-config startup-config
[########################################] 100%
switch(config)#
```
### **NTP** 用の **CFS** 配信のイネーブル化

NTP コンフィギュレーションを他の CFS 対応デバイスに配信するために、NTP 用の CFS 配信 をイネーブルにできます。

#### 始める前に

デバイスの CFS 配信をイネーブルにしていることを確認します。

#### 手順の概要

- **1.** switch# **configure terminal**
- **2.** switch(config)# [**no**] **ntp distribute**
- **3.** (任意) switch(config)# **show ntp status**
- **4.** (任意) switch(config)# **copy running-config startup-config**

#### 手順の詳細

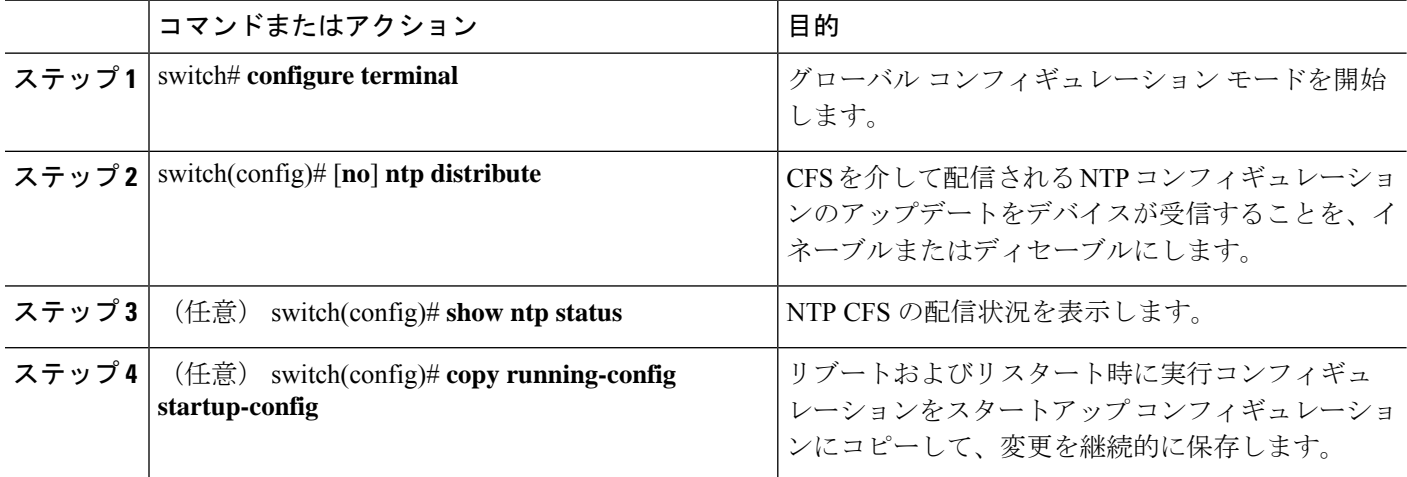

#### 例

次に、NTP のための CFS 配信をイネーブルにする例を示します。

switch# **config t** Enter configuration commands, one per line. End with CNTL/Z. switch(config)# **ntp distribute** switch(config)# **copy running-config startup-config**

### **NTP** 構成変更のコミット

NTPコンフィギュレーションの変更をコミットすると、保留データベースのコンフィギュレー ション変更によって有効なデータベースが上書きされ、ネットワーク内のすべてのデバイスが 同じコンフィギュレーションを受け取ります。

#### 手順の概要

- **1.** switch# **configure terminal**
- **2.** switch(config)# **ntp commit**

#### 手順の詳細

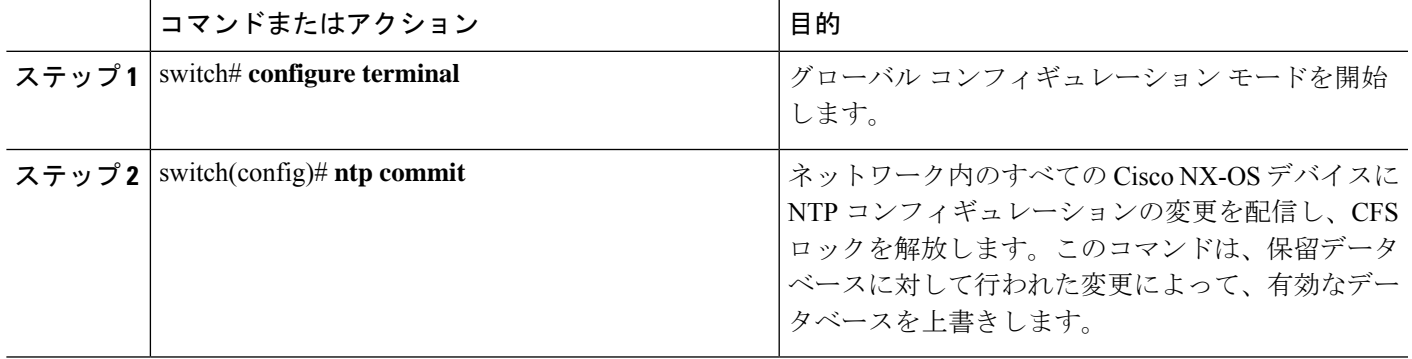

#### 例

次に、NTP 構成の変更をコミットする例を示します。

switch(config)# **ntp commit**

### **NTP** 設定変更の廃棄

コンフィギュレーション変更の後で、これらの変更をコミットせずに、破棄するよう選択する こともできます。変更を破棄すると、Cisco NX-OS によって保留データベースの変更が削除さ れ、CFS ロックが解放されます。

NTPコンフィギュレーションの変更を破棄するには、グローバルコンフィギュレーションモー ドで次のコマンドを使用します。

#### 手順の概要

**1.** switch(config)# **ntp abort**

#### 手順の詳細

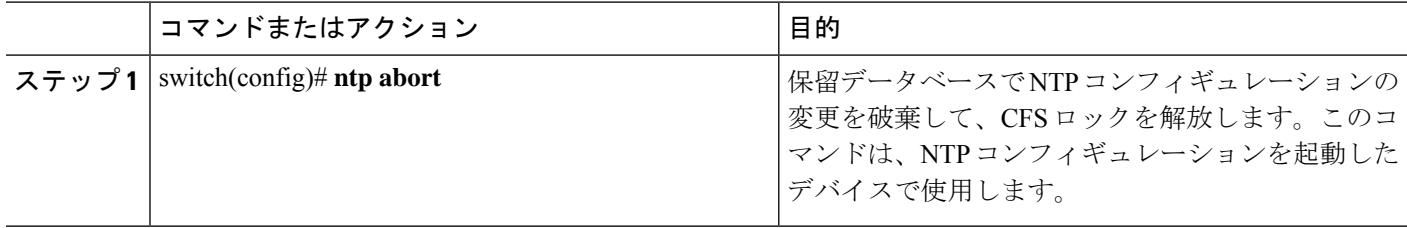

#### 例

次の例は、NTP の構成変更を破棄する方法を示しています。

switch(config)# **ntp abort**

### **CFS** セッション ロックの解放

NTPコンフィギュレーションを実行したが、変更をコミットまたは破棄してロックを解放し忘 れた場合は、自分で、または他の管理者がネットワーク内の任意のデバイスからロックを解放 できます。また、この操作では、保留データベースの変更が破棄されます。

任意のデバイスからセッションロックを解放し、保留データベースの変更を破棄するには、グ ローバル コンフィギュレーション モードで次のコマンドを使用します。

#### 手順の概要

#### **1.** switch(config)# **clear ntp session**

#### 手順の詳細

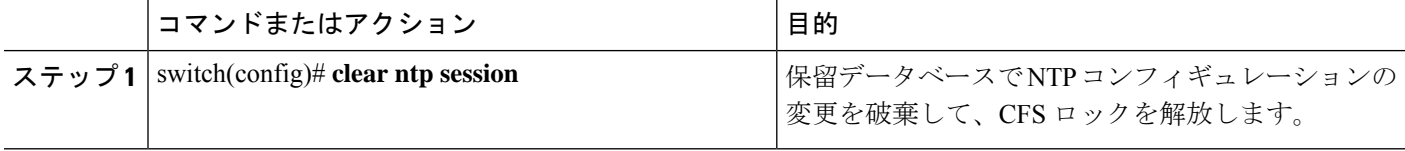

#### 例

次の例は、CFS セッション ロックを解放する方法を示しています。

switch(config)# **clear ntp session**

### **NTP** の設定確認

NTP 設定を表示するには、次のタスクのうちのいずれかを実行します。 **clear ntp session** コマンドを使用して、NTP セッションをクリアします。 **clear ntp statistics** コマンドを使用して、NTP 統計情報をクリアします。

#### 手順の概要

- **1. show ntp access-groups**
- **2. show ntp authentication-keys**
- **3. show ntp authentication-status**
- **4. show ntp logging-status**
- **5. show ntp peer-status**
- **6. show ntp peers**
- **7. show ntp pending**
- **8. show ntp pending-diff**
- **9. show ntp rts-update**
- **10. show ntp session status**
- **11. show ntp source**
- **12. show ntp source-interface**
- **13. show ntpstatistics** {**io** |**local**| **memory** |**peer** {**ipaddr** {*ipv4-addr*|*ipv6-addr*} |**name** *peer-name*}}
- **14. show ntp status**
- **15. show ntp trusted-keys**
- **16. show running-config ntp**

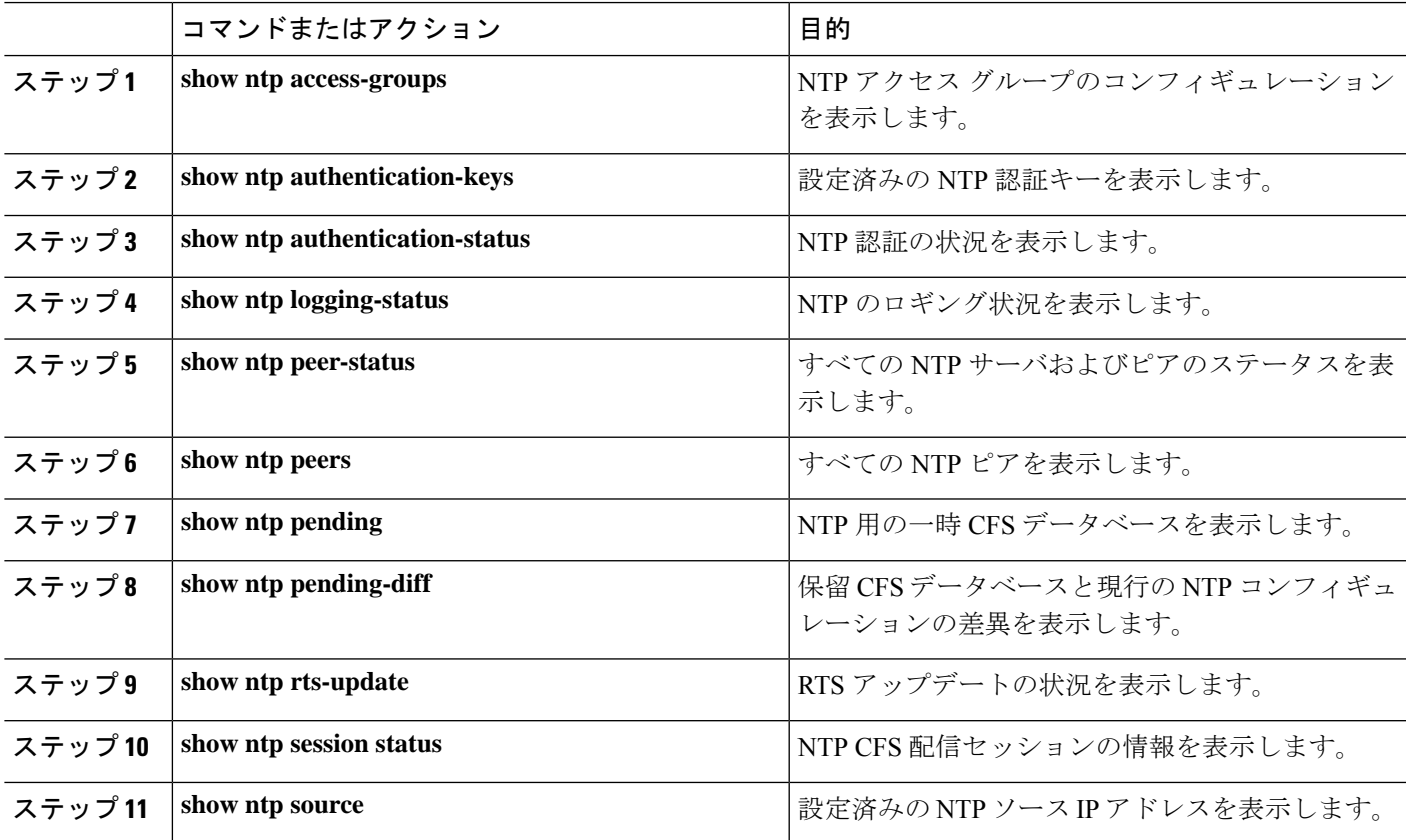

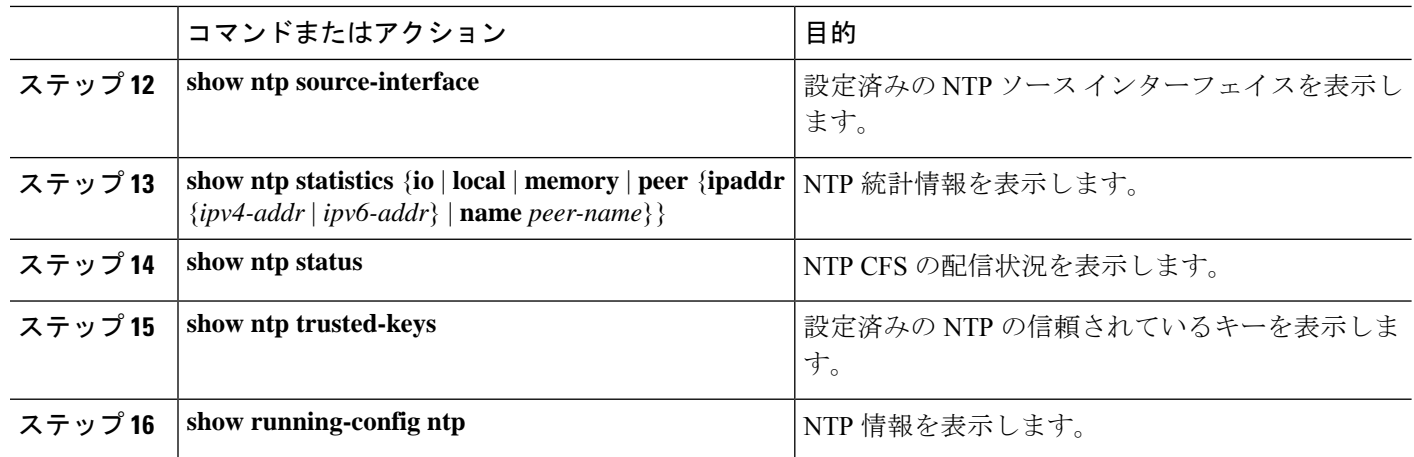

### **NTP** の設定例

次に、NTPサーバおよびピアを設定し、NTP認証をイネーブルにして、NTPロギングをイネー ブルにした後で、その設定をスタートアップに保存し、リブートとリスタートを通して保存さ れるようにする例を示します。

```
switch# config terminal
Enter configuration commands, one per line. End with CNTL/Z.
switch(config)# ntp server 192.0.2.105 key 42
switch(config)# ntp peer 2001:0db8::4101
switch(config)# show ntp peers
             --------------------------------------------------
    Peer IP Address Serv/Peer
--------------------------------------------------
    2001:db8::4101 Peer (configured)
                          Server (configured)
switch(config)# ntp authentication-key 42 md5 aNiceKey
switch(config)# show ntp authentication-keys
  -----------------------------
 Auth key MD5 String
-----------------------------
    42 aNicekey
switch(config)# ntp trusted-key 42
switch(config)# show ntp trusted-keys
Trusted Keys:
42
switch(config)# ntp authenticate
switch(config)# show ntp authentication-status
Authentication enabled.
switch(config)# ntp logging
switch(config)# show ntp logging
NTP logging enabled.
switch(config)# copy running-config startup-config
[########################################] 100%
switch(config)#
```
次に、以下の制約事項のある NTP アクセス グループの設定の例を示します。

• peer の制約事項は、「peer-acl」というアクセス リストの条件を満たす IP アドレスに適用 されます。

- serve の制約事項は、「serve-acl」というアクセス リストの条件を満たす IP アドレスに適 用されます。
- serve-only の制約事項は、「serve-only-acl」というアクセス リストの条件を満たす IP アド レスに適用されます。
- query-onlyの制約事項は、「query-only-acl」というアクセスリストの条件を満たすIPアド レスに適用されます。

```
switch# config terminal
switch(config)# ntp peer 10.1.1.1
switch(config)# ntp peer 10.2.2.2
switch(config)# ntp peer 10.3.3.3
switch(config)# ntp peer 10.4.4.4
switch(config)# ntp peer 10.5.5.5
switch(config)# ntp peer 10.6.6.6
switch(config)# ntp peer 10.7.7.7
switch(config)# ntp peer 10.8.8.8
switch(config)# ntp access-group peer peer-acl
switch(config)# ntp access-group serve serve-acl
switch(config)# ntp access-group serve-only serve-only-acl
switch(config)# ntp access-group query-only query-only-acl
```
switch(config)# **ip access-list peer-acl** switch(config-acl)# **10 permit ip host 10.1.1.1 any** switch(config-acl)# **20 permit ip host 10.8.8.8 any**

switch(config)# **ip access-list serve-acl** switch(config-acl)# **10 permit ip host 10.4.4.4 any** switch(config-acl)# **20 permit ip host 10.5.5.5 any**

switch(config)# **ip access-list serve-only-acl** switch(config-acl)# **10 permit ip host 10.6.6.6 any** switch(config-acl)# **20 permit ip host 10.7.7.7 any**

switch(config)# **ip access-list query-only-acl** switch(config-acl)# **10 permit ip host 10.2.2.2 any** switch(config-acl)# **20 permit ip host 10.3.3.3 any**

# **NTP** の関連資料

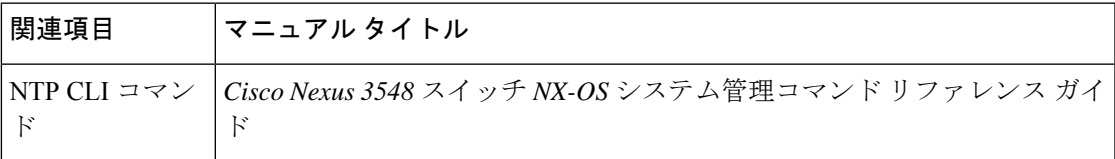

## **NTP** 機能の履歴

この表には、機能の追加や変更によるリリースの更新内容のみが記載されています。

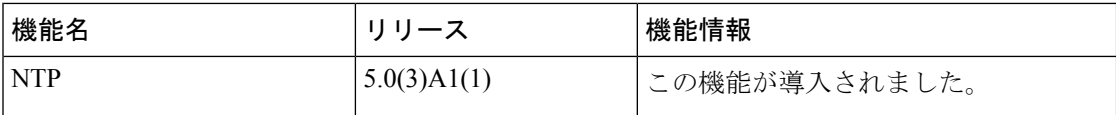

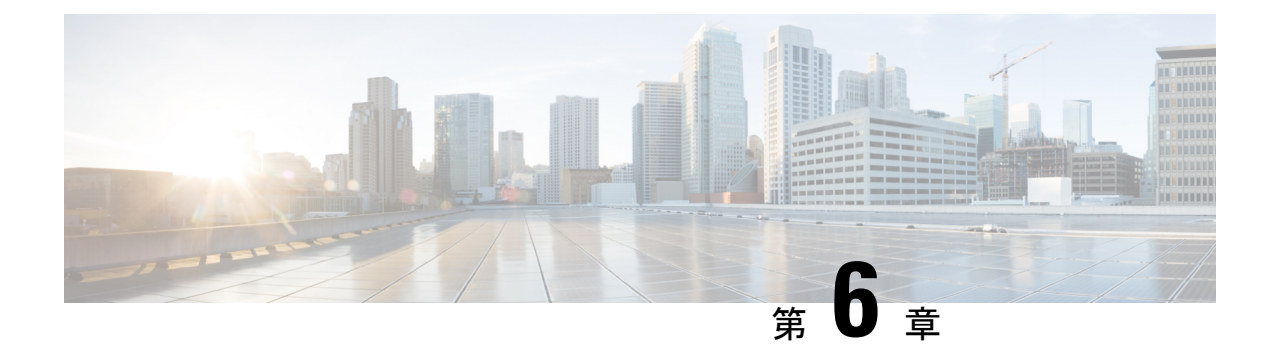

# システムメッセージロギングの設定

この章は、次の内容で構成されています。

- システム メッセージ ロギングの概要, on page 51
- システム メッセージ ロギングの注意事項および制約事項 (52 ページ)
- システム メッセージ ロギングのデフォルト設定, on page 52
- システム メッセージ ロギングの設定 (53 ページ)
- DOM ロギングの構成 (66 ページ)
- システム メッセージ ロギングの設定確認, on page 67

# システム メッセージ ロギングの概要

システムメッセージロギングを使用して宛先を制御し、システムプロセスが生成するメッセー ジの重大度をフィルタリングできます。端末セッション、ログ ファイル、およびリモート シ ステム上の Syslog サーバへのロギングを設定できます。

システム メッセージ ロギングは RFC [3164](http://www.ietf.org/rfc/rfc3164.txt?number=3164) に準拠しています。システム メッセージのフォー マットおよびデバイスが生成するメッセージの詳細については、『*CiscoNX-OS System Messages Reference*』を参照してください。

デフォルトでは、Cisco Nexus デバイスはメッセージをターミナル セッションへ出力します。

デフォルトでは、スイッチはシステム メッセージをログ ファイルに記録します。

次の表に、システムメッセージで使用されている重大度を示します。重大度を設定する場合、 システムはそのレベル以下のメッセージを出力します。

#### **Table 5:** システム メッセージの重大度

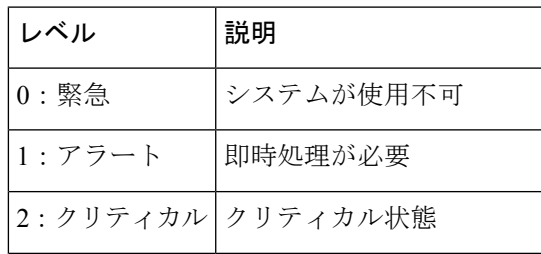

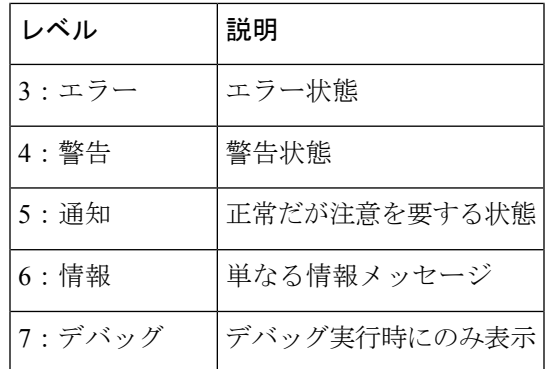

重大度 0、1、または2の最新のメッセージを 100個まで不揮発性 RAM (NVRAM) ログに記 録します。NVRAM へのロギングは設定できません。

メッセージを生成したファシリティと重大度に基づいて記録するシステムメッセージを設定で きます。

### **Syslog**サーバ

syslog サーバーは、syslog プロトコルに基づいてシステム メッセージを記録するよう設定され たリモート システムで稼働します。最大 8 台の syslog サーバーにログを送信するように Cisco Nexus シリーズ スイッチを設定できます。

ファブリック内のすべてのスイッチでsyslogサーバーの同じ設定をサポートするために、Cisco Fabric Services (CFS) を使用して syslog サーバー設定を配布できます。

**Note**

スイッチを最初に初期化する場合、ネットワークが初期化されてからメッセージがSyslogサー バーに送信されます。

# システムメッセージロギングの注意事項および制約事項

システム メッセージは、デフォルトでコンソールおよびログ ファイルに記録されます。

# システム メッセージ ロギングのデフォルト設定

次の表に、システム メッセージ ロギング パラメータのデフォルト設定を示します。

**Table 6:** デフォルトのシステム メッセージ ロギング パラメータ

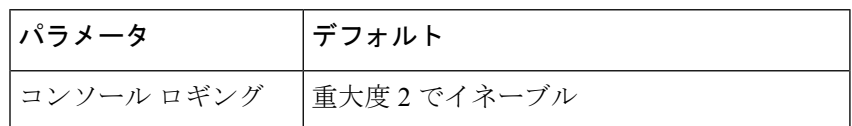

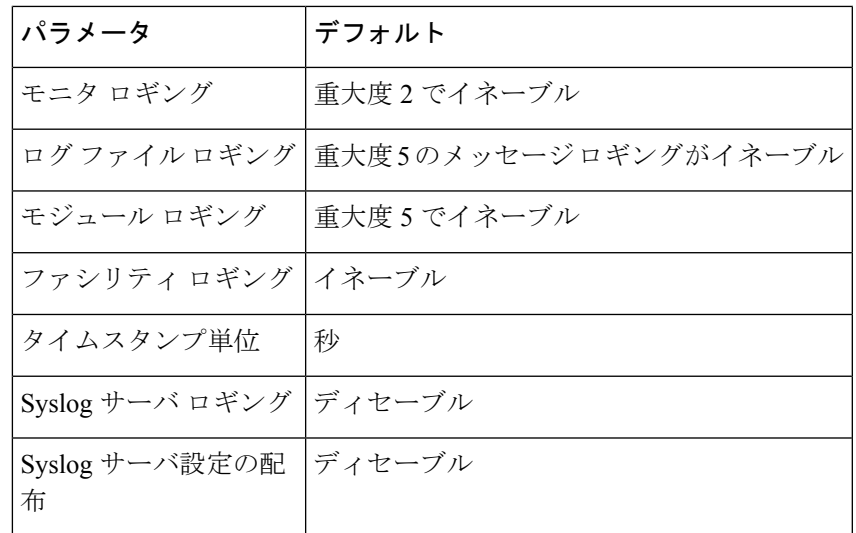

# システム メッセージ ロギングの設定

## ターミナル セッションへのシステム メッセージ ロギングの設定

コンソール、Telnet、およびセキュアシェルセッションに対するシビラティ(重大度)によっ て、メッセージを記録するようスイッチを設定できます。

デフォルトでは、ターミナル セッションでロギングはイネーブルです。

#### **SUMMARY STEPS**

- **1.** switch# **terminal monitor**
- **2.** switch# **configure terminal**
- **3.** switch(config)# **logging console** [*severity-level*]
- **4.** (Optional) switch(config)# **no logging console** [*severity-level*]
- **5.** switch(config)# **logging monitor** [*severity-level*]
- **6.** (Optional) switch(config)# **no logging monitor** [*severity-level*]
- **7.** (Optional) switch# **show logging console**
- **8.** (Optional) switch# **show logging monitor**
- **9.** (Optional) switch# **copy running-config startup-config**

#### **DETAILED STEPS**

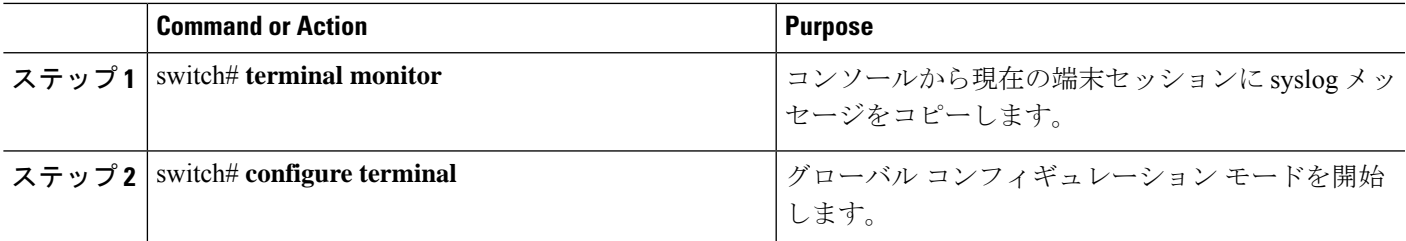

I

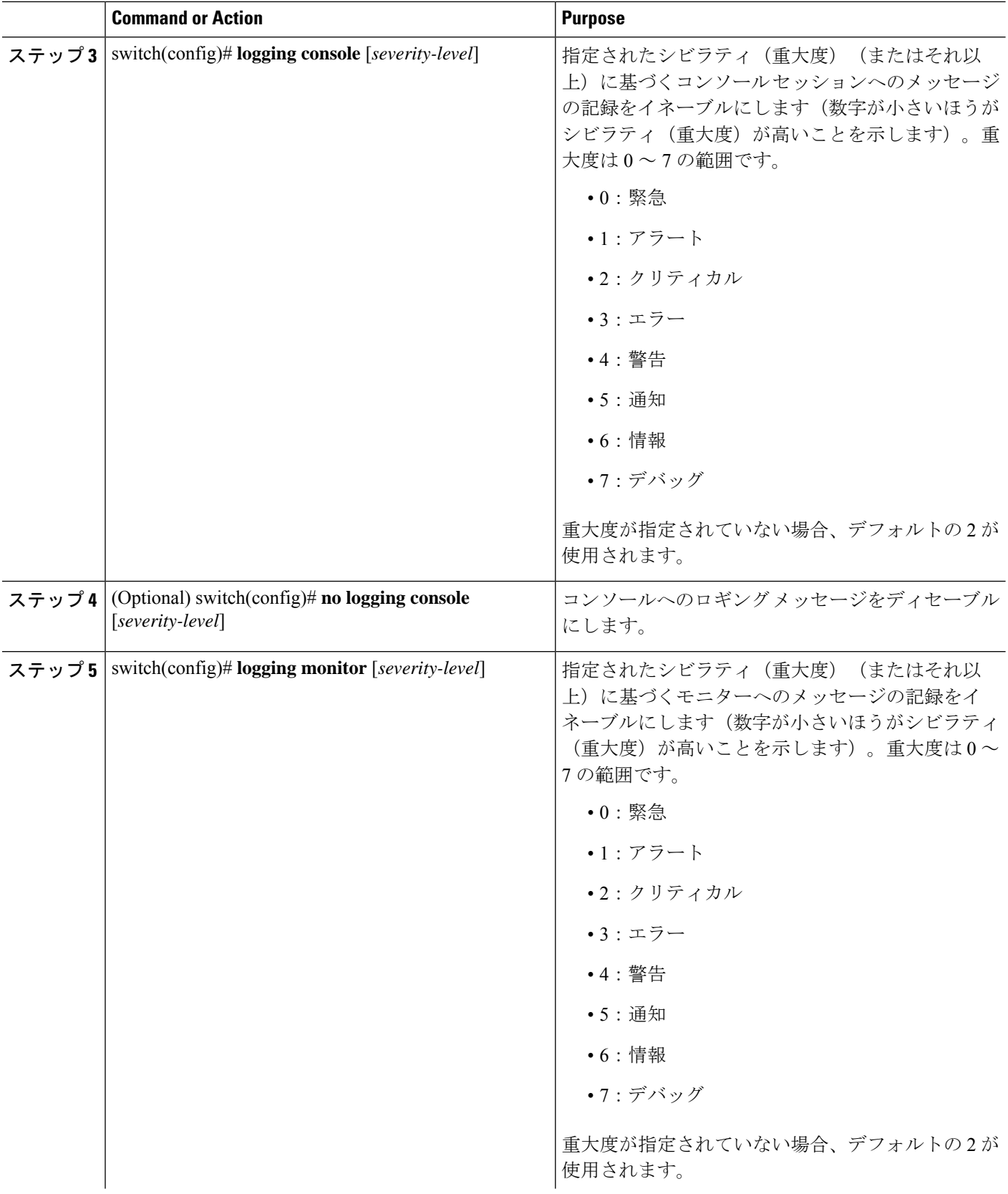
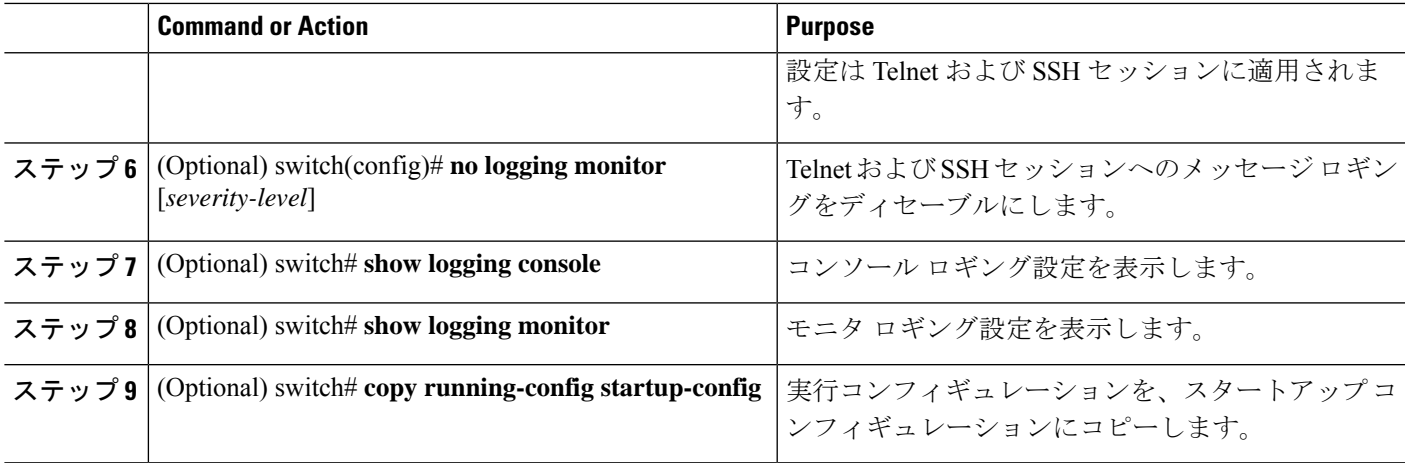

次に、コンソールのロギング レベルを 3 に設定する例を示します。

switch# **configure terminal**

switch(config)# **logging console 3**

次に、コンソールのロギングの設定を表示する例を示します。

switch# **show logging console**

Logging console: enabled (Severity: error)

次に、コンソールのロギングをディセーブルにする例を示します。

switch# **configure terminal**

switch(config)# **no logging console**

次に、ターミナル セッションのロギング レベルを 4 に設定する例を示します。

switch# **terminal monitor**

switch# **configure terminal**

switch(config)# **logging monitor 4**

次に、ターミナル セッションのロギングの設定を表示する例を示します。

switch# **show logging monitor**

Logging monitor: enabled (Severity: warning)

次に、ターミナル セッションのロギングをディセーブルにする例を示します。

switch# **configure terminal** switch(config)# **no logging monitor**

## ファイルへのシステム メッセージ ロギングの設定

システムメッセージをファイルに記録するようスイッチを設定できます。デフォルトでは、シ ステム メッセージはファイル log:messages に記録されます。

### **SUMMARY STEPS**

- **1.** switch# **configure terminal**
- **2.** switch(config)# **logging logfile** *logfile-name severity-level* [ **size** *bytes*]
- **3.** (Optional) switch(config)# **no logging logfile** [*logfile-name severity-level* [ **size** *bytes*]]
- **4.** (Optional) switch# **show logging info**
- **5.** (Optional) switch# **copy running-config startup-config**

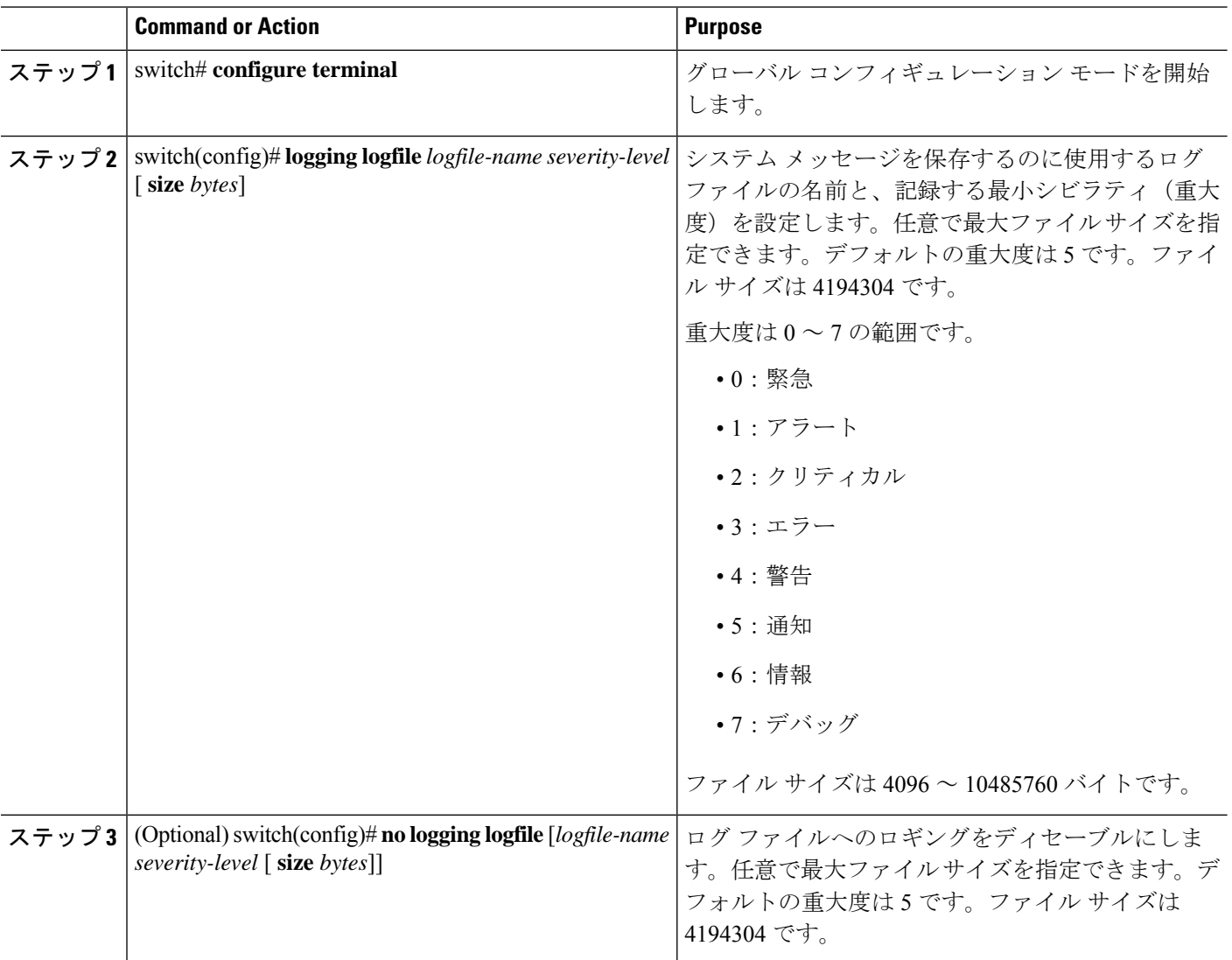

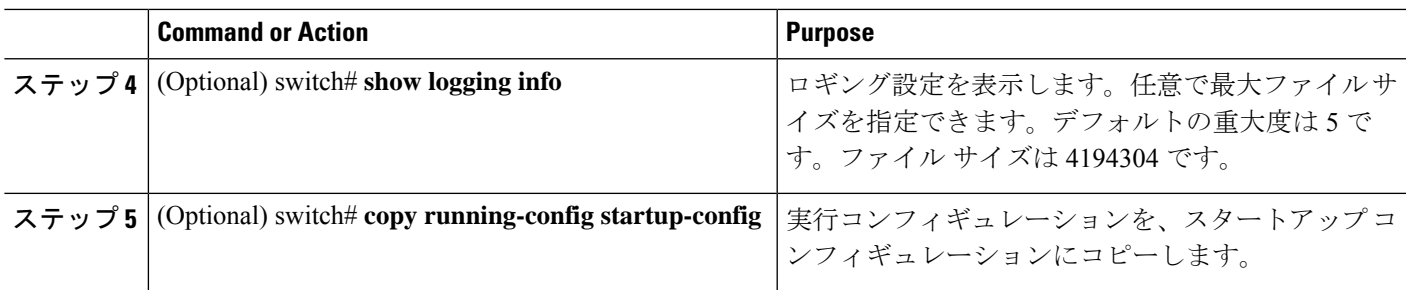

次に、システムメッセージをファイルに記録するようスイッチを設定する例を示しま す。

```
switch# configure terminal
```
switch(config)# **logging logfile my\_log 6 size 4194304**

次の例は、ロギング設定の表示方法を示しています(簡潔にするため、一部の出力が 削除されています)。

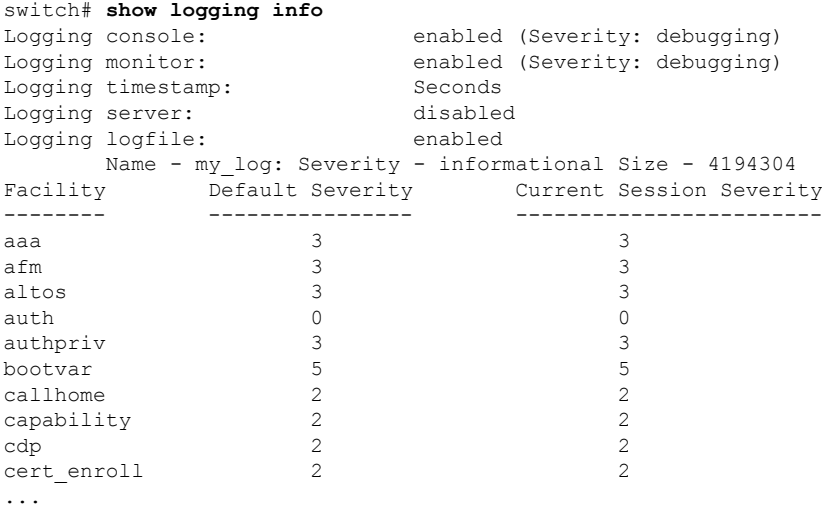

## モジュールおよびファシリティ メッセージのロギングの設定

モジュールおよびファシリティに基づいて記録するメッセージの重大度およびタイムスタンプ の単位を設定できます。

### **SUMMARY STEPS**

- **1.** switch# **configure terminal**
- **2.** switch(config)# **logging module** [*severity-level*]
- **3.** switch(config)# **logging level** *facility severity-level*
- **4.** (Optional) switch(config)# **no logging module** [*severity-level*]
- **5.** (Optional) switch(config)# **no logging level** [*facility severity-level*]
- **6.** (Optional) switch# **show logging module**
- **7.** (Optional) switch# **show logging level** [*facility*]
- **8.** (Optional) switch# **copy running-config startup-config**

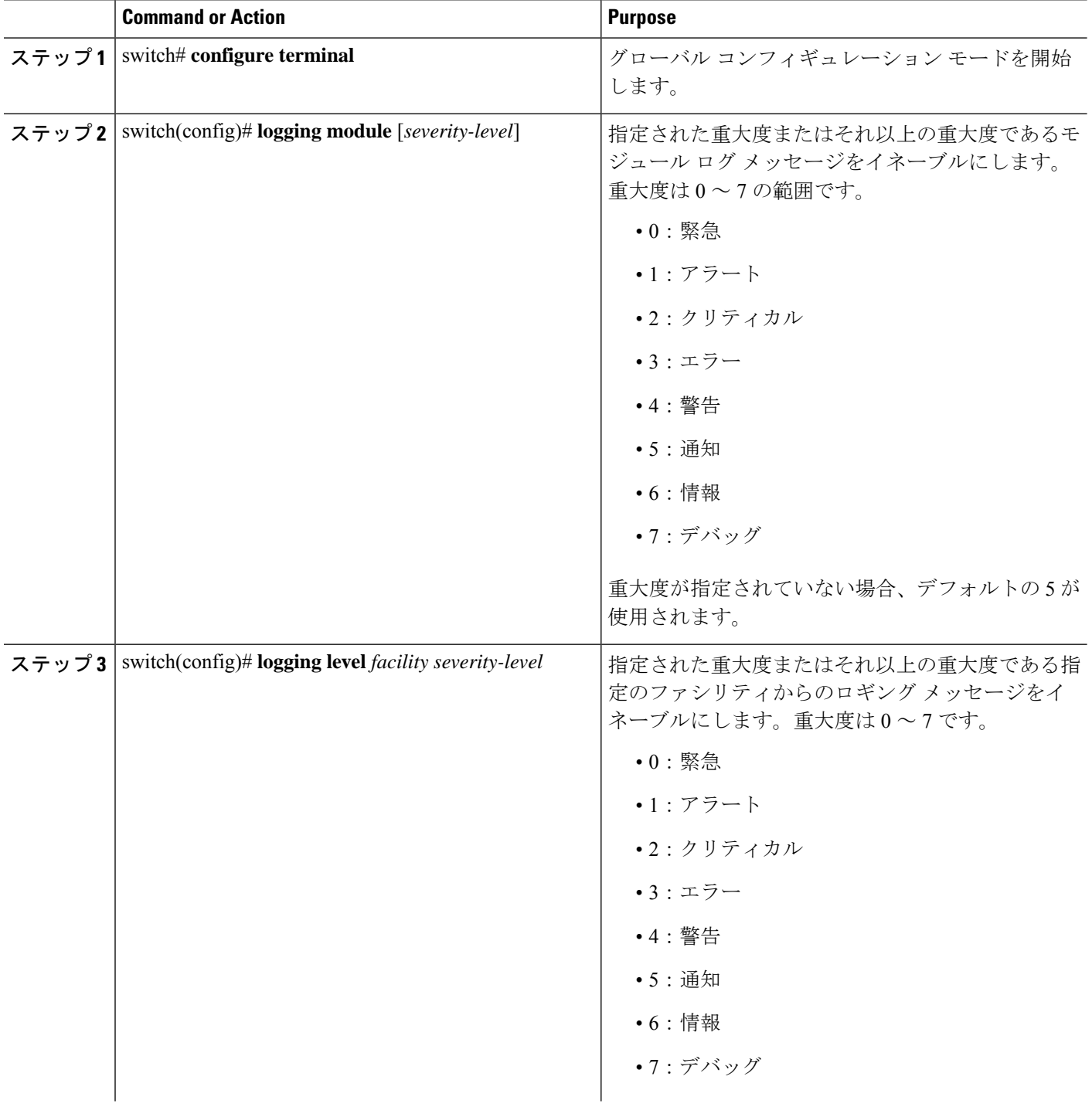

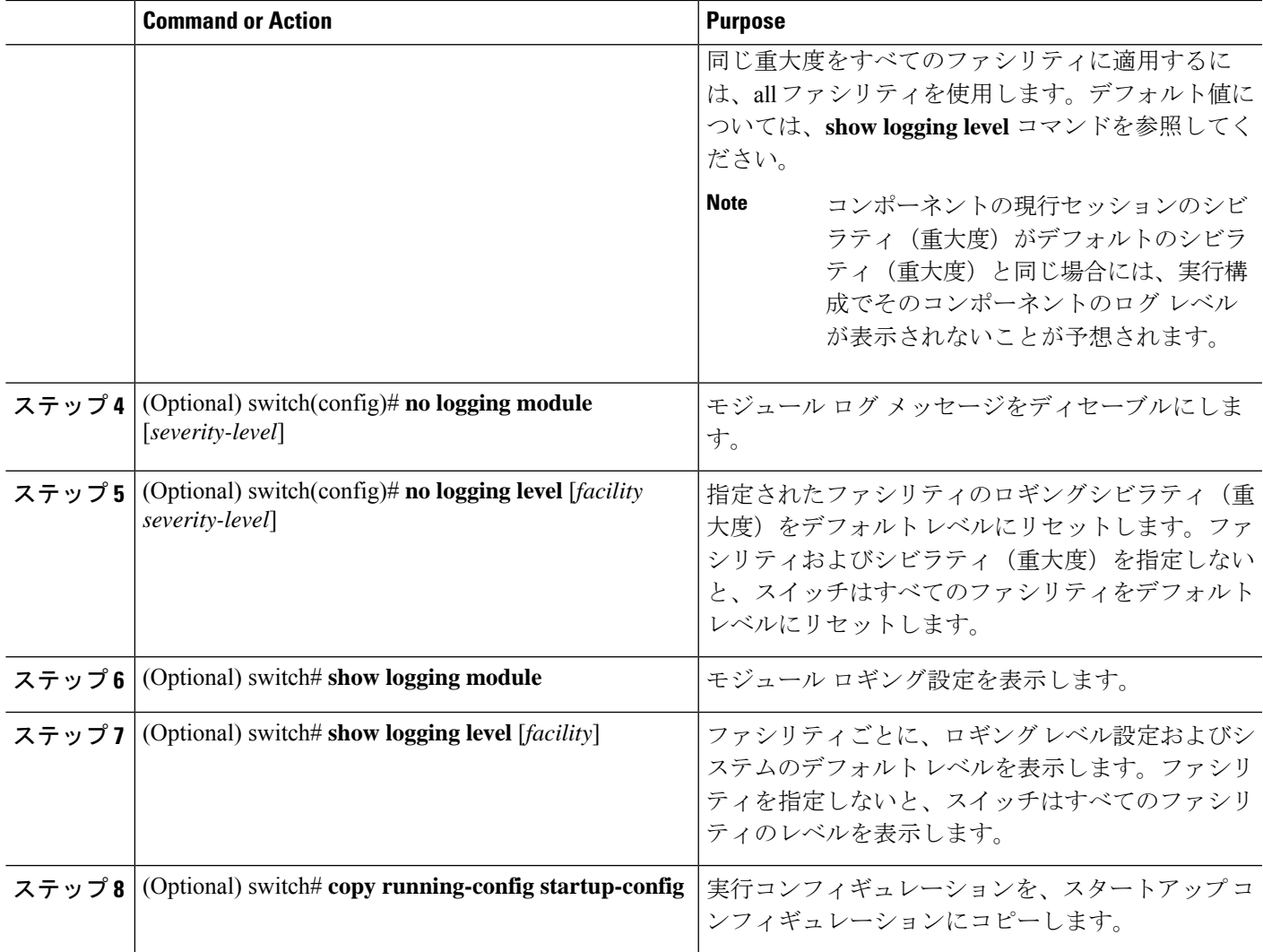

次に、モジュールおよび特定のファシリティメッセージのシビラティ(重大度)を設 定する例を示します。

switch# **configure terminal**

```
switch(config)# logging module 3
```
switch(config)# **logging level aaa 2**

# ロギング タイムスタンプの設定

Cisco Nexus シリーズ スイッチによって記録されるメッセージのタイムスタンプの単位を設定 できます。

### **SUMMARY STEPS**

- **1.** switch# **configure terminal**
- **2.** switch(config)# **logging timestamp** {**microseconds** | **milliseconds** | **seconds**}
- **3.** (Optional) switch(config)# **no logging timestamp** {**microseconds** | **milliseconds** | **seconds**}
- **4.** (Optional) switch# **show logging timestamp**
- **5.** (Optional) switch# **copy running-config startup-config**

### **DETAILED STEPS**

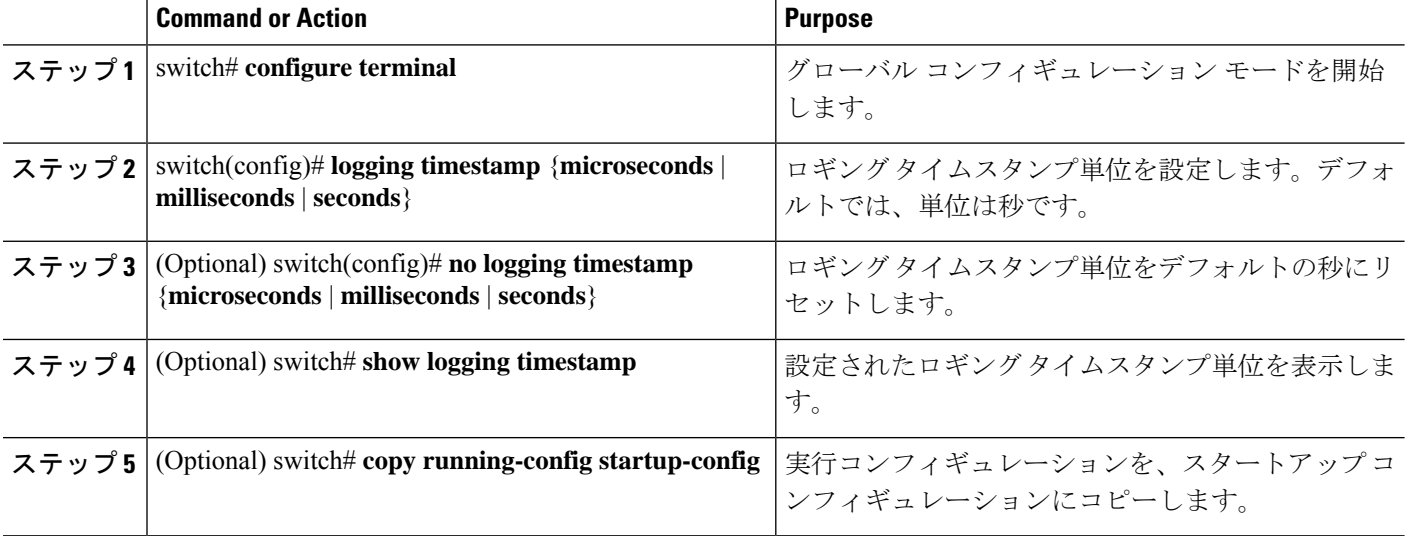

#### **Example**

次に、メッセージのタイムスタンプ単位を設定する例を示します。

```
switch# configure terminal
switch(config)# logging timestamp milliseconds
switch(config)# exit
switch# show logging timestamp
Logging timestamp: Milliseconds
```
## **syslog** サーバの設定

システム メッセージを記録する、リモート システムを参照する syslog サーバーを最大で 8 台 設定できます。

### **SUMMARY STEPS**

- **1. configure terminal**
- **2. logging server** *host* [*severity-level* [ **use-vrf** *vrf-name* [ **facility** *facility*]]]
- **3.** (Optional) **no logging server** *host*
- **4.** (Optional) **show logging server**
- **5.** (Optional) **copy running-config startup-config**

### **DETAILED STEPS**

 $\mathbf I$ 

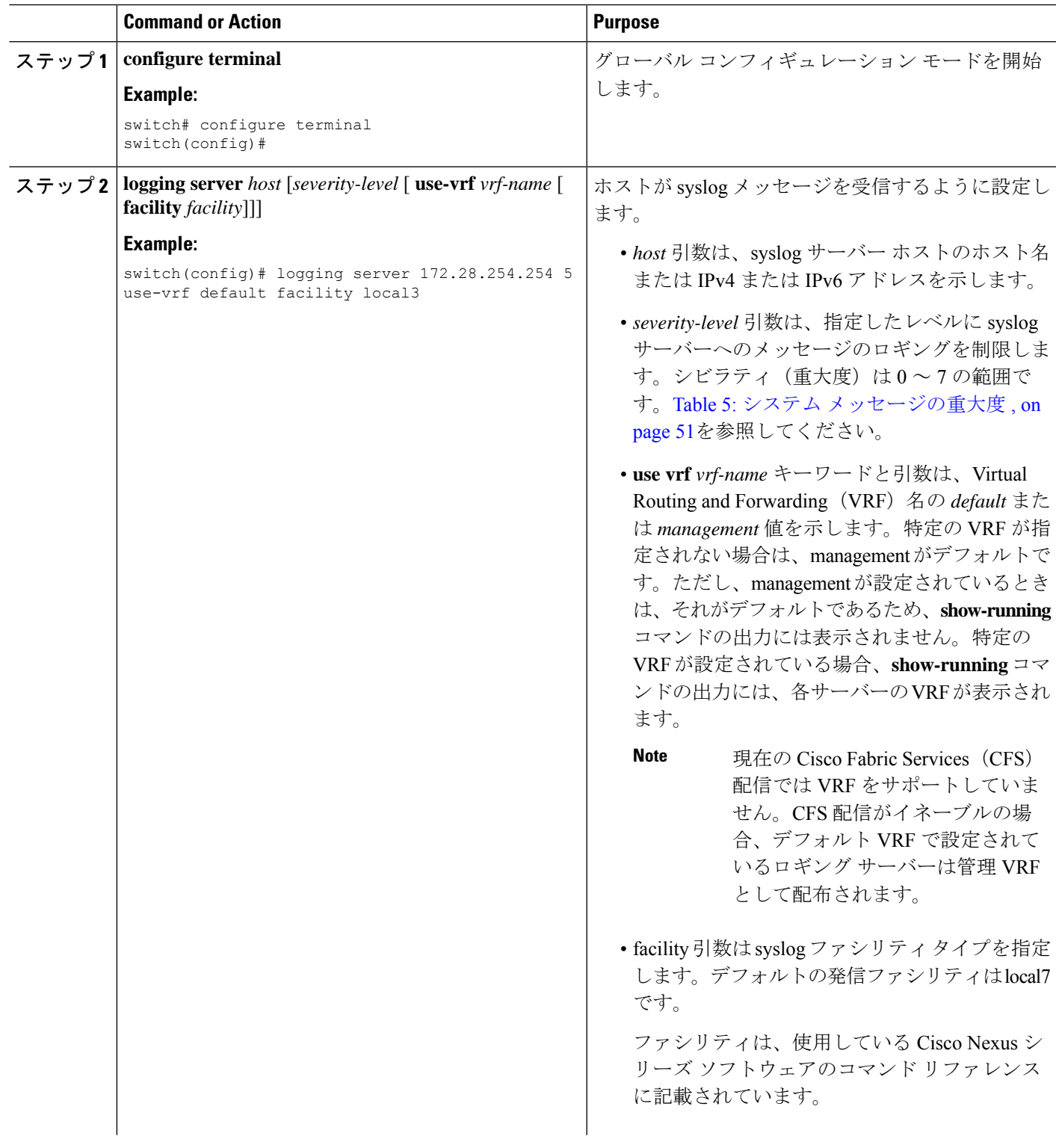

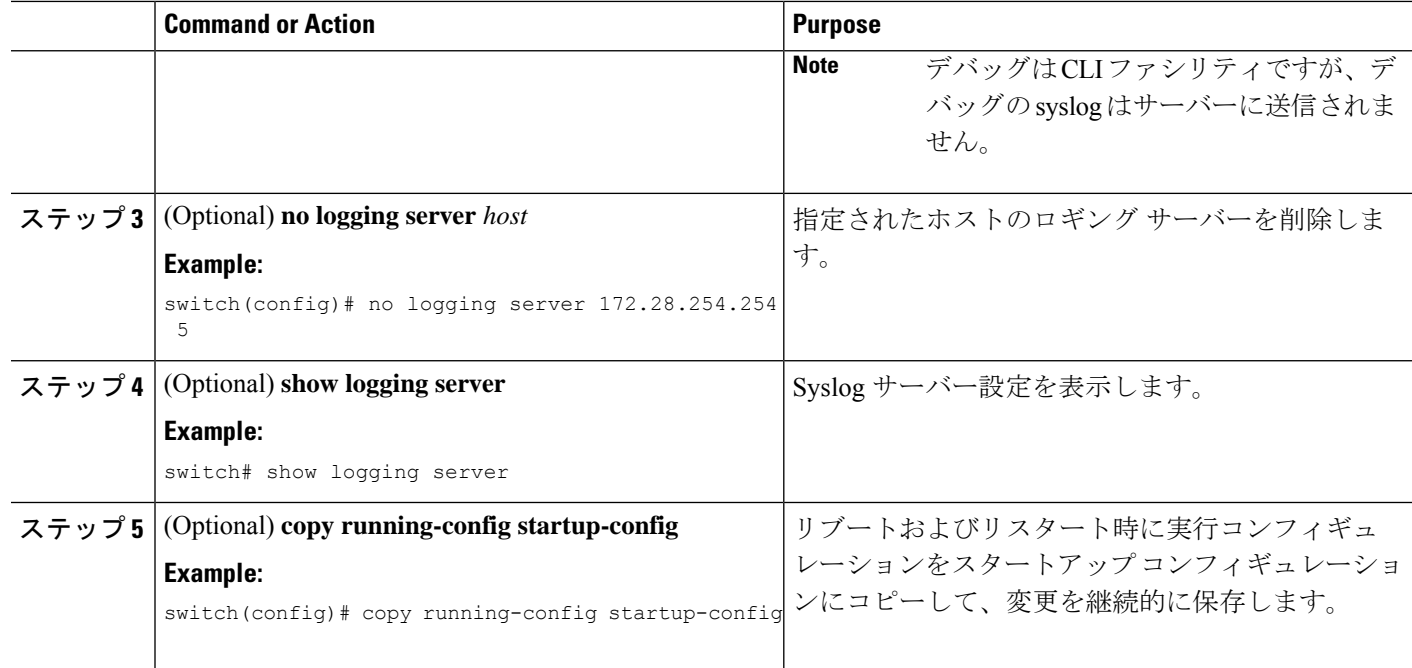

次に、syslog サーバーを設定する例を示します。

```
switch# configure terminal
switch(config)# logging server 172.28.254.254 5
use-vrf default facility local3
```
switch# **configure terminal** switch(config)# **logging server 172.28.254.254 5 use-vrf management facility local3**

### **UNIX** または **Linux** システムでの **syslog** の設定

/etc/syslog.conf ファイルに次の行を追加して、UNIX または Linux システム上に syslog サーバー を設定できます。 *facility*.*level* <five tab characters> *action*

次の表に、設定可能な syslog フィールドを示します。

**Table 7: syslog.conf** の **syslog** フィールド

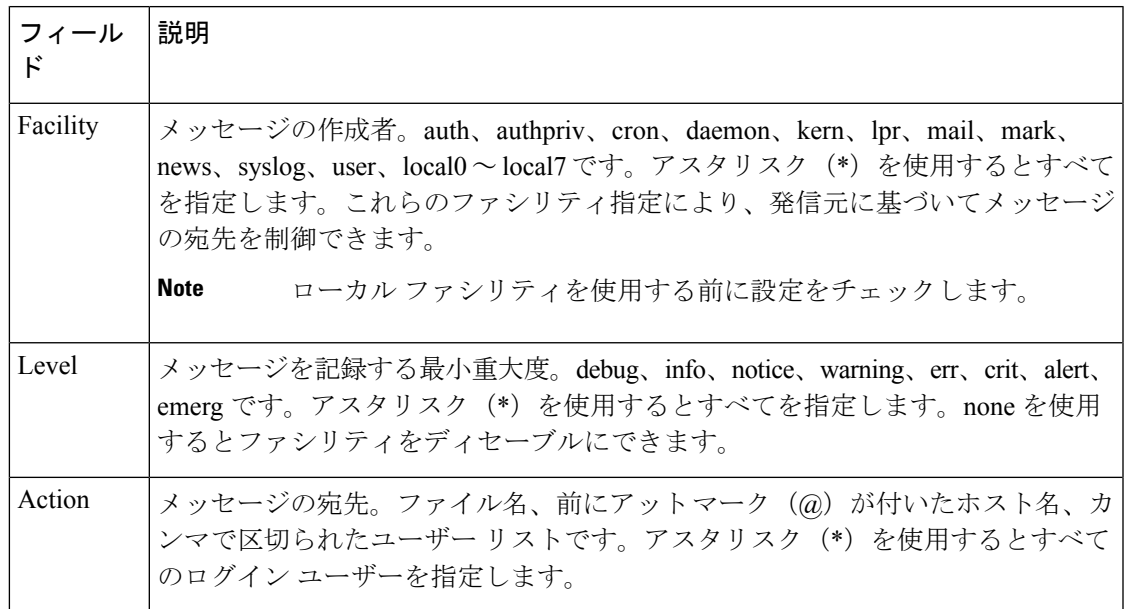

### **SUMMARY STEPS**

- **1.** /etc/syslog.conf ファイルに次の行を追加して、ファイル /var/log/myfile.log に local7 ファシ リティのデバッグ メッセージを記録します。
- **2.** シェル プロンプトで次のコマンドを入力して、ログ ファイルを作成します。
- **3.** 次のコマンドを入力して、システムメッセージロギングデーモンがmyfile.logをチェック して、新しい変更を取得するようにします。

### **DETAILED STEPS**

ステップ **1** /etc/syslog.conf ファイルに次の行を追加して、ファイル /var/log/myfile.log に local7 ファシリティのデバッグ メッセージを記録します。

debug.local7 /var/log/myfile.log

ステップ **2** シェル プロンプトで次のコマンドを入力して、ログ ファイルを作成します。

\$ touch /var/log/myfile.log

- \$ chmod 666 /var/log/myfile.log
- ステップ **3** 次のコマンドを入力して、システム メッセージ ロギング デーモンが myfile.log をチェックして、新しい変 更を取得するようにします。

\$ kill -HUP ~cat /etc/syslog.pid~

## **syslog** サーバー設定の配布の設定

Cisco Fabric Services(CFS)インフラストラクチャを使用して、ネットワーク内の他のスイッ チへ Syslog サーバー設定を配布できます。

Syslog サーバー設定の配布をイネーブルにすると、配布設定をコミットする前に Syslog サー バー設定を変更し、保留中の変更を表示できます。配布がイネーブルである限り、スイッチは Syslog サーバー設定に対する保留中の変更を維持します。

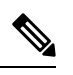

**Note**

スイッチを再起動すると、揮発性メモリに保存されているsyslogサーバー設定の変更は失われ ることがあります。

### **Before you begin**

1 つまたは複数の syslog サーバーを設定しておく必要があります。

### **SUMMARY STEPS**

- **1.** switch# **configure terminal**
- **2.** switch(config)# **logging distribute**
- **3.** switch(config)# **logging commit**
- **4.** switch(config)# **logging abort**
- **5.** (Optional) switch(config)# **no logging distribute**
- **6.** (Optional) switch# **show logging pending**
- **7.** (Optional) switch# **show logging pending-diff**
- **8.** (Optional) switch# **copy running-config startup-config**

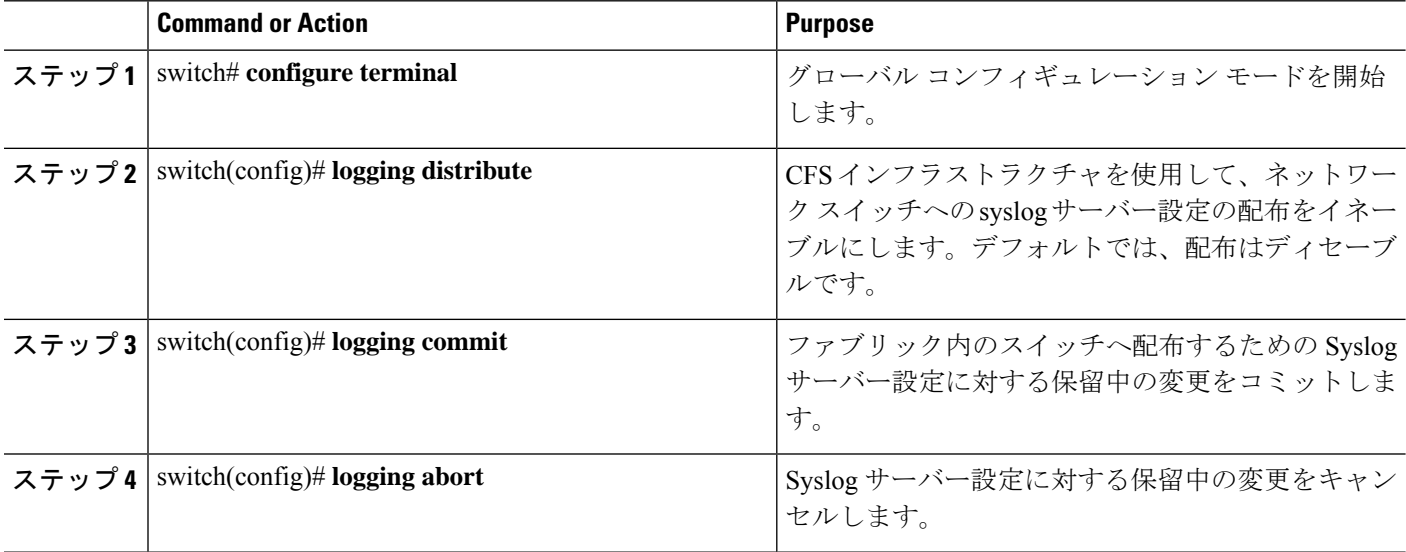

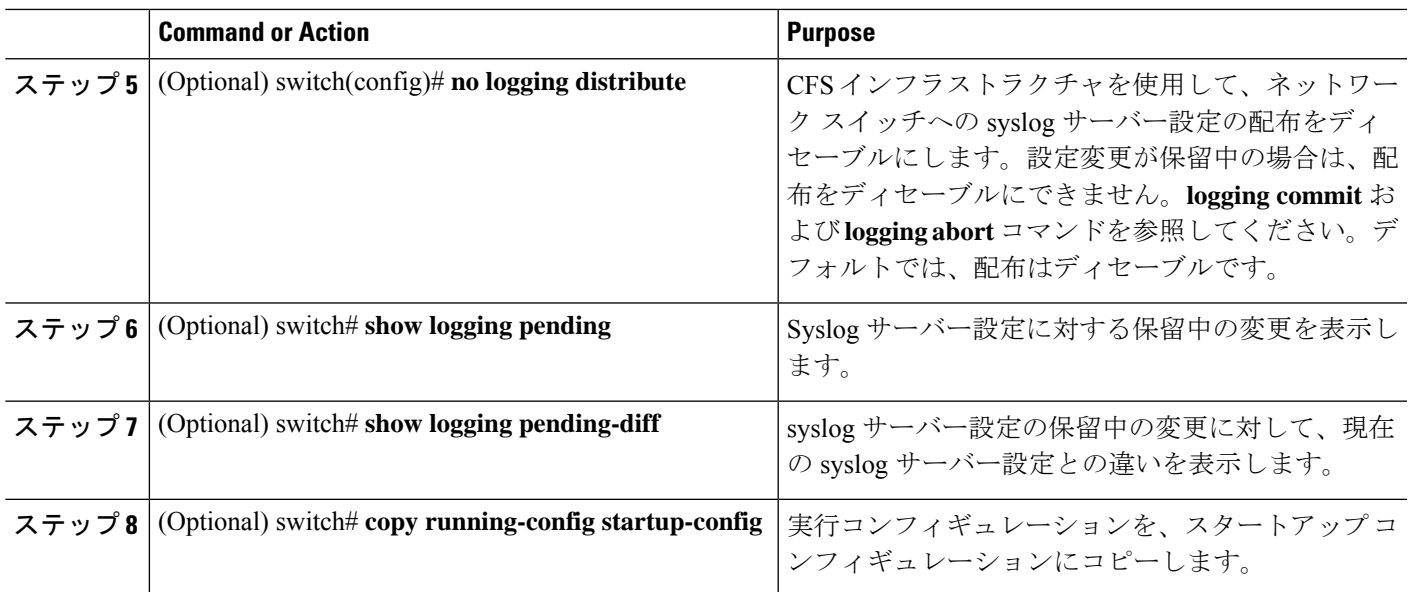

# ログ ファイルの表示およびクリア

ログ ファイルおよび NVRAM のメッセージを表示したり消去したりできます。

### **SUMMARY STEPS**

- **1.** switch# **show logging last** *number-lines*
- **2.** switch# **show logging logfile** [**start-time** *yyyy mmm dd hh:mm:ss*] [ **end-time** *yyyy mmm dd hh:mm:ss*]
- **3.** switch# **show logging nvram** [ **last** *number-lines*]
- **4.** switch# **clear logging logfile**
- **5.** switch# **clear logging nvram**

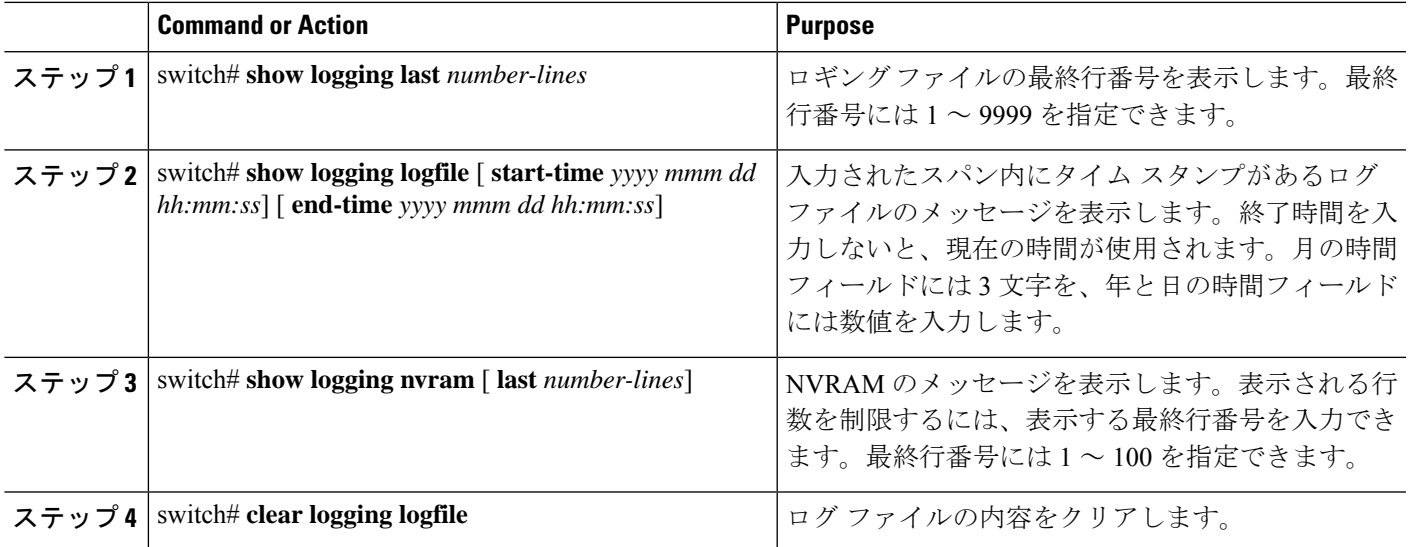

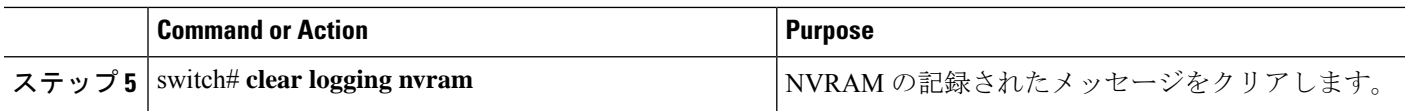

次に、ログ ファイルのメッセージを表示する例を示します。 switch# **show logging last 40** switch# **show logging logfile start-time 2007 nov 1 15:10:0** switch# **show logging nvram last 10**

次に、ログ ファイルのメッセージをクリアする例を示します。 switch# **clear logging logfile** switch# **clear logging nvram**

# **DOM** ロギングの構成

## **DOM** ロギングの有効化

### 手順の概要

- **1.** switch# **configure terminal**
- **2.** switch(config)# **system ethernet dom polling**

### 手順の詳細

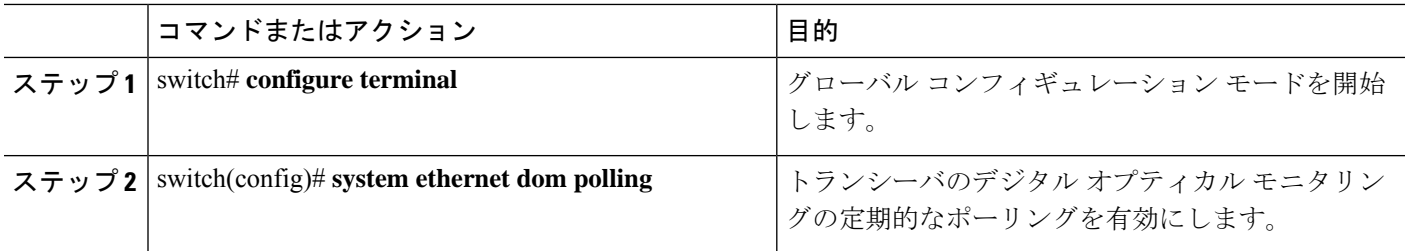

### 例

次に、DOM ロギングを有効にする例を示します。

```
switch# configure terminal
switch(config)# system ethernet dom polling
```
## **DOM** ロギングの無効化

手順の概要

- **1.** switch# **configure terminal**
- **2.** switch(config)# **no system ethernet dom polling**

手順の詳細

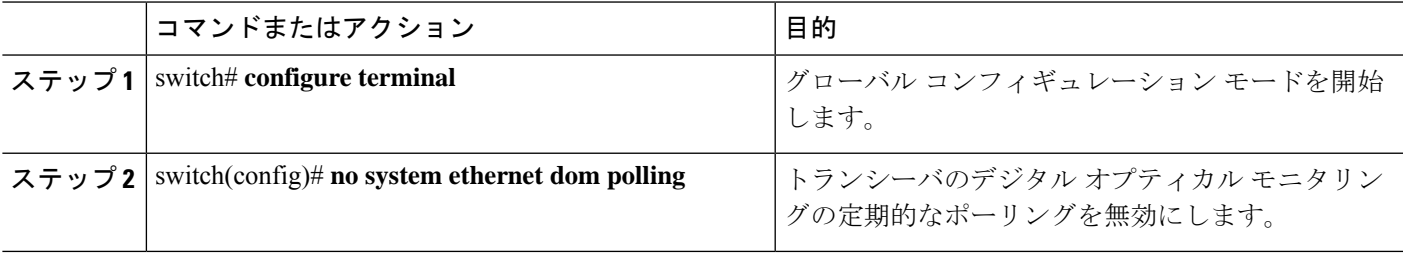

### 例

次の例は、DOM ロギングを無効にする方法を示しています。

switch# **configure terminal** switch(config)# **no system ethernet dom polling**

## **DOM** ロギング構成の確認

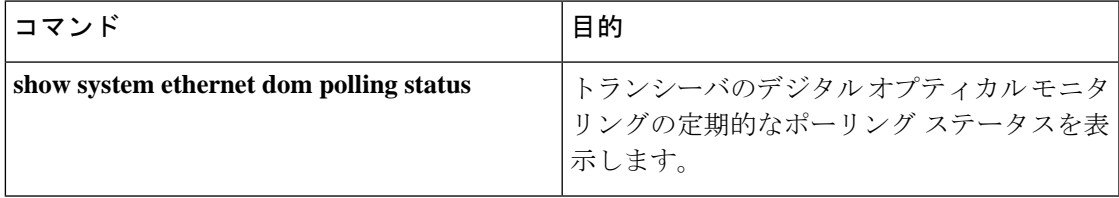

# システム メッセージ ロギングの設定確認

システム メッセージのロギング設定情報を確認するには、次のコマンドを使用します。

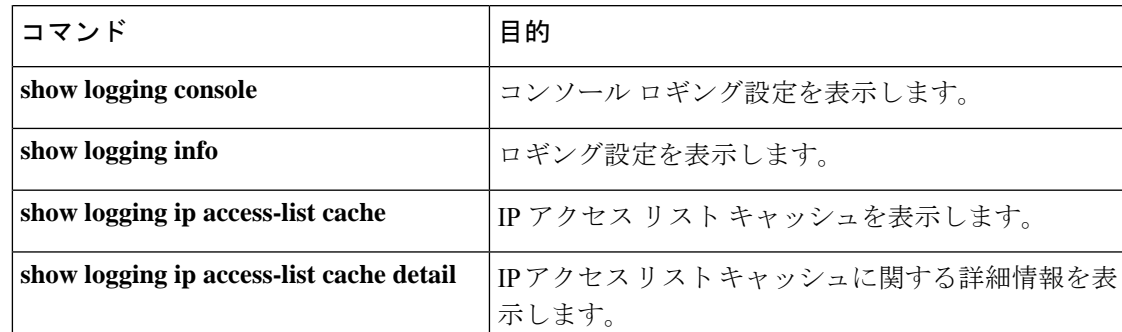

I

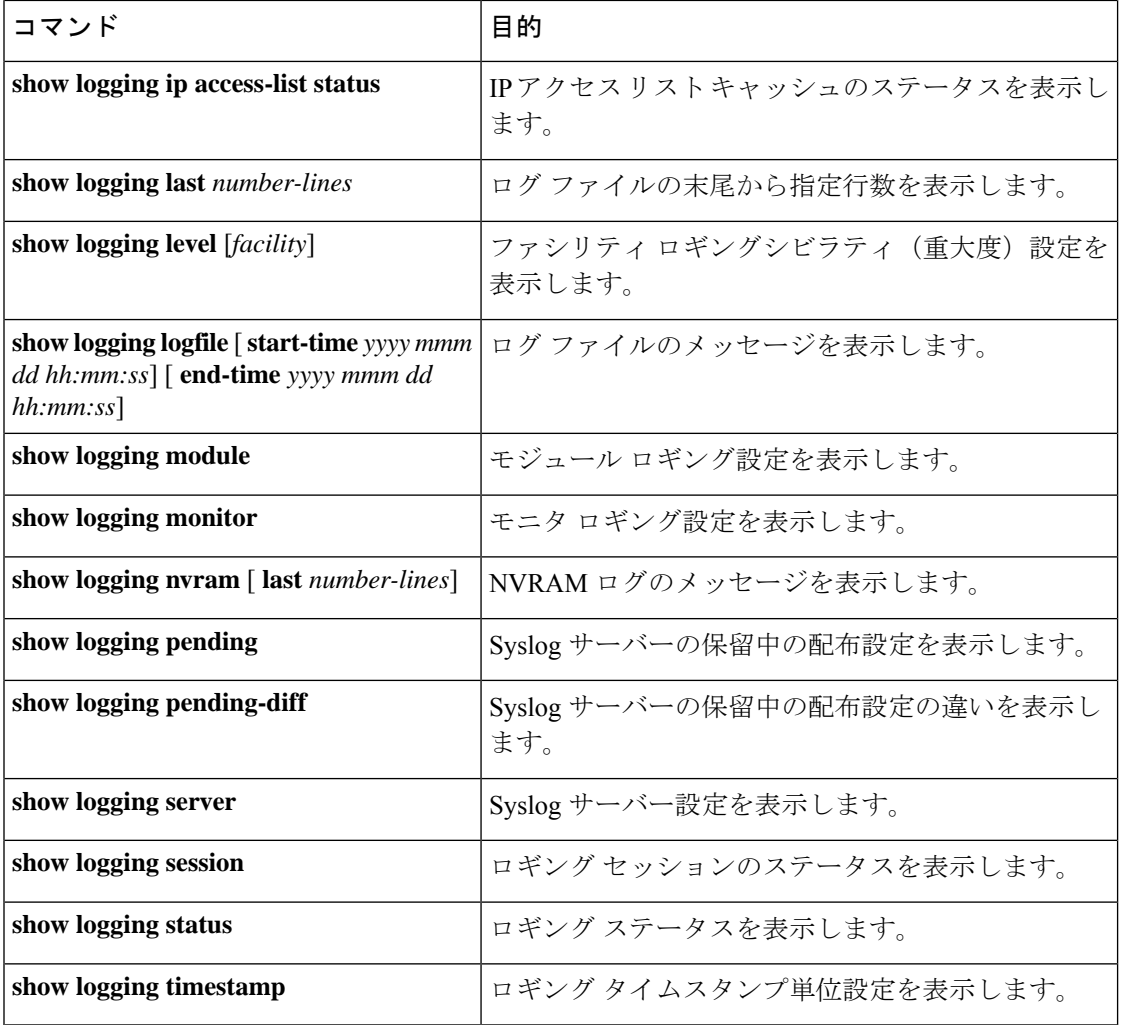

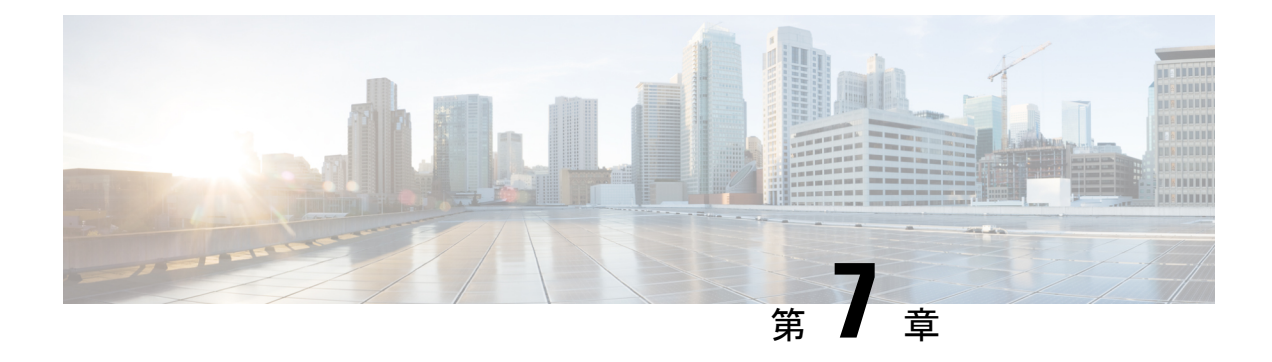

# **Smart Call Home** の設定

この章は、次の内容で構成されています。

- Smart Call Home に関する情報, on page 69
- Smart Call Home の注意事項および制約事項 (79 ページ)
- Smart Call Home の前提条件, on page 79
- Call Home のデフォルト設定, on page 79
- Smart Call Home の設定 (80 ページ)
- Smart Call Home 設定の確認, on page 93
- フル テキスト形式での syslog アラート通知の例, on page 94
- XML 形式での syslog アラート通知の例, on page 95

## **Smart Call Home** に関する情報

Smart Call Home は、重要なシステム イベントを E メールで通知します。Cisco Nexus シリーズ スイッチは、幅広いメッセージ フォーマットを提供し、ポケットベル サービス、標準 E メー ル、または XML ベースの自動解析アプリケーションと最適な互換性を保てます。この機能を 使用して、ネットワーク サポート エンジニアやネットワーク オペレーション センターを呼び 出せます。また、Cisco Smart Call Home サービスを使用して、TAC でケースを自動的に生成す ることもできます。

シスコと直接サービス契約を結んでいる場合は、SmartCallHomeサービス用のデバイスを登録 できます。Smart Call Home は、ご使用のデバイスから送信された Smart Call Home メッセージ を分析し、背景情報および推奨事項を提供して、システムの問題を迅速に解決します。既知と 特定できる問題、特に GOLD 診断エラーについては、シスコ TAC によって自動サービス リク エストが生成されます。

Smart Call Home には、次の機能があります。

- 継続的なデバイス ヘルス モニタリングとリアルタイムの診断アラート。
- ご使用のデバイスからの Smart Call Home メッセージの分析と、必要に応じた自動サービ ス リクエストの生成は、問題を迅速に解決するための詳細な診断情報とともに、適切な TAC チームにルーティングされます。
- セキュアなメッセージ転送が、ご使用のデバイスから直接、またはダウンロード可能な Transport Gateway(TG)集約ポイントを経由して行われます。複数のデバイスでサポート を必要としている場合、またはセキュリティ要件の関係でご使用のデバイスをインター ネットに直接接続できない場合は、TG 集約ポイントを使用できます。
- Smart Call Home メッセージと推奨事項、すべての Smart Call Home デバイスのインベント リおよび設定情報、およびFieldNotice、セキュリティ勧告、およびサポート終了日情報へ の Web ベースのアクセス。

### **Smart Call Home** の概要

SmartCallHomeを使用すると、重要なイベントがデバイスで発生した場合に外部エンティティ に通知できます。SmartCallHomeでは、ユーザーが宛先プロファイルに設定する複数の受信者 にアラートが配信されます。

SmartCallHomeには、スイッチで事前に定義された一連のアラートが含まれます。これらのア ラートはアラート グループにグループ化され、アラート グループのアラートが発生したとき に実行するCLIコマンドが割り当てられています。スイッチには、転送されたSmartCallHome メッセージのコマンド出力が含まれます。

Smart Call Home 機能には、次のものがあります。

- 関連する CLI コマンド出力の実行および添付が自動化されます。
- 次のような、複数のメッセージ フォーマット オプションがあります。
	- ショート テキスト:ポケットベルまたは印刷されたレポートに適している文字。
	- フルテキスト:人間が判読しやすいように完全にフォーマットされたメッセージ情報 です。
	- XML: Extensible Markup Language (XML) および Adaptive Messaging Language (AML) XML スキーマ定義 (XSD) を使用した、判読可能なフォーマットです。XML 形式で は、シスコ TAC と通信できます。
- 複数のメッセージ宛先への同時配信が可能。各宛先プロファイルには最大50件の電子メー ル宛先アドレスを設定できます。

### **Smart Call Home** 宛先プロファイル

Smart Call Home 宛先プロファイルには、次の情報が含まれています。

- 1 つ以上のアラート グループ:アラートの発生時に、特定の Smart Call Home メッセージ を送信するアラートのグループ。
- 1つ以上の電子メール宛先:この宛先プロファイルに割り当てられたアラートグループに よって生成された Smart Call Home メッセージの受信者リスト。
- メッセージ フォーマット:Smart Call Home メッセージのフォーマット(ショート テキス ト、フル テキスト、または XML)。
- •メッセージシビラティ(重大度):スイッチが宛先プロファイル内のすべての電子メール アドレスに対して Smart Call Home メッセージを生成するまで、アラートが満たす必要が ある Smart Call Home シビラティ(重大度)。アラートの Smart Call Home シビラティ(重 大度)が、宛先プロファイルに設定されたメッセージシビラティ(重大度)よりも低い場 合、スイッチはアラートを生成しません。

定期メッセージを日別、週別、月別で送信するコンポーネントアラートグループを使用して、 定期的なコンポーネント アップデート メッセージを許可するよう宛先プロファイルを設定す ることもできます。

Cisco Nexus スイッチは、次の定義済み宛先プロファイルをサポートします。

- CiscoTAC-1:XML メッセージ フォーマットの Cisco-TAC アラート グループをサポートし ます。
- full-text-destination:フル テキスト メッセージ フォーマットをサポートします。
- short-text-destination:ショート テキスト メッセージ フォーマットをサポートします。

## **Smart Call Home** アラート グループ

アラート グループは、すべての Cisco Nexus デバイスでサポートされる Smart Call Home アラー トの定義済みサブセットです。アラートグループを使用すると、定義済みまたはカスタム宛先 プロファイルに送信する一連の Smart Call Home アラートを選択できます。Smart Call Home ア ラートが宛先プロファイルにアソシエートされたいずれかのアラートグループに属する場合、 およびアラートで、SmartCallHomeメッセージシビラティ(重大度)が宛先プロファイルに設 定されているメッセージシビラティ(重大度)と同じか、それ以上である場合のみ、スイッチ は Smart Call Home アラートを宛先プロファイルの電子メールの宛先に送信します。

次の表に、サポートされるアラート グループと、アラート グループ用に生成された Smart Call Home メッセージに含まれるデフォルトの CLI コマンド出力を示します。

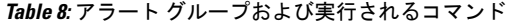

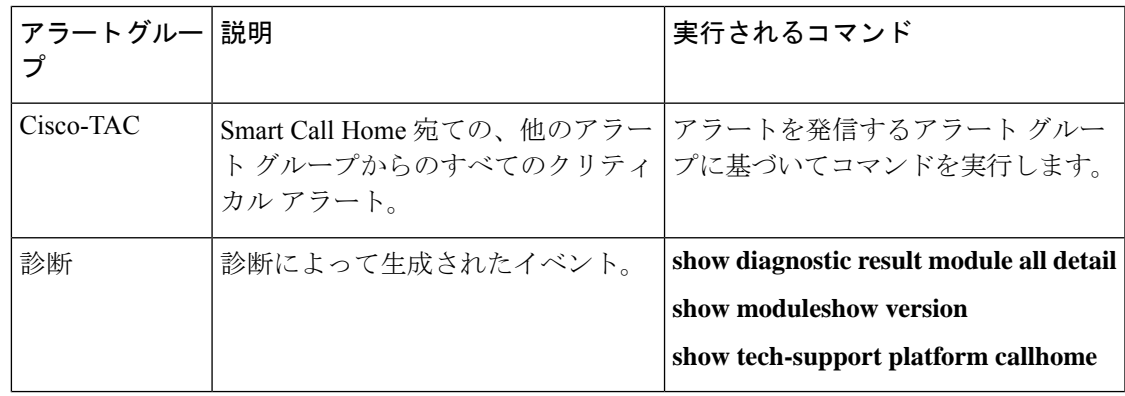

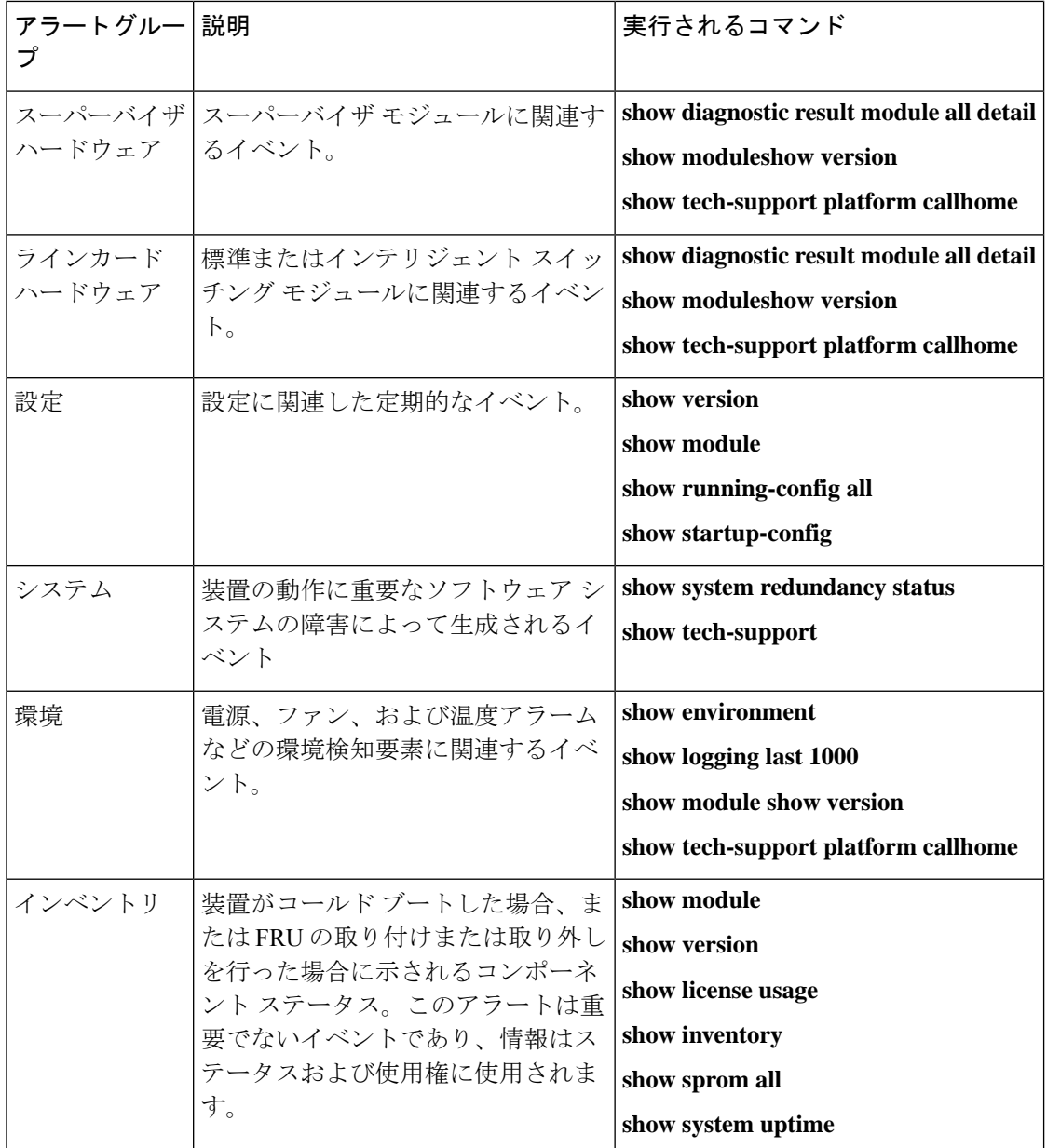

Smart Call Home は、syslog のシビラティ(重大度)を、syslog ポート グループ メッセージの 対応する Smart Call Home のシビラティ(重大度)に対応させます。

特定のイベントが発生し、Smart Call Home メッセージを含む **show** 出力を送信した場合に、追 加の **show** コマンドを実行するために、定義済みのアラート グループをカスタマイズできま す。

**show** コマンドは、フル テキストおよび XML 宛先プロファイルにのみ追加できます。ショー ト テキスト宛先プロファイルは、128 バイトのテキストに制限されているため、追加の **show** コマンドをサポートしていません。

### **Smart Call Home** のメッセージ レベル

SmartCallHomeを使用すると、緊急度に基づいてメッセージをフィルタリングできます。各宛 先プロファイル(定義済みおよびユーザー定義)を、Smart Call Home メッセージレベルしき い値にアソシエートすることができます。宛先プロファイルのこのしきい値よりも小さい値を 持つ Smart Call Home メッセージは、スイッチによって生成されません。Smart Call Home メッ セージレベルの範囲は0(緊急度が最小)~9(緊急度が最大)です。デフォルトは0です(ス イッチはすべてのメッセージを送信します)。

syslog アラート グループに送信される Smart Call Home メッセージでは、syslog のシビラティ (重大度) が Smart Call Home のメッセージ レベルにマッピングされます。

 $\label{eq:1} \mathscr{Q}$ 

**Note** Smart Call Home は、メッセージ テキストで syslog メッセージ レベルを変更しません。

次の表に、各 Smart Call Home メッセージ レベルのキーワードと、syslog ポート アラート グ ループの対応する syslog レベルを示します。

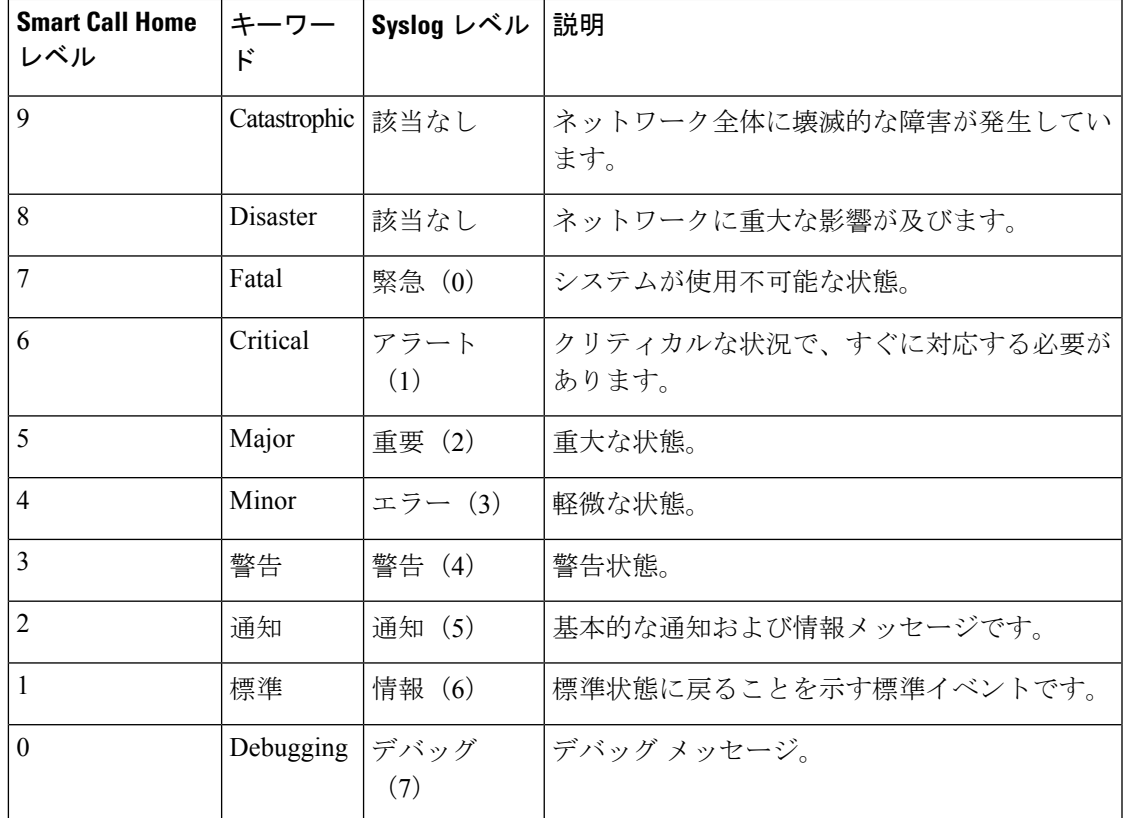

**Table 9:** 重大度と **syslog** レベルのマッピング

### **Call Home** のメッセージ形式

Call Home では、次のメッセージ フォーマットがサポートされます。

- ショート テキスト メッセージ フォーマット
- すべてのフル テキストと XML メッセージに共通のフィールド
- 対処的または予防的イベント メッセージに挿入されるフィールド
- コンポーネント イベント メッセージの挿入フィールド
- ユーザーが作成したテスト メッセージの挿入フィールド

次の表に、すべてのメッセージ タイプのショート テキスト書式設定オプションを示します。

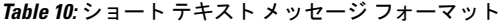

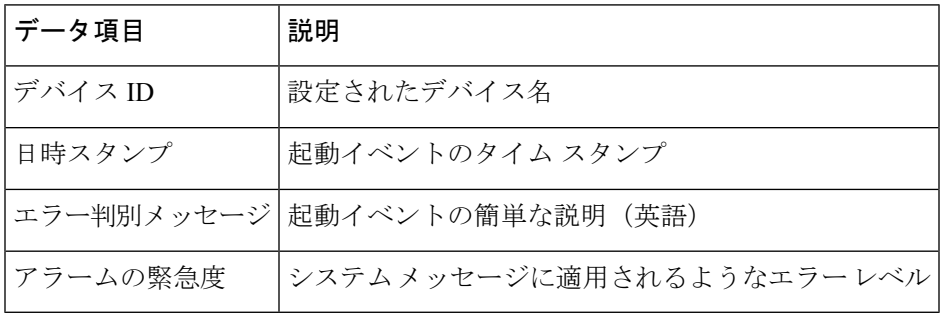

次の表に、フル テキストまたは XML の共通するイベント メッセージ形式について説明しま す。

**Table 11:** すべてのフル テキストと **XML** メッセージに共通のフィールド

| データ項目(プレーン テキス<br>トおよび XML) | 説明(プレーン テキストおよ   XML タグ(XML のみ)<br>び XML)   |                   |
|-----------------------------|---------------------------------------------|-------------------|
| タイム スタンプ                    | ISO 時刻通知でのイベントの<br>日付/タイム スタンプ              | /aml/header/time  |
|                             | <i>YYYY-MM-DD HH:MM:SS</i><br>$GMT+HH$ : MM |                   |
| メッセージ名                      | メッセージの名前。特定のイ<br>ベント名は上記の表に記載               | /aml/header/name  |
| メッセージ タイプ                   | リアクティブまたはプロアク<br>ティブなどのメッセージ タイ<br>プの名前。    | /aml/header/type  |
| メッヤージ グループ                  | Syslog などのアラート グルー <br>プの名前。                | /aml/header/group |

 $\mathbf I$ 

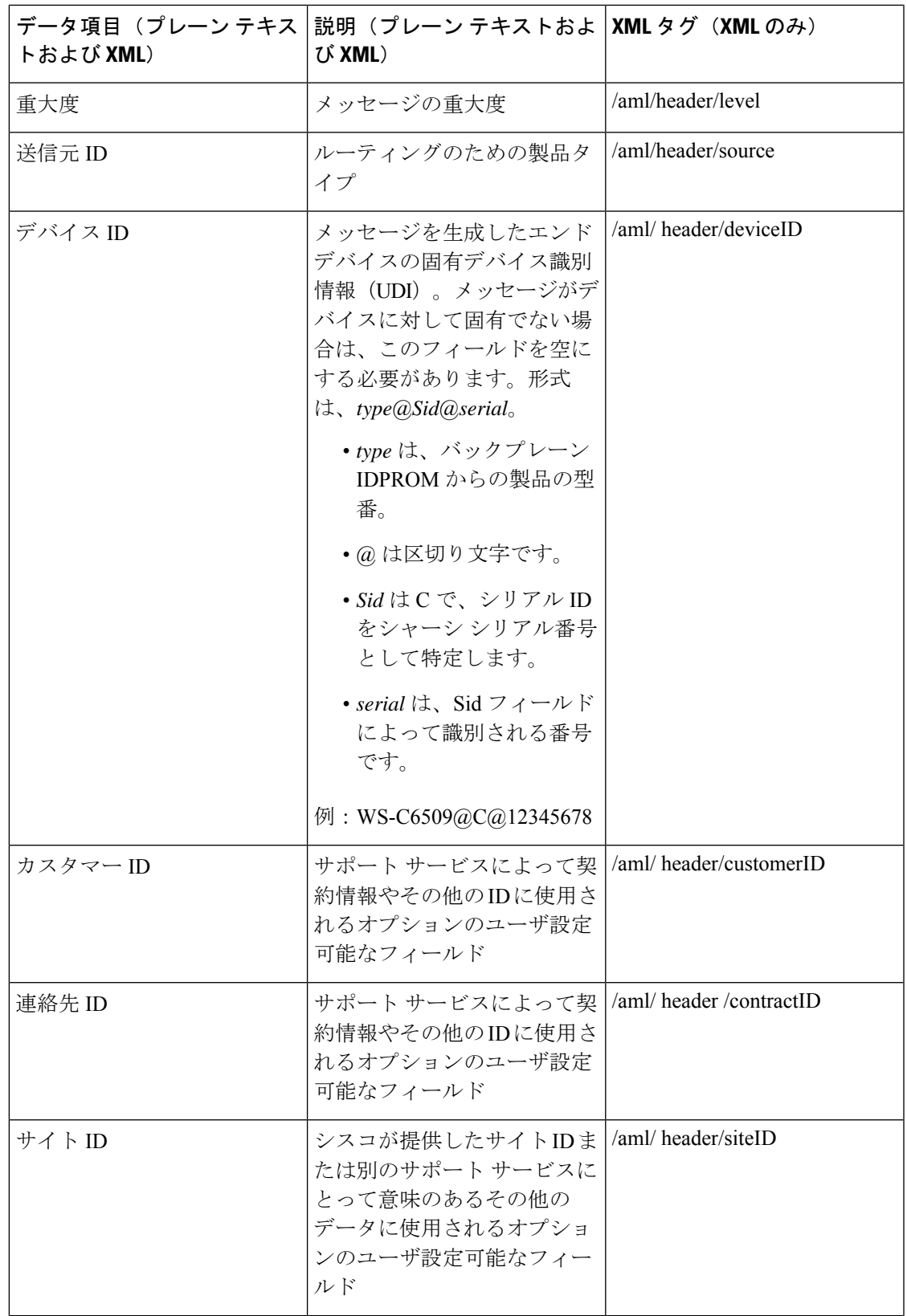

I

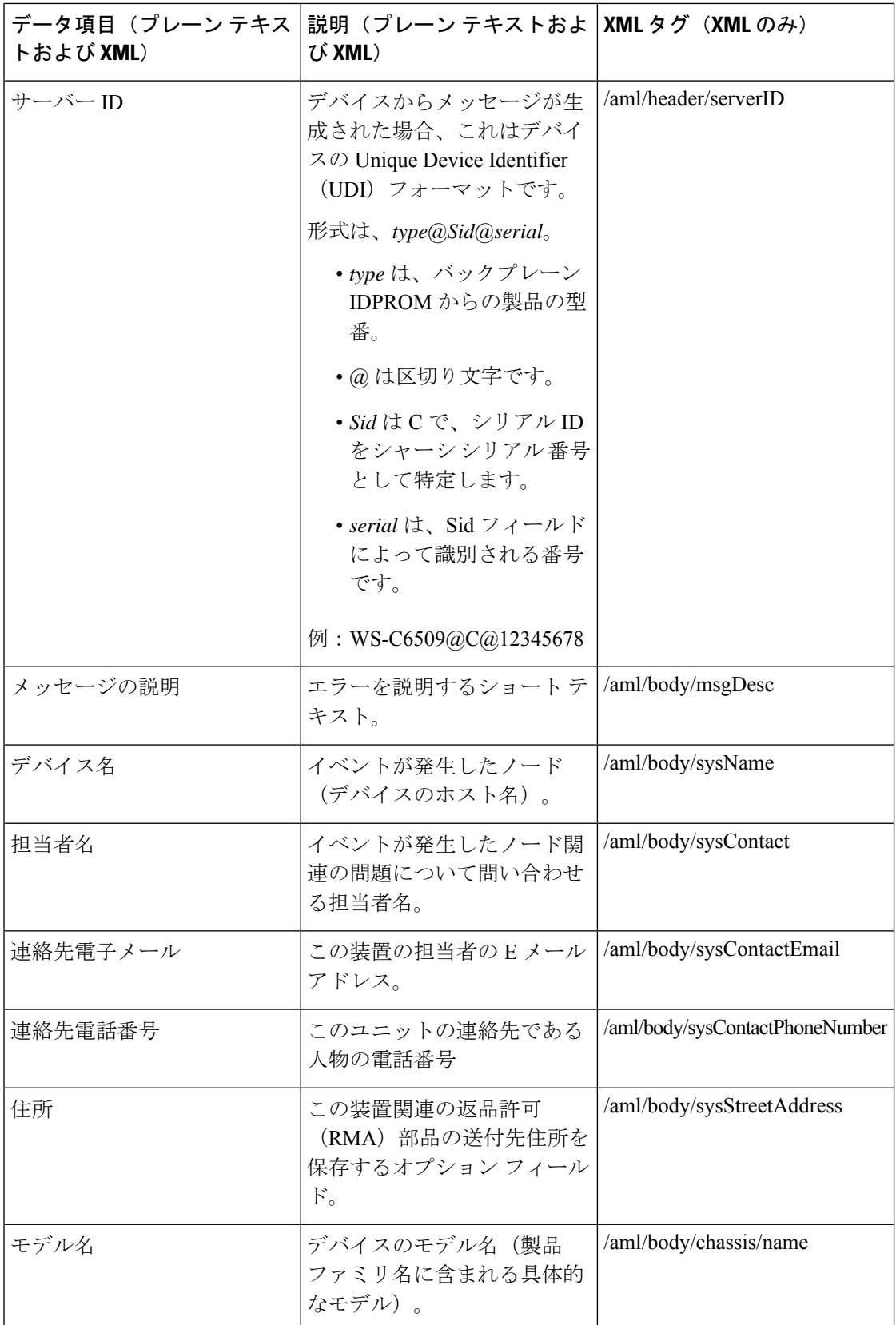

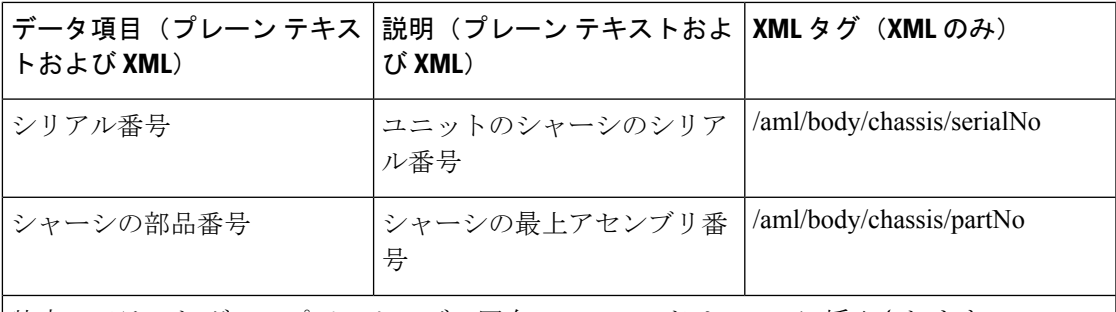

特定のアラート グループ メッセージの固有のフィールドは、ここに挿入されます。

このアラート グループに対して複数の CLI コマンドが実行されると、次のフィールドが繰り 返される場合があります。

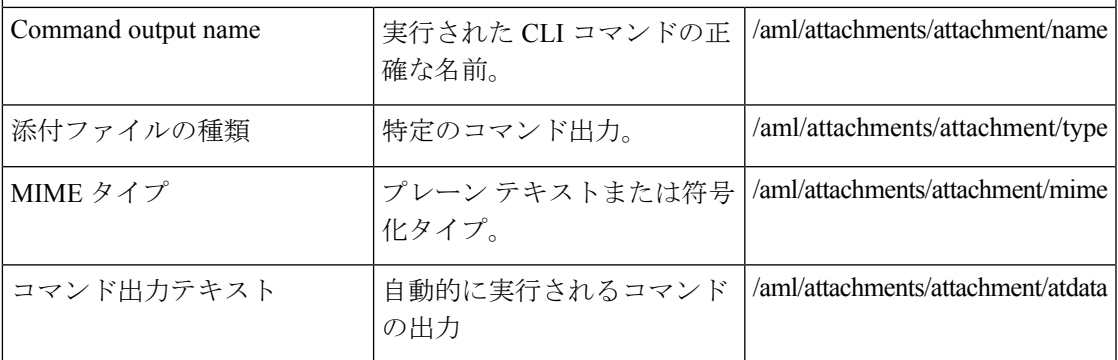

次の表に、フル テキストまたは XML のリアクティブ イベント メッセージ形式について説明 します。

### **Table 12:** 対処的または予防的イベント メッセージに挿入されるフィールド

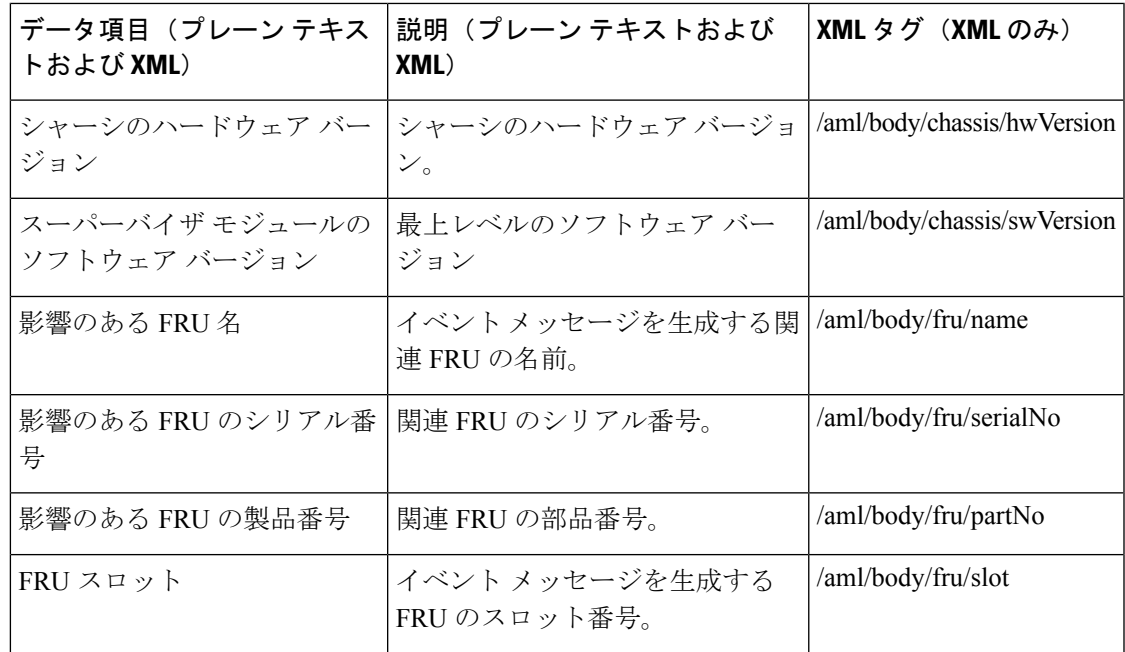

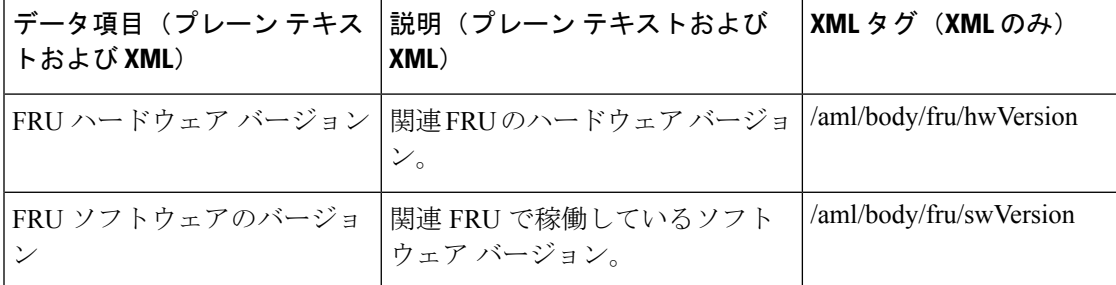

次の表に、フル テキストまたは XML のコンポーネント イベント メッセージ形式について説 明します。

**Table 13:** コンポーネント イベント メッセージの挿入フィールド

| トおよび XML)                       | データ項目(プレーン テキス  説明(プレーン テキストおよび<br>XML)                | <b>XML</b> タグ (XML のみ)      |
|---------------------------------|--------------------------------------------------------|-----------------------------|
| ジョン                             | シャーシのハードウェア バー シャーシのハードウェア バージョ<br>$\mathcal{L}_\circ$ | /aml/body/chassis/hwVersion |
| スーパーバイザ モジュールの <br>ソフトウェア バージョン | - 最上レベルのソフトウェア バー<br>ジョン                               | /aml/body/chassis/swVersion |
| FRU 名                           | イベントメッセージを生成する関<br>連 FRUの名前。                           | /aml/body/fru/name          |
| FRU s/n                         | FRUのシリアル番号。                                            | /aml/body/fru/serialNo      |
| FRU 製品番号                        | FRU の部品番号。                                             | /aml/body/fru/partNo        |
| FRU スロット                        | FRU のスロット番号。                                           | /aml/body/fru/slot          |
|                                 | FRUハードウェアバージョン FRUのハードウェアバージョン。                        | /aml/body/fru/hwVersion     |
| FRU ソフトウェアのバージョ<br>ン            | FRU で稼働しているソフトウェア<br>バージョン。                            | /aml/body/fru/swVersion     |

次の表に、フルテキストまたはXMLのユーザーが作成したテストメッセージ形式について説 明します。

**Table 14:** ユーザーが作成したテスト メッセージの挿入フィールド

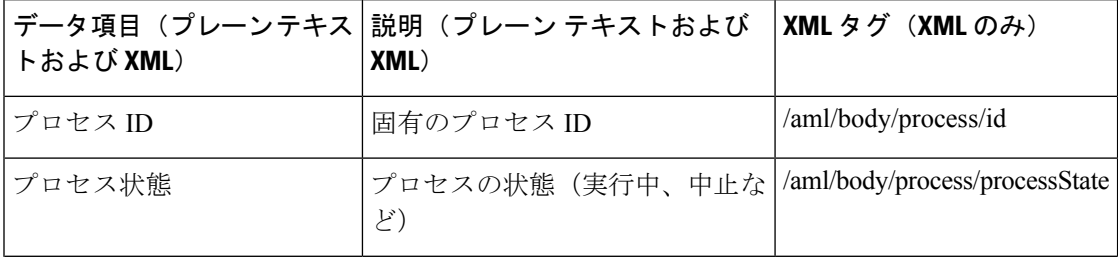

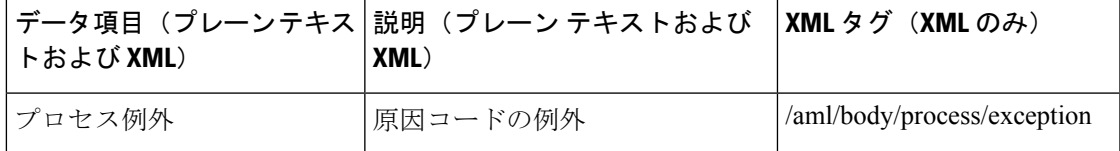

## **Smart Call Home** の注意事項および制約事項

- IP接続がない場合、またはプロファイル宛先への仮想ルーティングおよびフォワーディン グ(VRF)インスタンス内のインターフェイスがダウンしている場合、スイッチは Smart Call Home メッセージを送信できません。
- 任意の SMTP 電子メール サーバーで動作します。

## **Smart Call Home** の前提条件

- 電子メール サーバーに接続できる必要があります。
- コンタクト名(SNMPサーバーのコンタクト)、電話番号、および住所情報へアクセスで きる必要があります。
- スイッチと電子メール サーバー間に IP 接続が必要です。
- 設定するデバイスに対して有効なサービス契約が必要です。

# **Call Home** のデフォルト設定

**Table 15:** デフォルトの **Call Home** パラメータ

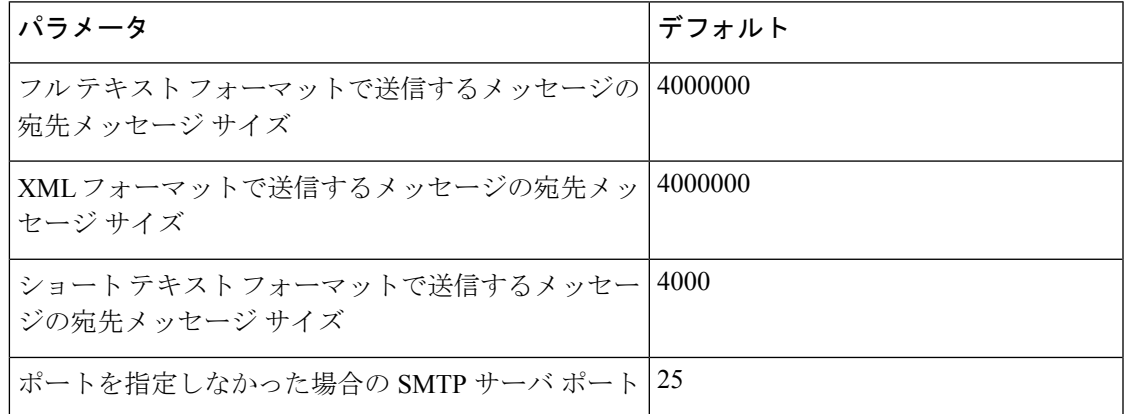

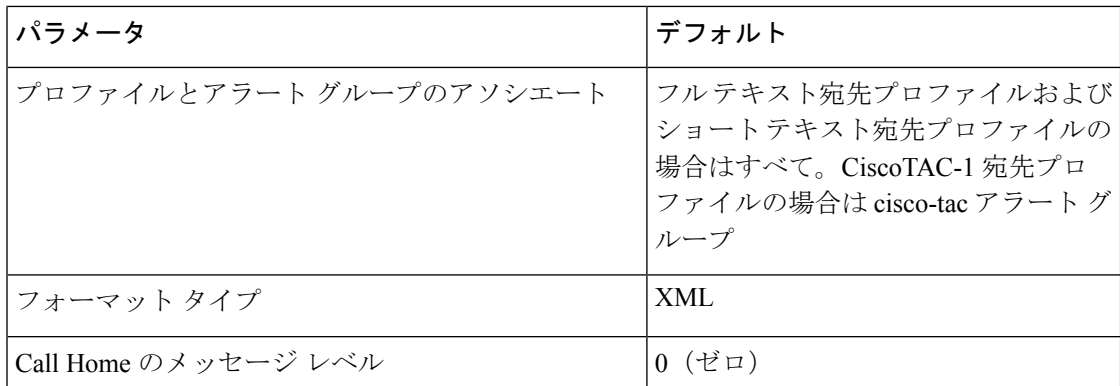

# **Smart Call Home** の設定

## **Smart Call Home** の登録

始める前に

- ご使用のスイッチの sMARTnet 契約番号を確認してください
- 電子メール アドレスを確認してください
- Cisco.com ID を確認してください

### 手順の概要

- **1.** ブラウザで、次の Smart Call Home Web ページに移動します。
- **2.** [**Getting Started**] で、Smart Call Home の登録指示に従ってください。

### 手順の詳細

ステップ **1** ブラウザで、次の Smart Call Home Web ページに移動します。 <http://www.cisco.com/go/smartcall/>

ステップ **2** [**Getting Started**] で、Smart Call Home の登録指示に従ってください。

### 次のタスク

連絡先情報を設定します。

### 連絡先情報の設定

SmartCallHomeには、電子メール、電話番号、住所の各情報を指定する必要があります。契約 ID、カスタマー ID、サイト ID、およびスイッチ プライオリティ情報を任意で指定できます。

### **SUMMARY STEPS**

- **1.** switch# **configure terminal**
- **2.** switch(config)# **snmp-server contact** *sys-contact*
- **3.** switch(config)# **callhome**
- **4.** switch(config-callhome)# **email-contact** *email-address*
- **5.** switch(config-callhome)# **phone-contact** *international-phone-number*
- **6.** switch(config-callhome)# **streetaddress** *address*
- **7.** (Optional) switch(config-callhome)# **contract-id** *contract-number*
- **8.** (Optional) switch(config-callhome)# **customer-id** *customer-number*
- **9.** (Optional) switch(config-callhome)# **site-id** *site-number*
- **10.** (Optional) switch(config-callhome)# **switch-priority** *number*
- **11.** (Optional) switch# **show callhome**
- **12.** (Optional) switch(config)# **copy running-config startup-config**

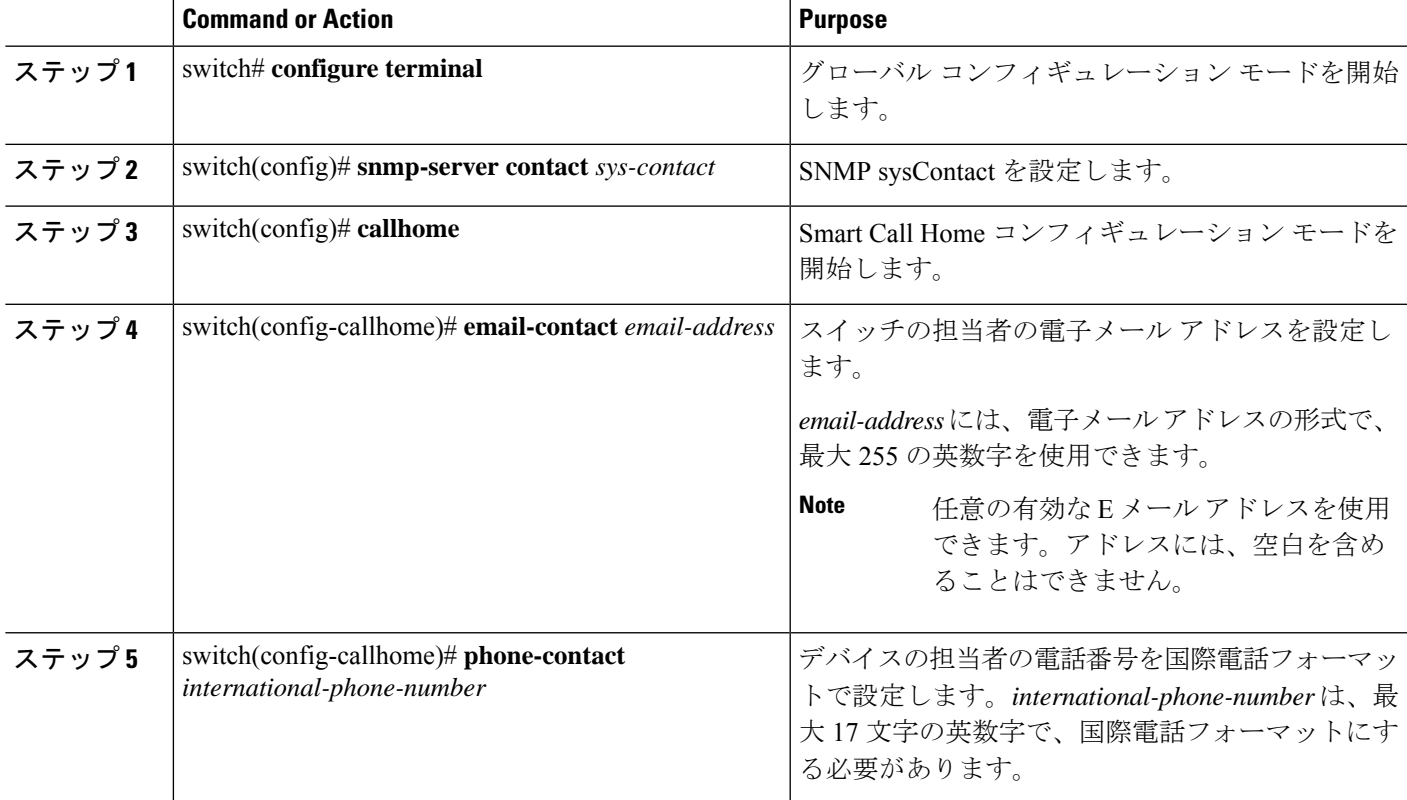

I

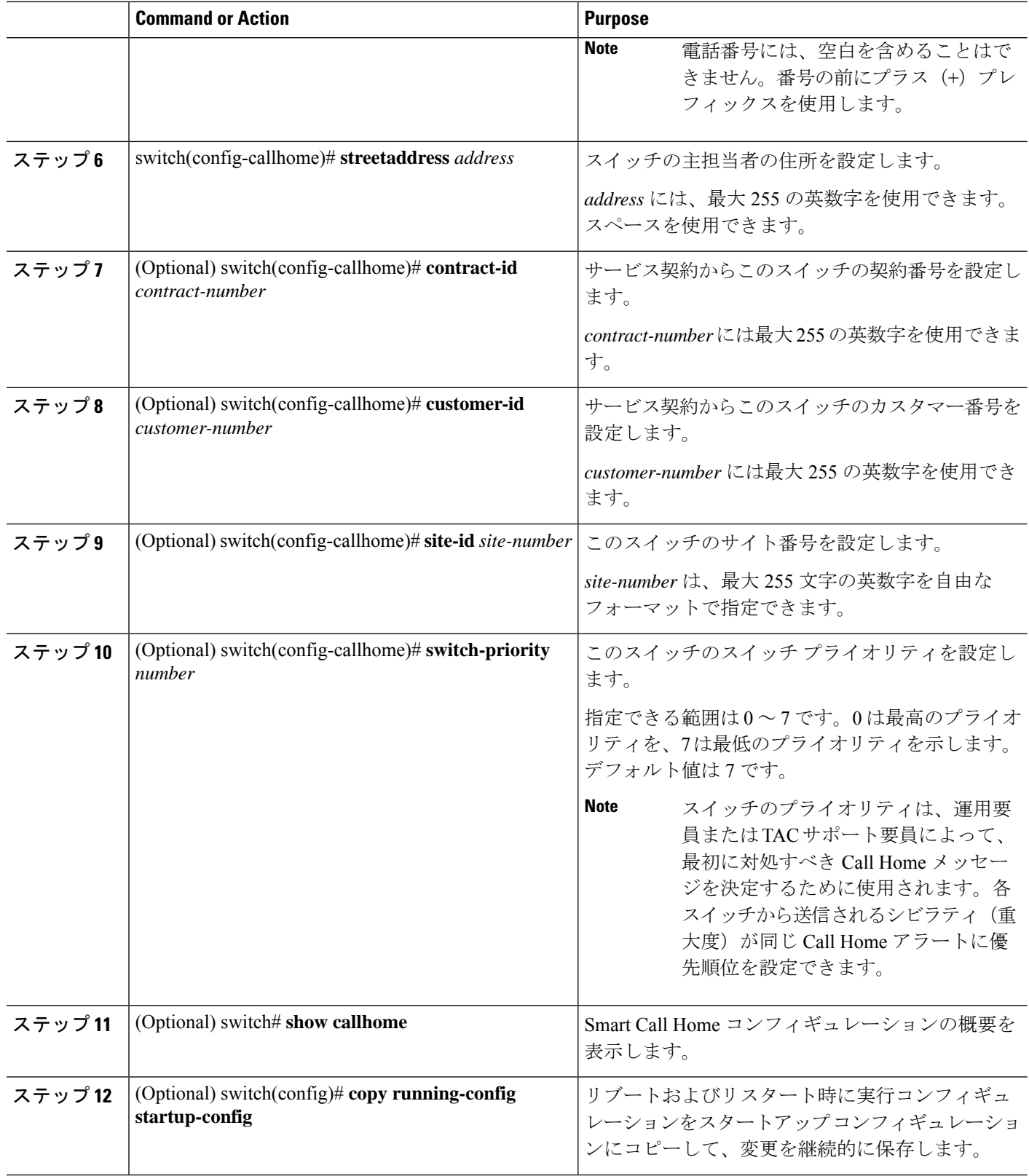

次に、Call Home に関する担当者情報を設定する例を示します。

```
switch# configuration terminal
switch(config)# snmp-server contact personname@companyname.com
switch(config)# callhome
switch(config-callhome)# email-contact personname@companyname.com
switch(config-callhome)# phone-contact +1-800-123-4567
switch(config-callhome)# street-address 123 Anystreet St., Anycity, Anywhere
```
### **What to do next**

宛先プロファイルを作成します。

## 宛先プロファイルの作成

ユーザー定義の宛先プロファイルを作成し、新しい宛先プロファイルにメッセージフォーマッ トを設定する必要があります。

### **SUMMARY STEPS**

- **1.** switch# **configure terminal**
- **2.** switch(config)# **callhome**
- **3.** switch(config-callhome)#**destination-profile** {**ciscoTAC-1** { **alert-group***group* | **email-addr** *address* | **http** *URL* | **transport-method** {**email** | **http**}} | *profilename* { **alert-group** *group* | **email-addr** *address* | **format** {**XML** | **full-txt** | **short-txt**} | **http** *URL* | **message-level** *level* | **message-size** *size* | **transport-method** {**email** | **http**}} | **full-txt-destination** { **alert-group** *group* | **email-addr** *address* | **http** *URL* | **message-level** *level* | **message-size** *size* | **transport-method** {**email** | **http**}} | **short-txt-destination** { **alert-group** *group* | **email-addr** *address* | **http** *URL* | **message-level** *level* | **message-size** *size* | **transport-method** {**email** | **http**}}}
- **4.** (Optional) switch# **show callhome destination-profile** [ **profile** *name*]
- **5.** (Optional) switch(config)# **copy running-config startup-config**

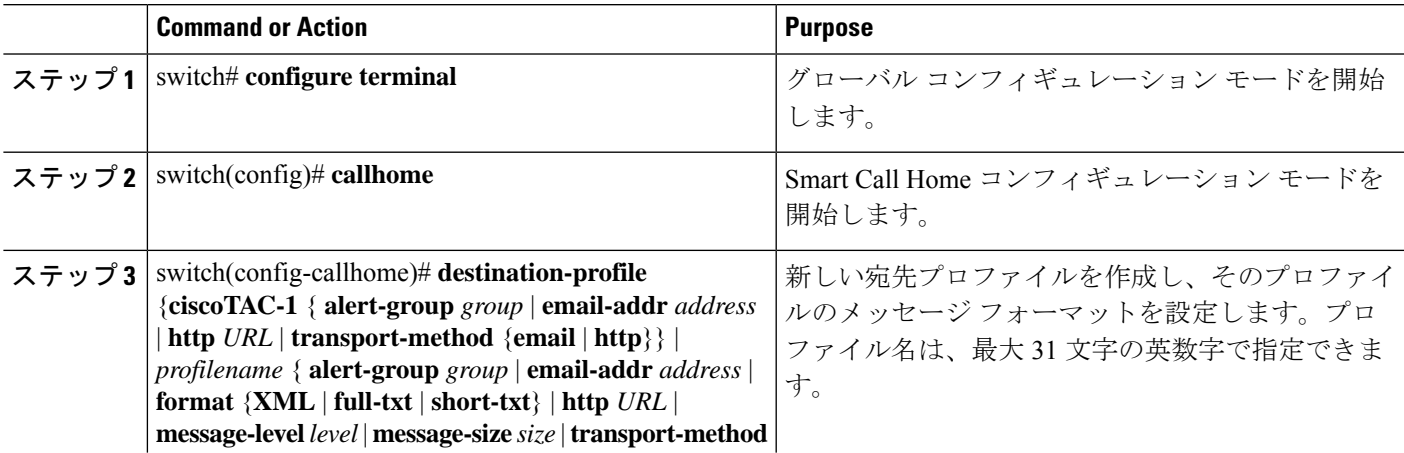

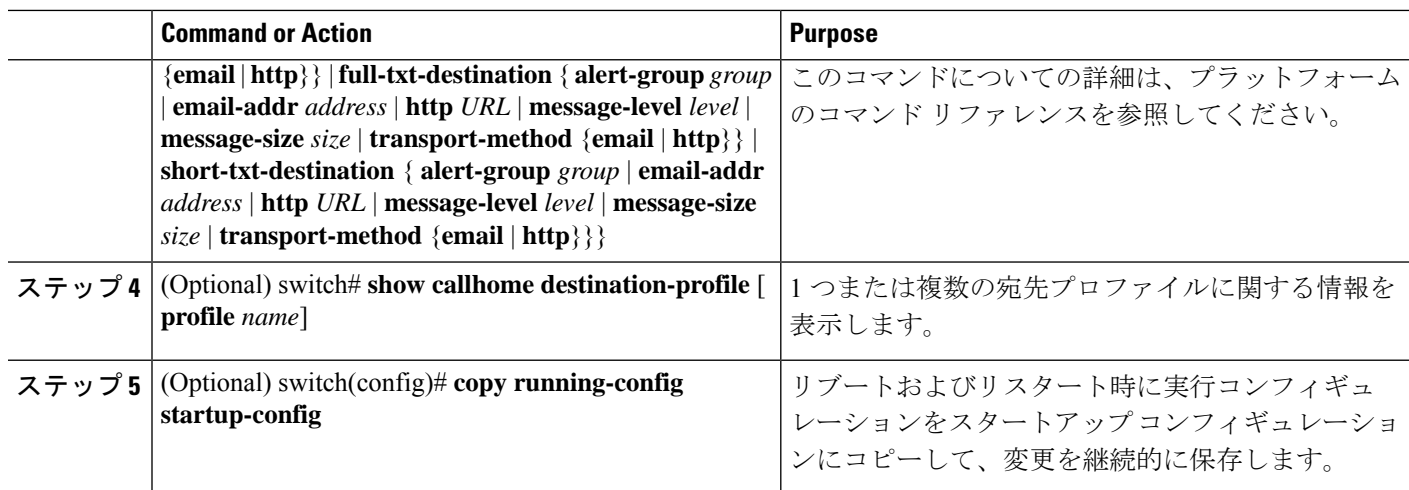

次に、Smart Call Home の宛先プロファイルを作成する例を示します。

```
switch# configuration terminal
switch(config)# callhome
switch(config-callhome)# destination-profile Noc101 format full-text
```
## 宛先プロファイルの変更

定義済みまたはユーザー定義の宛先プロファイルの次の属性を変更できます。

- 宛先アドレス:アラートの送信先となる実際のアドレス(トランスポートメカニズムに関 係します)。
- メッセージ フォーマット:アラート送信に使用されるメッセージ フォーマット(フル テ キスト、ショート テキスト、または XML)。
- メッセージ レベル:この宛先プロファイルの Call Home メッセージのシビラティ(重大 度)。
- メッセージ サイズ:この宛先プロファイルの E メール アドレスに送信された Call Home メッセージの長さ。

**Note** CiscoTAC-1 宛先プロファイルは変更または削除できません。

### **SUMMARY STEPS**

- **1.** switch# **configure terminal**
- **2.** switch(config)# **callhome**
- **3.** switch(config-callhome)# **destination-profile** {*name* | **full-txt-destination** | **short-txt-destination**} **email-addr** *address*
- **4. destination-profile** {*name* | **full-txt-destination** | **short-txt-destination**} **message-level** *number*
- **5.** switch(config-callhome)# **destination-profile** {*name* | **full-txt-destination** | **short-txt-destination**} **message-size** *number*
- **6.** (Optional) switch# **show callhome destination-profile** [ **profile** *name*]
- **7.** (Optional) switch(config)# **copy running-config startup-config**

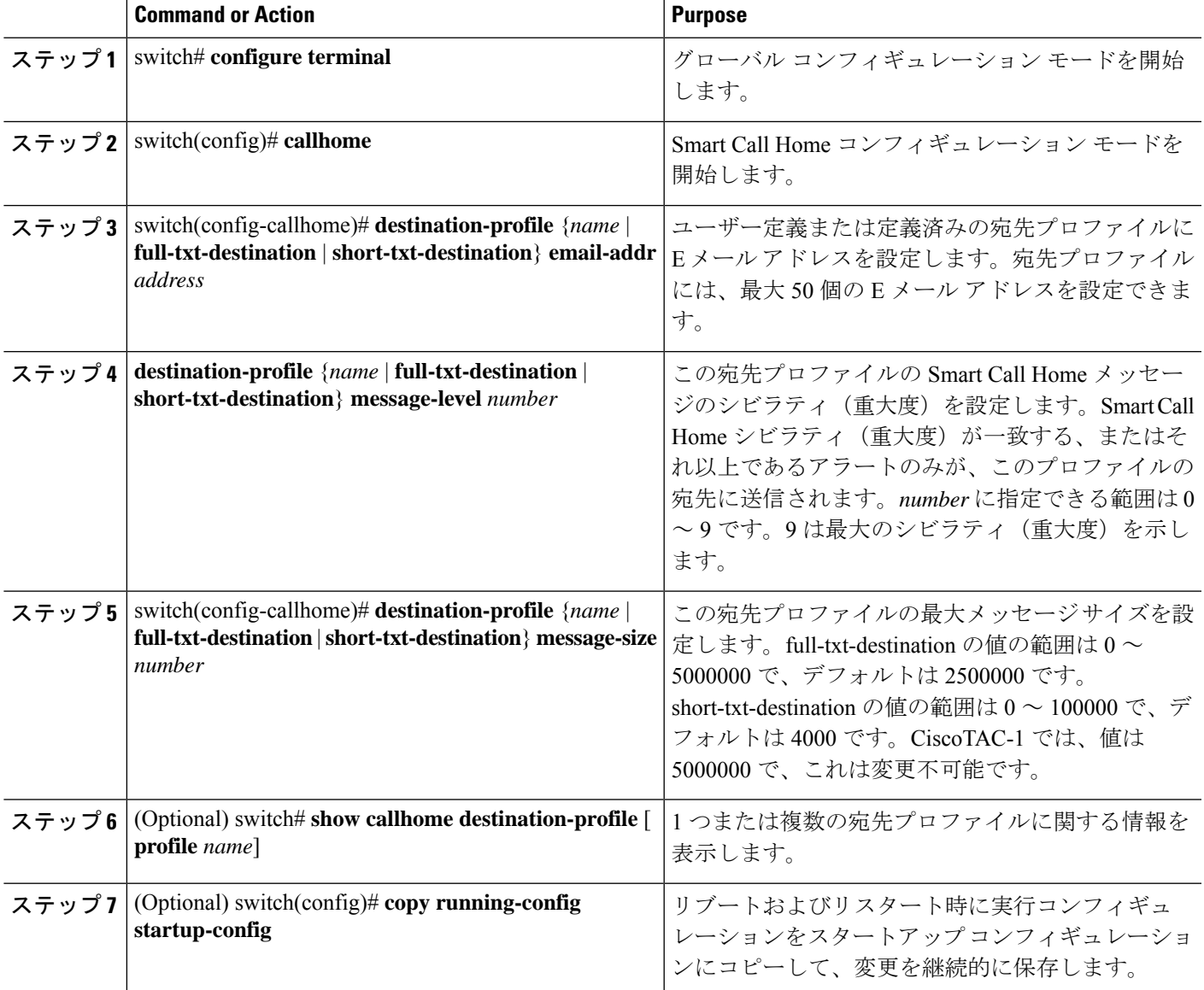

次に、Smart Call Home の宛先プロファイルを変更する例を示します。

```
switch# configuration terminal
switch(config)# callhome
switch(config-callhome)# destination-profile full-text-destination email-addr
person@example.com
switch(config-callhome)# destination-profile full-text-destination message-level 5
switch(config-callhome)# destination-profile full-text-destination message-size 10000
switch(config-callhome)#
```
#### **What to do next**

アラート グループと宛先プロファイルをアソシエートします。

# アラート グループと宛先プロファイルのアソシエート

### **SUMMARY STEPS**

- **1.** switch# **configure terminal**
- **2.** switch(config)# **callhome**
- **3.** switch(config-callhome)# **destination-profile** *name* **alert-group** {**All** | **Cisco-TAC** | **Configuration** | **Diagnostic** | **Environmental** | **Inventory** | **License** | **Linecard-Hardware** | **Supervisor-Hardware** | **Syslog-group-port** | **System** | **Test**}
- **4.** (Optional) switch# **show callhome destination-profile** [ **profile** *name*]
- **5.** (Optional) switch(config)# **copy running-config startup-config**

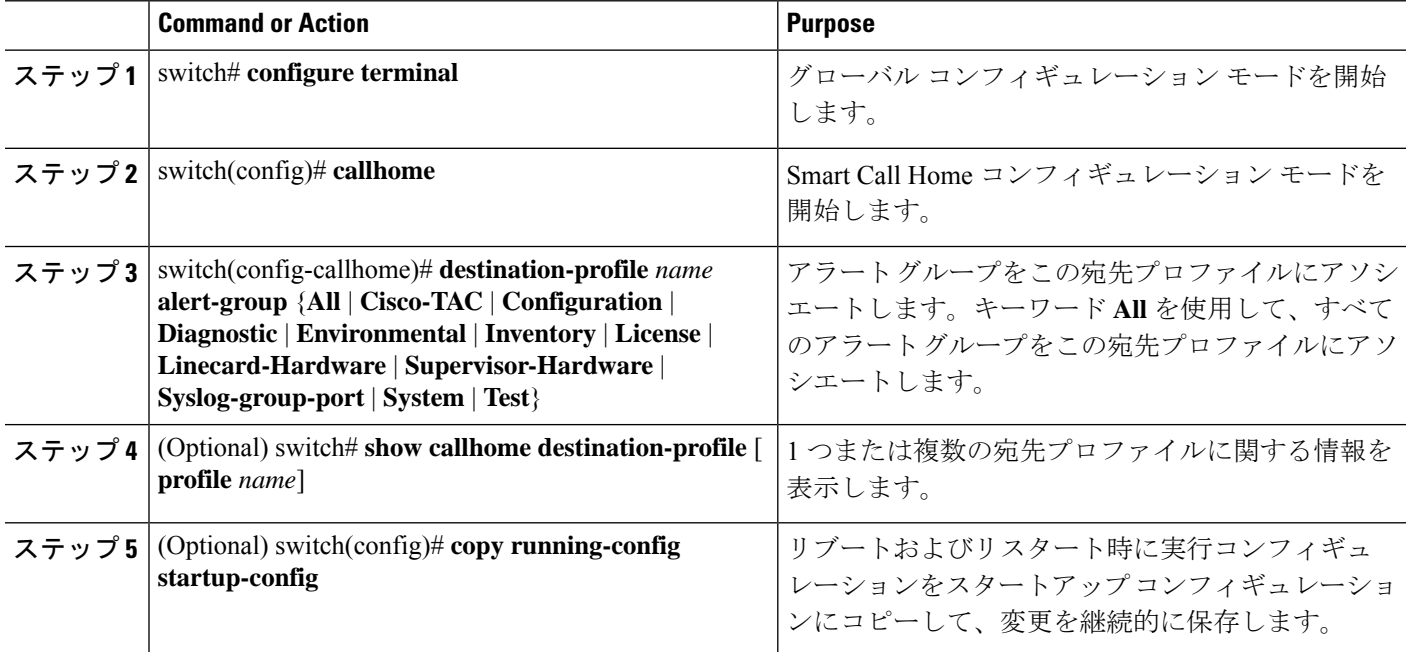

次に、すべてのアラート グループを宛先プロファイル Noc101 にアソシエートする例 を示します。

```
switch# configuration terminal
switch(config)# callhome
switch(config-callhome)# destination-profile Noc101 alert-group All
switch(config-callhome)#
```
### **What to do next**

オプションで **show** コマンドをアラート グループに追加し、SMTP 電子メール サーバーを設定 することができます。

## アラート グループへの **show** コマンドの追加

1 つのアラート グループには、最大 5 個のユーザー定義 **show** コマンドを割り当てることがで きます。

### **SUMMARY STEPS**

- **1.** switch# **configure terminal**
- **2.** switch(config)# **callhome**
- **3.** switch(config-callhome)# **alert-group** {**Configuration** | **Diagnostic** | **Environmental** | **Inventory** | **License** | **Linecard-Hardware** | **Supervisor-Hardware** | **Syslog-group-port** | **System** | **Test**} **user-def-cmd** *show-cmd*
- **4.** (Optional) switch# **show callhome user-def-cmds**
- **5.** (Optional) switch(config)# **copy running-config startup-config**

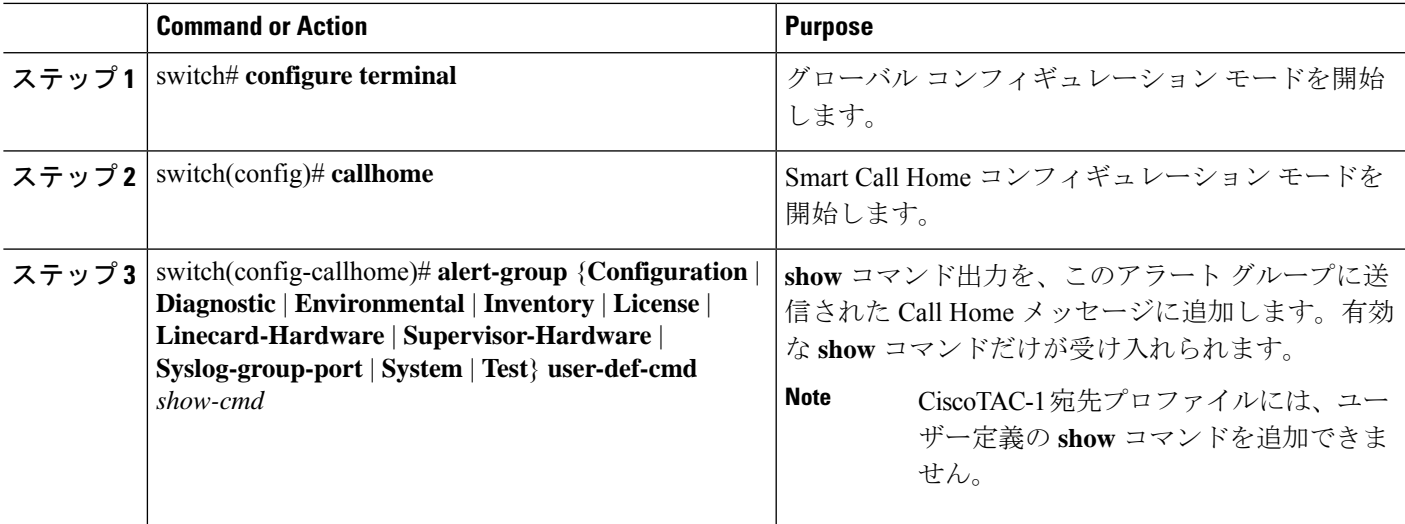

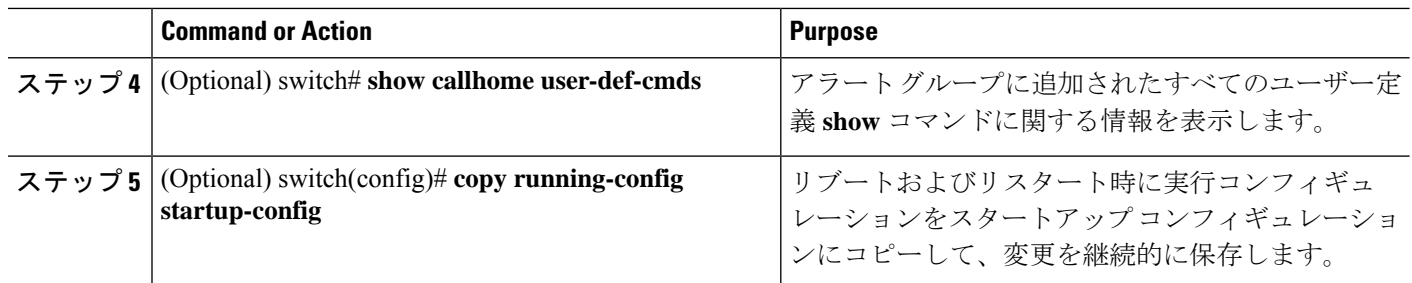

次に、**show ip routing** コマンドを Cisco-TAC アラート グループに追加する例を示しま す。

switch# **configuration terminal** switch(config)# **callhome** switch(config-callhome)# **alert-group Configuration user-def-cmd show ip routing** switch(config-callhome)#

### **What to do next**

SMTP 電子メール サーバーに接続するように Smart Call Home を設定します。

### 電子メール サーバーの詳細の設定

Smart Call Home 機能が動作するよう SMTP サーバー アドレスを設定します。送信元および返 信先 E メール アドレスも設定できます。

### **SUMMARY STEPS**

- **1.** switch# **configure terminal**
- **2.** switch(config)# **callhome**
- **3.** switch(config-callhome)# **transport emailsmtp-server** *ip-address*[**port** *number*] [**use-vrf** *vrf-name*]
- **4.** (Optional) switch(config-callhome)# **transport email from** *email-address*
- **5.** (Optional) switch(config-callhome)# **transport email reply-to** *email-address*
- **6.** (Optional) switch# **show callhome transport-email**
- **7.** (Optional) switch(config)# **copy running-config startup-config**

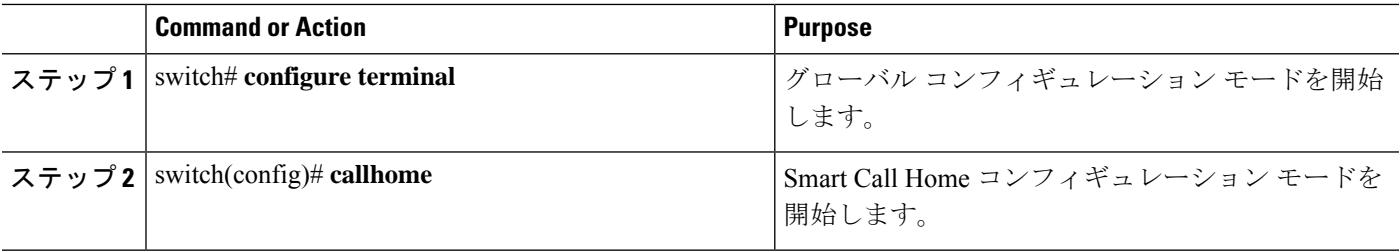

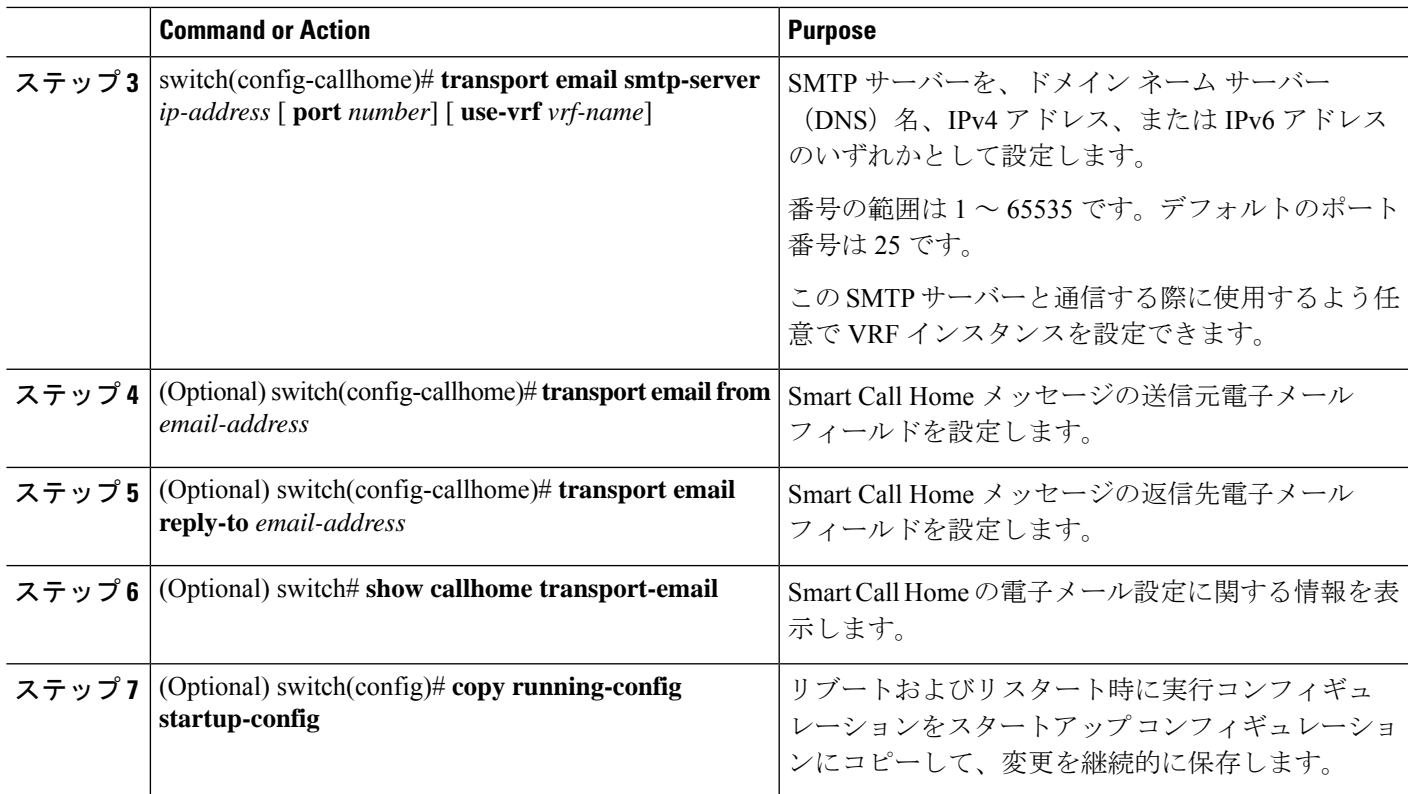

次に、Smart Call Home メッセージの電子メール オプションを設定する例を示します。

```
switch# configuration terminal
switch(config)# callhome
switch(config-callhome)# transport email smtp-server 192.0.2.10 use-vrf Red
switch(config-callhome)# transport email from person@example.com
switch(config-callhome)# transport email reply-to person@example.com
switch(config-callhome)#
```
### **What to do next**

定期的なインベントリ通知を設定します。

## 定期的なインベントリ通知の設定

ハードウェアのインベントリ情報に加えて、デバイス上で現在イネーブルになっているすべて のソフトウェア サービスおよび実行中のすべてのソフトウェア サービスのインベントリに関 するメッセージを定期的に送信するようにスイッチを設定できます。スイッチは 2 つの Smart Call Home 通知(定期的な設定メッセージと定期的なインベントリ メッセージ)を生成しま す。

### **SUMMARY STEPS**

- **1.** switch# **configure terminal**
- **2.** switch(config)# **callhome**
- **3.** switch(config-callhome)# **periodic-inventory notification** [ **interval** *days*] [ **timeofday** *time*]
- **4.** (Optional) switch# **show callhome**
- **5.** (Optional) switch(config)# **copy running-config startup-config**

### **DETAILED STEPS**

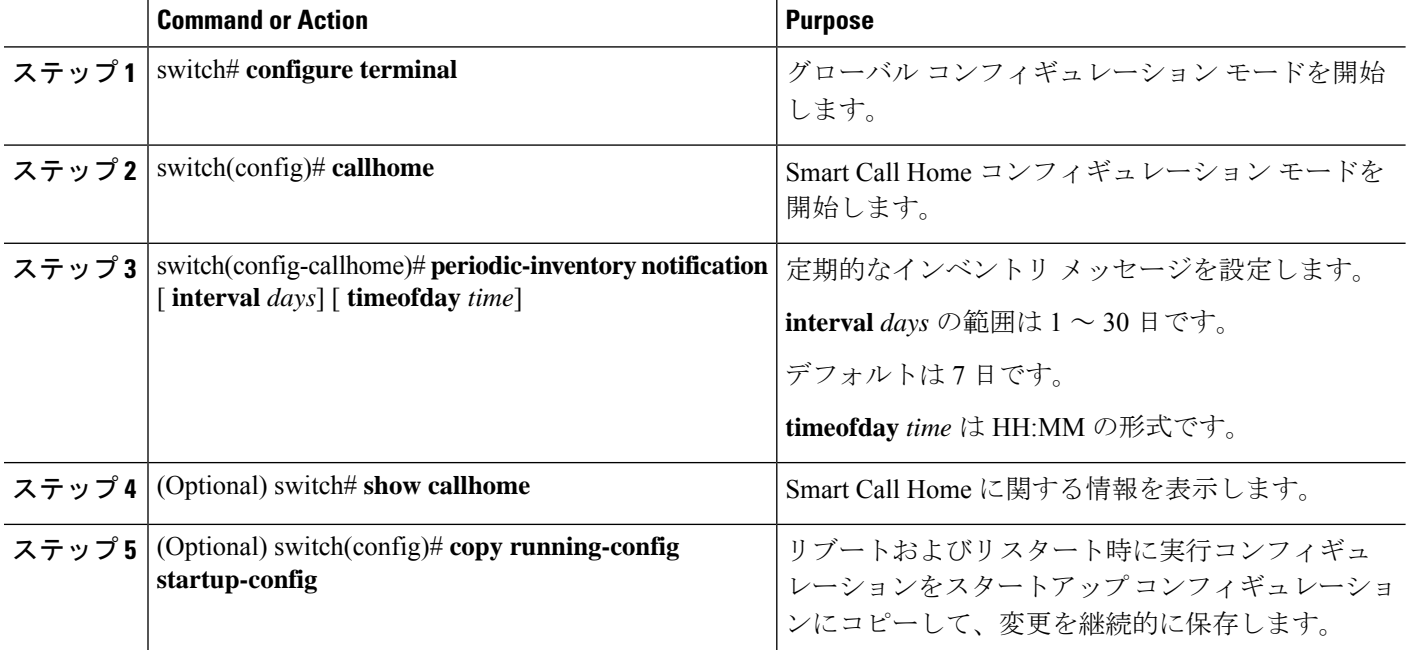

#### **Example**

次に、定期的なインベントリ メッセージを 20 日ごとに生成するよう設定する例を示 します。

switch# **configuration terminal** switch(config)# **callhome** switch(config-callhome)# **periodic-inventory notification interval 20** switch(config-callhome)#

### **What to do next**

重複メッセージ抑制をディセーブルにします。

## 重複メッセージ抑制のディセーブル化

同じイベントについて受信する重複メッセージの数を制限できます。デフォルトでは、スイッ チは同じイベントについて受信する重複メッセージの数を制限します。2 時間の時間枠内で送
信された重複メッセージの数が 30 メッセージを超えると、スイッチは同じアラート タイプの 以降のメッセージを廃棄します。

#### 手順の概要

- **1.** switch# **configure terminal**
- **2.** switch(config)# **callhome**
- **3.** switch(config-callhome) # **no duplicate-message throttle**
- **4.** (任意) switch(config)# **copy running-config startup-config**

#### 手順の詳細

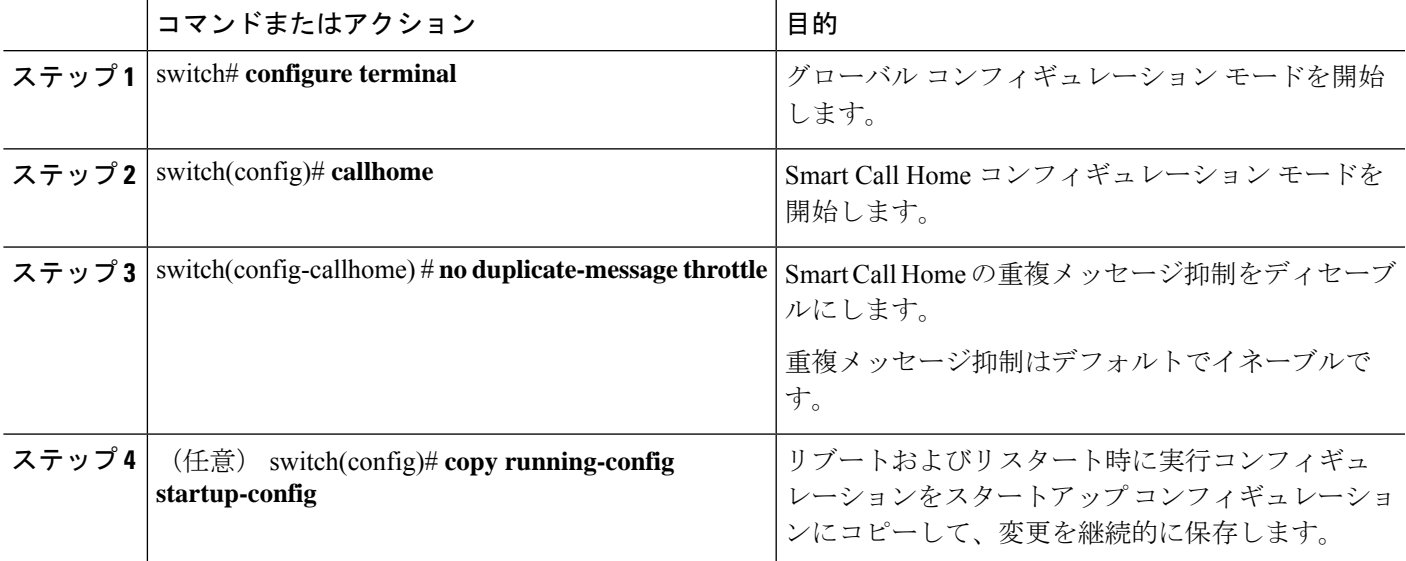

#### 例

次に、重複メッセージ抑制をディセーブルにする例を示します。

switch# **configuration terminal** switch(config)# **callhome** switch(config-callhome)# **no duplicate-message throttle** switch(config-callhome)#

#### 次のタスク

Smart Call Home をイネーブルにします。

## **Smart Call Home** のイネーブル化またはディセーブル化

手順の概要

**1.** switch# **configure terminal**

- **2.** switch(config)# **callhome**
- **3.** switch(config-callhome) # [**no**] **enable**
- **4.** (任意) switch(config)# **copy running-config startup-config**

#### 手順の詳細

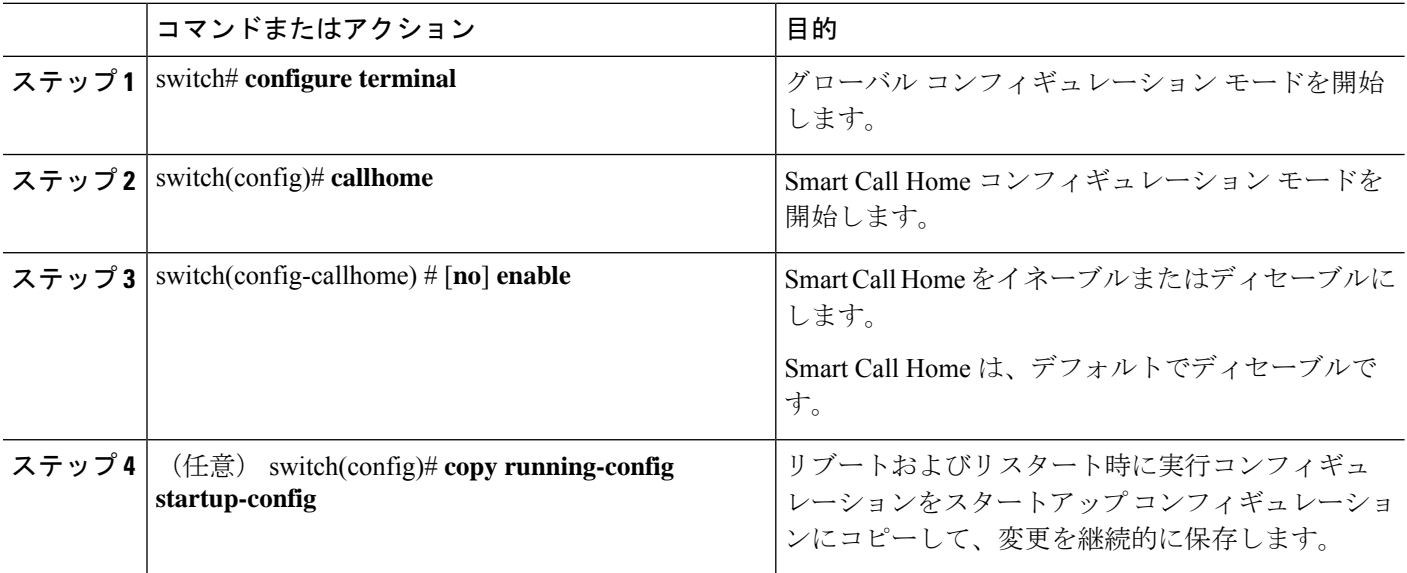

#### 例

次の例は、Smart Call Home をイネーブルにする方法を示します。

switch# **configuration terminal** switch(config)# **callhome** switch(config-callhome)# **enable** switch(config-callhome)#

#### 次のタスク

任意でテスト メッセージを生成します。

## **Smart Call Home** 設定のテスト

#### 始める前に

宛先プロファイルのメッセージ レベルが 2 以下に設定されていることを確認します。

Ú

Smart Call Home のテストは、宛先プロファイルのメッセージ レベルが 3 以上に設定されてい る場合は失敗します。 重要

#### 手順の概要

- **1.** switch# **configure terminal**
- **2.** switch(config)# **callhome**
- **3.** switch(config-callhome) # **callhome send diagnostic**
- **4.** switch(config-callhome) # **callhome test**
- **5.** (任意) switch(config)# **copy running-config startup-config**

#### 手順の詳細

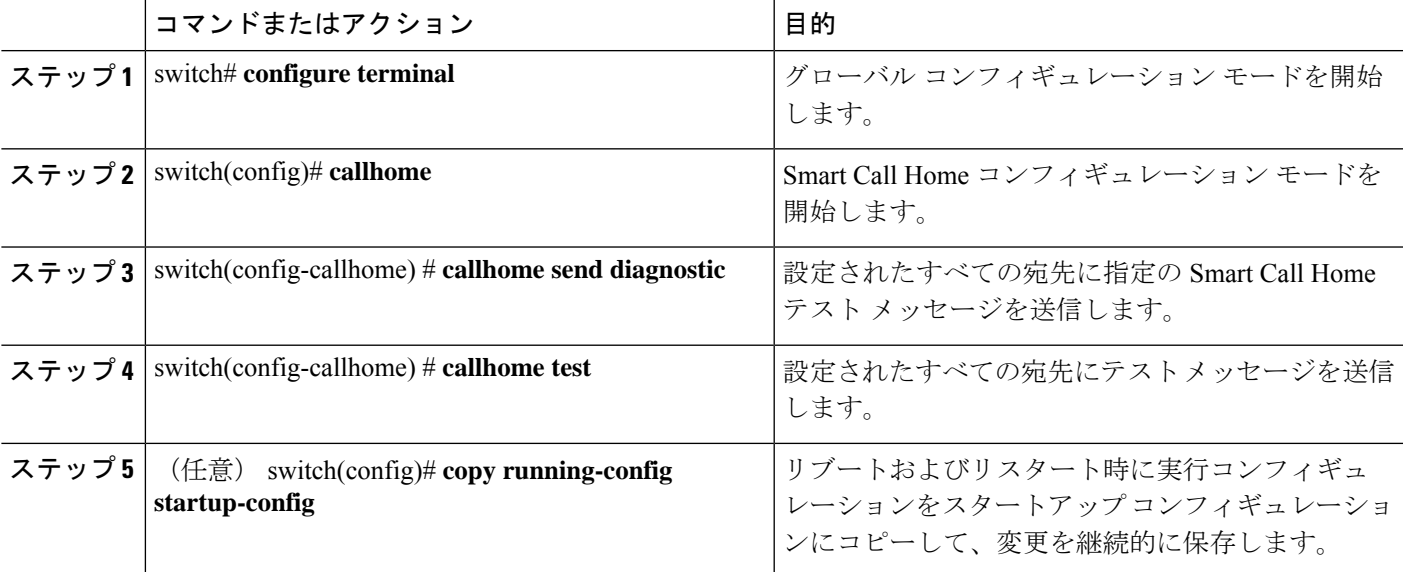

#### 例

次の例は、Smart Call Home をイネーブルにする方法を示します。

```
switch# configuration terminal
switch(config)# callhome
switch(config-callhome)# callhome send diagnostic
switch(config-callhome)# callhome test
switch(config-callhome)#
```
# **Smart Call Home** 設定の確認

次のいずれかのコマンドを使用して、設定を確認します。

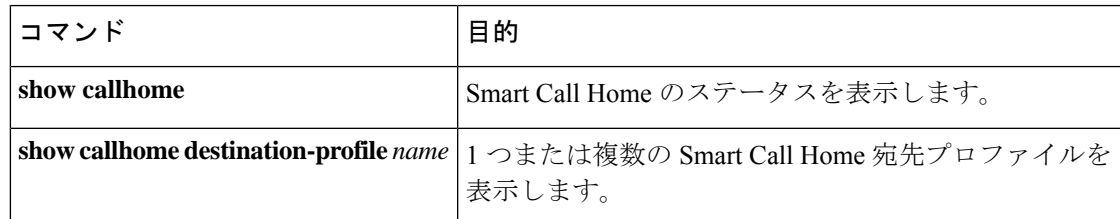

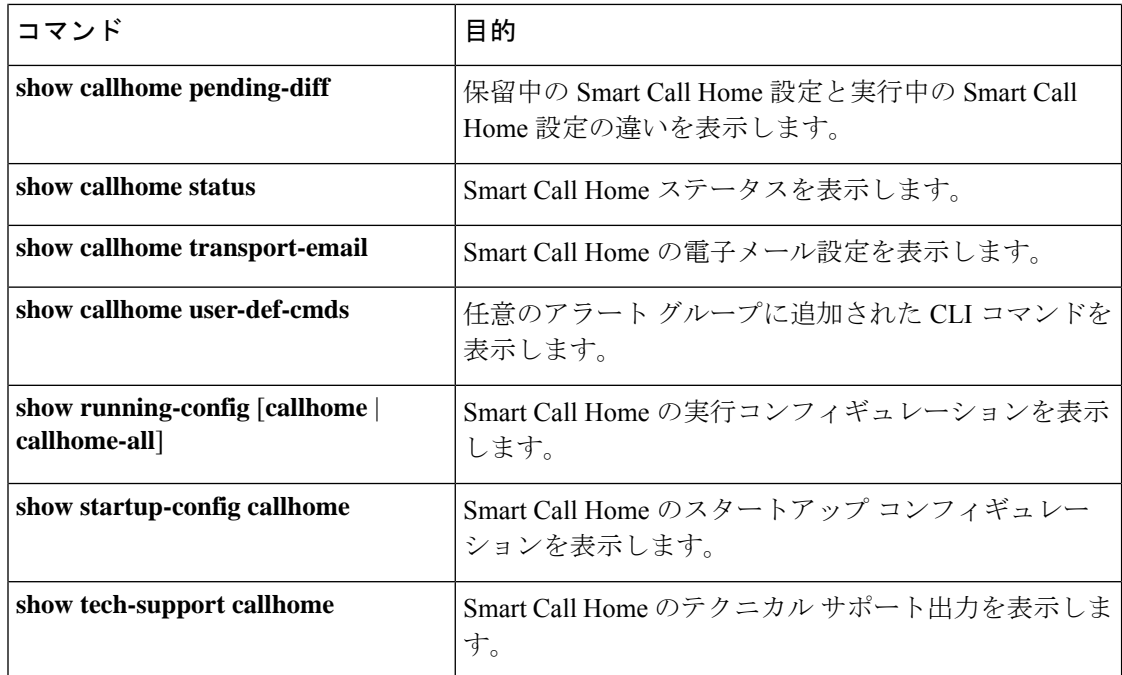

# フル テキスト形式での **syslog** アラート通知の例

次の例では、Syslog ポート アラート グループ通知のフル テキスト形式を示します。

```
source:MDS9000
Switch Priority:7
Device Id:WS-C6509@C@FG@07120011
Customer Id:Example.com
Contract Id:123
Site Id:San Jose
Server Id:WS-C6509@C@FG@07120011
Time of Event:2018-02-08T11:10:44
Message Name:SYSLOG_ALERT
Message Type:Syslog
Severity Level:2
System Name:10.76.100.177
Contact Name:User Name
Contact Email:person@example.com
Contact Phone:+1-408-555-1212
Street Address:#1234 Any Street, Any City, Any State, 12345
Event Description: 2018 Feb 8 11:10:44 10.76.100.177 %PORT-5-IF TRUNK UP:
%$VLAN 1%$ Interface e2/5, vlan 1 is up
syslog_facility:PORT
start chassis information:
Affected Chassis:WS-C6509
Affected Chassis Serial Number:FG@07120011
Affected Chassis Hardware Version:0.104
Affected Chassis Software Version:3.1(1)
Affected Chassis Part No:73-8607-01
end chassis information:
```
# **XML** 形式での **syslog** アラート通知の例

次の例では、Syslog ポート アラート グループ通知の XML を示します。

```
From: example
Sent: Wednesday, Feb 25, 2018 7:20 AM
To: User (user)
Subject: System Notification From Router - syslog - 2018-02-25 14:19:55
GMT+00:00
<?xml version="1.0" encoding="UTF-8"?>
<soap-env:Envelope xmlns:soap-env="http://www.w3.org/2003/05/soap-envelope">
<soap-env:Header>
<aml-session:Session xmlns:aml-session="http://www.example.com/2004/01/aml-session"
soap-env:mustUnderstand="true" soap-env:role=
"http://www.w3.org/2003/05/soap-envelope/role/next">
<aml-session:To>http://tools.example.com/services/DDCEService</aml-session:To>
<aml-session:Path>
<aml-session:Via>http://www.example.com/appliance/uri</aml-session:Via>
</aml-session:Path>
<aml-session:From>http://www.example.com/appliance/uri</aml-session:From>
<aml-session:MessageId>M2:69000101:C9D9E20B</aml-session:MessageId>
</aml-session:Session>
</soap-env:Header>
<soap-env:Body>
<aml-block:Block xmlns:aml-block="http://www.example.com/2004/01/aml-block">
<aml-block:Header>
<aml-block:Type>http://www.example.com/2005/05/callhome/syslog</aml-block:Type>
<aml-block:CreationDate>2018-02-25 14:19:55 GMT+00:00</aml-block:CreationDate>
<aml-block:Builder>
<aml-block:Name>Cat6500</aml-block:Name>
<aml-block:Version>2.0</aml-block:Version>
</aml-block:Builder>
<aml-block:BlockGroup>
<aml-block:GroupId>G3:69000101:C9F9E20C</aml-block:GroupId>
<aml-block:Number>0</aml-block:Number>
<aml-block:IsLast>true</aml-block:IsLast>
<aml-block:IsPrimary>true</aml-block:IsPrimary>
<aml-block:WaitForPrimary>false</aml-block:WaitForPrimary>
</aml-block:BlockGroup>
<aml-block:Severity>2</aml-block:Severity>
</aml-block:Header>
<aml-block:Content>
<ch:Call Home xmlns:ch="http://www.example.com/2005/05/callhome" version="1.0">
<ch:EventTime>2018-02-25 14:19:55 GMT+00:00</ch:EventTime>
<ch:MessageDescription>03:29:29: %CLEAR-5-COUNTERS: Clear counter on all
interfaces by console</ch:MessageDescription>
<ch:Event>
<ch:Type>syslog</ch:Type>
<ch:SubType>
</ch:SubType>
<ch:Brand>Cisco Systems</ch:Brand>
<ch:Series>Catalyst 6500 Series Switches</ch:Series>
</ch:Event>
<ch:CustomerData>
<ch:UserData>
<ch:Email>person@example.com</ch:Email>
</ch:UserData>
<ch:ContractData>
<ch:CustomerId>12345</ch:CustomerId>
<ch:SiteId>building 1</ch:SiteId>
<ch:ContractId>abcdefg12345</ch:ContractId>
```

```
<ch:DeviceId>WS-C6509@C@69000101</ch:DeviceId>
</ch:ContractData>
<ch:SystemInfo>
<ch:Name>Router</ch:Name>
<ch:Contact>
</ch:Contact>
<ch:ContactEmail>user@example.com</ch:ContactEmail>
<ch:ContactPhoneNumber>+1-408-555-1212</ch:ContactPhoneNumber>
<ch:StreetAddress>#1234 Any Street, Any City, Any State, 12345
</ch:StreetAddress>
</ch:SystemInfo>
</ch:CustomerData>
<ch:Device>
<rme:Chassis xmlns:rme="http://www.example.com/rme/4.0">
<rme:Model>WS-C6509</rme:Model>
<rme:HardwareVersion>1.0</rme:HardwareVersion>
<rme:SerialNumber>69000101</rme:SerialNumber>
<rme:AdditionalInformation>
<rme:AD name="PartNumber" value="73-3438-03 01" />
<rme:AD name="SoftwareVersion" value="4.0(20080421:012711)" />
</rme:AdditionalInformation>
</rme:Chassis>
</ch:Device>
</ch:Call Home>
</aml-block:Content>
<aml-block:Attachments>
<aml-block:Attachment type="inline">
<aml-block:Name>show logging</aml-block:Name>
<aml-block:Data encoding="plain">
<![CDATA[Syslog logging: enabled (0 messages dropped, 0 messages
rate-limited, 0 flushes, 0 overruns, xml disabled, filtering disabled)
    Console logging: level debugging, 53 messages logged, xml disabled,
filtering disabled Monitor logging: level debugging, 0 messages logged,
xml disabled,filtering disabled Buffer logging: level debugging,
53 messages logged, xml disabled, filtering disabled Exception
Logging: size (4096 bytes) Count and timestamp logging messages: disabled
    Trap logging: level informational, 72 message lines logged
Log Buffer (8192 bytes):
00:00:54: curr is 0x20000
00:00:54: RP: Currently running ROMMON from F2 region
00:01:05: %SYS-5-CONFIG I: Configured from memory by console
00:01:09: %SYS-5-RESTART: System restarted --Cisco IOS Software,
s72033 rp Software (s72033 rp-ADVENTERPRISEK9 DBG-VM), Experimental
Version 12.2(20070421:012711) Copyright (c) 1986-2007 by Cisco Systems, Inc.
Compiled Thu 26-Feb-18 15:54 by xxx
Firmware compiled 11-Apr-07 03:34 by integ Build [100]00:01:01: %PFREDUN-6-ACTIVE:
Initializing as ACTIVE processor for this switch00:01:01: %SYS-3-LOGGER_FLUSHED:
System was paused for 00:00:00 to ensure console debugging output.00:03:00: SP: SP:
Currently running ROMMON from F1 region00:03:07: %C6K_PLATFORM-SP-4-CONFREG_BREAK
_ENABLED: The default factory setting for config register is 0x2102.It is advisable
to retain 1 in 0x2102 as it prevents returning to ROMMON when break is issued.00:03:18:
 %SYS-SP-5-RESTART: System restarted --Cisco IOS Software, s72033_sp Software
 (s72033_sp-ADVENTERPRISEK9_DBG-VM), Experimental Version 12.2(20070421:012711)Copyright
 (c) 1986-2007 by Cisco Systems, Inc.
Compiled Thu 26-Apr-07 18:00 by xxx
00:03:18: %SYS-SP-6-BOOTTIME: Time taken to reboot after reload = 339 seconds
00:03:18: %OIR-SP-6-INSPS: Power supply inserted in slot 1
00:03:18: %C6KPWR-SP-4-PSOK: power supply 1 turned on.
00:03:18: %OIR-SP-6-INSPS: Power supply inserted in slot00:01:09: %SSH-5-ENABLED:
SSH 1.99 has been enabled
00:03:18: %C6KPWR-SP-4-PSOK: power supply 2 turned on.
00:03:18: %C6KPWR-SP-4-PSREDUNDANTMISMATCH: power supplies rated outputs do not match.
```
00:03:18: %C6KPWR-SP-4-PSREDUNDANTBOTHSUPPLY: in power-redundancy mode, system is operating on both power supplies. 00:01:10: %CRYPTO-6-ISAKMP\_ON\_OFF: ISAKMP is OFF 00:01:10: %CRYPTO-6-ISAKMP\_ON\_OFF: ISAKMP is OFF 00:03:20: %C6KENV-SP-4-FANHIOUTPUT: Version 2 high-output fan-tray is in effect 00:03:22: %C6KPWR-SP-4-PSNOREDUNDANCY: Power supplies are not in full redundancy, power usage exceeds lower capacity supply 00:03:26: %FABRIC-SP-5-FABRIC MODULE ACTIVE: The Switch Fabric Module in slot 6 became active. 00:03:28: %DIAG-SP-6-RUN MINIMUM: Module 6: Running Minimal Diagnostics... 00:03:50: %DIAG-SP-6-DIAG\_OK: Module 6: Passed Online Diagnostics 00:03:50: %OIR-SP-6-INSCARD: Card inserted in slot 6, interfaces are now online 00:03:51: %DIAG-SP-6-RUN MINIMUM: Module 3: Running Minimal Diagnostics... 00:03:51: %DIAG-SP-6-RUN\_MINIMUM: Module 7: Running Minimal Diagnostics... 00:03:51: %DIAG-SP-6-RUN\_MINIMUM: Module 9: Running Minimal Diagnostics... 00:01:51: %MFIB CONST RP-6-REPLICATION MODE CHANGE: Replication Mode Change Detected. Current system replication mode is Ingress 00:04:01: %DIAG-SP-6-DIAG\_OK: Module 3: Passed Online Diagnostics 00:04:01: %OIR-SP-6-DOWNGRADE: Fabric capable module 3 not at an appropriate hardware revision level, and can only run in flowthrough mode 00:04:02: %OIR-SP-6-INSCARD: Card inserted in slot 3, interfaces are now online 00:04:11: %DIAG-SP-6-DIAG\_OK: Module 7: Passed Online Diagnostics 00:04:14: %OIR-SP-6-INSCARD: Card inserted in slot 7, interfaces are now online 00:04:35: %DIAG-SP-6-DIAG\_OK: Module 9: Passed Online Diagnostics 00:04:37: %OIR-SP-6-INSCARD: Card inserted in slot 9, interfaces are now online 00:00:09: DaughterBoard (Distributed Forwarding Card 3) Firmware compiled 11-Apr-07 03:34 by integ Build [100] 00:00:22: %SYS-DFC4-5-RESTART: System restarted -Cisco DCOS Software, c6lc2 Software (c6lc2-SPDBG-VM), Experimental Version 4.0 (20080421:012711)Copyright (c) 1986-2018 by Cisco Systems, Inc. Compiled Thu 26-Feb-18 17:20 by xxx 00:00:23: DFC4: Currently running ROMMON from F2 region 00:00:25: %SYS-DFC2-5-RESTART: System restarted -- Cisco IOS Software, c6slc Software (c6slc-SPDBG-VM), Experimental Version 12.2 (20070421:012711)Copyright (c) 1986-2007 by Cisco Systems, Inc. Compiled Thu 26-Apr-08 16:40 by username1 00:00:26: DFC2: Currently running ROMMON from F2 region 00:04:56: %DIAG-SP-6-RUN MINIMUM: Module 4: Running Minimal Diagnostics... 00:00:09: DaughterBoard (Distributed Forwarding Card 3) Firmware compiled 11-Apr-08 03:34 by integ Build [100] slot id is 8 00:00:31: %FLASHFS HES-DFC8-3-BADCARD: /bootflash:: The flash card seems to be corrupted 00:00:31: %SYS-DFC8-5-RESTART: System restarted -- Cisco DCOS Software, c6lc2 Software (c6lc2-SPDBG-VM), Experimental Version 4.0 (20080421:012711)Copyright (c) 1986-2008 by Cisco Systems, Inc. Compiled Thu 26-Feb-18 17:20 by username1 00:00:31: DFC8: Currently running ROMMON from S (Gold) region 00:04:59: %DIAG-SP-6-RUN\_MINIMUM: Module 2: Running Minimal Diagnostics... 00:05:12: %DIAG-SP-6-RUN\_MINIMUM: Module 8: Running Minimal Diagnostics... 00:05:13: %DIAG-SP-6-RUN\_MINIMUM: Module 1: Running Minimal Diagnostics... 00:00:24: %SYS-DFC1-5-RESTART: System restarted -- Cisco DCOS Software, c6slc Software (c6slc-SPDBG-VM), Experimental Version 4.0 (20080421:012711)Copyright (c) 1986-2008 by Cisco Systems, Inc. Compiled Thu 26-Feb-18 16:40 by username1 00:00:25: DFC1: Currently running ROMMON from F2 region 00:05:30: %DIAG-SP-6-DIAG\_OK: Module 4: Passed Online Diagnostics 00:05:31: %SPAN-SP-6-SPAN\_EGRESS\_REPLICATION\_MODE\_CHANGE: Span Egress HW Replication Mode Change Detected. Current replication mode for unused asic session 0 is Centralized 00:05:31: %SPAN-SP-6-SPAN\_EGRESS\_REPLICATION\_MODE\_CHANGE: Span Egress HW Replication Mode Change Detected. Current replication mode for unused asic session 1 is Centralized 00:05:31: %OIR-SP-6-INSCARD: Card inserted in slot 4, interfaces are now online

```
00:06:02: %DIAG-SP-6-DIAG_OK: Module 1: Passed Online Diagnostics
00:06:03: %OIR-SP-6-INSCARD: Card inserted in slot 1, interfaces are now online
00:06:31: %DIAG-SP-6-DIAG_OK: Module 2: Passed Online Diagnostics
00:06:33: %OIR-SP-6-INSCARD: Card inserted in slot 2, interfaces are now online
00:04:30: %XDR-6-XDRIPCNOTIFY: Message not sent to slot 4/0 (4) because of IPC
error timeout. Disabling linecard. (Expected during linecard OIR)
00:06:59: %DIAG-SP-6-DIAG_OK: Module 8: Passed Online Diagnostics
00:06:59: %OIR-SP-6-DOWNGRADE_EARL: Module 8 DFC installed is not identical to
system PFC and will perform at current system operating mode.
00:07:06: %OIR-SP-6-INSCARD: Card inserted in slot 8, interfaces are now online
Router#]]>
</aml-block:Data>
</aml-block:Attachment>
</aml-block:Attachments>
</aml-block:Block>
</soap-env:Body>
```
</soap-env:Envelope>

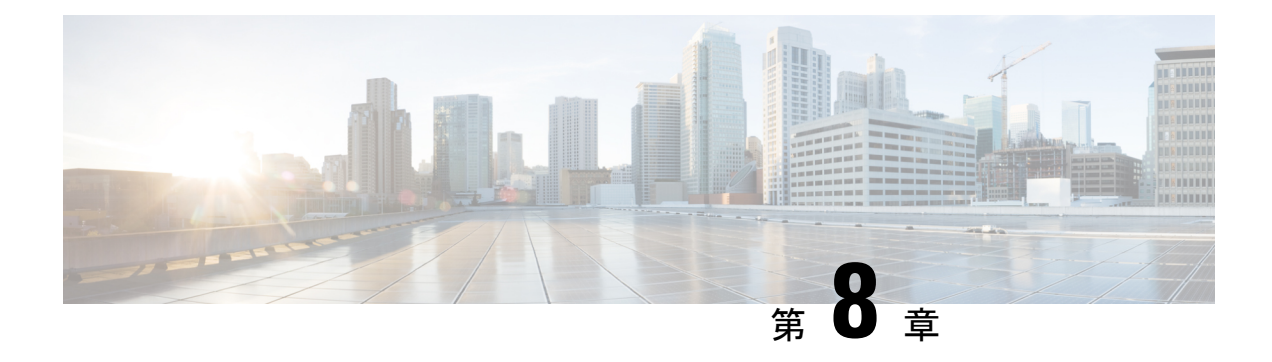

# **Session Manager** の設定

この章は、次の内容で構成されています。

- Session Manager の概要, on page 99
- Session Manager の注意事項および制約事項 (99 ページ)
- Session Manager の設定 (100 ページ)
- Session Manager 設定の確認, on page 102

# **Session Manager** の概要

Session Manager を使用すると、設定変更をバッチ モードで実行できます。Session Manager は 次のフェーズで機能します。

- コンフィギュレーション セッション:Session Manager モードで実行するコマンドのリス トを作成します。
- ·検証:設定の基本的なセマンティックチェックを行います。Cisco NX-OSは、設定の一部 でセマンティクス検査が失敗した場合にエラーを返します。
- 検証:既存のハードウェア設定、ソフトウェア設定、およびリソースに基づいて、設定全 体を確認します。Cisco NX-OS は、設定がこの確認フェーズで合格しなかった場合にエ ラーを返します。
- コミット:Cisco NX-OS は設定全体を確認して、デバイスに対する変更をアトミックに実 行します。エラーが発生すると、Cisco NX-OS は元の設定に戻ります。
- 打ち切り:設定変更を実行しないで廃棄します。

任意で、変更をコミットしないでコンフィギュレーションセッションを終了できます。また、 コンフィギュレーション セッションを保存することもできます。

# **Session Manager** の注意事項および制約事項

Session Manager には、次の注意事項および制限事項があります。

- Session Manager は、アクセス コントロール リスト(ACL)機能のみサポートします。
- 作成できるコンフィギュレーション セッションの最大数は 32 です。
- すべてのセッションで設定できるコマンドの最大数は 20,000 です。

# **Session Manager** の設定

### セッションの作成

作成できるコンフィギュレーション セッションの最大数は 32 です。

#### **SUMMARY STEPS**

- **1.** switch# **configure session** *name*
- **2.** (Optional) switch(config-s)# **show configuration session** [*name*]
- **3.** (Optional) switch(config-s)# **save** *location*

#### **DETAILED STEPS**

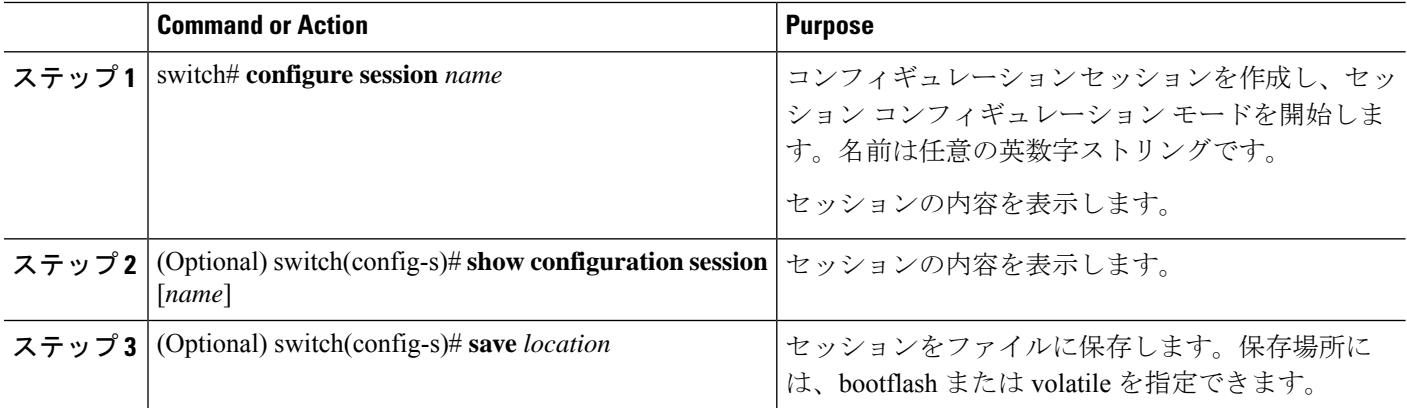

## セッションでの **ACL** の設定

コンフィギュレーション セッションで ACL を設定できます。

#### **SUMMARY STEPS**

- **1.** switch# **configure session** *name*
- **2.** switch(config-s)# **ip access-list** *name*
- **3.** (Optional) switch(config-s-acl)# **permit** *protocol source destination*
- **4.** switch(config-s-acl)# **interface** *interface-type number*
- **5.** switch(config-s-if)# **ip port access-group** *name* **in**
- **6.** (Optional) switch# **show configuration session** [*name*]

#### **DETAILED STEPS**

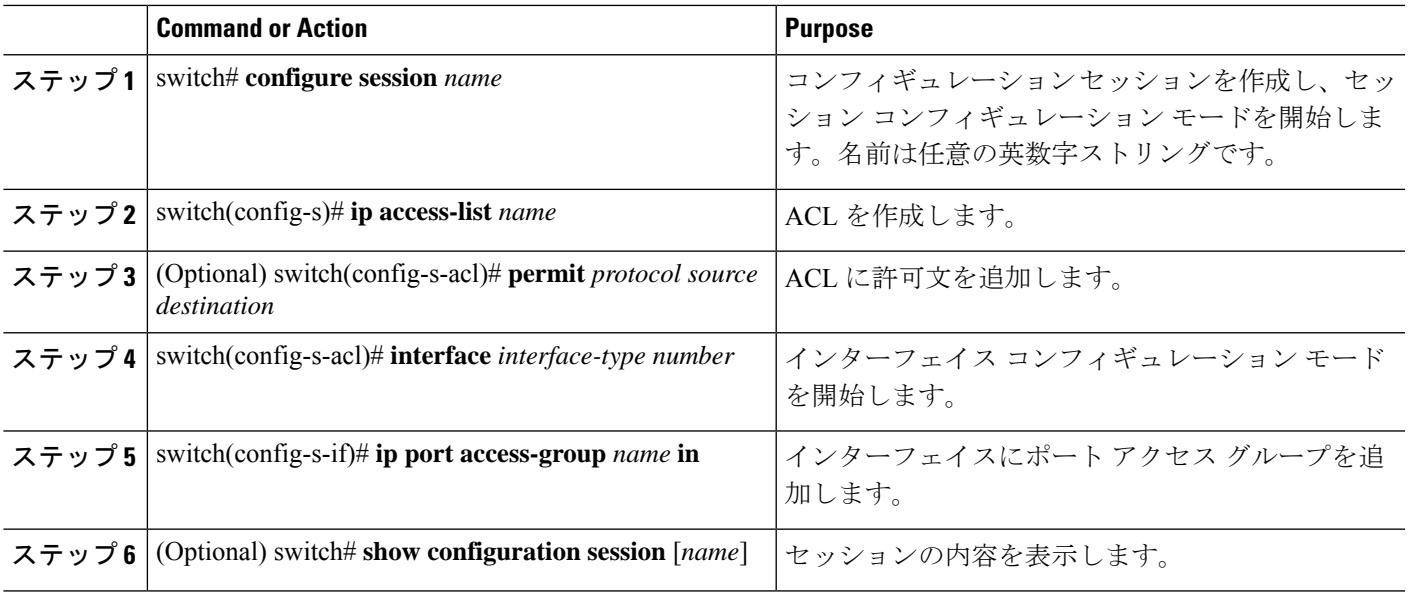

# セッションの確認

セッションを確認するには、セッション モードで次のコマンドを使用します。

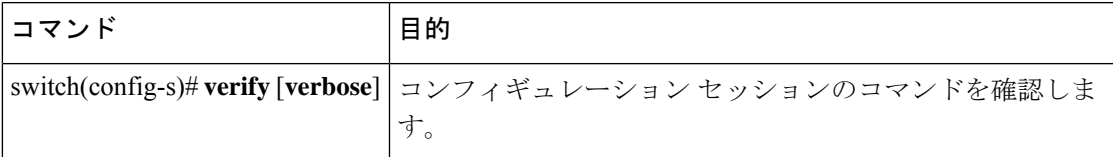

## セッションのコミット

セッションをコミットするには、セッション モードで次のコマンドを使用します。

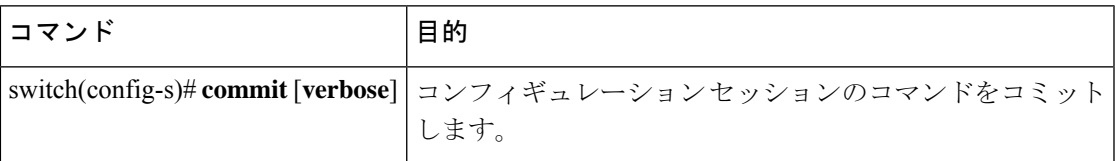

## セッションの保存

セッションを保存するには、セッション モードで次のコマンドを使用します。

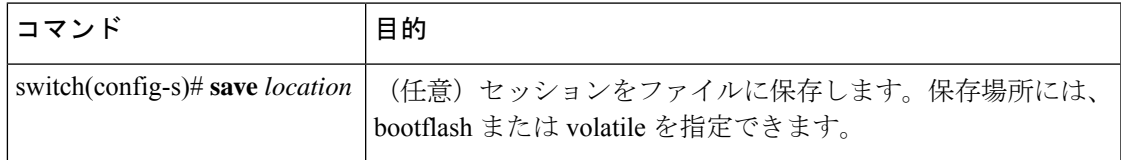

### セッションの廃棄

セッションを廃棄するには、セッション モードで次のコマンドを使用します。

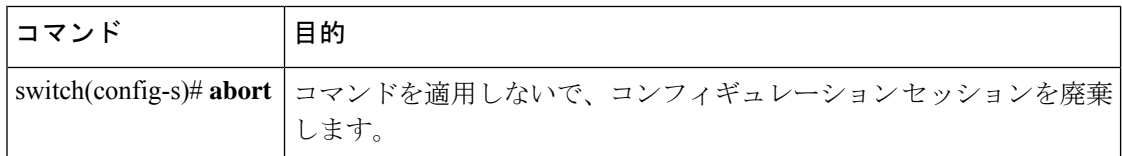

## **Session Manager** のコンフィギュレーション例

次に、ACL 用のコンフィギュレーション セッションを作成する例を示します。

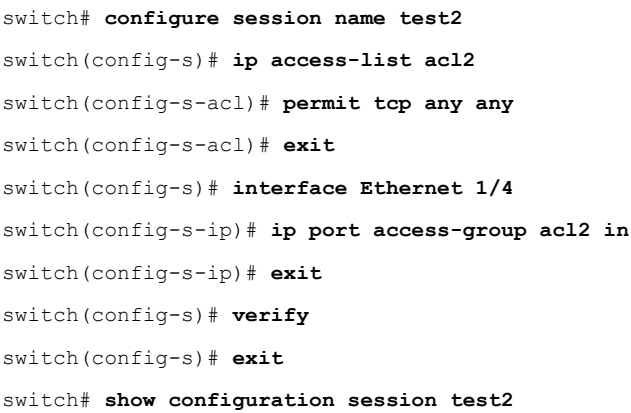

# **Session Manager** 設定の確認

Session Manager の設定情報を確認するには、次の作業のいずれかを行います。

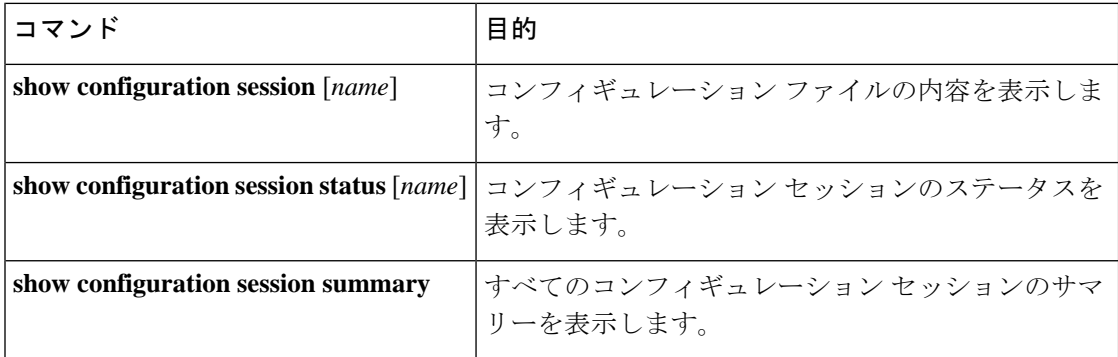

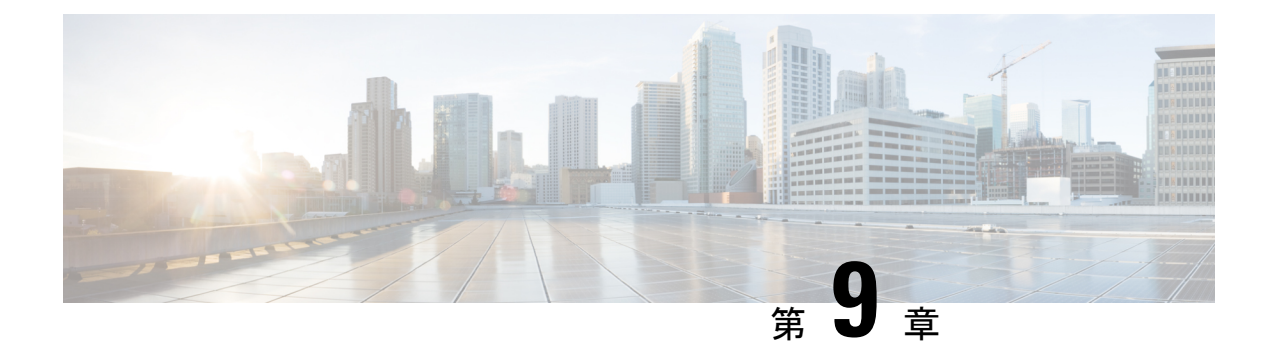

# スケジューラの設定

この章は、次の内容で構成されています。

- スケジューラの概要 (103 ページ)
- スケジューラの注意事項および制約事項 (104 ページ)
- スケジューラのデフォルト設定 (105 ページ)
- スケジューラの設定 (105 ページ)
- スケジューラの設定確認 (113 ページ)
- スケジューラの設定例 (114 ページ)
- スケジューラの標準 (115 ページ)

# スケジューラの概要

スケジューラを使用すると、次のようなメンテナンス作業のタイムテーブルを定義し、設定す ることができます。

- OoS (Quality of Service) ポリシーの変更
- データのバックアップ
- 設定の保存

ジョブは、定期的な作業を定義する単一または複数のコマンドで構成されています。ジョブ は、1 回だけ、または定期的な間隔でスケジューリングすることができます。

スケジューラでは、ジョブと、そのタイムテーブルを次のように定義できます。

ジョブ

コマンドリストとして定義され、指定されたスケジュールに従って実行される定期的なタ スク。

スケジュール

ジョブを実行するためのタイムテーブル。1 つのスケジュールに複数のジョブを割り当て ることができます。

1 つのスケジュールは、定期的、または 1 回だけ実行するように定義されます。

- 定期モード:ジョブを削除するまで続行される繰り返しの間隔。次のタイプの定期的 な間隔を設定できます。
	- Daily:ジョブは 1 日 1 回実行されます。
	- Weekly:ジョブは毎週 1 回実行されます。
	- Monthly:ジョブは毎月 1 回実行されます。
	- Delta:ジョブは、指定した時間に開始され、以後、指定した間隔 (days:hours:minutes)で実行されます。
- 1 回限定モード:ジョブは、指定した時間に 1 回だけ実行されます。

### リモート ユーザ認証

ジョブの開始前に、スケジューラはジョブを作成したユーザーを認証します。リモート認証か らのユーザークレデンシャルは、スケジュールされたジョブをサポートできるだけの十分に長 い時間保持されないため、ジョブを作成するユーザーの認証パスワードをローカルで設定する 必要があります。これらのパスワードは、スケジューラのコンフィギュレーションに含まれ、 ローカル設定のユーザとは見なされません。

ジョブを開始する前に、スケジューラはローカルパスワードとリモート認証サーバに保存され たパスワードを照合します。

### スケジューラ ログ ファイル

スケジューラは、ジョブ出力を含むログ ファイルを管理します。ジョブ出力のサイズがログ ファイルのサイズより大きい場合、出力内容は切り捨てられます。

# スケジューラの注意事項および制約事項

- ジョブの実行中に次のいずれかの状況が発生した場合、スケジューラは失敗する可能性が あります。
	- 機能ライセンスが、その機能のジョブがスケジュールされている時間に期限切れに なった場合。
	- 機能が、その機能を使用するジョブがスケジューリングされている時間にディセーブ ルになっている場合。
- 時刻が設定されていることを確認します。スケジューラはデフォルトのタイムテーブルを 適用しません。スケジュールを作成し、ジョブを割り当てても、時刻を設定しなければ、 ジョブは開始されません。

• ジョブは開始されると非インタラクティブ方式で実行されるため、ジョブの定義中、イン タラクティブなコマンドや中断を伴うコマンド(例:**copy bootflash:** *file* **ftp:***URI*、**write** erase、その他類似のコマンド)が指定されていないことを確認してください。

# スケジューラのデフォルト設定

表 **16 :** コマンド スケジューラのパラメータのデフォルト

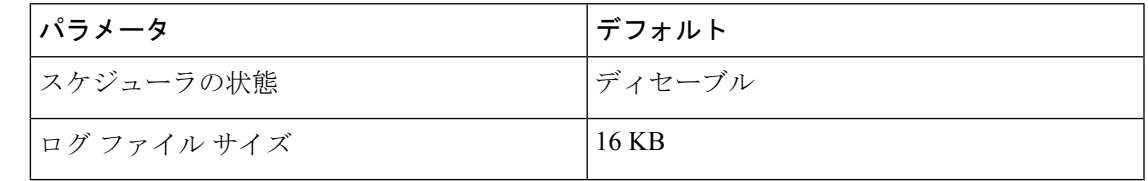

# スケジューラの設定

スケジューラのイネーブル化

#### 手順の概要

- **1.** switch# **configure terminal**
- **2.** switch(config) # **feature scheduler**
- **3.** (任意) switch(config) # **show scheduler config**
- **4.** (任意) switch(config)# **copy running-config startup-config**

#### 手順の詳細

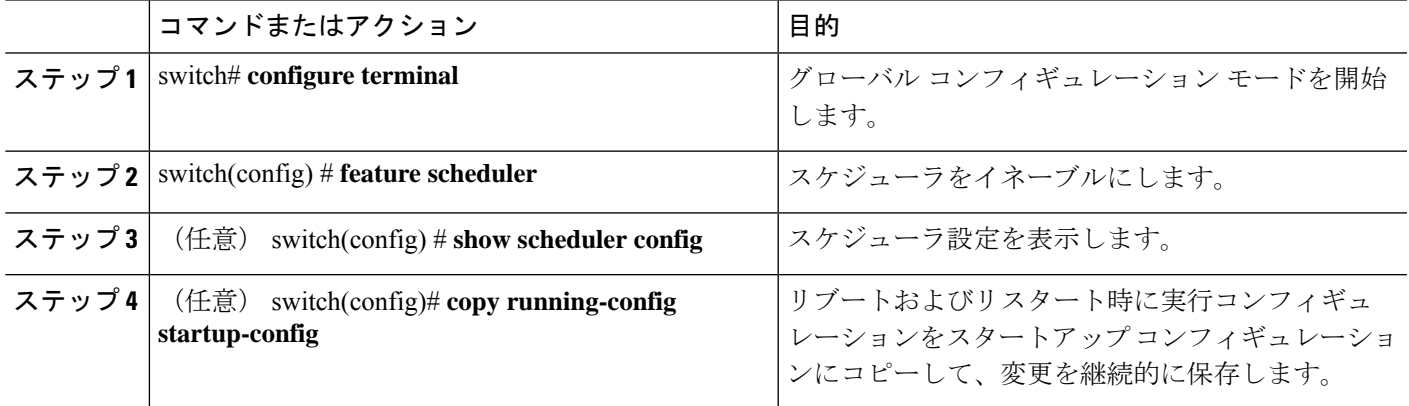

#### 例

次に、スケジューラをイネーブルにする例を示します。

```
switch# configure terminal
switch(config)# feature scheduler
switch(config)# show scheduler config
config terminal
   feature scheduler
   scheduler logfile size 16
end
switch(config)#
```
# スケジューラ ログ ファイル サイズの定義

#### 手順の概要

- **1.** switch# **configure terminal**
- **2.** switch(config) # **scheduler logfile size** *value*
- **3.** (任意) switch(config)# **copy running-config startup-config**

#### 手順の詳細

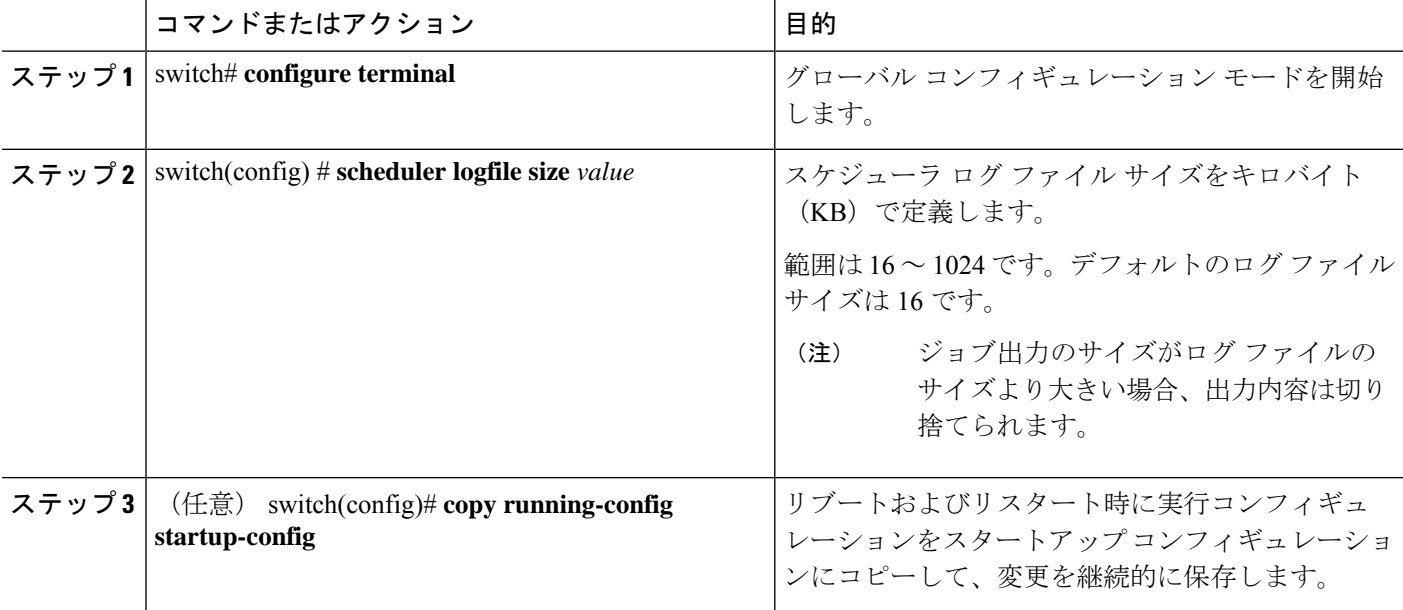

#### 例

次に、スケジューラ ログ ファイルのサイズを定義する例を示します。

```
switch# configure terminal
switch(config)# scheduler logfile size 1024
switch(config)#
```
### リモート ユーザ認証の設定

リモート ユーザーは、ジョブを作成および設定する前に、クリア テキスト パスワードを使用 して認証する必要があります。

**show running-config** コマンドの出力では、リモート ユーザー パスワードは常に暗号化された 状態で表示されます。コマンドの暗号化オプション(**7**)は、ASCII デバイス設定をサポート します。

#### 手順の概要

- **1.** switch# **configure terminal**
- **2.** switch(config) # **scheduler aaa-authentication password** [**0** | **7**] *password*
- **3.** switch(config) # **scheduler aaa-authentication username** *name* **password** [**0** | **7**] *password*
- **4.** (任意) switch(config) # **show running-config** | **include "scheduler aaa-authentication"**
- **5.** (任意) switch(config)# **copy running-config startup-config**

#### 手順の詳細

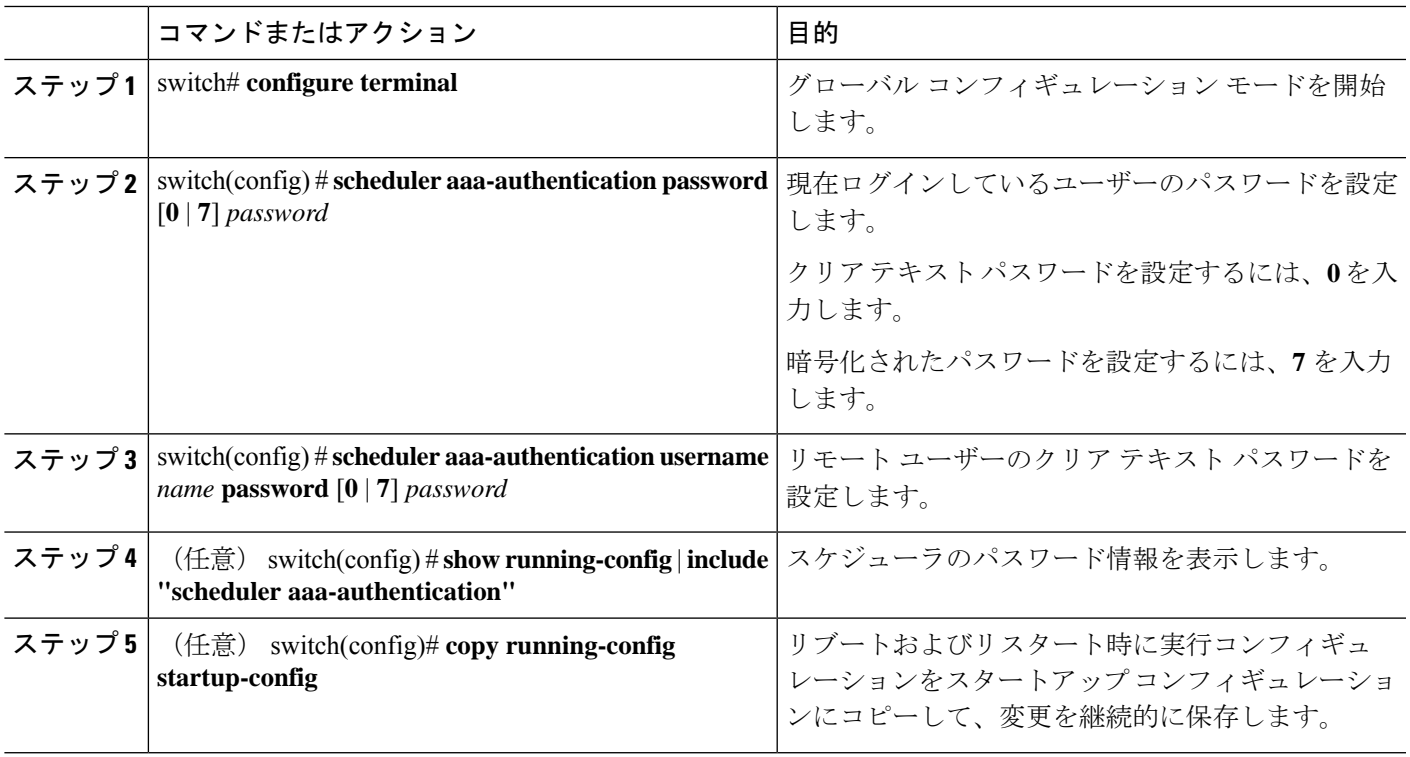

#### 例

次に、NewUser という名前のリモート ユーザーのクリア テキスト パスワードを設定 する例を示します。

switch# **configure terminal** switch(config) # **scheduler aaa-authentication** **username NewUser password z98y76x54b** switch(config) # **copy running-config startup-config** switch(config) #

### ジョブの定義

一旦ジョブを定義すると、コマンドの変更、削除はできません。ジョブを変更するには、その ジョブを削除して新しいジョブを作成する必要があります。

#### 手順の概要

- **1.** switch# **configure terminal**
- **2.** switch(config) # **scheduler job name** *name*
- **3.** switch(config-job) # *command1* **;** [*command2* **;***command3* **;** ...
- **4.** (任意) switch(config-job) # **show scheduler job** [*name*]
- **5.** (任意) switch(config-job) # **copy running-config startup-config**

#### 手順の詳細

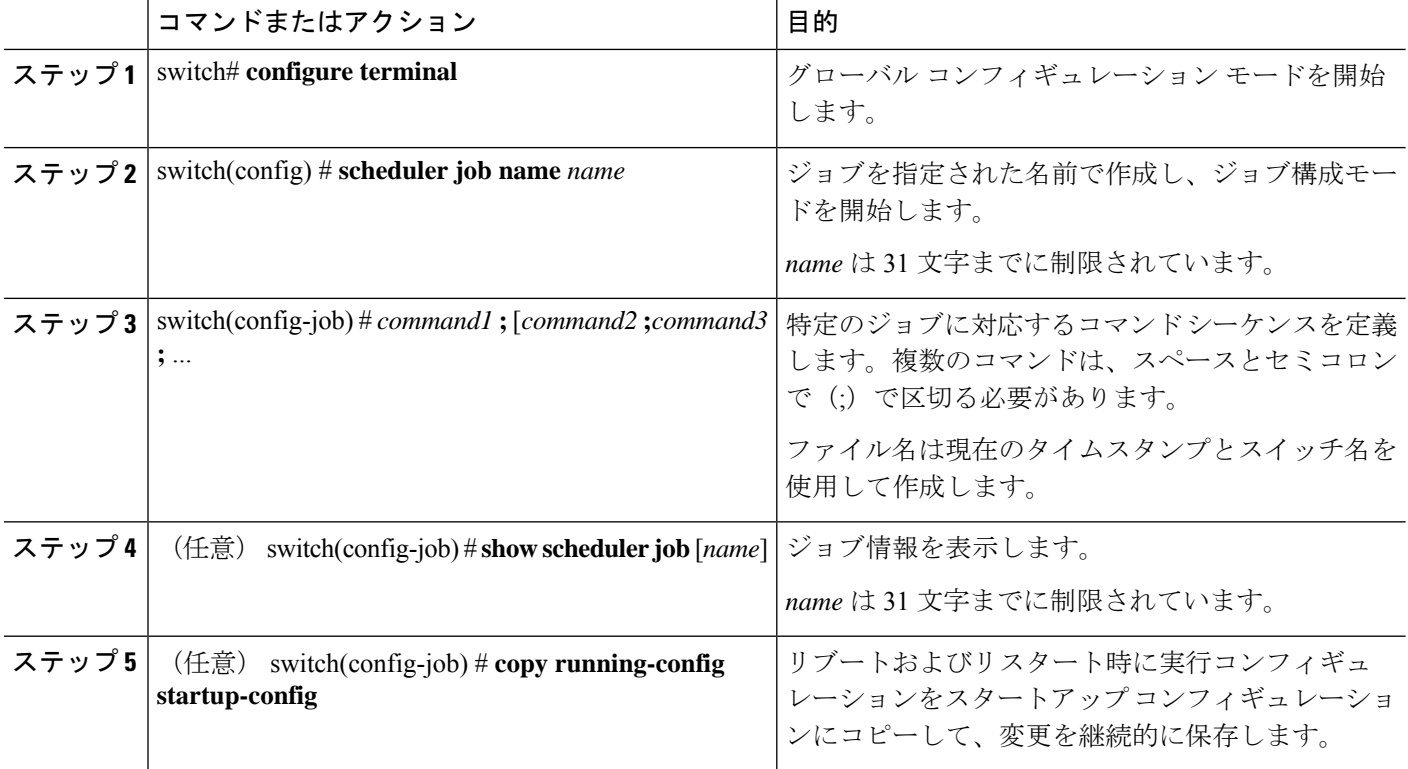

#### 例

次の例は、次の方法を示します。

• 「backup-cfg」という名前のスケジューラ ジョブを作成示します。

- 実行中の構成をブートフラッシュ上のファイルに保存します。
- ファイルをブートフラッシュから TFTP サーバーにコピーします。
- 変更がスタートアップ構成に保存されます。

```
switch# configure terminal
switch(config) # scheduler job name backup-cfg
switch(config-job) # copy running-config
tftp://1.2.3.4/$(SWITCHNAME)-cfg.$(TIMESTAMP) vrf management
switch(config-job) # copy running-config startup-config
```
## ジョブの削除

#### 手順の概要

- **1.** switch# **configure terminal**
- **2.** switch(config) # **no scheduler job name** *name*
- **3.** (任意) switch(config-job) # **show scheduler job** [*name*]
- **4.** (任意) switch(config-job) # **copy running-config startup-config**

#### 手順の詳細

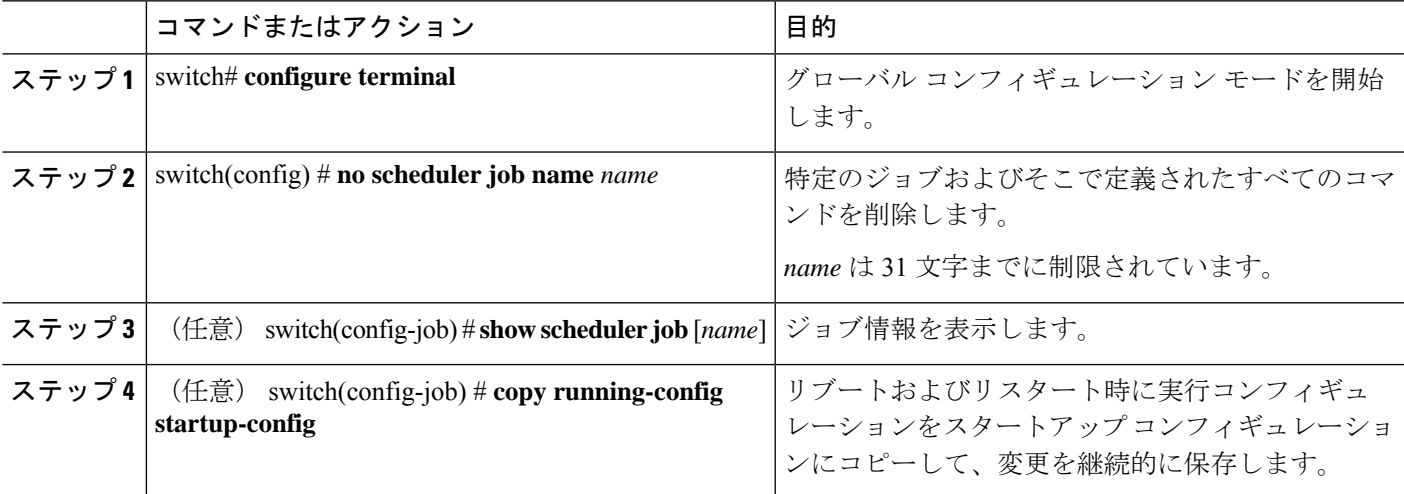

#### 例

次に、configsave という名前のジョブを削除する例を示します。

```
switch# configure terminal
switch(config)# no scheduler job name configsave
switch(config-job)# copy running-config startup-config
switch(config-job)#
```
### タイムテーブルの定義

タイムテーブルを設定する必要があります。設定しないと、ジョブがスケジューリングされま せん。

**time** コマンドで時刻を設定しない場合は、スケジューラは現在の時刻を使用します。たとえ ば、現在の時刻が 2008 年 3 月 24 日の 22 時 00 分である場合、ジョブは次のように開始されま す。

- スケジューラは、**time start 23:00 repeat 4:00:00** コマンドの開始時刻が、2008 年 3 月 24 日 23 時 00 分であると見なします。
- スケジューラは、**time daily 55** コマンドの開始時刻が、毎日 22 時 55 分であると見なしま す。
- スケジューラは、**time weekly 23:00** コマンドの開始時刻が、毎週金曜日の 23 時 00 分であ ると見なします。
- スケジューラは、**time monthly 23:00** コマンドの開始時刻が、毎月 24 日の 23 時 00 分であ ると見なします。

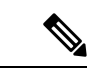

スケジューラは、1 つ前のジョブが完了しない限り、次のジョブを開始しません。たとえば、 1分間隔で実行するジョブを22時00分に開始するようジョブをスケジューリングしたが、ジョ ブを完了するには2分間必要である場合、ジョブは次のように実行されます。スケジューラは 22 時 00 分に最初のジョブを開始し、22 時 02 分に完了します。次に 1 分間待機し、22 時 03 分 に次のジョブを開始します。 (注)

#### 手順の概要

- **1.** switch# **configure terminal**
- **2.** switch(config) # **scheduler schedule name** *name*
- **3.** switch(config-schedule) # **job name** *name*
- **4.** switch(config-schedule) # **time daily** *time*
- **5.** switch(config-schedule) # **time weekly** [[*day-of-week*:] *HH*:] *MM*
- **6.** switch(config-schedule) # **time monthly** [[*day-of-month*:] *HH*:] *MM*
- **7.** switch(config-schedule) # **time start** { **now repeat** *repeat-interval* | *delta-time* [ **repeat** *repeat-interval*]}
- **8.** (任意) switch(config-schedule) # **show scheduler config**
- **9.** (任意) switch(config-schedule) # **copy running-config startup-config**

#### 手順の詳細

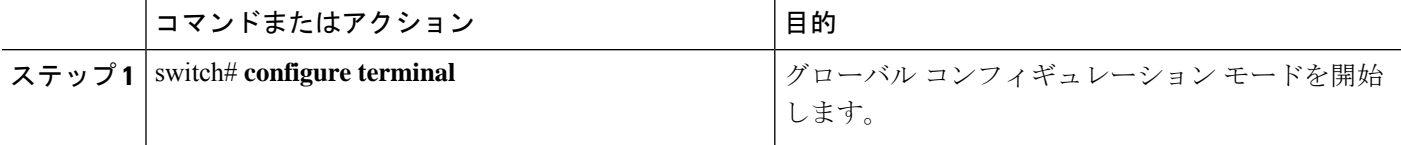

 $\mathbf I$ 

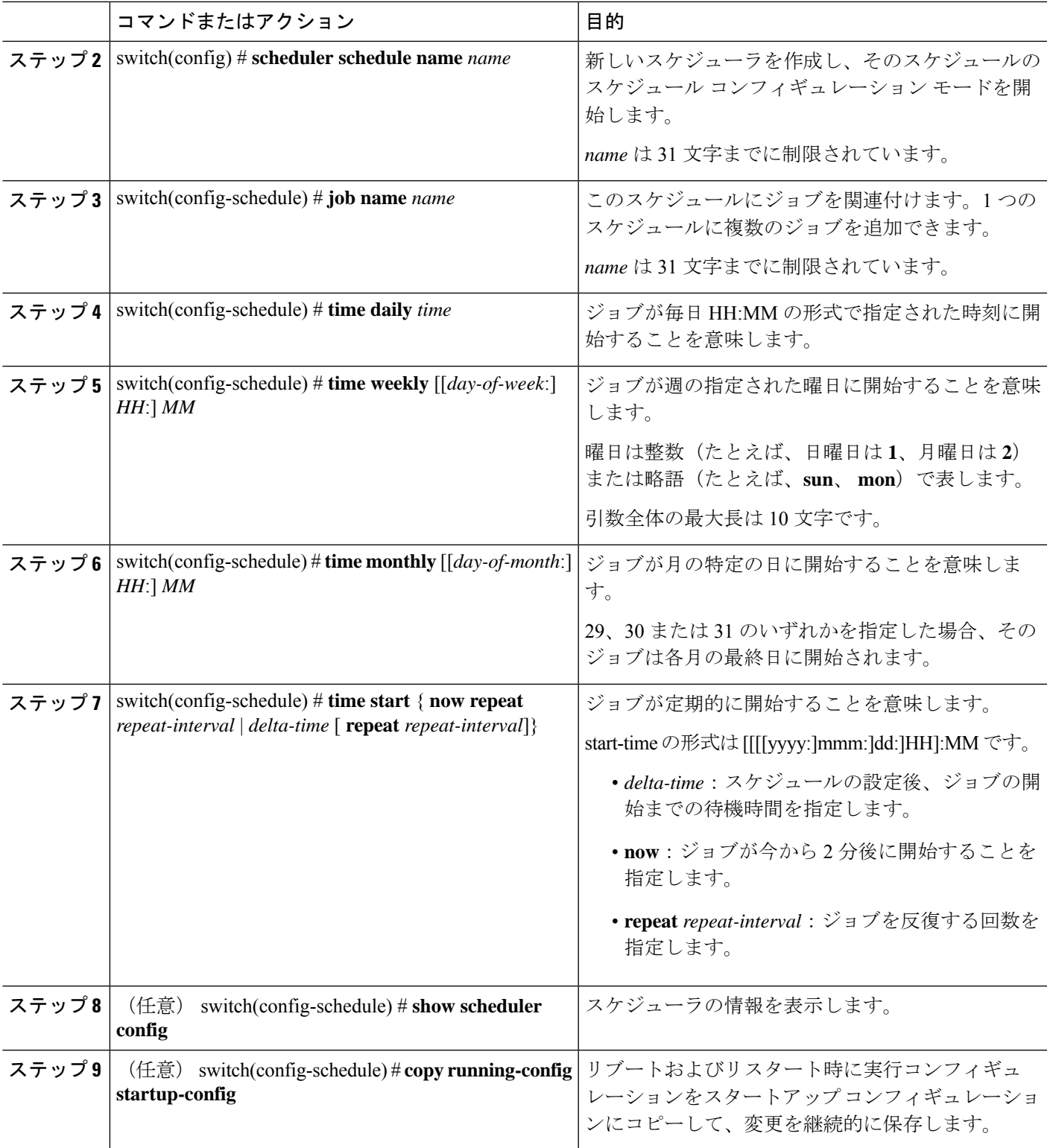

例

次に、ジョブが毎月 28 日の 23 時 00 分に開始するタイムテーブルを定義する例を示し ます。 switch# **configure terminal** switch(config)# **scheduler schedule name weekendbackupqos**

```
switch(config-scheduler)# job name offpeakzoning
switch(config-scheduler)# time monthly 28:23:00
switch(config-scheduler)# copy running-config startup-config
switch(config-scheduler)#
```
# スケジューラ ログ ファイルの消去

#### 手順の概要

**1.** switch# **configure terminal**

**2.** switch(config) # **clear scheduler logfile**

#### 手順の詳細

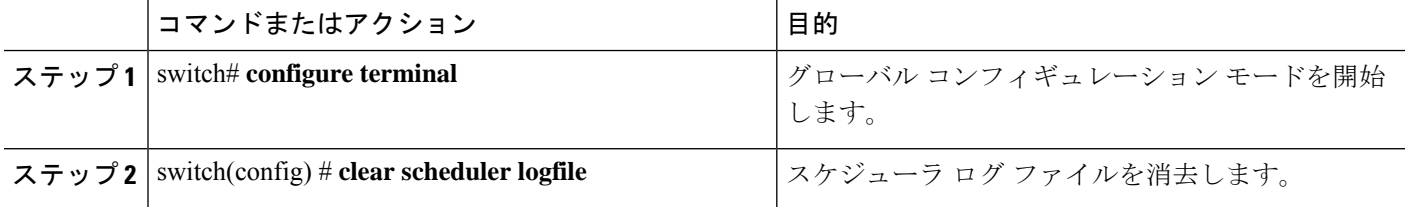

#### 例

次に、スケジューラ ログ ファイルを消去する例を示します。

switch# **configure terminal** switch(config)# **clear scheduler logfile**

## スケジューラのディセーブル化

#### 手順の概要

- **1.** switch# **configure terminal**
- **2.** switch(config) # **no feature scheduler**
- **3.** (任意) switch(config) # **show scheduler config**
- **4.** (任意) switch(config)# **copy running-config startup-config**

#### 手順の詳細

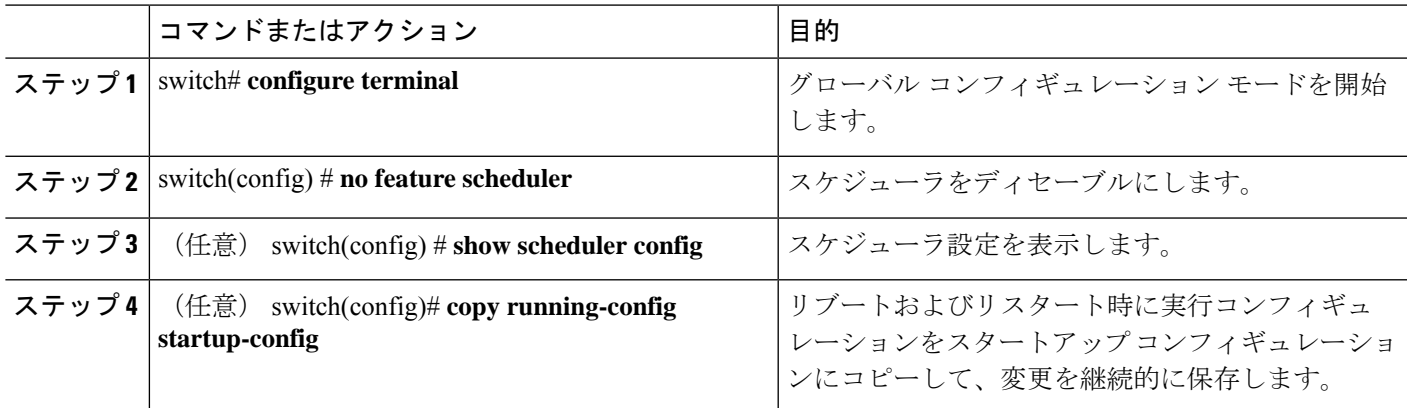

#### 例

次に、スケジューラをディセーブルにする例を示します。

```
switch# configure terminal
switch(config) # no feature scheduler
switch(config) # copy running-config startup-config
switch(config) #
```
# スケジューラの設定確認

次のいずれかのコマンドを使用して、設定を確認します。

表 **<sup>17</sup> :** スケジューラの **show** コマンド

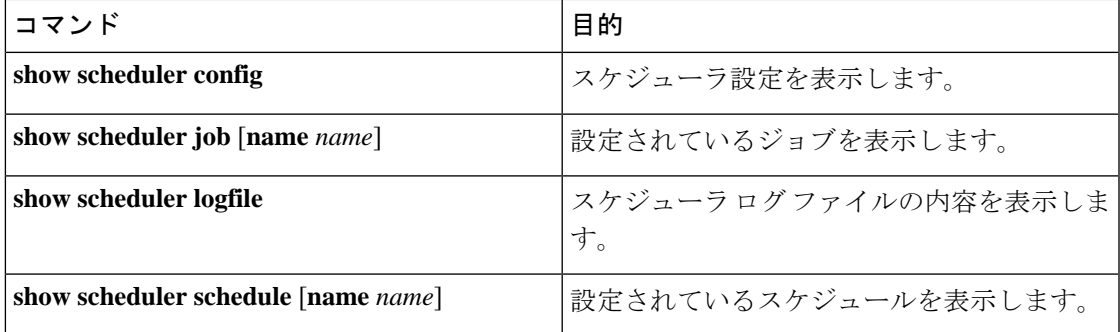

# スケジューラの設定例

### スケジューラ ジョブの作成

この例では、実行コンフィギュレーションをブートフラッシュ内のファイルに保存するスケ ジュールジョブを作成する方法を示します。このジョブは、その後で、ブートフラッシュから TFTP サーバにファイルをコピーします(現在のタイムスタンプとスイッチ名を使用してファ イル名を作成します)。

```
switch# configure terminal
switch(config)# scheduler job name backup-cfg
switch(config-job)# copy running-config
tftp://1.2.3.4/$(SWITCHNAME)-cfg.$(TIMESTAMP) vrf management
switch(config-job)# end
switch(config)#
```
## スケジューラ ジョブのスケジューリング

次に、backup-cfgという名前のスケジューラジョブを、毎日午前1時に実行するようスケジュー リングする例を示します。

```
switch# configure terminal
switch(config)# scheduler schedule name daily
switch(config-schedule)# job name backup-cfg
switch(config-schedule)# time daily 1:00
switch(config-schedule)# end
switch(config)#
```
### ジョブ スケジュールの表示

次に、ジョブ スケジュールを表示する例を示します。

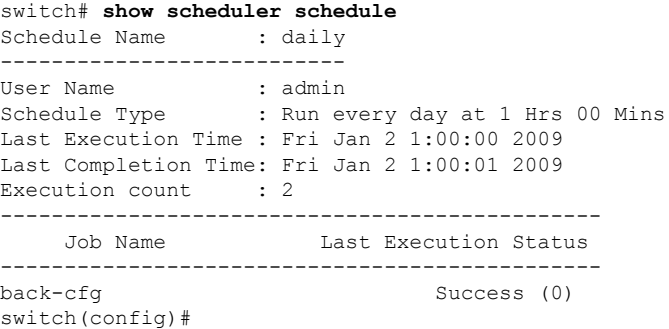

## スケジューラ ジョブの実行結果の表示

次に、スケジューラによって実行されたスケジューラジョブの結果を表示する例を示します。

switch# **show scheduler logfile** Job Name : back-cfg Job Status: Failed (1)

```
Schedule Name : daily User Name : admin
Completion time: Fri Jan 1 1:00:01 2009
    --------------------------------- Job Output ---------------------------------
`cli var name timestamp 2009-01-01-01.00.00`
`copy running-config bootflash:/$(HOSTNAME)-cfg.$(timestamp)`
`copy bootflash:/switch-cfg.2009-01-01-01.00.00 tftp://1.2.3.4/ vrf management `
copy: cannot access file '/bootflash/switch-cfg.2009-01-01-01.00.00'
==============================================================================
Job Name : back-cfg Job Status: Success (0)
Schedule Name : daily User Name : daily User Name : admin
Completion time: Fri Jan 2 1:00:01 2009
-----------------------------------    Job Output -------------------------------
`cli var name timestamp 2009-01-02-01.00.00`
`copy running-config bootflash:/switch-cfg.2009-01-02-01.00.00`
`copy bootflash:/switch-cfg.2009--01-02-01.00.00 tftp://1.2.3.4/ vrf management `
Connection to Server Established.
                        ] 0.50KBTrying to connect to tftp server......
[###### ] 24.50KB
TFTP put operation was successful
==============================================================================
switch#
```
# スケジューラの標準

この機能でサポートされる新規の標準または変更された標準はありません。また、既存の標準 のサポートは変更されていません。

I

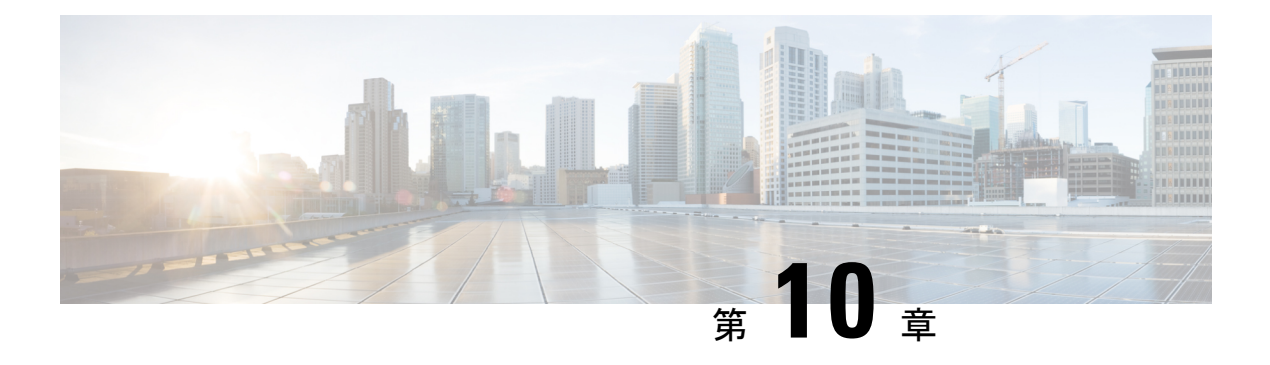

# **SNMP** の設定

この章は、次の内容で構成されています。

- SNMP に関する情報, on page 117
- SNMP の注意事項および制約事項 (122 ページ)
- SNMP のデフォルト設定, on page 122
- SNMP の設定 (123 ページ)
- SNMP のディセーブル化 (136ページ)
- SNMP 設定の確認, on page 136

## **SNMP** に関する情報

簡易ネットワーク管理プロトコル(SNMP)は、SNMP マネージャとエージェント間の通信用 メッセージフォーマットを提供する、アプリケーションレイヤプロトコルです。SNMPでは、 ネットワーク内のデバイスのモニタリングと管理に使用する標準フレームワークと共通言語が 提供されます。

### **SNMP** 機能の概要

SNMP フレームワークは 3 つの部分で構成されます。

- SNMPマネージャ:SNMPを使用してネットワークデバイスのアクティビティを制御し、 モニタリングするシステム
- SNMPエージェント:デバイスのデータを維持し、必要に応じてこれらのデータを管理シ ステムに報告する、管理対象デバイス内のソフトウェア コンポーネント。Cisco Nexus デ バイスはエージェントおよび MIB をサポートします。SNMP エージェントをイネーブル にするには、マネージャとエージェントの関係を定義する必要があります。
- MIB (Management Information Base; 管理情報ベース): SNMP エージェントの管理対象オ ブジェクトの集まり

$$
\phi
$$

**Note** Cisco NX-OS は、イーサネット MIB の SNMP セットをサポートしません。

```
Cisco Nexus デバイスは、SNMPv1、SNMPv2c、および SNMPv3 をサポートします。SNMPv1
および SNMPv2c はどちらも、コミュニティベース形式のセキュリティを使用します。
SNMP は、RFC 3410(http://tools.ietf.org/html/rfc3410)、RFC 3411(http://tools.ietf.org/html/
rfc3411)、RFC 3412(http://tools.ietf.org/html/rfc3412)、RFC 3413(http://tools.ietf.org/html/
rfc3413)、RFC 3414(http://tools.ietf.org/html/rfc3414)、RFC 3415(http://tools.ietf.org/html/
rfc3415)、RFC 3416(http://tools.ietf.org/html/rfc3416)、RFC 3417(http://tools.ietf.org/html/
rfc3417http://tools.ietf.org/html/rfc3418http://tools.ietf.org/
html/rfc3584)で定義されています。
```
### **SNMP** 通知

SNMP の重要な機能の 1 つは、SNMP エージェントから通知を生成できることです。これらの 通知では、要求をSNMPマネージャから送信する必要はありません。通知は、不正なユーザ認 証、再起動、接続の切断、隣接ルータとの接続の切断、その他の重要なイベントを表示しま す。

Cisco NX-OS は、トラップまたはインフォームとして SNMP 通知を生成します。トラップは、 エージェントからホスト レシーバ テーブルで指定された SNMP マネージャに送信される、非 同期の非確認応答メッセージです。インフォームは、SNMP エージェントから SNMP マネー ジャに送信される非同期メッセージで、マネージャは受信したという確認応答が必要です。

トラップの信頼性はインフォームより低くなります。SNMPマネージャはトラップを受信して も確認応答(ACK)を送信しないからです。このため、トラップが受信されたかどうかをス イッチが判断できません。インフォーム要求を受信するSNMPマネージャは、SNMP応答プロ トコル データ ユニット(PDU)でメッセージの受信を確認応答します。Cisco Nexus デバイス が応答を受信しない場合、インフォーム要求を再び送信できます。

複数のホスト レシーバーに通知を送信するよう Cisco NX-OS を設定できます。

### **SNMPv3**

SNMPv3は、ネットワーク経由のフレームの認証と暗号化を組み合わせることによって、デバ イスへのセキュアアクセスを実現します。SNMPv3が提供するセキュリティ機能は次のとおり です。

- メッセージの完全性:パケットが伝送中に改ざんされていないことを保証します。
- 認証:メッセージのソースが有効かどうかを判別します。
- 暗号化:許可されていないソースにより判読されないように、パケットの内容のスクラン ブルを行います。

SNMPv3では、セキュリティモデルとセキュリティレベルの両方が提供されています。セキュ リティモデルは、ユーザおよびユーザが属するロールを設定する認証方式です。セキュリティ レベルとは、セキュリティ モデル内で許可されるセキュリティのレベルです。セキュリティ モデルとセキュリティレベルの組み合わせにより、SNMPパケット処理中に採用されるセキュ リティ メカニズムが決まります。

### **SNMPv1**、**SNMPv2**、**SNMPv3** のセキュリティ モデルおよびセキュリティ レベル

セキュリティ レベルは、SNMP メッセージを開示から保護する必要があるかどうか、および メッセージを認証するかどうか判断します。セキュリティモデル内のさまざまなセキュリティ レベルは、次のとおりです。

- noAuthNoPriv:認証または暗号化を実行しないセキュリティ レベル。このレベルは、 SNMPv3 ではサポートされていません。
- authNoPriv:認証は実行するが、暗号化を実行しないセキュリティ レベル。
- authPriv:認証と暗号化両方を実行するセキュリティ レベル。

SNMPv1、SNMPv2c、および SNMPv3 の 3 つのセキュリティ モデルを使用できます。セキュ リティ モデルとセキュリティ レベルの組み合わせにより、SNMP メッセージの処理中に適用 されるセキュリティ メカニズムが決まります。

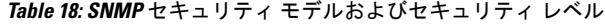

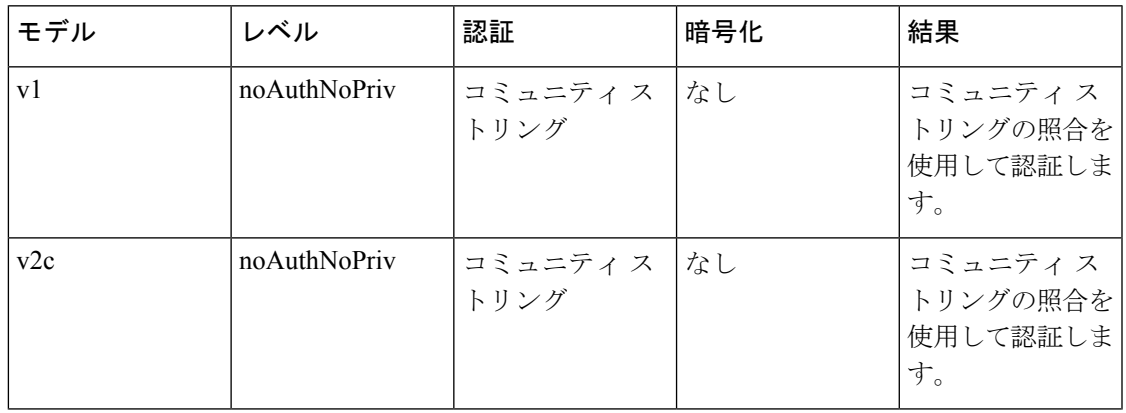

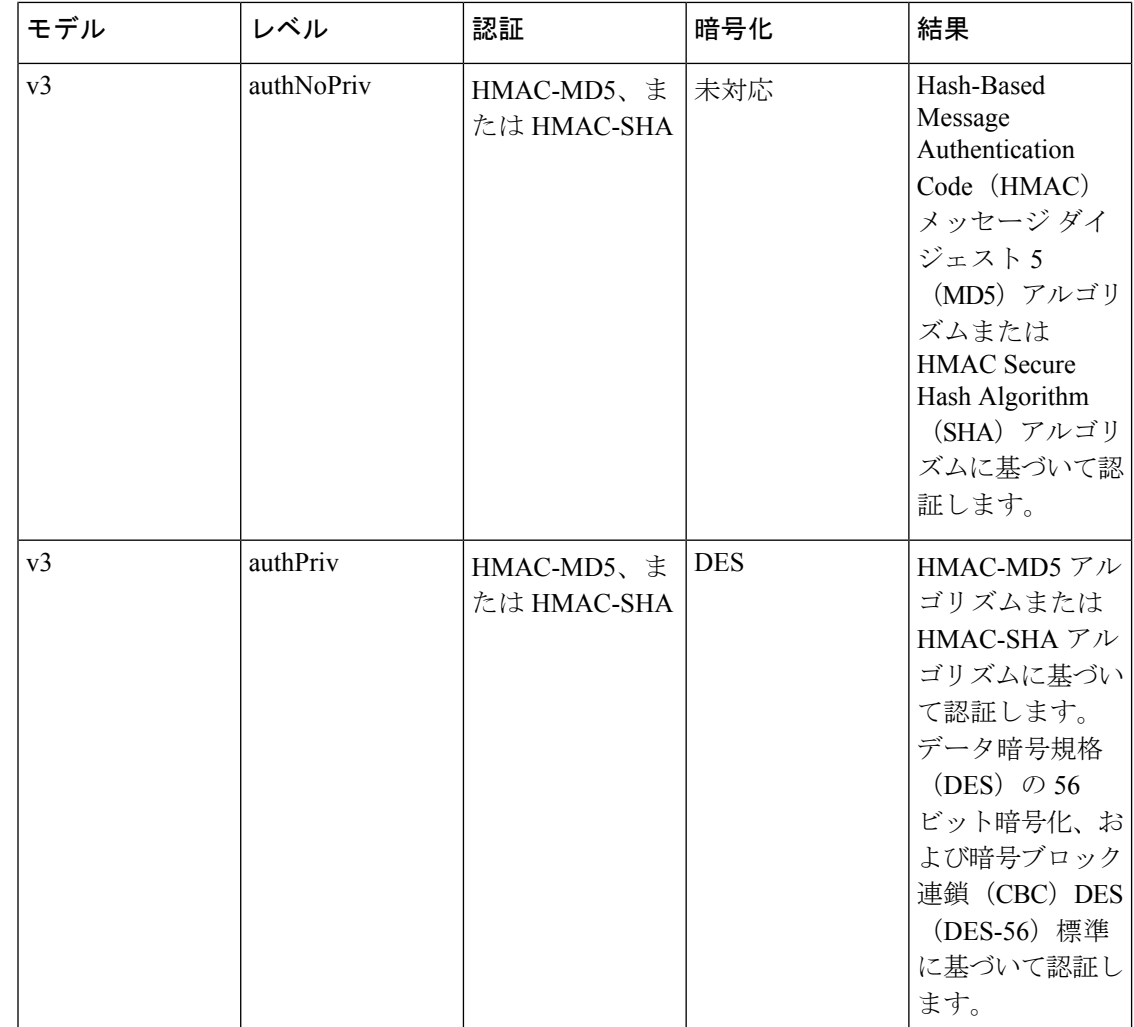

### ユーザベースのセキュリティ モデル

SNMPv3 ユーザーベース セキュリティ モデル (USM) は SNMP メッセージレベル セキュリ ティを参照し、次のサービスを提供します。

- メッセージの完全性:メッセージが不正な方法で変更または破壊されず、データシーケン スが悪意なく起こり得る範囲を超えて変更されていないことを保証します。
- メッセージの発信元の認証:データを受信したユーザーが提示した ID の発信元を確認し ます。
- メッセージの機密性:情報が使用不可であること、または不正なユーザ、エンティティ、 またはプロセスに開示されないことを保証します。

SNMPv3 は、設定済みユーザによる管理動作のみを許可し、SNMP メッセージを暗号化しま す。

Cisco NX-OSは、次の 2 つの SNMPv3 認証プロトコルを使用します。

- HMAC-MD5-96 認証プロトコル
- HMAC-SHA-96 認証プロトコル

CiscoNX-OSは、SNMPv3メッセージ暗号化用プライバシープロトコルの1つとして、Advanced Encryption Standard (AES) を使用し、RFC 3826 に準拠します。

**priv** オプションで、SNMP セキュリティ暗号化方式として、DES または 128 ビット AES 暗号 化を選択できます。**priv** オプションと **aes-128** トークンを併用すると、このプライバシー パス ワードは 128 ビットの AES キー番号を生成するためのパスワードになります。AES priv パス ワードは、8文字以上の長さにできます。パスフレーズをクリアテキストで指定する場合、最 大 64 文字を指定できます。ローカライズド キーを使用する場合は、最大 130 文字を指定でき ます。

外部の AAA サーバーを使用して SNMPv3 を使う場合、外部 AAA サーバーのユーザー設定で プライバシー プロトコルに AES を指定する必要があります。

### **CLI** および **SNMP** ユーザの同期

SNMPv3 ユーザ管理は、Access Authentication and Accounting(AAA)サーバ レベルで集中化で きます。この中央集中型ユーザ管理により、Cisco NX-OSの SNMP エージェントは AAA サー バのユーザ認証サービスを利用できます。ユーザ認証が検証されると、SNMPPDUの処理が進 行します。AAA サーバはユーザ グループ名の格納にも使用されます。SNMP はグループ名を 使用して、スイッチでローカルに使用できるアクセス ポリシーまたはロール ポリシーを適用 します。

ユーザ グループ、ロール、またはパスワードの設定が変更されると、SNMP と AAA の両方の データベースが同期化されます。

Cisco NX-OS は、次のようにユーザー設定を同期化します。

- **snmp-server user** コマンドで指定された **auth** パスフレーズは、CLI ユーザーのパスワード になります。
- **username** コマンドで指定されたパスワードは、SNMP ユーザーの **auth** および **priv** パスフ レーズになります。
- SNMP または CLI を使用してユーザを作成または削除すると、SNMP と CLI の両方でユー ザが作成または削除されます。
- ユーザとロールの対応関係の変更は、SNMP と CLI で同期化されます。
- •ロール変更(CLIからの削除または変更)は、SNMP と同期化されます。

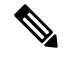

パスフレーズまたはパスワードをローカライズしたキーおよび暗号形式で設定した場合、Cisco NX-OS はユーザー情報 (パスワード、ルールなど)を同期させません。 **Note**

**Note**

### グループベースの **SNMP** アクセス

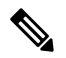

グループは業界全体で使用されている標準的なSNMP用語なので、SNMPに関する説明では、 「ロール」ではなく「グループ」を使用します。 **Note**

SNMP アクセス権は、グループ別に編成されます。SNMP 内の各グループは、CLI を使用する 場合のロールに似ています。各グループは3つのアクセス権により定義されます。つまり、読 み取りアクセス、書き込みアクセス、および通知アクセスです。それぞれのアクセスを、各グ ループでイネーブルまたはディセーブルに設定できます。

ユーザ名が作成され、ユーザのロールが管理者によって設定され、ユーザがそのロールに追加 されていれば、そのユーザはエージェントとの通信を開始できます。

## **SNMP** の注意事項および制約事項

Cisco NX-OS は、イーサネット MIB への読み取り専用アクセスをサポートします。

サポートされる MIB の詳細については、次の URL を参照してください。

<ftp://ftp.cisco.com/pub/mibs/supportlists/nexus3000/Nexus3000MIBSupportList.html>

Cisco NX-OS は、SNMPv3 noAuthNoPriv セキュリティ レベルをサポートしていません。

Cisco Nexus 3548 スイッチは、 要求に対して最大 10000 個のフラッシュ ファイルをサポートし ます。

# **SNMP** のデフォルト設定

**Table 19:** デフォルトの **SNMP** パラメータ

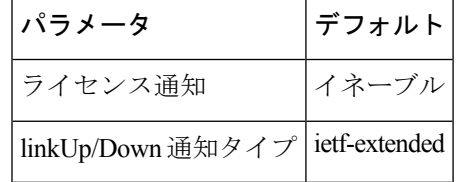

# **SNMP** の設定

## **SNMP** ユーザの設定

# 

**Note**

Cisco NX-OS で SNMP ユーザーを設定するために使用するコマンドは、Cisco IOS でユーザー を設定するために使用されるものとは異なります。

#### **SUMMARY STEPS**

#### **1. configure terminal**

- **2.** switch(config)# **snmp-server user** *name* [**auth** {**md5** | **sha**} *passphrase* [**auto**] [**priv** [**aes-128**] *passphrase*] [ **engineID** *id*] [**localizedkey**]]
- **3.** (Optional) switch# **show snmp user**
- **4.** (Optional) **copy running-config startup-config**

#### **DETAILED STEPS**

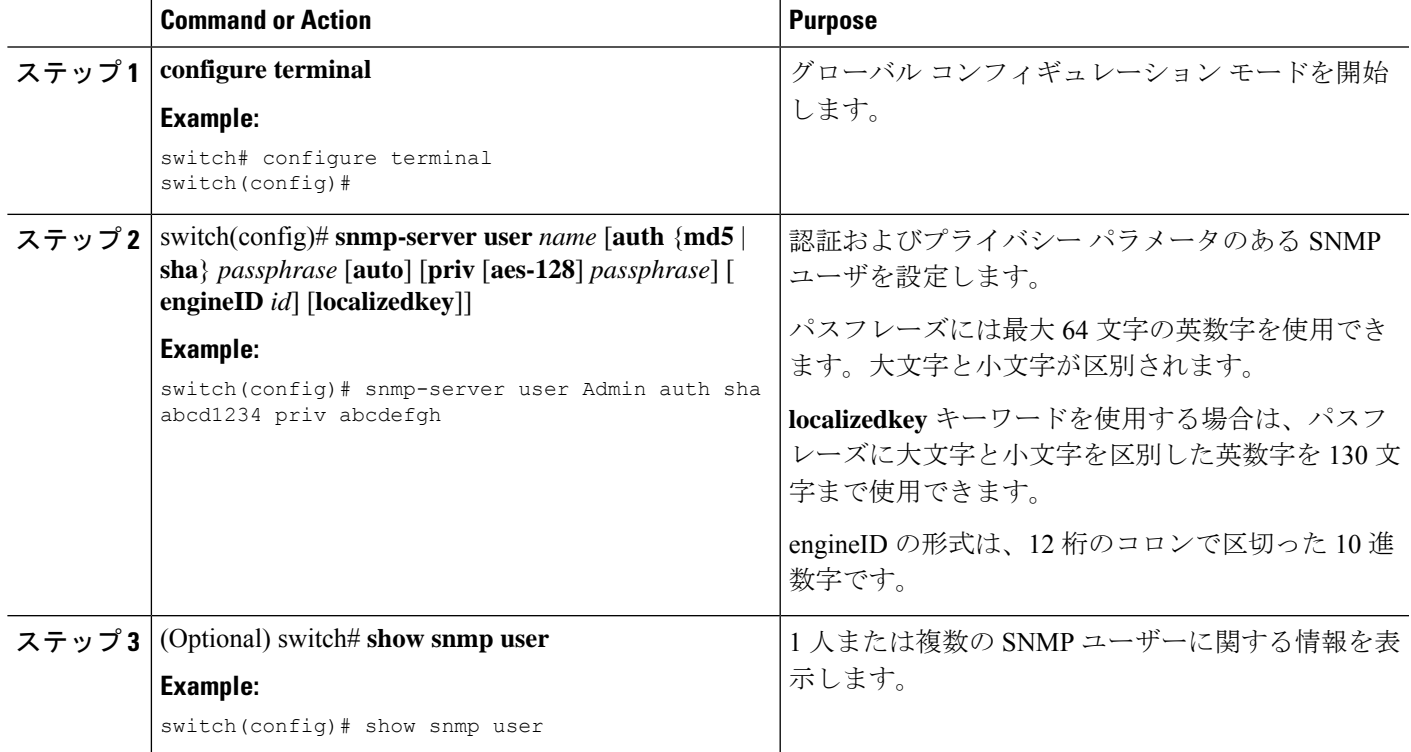

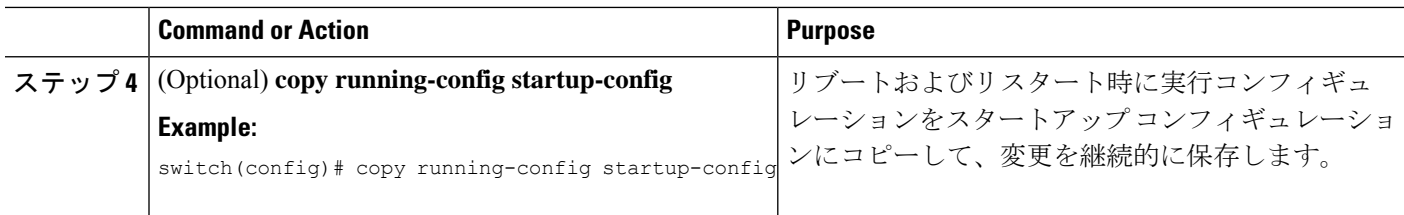

#### **Example**

次に、SNMP ユーザーを設定する例を示します。

```
switch# config t
Enter configuration commands, one per line. End with CNTL/Z.
switch(config)# snmp-server user Admin auth sha abcd1234 priv abcdefgh
```
### **SNMP** メッセージ暗号化の適用

着信要求に認証または暗号化が必要となるようSNMPを設定できます。デフォルトでは、SNMP エージェントは認証および暗号化を行わないでもSNMPv3メッセージを受け付けます。プライ バシーを適用する場合、Cisco NX-OS は、**noAuthNoPriv** または **authNoPriv** のいずれかのセ キュリティ レベル パラメータを使用するすべての SNMPv3PDU 要求に対して、許可エラーで 応答します。

SNMP メッセージの暗号化を特定のユーザーに強制するには、グローバル コンフィギュレー ション モードで次のコマンドを使用します。

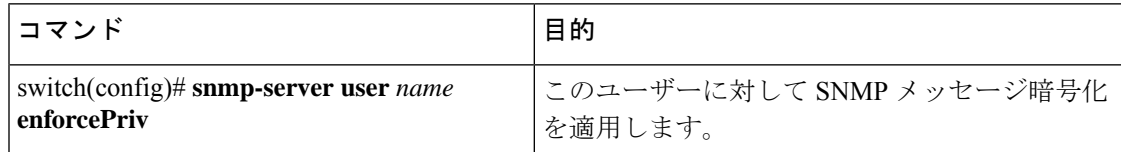

SNMPメッセージの暗号化をすべてのユーザーに強制するには、グローバルコンフィギュレー ション モードで次のコマンドを使用します。

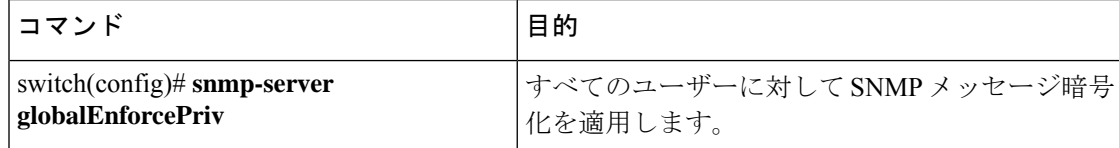

### **SNMPv3** ユーザに対する複数のロールの割り当て

SNMPユーザーを作成した後で、そのユーザーに複数のロールを割り当てることができます。

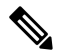

他のユーザーにロールを割り当てることができるのは、network-adminロールに属するユーザー だけです。 **Note**

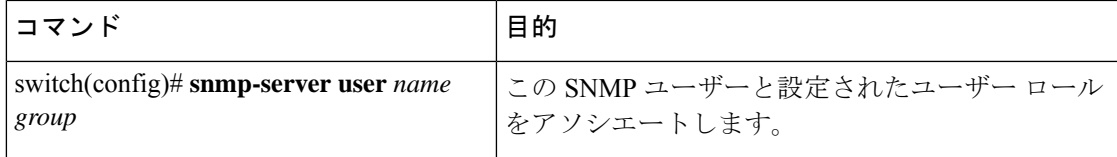

### **SNMP** コミュニティの作成

SNMPv1 または SNMPv2c の SNMP コミュニティを作成できます。

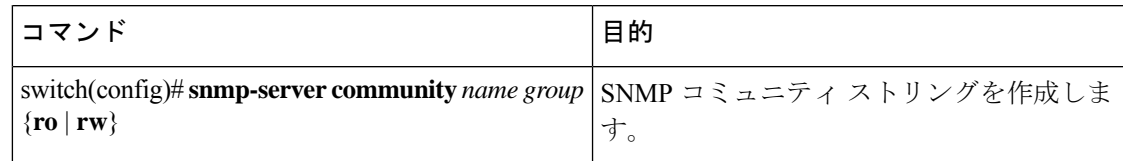

### **SNMP** 要求のフィルタリング

アクセス コントロール リスト(ACL)をコミュニティに割り当てて、着信 SNMP 要求にフィ ルタを適用できます。割り当てた ACL により着信要求パケットが許可される場合、SNMP は その要求を処理します。ACLにより要求が拒否される場合、SNMPはその要求を廃棄して、シ ステム メッセージを送信します。

ACL は次のパラメータで作成します。

- 送信元 IP アドレス
- 宛先 IP アドレス
- 送信元ポート
- 宛先ポート
- プロトコル(UDP または TCP)

ACL は、UDP および TCP を介する IPv4 および IPv6 の両方に適用されます。ACL を作成した ら、ACL を SNMP コミュニティに割り当てます。

### $\varOmega$

ACL の作成の詳細については、使用している Cisco Nexus シリーズ ソフトウェアの NX-OS セ キュリティ コンフィギュレーション ガイドを参照してください。 ヒント

IPv4 または IPv6 を SNMPv3 コミュニティに割り当てて SNMP 要求のフィルタ処理を行うに は、グローバル構成モードで次のコマンドを実行します。

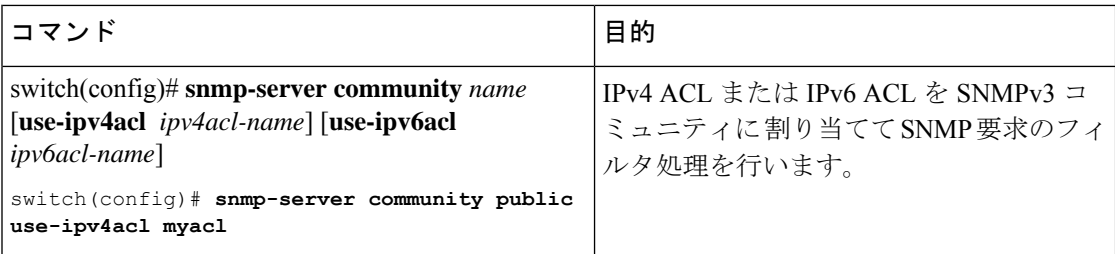

# **SNMP** 通知レシーバの設定

複数のホスト レシーバーに対して SNMP 通知を生成するよう Cisco NX-OSを設定できます。

グローバル コンフィギュレーション モードで SNMPv1 トラップのホスト レシーバを設定でき ます。

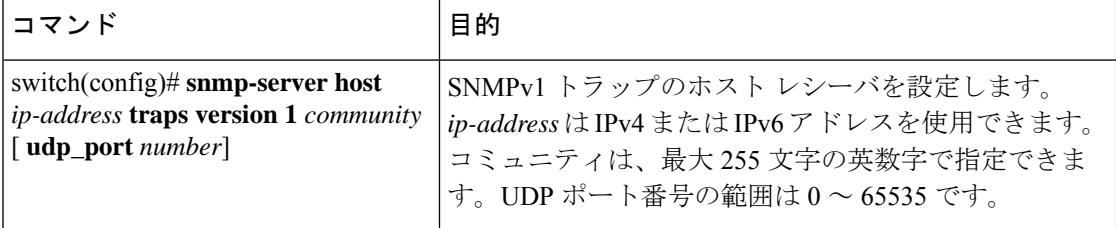

グローバルコンフィギュレーションモードでSNMPv2cトラップまたはインフォームのホスト レシーバを設定できます。

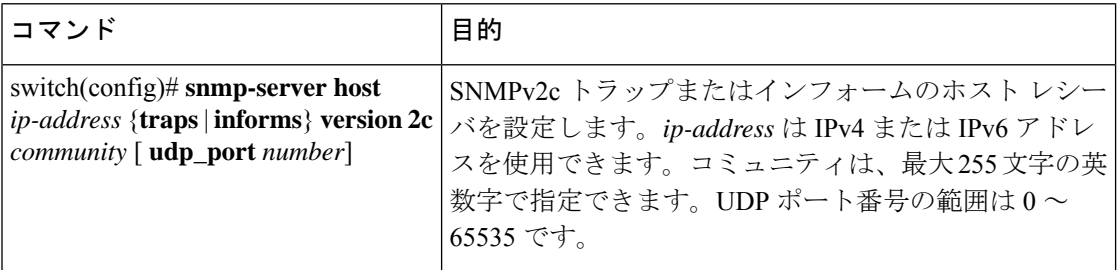

グローバル コンフィギュレーション モードで SNMPv3 トラップまたはインフォームのホスト レシーバを設定できます。

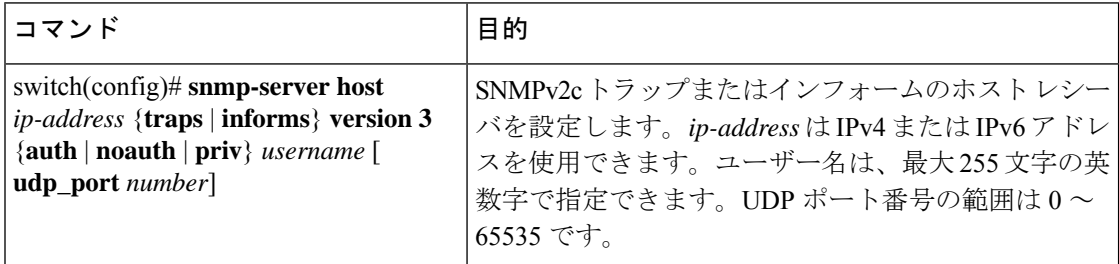
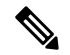

SNMP マネージャは、SNMPv3 メッセージを認証し暗号解除するため、Cisco Nexus デバイス の SNMP engineID に基づくユーザー クレデンシャル (authKey/PrivKey) を認識していなけれ ばなりません。 **Note**

次に、SNMPv1 トラップのホスト レシーバを設定する例を示します。

switch(config)# **snmp-server host 192.0.2.1 traps version 1 public**

次に、SNMPv2 インフォームのホスト レシーバを設定する例を示します。

switch(config)# **snmp-server host 192.0.2.1 informs version 2c public**

次に、SNMPv3 インフォームのホスト レシーバを設定する例を示します。

switch(config)# **snmp-server host 192.0.2.1 informs version 3 auth NMS**

### **VRF** を使用する **SNMP** 通知レシーバの設定

設定された VRF をホスト レシーバに接続するように Cisco NX-OS を設定できます。SNMP 通 知レシーバの VRF 到達可能性およびフィルタリング オプションを設定すると、SNMP によっ て CISCO-SNMP-TARGET-EXT-MIB の cExtSnmpTargetVrfTable にエントリが追加されます。

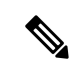

(注)

VRF 到達可能性またはフィルタリング オプションを設定する前に、ホストを設定する必要が あります。

### 手順の概要

- **1.** switch# **configure terminal**
- **2.** switch# **snmp-server host** *ip-address* **use-vrf** *vrf\_name* [ **udp\_port** *number*]
- **3.** (任意) switch(config)# **copy running-config startup-config**

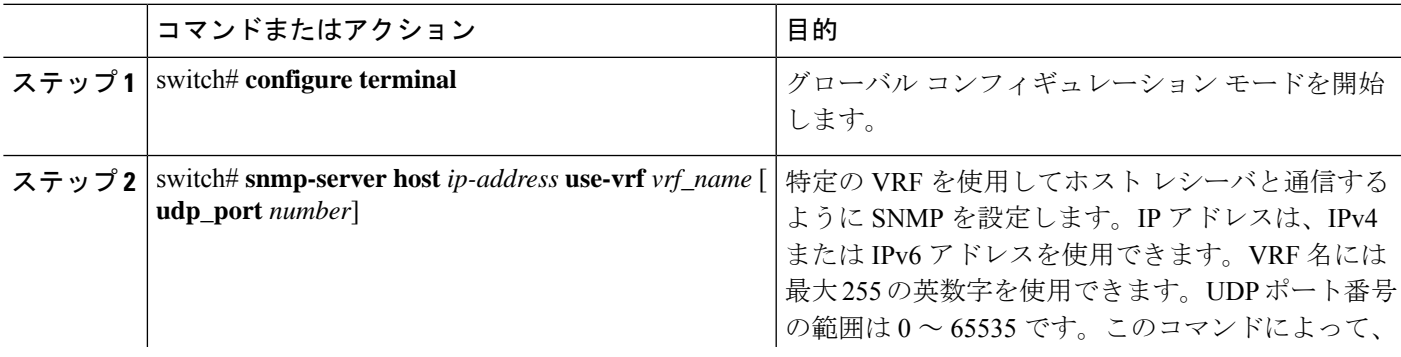

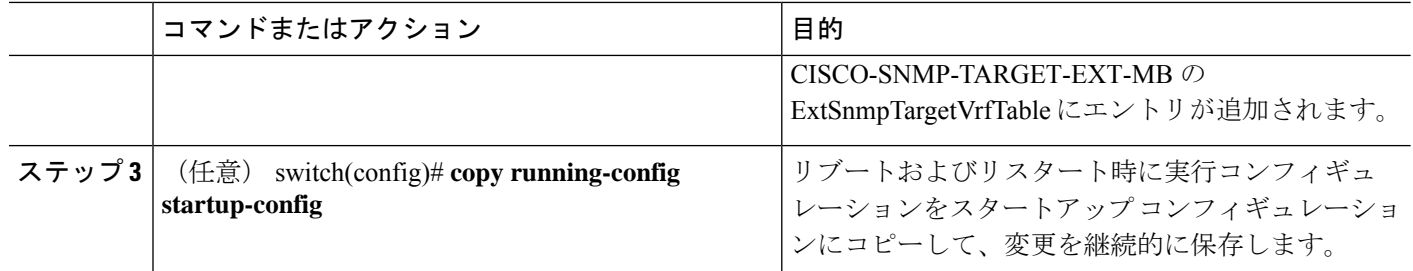

### 例

次に、IP アドレス 192.0.2.1 の SNMP サーバー ホストを「Blue」という名前の VRF を 使用するように設定する例を示します。

switch# **configuration terminal** switch(config)# **snmp-server host 192.0.2.1 use-vrf Blue** switch(config)# **copy running-config startup-config**

### **VRF** に基づく **SNMP** 通知のフィルタリング

通知が発生した VRF に基づいて、Cisco NX-OS 通知をフィルタリングするように設定できま す。

### 手順の概要

- **1.** switch# **configure terminal**
- **2.** switch(config)# **snmp-server host** *ip-address* **filter-vrf** *vrf\_name* [ **udp\_port** *number*]
- **3.** (任意) switch(config)# **copy running-config startup-config**

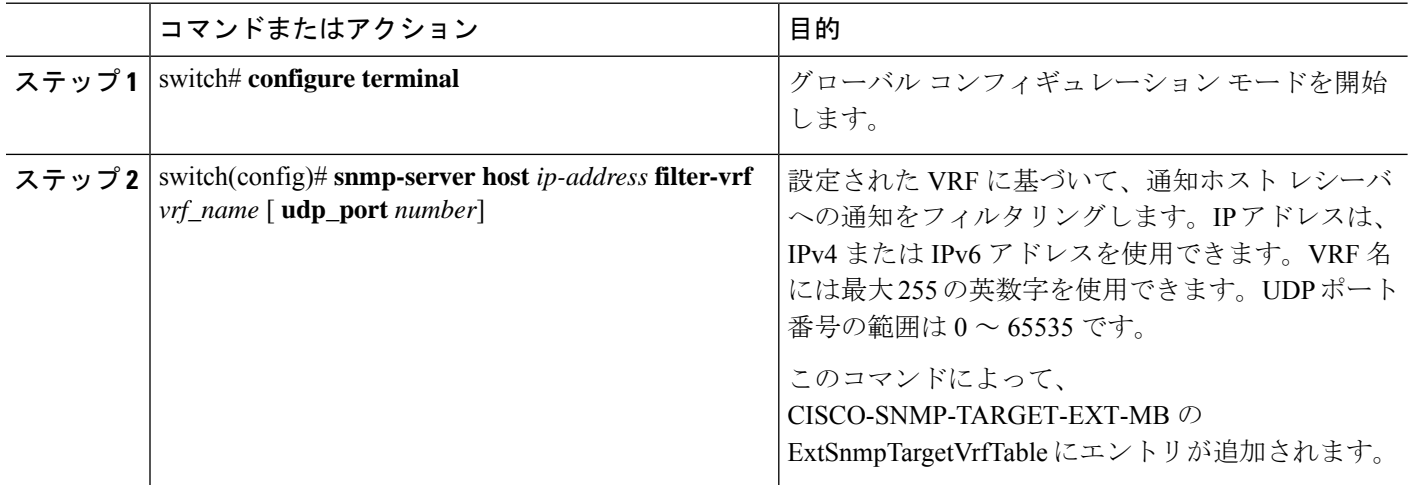

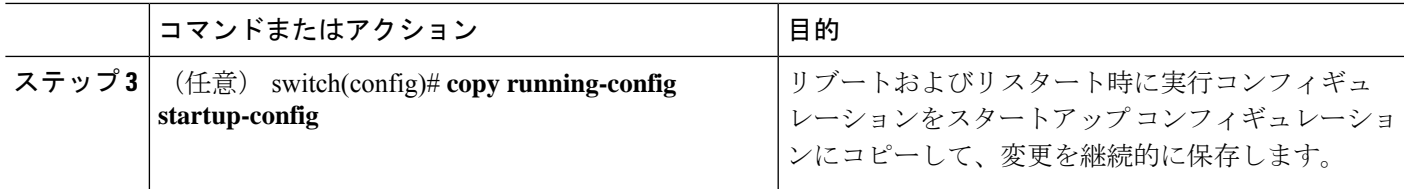

#### 例

次に、VRF に基づいて SNMP 通知のフィルタリングを設定する例を示します。

```
switch# configuration terminal
switch(config)# snmp-server host 192.0.2.1 filter-vrf Red
switch(config)# copy running-config startup-config
```
### インバンド アクセスのための **SNMP** の設定

次のものを使用して、インバンド アクセス用に SNMP を設定できます。

- コンテキストのない SNMP v2 の使用:コンテキストにマッピングされたコミュニティを 使用できます。この場合、SNMPクライアントはコンテキストについて認識する必要はあ りません。
- コンテキストのある SNMP v2 の使用:SNMP クライアントはコミュニティ、たとえば、 <community>@<context>を指定して、コンテキストを指定する必要があります。
- SNMP v3 の使用:コンテキストを指定できます。

#### 手順の概要

- **1.** switch# **configuration terminal**
- **2.** switch(config)# **snmp-server context** *context-name* **vrf** *vrf-name*
- **3.** switch(config)# **snmp-server community** *community-name* **group** *group-name*
- **4.** switch(config)# **snmp-server mib community-map** *community-name* **context** *context-name*

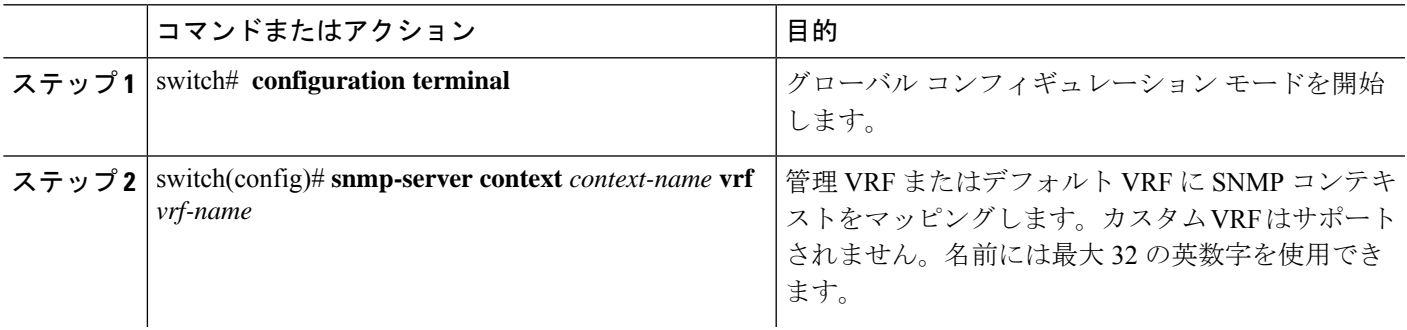

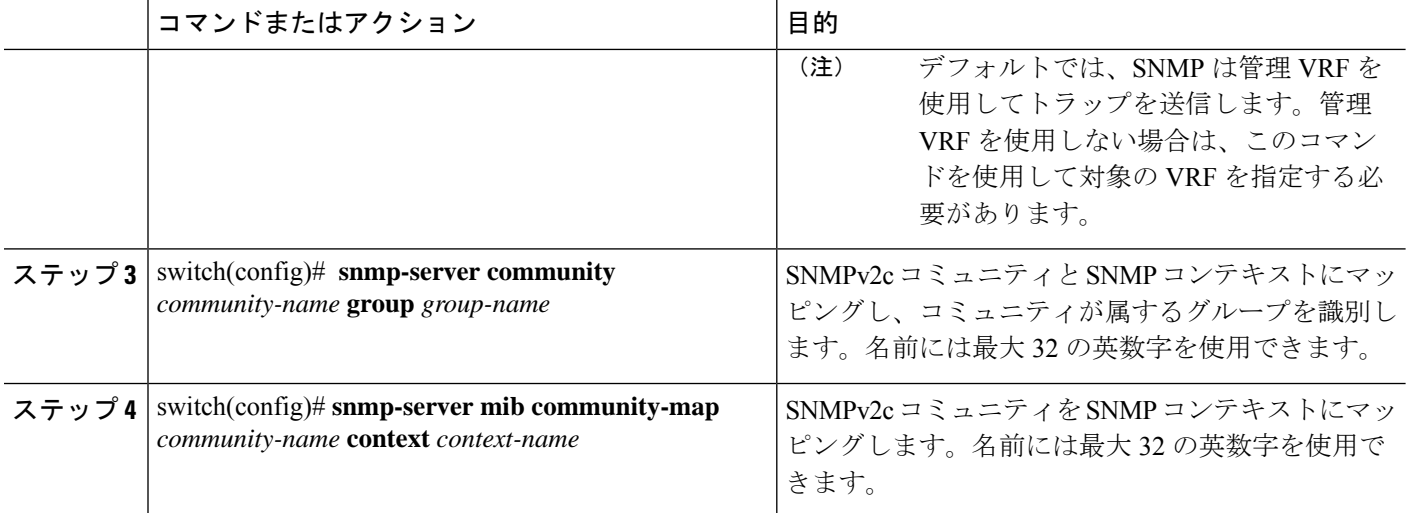

### 例

次の SNMPv2 の例は、コンテキストに snmpdefault という名前のコミュニティをマッ ピングする方法を示しています。

```
switch# config t
```

```
Enter configuration commands, one per line. End with CNTL/Z.
switch(config)# snmp-server context def vrf default
switch(config)# snmp-server community snmpdefault group network-admin
switch(config)# snmp-server mib community-map snmpdefault context def
switch(config)#
```
次の SNMPv2 の例は、マッピングされていないコミュニティ comm を設定し、インバ ンド アクセスする方法を示しています。

#### switch# **config t**

```
Enter configuration commands, one per line. End with CNTL/Z.
switch(config)# snmp-server context def vrf default
switch(config)# snmp-server community comm group network-admin
switch(config)#
```
次の SNMPv3 の例は、v3 ユーザー名とパスワードを使用する方法を示しています。

#### switch# **config t**

```
Enter configuration commands, one per line. End with CNTL/Z.
switch(config)# snmp-server context def vrf default
switch(config)#
```
### **SNMP** 通知のイネーブル化

通知をイネーブルまたはディセーブルにできます。通知名を指定しないと、Cisco NX-OSは通 知をすべてイネーブルにします。

**snmp-server enable traps** CLI コマンドを使用すると、設定通知ホスト レシーバによっては、ト ラップとインフォームの両方をイネーブルにできます。 **Note**

次の表に、Cisco NX-OS MIB の通知をイネーブルにする CLI コマンドを示します。

**Table 20: SNMP** 通知のイネーブル化

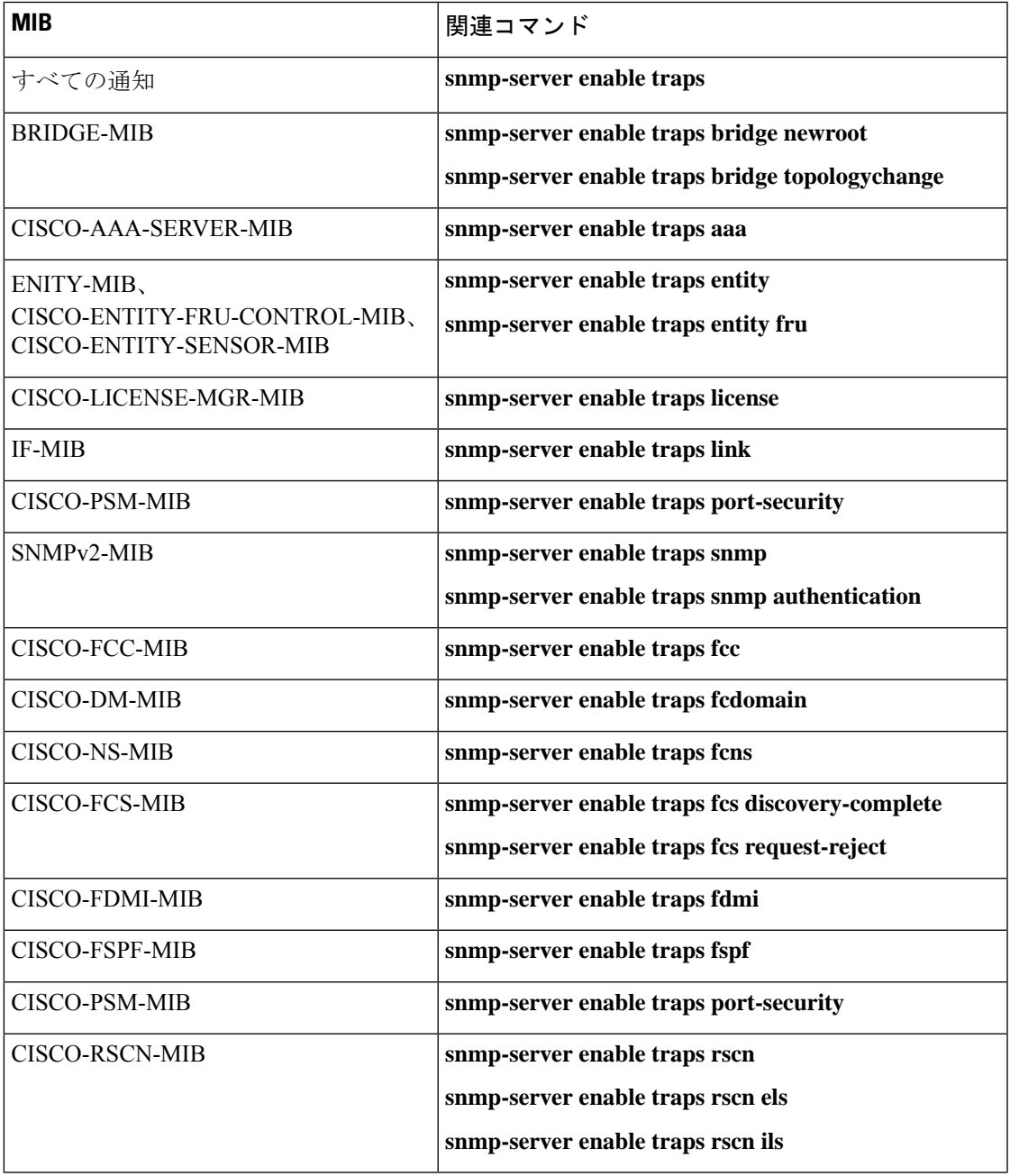

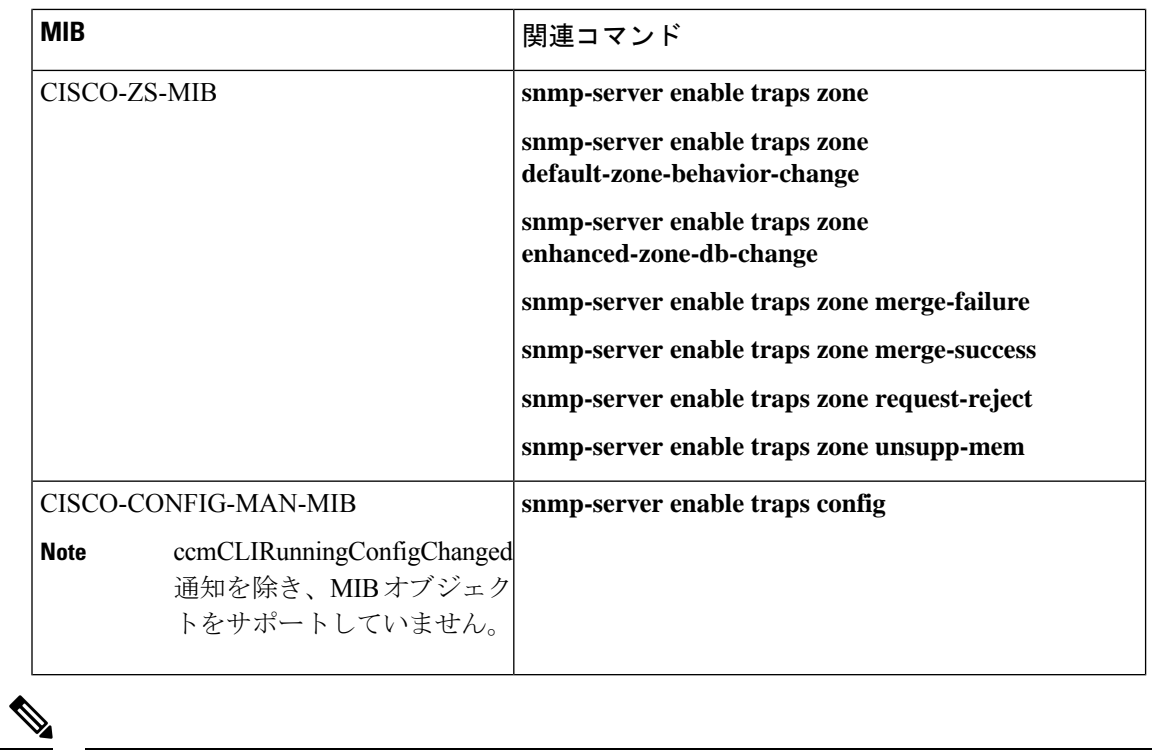

### **Note** ライセンス通知は、デフォルトではイネーブルです。

グローバル コンフィギュレーション モードで指定の通知をイネーブルにするには、次の作業 を行います。

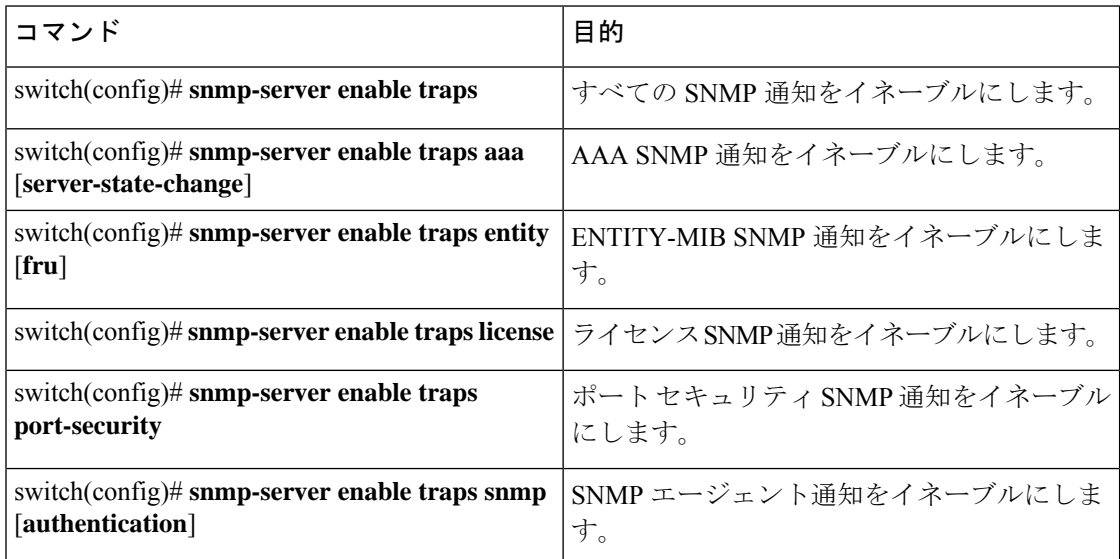

### リンクの通知の設定

デバイスに対して、イネーブルにする linkUp/linkDown 通知を設定できます。次のタイプの linkUp/linkDown 通知をイネーブルにできます。

- cieLinkDown:シスコ拡張リンク ステート ダウン通知をイネーブルにします。
- cieLinkUp:シスコ拡張リンク ステート アップ通知をイネーブルにします。
- cisco-xcvr-mon-status-chg:シスコ インターフェイス トランシーバ モニター ステータス変 更通知をイネーブルにします。
- delayed-link-state-change : 遅延リンク ステート変更をイネーブルにします。
- extended-linkUp:IETF 拡張リンク ステート アップ通知をイネーブルにします。
- extended-linkDown:IETF 拡張リンク ステート ダウン通知をイネーブルにします。
- linkDown:IETF リンク ステート ダウン通知をイネーブルにします。
- linkUp:IETF リンク ステート アップ通知をイネーブルにします。

### 手順の概要

- **1. configure terminal**
- **2. snmp-server enable traps link** [**cieLinkDown** | **cieLinkUp** | **cisco-xcvr-mon-status-chg** | **delayed-link-state-change**] | **extended-linkUp** | **extended-linkDown** | **linkDown** | **linkUp**]

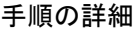

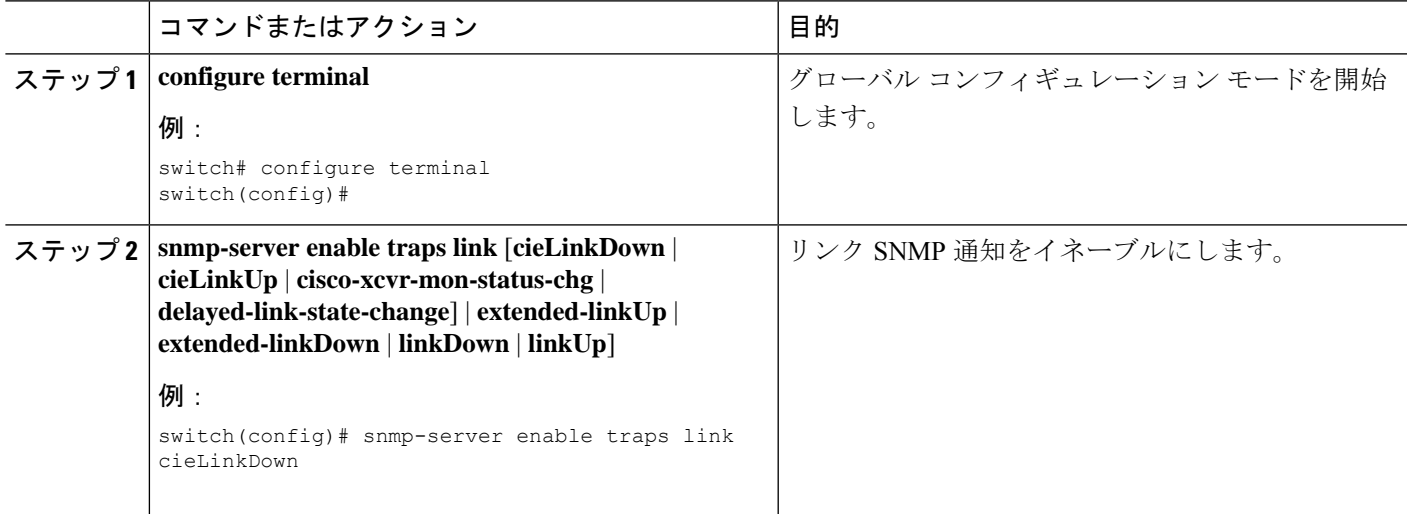

### インターフェイスでのリンク通知のディセーブル化

個別のインターフェイスで linkUp および linkDown 通知をディセーブルにできます。これによ り、フラッピングインターフェイス(アップとダウン間の移行を繰り返しているインターフェ イス)に関する通知を制限できます。

### 手順の概要

- **1.** switch# **configure terminal**
- **2.** switch(config)# **interface** *type slot*/*port*
- **3.** switch(config -if)# **no snmp trap link-status**

#### 手順の詳細

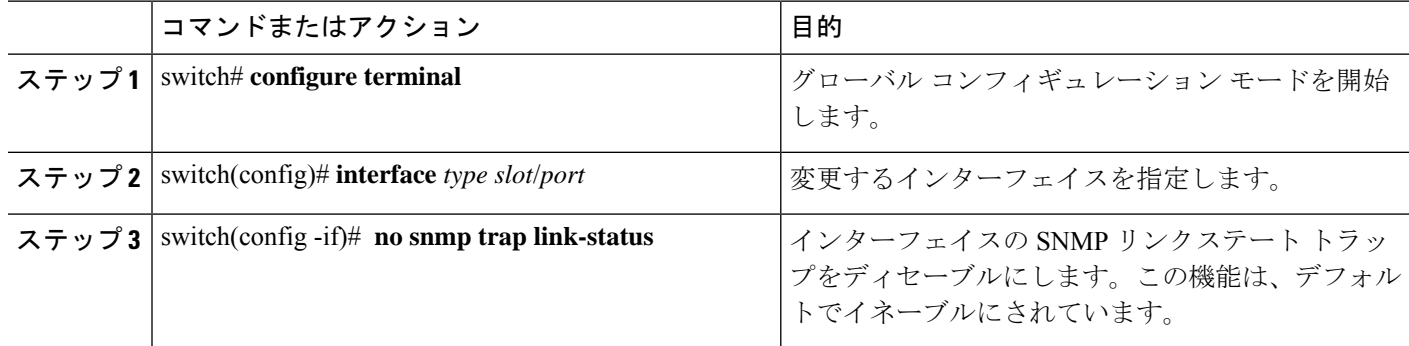

### **TCP** での **SNMP** に対するワンタイム認証のイネーブル化

TCP セッション上で SNMP に対するワンタイム認証をイネーブルにできます。

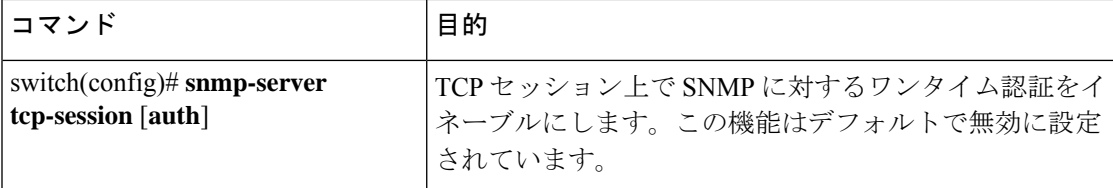

### **SNMP** スイッチの連絡先および場所の情報の割り当て

スイッチの連絡先情報(スペースを含めず、最大32文字まで)およびスイッチの場所を割り 当てることができます。

### **SUMMARY STEPS**

- **1.** switch# **configuration terminal**
- **2.** switch(config)# **snmp-server contact** *name*
- **3.** switch(config)# **snmp-server location** *name*
- **4.** (Optional) switch# **show snmp**
- **5.** (Optional) switch# **copy running-config startup-config**

### **DETAILED STEPS**

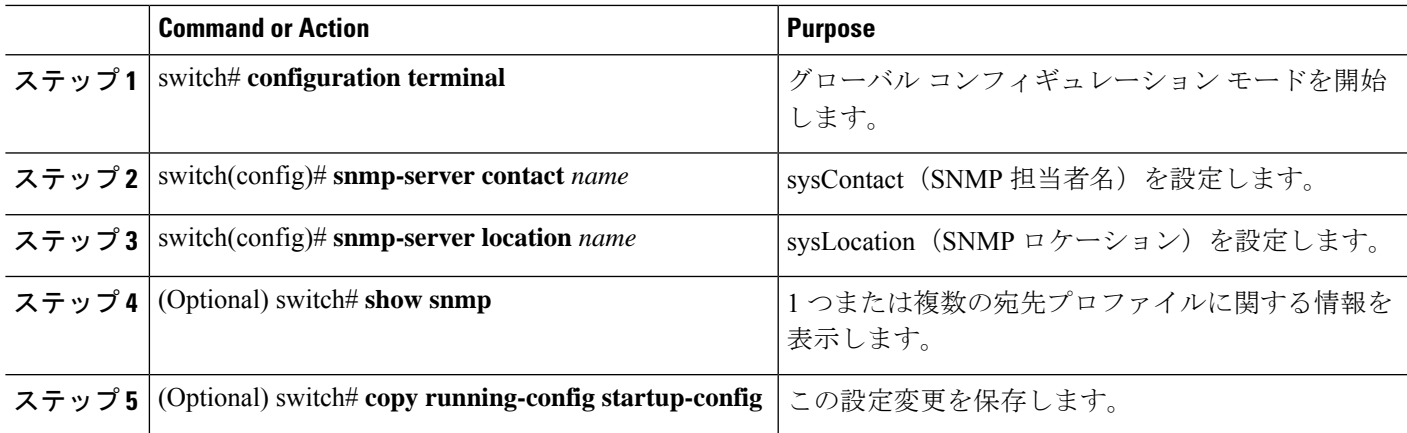

## コンテキストとネットワーク エンティティ間のマッピング設定

プロトコル インスタンス、VRF などの論理ネットワーク エンティティに対する SNMP コンテ キストのマッピングを設定できます。

### **SUMMARY STEPS**

- **1.** switch# **configuration terminal**
- **2.** switch(config)# **snmp-server context** *context-name* [ **instance** *instance-name*] [ **vrf** *vrf-name*] [ **topology** *topology-name*]
- **3.** switch(config)# **snmp-server mib community-map** *community-name* **context** *context-name*
- **4.** (Optional) switch(config)# **no snmp-server context** *context-name* [ **instance** *instance-name*] [ **vrf** *vrf-name*] [ **topology** *topology-name*]

### **DETAILED STEPS**

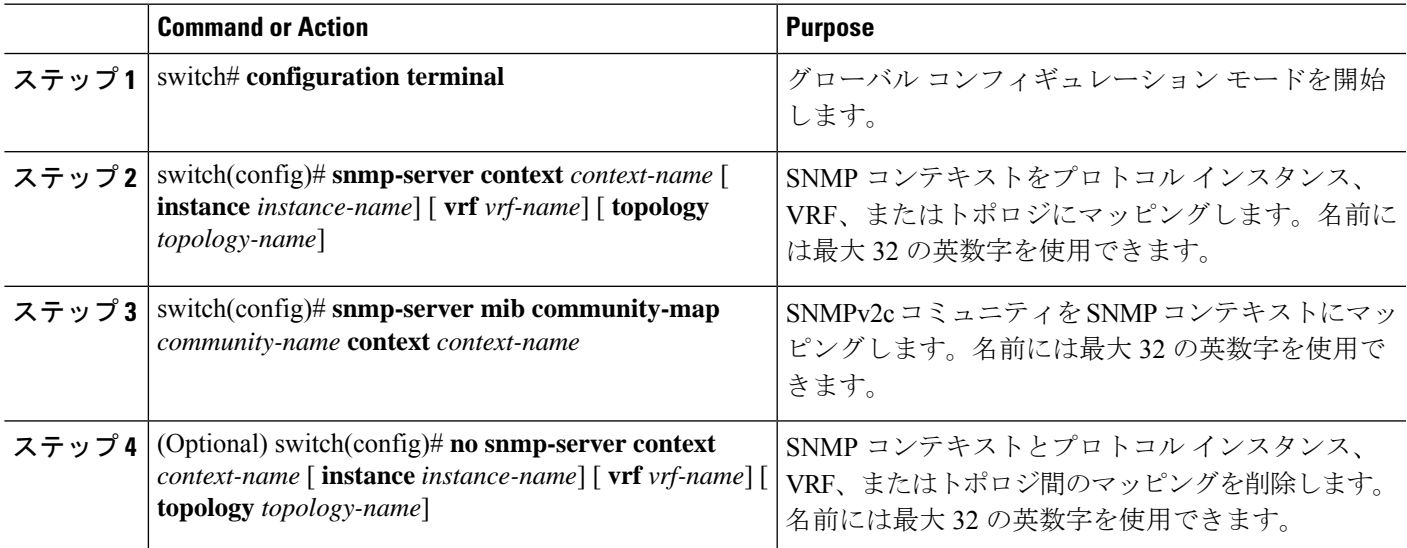

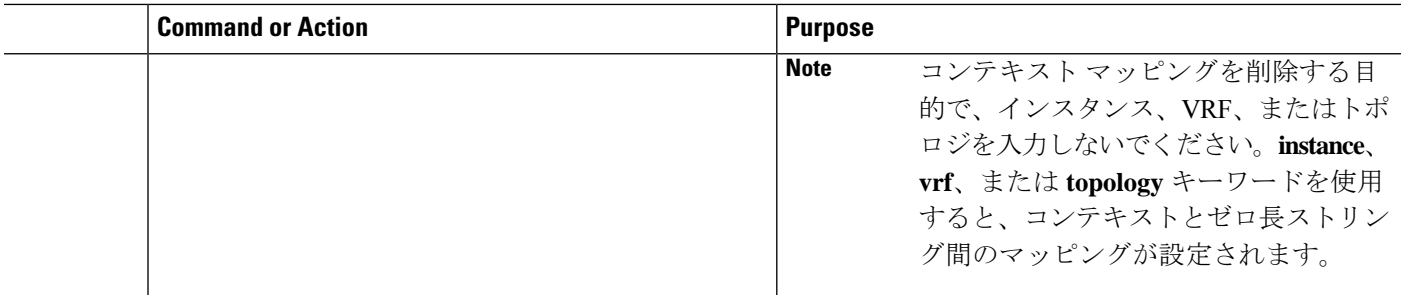

# **SNMP** のディセーブル化

### 手順の概要

- **1. configure terminal**
- **2.** switch(config) # **no snmp-server protocol enable**

### 手順の詳細

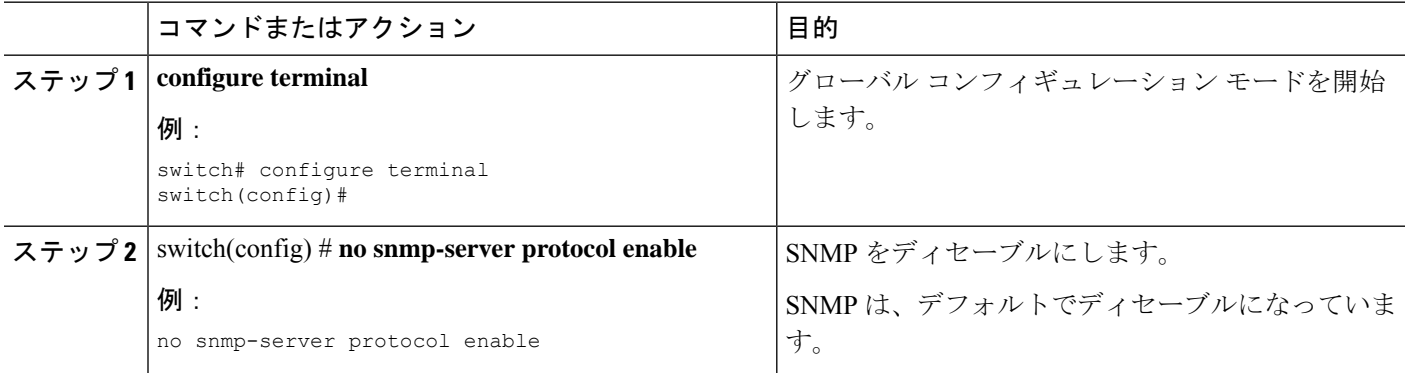

## **SNMP** 設定の確認

SNMP 設定情報を表示するには、次の作業を行います。

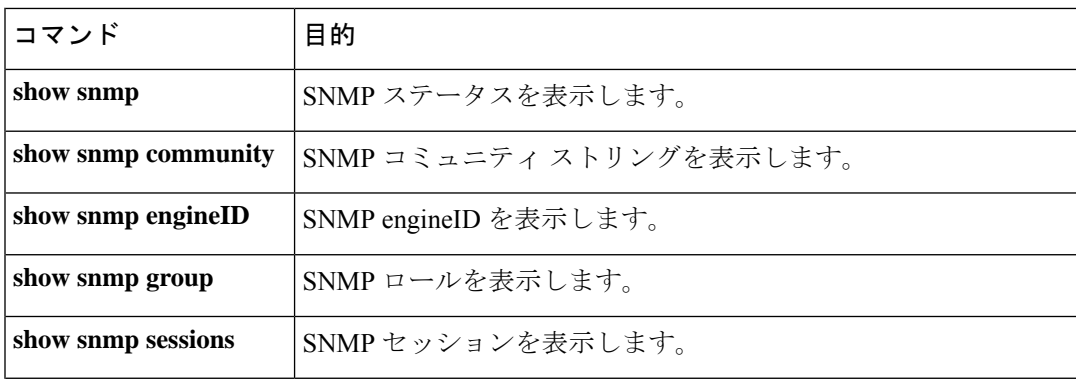

I

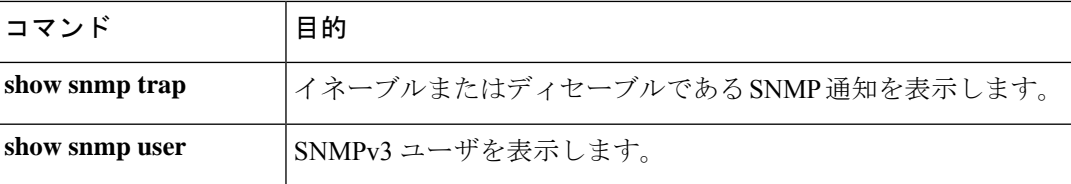

I

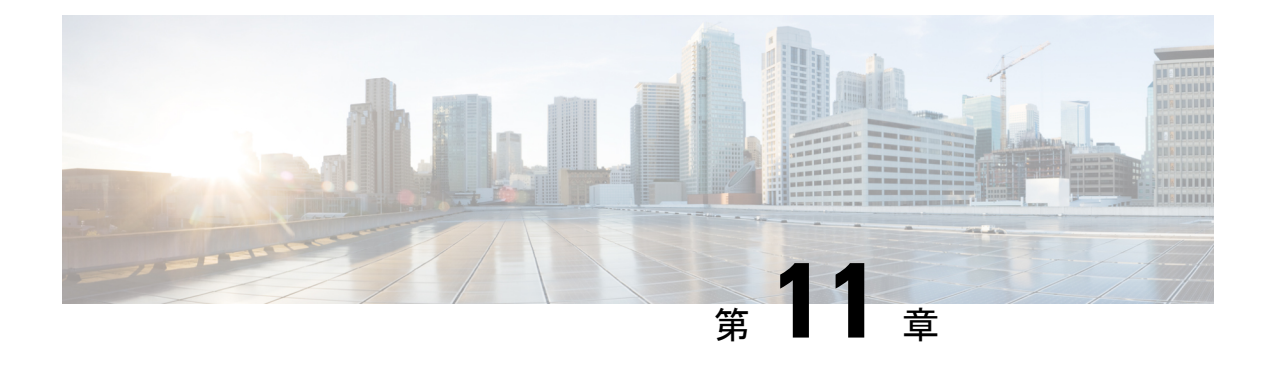

## **RMON** の設定

この章は、次の内容で構成されています。

- RMON について, on page 139
- RMON の設定時の注意事項および制約事項 (141 ページ)
- RMON の設定 (141 ページ)
- RMON 設定の確認, on page 143
- •デフォルトの RMON 設定, on page 143

### **RMON** について

RMON は、各種のネットワーク エージェントおよびコンソール システムがネットワーク モニ タリング データを交換できるようにするための、Internet Engineering Task Force(IETF)標準 モニタリング仕様です。Cisco NX-OS は、Cisco Nexus デバイスをモニタリングするための RMON アラーム、イベント、およびログをサポートします。

RMONアラームは、指定された期間、特定の管理情報ベース(MIB)オブジェクトをモニタリ ングし、指定されたしきい値でアラームを発生させ、別のしきい値でアラームをリセットしま す。アラームと RMON イベントを組み合わせて使用し、RMON アラームが発生したときにロ グ エントリまたは SNMP 通知を生成できます。

Cisco Nexus デバイスでは RMON はデフォルトでディセーブルに設定されており、イベントま たはアラームは設定されていません。RMONアラームおよびイベントを設定するには、CLIま たは SNMP 互換ネットワーク管理ステーションを使用します。

### **RMON** アラーム

SNMP INTEGER タイプの解決を行う任意の MIB オブジェクトにアラームを設定できます。指 定されたオブジェクトは、標準のドット付き表記(たとえば、1.3.6.1.2.1.2.2.1.17はifOutOctets.17 を表します)の既存の SNMP MIB オブジェクトでなければなりません。

アラームを作成する場合、次のパラメータを指定します。

• モニタリングする MIB オブジェクト

- サンプリング間隔:MIB オブジェクトのサンプル値を収集するのに Cisco Nexus デバイス が使用する間隔
- サンプル タイプ:絶対サンプルでは、MIB オブジェクト値の現在のスナップショットを 使用します。デルタサンプルは連続した2つのサンプルを使用し、これらの差を計算しま す。
- 上限しきい値:Cisco Nexus デバイスが上限アラームを発生させる、または下限アラーム をリセットするときの値
- 下限しきい値:Cisco Nexus デバイスが下限アラームを発生させる、または上限アラーム をリセットするときの値
- •イベント:アラーム (上限または下限)の発生時に Cisco Nexus デバイスが実行するアク ション

hcalarms オプションを使用して、アラームを 64 ビットの整数の MIB オブジェクトに設定しま す。 **Note**

たとえば、エラー カウンタ MIB オブジェクトにデルタ タイプ上限アラームを設定できます。 エラー カウンタ デルタがこの値を超えた場合、SNMP 通知を送信し、上限アラーム イベント を記録するイベントを発生させることができます。この上限アラームは、エラーカウンタのデ ルタ サンプルが下限しきい値を下回るまで再度発生しません。

**Note** 下限しきい値には、上限しきい値よりも小さな値を指定してください。

### **RMON** イベント

特定のイベントを各 RMON アラームにアソシエートさせることができます。RMON は次のイ ベント タイプをサポートします。

- SNMP 通知:関連したアラームが発生したときに、SNMP risingAlarm または fallingAlarm 通知を送信します。
- ログ:関連したアラームが発生した場合、RMONログテーブルにエントリを追加します。
- 両方:関連したアラームが発生した場合、SNMP 通知を送信し、RMON ログ テーブルに エントリを追加します。

下限アラームおよび上限アラームに異なるイベントを指定できます。

## **RMON** の設定時の注意事項および制約事項

RMON には、次の注意事項および制限事項があります。

- SNMP通知イベントタイプを使用するには、SNMPユーザおよび通知レシーバを設定する 必要があります。
- 整数になる MIB オブジェクトに、RMON アラームのみを設定できます。

## **RMON** の設定

### **RMON** アラームの設定

任意の整数の SNMP MIB オブジェクトに RMON アラームを設定できます。 次のパラメータを任意で指定することもできます。

- 上限および下限しきい値が指定値を超えた場合に発生させるイベント番号
- アラームのオーナー

SNMP ユーザが設定され、SNMP 通知がイネーブルであることを確認します。

#### **Before you begin**

SNMP ユーザーが設定され、SNMP 通知がイネーブルであることを確認します。

### **SUMMARY STEPS**

- **1.** switch# **configure terminal**
- **2.** switch(config)# **rmon alarm** *index mib-object sample-interval* {**absolute** | **delta**} **rising-threshold** *value* [*event-index*] **falling-threshold** *value* [*event-index*] [ **owner** *name*]
- **3.** switch(config)# **rmon hcalarm** *index mib-object sample-interval* {**absolute** | **delta**} **rising-threshold-high***value* **rising-threshold-low** *value* [*event-index*] **falling-threshold-high***value* **falling-threshold-low** *value* [*event-index*] [ **owner** *name*] [ **storagetype** *type*]
- **4.** (Optional) switch# **show rmon** {**alarms** | **hcalarms**}
- **5.** (Optional) switch# **copy running-config startup-config**

### **DETAILED STEPS**

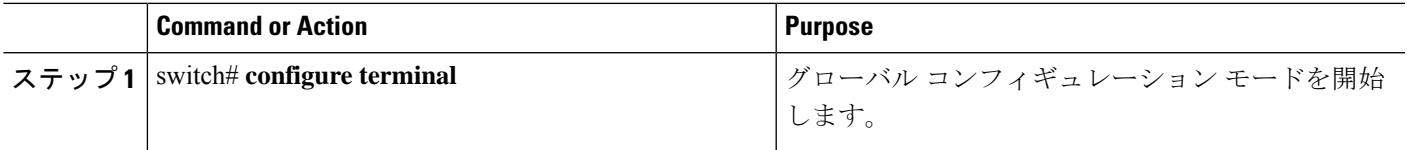

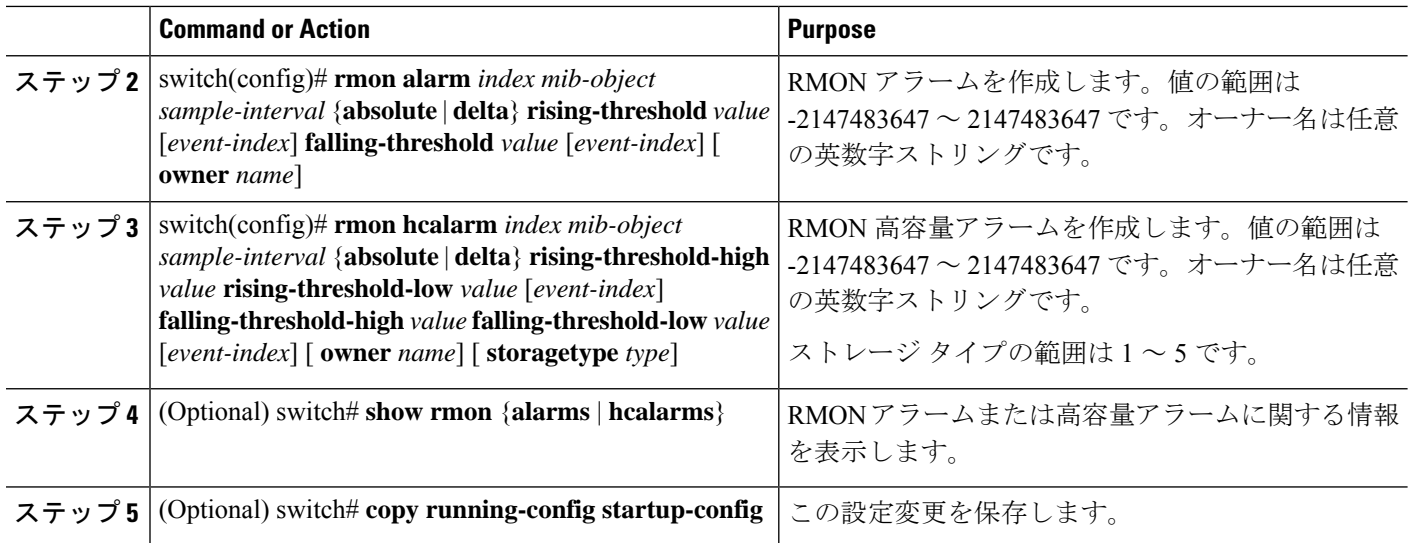

#### **Example**

次に、RMON アラームを設定する例を示します。 switch# **configure terminal** switch(config)# **rmon alarm 1 1.3.6.1.2.1.2.2.1.17.83886080 5 delta rising-threshold 5 1 falling-threshold 0 owner test** switch(config)# **exit** switch# **show rmon alarms** Alarm 1 is active, owned by test Monitors 1.3.6.1.2.1.2.2.1.17.83886080 every 5 second(s) Taking delta samples, last value was 0 Rising threshold is 5, assigned to event 1 Falling threshold is 0, assigned to event 0 On startup enable rising or falling alarm

### **RMON** イベントの設定

RMON アラームとアソシエートするよう RMON イベントを設定できます。複数の RMON ア ラームで同じイベントを再利用できます。

SNMP ユーザーが設定され、SNMP 通知がイネーブルであることを確認します。

### **Before you begin**

SNMP ユーザーが設定され、SNMP 通知がイネーブルであることを確認します。

### **SUMMARY STEPS**

- **1.** switch# **configure terminal**
- **2.** switch(config)# **rmon event** *index* [ **description** *string*] [**log**] [**trap**] [ **owner** *name*]
- **3.** (Optional) switch(config)# **show rmon** {**alarms** | **hcalarms**}
- **4.** (Optional) switch# **copy running-config startup-config**

### **DETAILED STEPS**

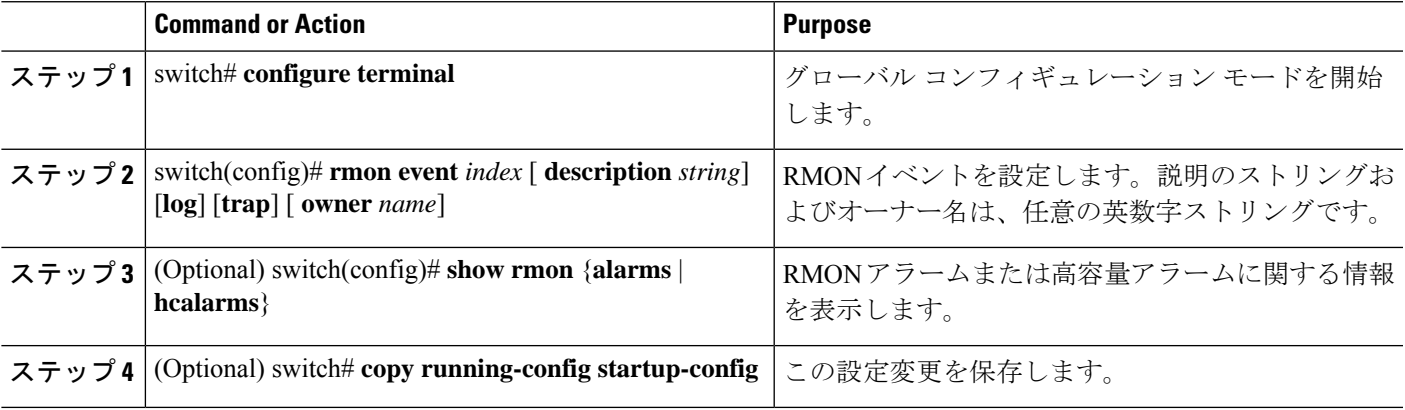

## **RMON** 設定の確認

RMON の設定情報を確認するには、次のコマンドを使用します。

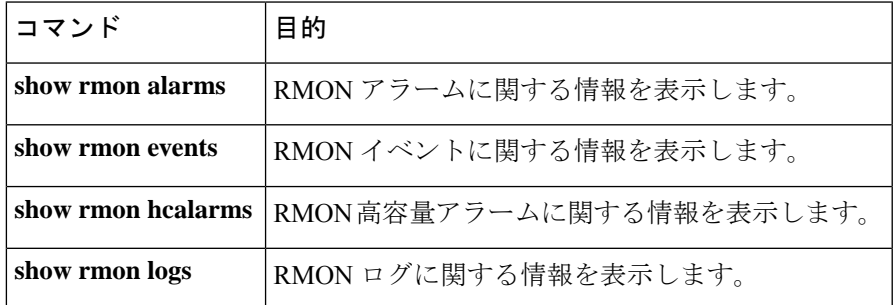

## デフォルトの **RMON** 設定

次の表に、RMON パラメータのデフォルト設定を示します。

**Table 21:** デフォルトの **RMON** パラメータ

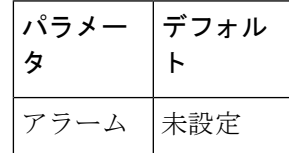

I

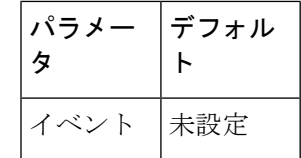

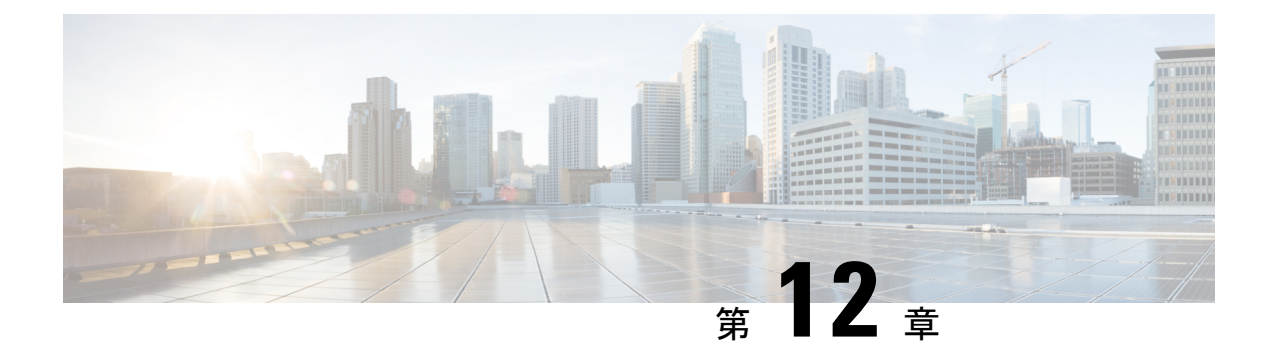

## オンライン診断の設定

この章は、次の内容で構成されています。

- オンライン診断について, on page 145
- オンライン診断の設定, on page 148
- オンライン診断設定の確認, on page 148
- オンライン診断のデフォルト設定, on page 149

## オンライン診断について

オンライン診断では、スイッチの起動時またはリセット時にハードウェアコンポーネントを確 認し、通常の動作時にはハードウェアの状態を監視します。

Cisco Nexus シリーズ スイッチは、起動時診断および実行時診断をサポートします。起動時診 断には、システム起動時とリセット時に実行する、中断を伴うテストおよび非中断テストが含 まれます。

実行時診断(ヘルスモニタリング診断)には、スイッチの通常の動作時にバックグラウンドで 実行する非中断テストが含まれます。

### ブートアップ診断

起動時診断は、スイッチをオンラインにする前にハードウェアの障害を検出します。起動診断 では、スーパーバイザとASICの間のデータパスと制御パスの接続も確認します。次の表に、 スイッチの起動時またはリセット時にだけ実行される診断を示します。

**Table 22:** ブートアップ診断

| 診断           | 説明                                   |
|--------------|--------------------------------------|
| <b>PC</b> Ie | PCI express(PCIe)アクセスをテストします。        |
| <b>NVRAM</b> | NVRAM (不揮発性 RAM) の整合性を確認します。         |
|              | オンバンドポート インバンドポートとスーパーバイザの接続をテストします。 |

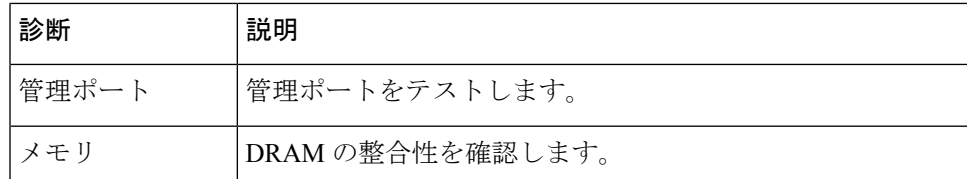

起動時診断には、ヘルス モニタリング診断と共通するテスト セットも含まれます。

起動時診断では、オンボード障害ロギング(OBFL)システムに障害を記録します。また、障 害により LED が表示され、診断テストのステート(on、off、pass、または fail)を示します。

起動診断テストをバイパスするように Cisco Nexus デバイス を設定することも、またはすべて の起動診断テストを実行するように設定することもできます。

### ヘルス モニタリング診断

ヘルス モニタリング診断では、スイッチの状態に関する情報を提供します。実行時のハード ウェア エラー、メモリ エラー、ソフトウェア障害、およびリソースの不足を検出します。

ヘルス モニタリング診断は中断されずにバックグラウンドで実行され、ライブ ネットワーク トラフィックを処理するスイッチの状態を確認します。

次の表に、スイッチのヘルス モニタリング診断を示します。

**Table 23:** ヘルス モニタリング診断テスト

| 診断            | 説明                                |
|---------------|-----------------------------------|
| l LED         | ポートおよびシステムのステータスLEDを監視します。        |
| 電源モジュー <br>コレ | 電源装置のヘルス ステータスを監視します。             |
| 温度センサー        | 温度センサーの読み取り値を監視します。               |
|               | テスト ファン  ファンの速度およびファンの制御をモニターします。 |

次の表に、システム起動時とリセット時にも実行されるヘルスモニタリング診断を示します。

**Table 24:** ヘルス モニタリングおよび起動時診断テスト

| 診断           | 説明                                         |
|--------------|--------------------------------------------|
| <b>SPROM</b> | バックプレーンとスーパーバイザ SPROM の整合性を確認します。          |
|              | ファブリックエンジン スイッチ ファブリック ASIC をテストします。       |
|              | ファブリック ポート  スイッチ ファブリック ASIC 上のポートをテストします。 |
| 転送エンジン       | 転送エンジン ASIC をテストします。                       |

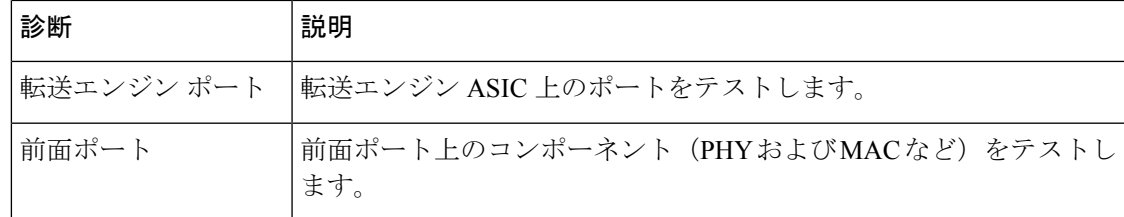

### 拡張モジュール診断

スイッチの起動時またはリセット時の起動時診断には、スイッチのインサービス拡張モジュー ルのテストが含まれます。

稼働中のスイッチに拡張モジュールを挿入すると、診断テストセットが実行されます。次の表 に、拡張モジュールの起動時診断を示します。これらのテストは、起動時診断と共通です。起 動時診断が失敗した場合、拡張モジュールはサービス状態になりません。

**Table 25:** 拡張モジュールの起動時診断およびヘルス モニタリング診断

| 診断           | 説明                                        |
|--------------|-------------------------------------------|
| <b>SPROM</b> | バックプレーンとスーパーバイザ SPROM の整合性を確認します。         |
|              | ファブリックエンジン   スイッチ ファブリック ASIC をテストします。    |
| ファブリック ポート   | スイッチ ファブリック ASIC 上のポートをテストします。            |
| 転送エンジン       | 転送エンジン ASIC をテストします。                      |
| 転送エンジン ポート   | 転送エンジン ASIC 上のポートをテストします。                 |
| 前面ポート        | 前面ポート上のコンポーネント (PHYおよびMACなど) をテストし<br>ます。 |

ヘルス モニタリング診断は、IS 拡張モジュールで実行されます。次の表で、拡張モジュール のヘルス モニタリング診断に固有の追加のテストについて説明します。

**Table 26:** 拡張モジュールのヘルス モニタリング診断

| 診断   | 説明                         |
|------|----------------------------|
| LED  | ポートおよびシステムのステータスLEDを監視します。 |
| 温度セン | 温度センサーの読み取り値を監視します。        |

## オンライン診断の設定

完全なテストセットを実行するよう起動時診断を設定できます。もしくは、高速モジュール起 動時のすべての起動時診断テストをバイパスできます。

起動時オンライン診断レベルをcompleteに設定することを推奨します。起動時オンライン診断 をバイパスすることは推奨しません。 **Note**

### **SUMMARY STEPS**

- **1.** switch# **configure terminal**
- **2.** switch(config)# **diagnostic bootup level** [**complete** | **bypass**]
- **3.** (Optional) switch# **show diagnostic bootup level**

#### **DETAILED STEPS**

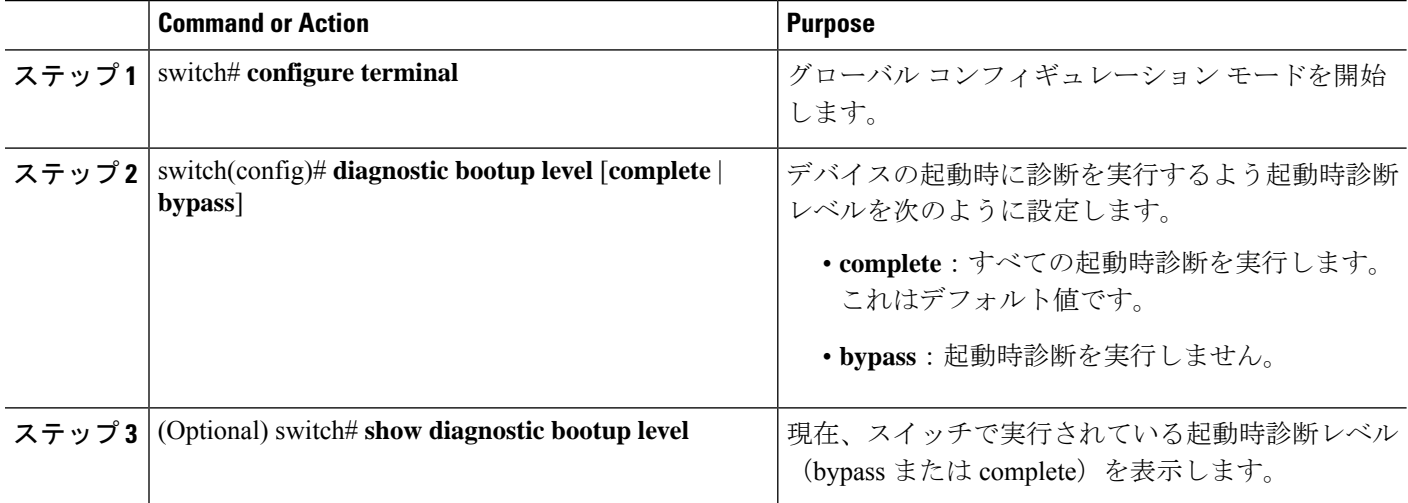

### **Example**

次に、完全な診断を実行するよう起動時診断レベルを設定する例を示します。

switch# **configure terminal**

switch(config)# **diagnostic bootup level complete**

## オンライン診断設定の確認

オンライン診断の設定情報を確認するには、次のコマンドを使用します。

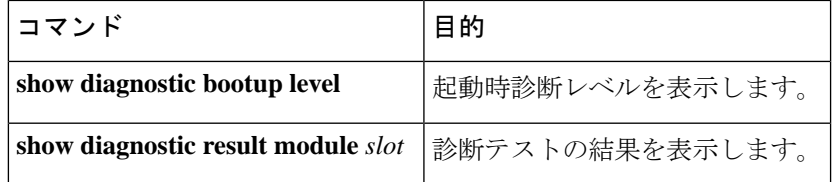

# オンライン診断のデフォルト設定

次の表に、オンライン診断パラメータのデフォルト設定を示します。

**Table 27:** デフォルトのオンライン診断パラメータ

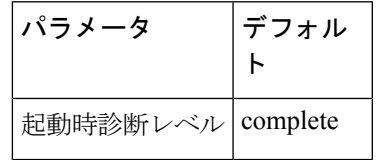

I

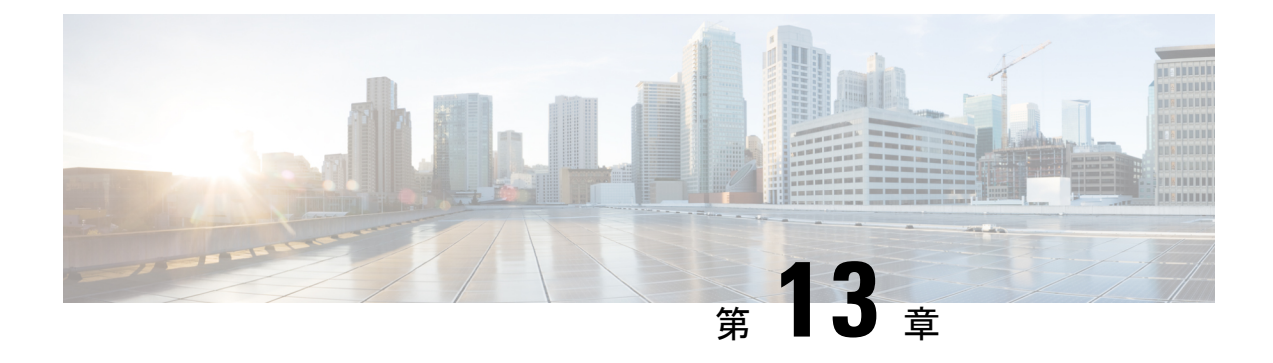

## **Embedded Event Manager** の設定

この章は、次の項で構成されています。

- 組み込みイベント マネージャについて (151 ページ)
- Embedded Event Manager ポリシー (152 ページ)
- Embedded Event Manager の前提条件 (155 ページ)
- Embedded Event Manager の注意事項および制約事項 (155 ページ)
- Embedded Event Manager のデフォルト設定 (156 ページ)
- 環境変数の定義 (156 ページ)
- CLI によるユーザ ポリシーの定義 (157 ページ)
- イベント文の設定 (159 ページ)
- アクション文の設定 (161 ページ)
- VSH スクリプトによるポリシーの定義 (164 ページ)
- VSH スクリプト ポリシーの登録およびアクティブ化 (165 ページ)
- システム ポリシーの上書き (166 ページ)
- EEM パブリッシャとしての syslog の設定 (167 ページ)

## 組み込みイベント マネージャについて

Cisco NX-OS システム内のクリティカル イベントを検出して処理する機能は、ハイ アベイラ ビリティにとって重要です。Embedded Event Manager (EEM) は、デバイス上で発生するイベ ントをモニターし、設定に基づいてこれらのイベントを回復またはトラブルシューティングす るためのアクションを実行することによってシステム内のイベントを検出して処理する、中央 のポリシー駆動型のフレームワークを提供します。

EEM は次の 3 種類の主要コンポーネントからなります。

### イベント文

何らかのアクション、回避策、または通知が必要になる可能性のある、別の Cisco NX-OS コンポーネントからモニターするイベント。

#### アクション文

電子メールの送信やインターフェイスのディセーブル化などの、イベントから回復するた めに EEM が実行できるアクション。

ポリシー

イベントのトラブルシューティングまたはイベントからの回復を目的とした1つまたは複 数のアクションとペアになったイベント。

EEM を使用しない場合は、個々のコンポーネントが独自のイベントの検出および処理を行い ます。たとえば、ポートでフラップが頻繁に発生する場合は、「errDisable ステートにする」 のポリシーが ETHPM に組み込まれます。

## **Embedded Event Manager** ポリシー

EEM ポリシーは、イベント文および 1 つまたは複数のアクション文からなります。イベント 文では、探すイベントとともに、イベントのフィルタリング特性を定義します。アクション文 では、イベントの発生時に EEM が実行するアクションを定義します。

たとえば、いつカードがデバイスから取り外されたかを識別し、カードの取り外しに関する詳 細を記録する EEM ポリシーを設定できます。カードの取り外しのインスタンスすべてを探す ようにシステムに指示するイベント文および詳細を記録するようにシステムに指示するアク ション文を設定します。

コマンドライン インターフェイス(CLI)または VSH スクリプトを使用して EEM ポリシーを 設定できます。

EEM からデバイス全体のポリシー管理ビューが得られます。EEM ポリシーが設定されると、 対応するアクションがトリガーされます。トリガーされたイベントのすべてのアクション(シ ステムまたはユーザー設定)がシステムによって追跡され、管理されます。

#### 設定済みのシステム ポリシー

Cisco NX-OS には、設定済みのさまざまなシステム ポリシーがあります。これらのシステム ポリシーでは、デバイスに関連する多数の一般的なイベントおよびアクションが定義されてい ます。システム ポリシー名は、2個の下線記号()から始まります。

一部のシステムポリシーは上書きできます。このような場合、イベントまたはアクションに対 する上書きを設定できます。設定した上書き変更がシステム ポリシーの代わりになります。

上書きポリシーにはイベント文を含める必要があります。イベント文が含まれていない上書き ポリシーは、システム ポリシーで想定されるすべてのイベントを上書きします。 (注)

設定済みのシステム ポリシーを表示し、上書きできるポリシーを決定するには、**show event manager system-policy** コマンドを使用します。

#### ユーザー作成ポリシー

ユーザー作成ポリシーを使用すると、ネットワークのEEMポリシーをカスタマイズできます。 ユーザー ポリシーがイベントに対して作成されると、ポリシーのアクションは、EEM が同じ イベントに関連するシステムポリシーアクションをトリガーした後にのみトリガーされます。

#### ログ ファイル

EEMポリシーの一致に関連するデータが格納されたログファイルは、/log/event\_archive\_1ディ レクトリにある event archive 1 ログ ファイルで維持されます。

### イベント文

対応策、通知など、一部のアクションが実行されるデバイス アクティビティは、EEM によっ てイベントと見なされます。イベントは通常、インターフェイスやファンの誤動作といったデ バイスの障害に関連します。

イベント文は、どのイベントがポリシー実行のトリガーになるかを指定します。

### $\mathcal{Q}$

ポリシー内に複数の EEM イベントを作成し、区別してから、カスタム アクションをトリガー するためのイベントの組み合わせを定義することで、イベントの組み合わせに基づいた EEM ポリシーをトリガーするように EEM を設定できます。 ヒント

EEM ではイベント フィルタを定義して、クリティカル イベントまたは指定された時間内で繰 り返し発生したイベントだけが関連付けられたアクションのトリガーになるようにします。

一部のコマンドまたは内部イベントが他のコマンドを内部的にトリガーします。これらのコマ ンドは表示されませんが、引き続きアクションをトリガーするイベント指定と一致します。こ れらのコマンドがアクションをトリガーするのを防ぐことはできませんが、どのイベントがア クションを引き起こしたかを確認できます。

#### サポートされるイベント

EEM はイベント文で次のイベントをサポートします。

- カウンタ イベント
- ファン欠損イベント
- ファン不良イベント
- メモリしきい値イベント
- 上書きされたシステム ポリシーで使用されるイベント
- SNMP 通知イベント
- syslog イベント
- システム マネージャ イベント
- 温度イベント
- 追跡イベント

### アクション文

アクション文は、イベントが発生したときに、ポリシーによってトリガーされるアクションを 説明します。各ポリシーに複数のアクション文を設定できます。ポリシーにアクションを関連 付けなかった場合、EEM はイベント観察を続けますが、アクションは実行されません。

トリガーされたイベントがデフォルト アクションを処理するために、デフォルト アクション を許可する EEM ポリシーを設定する必要があります。たとえば、一致文で CLI コマンドを照 合する場合、EEMポリシーにevent-defaultアクション文を追加する必要があります。この文が ないと、EEM ではコマンドを実行できません。

ユーザーポリシーまたは上書きポリシー内のアクション文を設定する場合、アクション文が、 相互に否定したり、関連付けられたシステムポリシーに悪影響を与えるようなことがないよう に確認することが重要です。

#### サポートされるアクション

EEM がアクション文でサポートするアクションは、次のとおりです。

- CLI コマンドの実行
- カウンタのアップデート
- デバイスのリロード
- syslog メッセージの生成
- SNMP 通知の生成
- システム ポリシー用デフォルト アクションの使用

### **VSH** スクリプト ポリシー

テキスト エディタを使用して、VSH スクリプトでポリシーを作成できます。VSH スクリプト を使用して作成されたポリシーには、他のポリシーと同様にイベント文とアクション文が含ま れます。また、これらのポリシーはシステムポリシーを拡張するか、または無効にすることが できます。

VSH スクリプト ポリシーを定義したら、それをデバイスにコピーしてアクティブにします。

<sup>(</sup>注)

### **Embedded Event Manager** の前提条件

EEM を設定するには、network-admin の権限が必要です。

## **Embedded Event Manager** の注意事項および制約事項

EEM の設定を計画するときは、次の点を考慮します。

- 設定可能な EEM ポリシーの最大数は 500 です。
- ユーザポリシーまたは上書きポリシー内のアクション文が、相互に否定したり、関連付け られたシステムポリシーに悪影響を与えたりするようなことがないようにする必要があり ます。
- 発生したイベントでデフォルトのアクションを処理できるようにするには、デフォルトの アクションを許可する EEM ポリシーを設定する必要があります。たとえば、一致文でコ マンドを照合する場合、EEMポリシーにevent-defaultアクション文を追加する必要があり ます。この文がないと、EEM ではコマンドを実行できません。
- イベント文が指定されていて、アクション文が指定されていない上書きポリシーを設定し た場合、アクションは開始されません。また、障害も通知されません。
- 上書きポリシーにイベント文が含まれていないと、システムポリシーで可能性のあるイベ ントがすべて上書きされます。
- 通常コマンドの表現の場合:すべてのキーワードを拡張する必要があり、アスタリスク (\*)記号のみが引数の置換に使用できます。
- EEM イベント相関は 1 つのポリシーに最大 4 つのイベント文をサポートします。イベン ト タイプは同じでも別でもかまいませんが、サポートされるイベント タイプは、cli、カ ウンタ、snmp、syslog、追跡だけです。
- 複数のイベント文が EEM ポリシーに存在する場合は、各イベント文に **tag** キーワードと 一意な tag 引数が必要です。
- EEM イベント相関はシステムのデフォルト ポリシーを上書きしません。
- デフォルトアクション実行は、タグ付きのイベントで設定されているポリシーではサポー トされません。
- イベント指定が CLI のパターンと一致する場合、SSH 形式のワイルド カード文字を使用 できます。

たとえば、すべての show コマンドを照合する場合は、**show \*** コマンドを入力します。 **show . \*** コマンドを入力すると、機能しません。

• イベント指定が一致するsyslogメッセージの正規表現の場合、適切な正規表現を使用でき ます。

たとえば、syslog が生成されているポート上で ADMIN\_DOWN イベントを検出するに は、**.ADMIN\_DOWN.** を使用します。**ADMIN\_DOWN** コマンドを入力すると、機能しま せん。

- syslogのイベント指定では、regexは、EEMポリシーのアクションとして生成されるsyslog メッセージと一致しません。
- EEM イベントが CLI の **show** コマンドと一致し、画面に表示するために(および EEM ポ リシーによってブロックされないために)**show** コマンドの出力が必要な場合は、EEM ポ リシーの最初のアクションに対して、**event-default** コマンドを指定する必要があります。
- Cisco Nexus 3500 シリーズ スイッチは、Cisco NX-OS リリース 7.0(3)I7(2) およびそれ以前 のリリースの Embedded Event Manager をサポートしていません。

## **Embedded Event Manager** のデフォルト設定

表 **28 :** デフォルトの **EEM** パラメータ

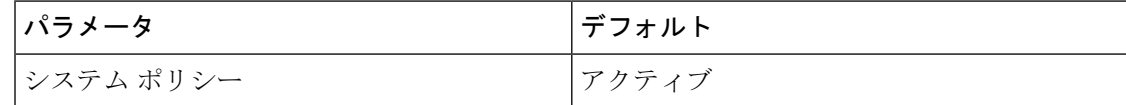

### 環境変数の定義

環境変数の定義はオプションの手順ですが、複数のポリシーで繰り返し使用する共通の値を設 定する場合に役立ちます。

#### 手順の概要

- **1. configure terminal**
- **2. event manager environment** *variable-name variable-value*
- **3.** (任意) **show event manager environment** {*variable-name* | **all**}
- **4.** (任意) **copy running-config startup-config**

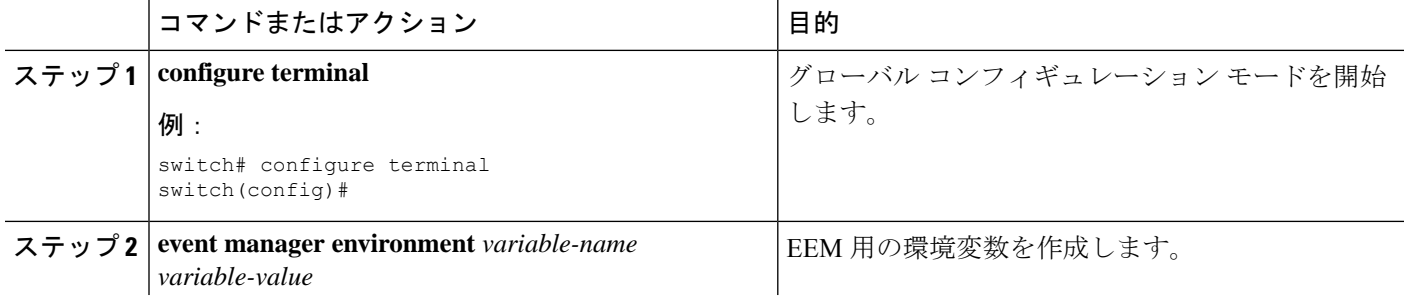

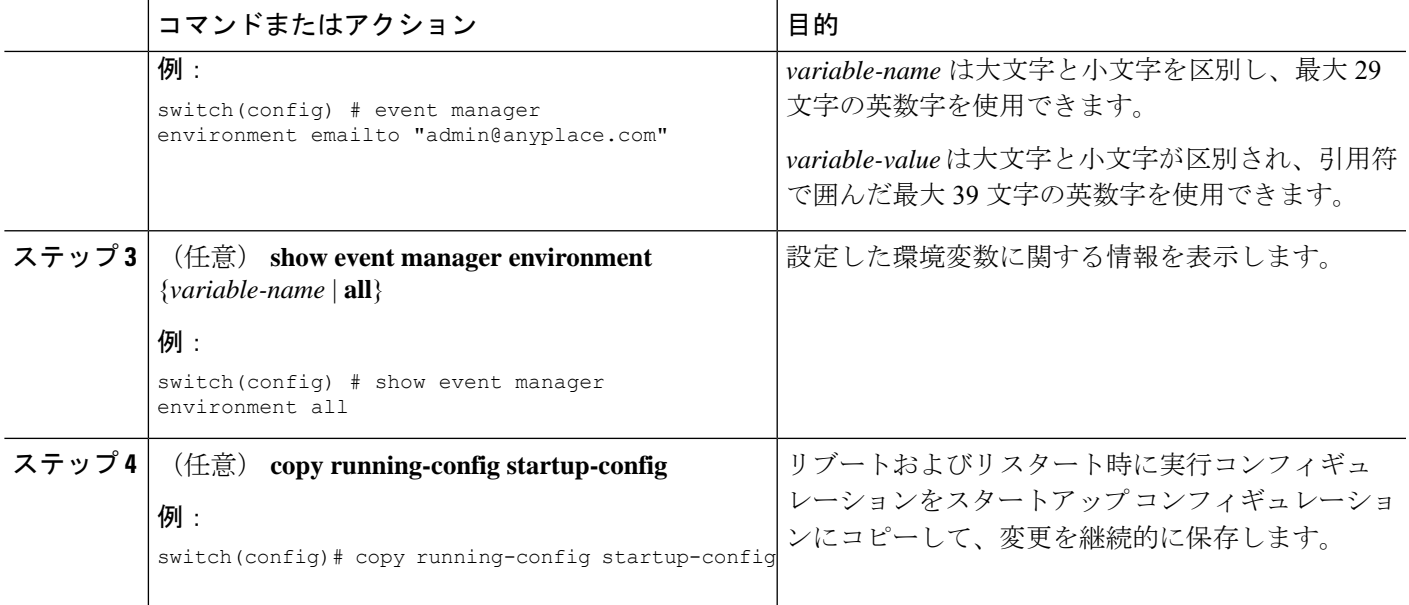

### 次のタスク

ユーザー ポリシーを設定します。

## **CLI** によるユーザ ポリシーの定義

#### 手順の概要

- **1. configure terminal**
- **2. event manager applet** *applet-name*
- **3.** (任意) **description** *policy-description*
- **4. event** *event-statement*
- **5.** (任意) **tag** *tag* {**and** | **andnot** | **or**} *tag* [**and** | **andnot** | **or** {*tag*}] { **happens** *occurs* **in** *seconds*}
- **6. action** *number*[*.number2*] *action-statement*
- **7.** (任意) **show event manager policy-state** *name* [ **module** *module-id*]
- **8.** (任意) **copy running-config startup-config**

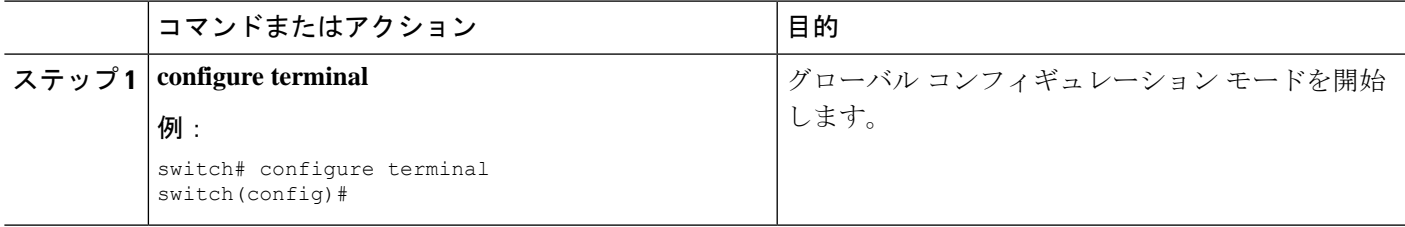

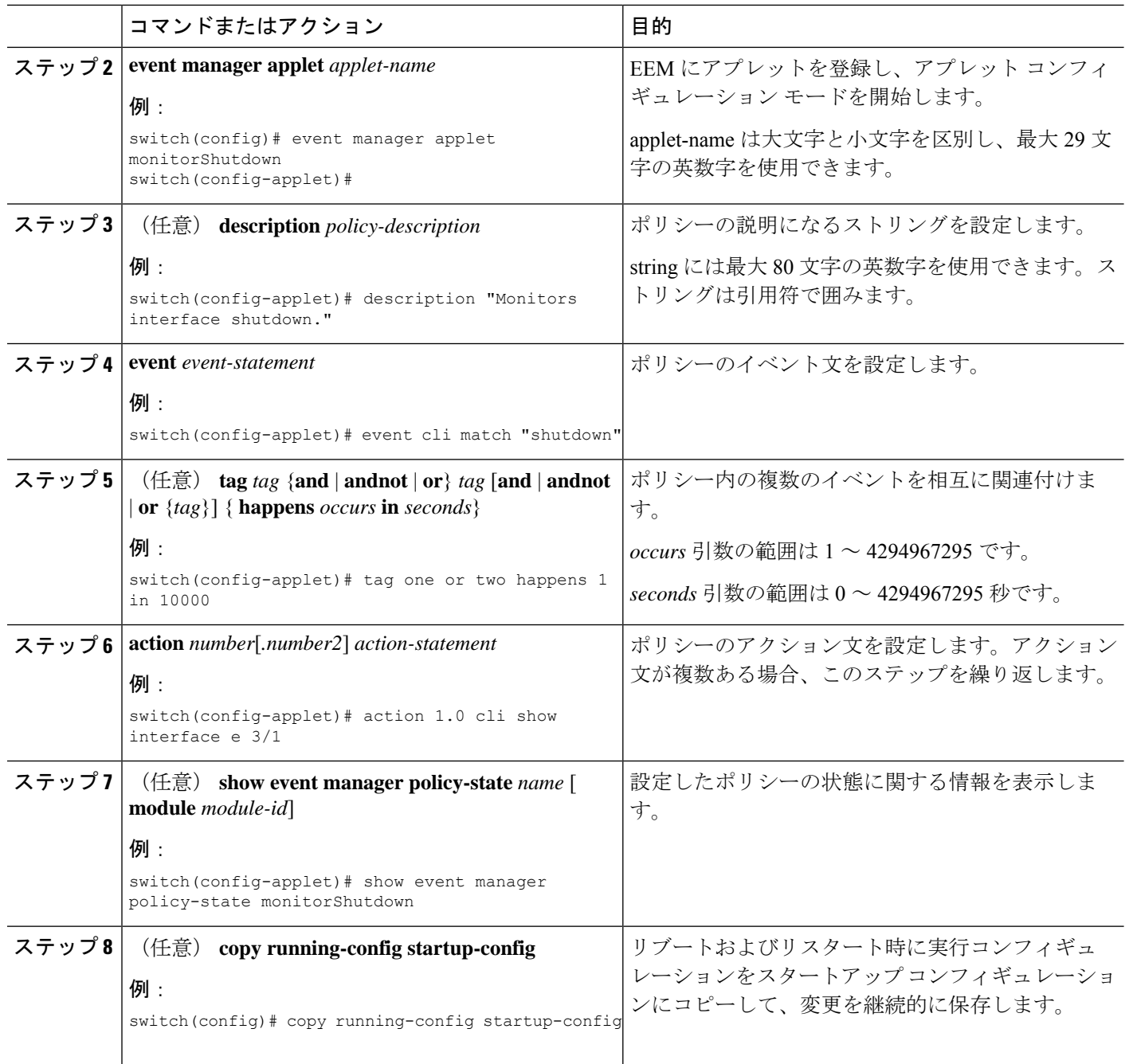

### 次のタスク

イベント文およびアクション文を設定します。

## イベント文の設定

イベント文を設定するには、EEMコンフィギュレーションモード (config-applet) で次のいず れかのコマンドを使用します。

### 始める前に

ユーザー ポリシーを定義します。

#### 手順の概要

- **1. event cli** [ **tag** *tag*] **match** *expression* [ **count** *repeats* | **time** *seconds*
- **2. event counter** [ **tag** *tag*]**name** *counter* **entry-val** *entry* **entry-op**{**eq**| **ge** | **gt** |**le** |**lt** |**ne**} { **exit-val** *exit* **exit-op** {**eq** | **ge** | **gt** | **le** | **lt** | **ne**}
- **3. event fanabsent** [ **fan** *number*] **time** *seconds*
- **4. event fanbad** [ **fan** *number*] **time** *seconds*
- **5. event memory** {**critical** | **minor** | **severe**}
- **6. event policy-default count** *repeats* [ **time** *seconds*]
- 7. event snmp [ tag *tag*] oid *oid* get-type {exact | next} entry-op {eq | ge | gt | le | lt | ne} entry-val *entry* [**exit-comb** {**and** | **or**}]**exit-op** {**eq** | **ge** | **gt** | **le** | **lt** | **ne**} **exit-val** *exit* **exit-time** *time* **polling-interval** *interval*
- **8. event sysmgr memory** [ **module** *module-num*] **major** *major-percent* **minor** *minor-percent* **clear** *clear-percent*
- **9. event temperature** [ **module** *slot*] [ **sensor** *number*] **threshold** {**any** | **down** | **up**}
- **10. event track** [ **tag** *tag*] *object-number* **state** {**any** | **down** | **up**

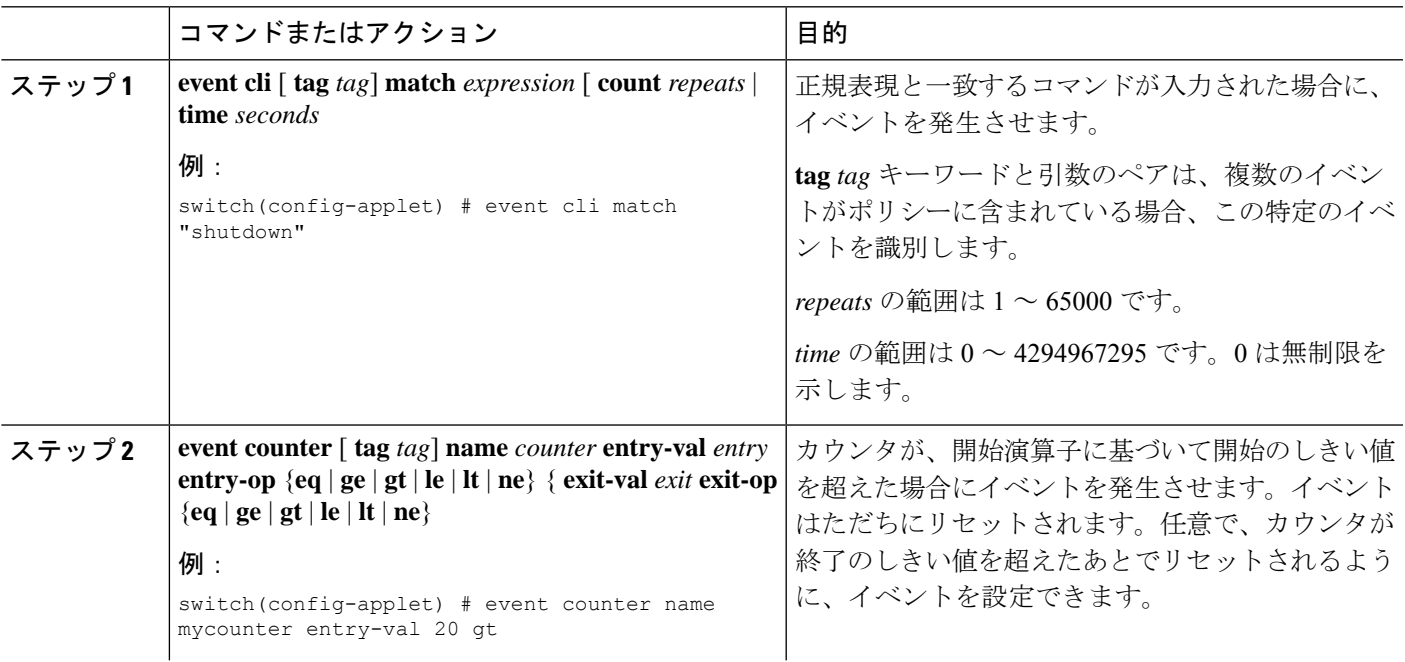

I

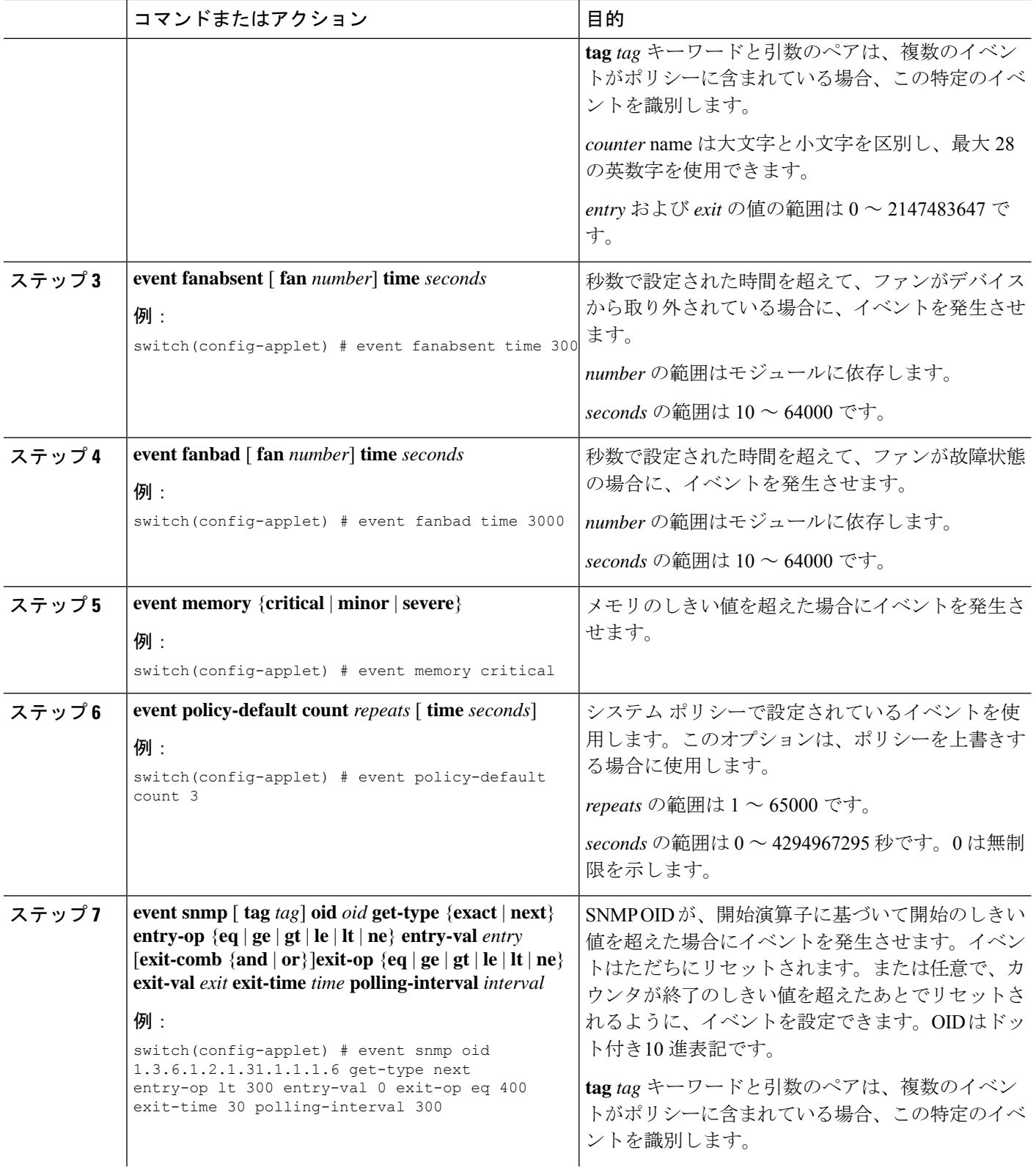

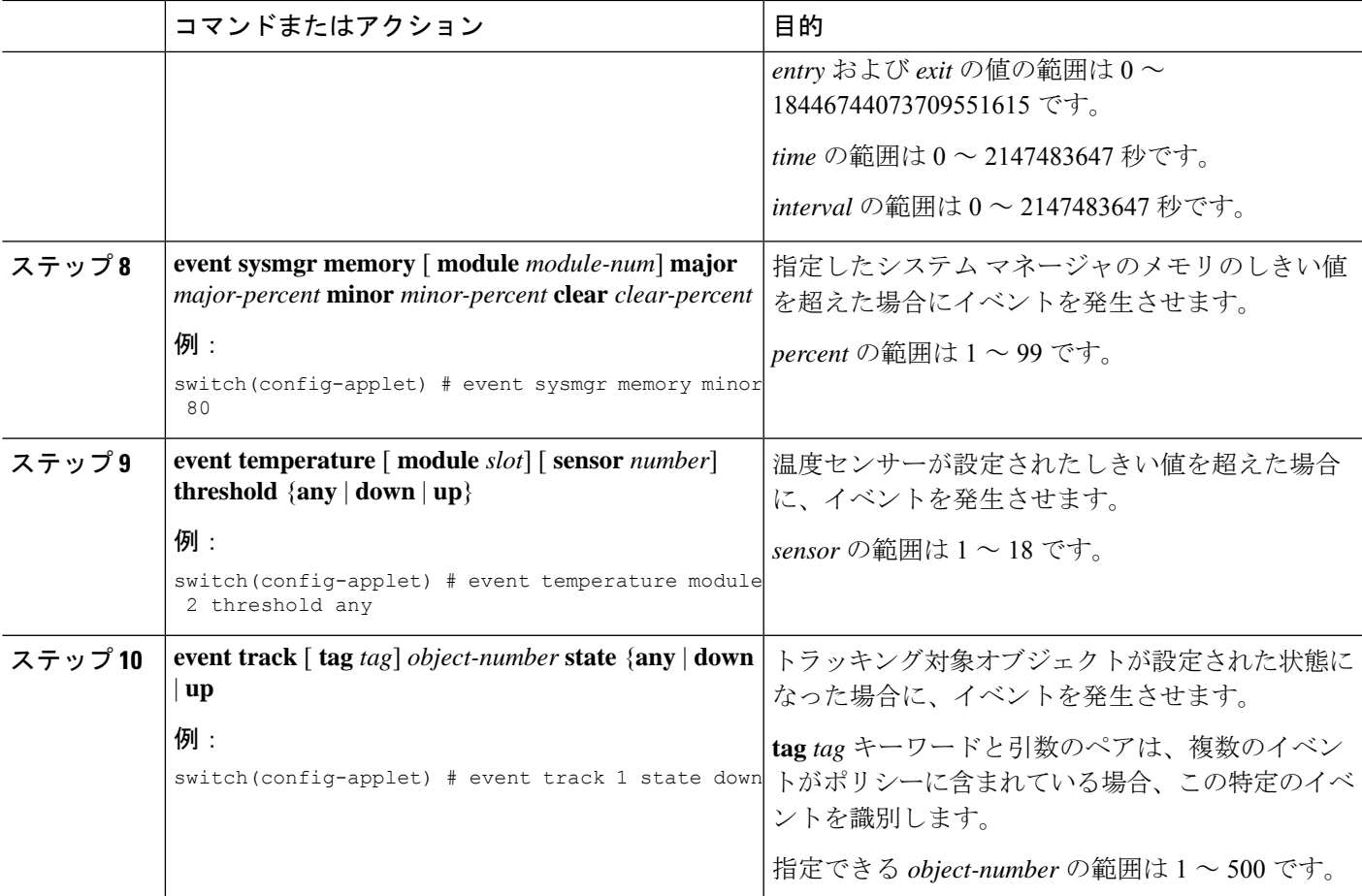

#### 次のタスク

アクション文を設定します。

すでにアクション文を設定した場合、または設定しないことを選択した場合は、次のオプショ ン作業のいずれかを実行します。

- VSH スクリプトを使用してポリシーを定義します。その後、VSH スクリプト ポリシーを 登録し、アクティブにします。
- メモリのしきい値を設定します。
- EEM パブリッシャとして syslog を設定します。
- EEM 設定を確認します。

## アクション文の設定

EEM のコンフィギュレーション モード (config-applet) で次のいずれかのコマンドを使用し て、アクションを設定できます。

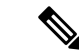

発生したイベントでデフォルトのアクションを処理できるようにする場合は、デフォルトのア クションを許可する EEM ポリシーを設定する必要があります。たとえば、一致文でコマンド を照合する場合、EEMポリシーにevent-defaultアクション文を追加する必要があります。この 文がないと、EEM ではコマンドを実行できません。**terminal event-managerbypass** コマンドを 使用すると、一致するすべての EEM ポリシーでコマンドを実行できます。 (注)

### 始める前に

ユーザー ポリシーを定義します。

### 手順の概要

- **1. action** *number*[*.number2*] **cli** *command1*[*command2.* ] [**local**]
- **2. action** *number*[*.number2*] **counter name** *counter* **value** *val* **op** {**dec** | **inc** | **nop** | **set**}
- **3. action** *number*[*.number2*] **event-default**
- **4. action** *number*[*.number2*] **policy-default**
- **5. action** *number*[*.number2*] **reload** [ **module** *slot* [ **-** *slot*]]
- **6. action** *number*[*.number2*] **snmp-trap** [ **intdata1** *integer-data1*] [ **intdata2** *integer-data2*] [ **strdata** *string-data*]
- **7. action** *number*[*.number2*] **syslog** [ **priority** *prio-val*] **msg** *error-message*

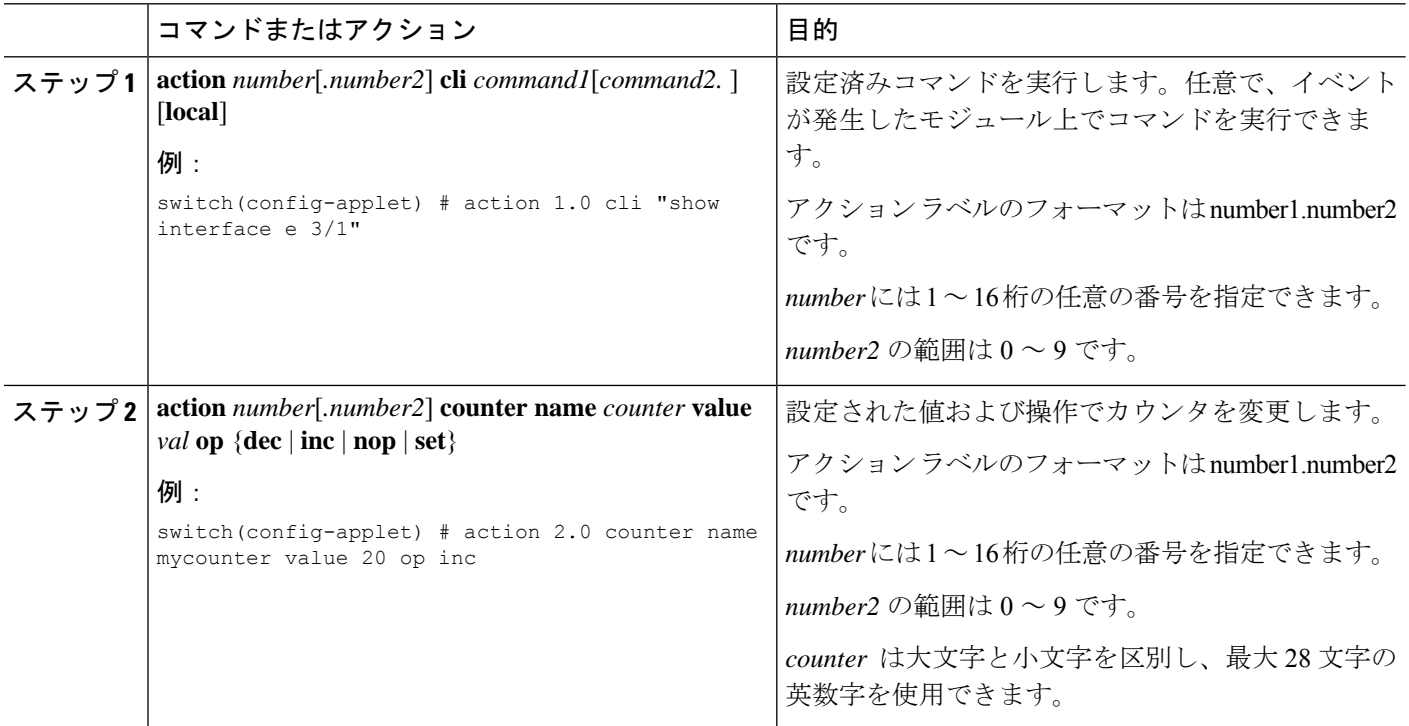
$\mathbf I$ 

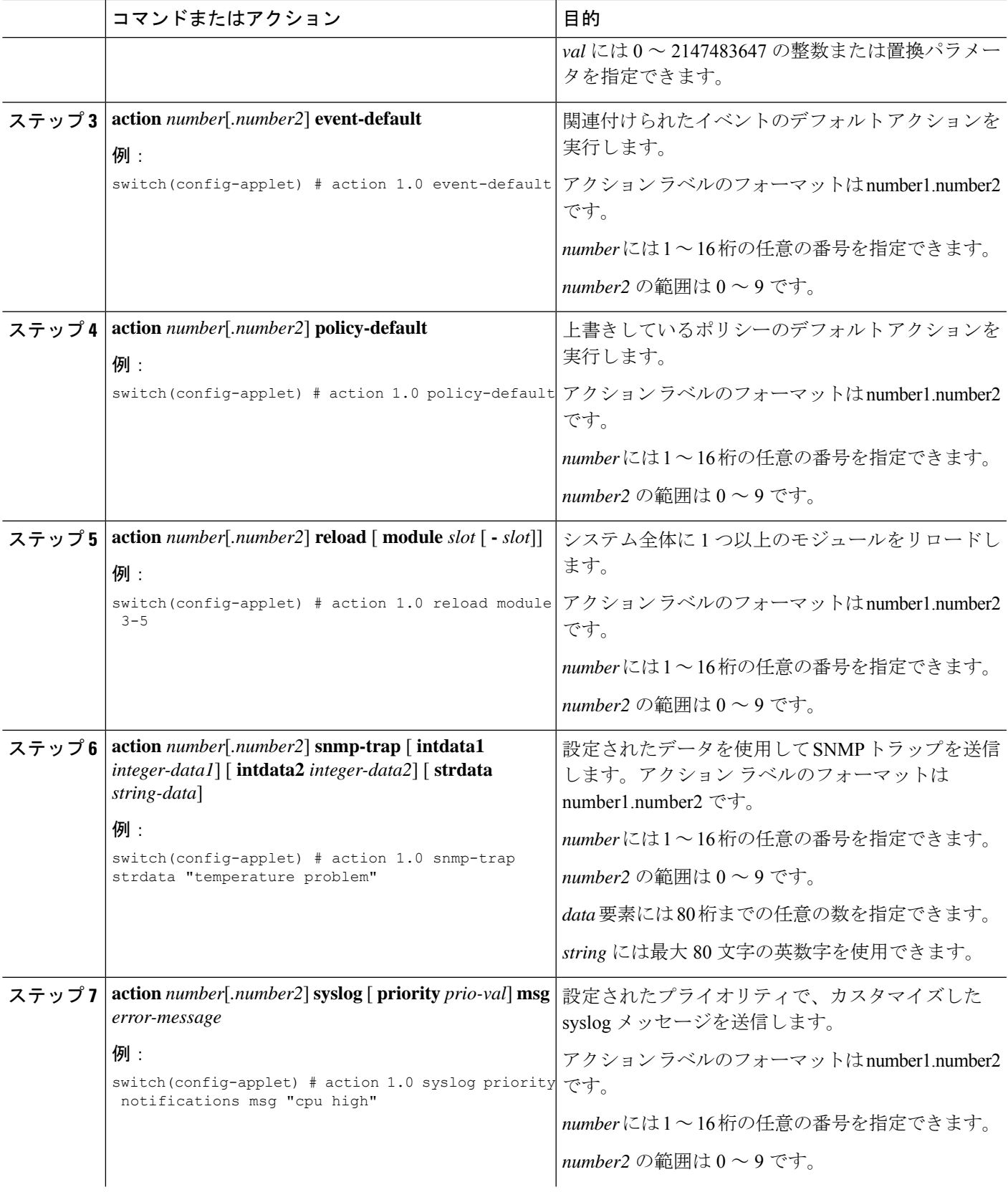

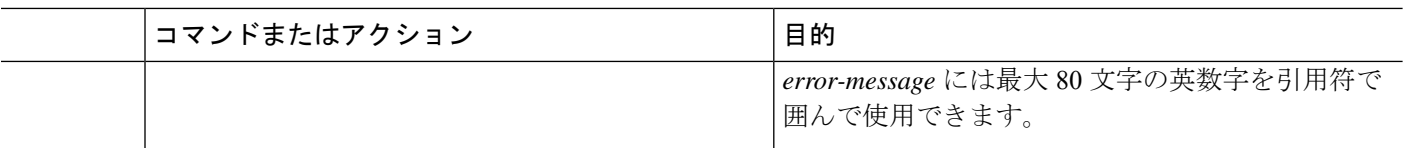

#### 次のタスク

イベント文を設定します。

すでにイベント文を設定した場合、または設定しないことを選択した場合は、次のオプション 作業のいずれかを実行します。

- VSH スクリプトを使用してポリシーを定義します。その後、VSH スクリプト ポリシーを 登録し、アクティブにします。
- メモリのしきい値を設定します。
- EEM パブリッシャとして syslog を設定します。
- EEM 設定を確認します。

# **VSH** スクリプトによるポリシーの定義

これはオプションのタスクです。VSH スクリプトを使用して EEM ポリシーを記述する場合 は、次の手順を実行します。

手順の概要

- **1.** テキスト エディタで、ポリシーを定義するコマンド リストを指定します。
- **2.** テキスト ファイルに名前をつけて保存します。
- **3.** 次のシステムディレクトリにファイルをコピーします。bootflash://eem/user\_script\_policies

### 手順の詳細

- ステップ **1** テキスト エディタで、ポリシーを定義するコマンド リストを指定します。
- ステップ **2** テキスト ファイルに名前をつけて保存します。

ステップ3 次のシステムディレクトリにファイルをコピーします。bootflash://eem/user\_script\_policies

#### 次のタスク

VSH スクリプト ポリシーを登録してアクティブにします。

# **VSH** スクリプト ポリシーの登録およびアクティブ化

これはオプションのタスクです。VSH スクリプトを使用して EEM ポリシーを記述する場合 は、次の手順を実行します。

### 始める前に

ポリシーを VSH スクリプトを使用して定義し、システム ディレクトリにファイルをコピーし ます。

### 手順の概要

- **1. configure terminal**
- **2. event manager policy** *policy-script*
- **3.** (任意) **event manager policy internal** *name*
- **4.** (任意) **copy running-config startup-config**

### 手順の詳細

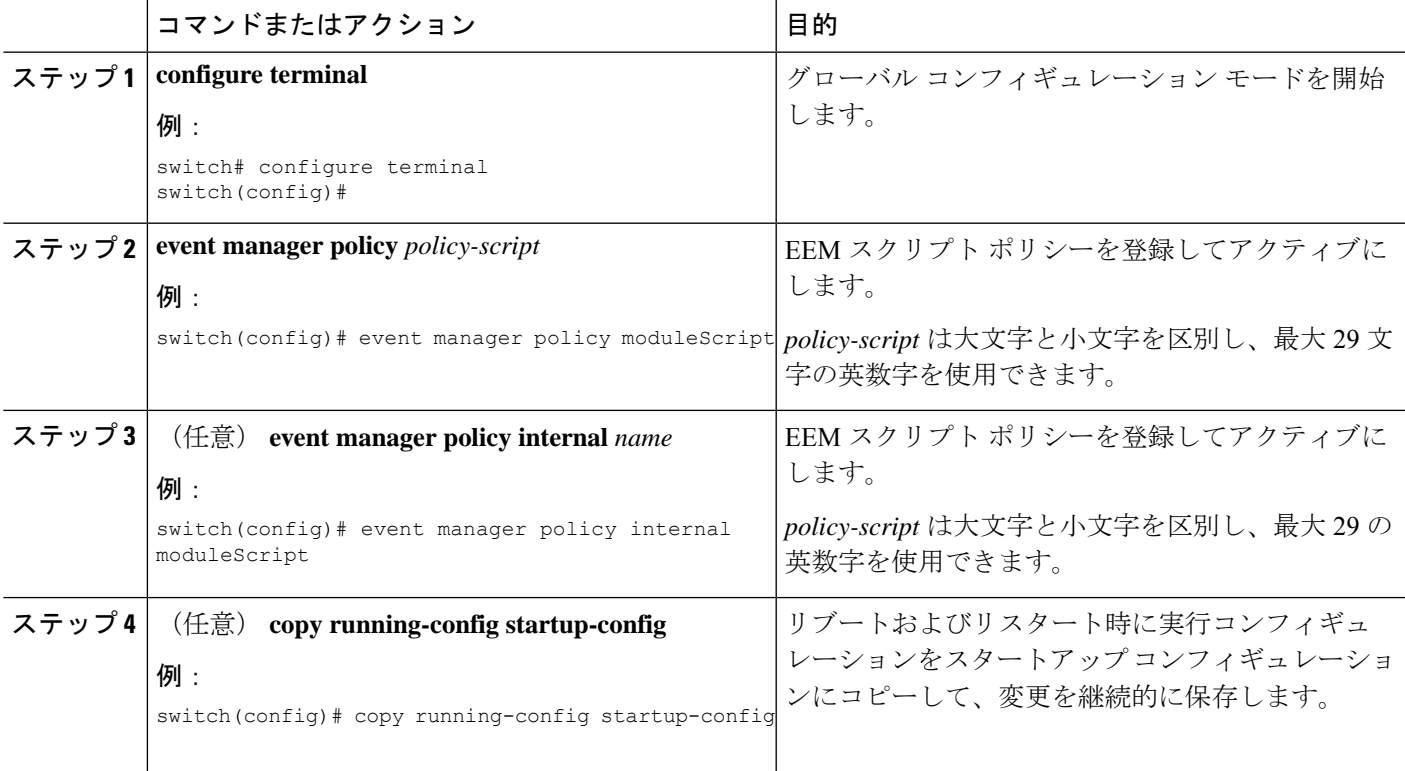

### 次のタスク

システム要件に応じて、次のいずれかを実行します。

• メモリのしきい値を設定します。

• EEM パブリッシャとして syslog を設定します。

• EEM 設定を確認します。

# システム ポリシーの上書き

### 手順の概要

- **1. configure terminal**
- **2.** (任意) **show event manager policy-state** *system-policy*
- **3. event manager applet** *applet-name* **override** *system-policy*
- **4. description** *policy-description*
- **5. event** *event-statement*
- **6. section** *number action-statement*
- **7.** (任意) **show event manager policy-state** *name*
- **8.** (任意) **copy running-config startup-config**

### 手順の詳細

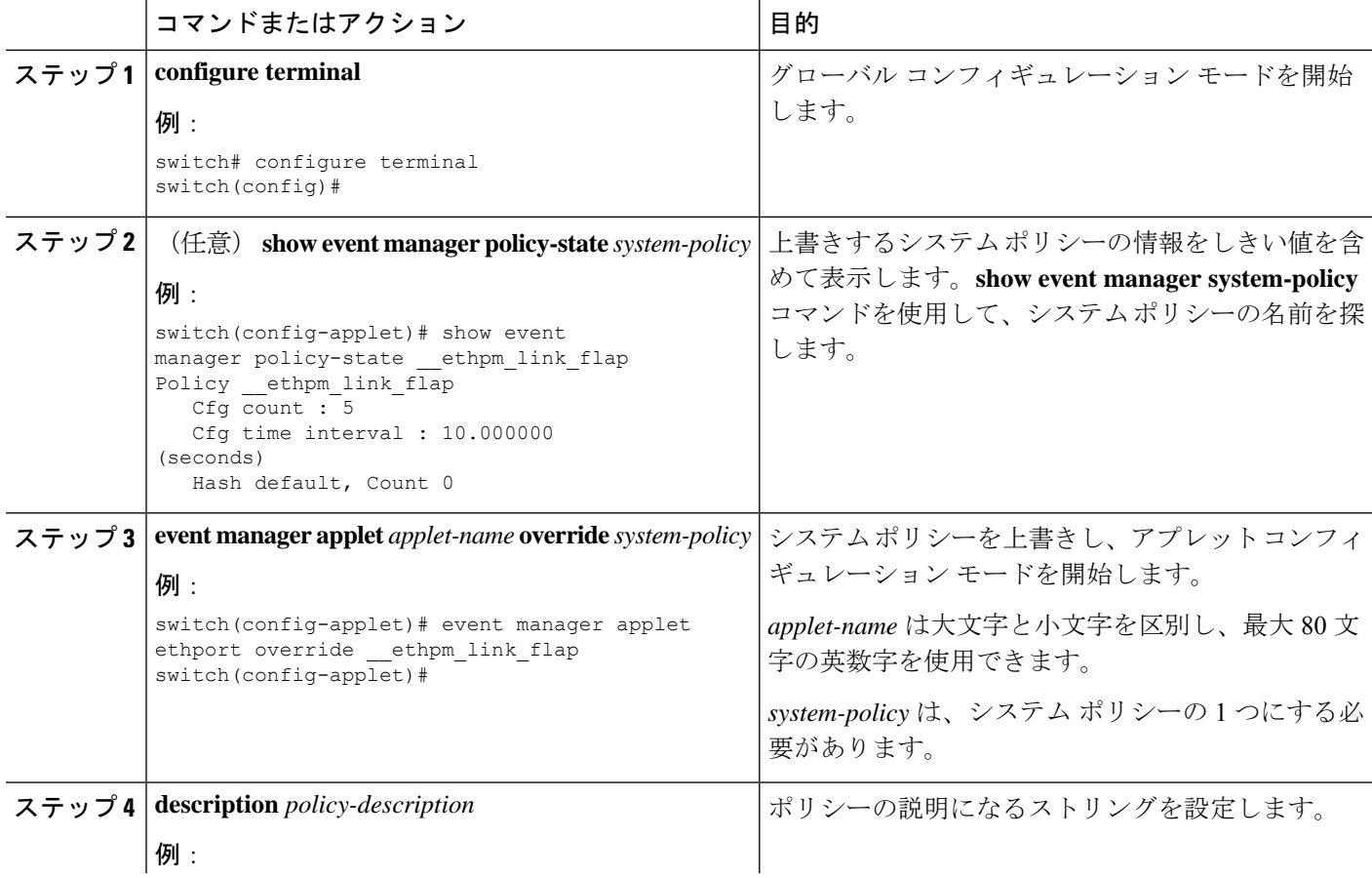

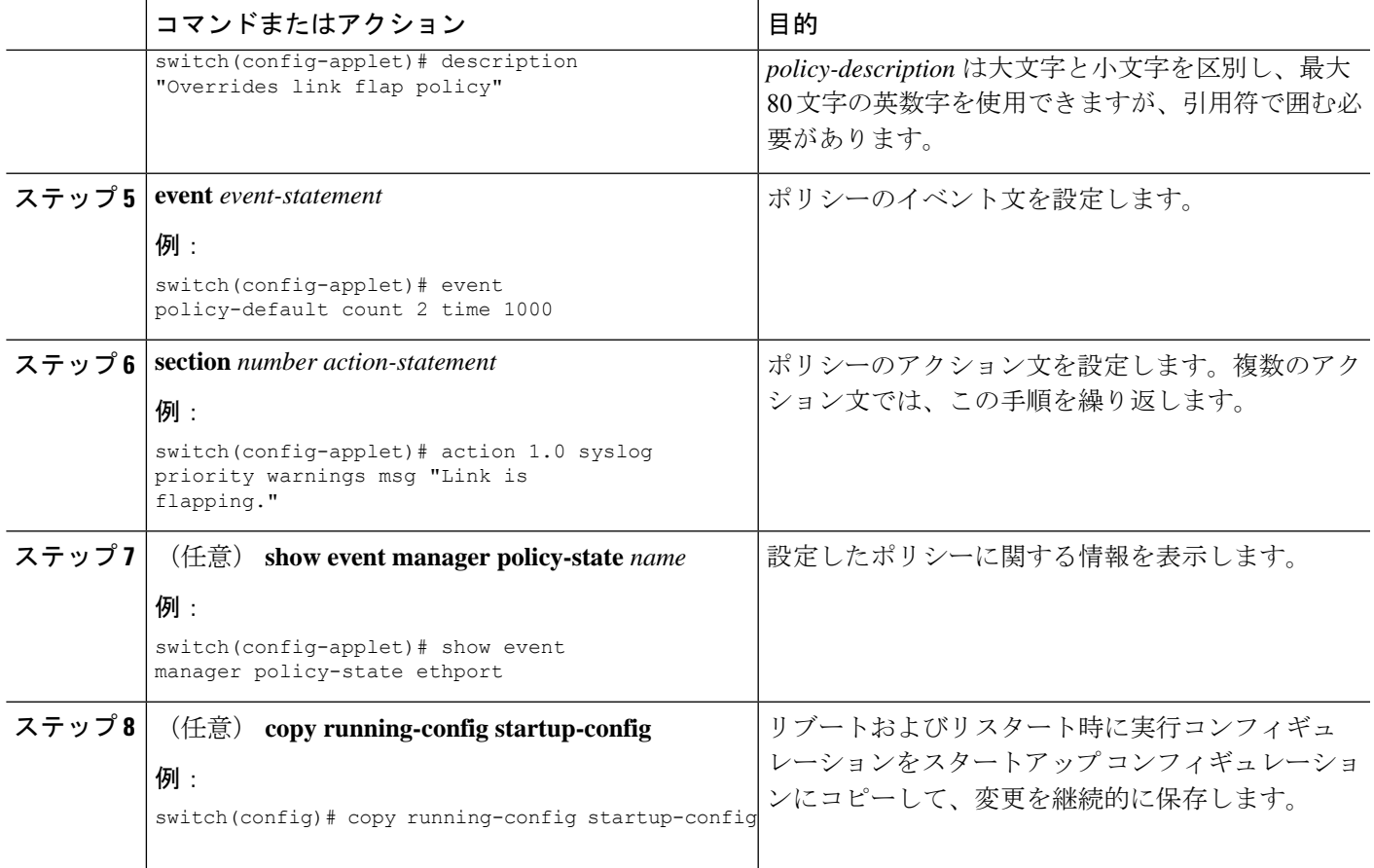

# **EEM** パブリッシャとしての **syslog** の設定

EEM パブリッシャとして syslog を設定すると、スイッチから syslog メッセージをモニターで きます。

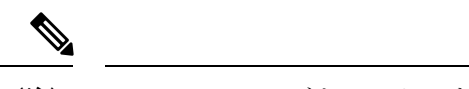

(注) syslog メッセージをモニターする検索文字列の最大数は 10 です。

### 始める前に

- EEM が syslog による登録で利用できることを確認します。
- syslog デーモンが設定され、実行されていることを確認します。

### 手順の概要

- **1. configure terminal**
- **2. event manager applet** *applet-name*
- **3. event syslog** [ **tag** *tag*] { **occurs** *number* | **period** *seconds* | **pattern** *msg-text* | **priority** *priority*}
- **4.** (任意) **copy running-config startup-config**

### 手順の詳細

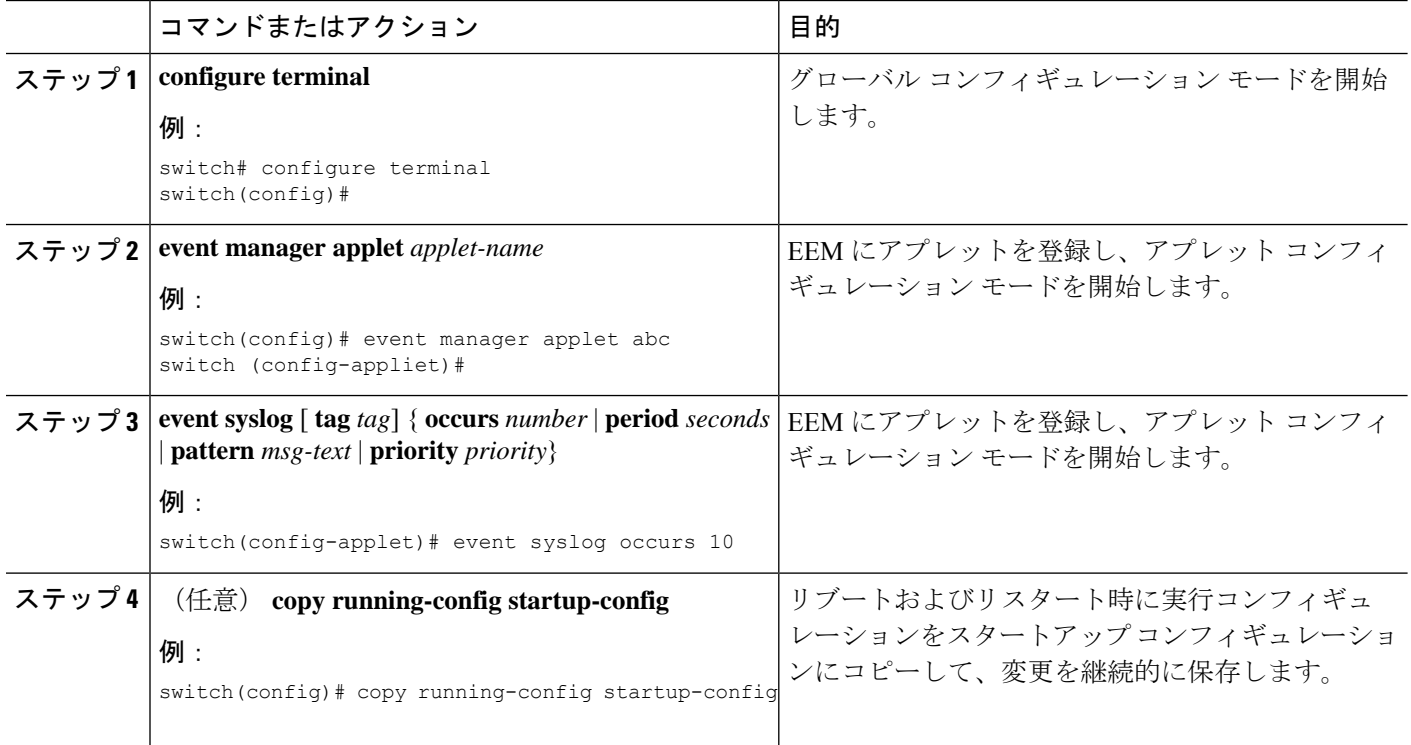

### 次のタスク

EEM 設定を確認します。

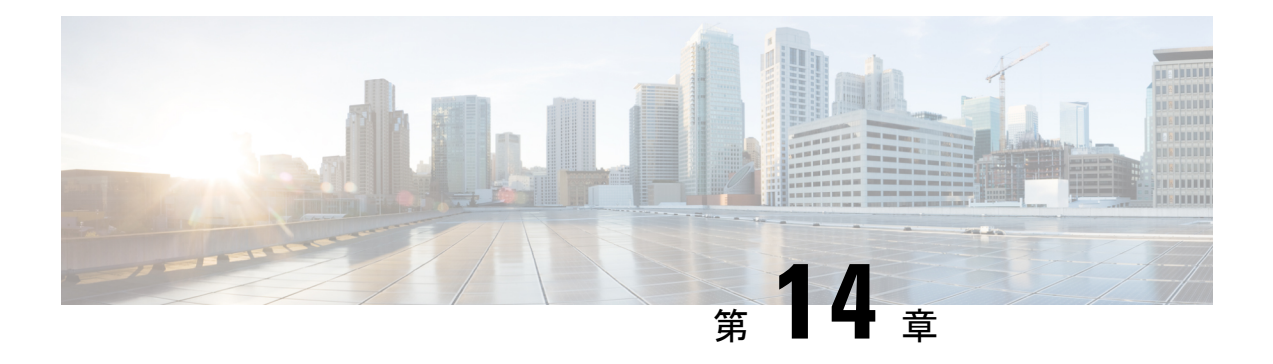

# **SPAN** の設定

この章は、次の内容で構成されています。

- SPAN について, on page 169
- SPAN の注意事項および制約事項 (170 ページ)
- SPAN  $\vee$   $\vee$ , on page 170
- 送信元ポートの特性, on page 170
- SPAN 宛先, on page 171
- 宛先ポートの特性, on page 171
- SPAN および ERSPAN フィルタ処理 (171 ページ)
- SPAN および ERSPAN サンプリング (173 ページ)
- SPAN および ERSPAN の切り捨て (174 ページ)
- SPAN セッションの作成または削除, on page 174
- イーサネット宛先ポートの設定, on page 175
- 送信元ポートの設定, on page 176
- 送信元ポート チャネルまたは VLAN の設定, on page 177
- SPAN セッションの説明の設定, on page 178
- SPAN セッションのアクティブ化, on page 179
- SPAN セッションの一時停止, on page 179
- SPAN フィルタの構成 (180 ページ)
- SPAN サンプリングの構成 (181 ページ)
- SPAN 切り捨ての設定 (183 ページ)
- SPAN 情報の表示, on page 184

### **SPAN** について

スイッチド ポート アナライザ(SPAN)機能(ポート ミラーリングまたはポート モニタリン グとも呼ばれる)は、ネットワークアナライザによる分析のためにネットワークトラフィッ クを選択します。ネットワーク アナライザは、Cisco SwitchProbe またはその他のリモート モ ニタリング (RMON) プローブです。

### **SPAN** の注意事項および制約事項

SPAN には、次の注意事項と制約事項があります。

- 複数のローカルSPANセッションで同じ送信元インターフェイス(物理ポートまたはポー ト チャネル)を監視できます。
- Cisco Nexus 3500 シリーズ スイッチは、SPAN セッションの access-group コマンドをサポー トしていません。

### **SPAN** ソース

SPAN 送信元とは、トラフィックをモニタリングできるインターフェイスを表します。Cisco Nexus デバイスは、SPAN 送信元として、イーサネット、ポート チャネル、および VLAN をサ ポートしています。VLAN では、指定された VLAN でサポートされているすべてのインター フェイスが SPAN 送信元として含まれます。イーサネット インターフェイスで、入力方向、 出力方向、または両方向の SPAN トラフィックを選択できます。

- 入力送信元(Rx):この送信元ポートを介してデバイスに入るトラフィックは、SPAN 宛 先ポートにコピーされます。
- •出力送信元 (Tx): この送信元ポートを介してデバイスから出るトラフィックは、SPAN 宛先ポートにコピーされます。

### 送信元ポートの特性

送信元ポート(モニタリング対象ポートとも呼ばれる)は、ネットワークトラフィック分析の ためにモニタリングするスイッチドインターフェイスです。スイッチは、任意の数の入力送信 元ポート(スイッチで使用できる最大数のポート)と任意の数のソース VLAN をサポートし ます。

送信元ポートの特性は、次のとおりです。

- イーサネット、ポート チャネル、または VLAN ポート タイプにできます。
- 宛先ポートには設定できません。
- モニターする方向(入力、出力、または両方)を設定できます。VLAN送信元の場合、モ ニタリング方向は入力のみであり、グループ内のすべての物理ポートに適用されます。 VLAN SPAN セッションでは RX/TX オプションは使用できません。
- 同じ VLAN 内または異なる VLAN 内に存在できます。

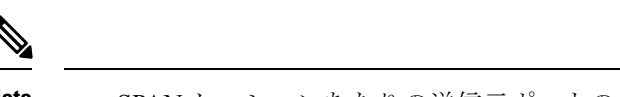

**Note** • SPAN セッションあたりの送信元ポートの最大数は 128 ポートです。

### **SPAN** 宛先

SPAN 宛先とは、送信元ポートをモニタリングするインターフェイスを表します。Cisco Nexus シリーズデバイスは、SPAN宛先として、イーサネットインターフェイスをサポートします。

### 宛先ポートの特性

各ローカル SPAN セッションには、送信元ポートまたは VLAN からトラフィックのコピーを 受信する宛先ポート(モニタリングポートとも呼ばれる)が必要です。宛先ポートの特性は、 次のとおりです。

- すべての物理ポートが可能です。送信元イーサネットおよび FCoE ポートは、宛先ポート にできません。
- 送信元ポートにはなれません。
- ポート チャネルには設定できません。
- SPAN セッションがアクティブなときは、スパニングツリーに参加しません。
- 任意の SPAN セッションの送信元 VLAN に属する場合、送信元リストから除外され、モ ニタリングされません。
- すべてのモニタリング対象送信元ポートの送受信トラフィックのコピーを受信します。
- 同じ宛先インターフェイスを、複数のSPANセッションに使用することはできません。た だし、インターフェイスはSPANおよびERSPANセッションの宛先として機能できます。

## **SPAN** および **ERSPAN** フィルタ処理

SPAN または ERSPAN セッションを使用して、すべての送信元インターフェイス上のすべての トラフィックを監視できます。輻輳がある場合、または接続先の帯域幅がすべてのトラフィッ クを監視するのに十分でない場合、このトラフィック量はパケットドロップを引き起こす可能 性があります。

Cisco NX-OS リリース 6.0(2)A4(1) は、監視する必要がある特定の SPAN または ERSPAN トラ フィックフローをフィルタ処理する機能を提供します。フィルタ処理は、フィルタを作成し、 それを SPAN または ERSPAN セッションにアタッチすることによって実現されます。フィル タにマッチするパケットのみがミラーリングされます。

フィルタ処理には、次のタイプがあります。

- MAC ベース
- IP ベース
- VLAN ベース

### **SPAN** および **ERSPAN** フィルタ処理の注意事項および制限事項

SPAN および ERSPAN フィルタリングには、次の注意事項と制限事項があります。

• Cisco Nexus 3500 シリーズ スイッチは、トラフィックの開始時に、あるインターフェイス でrx方向、別のインターフェイスでtx方向にスパンしている場合、SPANコピーをドロッ プします。これは、デフォルトのSPANしきい値制限が低く、SPANのバーストトラフィッ クを処理できないために発生します。CLIコマンドの**hardwareprofilebuffer span-threshold <xx>** を使用して、SPAN しきい値を上げてください。

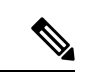

SPAN しきい値を増やすと、共有バッファの割り当てに影響しま す。割り当て機能は、共有バッファ プールから SPAN バッファを 割り当てます。 (注)

- span-threshold の最小値が 0 から 2 に更新されています。span-threshold を最小値の 2 に設定 すると、占有されるSPANバッファは528になります。無効化コマンドである**nohardware profile buffer span-threshold 2** を使用すると、span-threshold は 208 になります。デフォル ト値は、span-threshold の最小値よりも小さくなっています。
- SPAN セッションの送信元インターフェイスが動作上ダウン状態の場合でも、その SPAN セッションは動作上ダウン状態になりません。この動作は機能に影響しません
- 同じ送信元インターフェイスで 2 つの SPAN または ERSPAN セッションを 1 つのフィル タだけで設定することはできません。同じ送信元が複数のSPANまたはERSPANセッショ ンで使用されている場合は、すべてのセッションに異なるフィルタを設定するか、セッ ションにフィルタを設定しないでください。
- SPANフィルタリングは、16個のフィルタのみをサポートします。これらのフィルタは、 VLAN ベース、IP ベース、および MAC ベースのフィルタの組み合わせにすることができ ます。
- マルチキャスト ルータ ポートを送信元ポートとして SPAN セッションが設定されている 場合、送信元ポートに実際に転送されているトラフィックがない場合でも、宛先ポートは すべてのマルチキャスト トラフィックを認識します。これは、マルチキャスト/SPAN 実 装の現在の制限によるものです。
- SPAN フィルタリングは、SPAN 送信元インターフェイス トラフィックを除く、スイッチ のすべてのトラフィックに適用できます。
- 1 つの SPAN セッションにつき、1 つの IP ベース、1 つの MAC ベース、および 1 つの VLAN ベースのフィルタのみを設定できます。
- フィルタの数は、次のように、SPAN セッションの数とソースのタイプによってさらに制 限されます。
	- 最大 8 つの MAC ベース、8 つの IP ベース、または 8 つの VLAN ベースのフィルタを 設定できます。
	- すべてのインターフェイス ベースの SPAN セッションには、最大 4 つの IP ベース、 4 つの MAC ベース、または 4 つの VLAN ベースのフィルタをアタッチできます。
	- 最大 8 つの IP ベース、8 つの MAC ベース、または 8 つの VLAN ベースのフィルタを すべての VLAN ベースの SPAN セッションにアタッチできます。
- フィルタは、入力方向だけに使用できます。これは設定できません。
- フィルタが機能するには、SPAN セッションがアップ状態である必要があります。
- ERSPAN-dst セッションではフィルタを設定できません。
- ワープ SPAN セッションではフィルタを設定できません。
- 制御パケット フィルタは、常に出力方向に適用されます。
- ERSPAN セッションの送信元インターフェイスと宛先インターフェイスの両方で PTP が 有効になっている場合は、制御パケット フィルタが推奨されます。

### **SPAN** および **ERSPAN** 制御パケットのフィルタ処理

Cisco NX-OS リリース 6.0(2)A8(9) は、CPU が生成したパケットを SPAN 送信元インターフェ イスから除外する機能を提供します。制御パケット フィルタは出力方向に適用されるため、 Tx ミラーリングが有効になっている送信元インターフェイスで有効です。

## **SPAN** および **ERSPAN** サンプリング

Cisco NX-OS リリース 6.0(2)A4(1) は、各 SPAN または ERSPAN セッションのソース パケット のサンプリングをサポートします。ソースパケットのサンプル数だけを監視すると、SPANま たは ERSPAN の帯域幅を削減できます。このサンプルは、構成可能な範囲によって定義され ます。たとえば、範囲を 2 に設定すると、2 つのソース パケットごとに 1 つがスパンされま す。同様に、範囲を 1023 に設定すると、1023 パケットごとに 1 パケットがスパンされます。 この方法では、SPAN または ERSPAN ソース パケットの正確なカウントが得られますが、ス パン パケットに関する時間関連の情報は含まれません。

デフォルトでは、SPAN および ERSPAN サンプリングは無効になっています。サンプリングを 使用するには、個々の SPAN または ERSPAN セッションで有効にしておく必要があります。

### **SPAN** および **ERSPAN** サンプリングの注意事項および制限事項

SPAN および ERSPAN サンプリングには、次の注意事項と制限事項があります。

- サンプリングは、ローカル セッションと ERSPAN-src セッションでのみサポートされま す。
- サンプリングは、ERSPAN-dst セッションではサポートされていません。
- サンプリングは、ワープ SPAN セッションではサポートされていません。
- サポートされているサンプリング範囲は 2 ~ 1023 です。

## **SPAN** および **ERSPAN** の切り捨て

Cisco NX-OS リリース 6.0(2)A4(1) では、MTU のサイズに基づく、各 SPAN または ERSPAN セッションのソースパケットの切り捨てが導入されています。切り捨てにより、モニタするパ ケットのサイズを減らすことで、SPAN または ERSPAN の帯域幅を効果的に軽減できます。 MTU の切り捨ては、64 バイトから 1518 バイトまで設定できます。指定された MTU サイズよ りも大きい SPAN または ERSPAN パケットはすべて、4 バイトのオフセットで指定されたサイ ズに切り捨てられます。たとえば、MTU を 300 バイトに設定した場合、複製されるパケット の最大サイズは 304 バイトです。

デフォルトでは、SPAN および ERSPAN の切り捨ては無効になっています。切り捨てを使用す るには、個々の SPAN または ERSPAN セッションで有効にしておく必要があります。

### **SPAN** および **ERSPAN** 切り捨ての注意事項および制限事項

SPAN および ERSPAN 切り捨てには、以下の注意事項および制限事項があります。

- 切り捨てはローカルおよび ERSPAN-src セッションでのみサポートされます。
- ERSPAN-dst セッションでは、切り捨てはサポートされません。
- 切り捨ては、ワープ SPAN セッションではサポートされません。
- サポートされる MTU の範囲は 64 バイトから 1518 バイトです。

## **SPAN** セッションの作成または削除

**monitor session**コマンドを使用してセッション番号を割り当てることによって、SPANセッショ ンを作成できます。セッションがすでに存在する場合、既存のセッションにさらに設定情報が 追加されます。

### **SUMMARY STEPS**

- **1.** switch# **configure terminal**
- **2.** switch(config)# **monitor session** *session-number*

### **DETAILED STEPS**

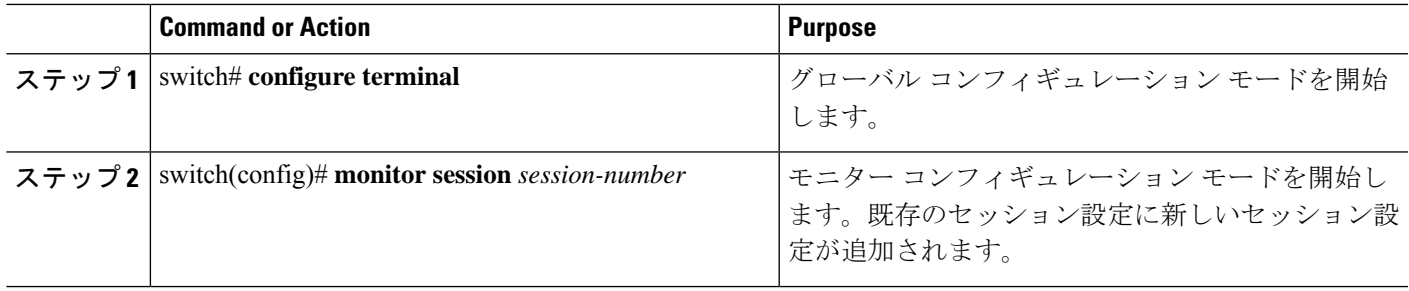

### **Example**

次に、SPAN モニター セッションを設定する例を示します。

```
switch# configure terminal
switch(config) # monitor session 2
switch(config) #
```
# イーサネット宛先ポートの設定

SPAN 宛先ポートとしてイーサネット インターフェイスを設定できます。

**Note** SPAN 宛先ポートは、スイッチ上の物理ポートにのみ設定できます。

### **SUMMARY STEPS**

- **1.** switch# **configure terminal**
- **2.** switch(config)# **interface ethernet** *slot*/*port*
- **3.** switch(config-if)# **switchport monitor**
- **4.** switch(config-if)# **exit**
- **5.** switch(config)# **monitor session** *session-number*
- **6.** switch(config-monitor)# **destination interface ethernet** *slot*/*port*

### **DETAILED STEPS**

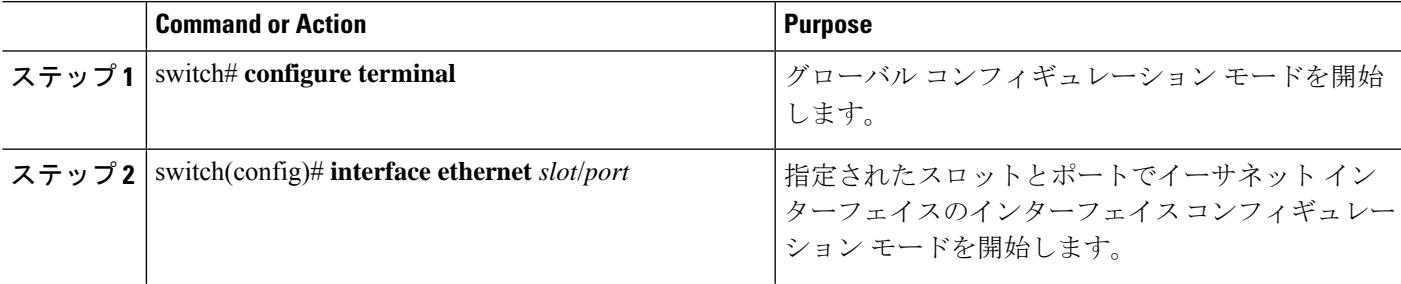

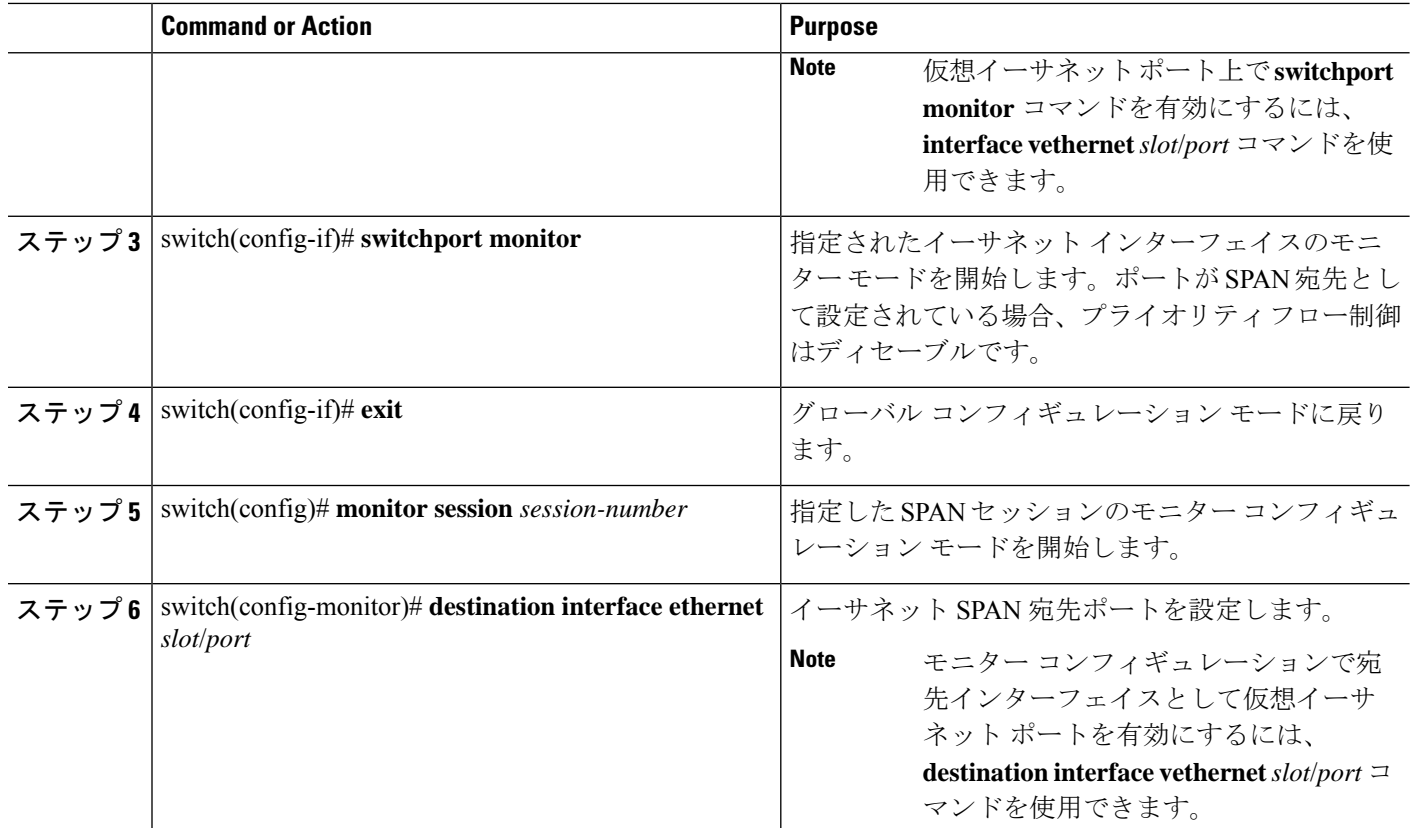

#### **Example**

次に、イーサネット SPAN 宛先ポート (HIF) を設定する例を示します。

```
switch# configure terminal
switch(config)# interface ethernet100/1/24
switch(config-if)# switchport monitor
switch(config-if)# exit
switch(config)# monitor session 1
switch(config-monitor)# destination interface ethernet100/1/24
switch(config-monitor)#
```
次に、仮想イーサネット (VETH) SPAN 宛先ポートを設定する例を示します。

```
switch# configure terminal
switch(config)# interface vethernet10
switch(config-if)# switchport monitor
switch(config-if)# exit
switch(config)# monitor session 2
switch(config-monitor)# destination interface vethernet10
switch(config-monitor)#
```
## 送信元ポートの設定

送信元ポートは、イーサネット ポートのみに設定できます。

### **SUMMARY STEPS**

- **1.** switch# **configure terminal**
- **2.** switch(config) # **monitor session** *session-number*
- **3.** switch(config-monitor) # **source interface** *type slot*/*port* [**rx** | **tx** | **both**]

### **DETAILED STEPS**

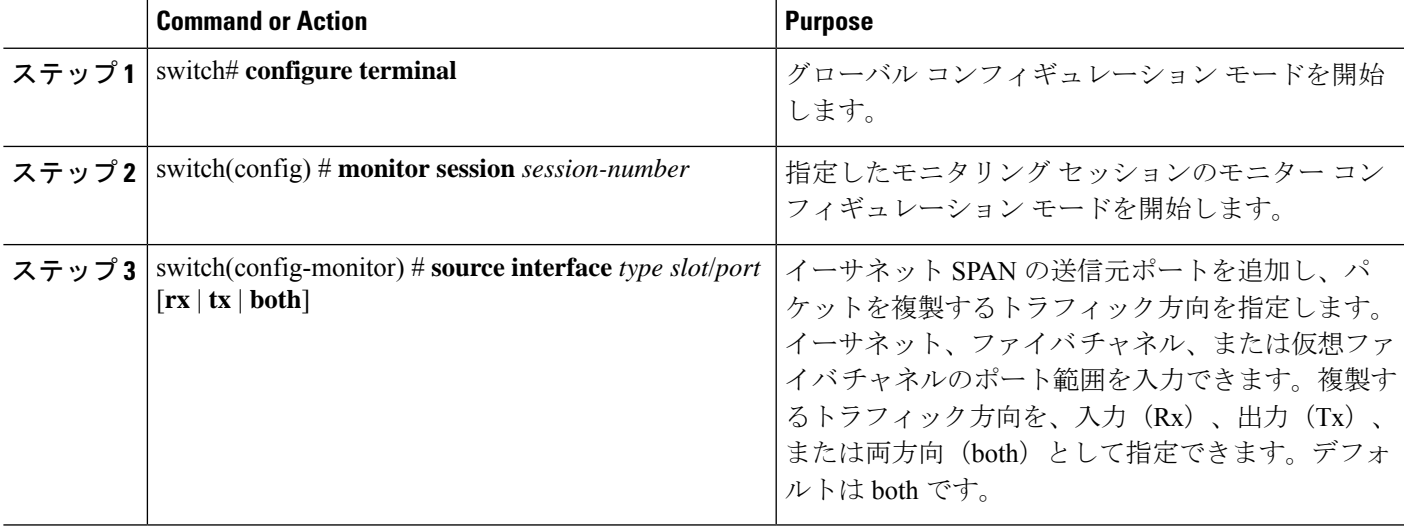

#### **Example**

```
switch# configure terminal
switch(config)# monitor session 2
switch(config-monitor)# source interface ethernet 1/16
switch(config-monitor)#
```
# 送信元ポート チャネルまたは **VLAN** の設定

SPANセッションに送信元チャネルを設定できます。これらのポートは、ポートチャネルおよ び VLAN に設定できます。モニタリング方向は入力、出力、またはその両方に設定でき、グ ループ内のすべての物理ポートに適用されます。

### **SUMMARY STEPS**

- **1.** switch# **configure terminal**
- **2.** switch(config) # **monitor session** *session-number*
- **3.** switch(config-monitor) # **source** {**interface** {**port-channel** | **san-port-channel**} *channel-number* [**rx** | **tx**| **both**] | **vlan** *vlan-range* | **vsan** *vsan-range* }

#### **DETAILED STEPS**

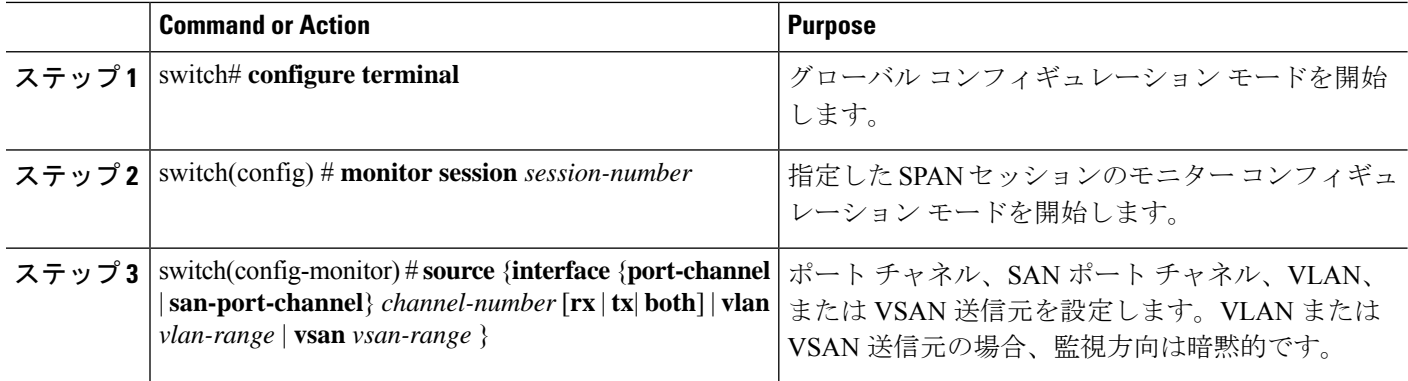

#### **Example**

次に、ポート チャネル SPAN 送信元を設定する例を示します。

```
switch# configure terminal
switch(config)# monitor session 2
switch(config-monitor)# source interface port-channel 1 rx
switch(config-monitor)# source interface port-channel 3 tx
switch(config-monitor)# source interface port-channel 5 both
switch(config-monitor)#
```
次に、VLAN SPAN 送信元を設定する例を示します。

```
switch# configure terminal
switch(config)# monitor session 2
switch(config-monitor)# source vlan 1
switch(config-monitor)#
```
# **SPAN** セッションの説明の設定

参照しやすいように、SPAN セッションにわかりやすい名前を付けることができます。

#### **SUMMARY STEPS**

- **1.** switch# **configure terminal**
- **2.** switch(config) # **monitor session** *session-number*
- **3.** switch(config-monitor) # **description** *description*

### **DETAILED STEPS**

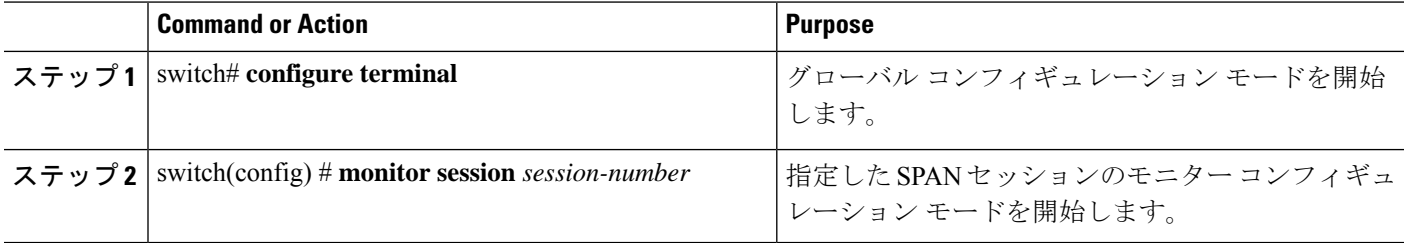

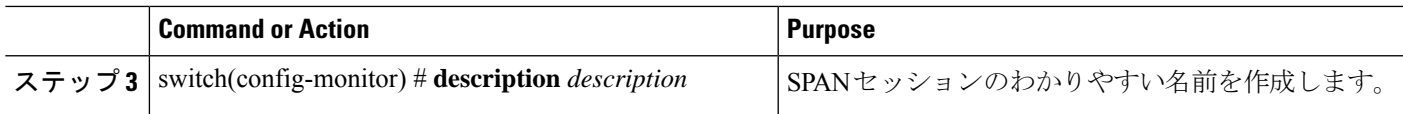

#### **Example**

次に、SPAN セッションの説明を設定する例を示します。

```
switch# configure terminal
switch(config) # monitor session 2
switch(config-monitor) # description monitoring ports eth2/2-eth2/4
switch(config-monitor) #
```
# **SPAN** セッションのアクティブ化

デフォルトでは、セション ステートは shut のままになります。送信元から宛先へパケットを コピーするセッションを開くことができます。

### **SUMMARY STEPS**

- **1.** switch# **configure terminal**
- **2.** switch(config) # **no monitor session** {**all** | *session-number*} **shut**

### **DETAILED STEPS**

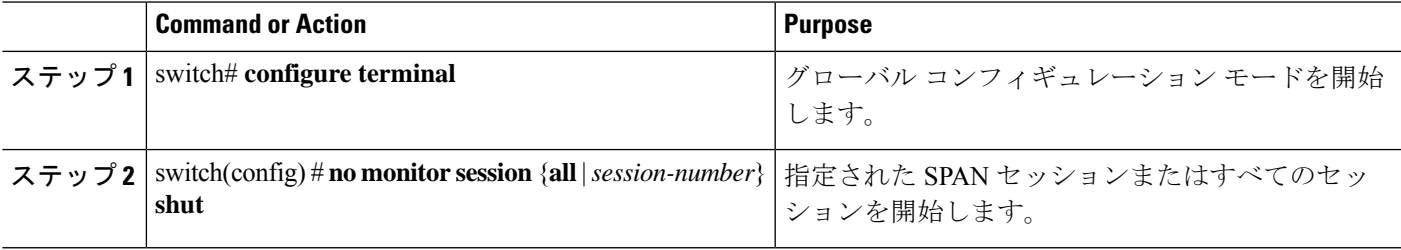

### **Example**

次に、SPAN セッションをアクティブにする例を示します。

```
switch# configure terminal
switch(config) # no monitor session 3 shut
```
## **SPAN** セッションの一時停止

デフォルトでは、セッション状態は **shut** です。

### **SUMMARY STEPS**

- **1.** switch# **configure terminal**
- **2.** switch(config) # **monitor session** {**all** | *session-number*} **shut**

### **DETAILED STEPS**

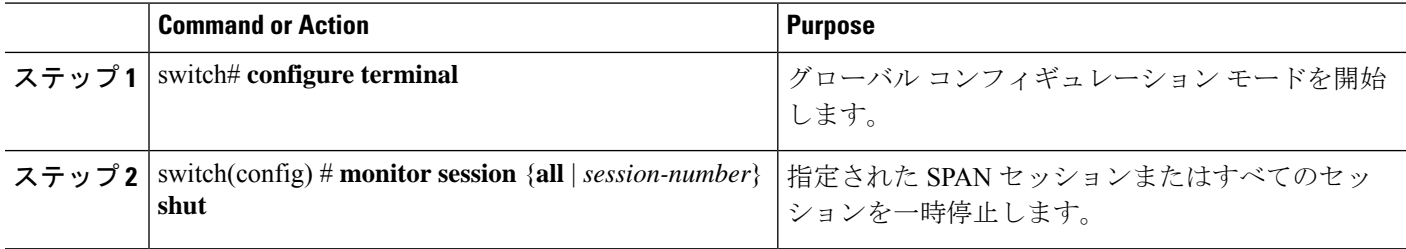

### **Example**

次に、SPAN セッションを一時停止する例を示します。

```
switch# configure terminal
switch(config) # monitor session 3 shut
switch(config) #
```
## **SPAN** フィルタの構成

SPAN フィルタは、ローカル セッションおよび ERSPAN 送信元セッションのみに構成できま す。

### 手順の概要

- **1.** switch# **configure terminal**
- **2.** switch(config)# **monitor session** *session-number*
- **3.** switch(config-monitor)# **source** {**interface** {**port-channel**} *channel-number* [**rx** | **tx** | **both**] | **vlan** *vlan-range*}
- **4.** switch(config-monitor)# { source-ip-address source-ip-mask destination-ip-address destination-ip-mask } **filterip**
- **5.** switch(config-monitor)# **destination interface ethernet** *slot/port*

### 手順の詳細

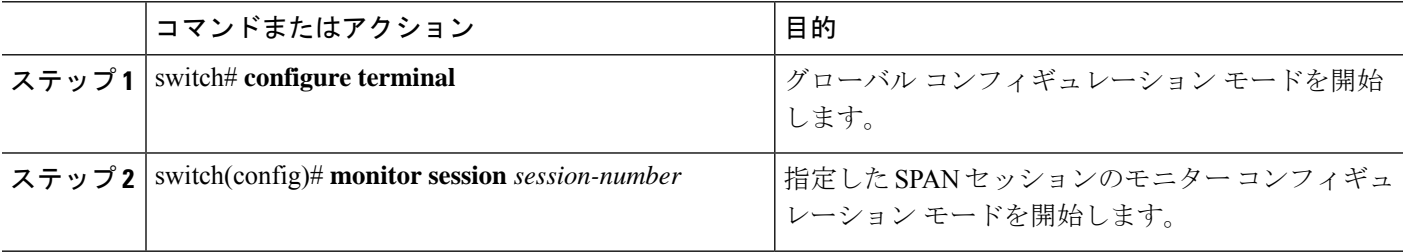

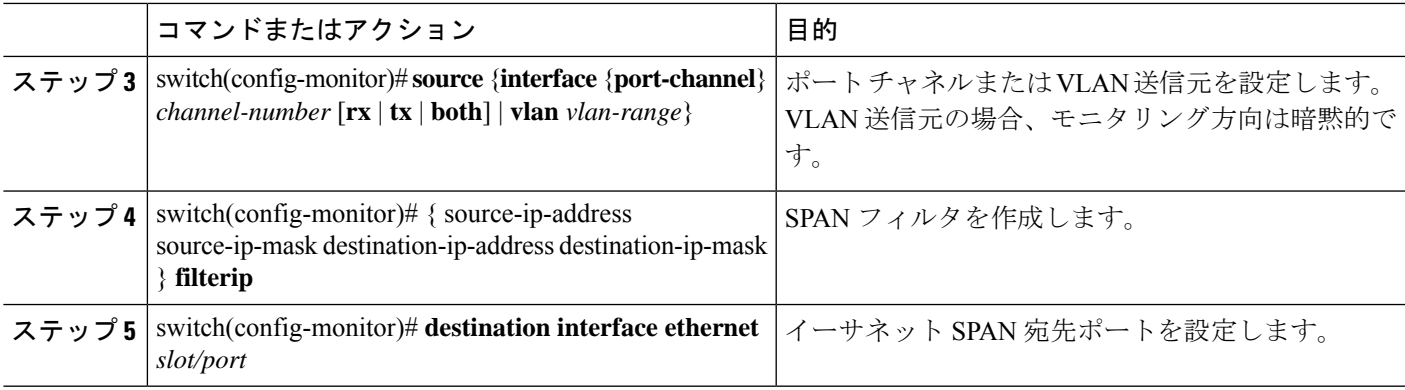

### 例

次の例は、ローカル セッションに IP ベースの SPAN フィルタを設定する方法を示し ています。

```
switch# configure terminal
Enter configuration commands, one per line. End with CNTL/Z.
switch(config)# monitor session 1
switch(config-monitor)# source interface Ethernet 1/7 rx
switch(config-monitor)# filter ip 10.1.1.1 255.255.255.255 20.1.1.1 255.255.255.255
switch(config-monitor)# destination interface Ethernet 1/48
switch(config-monitor)# no shut
switch(config-monitor)#
```
次の例は、ローカル セッションに VLAN ベースの SPAN フィルタを設定する方法を示 しています。

```
switch# configure terminal
Enter configuration commands, one per line. End with CNTL/Z.
switch(config)# monitor session 3
switch(config-monitor)# source vlan 200
switch(config-monitor)# destination interface Ethernet 1/4
switch(config-monitor)# no shut
switch(config-monitor)#
```
# **SPAN** サンプリングの構成

サンプリングは、ローカルセッションおよびERSPAN送信元セッションのみに構成できます。

#### 手順の概要

- **1.** switch# **configure terminal**
- **2.** switch(config)# **monitor session** *session-number*
- **3.** switch(config-monitor)# **source** {**interface** {**port-channel**} *channel-number* [**rx** | **tx** | **both**] | **vlan** *vlan-range*}
- **4.** switch(config-monitor) # **sampling** *size*
- **5.** switch(config-monitor)# **destination interface ethernet** *slot/port*

### 手順の詳細

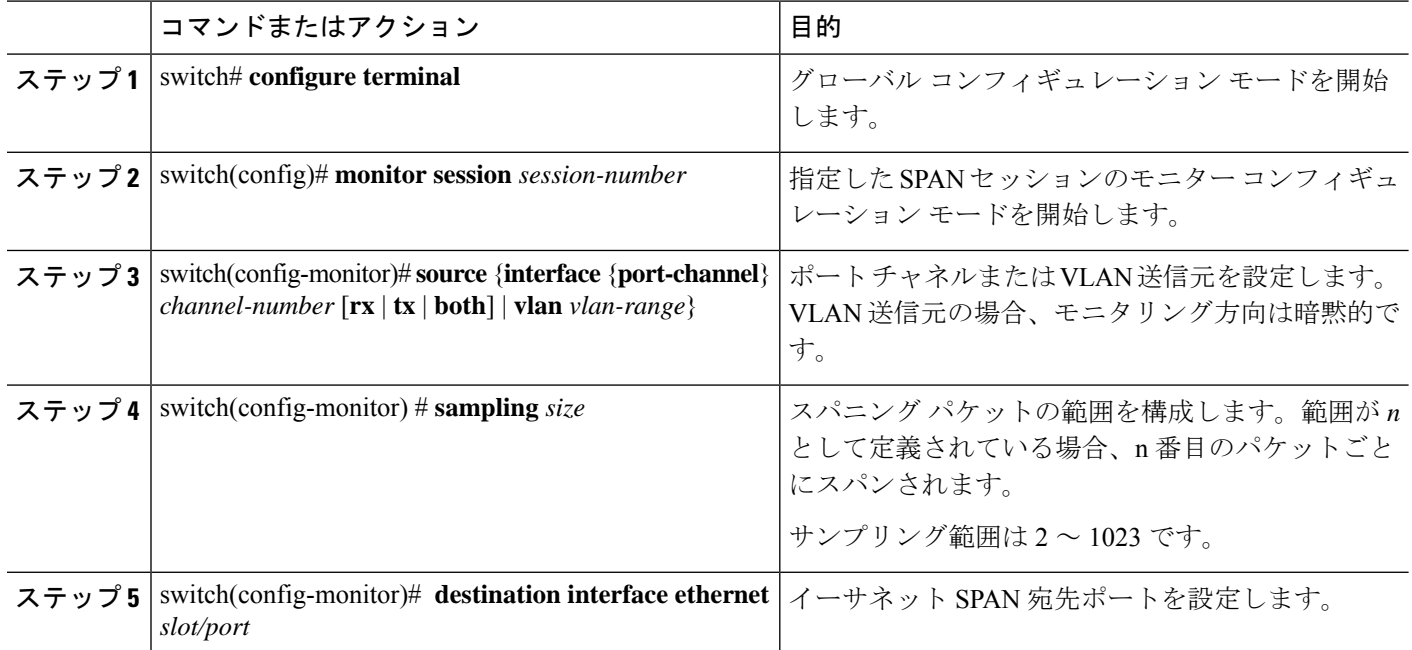

### 例

次の例は、ローカルセッションのVLANでサンプリングを構成する方法を示していま す。

```
switch# configure terminal
Enter configuration commands, one per line. End with CNTL/Z.
switch(config)# monitor session 1
switch(config-monitor)# source vlan 100
switch(config-monitor)# sampling 10
switch(config-monitor)# destination interface ethernet 1/48
switch(config-monitor)# no shut
switch(config-monitor)# show monitor session 1
  session 1
---------------
type : local
state : up<br>sampling : 10
sampling
source intf :
  rx : Eth1/3 Eth1/7
   tx :
   both :
source VLANs :
   rx : 100
destination ports : Eth1/48
Legend: f = forwarding enabled, l = learning enabled次の例は、ローカルセッションのイーサネットインターフェイスでサンプリングを構
成する方法を示しています。
```

```
switch# configure terminal
Enter configuration commands, one per line. End with CNTL/Z.
switch(config)# monitor session 3
switch(config-monitor)# source interface ethernet 1/8
switch(config-monitor)# sampling 20
switch(config-monitor)# destination interface ethernet 1/4
switch(config-monitor)# show monitor session 3
  session 3
---------------
type : local
state : down (No operational src/dst)
sampling : 20
source intf :
   rx : Eth1/8
   tx : Eth1/8<br>both : Eth1/8
                : Eth1/8source VLANs
   rx : 200
destination ports : Eth1/4
Legend: f = forwarding enabled, l = learning enabled
```
# **SPAN** 切り捨ての設定

切り捨ては、ローカルおよび ERSPAN 送信元セッションに対してのみ構成できます。

### 手順の概要

- **1.** switch# **configure terminal**
- **2.** switch(config)# **monitor session** *session-number*
- **3.** switch(config-monitor) # **source** {**interface** {**port-channel**} *channel-number* [**rx** | **tx** | **both**] | **vlan** *vlan-range*}
- **4.** switch(config-monitor)  $\#$  **mtu** *size*
- **5.** switch(config-monitor)# **destination interface ethernet** *slot/port*

### 手順の詳細

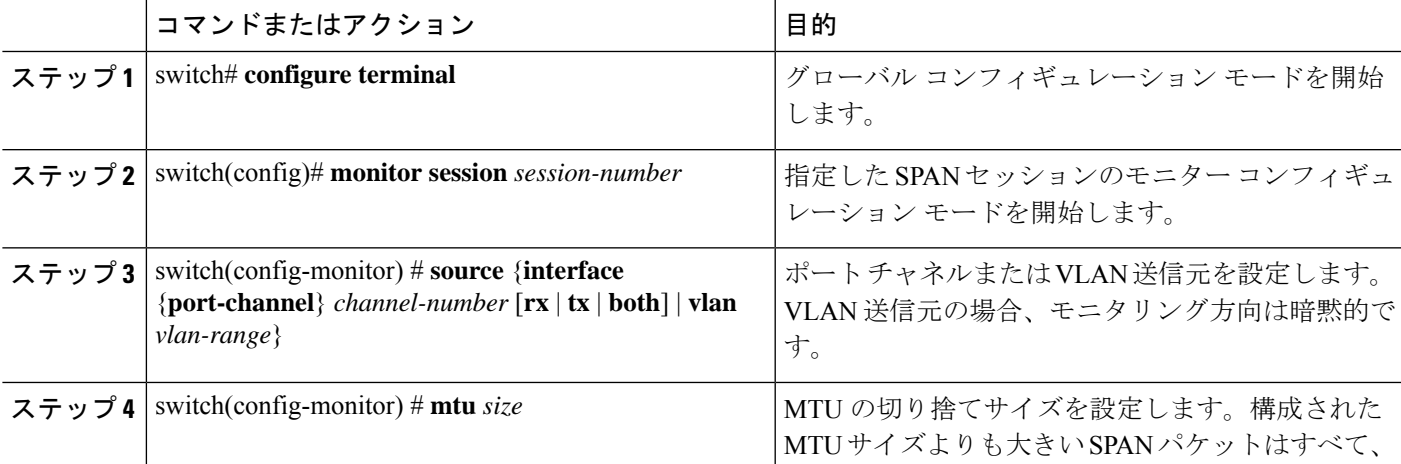

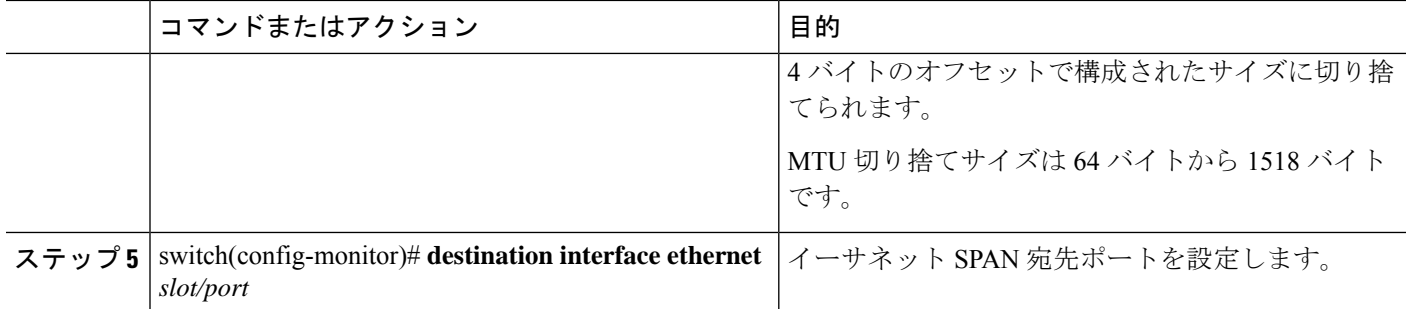

### 例

次の例は、ローカル セッションの MTU 切り捨てを構成する方法を示しています。

```
switch# configure terminal
switch(config)# monitor session 5
switch(config-monitor)# source interface ethernet 1/5 both
switch(config-monitor)# mtu 512
switch(config-monitor)# destination interface Ethernet 1/39
switch(config-monitor)# no shut
switch(config-monitor)# show monitor session 5
  session 5
---------------
type : local
state : down (No operational src/dst)
mtu : 512
source intf :
  rx : Eth1/5
   tx : Eth1/5
   both : Eth1/5
source VLANs :
  rx :
destination ports : Eth1/39
Legend: f = forwarding enabled, l = learning enabled
```
# **SPAN** 情報の表示

### **SUMMARY STEPS**

**1.** switch# **show monitor** [**session** {**all** | *session-number* | **range** *session-range*} [**brief**]]

#### **DETAILED STEPS**

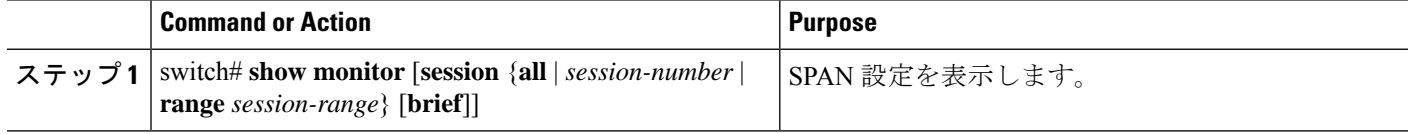

### **Example**

次に、SPAN セッションの情報を表示する例を示します。

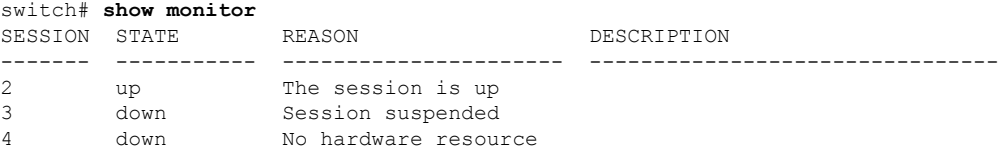

次に、SPAN セッションの詳細を表示する例を示します。

#### switch# **show monitor session 2**

session 2 -------------- type : local<br>state : up  $\begin{array}{c}\n\downarrow\n\downarrow\n\downarrow\n\downarrow\n\end{array}$   $\begin{array}{c}\n\downarrow\n\downarrow\n\downarrow\n\downarrow\n\end{array}$ source intf source VLANs : rx : destination ports : Eth3/1

I

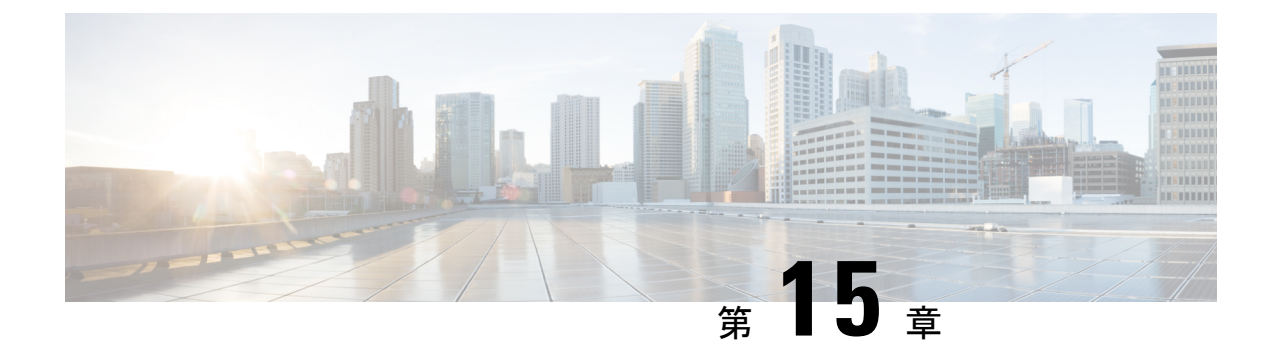

# ワープ **SPAN** の構成

この章は、次の内容で構成されています。

- ワープ SPAN に関する情報 (187ページ)
- ワープ SPAN の注意事項および制限事項 (188 ページ)
- ワープ SPAN の構成 (189 ページ)
- ワープ SPAN モード構成の確認 (190ページ)
- ワープ SPAN 機能の履歴 (191 ページ)

## ワープ **SPAN** に関する情報

ワープSPANは、専用ポートに着信するトラフィックを非常に低い遅延でポートのグループに スパンする AlgoBoost 機能です。ワープ SPAN では、1 つの専用入力ポートに到着するトラ フィックは、出力ポートのユーザー設定可能なグループに複製されます。パケットの複製は、 フィルタやルックアップ メカニズムなしで実行されます。通常またはワープ モードのトラ フィック転送とは異なり、着信トラフィックは、トラフィック分類または ACL 処理が発生す る前に複製されます。トラフィックはこれらのプロセスをバイパスするため、複製されたパ ケットの遅延は 50ns と低くなります。ワープ SPAN は、通常のトラフィック転送とは独立し て、同時に機能します。たとえば、着信ソーストラフィックでは、スイッチング、ルーティン グ、マルチキャスト複製などが行われる可能性がありますが、この着信トラフィックの複数の 宛先ポートへのワープ SPAN は同時に行われます。

専用の送信元ポートに入ったオリジナルのトラフィックは、構成された宛先ポートに公称ス イッチ遅延で通常転送されます。ワープ SPAN トラフィックのために加わる遅延は約 50ns で す。ワープ SPAN は、通常のトラフィック転送モードとワープ モードの両方で有効にできま す。

ソースは入力方向でのみ監視でき、設定はできません。送信元ポートは、ワープ SPAN セッ ションを構成するとすぐに自動的に構成されます。

専用のソース レイヤ 2/レイヤ 3 ポート(イーサネット ポート 1/36 である必要があります) を、ネットワークの必要に応じて標準構成で構成します。

通常の SPAN 宛先ポートと同様に宛先ポートを設定します。宛先ポートは、通常のレイヤ 2/レ イヤ3ポートとしては使用できません。宛先ポートは4ポートからなるグループにして構成す る必要があるため、合計47の宛先ポートを持つ最大12のグループを作成できます(ポート 1/36 は固定送信元ポートです)。次の表を参照してください。

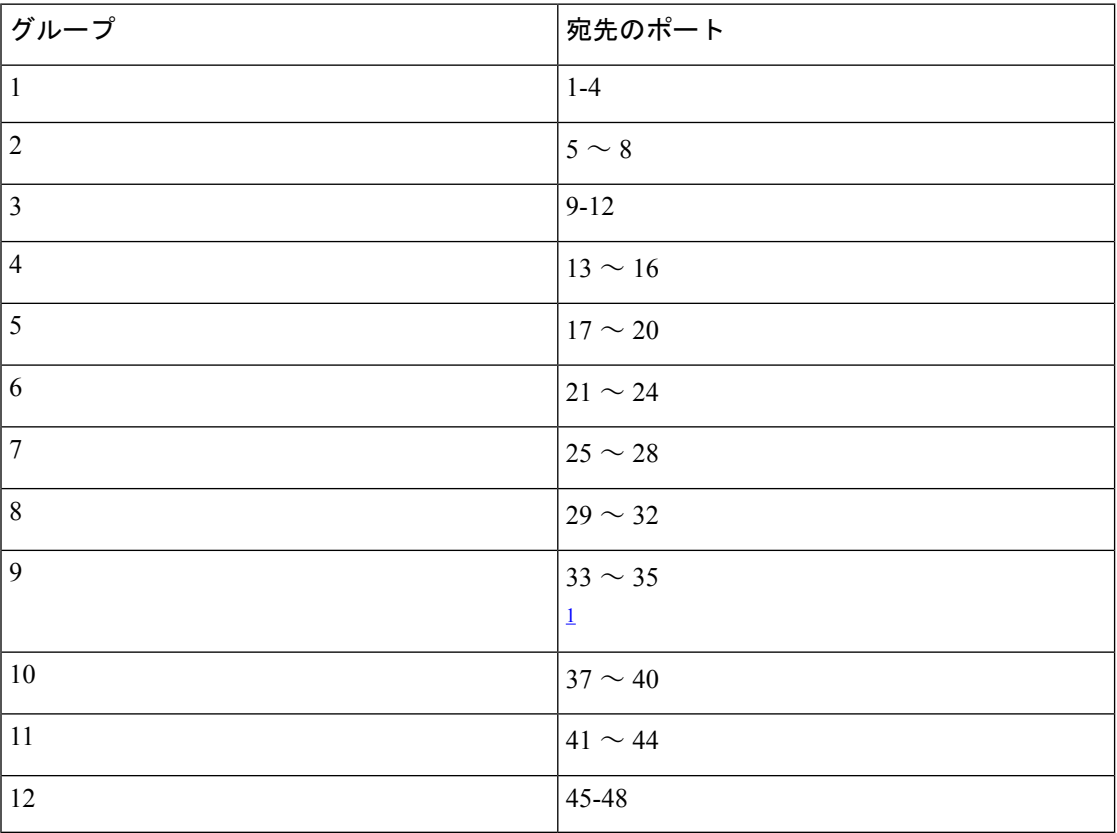

表 **29 :** ワープ **SPAN** グループ

 $1\,$  ポート 36 は専用送信元ポートです。

## ワープ **SPAN** の注意事項および制限事項

ワープ SPAN には以下のような構成の注意事項および制限事項があります。

- 送信元と宛先のワープ SPAN ポートはすべて 10G である必要があります。
- 送信元ポートは構成できず、イーサネット ポート 1/36 として固定されています。
- 合計 47 の宛先ポートを持つ最大 12 のグループを作成できます。すべてのグループに 4 つ のポートがありますが、グループ9は例外です。ポート1/36 (固定送信元ポート)が含ま れないため、3 つのポートしかありません。
- グループ内の 4 つのポートはすべて、SPAN 宛先グループとしてグループ化する前に、 **switchport monitor** コマンドで構成する必要があります。

• ワープSPANでは、すべてのポートが管理上アップ状態になっていない限り、宛先グルー プを設定できません。グループの構成が完了したら、SPAN 宛先グループの任意のポート をアップまたはダウン状態にすることができます。1 つまたは複数のポートが管理上ダウ ン状態にある、動作中のワープ設定をコピーし、その構成を同じスイッチの構成ファイル に貼り付けると、ワープ SPAN は次のエラーをログに記録します。

ERROR: Cannot configure group with member interfaces in admin DOWN state

• ワープ SPAN と ERSPAN で同じ送信元インターフェイスを使用することはサポートされ ていません。

## ワープ **SPAN** の構成

ワープ SPAN を設定するには、それを有効にしてから、その宛先グループを設定します。

### 手順の概要

- **1.** switch# **configure terminal**
- **2.** switch(config-monitor)# **interface ethernet** *port/slot*
- **3.** switch(config-if)# **switchport monitor**
- **4.** switch(config-if)# **no shutdown**
- **5.** switch(config)# **monitor session warp**
- **6.** switch(config)# **no shutdown**
- **7.** switch(conifig-monitor)# **destination group** *group-number*
- **8.** (任意) switch(config-if)# **copy running-config startup-config**

#### 手順の詳細

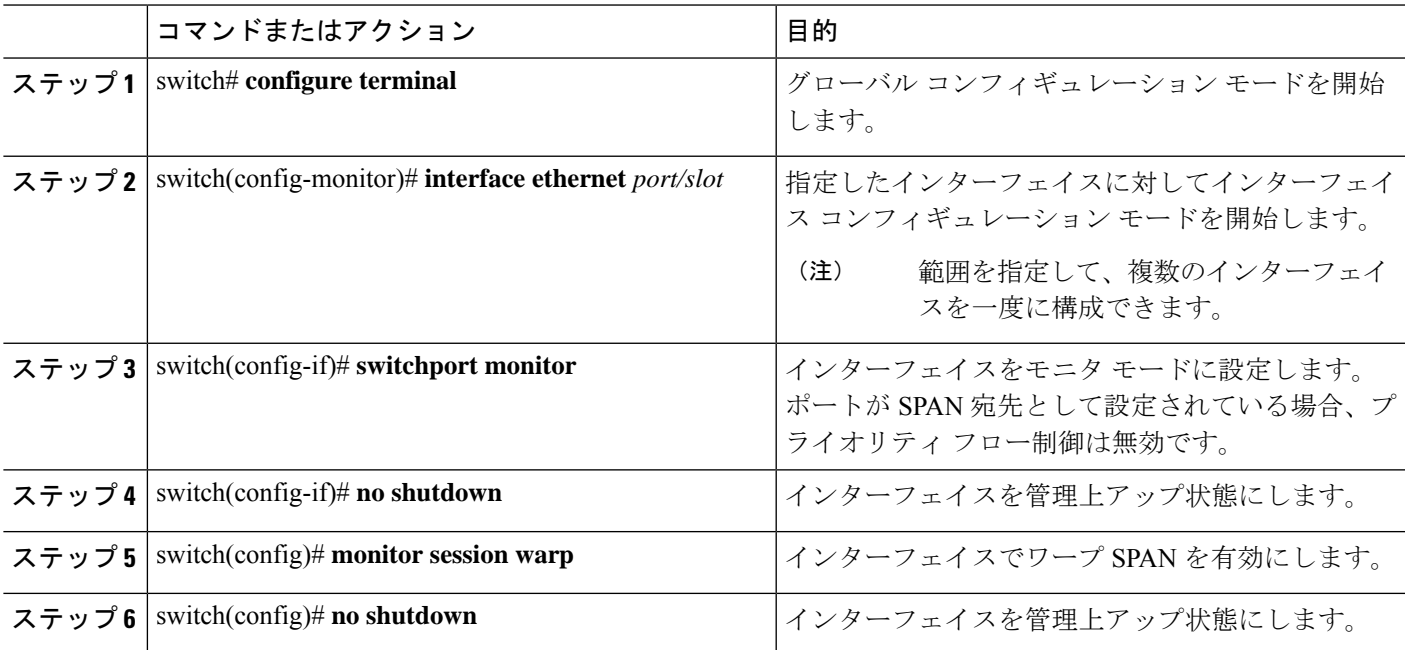

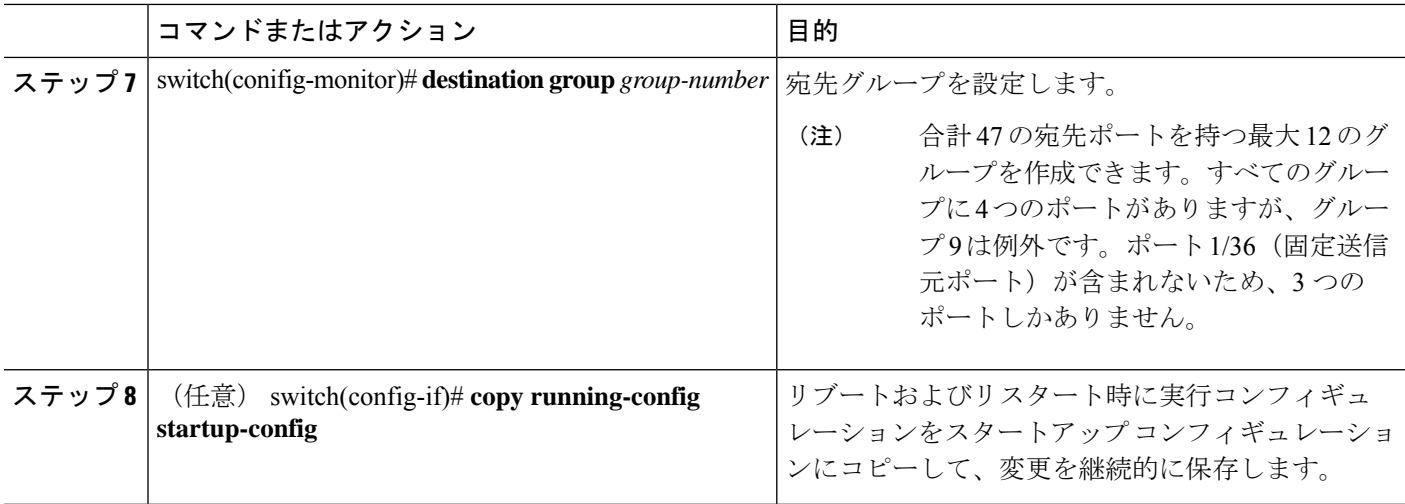

### 例

次に、ワープ SPAN に宛先 SPAN ポート 1/1-4 を設定する例を示します。

```
switch# configure terminal
switch(config-monitor)# interface ethernet 1/1-4
switch(config-if-range)# switchport monitor
switch(config-if-range)# no shutdown
switch(config)# monitor session warp
switch(config)# no shutdown
switch(config-monitor)# destination group 1
switch(config-if-range)# copy running-config startup-config
```
# ワープ **SPAN** モード構成の確認

ユーザーはワープ SPAN モードの構成を確認できます。

### 手順の概要

- **1.** switch(config)# **show monitor session** {*number* | **all** | *range*}
- **2.** switch(config)# **show monitor session warp**

### 手順の詳細

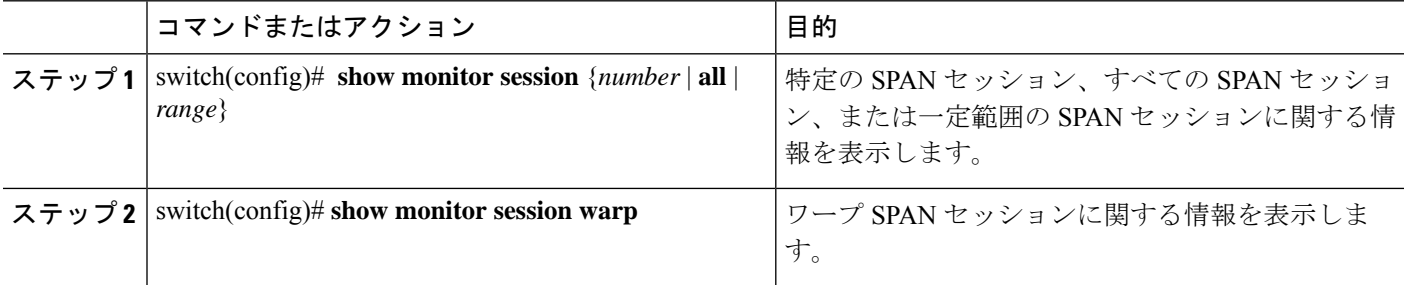

### 例

次に、SPAN セッション 1 に関する情報を表示する例を示します。

```
switch(config)# show monitor session all
session warp
---------------
type : local
state : up
source intf :
rx : Eth1/36
tx :
both :
source VLANs :
rx :
destination ports : Eth1/1 Eth1/2 Eth1/3 Eth1/4
Legend: f = forwarding enabled, l = learning enabled
```

```
switch(config)# show monitor session warp
session warp
---------------
type : local
state : up
source intf :
rx : Eth1/36
tx :
both :
source VLANs :
rx :
destination ports : Eth1/1 Eth1/2 Eth1/3 Eth1/4
Legend: f = forwarding enabled, l = learning enabled
```
# ワープ **SPAN** 機能の履歴

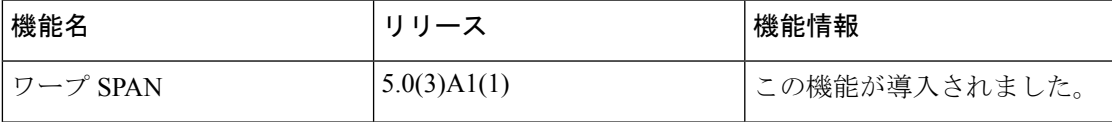

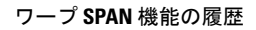

I

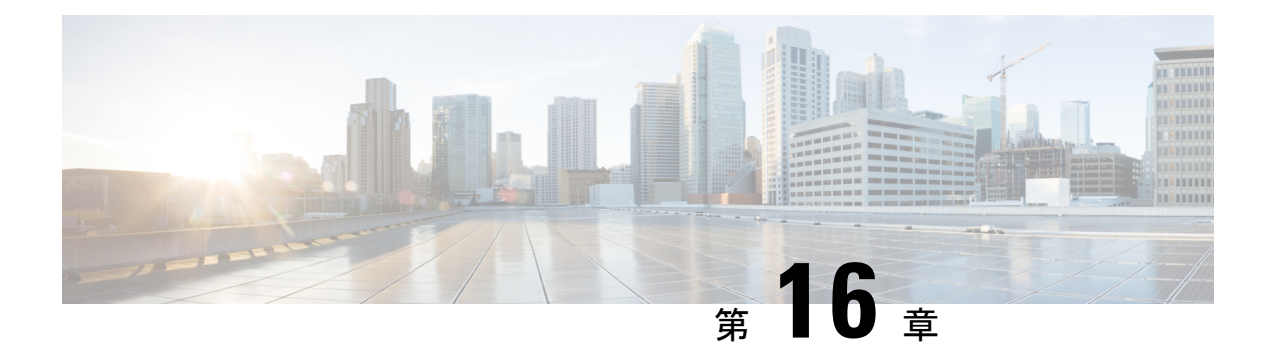

# **ERSPAN** の設定

この章は、次の内容で構成されています。

- ERSPAN に関する情報 (193 ページ)
- ERSPAN の前提条件 (196 ページ)
- ERSPAN の注意事項および制約事項 (196 ページ)
- ERSPAN のデフォルト設定 (198 ページ)
- ERSPAN の設定 (198 ページ)
- ERSPAN の設定例 (214 ページ)
- その他の参考資料 (215 ページ)

## **ERSPAN** に関する情報

Cisco NX-OS システムは、発信元および宛先ポートの両方で Encapsulated Remote Switching Port Analyzer(ERSPAN)機能をサポートします。ERSPAN は、IP ネットワークでミラーリングさ れたトラフィックを転送します。

ERSPAN は、ERSPAN 送信元セッション、ルーティング可能な ERSPAN Generic Routing Encapsulation(GRE)カプセル化トラフィック、および ERSPAN 宛先セッションで構成されて います。異なるスイッチで ERSPAN 送信元セッションおよび宛先セッションを個別に設定す ることができます。

### **ERSPAN** タイプ

ERSPAN タイプ III は ERSPAN タイプ II のすべての特徴と機能をサポートするもので、以下の 拡張機能が追加されています。

- ERSPAN タイプ III ヘッダーに、エッジ、集約、およびコア スイッチでパケット遅延性を 計算するために使用できるタイムスタンプ情報を追加。
- ERSPAN タイプ III ヘッダー フィールドを使用して潜在的なトラフィック ソースを識別可 能。

### **ERSPAN** 送信元

トラフィックをモニタできるモニタ元インターフェイスのことをERSPAN送信元と呼びます。 送信元では、監視するトラフィックを指定し、さらに入力、出力、または両方向のトラフィッ クをコピーするかどうかを指定します。ERSPAN 送信元には次のものが含まれます。

- イーサネット ポートおよびポート チャネル。
- VLAN:VLAN が ERSPAN 送信元として指定されている場合、VLAN でサポートされてい るすべてのインターフェイスが ERSPAN 送信元となります。

ERSPAN 送信元ポートには、次の特性があります。

- 送信元ポートとして設定されたポートを宛先ポートとしても設定することはできません。
- ERSPANは送信元に関係なく、スーパーバイザによって生成されるパケットをモニターし ません。

### **ERSPAN** 宛先

ERSPAN 宛先セッションは、イーサネット ポートまたはポート チャネル上の ERSPAN 送信元 セッションで送信されたパケットを取得し、宛先ポートに送信します。宛先ポートはERSPAN 送信元からコピーされたトラフィックを受信します。

ERSPAN 宛先セッションは、設定された送信元 IP アドレスおよび ERSPAN ID によって識別さ れます。これにより、複数の送信元セッションが ERSPAN トラフィックを同じ宛先 IP および ERSPAN IDに送信できるようになり、1つの宛先で同時に終端する複数の送信元を持つことが できます。

SPAN 宛先ポートには、次の特性があります。

- 宛先ポートとして設定されたポートは、送信元ポートとして設定できません。
- 宛先ポートはスパニングツリーインスタンスまたはレイヤ3プロトコルに参加しません。
- 入力および入力学習オプションは、モニタ宛先ポートではサポートされていません。
- •ホスト インターフェイス(HIF)ポート チャネルおよびファブリック ポート チャネル ポートは、SPAN 宛先ポートとしてはサポートされていません。

### **ERSPAN** セッション

ERSPAN セッションを作成して、モニタする送信元と接続先を指定することができます。

ERSPAN 送信元セッションを設定する場合、接続先 IP アドレスを構成する必要があります。 ERSPAN 接続先セッションを設定する場合、送信元 IP アドレスを構成する必要があります。 送信元セッションのプロパティについてはERSPAN 送信元 (194 ページ)、接続先セッション のプロパティについてはERSPAN 宛先 (194 ページ)を参照してください。

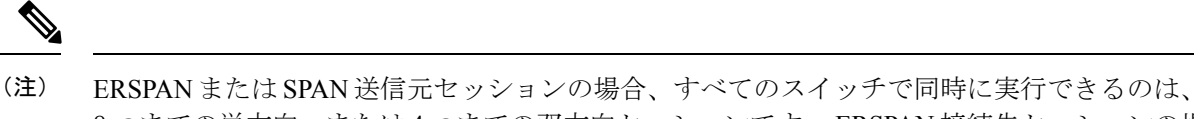

8 つまでの単方向、または 4 つまでの双方向セッションです。 ERSPAN 接続先セッションの場 合、すべてのスイッチで同時に実行できるのは、20 までのセッションです。

次の図は、ERSPAN 構成を示しています。

図 **2 : ERSPAN** の設定

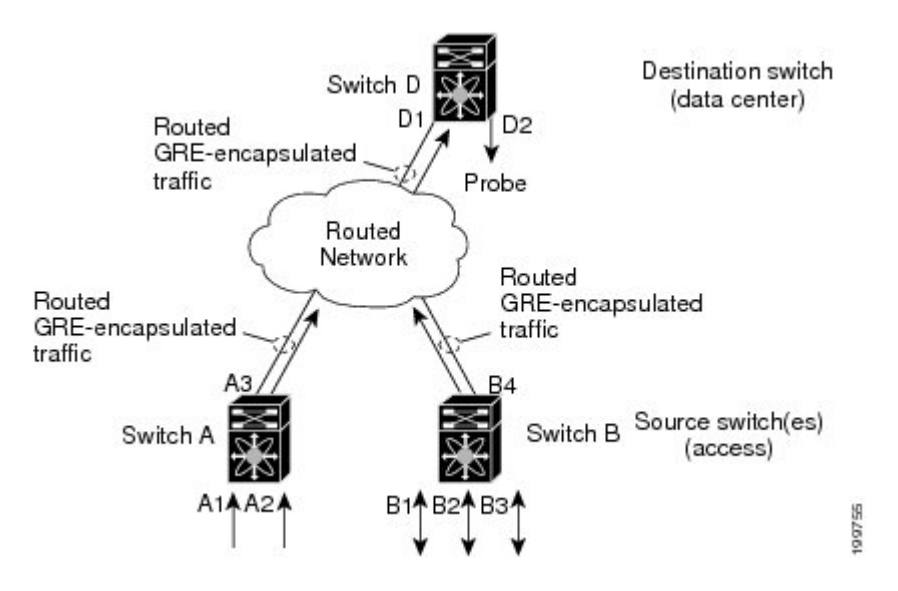

### マルチ **ERSPAN** セッション

最大で 8 個の単方向 ERSPAN 送信元セッションもしくは SPAN セッション、または 4 個の双 方向ERSPAN送信元もしくはSPANセッションを同時に定義できます。未使用のERSPANセッ ションはシャットダウンもできます。

ERSPANセッションのシャットダウンについては、ERSPANセッションのシャットダウンまた はアクティブ化 (205 ページ)を参照してください。

### **ERSPAN** マーカー パケット

タイプ III ERSPAN ヘッダーは、ハードウェアで生成された 32 ビットのタイムスタンプを伝送 します。このタイムスタンプ フィールドは定期的にラップされます。スイッチが 1 ns の最小 単位に構成されている場合、このフィールドは4.29秒ごとにラップされます。このような時間 のラップのため、タイムスタンプの実際の値を解釈する際に問題が生じます。

ERSPAN タイムスタンプの実際の値を回復するために、Cisco NX-OS リリース 6.0(2)A4(1) で は、元の UTC タイムスタンプ情報を伝送し、ERSPAN タイムスタンプの参照を提供する定期 的なマーカー パケットが導入されています。マーカー パケットは 1 秒間隔で送信されます。 したがって、接続先サイトは、参照パケットのタイムスタンプとパケットの順序との違いを

チェックすることにより、タイムスタンプが 32 ビットであるために生じたラップを検出でき ます。

### 高可用性

SPAN機能はステートレスおよびステートフルリスタートをサポートします。リブートまたは スーパーバイザ スイッチオーバー後に、実行コンフィギュレーションを適用します。

## **ERSPAN** の前提条件

ERSPAN の前提条件は、次のとおりです。

• 特定の ERSPAN 構成をサポートするには、まず各デバイス上でポートのイーサネット イ ンターフェイスを構成する必要があります。詳細については、お使いのプラットフォーム のインターフェイス コンフィギュレーション ガイドを参照してください。

### **ERSPAN** の注意事項および制約事項

ERSPAN 設定時の注意事項と制限事項は次のとおりです。

- ERSPAN は次をサポートしています。
	- ERSPAN 送信元セッション タイプ(パケットは、GRE トンネル パケットとしてカプ セル化され、IP ネットワークで送信されます)。
	- ERSPAN 接続先セッション タイプ(ERSPAN パケットのカプセル化解除のサポート が利用できます。カプセル化されたパケットは接続先ボックスでカプセル化解除さ れ、カプセル化解除されたプレーン パケットは ERSPAN 終端ポイントのフロント パ ネル ポートにスパンされます)。
- ERSPAN 送信元セッションは複数のローカル SPAN セッションで共有されます。1 つの方 向に最大 8 つの ERSPAN 送信元または SPAN 送信元セッションを構成できます。受信ソー スと送信ソースの両方が同じセッションで構成されている場合、2 つのセッションとして カウントされます。一度に構成できるのは 4 つの双方向セッションです。
- Cisco NX-OS5.0(3)U2(2) をインストールして ERSPAN を設定し、その後でソフトウェアを それより前のバージョンにダウングレードすると、ERSPAN の設定は失われます。これ は、ERSPAN が Cisco NX-OS5.0(3)U2(2) よりも前のバージョンではサポートされていない ためです。

同様の SPAN の制約事項については、SPAN の注意事項および制約事項 (170 ページ)を 参照してください。

- ERSPAN は、スーパーバイザが生成したパケットではサポートされません。
- ERSPAN セッションは、接続先ルータにおいて同一方式で終了します。
- ERSPAN は、管理ポートではサポートされません。
- 接続先ポートは、一度に 1 つの ERSPAN セッションだけで構成できます。
- ポートを送信元ポートと宛先ポートの両方として設定することはできません。
- 1 つの ERSPAN セッションに、次の送信元を組み合わせて使用できます。
	- イーサネット ポートまたはポート チャネル(サブ インターフェイスを除く)。
	- ポート チャネル サブインターフェイスに割り当てることのできる VLAN またはポー ト チャネル。
	- コントロール プレーン CPU へのポート チャネル。

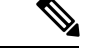

ERSPAN は送信元に関係なく、スーパーバイザによって生成され るパケットをモニターしません。 (注)

- 宛先ポートはスパニングツリーインスタンスまたはレイヤ3プロトコルに参加しません。
- ERSPANセッションに、送信方向または送受信方向でモニターされている送信元ポートが 含まれている場合、パケットが実際にはその送信元ポートで送信されなくても、これらの ポートを受け取るパケットが ERSPAN の宛先ポートに複製される可能性があります。送 信元ポートでこの動作が生じる例の一部を示します。
	- フラッディングから発生するトラフィック
	- ブロードキャストおよびマルチキャスト トラフィック
- Nexus 3548 が ERSPAN 接続先の場合、GRE ヘッダーは、終端ポイントからミラー パケッ トが送信される前に削除されません。
- ERSPAN は最小単位が 1588 のモードをサポートしていないため、このモードが選択され ている場合は拒否されます。
- ERSPAN は、最小単位として 100 マイクロ秒 (μs)、100 ナノ秒 (ns)、および ns をサポート します。
- ERSPAN は、すべてのタイムスタンプを 32 ビット形式で送信します。したがって、タイ ムスタンプ フィールドのラップが定期的に発生します。スイッチの最小単位が ns に設定 されている場合、このフィールドは 4.29 秒ごとにラップします。
- レイヤ 3 サブインターフェイスは、ERSPAN 送信元インターフェイスとして設定できませ  $h_n$
- 単一の接続先ボックスで終端するすべての ERSPAN 送信元は、同じ接続先 IP アドレスを 使用する必要があります。
- 異なる ERSPAN 接続先セッションで異なる送信元 IP アドレスを構成することはできませ  $\lambda$
- Rx または Tx 方向のいずれかで ERSPAN ソースを介してスパンされる、VLAN X から VLAN Y へのレイヤ 3 スイッチド トラフィックは、VLAN X(レイヤ 3 スイッチングまた は入力 VLAN の前の VLAN)の ERSPAN ヘッダーで VLAN 情報を伝送します。
- 出力(Tx)方向に設定されている ERSPAN 送信元インターフェイスから送信されないマ ルチキャスト フラッド パケットも、引き続き ERSPAN 接続先に到達できます。これは、 Nexus 3548 スイッチの ASIC(特定用途向け集積回路)のスパンがモニタ ポートのプロパ ティに基づいているのに対し、出力スパンパケットは、元の出力ポートが特定のフレーム を受信して他のフレームをドロップするように選択的に有効化される前にスパンされるた めです。その結果、スパンパケットは引き続きリモート接続先に送信されます。これは、 マルチキャストフラッドに固有のプラットフォームから予期される動作であり、他のトラ フィック ストリームでは見られません。
- Tx 方向で ERSPAN 送信元から送信された、複製されたマルチキャスト パケットは、 ERSPAN 接続先に送信されません。
- •複数の ERSPAN(タイプ 2 またはタイプ 3)セッションで同じ送信元インターフェイス (物理ポートまたはポート チャネル)を監視できます。
- 送信元として VLAN を使用した ERSPAN またはローカル SPAN での IP フィルタの構成は サポートされていません。

## **ERSPAN** のデフォルト設定

次の表に、ERSPAN パラメータのデフォルト設定を示します。

表 **30 :** デフォルトの **ERSPAN** パラメータ

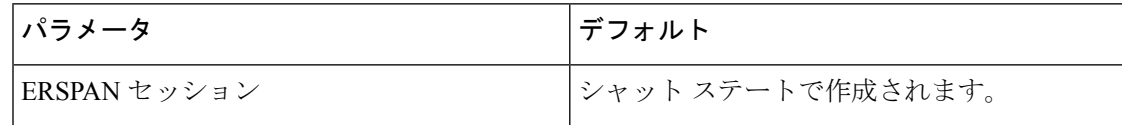

## **ERSPAN** の設定

### **ERSPAN** 送信元セッションの設定

ERSPANセッションを設定できるのはローカルデバイス上だけです。デフォルトでは、ERSPAN セッションはシャット ステートで作成されます。

送信元には、イーサネット ポート、ポート チャネル、および VLAN を指定できます。単一の ERSPAN セッションには、イーサネット ポートまたは VLAN を組み合わせた送信元を使用で きます。
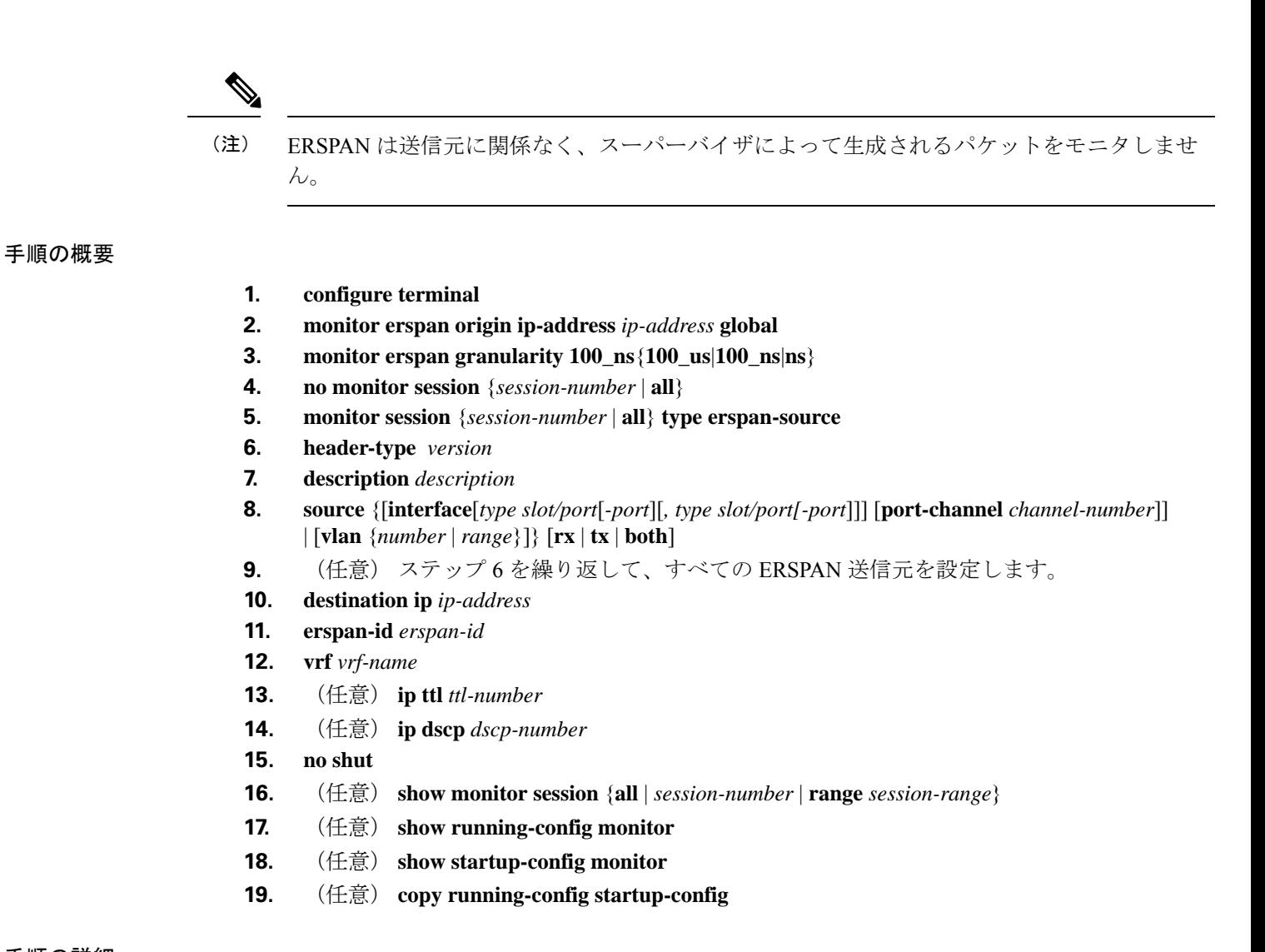

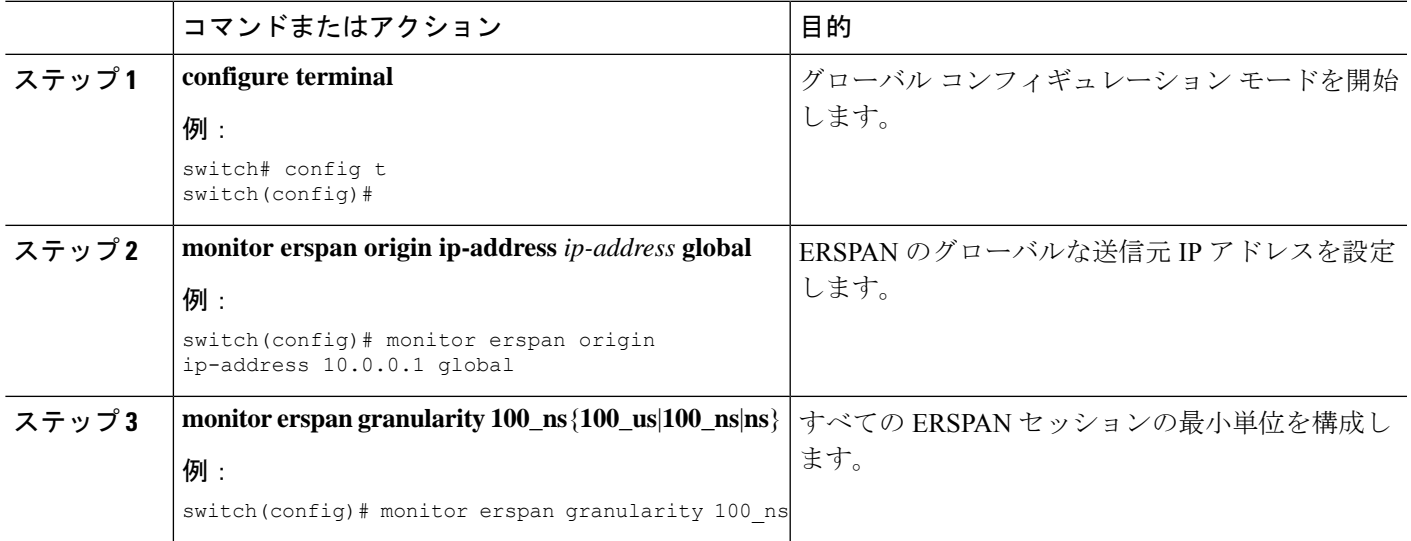

I

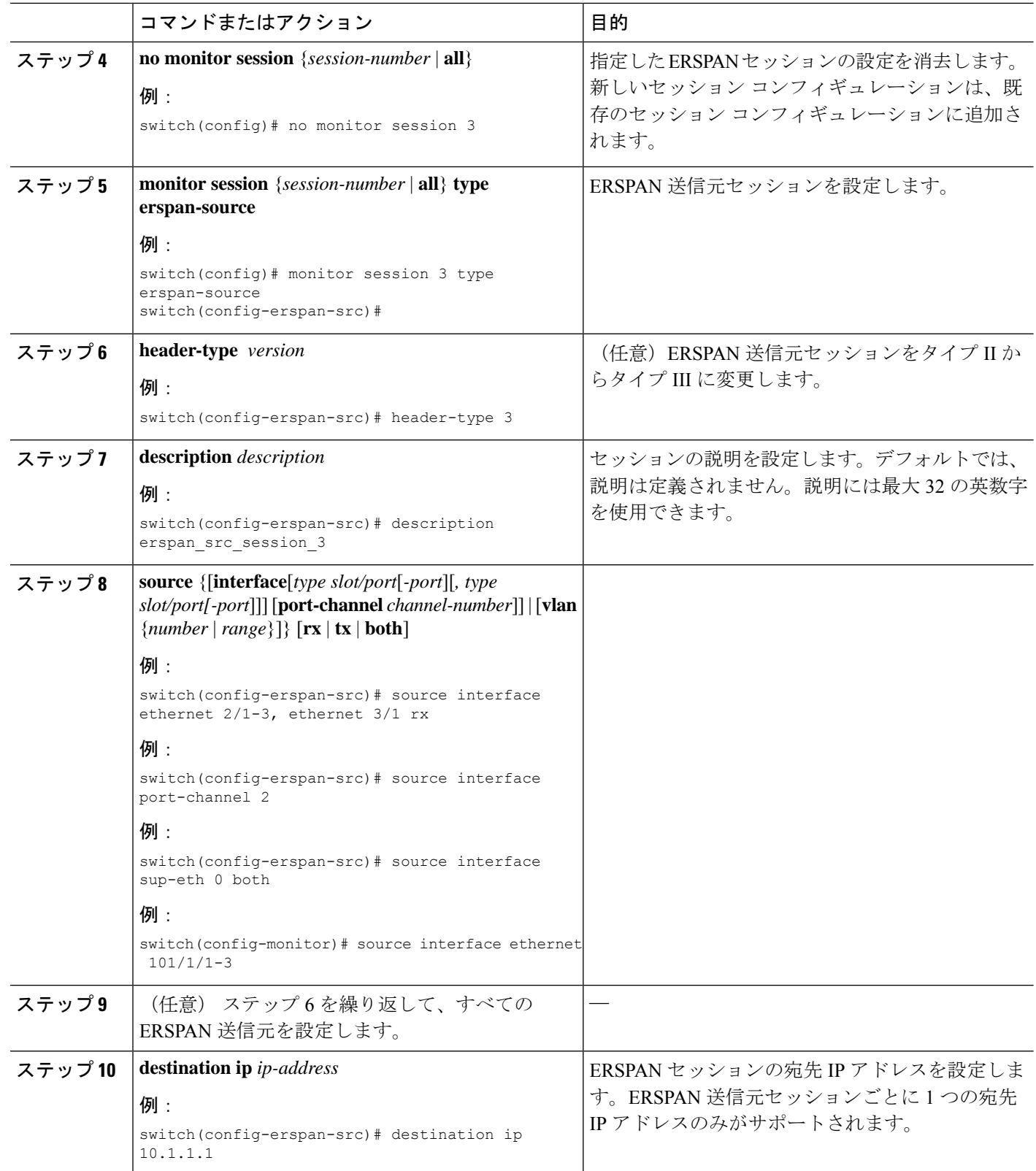

 $\mathbf I$ 

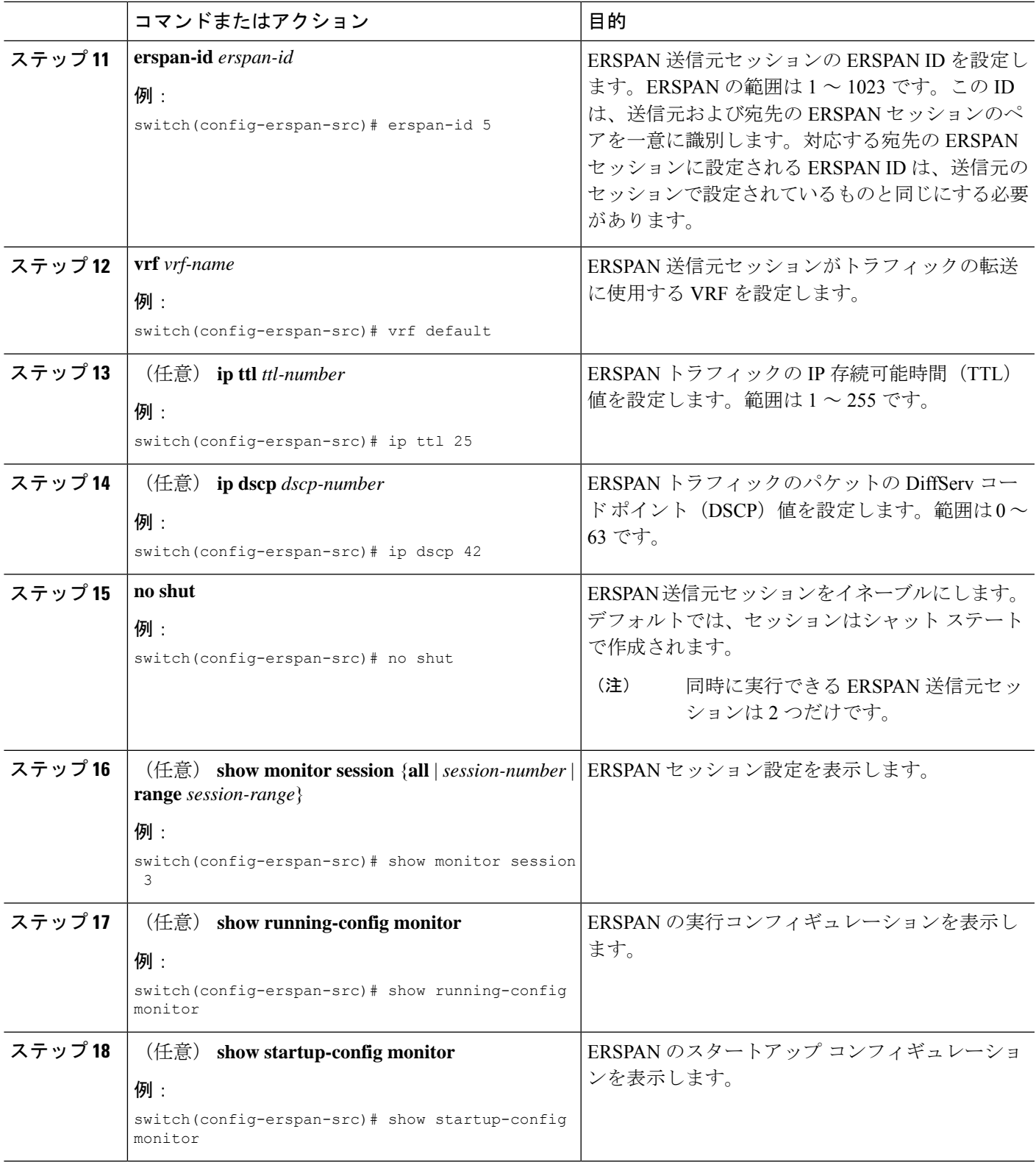

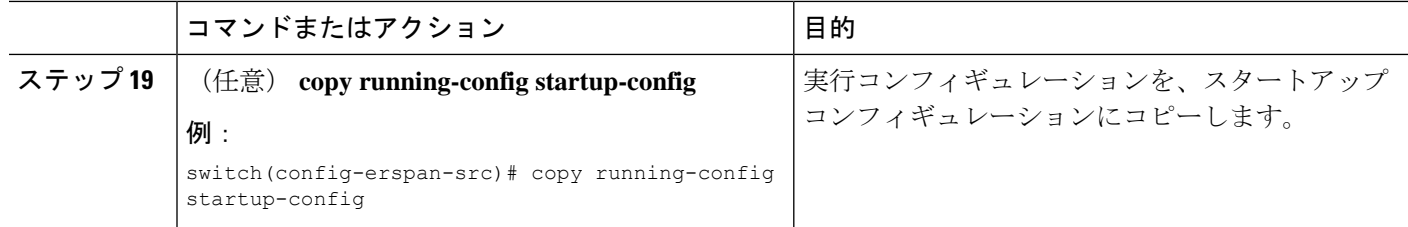

### **ERSPAN** 宛先セッションの設定

送信元 IP アドレスからローカル デバイス上の宛先ポートにパケットをコピーするように ERSPAN宛先セッションを構成できます。デフォルトでは、ERSPAN宛先セッションはシャッ ト ステートで作成されます。

#### 始める前に

モニタ モードで宛先ポートが設定されていることを確認します。

#### 手順の概要

- **1. config t**
- **2. interface ethernet** *slot/port*[*-port*]
- **3. switchport**
- **4. switchport mode** [**access** | **trunk**]
- **5. switchport monitor**
- **6.** ステップ 2 ~ 5 を繰り返して、追加の ERSPAN 宛先でモニタリングを設定します。
- **7. no monitor session** {*session-number* | **all**}
- **8. monitor session** {*session-number* | **all**} **type erspan-destination**
- **9. description** *description*
- **10. source ip** *ip-address*
- **11. destination** {[**interface** [*type slot/port*[*-port*], [*type slot/port* [*port*]]]}
- **12. erspan-id** *erspan-id*
- **13. no shut**
- **14.** (任意) **show monitor session** {**all** | *session-number* | **range** *session-range*}
- **15.** (任意) **show running-config monitor**
- **16.** (任意) **show startup-config monitor**
- **17.** (任意) **copy running-config startup-config**

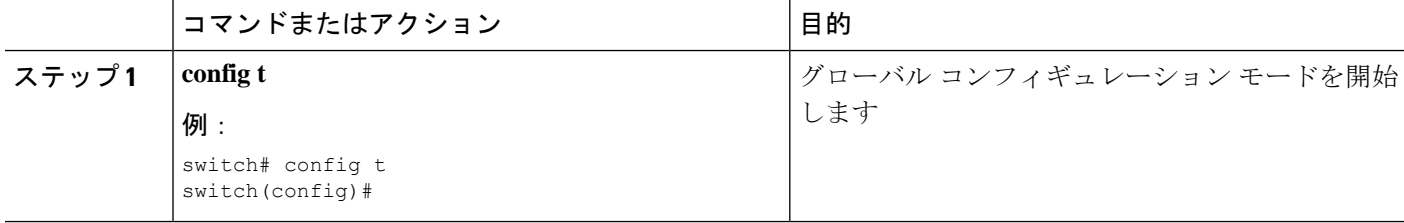

 $\mathbf I$ 

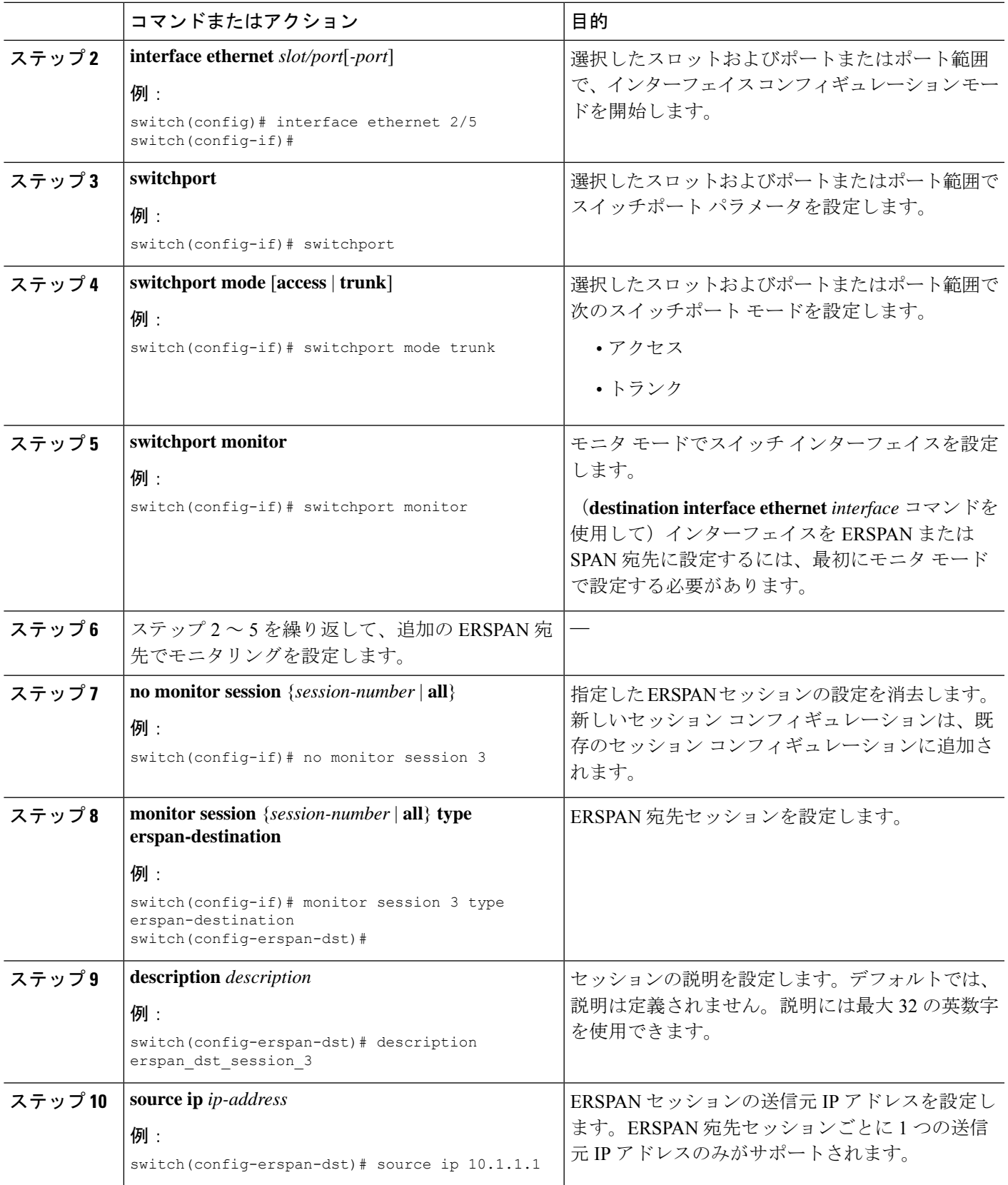

ı

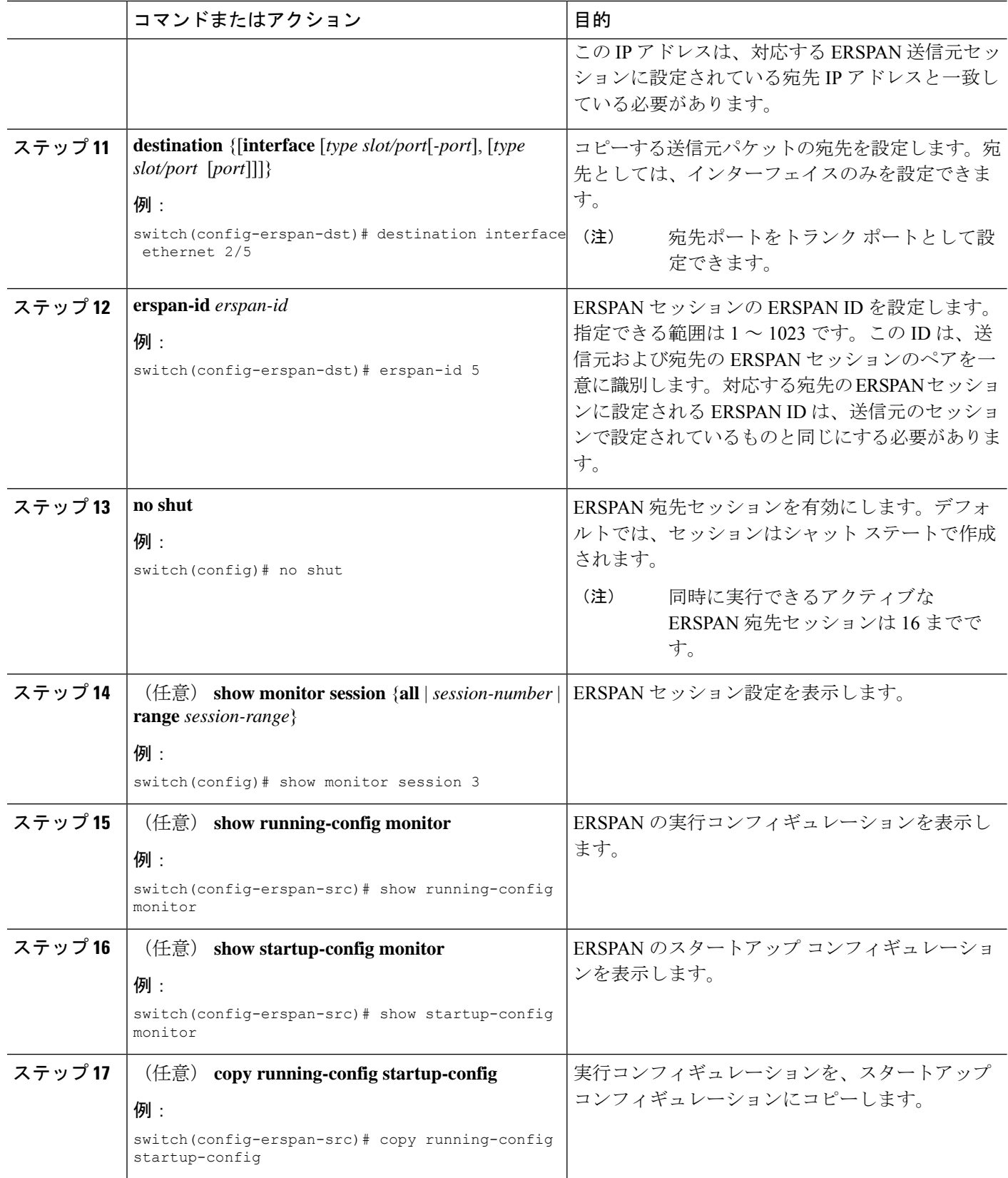

## **ERSPAN** セッションのシャットダウンまたはアクティブ化

ERSPANセッションをシャットダウンすると、送信元から宛先へのパケットのコピーを切断で きます。同時に実行できる ERSPAN セッション数は限定されているため、あるセッションを シャットダウンしてハードウェアリソースを解放することによって、別のセッションが使用で きるようになります。デフォルトでは、ERSPAN セッションはシャット ステートで作成され ます。

ERSPANセッションをイネーブルにすると、送信元から宛先へのパケットのコピーをアクティ ブ化できます。すでにイネーブルになっていて、動作状況がダウンの ERSPAN セッションを イネーブルにするには、そのセッションをいったんシャットダウンしてから、改めてイネーブ ルにする必要があります。ERSPAN セッション ステートをシャットダウンおよびイネーブル にするには、グローバルまたはモニタ コンフィギュレーション モードのいずれかのコマンド を使用できます。

#### 手順の概要

- **1. configuration terminal**
- **2. monitor session** {*session-range* | **all**} **shut**
- **3. no monitor session** {*session-range* | **all**} **shut**
- **4. monitor session** *session-number* **type erspan-source**
- **5. monitor session** *session-number* **type erspan-destination**
- **6. shut**
- **7. no shut**
- **8.** (任意) **show monitor session all**
- **9.** (任意) **show running-config monitor**
- **10.** (任意) **show startup-config monitor**
- **11.** (任意) **copy running-config startup-config**

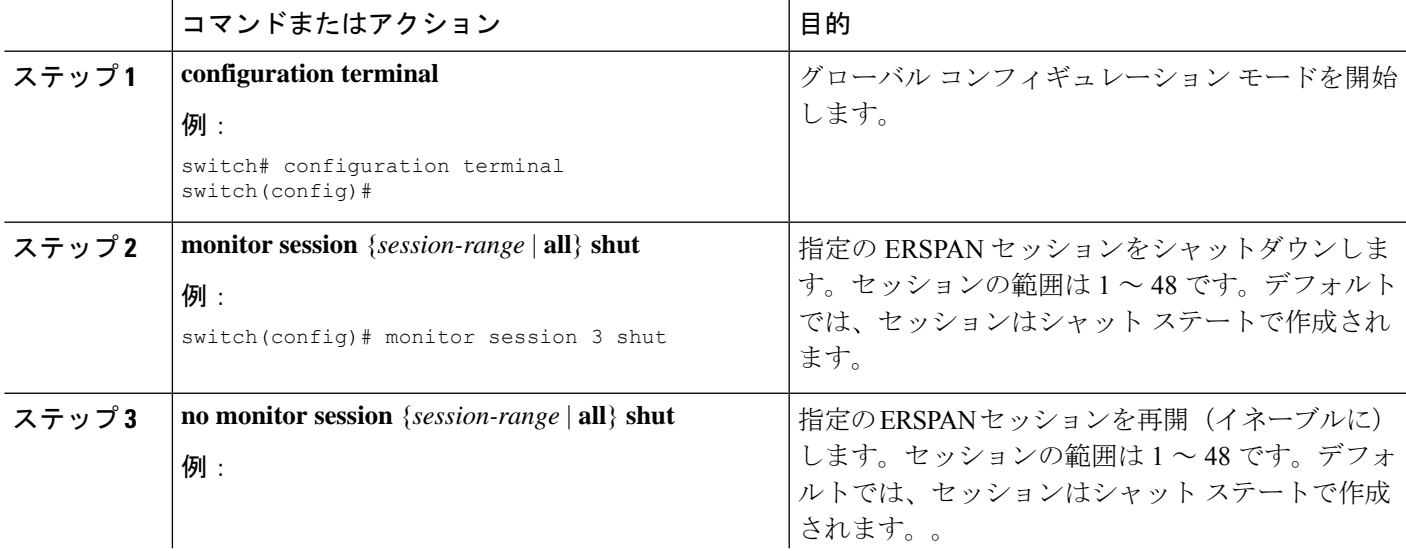

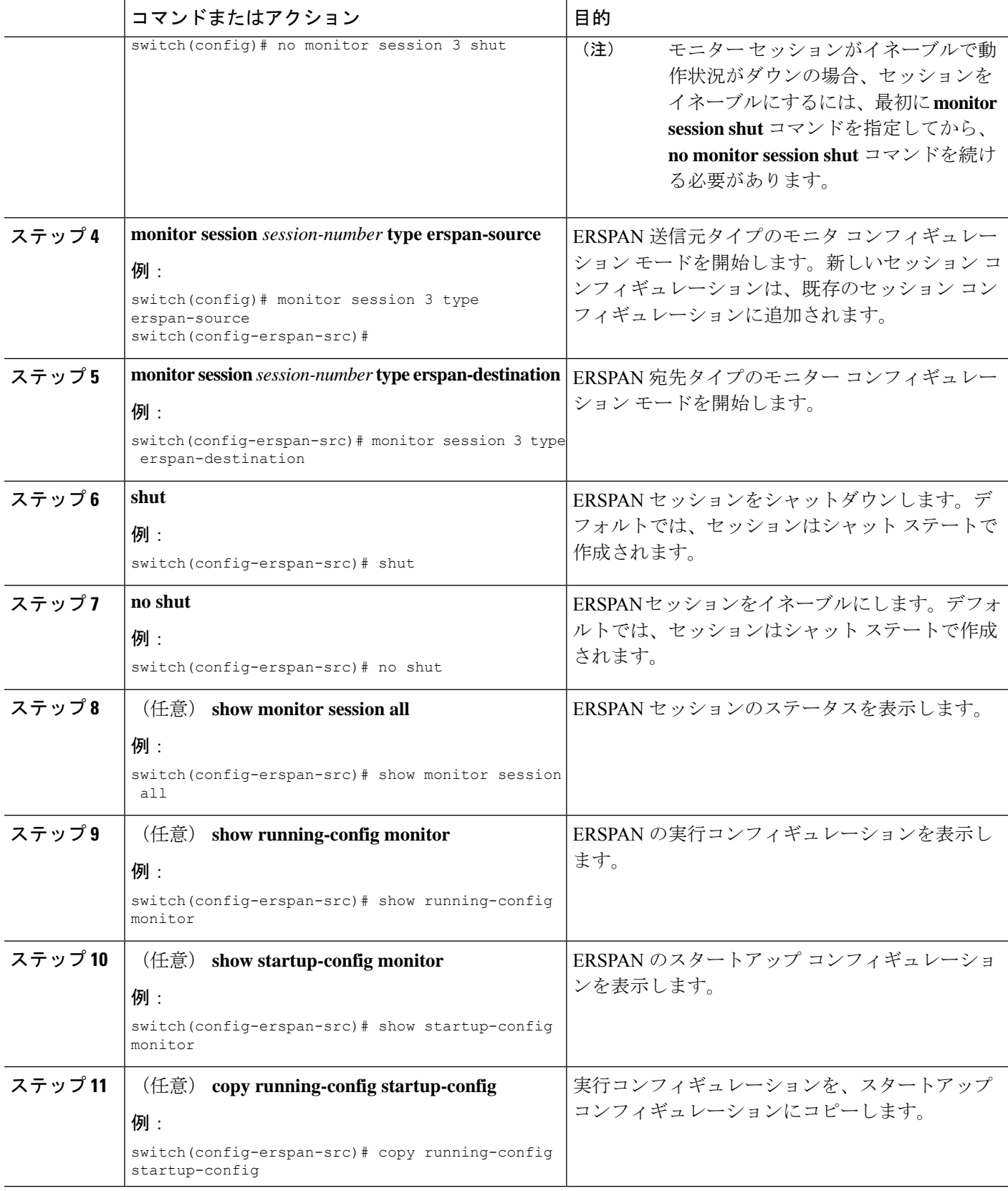

## **ERSPAN** フィルタリングの設定

SPAN フィルタは、ローカル セッションおよび ERSPAN 送信元セッションのみに構成できま す。フィルタの詳細については、SPAN および ERSPAN フィルタ処理 (171ページ)を参照し てください。

#### 手順の概要

- **1.** switch# **configure terminal**
- **2.** switch(config)# **monitor session** {*session-number* | **all**} **type erspan-source**
- **3.** switch(config-erspan-src)# **filter** {**ip** *source-ip-address source-ip-mask destination-ip-address destination-ip-mask*}
- **4.** switch(config-erspan-src)# **erspan-id** *erspan-id*
- **5.** switch(config-erspan-src)# **vrf** *vrf-name*
- **6.** switch(config-erspan-src)# **destination ip** *ip-address*
- **7.** switch(config-erspan-src)# **source** [**interface** [*type slot/port*] |**port-channel** *channel-number*] | [**vlan** *vlan-range*] [**rx** | **tx** | **both**]

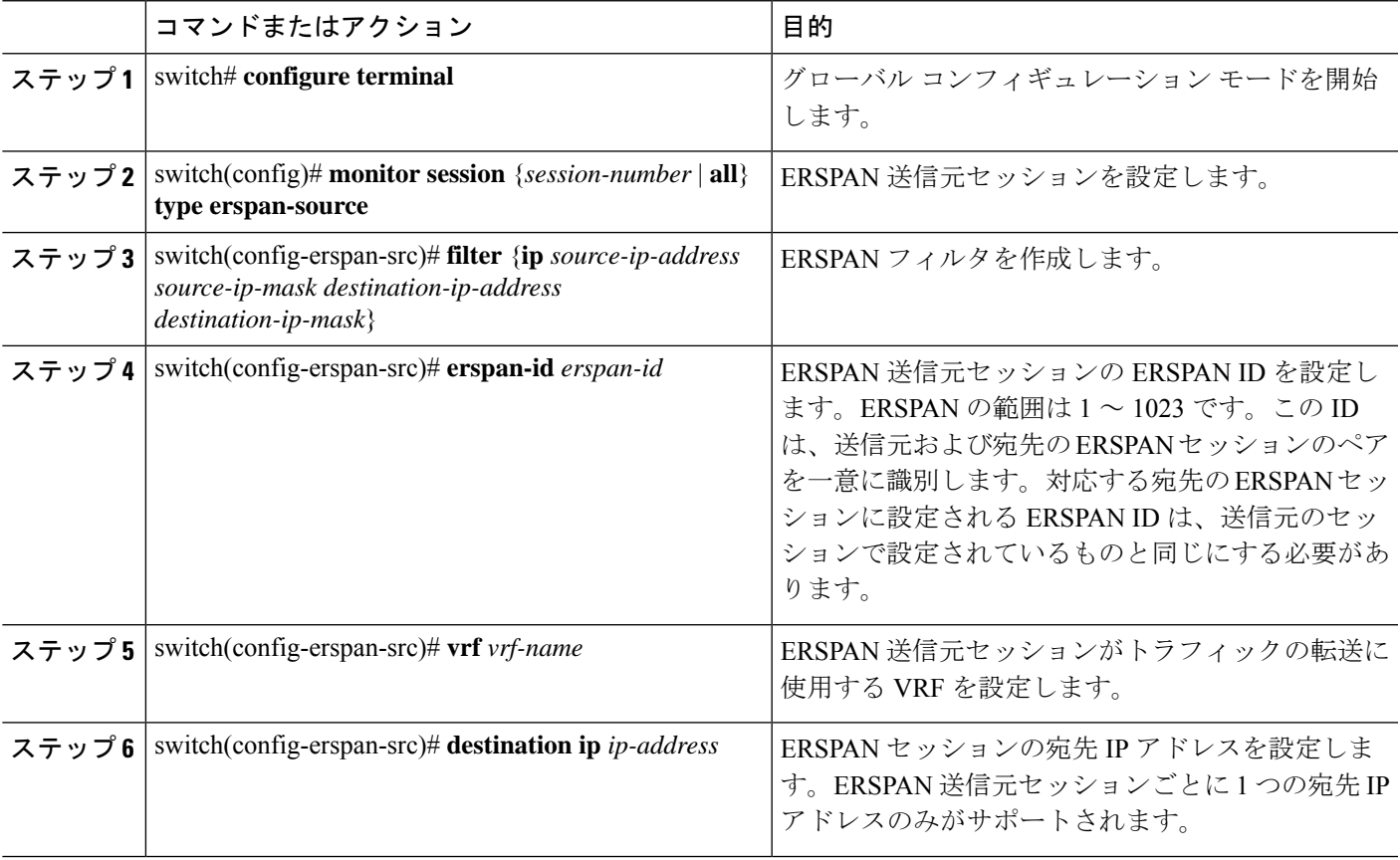

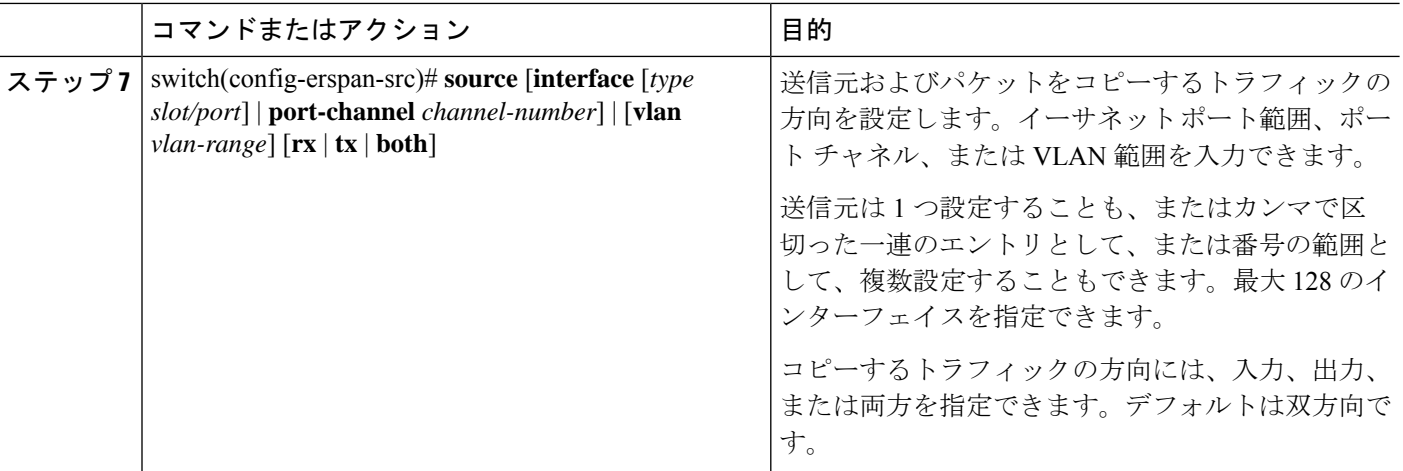

#### 例

次の例は、ERSPAN 送信元セッションに MAC ベースのフィルタを設定する方法を示 しています。

```
switch# configure terminal
```

```
Enter configuration commands, one per line. End with CNTL/Z.
switch(config)# monitor session 2 type erspan-source
switch(config-erspan-src)# filter abcd.ef12.3456 1111.2222.3333 1234.5678.9012
1111.2222.3333
switch(config-erspan-src)# erspan-id 20
switch(config-erspan-src)# vrf default
switch(config-erspan-src)# destination ip 200.1.1.1
switch(config-erspan-src)# source interface Ethernet 1/47 rx
switch(config-erspan-src)# no shut
switch(config-erspan-src)#
```
次の例は、ERSPAN 送信元セッションに VLAN ベースのフィルタを設定する方法を示 しています。

```
switch# configure terminal
Enter configuration commands, one per line. End with CNTL/Z.
switch(config)# monitor session 2 type erspan-source
switch(config-erspan-src)# filter abcd.ef12.3456 1111.2222.3333 1234.5678.9012
1111.2222.3333
switch(config-erspan-src)# erspan-id 21
switch(config-erspan-src)# vrf default
switch(config-erspan-src)# destination ip 200.1.1.1
switch(config-erspan-src)# source interface Ethernet 1/47 rx
switch(config-erspan-src)# source vlan 315
switch(config-erspan-src)# mtu 200
switch(config-erspan-src)# no shut
switch(config-erspan-src)#
```
## **ERSPAN** サンプリングの設定

サンプリングは、ローカルセッションおよびERSPAN送信元セッションのみに構成できます。 サンプリングの詳細については、SPAN および ERSPAN サンプリング (173 ページ) を参照し てください。

#### 手順の概要

- **1.** switch# **configure terminal**
- **2.** switch(config)# **monitor session** {*session-number* | **all**} **type erspan-source**
- **3.** switch(config-erspan-src)# **sampling** *sampling-range*
- **4.** switch(config-erspan-src)# **erspan-id** *erspan-id*
- **5.** switch(config-erspan-src)# **vrf** *vrf-name*
- **6.** switch(config-erspan-src)# **destination ip** *ip-address*
- **7.** switch(config-erspan-src)# **source** [**interface** *type slot/port* | **port-channel** *channel-number*] | [**vlan** *vlan-range*] [**rx** | **tx** | **both**]

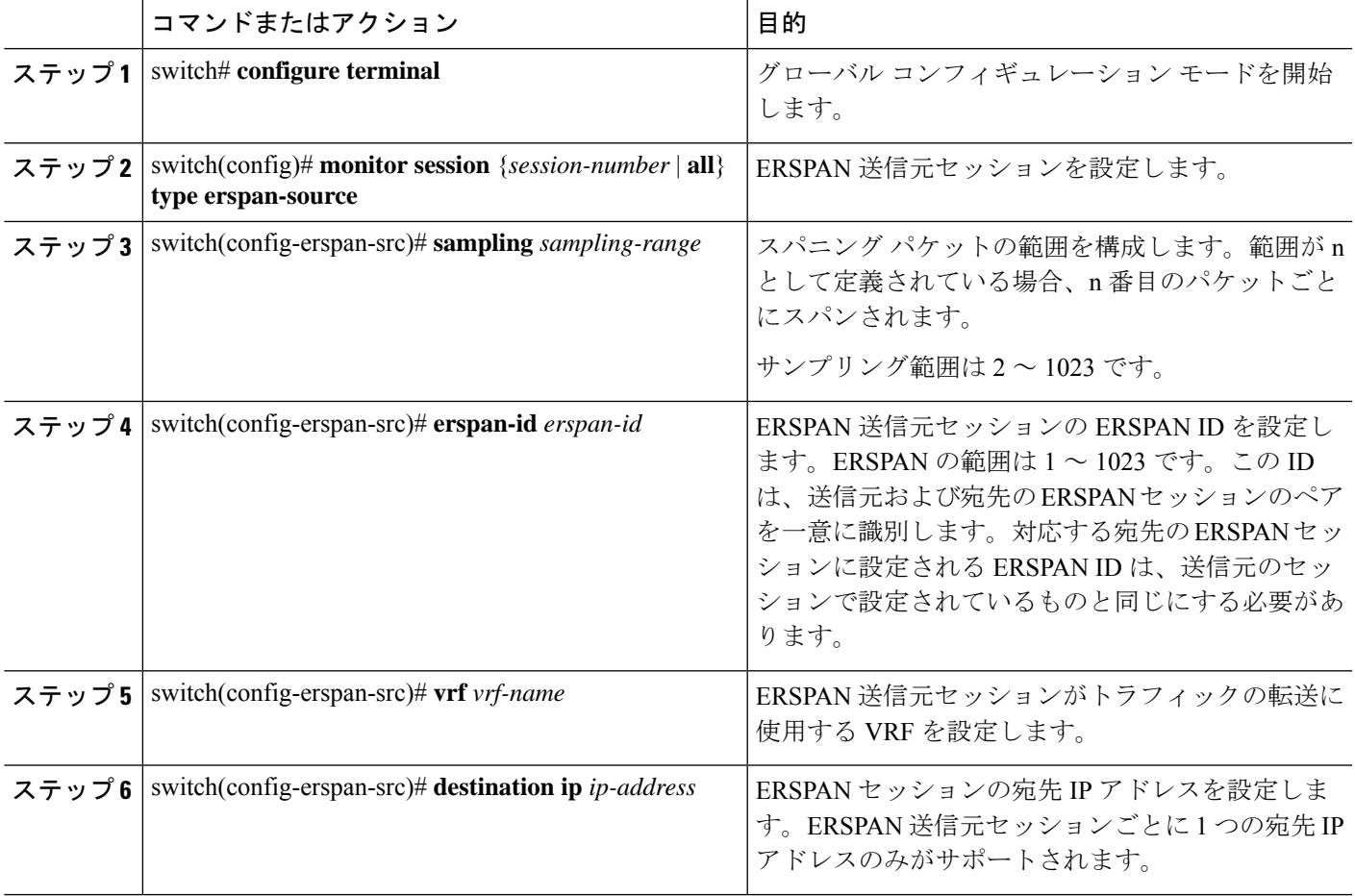

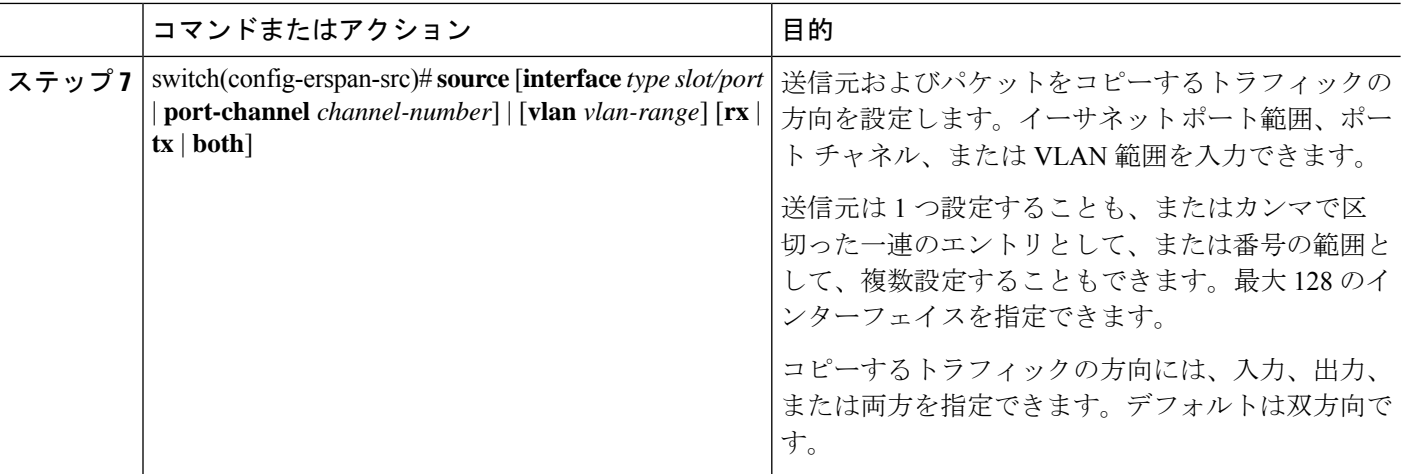

#### 例

次の例は、ERSPAN送信元セッションのサンプリングを設定する方法を示しています。

```
switch# configure terminal
Enter configuration commands, one per line. End with CNTL/Z.
switch(config)# monitor session 2 type erspan-source
switch(config-erspan-src)# sampling 40
switch(config-erspan-src)# erspan-id 30
switch(config-erspan-src)# vrf default
switch(config-erspan-src)# destination ip 200.1.1.1
switch(config-erspan-src)# source interface ethernet 1/47
switch(config-erspan-src)# show monitor session 2
session 2
---------------
type : erspan-source
state : up
granularity : 100 microseconds
erspan-id : 30
vrf-name : default
destination-ip : 200.1.1.1
ip-ttl : 255
ip-dscp : 0
header-type : 2
mtu : 200
sampling : 40
origin-ip : 150.1.1.1 (global)
source intf :
rx : Eth1/47
tx : Eth1/47
both : Eth1/47
source VLANs :
rx : 315
switch(config-erspan-src)#
```
### **ERSPAN** 切り捨ての設定

切り捨ては、ローカルおよび ERSPAN 送信元セッションに対してのみ構成できます。切り捨 ての詳細については、SPAN および ERSPAN の切り捨て (174 ページ) を参照してください。

#### 手順の概要

- **1.** switch# **configure terminal**
- **2.** switch(config)# **monitor session** {*session-number* | **all**} **type erspan-source**
- **3.** switch(config-erspan-src)# **mtu** *size*
- **4.** switch(config-erspan-src)# **erspan-id** *erspan-id*
- **5.** switch(config-erspan-src)# **vrf** *vrf-name*
- **6.** switch(config-erspan-src)# **destination ip** *ip-address*
- **7.** switch(config-erspan-src)# **source** [**interface** *type slot/port* | **port-channel** *channel-number*] | [**vlan** *vlan-range*] [**rx** | **tx** | **both**]

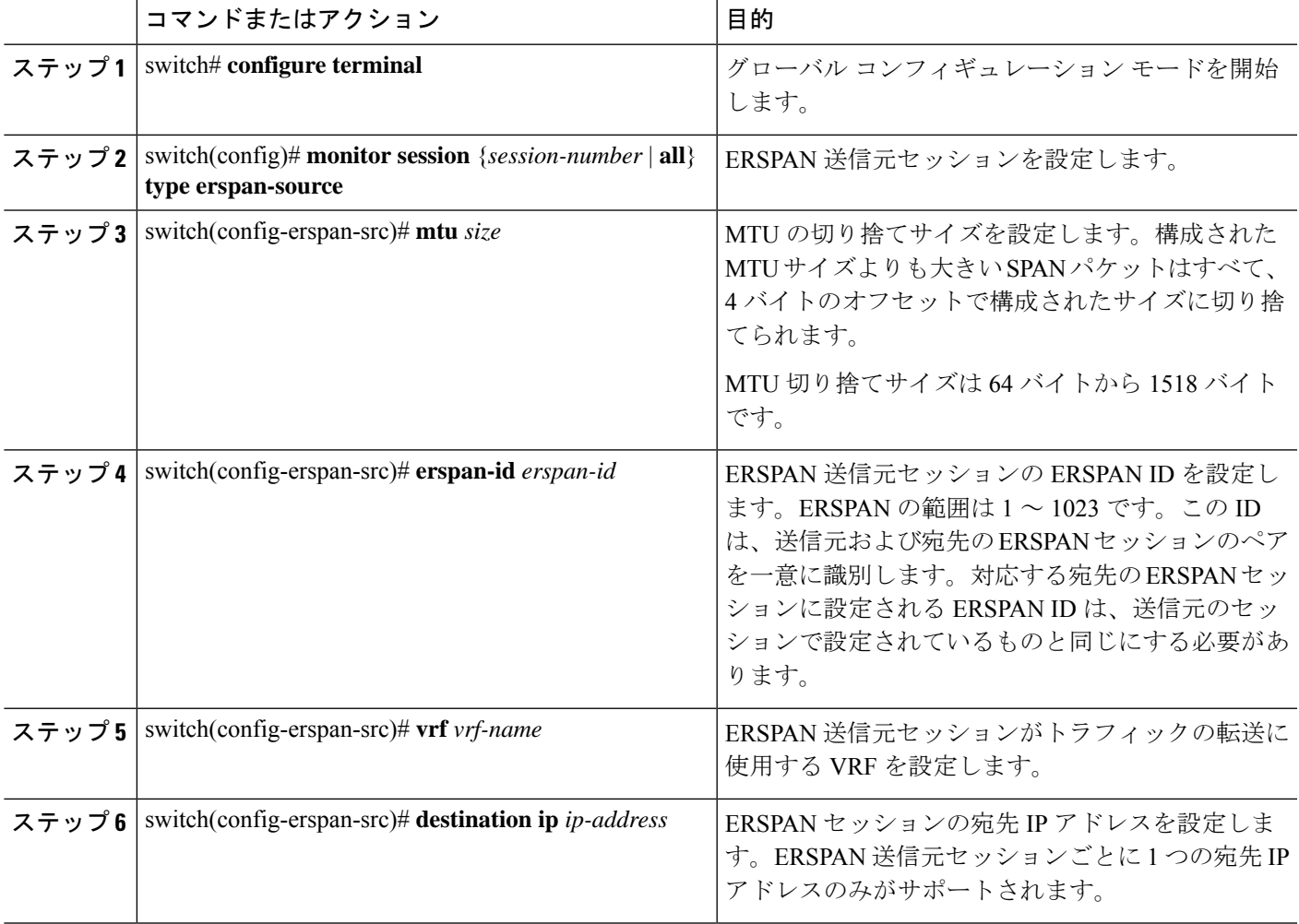

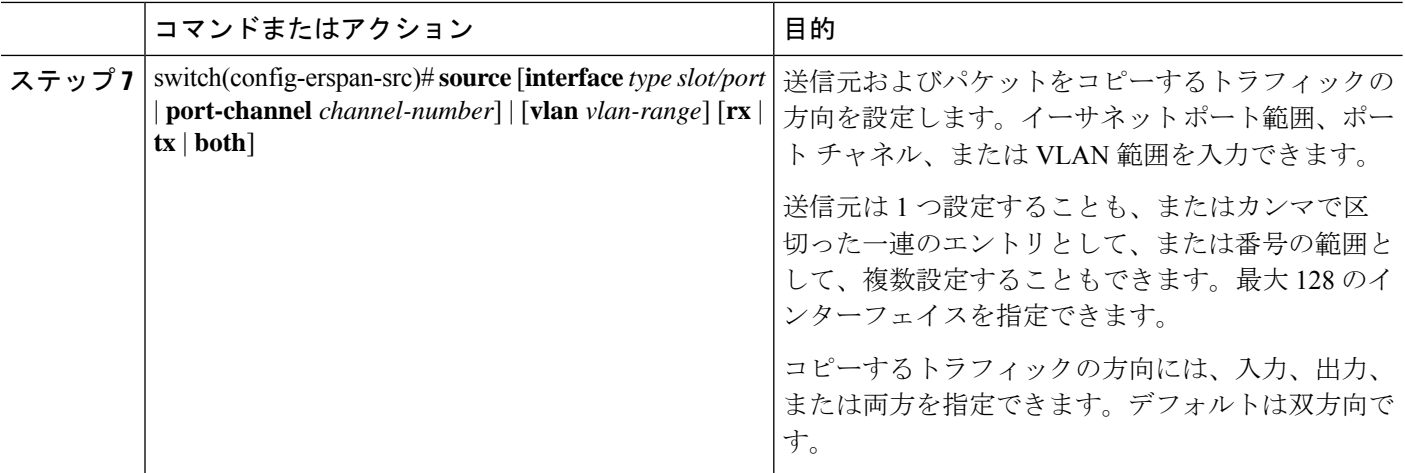

#### 例

次の例は、ERSPAN 送信元セッションの MTU 切り捨てを構成する方法を示していま す。

```
switch# configure terminal
switch(config)# monitor session 6 type erspan-source
switch(config-erspan-src)# mtu 1096
switch(config-erspan-src)# erspan-id 40
switch(config-erspan-src)# vrf default
switch(config-erspan-src)# destination ip 200.1.1.1
switch(config-erspan-src)# source interface ethernet 1/40
switch(config-erspan-src)# show monitor session 6
session 6
---------------
type : erspan-source
state : down (Session admin shut)
granularity : 100 microseconds
erspan-id : 40
vrf-name : default
destination-ip : 200.1.1.1
ip-ttl : 255
ip-dscp : 0
header-type : 2
mtu : 1096
origin-ip : 150.1.1.1 (global)
source intf :
rx : Eth1/40
tx : Eth1/40
both : Eth1/40
source VLANs :
rx :
```
## **ERSPAN** マーカー パケットの構成

次のコマンドを使用して、ERSPAN マーカー パケットを構成します。

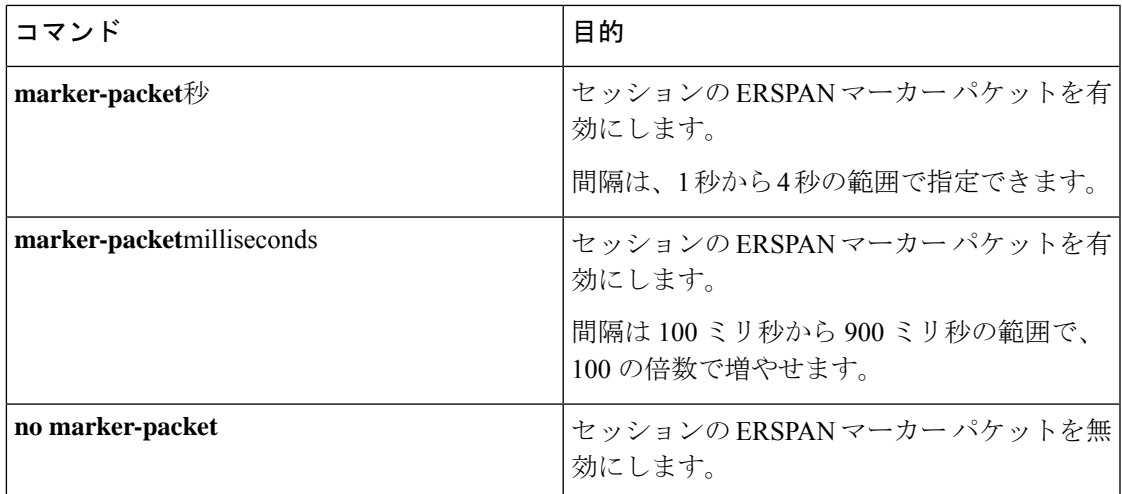

#### 例

次に、2 秒間隔で ERSPAN マーカー パケットを有効にする例を示します。

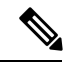

intervalパラメータの設定はオプションです。パラメータを指定せずにマーカーパケッ トを有効にすると、デフォルトまたは既存の間隔が間隔値として使用されます。 **marker-packet** コマンドは、マーカー パケットのみを有効にします。 (注)

```
switch# configure terminal
switch(config)# monitor erspan origin ip-address 172.28.15.250 global
switch(config)# monitor session 1 type erspan-source
switch(config)# header-type 3
switch(config-erspan-src)# erspan-id 1
switch(config-erspan-src)# ip ttl 16
switch(config-erspan-src)# ip dscp 5
switch(config-erspan-src)# vrf default
switch(config-erspan-src)# destination ip 9.1.1.2
switch(config-erspan-src)# source interface e1/15 both
switch(config-erspan-src)# marker-packet 2
switch(config-erspan-src)# no shut
switch(config-erspan-src)# exit
```
## **ERSPAN** 設定の確認

ERSPAN の設定情報を確認するには、次のコマンドを使用します。

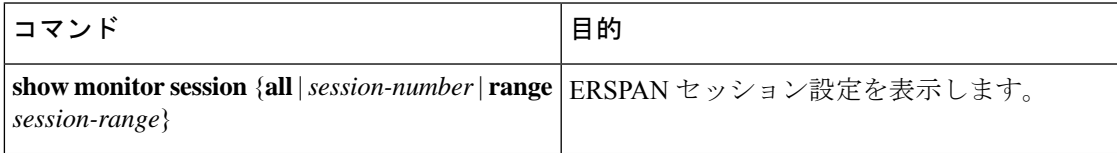

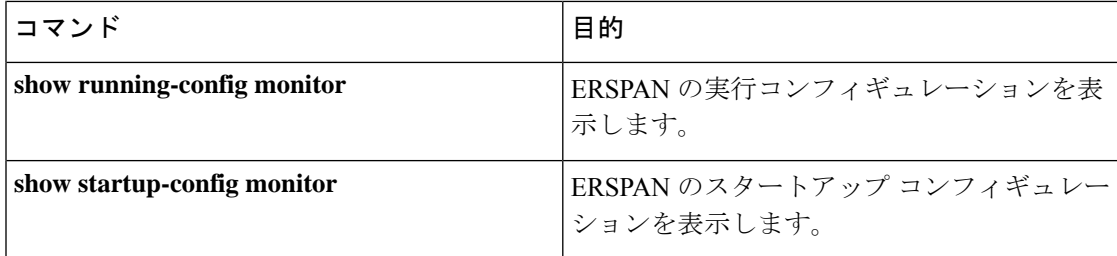

## **ERSPAN** の設定例

### **ERSPAN** 送信元セッションの設定例

次に、ERSPAN 送信元セッションを設定する例を示します。

```
switch# config t
switch(config)# interface e14/30
switch(config-if)# no shut
switch(config-if)# exit
switch(config)# monitor erspan origin ip-address 3.3.3.3 global
switch(config)# monitor erspan granularity 100_ns
switch(config-erspan-src)# header-type 3
switch(config)# monitor session 1 type erspan-source
switch(config-erspan-src)# source interface e14/30
switch(config-erspan-src)# erspan-id 1
switch(config-erspan-src)# ip ttl 16
switch(config-erspan-src)# ip dscp 5
switch(config-erspan-src)# destination ip 9.1.1.2
switch(config-erspan-src)# no shut
switch(config-erspan-src)# exit
switch(config)# show monitor session 1
```
**switch(config)# monitor erspan granularity 100\_ns** および **switch(config-erspan-src)# header-type 3** は、Type III の送信元セッションの設定 にだけ使用されます。 (注)

### **ERSPAN** 宛先セッションの設定例

次に、ERSPAN 宛先セッションを設定する例を示します。

```
switch# config t
switch(config)# interface e14/29
switch(config-if)# no shut
switch(config-if)# switchport
switch(config-if)# switchport monitor
switch(config-if)# exit
switch(config)# monitor session 2 type erspan-destination
switch(config-erspan-dst)# source ip 9.1.1.2
switch(config-erspan-dst)# destination interface e14/29
switch(config-erspan-src)# erspan-id 1
```
switch(config-erspan-dst)# **no shut** switch(config-erspan-dst)# **exit** switch(config)# **show monitor session 2**

# その他の参考資料

## 関連資料

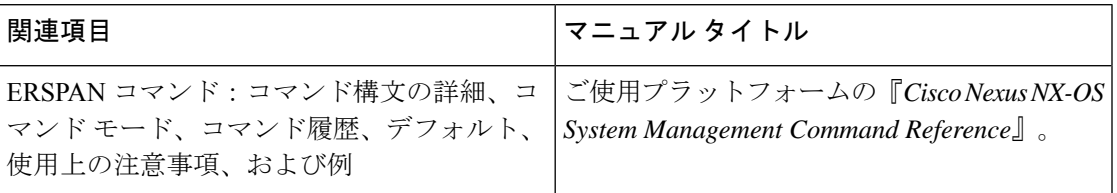

 $\mathbf I$ 

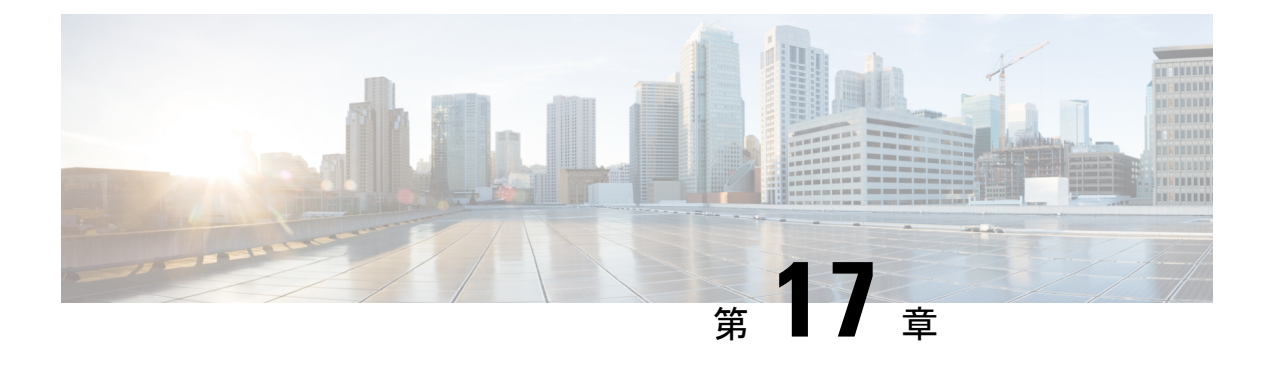

# **DNS** の設定

この章は、次の内容で構成されています。

- DNS クライアントに関する情報 (217 ページ)
- DNS クライアントの前提条件 (218 ページ)
- DNS クライアントのデフォルト設定 (218 ページ)
- DNS クライアントの設定 (218 ページ)

## **DNS** クライアントに関する情報

自分で名前の割り当てを管理していないネットワーク内のデバイスとの接続を、ネットワーク デバイスが必要とする場合は、DNSを使用して、ネットワーク間でデバイスを特定する一意の デバイス名を割り当てることができます。DNS は、階層方式を使用して、ネットワーク ノー ドのホスト名を確立します。これにより、クライアントサーバー方式によるネットワークのセ グメントのローカル制御が可能となります。DNSシステムは、デバイスのホスト名をその関連 する IP アドレスに変換することで、ネットワーク デバイスを検出できます。

インターネット上のドメインは、組織のタイプや場所に基づく一般的なネットワークのグルー プを表す命名階層ツリーの一部です。ドメイン名は、ピリオド(.)を区切り文字として使用し て構成されています。たとえば、シスコは、インターネットではcomドメインで表される営利 団体であるため、そのドメイン名は cisco.com です。このドメイン内の特定のホスト名、たと えばファイル転送プロトコル(FTP)システムは ftp.cisco.com で識別されます。

### ネーム サーバ

ネーム サーバはドメイン名の動向を把握し、自身が完全な情報を持っているドメイン ツリー の部分を認識しています。ネーム サーバは、ドメイン ツリーの他の部分の情報を格納してい る場合もあります。CiscoNX-OS内のIPアドレスにドメイン名をマッピングするには、最初に ホスト名を示し、その後にネーム サーバーを指定して、DNS サービスをイネーブルにする必 要があります。

Cisco NX-OS では、スタティックに IP アドレスをドメイン名にマッピングできます。また、1 つ以上のドメイン ネーム サーバーを使用してホスト名の IP アドレスを見つけるよう、Cisco NX-OS を設定することもできます。

### **DNS** の動作

ネームサーバは、次に示すように、特定のゾーン内でローカルに定義されるホストのDNSサー バに対してクライアントが発行したクエリーを処理します。

- 権限ネーム サーバは、その権限ゾーン内のドメイン名を求める DNS ユーザ照会に、自身 のホストテーブル内にキャッシュされた永久的なエントリを使用して応答します。照会で 求められているのが、自身の権限ゾーン内であるが、設定情報が登録されていないドメイ ン名の場合、権限ネーム サーバはその情報が存在しないと応答します。
- 権限ネーム サーバとして設定されていないネーム サーバは、以前に受信した照会への返 信からキャッシュした情報を使用して、DNSユーザ照会に応答します。ゾーンの権限ネー ム サーバとして設定されたルータがない場合は、ローカルに定義されたホストを求める DNS サーバへの照会には、正規の応答は送信されません。

ネーム サーバは、特定のドメインに設定された転送パラメータおよびルックアップ パラメー タに従って、DNS 照会に応答します(着信 DNS 照会を転送するか、内部的に生成された DNS 照会を解決します)。

### 高可用性

Cisco NX-OS は、DNS クライアントのステートレス リスタートをサポートします。リブート またはスーパーバイザスイッチオーバーの後、CiscoNX-OSは実行コンフィギュレーションを 適用します。

## **DNS** クライアントの前提条件

DNS クライアントには次の前提条件があります。

• ネットワーク上に DNS ネーム サーバが必要です。

# **DNS** クライアントのデフォルト設定

次の表に、DNS クライアント パラメータのデフォルト設定を示します。

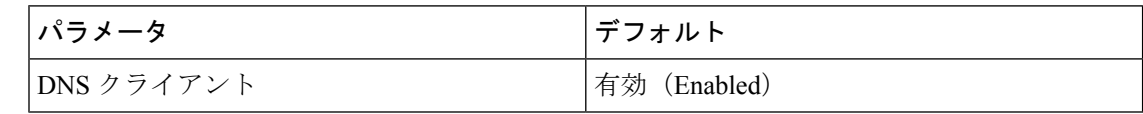

## **DNS** クライアントの設定

ネットワーク上の DNS サーバを使用するよう、DNS クライアントを設定できます。

#### 始める前に

ネットワーク上にドメイン ネーム サーバがあることを確認します。

#### 手順の概要

- **1.** switch# **configuration terminal**
- **2.** switch(config)# vrf context managment
- **3.** switch(config)# **ip host** *name address1 [address2... address6]*
- **4.** (任意) switch(config)# **ip domain name** *name* [ **use-vrf** *vrf-name*]
- **5.** (任意) switch(config)# **ip domain-list** *name* [ **use-vrf** *vrf-name*]
- **6.** (任意) switch(config)# **ip name-server** *server-address1 [server-address2... server-address6]* **[use-vrf** *vrf-name*]
- **7.** (任意) switch(config)# **ip domain-lookup**
- **8.** (任意) switch(config)# **show hosts**
- **9.** switch(config)# **exit**
- **10.** (任意) switch# **copy running-config startup-config**

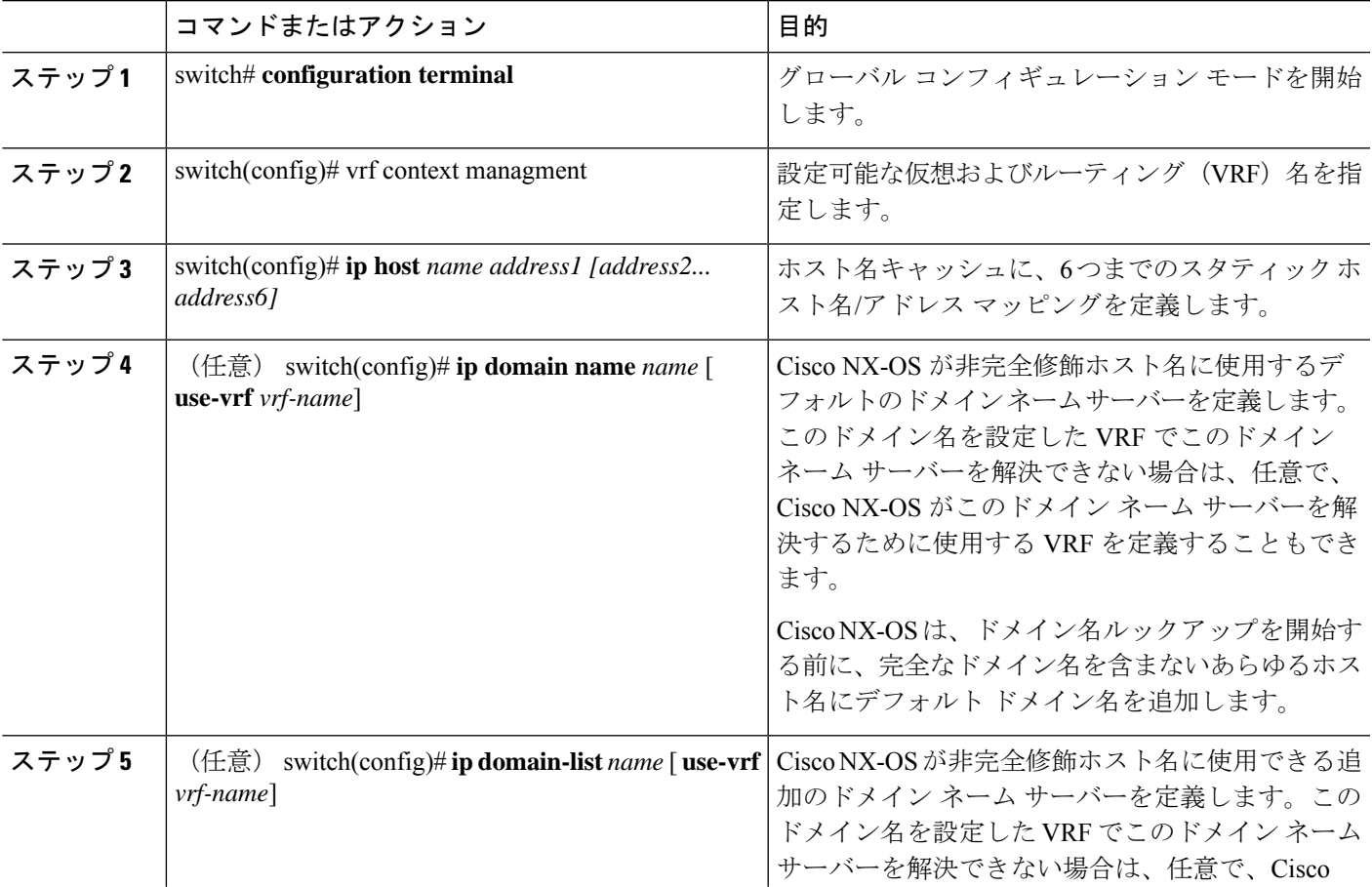

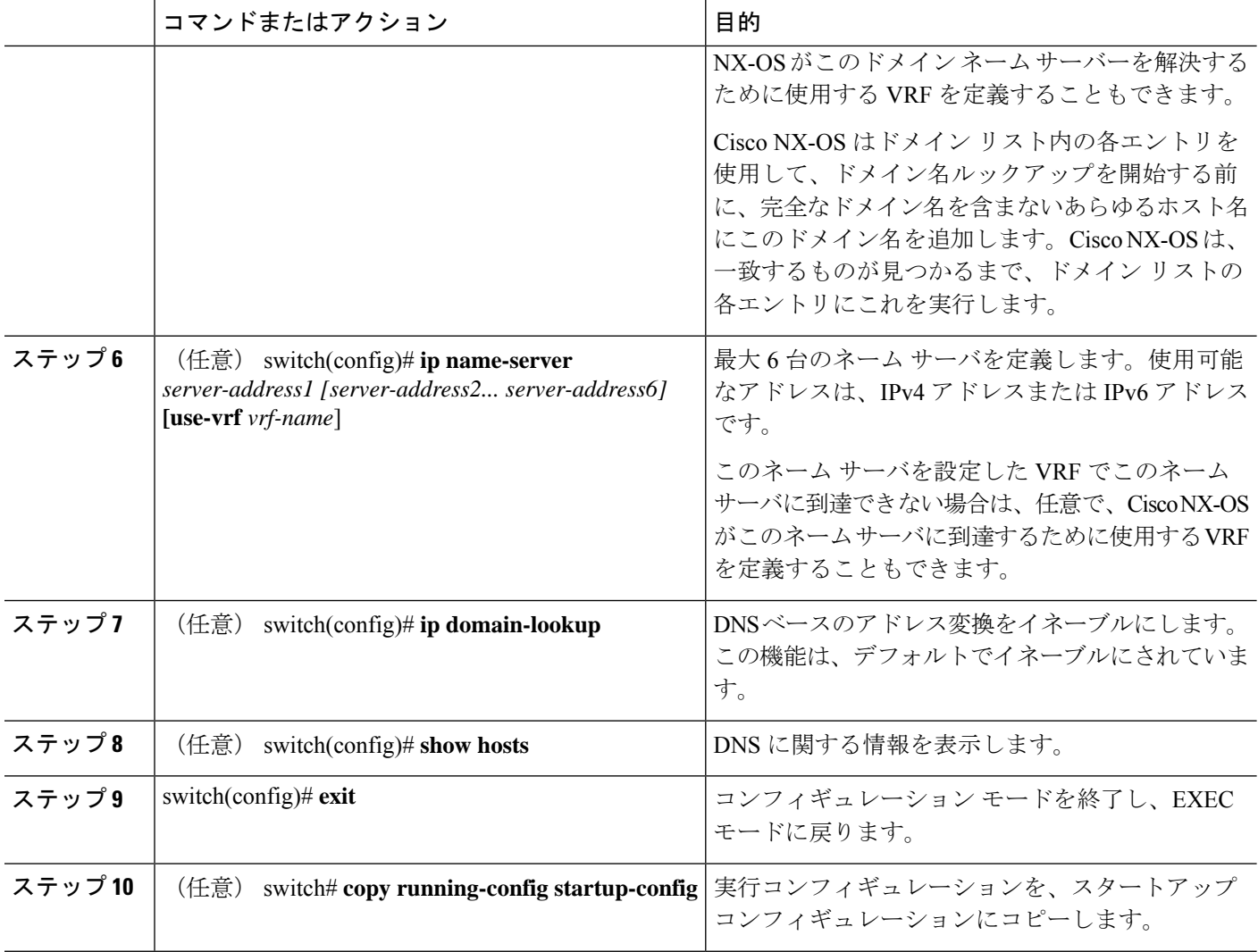

#### 例

次に、デフォルトドメイン名を設定し、DNSルックアップをイネーブルにする例を示 します。

```
switch# config t
switch(config)# vrf context management
switch(config)# ip domain-name mycompany.com
switch(config)# ip name-server 172.68.0.10
switch(config)# ip domain-lookup
```
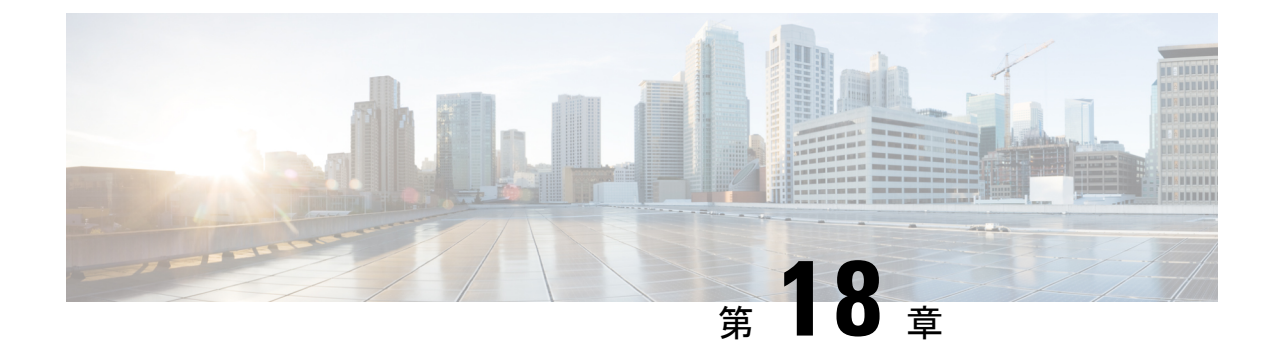

# トラフィック転送モードの構成

この章は、次の内容で構成されています。

- ワープ モードに関する情報 (221 ページ)
- ワープ モードの注意事項および制限事項 (221 ページ)
- ワープ モードの有効化と無効化 (222 ページ)
- ワープ モードのステータスの確認 (223 ページ)
- ワープモードの機能履歴 (223 ページ)

# ワープ モードに関する情報

Cisco Nexusデバイスは、アルゴリズムブーストエンジン(AlgoBoostEngine)と呼ばれるハー ドウェア コンポーネントを使用して、ワープ モードと呼ばれる転送メカニズムをサポートし ます。ワープ モードでは、転送テーブルを単一のテーブルに統合することによりアクセス パ スが短縮されるため、フレームおよびパケットの処理がより高速になります。ワープモードで は、遅延が最大 20 パーセント削減されます。Algo Boost Engine の詳細については、アクティ ブ バッファ モニタリングの概要 (225 ページ)を参照してください。

# ワープ モードの注意事項および制限事項

ワープ モードには以下のような構成の注意事項および制限事項があります。

- ワープ モードは、通常の転送より最大で 20% 優れたスイッチ遅延を提供します。
- ワープ モードでは、ユニキャスト ルート テーブルは縮小されます。ルート テーブルは 24000 から 4000 エントリに縮小します。ホスト テーブルと MAC テーブルは 64000 から 8000 エントリに縮小します(マルチキャスト ルート テーブルは 8000 エントリのままで す)。
- ワープ モードでは、次の機能はサポートされていません。
	- 出力ルーテッド アクセス制御リスト(RACL)
	- •ポートアクセス制御リスト(ACL)

• 同等コスト複数パス(ECMP)

• IP リダイレクト

# ワープ モードの有効化と無効化

#### 手順の概要

- **1.** switch# **configure terminal**
- **2.** switch(config)# **hardware profile forwarding-mode warp**
- **3.** (任意) switch(config)# **copy running-config startup-config**
- **4.** スイッチをリロードします。

#### 手順の詳細

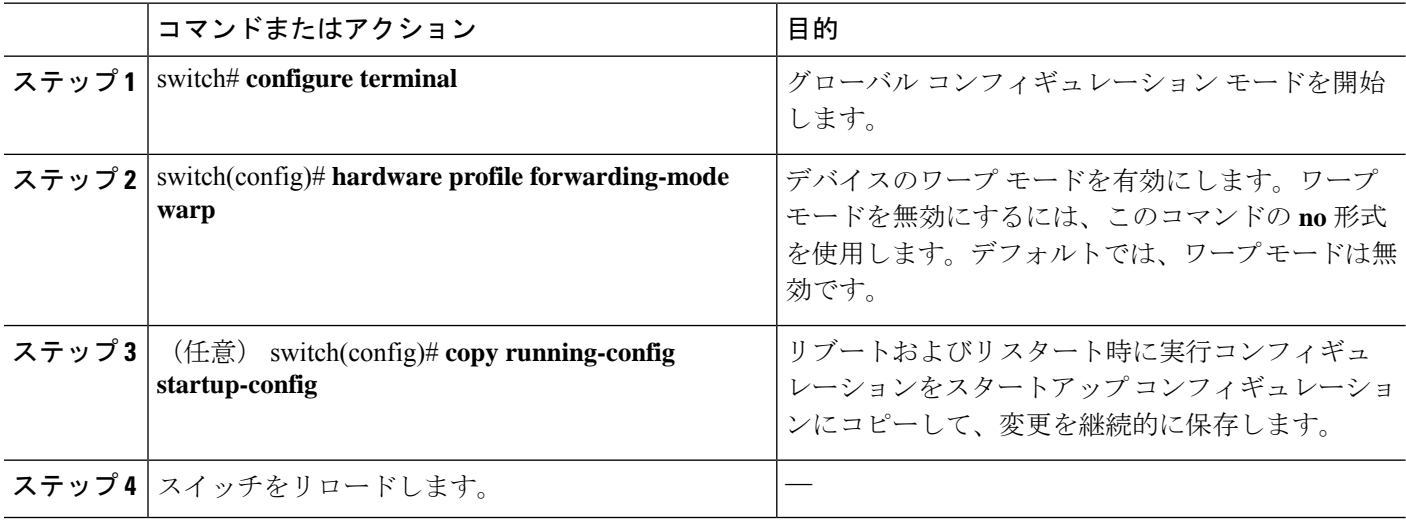

#### 例

次に、デバイスのワープ モードを有効にする例を示します。

```
switch# configuration terminal
switch(config)# hardware profile forwarding-mode warp
Warning: This command will take effect only after saving the configuration (copy r s)
switch(config)# copy running-config startup-config
switch(config)#
```
次に、デバイスのワープ モードを無効にする例を示します。

```
switch# configuration terminal
switch(config)# no hardware profile forwarding-mode warp
```
Warning: This command will take effect only after saving the configuration (copy r s) switch(config)# **copy running-config startup-config**

# ワープ モードのステータスの確認

手順の概要

**1.** switch# **show hardware profile forwarding-mode**

#### 手順の詳細

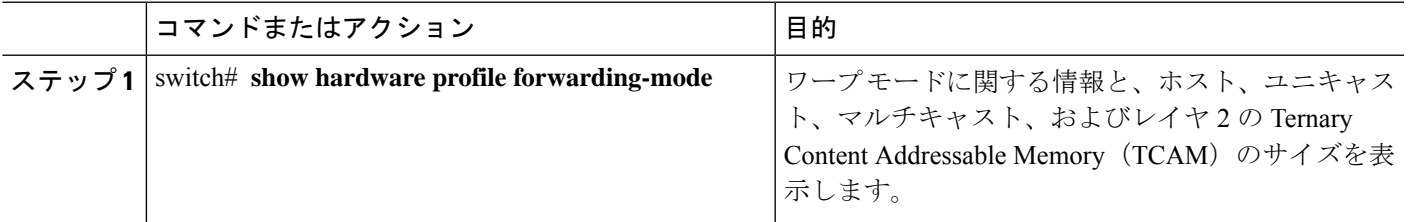

例

次に、ワープ モードに関する情報を表示する例を示します。

switch# **show hardware profile forwarding-mode** ========================== forwarding-mode : warp ============================= host size = 8192 unicast size = 4096 multicast size = 8192 l2 size = 8192 switch#

# ワープモードの機能履歴

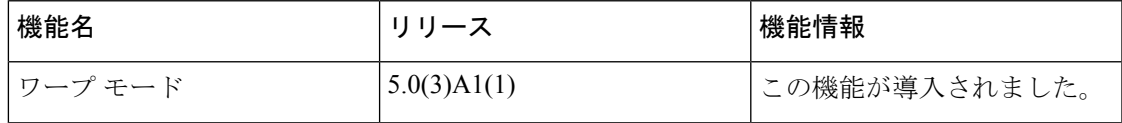

I

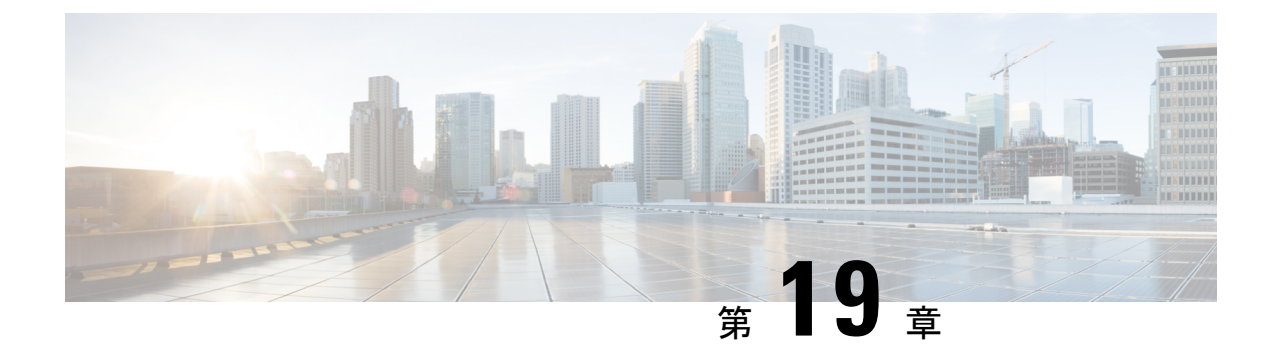

# アクティブ バッファ モニタリングの設定

この章は、次の内容で構成されています。

- 実行中バッファ監視の構成に付いての情報 (225 ページ)
- 実行中バッファ監視の構成 (226 ページ)
- バッファ ヒストグラム データの表示 (228 ページ)

# 実行中バッファ監視の構成に付いての情報

### アクティブ バッファ モニタリングの概要

実行中のバッファの監視機能は、詳細なバッファ占有率のデータを提供し、ネットワーク輻輳 の検出、ネットワーク輻輳がネットワーク運用にいつどのような影響を与えているかを理解す るための過去のイベントの確認、過去の傾向の理解、アプリケーション トラフィック フロー のパターンの識別に役立ちます。

Algorithm Boost Engine(Algo Boost Engine)というハードウェア コンポーネントは、個別ポー トごとのユニキャスト バッファ使用率、バッファ ブロックごとの合計バッファ使用率、およ びバッファ ブロックごとのマルチキャスト バッファ使用率の、バッファ ヒストグラム カウン タをサポートします。各ヒストグラム カウンタには、メモリ ブロックにまたがる 18 バケット があります。Algo Boost Engine はバッファ使用率データを各ハードウェアのサンプリング間隔 ごとにポーリングします(デフォルトは 4 ミリ秒ごとですが、10 ナノ秒まで短く設定できま す)。バッファ使用率に基づいて、対応するヒストグラムカウンタが増加します。たとえば、 イーサネット ポート 1/4 がバッファの 500 KB を消費する場合、イーサネット 1/4 のバケット 2カウンタ (384~768 KB を表す)が増加します。

カウンタのオーバーフローを回避するために、CiscoNX-OSソフトウェアはヒストグラムデー タをポーリング間隔ごとに収集し、システムメモリに維持します。ソフトウェアは、最小単位 1 秒で、直前の 60 分のシステム メモリのヒストグラム データを維持します。1 時間ごとに、 ソフトウェアはバッファのヒストグラムデータをシステムメモリからブートフラッシュにバッ クアップとしてコピーします。

アクティブ バッファ モニタリング機能には 2 つの動作モードがあります。

- ユニキャスト モード:Algo Boost Engine は、バッファ ブロックごとの合計バッファ使用 率および 48 ポートすべてのユニキャスト バッファ使用率のバッファ ヒストグラムを監視 し、維持します。
- マルチキャスト モード:Algo Boost Engine はバッファ ブロックごとの合計バッファ使用 率およびバッファ ブロックごとのマルチキャスト バッファ使用率のバッファのヒストグ ラム データを監視し、維持します。

### バッファ ヒストグラム データのアクセスおよび収集

アクティブ バッファ モニタリングをイネーブルにすると、デバイスには 70 分のデータが維持 されます(ログには最初の60分 $(0 ~ 60 ~ 分)、メモリには後の方の60分 $(10 ~ 70 ~ 9)$ )。$ 

バッファ ヒストグラム データにはいくつかの方法でアクセスできます。

- **show** コマンドを使用して、システム メモリからアクセスできます。
- アクティブバッファモニタリング機能をCiscoNX-OSPythonスクリプトに統合して、サー バにデータを定期的にコピーして履歴データを収集できます。
- XML インターフェイスを使用してバッファ ヒストグラム データにアクセスできます。
- バッファの占有が、設定されたしきい値を超えるたびにsyslogにメッセージを記録するよ うに、Cisco NX-OS を設定できます。

## 実行中バッファ監視の構成

フロント パネル ポートで NX-API を使用する場合は、3000 PPS トラフィックを許可するよう に CoPP ポリシー (HTTP 用)を増やす必要があります。これにより、パケット ドロップが防 止され、CLI はより大きな出力を作成して、予想される時間内に返します。 (注)

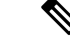

実行中のバッファの監視 (ABM) はすべてのフロントポートで有効になっていますが、デフォ ルト クラスのトラフィックのみを監視できます。 (注)

#### 手順の概要

- **1.** switch# **configure terminal**
- **2.** switch(config)# **hardware profile buffer monitor** {**unicast** | **multicast**}
- **3.** switch(config)# **hardware profile buffer monitor** {**unicast** | **multicast**} **threshold** *threshold-value*
- **4.** switch(config)# **hardware profile buffer monitor** {**unicast** | **multicast**} **sampling** *sampling-value*
- **5.** (任意) switch(config)# **copy running-config startup-config**

#### 手順の詳細

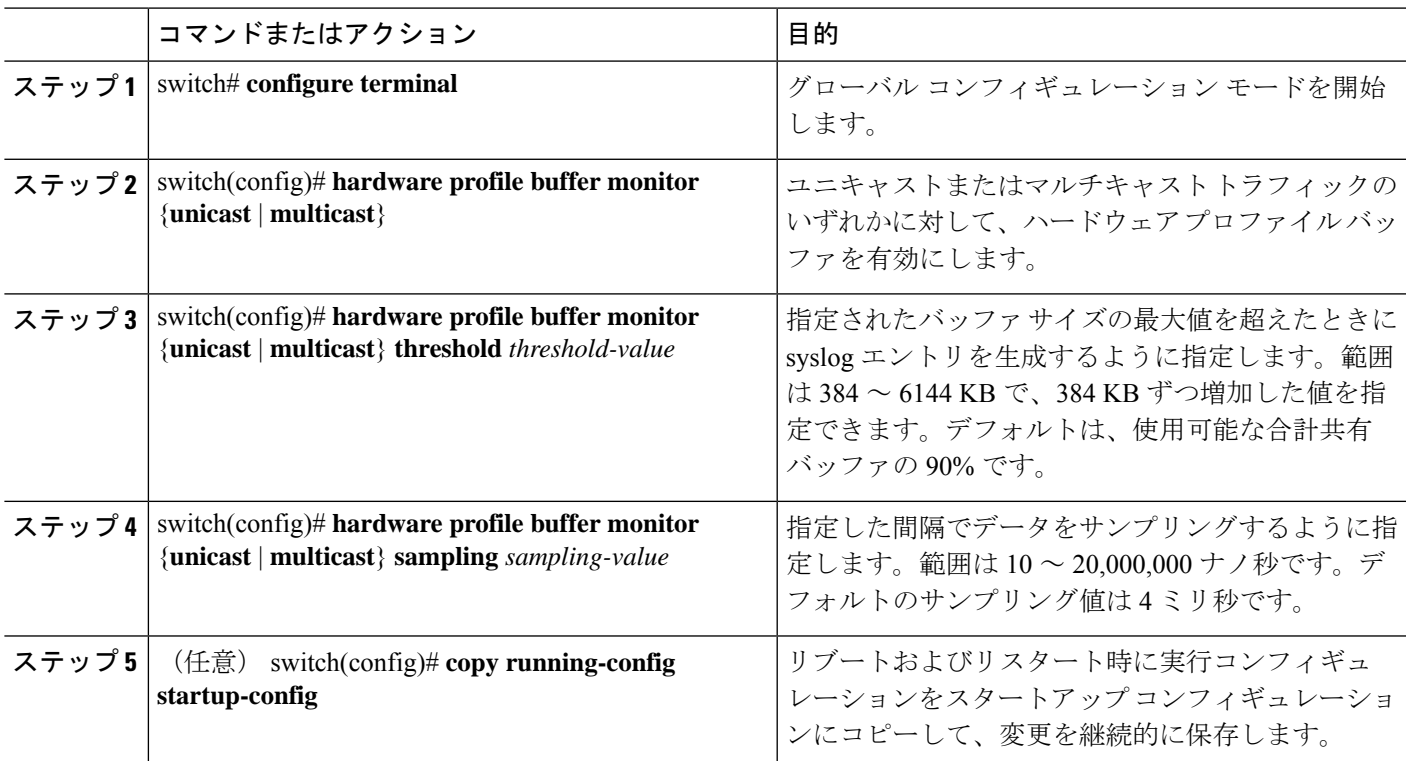

#### 例

この例は、ユニキャストトラフィックの実行中バッファ監視を構成する方法を示して います。384 キロバイトのしきい値と 5000 ナノ秒のサンプリング値が使用されます。

```
switch# configure terminal
```
switch(config)# **hardware profile buffer monitor unicast** switch(config)# **hardware profile buffer monitor unicast threshold 384** switch(config)# **hardware profile buffer monitor unicast sampling 5000** switch(config)# **copy running-config startup-config**

次の例は、マルチキャストトラフィックの実行中バッファ監視を設定する方法を示し ています。384 キロバイトのしきい値と 5000 ナノ秒のサンプリング値が使用されま す。

#### switch# **configure terminal** switch(config)# **hardware profile buffer monitor multicast** switch(config)# **hardware profile buffer monitor multicast threshold 384** switch(config)# **hardware profile buffer monitor multicast sampling 5000** switch(config)# **copy running-config startup-config**

# バッファ ヒストグラム データの表示

#### 手順の概要

- **1.** switch# **show hardware profile buffer monitor** [**interface ethernet** *slot/port*] {**brief** | **buffer-block** | **detail** | **multicast** | **summary**}
- **2.** (任意) switch# **clear hardware profile buffer monitor**

#### 手順の詳細

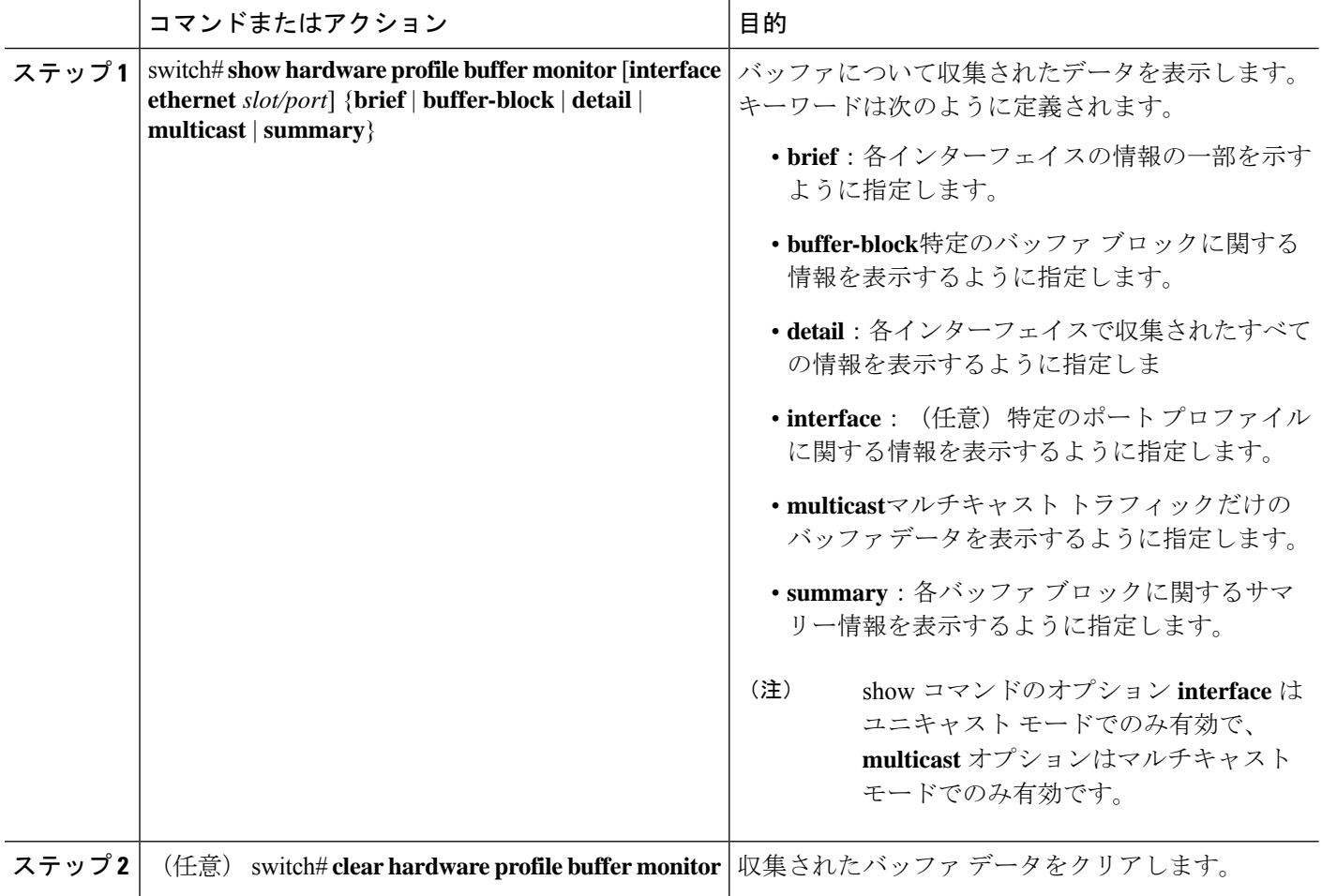

#### 例

次に、各バッファブロックと組み合わせたバッファすべてのサマリー情報を表示する 例を示します。

switch# **show hardware profile buffer monitor summary** Summary CLI issued at: 09/18/2012 07:38:39

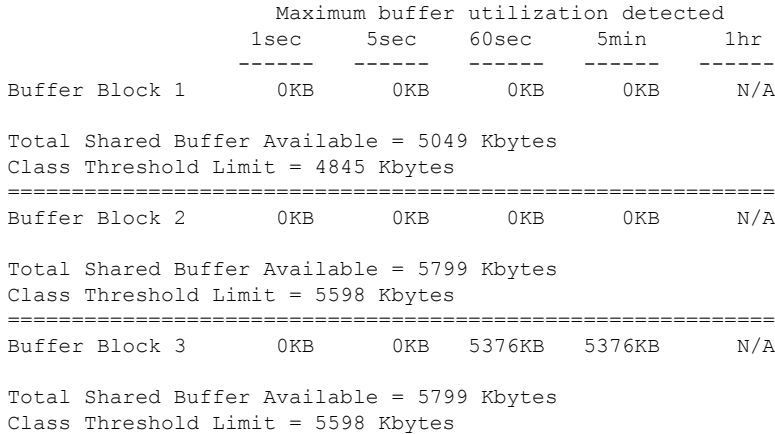

次に、ユニキャストモードの各バッファブロックと各インターフェイスの最大バッ ファ使用率を表示する例を示します。

switch# **show hardware profile buffer monitor brief** Brief CLI issued at: 09/18/2012 07:38:29

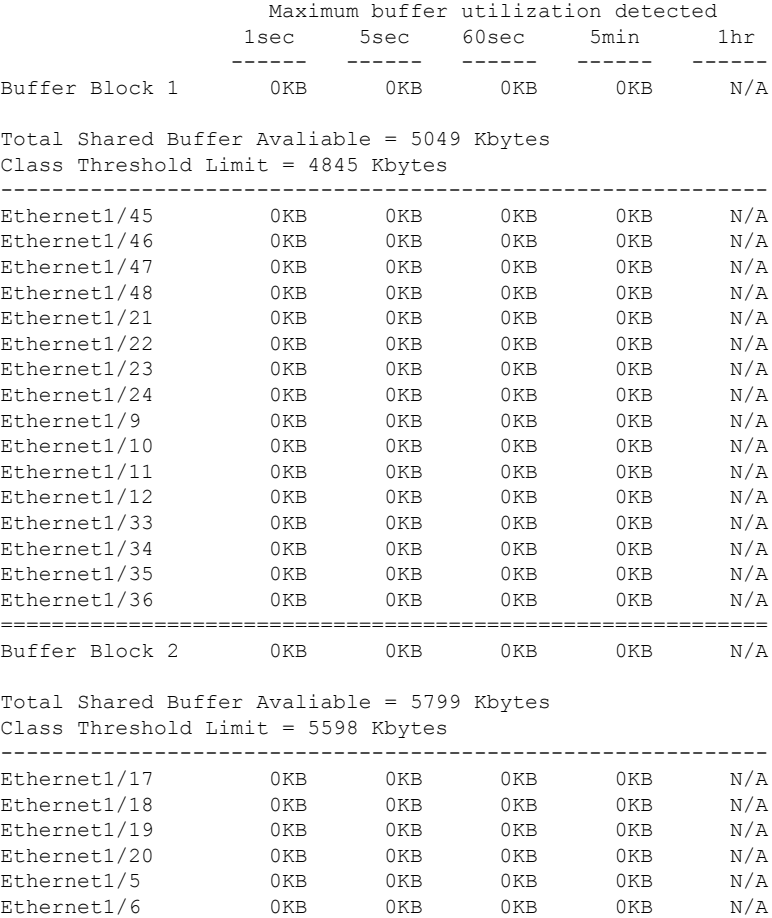

Ethernet1/7 0KB 0KB 0KB 0KB N/A

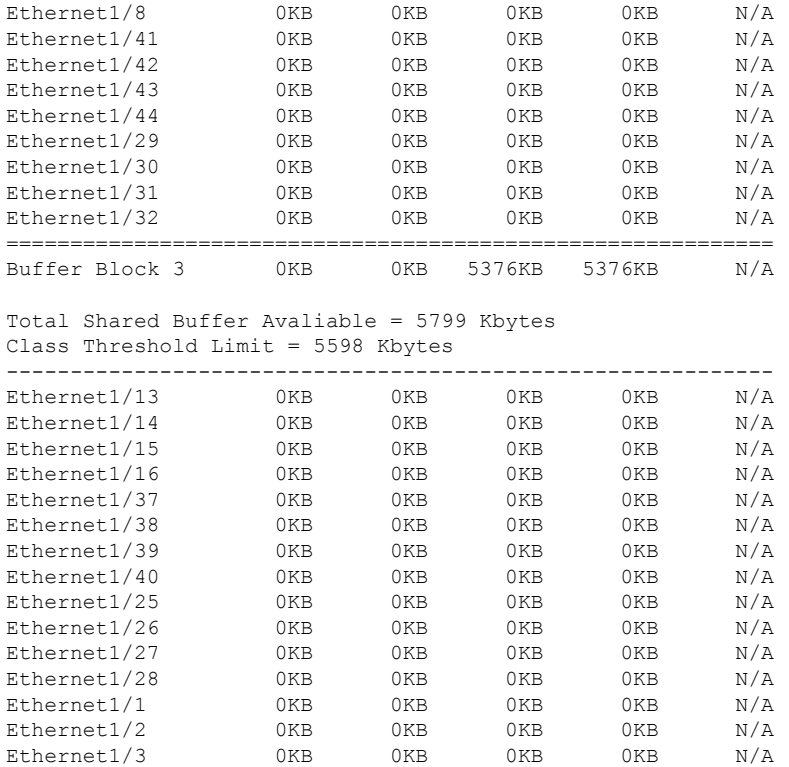

Ethernet1/4 0KB 0KB 5376KB 5376KB N/A

次に、マルチキャストモードの各バッファブロックの最大バッファ使用率の情報を表 示する例を示します。

#### switch# **show hardware profile buffer monitor brief** Brief CLI issued at: 09/18/2012 08:30:08

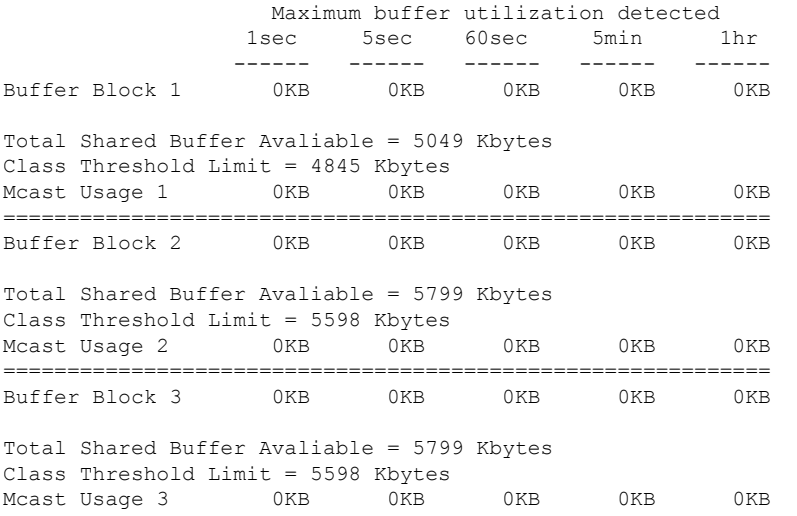

次に、マルチキャストモードのバッファブロック3の詳細なバッファ使用率の情報を 表示する例を示します。

switch# **show hardware profile buffer monitor multicast 3 detail** Detail CLI issued at: 09/18/2012 08:30:12 Legend - 384KB - between 1 and 384KB of shared buffer consumed by port 768KB - between 385 and 768KB of shared buffer consumed by port 307us - estimated max time to drain the buffer at 10Gbps Active Buffer Monitoring for Mcast Usage 3 is: Active KBytes 384 768 1152 1536 1920 2304 2688 3072 3456 3840 4224 4608 4992 5376 5760 6144 us @ 10Gbps 307 614 921 1228 1535 1842 2149 2456 2763 3070 3377 3684 3991 4298 4605 4912 ---- ---- ---- ---- ---- ---- ---- ---- ---- ---- ---- ---- ---- ---- ---- ---- 09/18/2012 08:30:12 0 0 0 0 0 0 0 0 0 0 0 0 0 0 0 0 09/18/2012 08:30:11 0 0 0 0 0 0 0 0 0 0 0 0 0 0 0 0 09/18/2012 08:30:10 0 0 0 0 0 0 0 0 0 0 0 0 0 0 0 0 09/18/2012 08:30:09 0 0 0 0 0 0 0 0 0 0 0 0 0 0 0 0 09/18/2012 08:30:08 0 0 0 0 0 0 0 0 0 0 0 0 0 0 0 0 09/18/2012 08:30:07 0 0 0 0 0 0 0 0 0 0 0 0 0 0 0 0 09/18/2012 08:30:06 0 0 0 0 0 0 0 0 0 0 0 0 0 0 0 0 09/18/2012 08:30:05 0 0 0 0 0 0 0 0 0 0 0 0 0 0 0 0 09/18/2012 08:30:04 0 0 0 0 0 0 0 0 0 0 0 0 0 0 0 0 09/18/2012 08:30:03 0 0 0 0 0 0 0 0 0 0 0 0 0 0 0 0

次に、イーサネット インターフェイス 1/4 に関する詳細なバッファ データを表示する 例を示します。

switch# **show hardware profile buffer monitor interface ethernet 1/4 detail** Detail CLI issued at: 09/18/2012 07:38:43

Legend - 384KB - between 1 and 384KB of shared buffer consumed by port 768KB - between 385 and 768KB of shared buffer consumed by port 307us - estimated max time to drain the buffer at 10Gbps

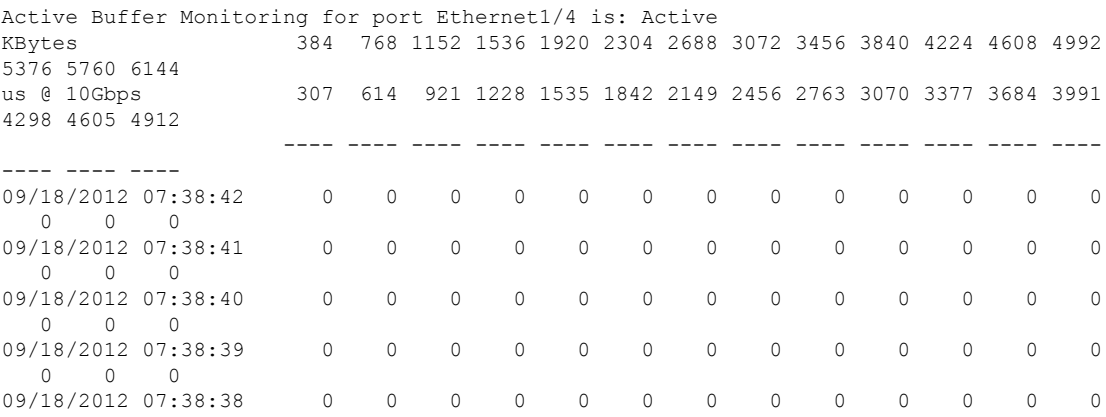

**Cisco Nexus 3548** スイッチ **NX-OS** システム管理構成ガイド、リリース **10.3(x)**

I

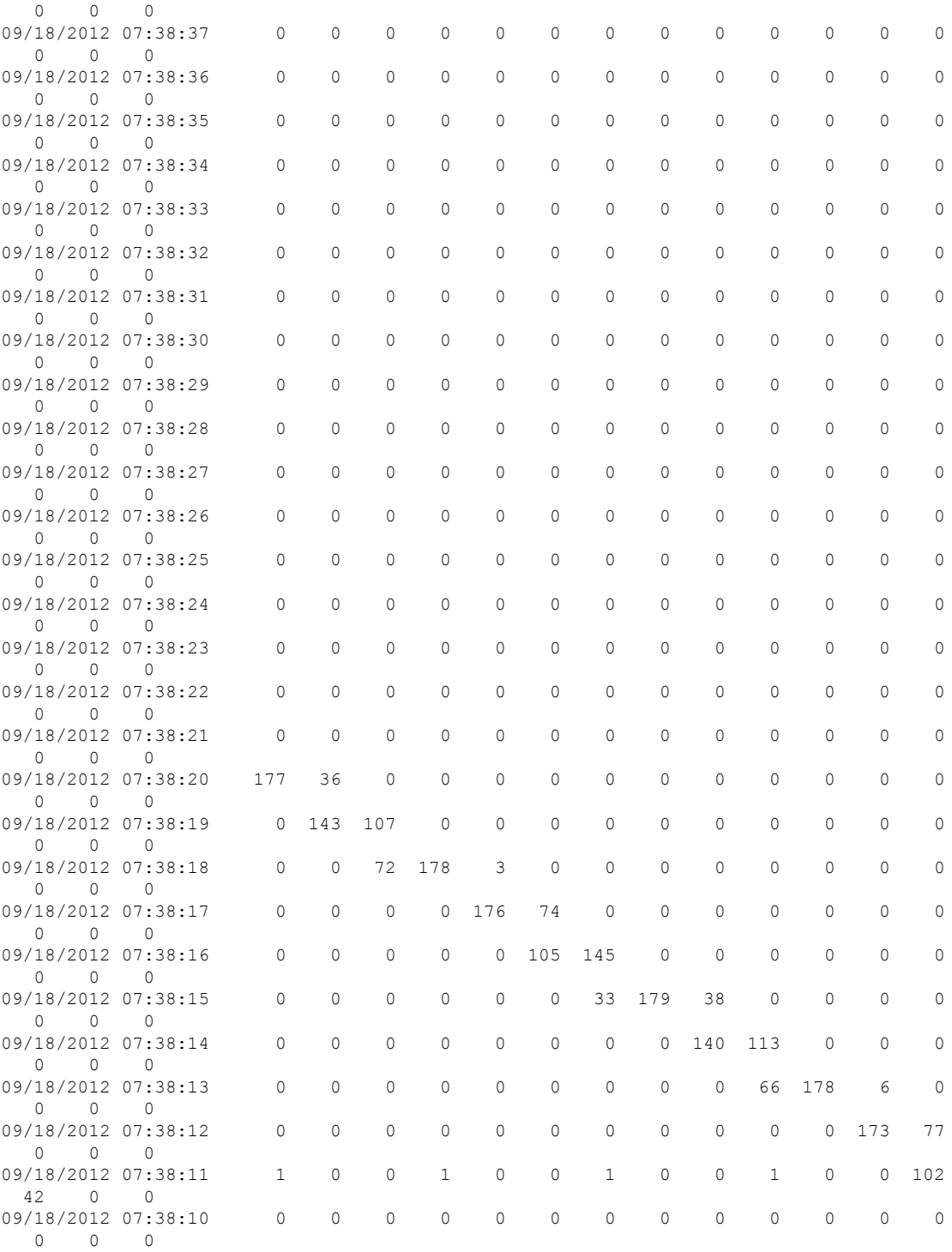

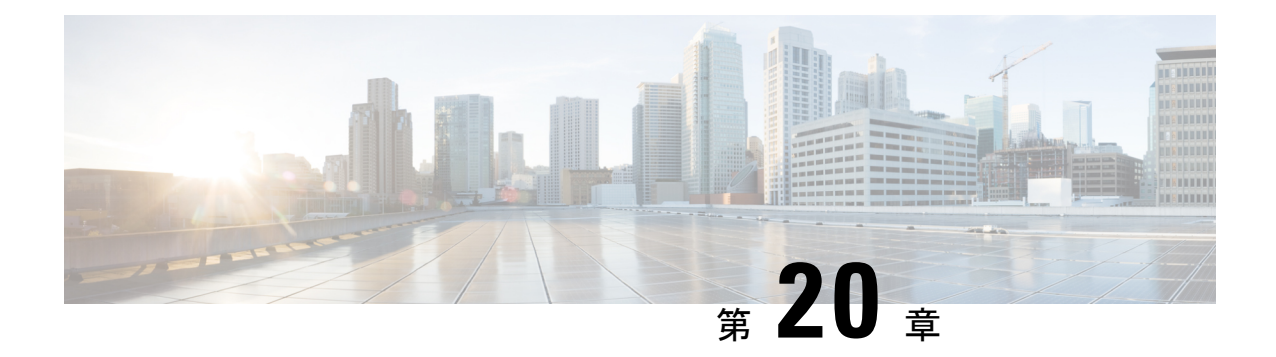

# ソフトウェア メンテナンス アップグレー ド(**SMU**)の実行

この章は、次の項で構成されています。

- SMU について (233 ページ)
- パッケージ管理 (234 ページ)
- SMU の前提条件 (235 ページ)
- SMU の注意事項と制約事項 (235 ページ)
- Cisco NX-OS のソフトウェア メンテナンス アップグレードの実行 (236 ページ)
- パッケージ インストールの準備 (236 ページ)
- ローカル ストレージ デバイスまたはネットワーク サーバへのパッケージ ファイルのコ ピー (237 ページ)
- パッケージの追加とアクティブ化 (238 ページ)
- アクティブなパッケージ セットのコミット (239 ページ)
- パッケージの非アクティブ化と削除 (240 ページ)
- インストール ログ情報の表示 (241 ページ)

## **SMU** について

ソフトウェア メンテナンス アップグレード(SMU)は、特定の障害の修正を含むパッケージ ファイルです。SMU は、直近の問題に対処するために作成され、新しい機能は含まれていま せん。通常、SMU がデバイスの動作に大きな影響を及ぼすことはありません。SMU のバー ジョンは、アップグレードするパッケージのメジャー、マイナー、およびメンテナンス バー ジョンに同期されます。

SMU の影響は次のタイプによって異なります。

- プロセスの再起動 SMU:アクティベーション時にプロセスまたはプロセスのグループの 再起動を引き起こします。
- リロード SMU: スーパーバイザおよびライン カードのパラレル リロードを引き起こしま す。

SMU は、メンテナンス リリースの代わりになるものではありません。直近の問題に対する迅 速な解決策を提供します。SMU で修正された障害は、メンテナンス リリースにすべて統合さ れます。

デバイスを新しい機能やメンテナンスリリースにアップグレードする詳細については、『*Cisco Nexus 3500 Series NX-OS Software Upgrade and Downgrade Guide*』を参照してください。

SMU をアクティブにすると、以前の SMU、または SMU が適用されるパッケージが自動的に 非アクティブ化されることはありません。 (注)

## パッケージ管理

デバイスでの SMU パッケージの追加およびアクティブ化の一般的な手順は次のとおりです。

- **1.** パッケージ ファイルをローカル ストレージ デバイスまたはファイル サーバにコピーしま す。
- **2. install add** コマンドを使用してデバイス上でパッケージを追加します。
- **3. install activate** コマンドを使用して、デバイス上でパッケージをアクティブ化します。
- **4. install commit** コマンドを使用して、現在のパッケージのセットをコミットします。
- **5.** (任意)必要に応じて、パッケージを非アクティブ化して削除します。

次の図は、パッケージの管理プロセスの主要な手順について説明します。

図 **3 : SMU** パッケージを追加、アクティブ化およびコミットするプロセス

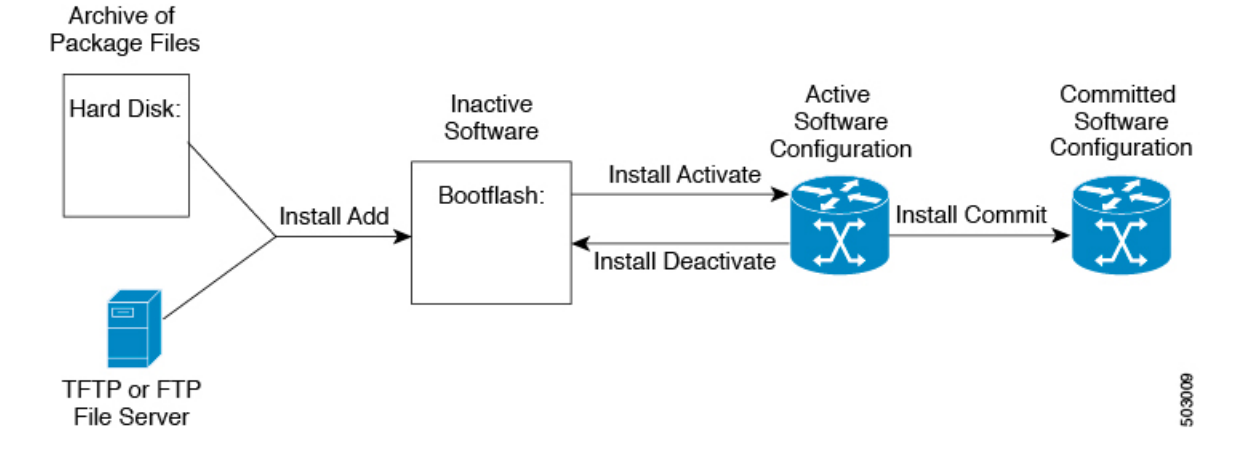
### **SMU** の前提条件

アクティブ化または非アクティブ化するパッケージでは、これらの前提条件が満たされている 必要があります。

- 適切なタスク ID を含むタスク グループに関連付けられているユーザ グループに属してい る必要があります。ユーザグループの割り当てが原因でコマンドを使用できないと考えら れる場合、AAA 管理者に連絡してください。
- すべてのライン カードが取り付けられ、正常に動作していることを確認します。たとえ ば、ライン カードのブート中、ライン カードのアップグレード中または交換中、または 自動スイッチオーバーアクティビティが予想される場合は、パッケージのアクティブ化や 非アクティブ化はできません。

### **SMU** の注意事項と制約事項

SMU に関する注意事項および制約事項は次のとおりです。

- パッケージによっては、他のパッケージのアクティブ化または非アクティブ化が必要で す。SMUに相互に依存関係がある場合は、前のSMUをまずアクティブにしないとそれら をアクティブ化できません。
- アクティブ化するパッケージは、現在のアクティブなソフトウェアのセットと互換性があ る必要があります。
- 1 つのコマンドで複数の SMU をアクティブにできません。
- パッケージの互換性が確認できた場合に限り、アクティブ化が実行されます。競合がある 場合は、エラー メッセージが表示されます。
- ソフトウェアパッケージをアクティブ化する間、その他の要求はすべての影響のあるノー ドで実行できません。これと同様のメッセージが表示されると、パッケージのアクティブ 化は完了します。

Install operation 1 completed successfully at Thu Jan 9 01:19:24 2014

- 各 CLI インストール要求には要求 ID が割り当てられます。これは後でイベントを確認す るのに使用できます。
- ソフトウェア メンテナンス アップグレードを実行後、デバイスを新しい Cisco Nexus 3500 ソフトウェア リリースにアップグレードする場合、新しいイメージで以前の Cisco Nexus 3500 リリースと SMU パッケージ ファイルの両方が上書きされます。

## **Cisco NX-OS** のソフトウェア メンテナンス アップグレー ドの実行

## パッケージ インストールの準備

SMUパッケージのインストールの準備に関する情報を収集するには、複数の**show**コマンドを 使用する必要があります。

#### 始める前に

ソフトウェアの変更が必要かどうかを確認します。

使用中のシステムで新しいパッケージがサポートされていることを確認する。ソフトウェア パッケージによっては、他のパッケージまたはパッケージバージョンをアクティブにする必要 があり、特定のライン カードのみをサポートするパッケージもあります。

そのリリースに関連する重要な情報についてリリースノートを確認し、そのパッケージとデバ イス設定の互換性の有無を判断する。

システムの動作が安定していて、ソフトウェアの変更に対応できることを確認する。

#### 手順の概要

- **1. show install active**
- **2. show module**
- **3. show clock**

### 手順の詳細

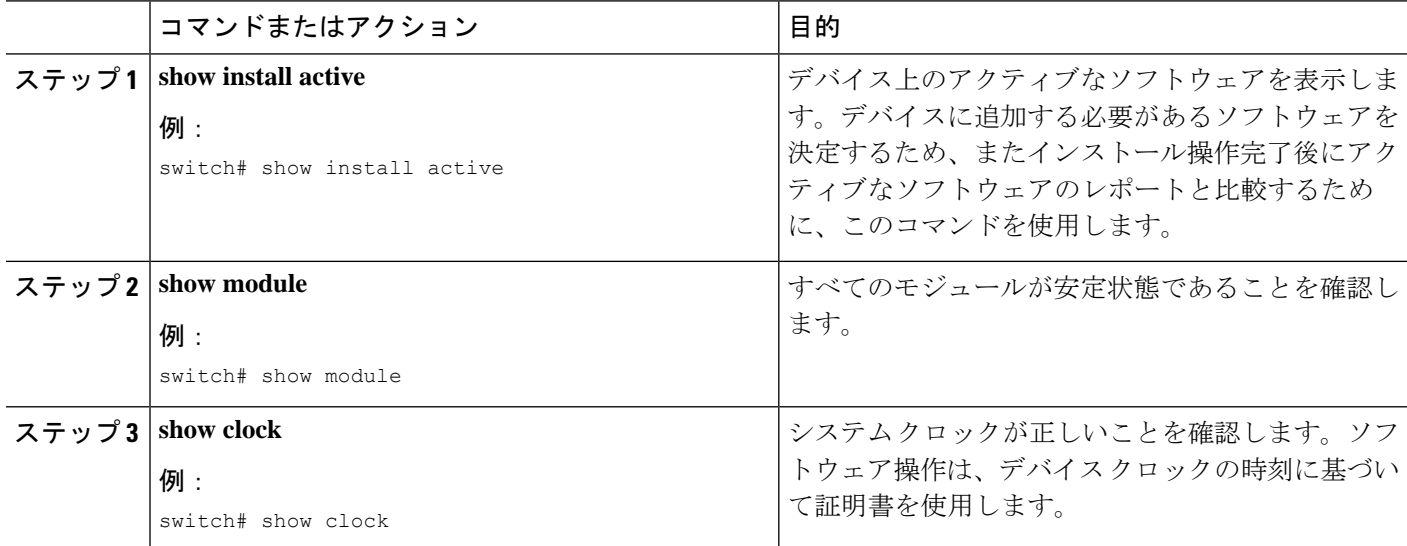

#### 例

次に、システム全体のアクティブなパッケージを表示する例を示します。この情報を 使用して、ソフトウェアの変更が必要かどうかを判断します。

switch# **show install active** Active Packages: Active Packages on Module #3: Active Packages on Module #6: Active Packages on Module #7: Active Packages on Module #22: Active Packages on Module #30:

次に、現在のシステム クロックの設定を表示する例を示します。

switch# **show clock** 02:14:51.474 PST Wed Jan 04 2014

## ローカル ストレージ デバイスまたはネットワーク サー バへのパッケージ ファイルのコピー

デバイスがアクセスできるローカル ストレージ デバイスまたはネットワーク ファイル サーバ に SMU パッケージ ファイルをコピーする必要があります。この作業が完了したら、パッケー ジをデバイスに追加しアクティブにできます。

デバイスにパッケージ ファイルを保存する必要がある場合は、ハード ディスクにファイルを 保存することを推奨します。ブートデバイスは、パッケージを追加しアクティブするローカル ディスクです。デフォルトのブート デバイスは bootflash: です。

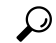

ローカル ストレージ デバイスにパッケージ ファイルをコピーする前に、**dir** コマンドを使用 して、必要なパッケージ ファイルがデバイスに存在するかどうかを確認します。 ヒント

SMU パッケージ ファイルがリモート TFTP、FTP、または SFTP サーバにある場合、ローカル ストレージ デバイスにファイルをコピーできます。ファイルがローカル ストレージ デバイス に置かれた後、パッケージをそのストレージデバイスからデバイスに追加しアクティブにでき ます。次のサーバ プロトコルがサポートされます。

• TFTP:ネットワークを介して、あるコンピュータから別のコンピュータへファイルを転 送できるようにします。通常は、クライアント認証(たとえば、ユーザ名およびパスワー ド)を使用しません。これは FTP の簡易版です。

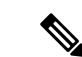

- パッケージ ファイルによっては、大きさが 32 MB を超える場合 もありますが、一部のベンダーにより提供される TFTP サービス ではこの大きさのファイルがサポートされていない場合がありま す。32 MB を超えるファイルをサポートする TFTP サーバにアク セスできない場合は、FTP を使用してファイルをダウンロードし ます。 (注)
	- ファイル転送プロトコル:FTP は TCP/IP プロトコル スタックの一部であり、ユーザ名と パスワードが必要です。
	- SSH ファイル転送プロトコル:SFTP は、セキュリティ パッケージの SSHv2 機能の一部 で、セキュアなファイル転送を提供します。

SMU パッケージ ファイルをネットワーク ファイル サーバまたはローカル ストレージ デバイ スに転送した後に、ファイルを追加しアクティブ化することができます。

### パッケージの追加とアクティブ化

ローカル ストレージ デバイスまたはリモート TFTP、FTP、SFTP サーバーに保存されている SMU パッケージ ファイルをデバイスに追加できます。

アクティブ化する SMU パッケージは、現在アクティブで動作可能なソフトウェアと互換性が なければなりません。アクティブ化が試行されると、システムは自動互換性チェックを実行 し、パッケージがデバイス上でアクティブなその他のソフトウェアと互換性があることを確認 します。競合がある場合は、エラーメッセージが表示されます。アクティブ化が実行されるの は、すべての互換性が確認できた場合だけです。 (注)

#### 手順の概要

- **1. install add** *filename* [**activate**]
- **2.** (任意) **show install inactive**
- **3. install activate** *filename* [**test**]
- **4.** すべてのパッケージがアクティブ化されるまで手順 3 を繰り返します。
- **5.** (任意) **show install active**

#### 手順の詳細

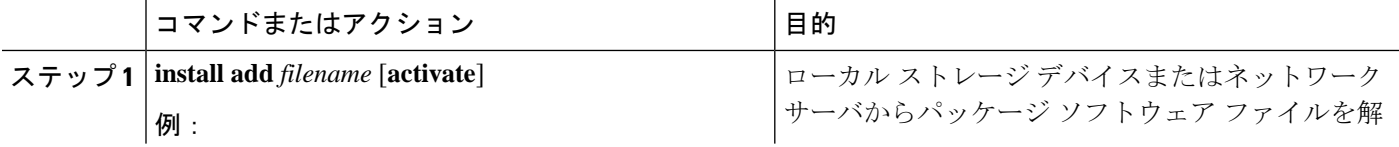

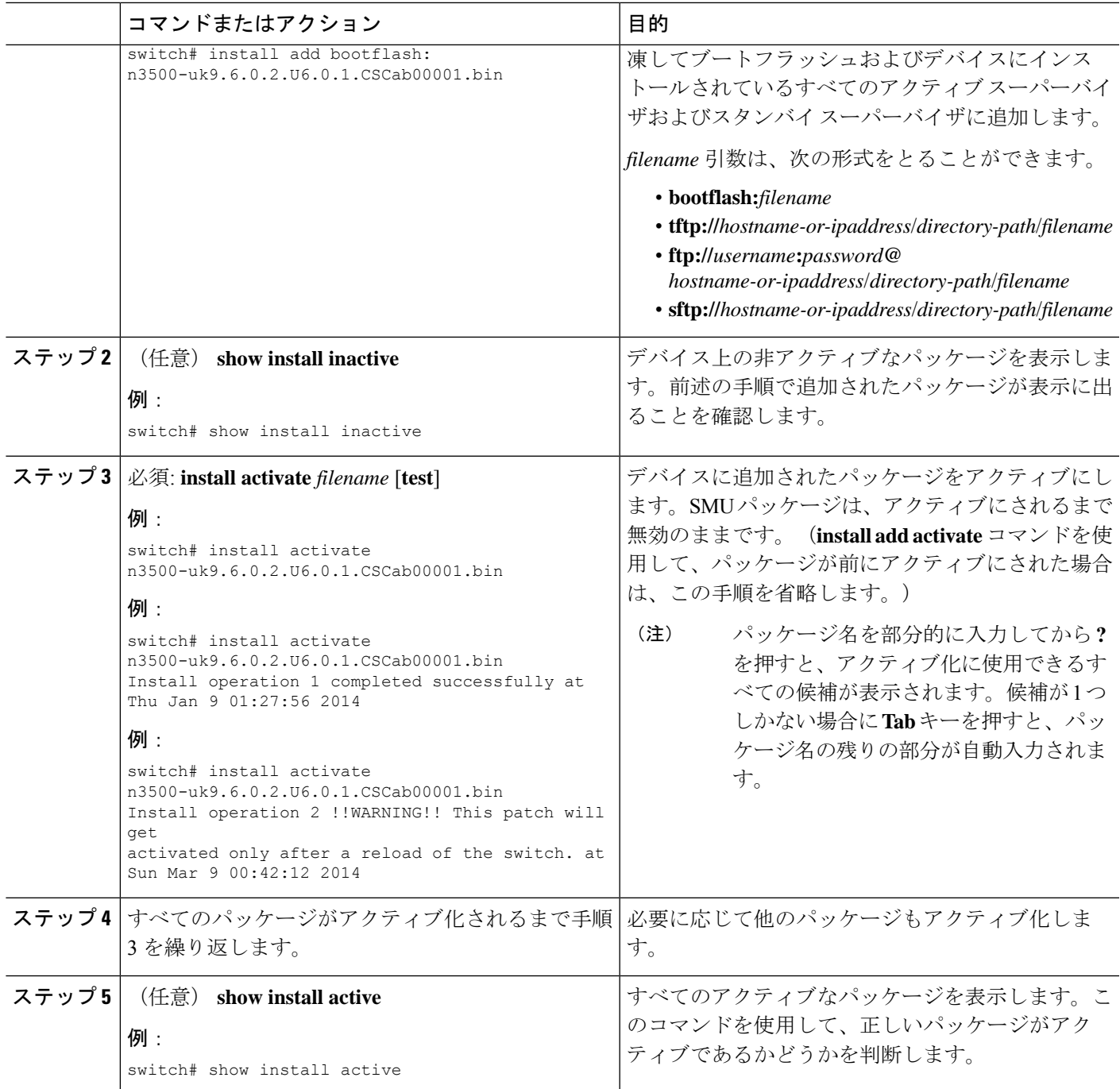

## アクティブなパッケージ セットのコミット

SMUパッケージがデバイス上でアクティブになると、それは現在の実行コンフィギュレーショ ンの一部になります。パッケージのアクティブ化をシステム全体のリロード間で持続させるに は、デバイス上でパッケージをコミットする必要があります。

#### 手順の概要

**1. install commit** *filename*

**2.** (任意) **show install committed**

#### 手順の詳細

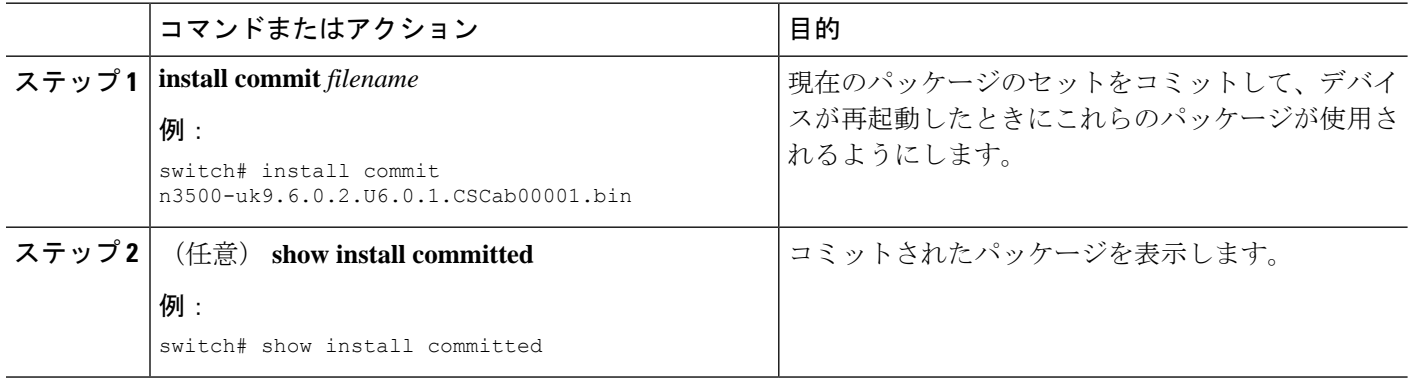

## パッケージの非アクティブ化と削除

パッケージを非アクティブ化すると、そのデバイスではアクティブではなくなりますが、パッ ケージ ファイルはブート ディスクに残ります。パッケージ ファイルは、後で再アクティブ化 できます。また、ディスクから削除もできます。

### 手順の概要

- **1. install deactivate** *filename*
- **2.** (任意) **show install inactive**
- **3.** (任意) **install commit**
- **4.** (任意) **install remove** {*filename* | **inactive**}

### 手順の詳細

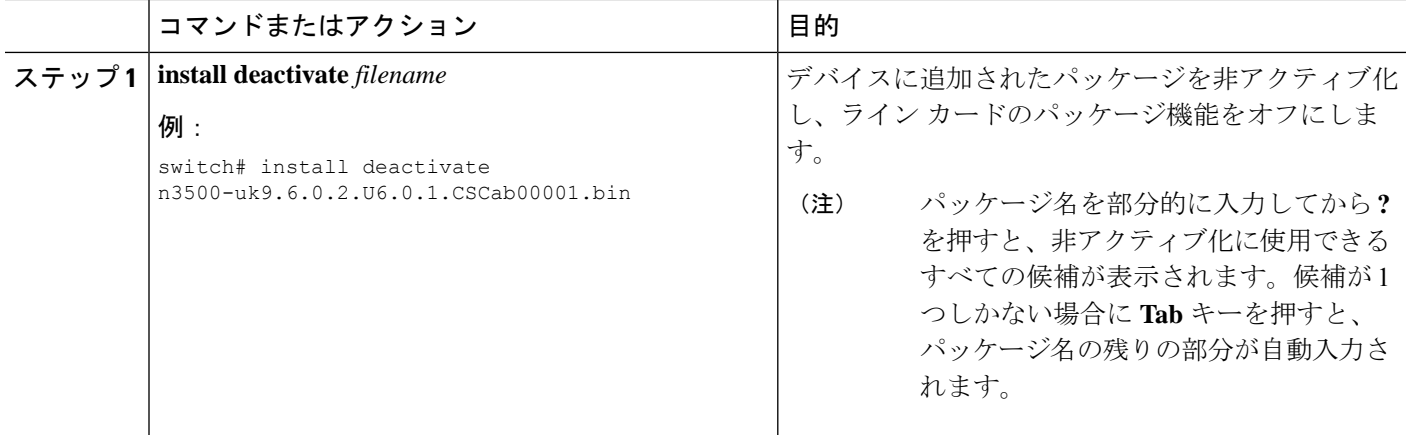

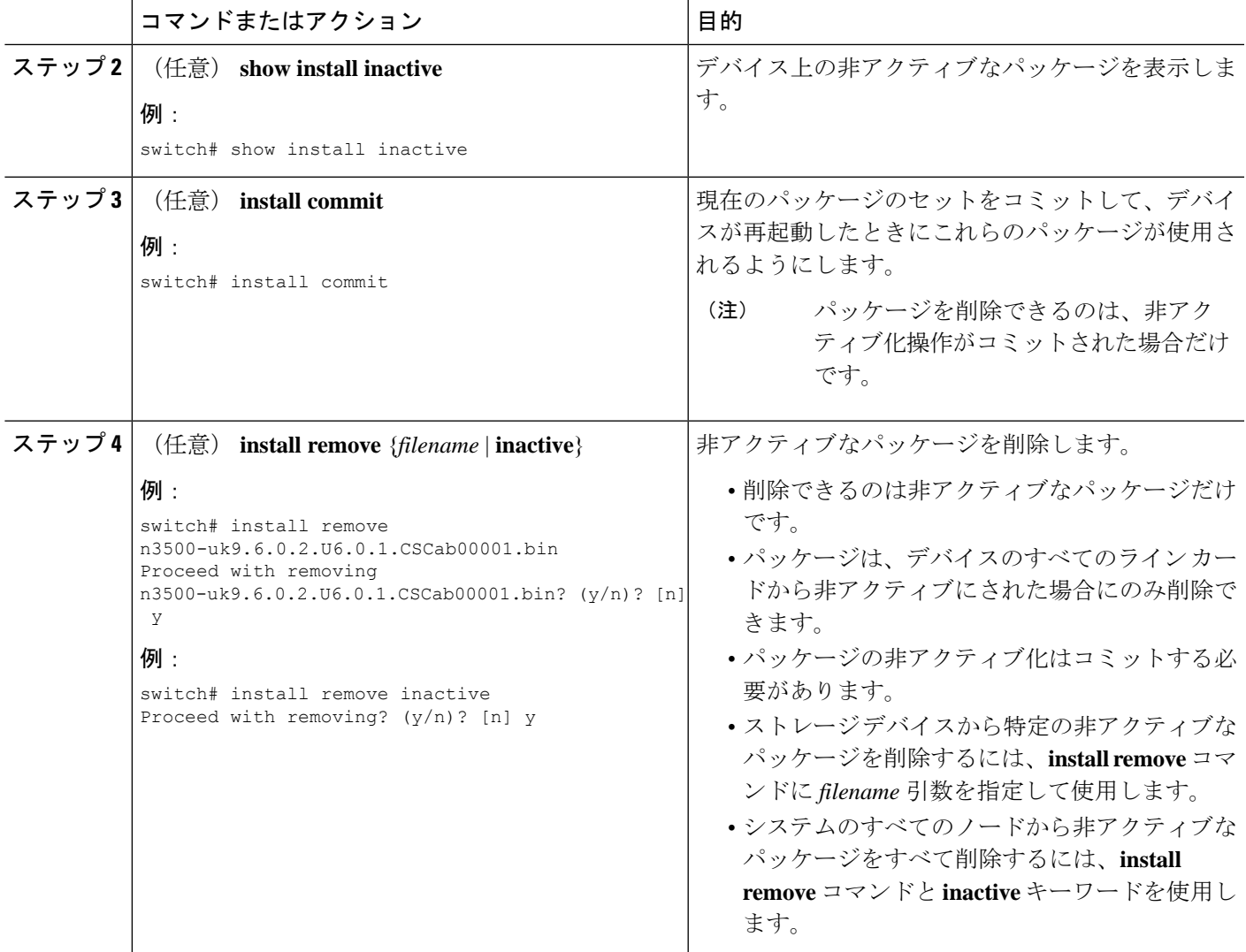

## インストール ログ情報の表示

インストールログは、インストール動作の履歴についての情報を提供します。インストール動 作が実行されるたびに、その動作に対して番号が割り当てられます。

- **show install log** コマンドを使用して、インストール動作の成功および失敗の両方について 情報を表示します。
- 引数を指定しない **show installlog** コマンドを使用して、すべてのインストール動作のサマ リーを表示します。ある動作に固有の情報を表示するには、*request-id*引数を指定します。 ファイルの変更、リロードできなかったノード、その他プロセスに影響する操作など、特 定の操作の詳細を表示するには、**detail** キーワードを使用します。

次に、すべてのインストール要求の情報を表示する例を示します。

switch# **show install log** Thu Jan 9 01:26:09 2014 Install operation 1 by user 'admin' at Thu Jan 9 01:19:19 2018 Install add bootflash: n3500-uk9.6.0.2.U6.0.1.CSCab00001.bin Install operation 1 completed successfully at Thu Jan 9 01:19:24 2014 ---------------------------------------- Install operation 2 by user 'admin' at Thu Jan 9 01:19:29 2018 Install activate n3500-uk9.6.0.2.U6.0.1.CSCab00001.bin Install operation 2 completed successfully at Thu Jan 9 01:19:45 2018 ---------------------------------------- Install operation 3 by user 'admin' at Thu Jan 9 01:20:05 2018 Install commit n3500-uk9.6.0.2.U6.0.1.CSCab00001.bin Install operation 3 completed successfully at Thu Jan 9 01:20:08 2018 ---------------------------------------- Install operation 4 by user 'admin' at Thu Jan 9 01:20:21 2018 Install deactivate n3500-uk9.6.0.2.U6.0.1.CSCab00001.bin Install operation 4 completed successfully at Thu Jan 9 01:20:36 2018 ---------------------------------------- Install operation 5 by user 'admin' at Thu Jan 9 01:20:43 2018 Install commit n3500-uk9.6.0.2.U6.0.1.CSCab00001.bin Install operation 5 completed successfully at Thu Jan 9 01:20:46 2014 ---------------------------------------- Install operation 6 by user 'admin' at Thu Jan 9 01:20:55 2018 Install remove n3500-uk9.6.0.2.U6.0.1.CSCab00001.bin Install operation 6 completed successfully at Thu Jan 9 01:20:57 2018

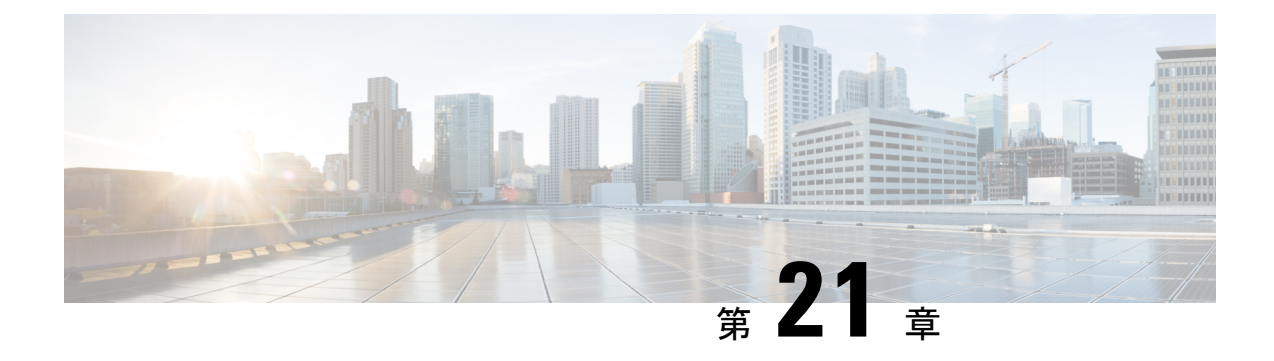

## ロールバックの設定

この章は、次の内容で構成されています。

- ロールバックについて (243 ページ)
- ロールバックの注意事項と制約事項 (243 ページ)
- チェックポイントの作成 (244 ページ)
- ロールバックの実装 (245 ページ)
- ロールバック コンフィギュレーションの確認 (246 ページ)

### ロールバックについて

ロールバック機能を使用すると、Cisco NX-OS のコンフィギュレーションのスナップショット またはユーザーチェックポイントを使用して、スイッチをリロードしなくても、いつでもその コンフィギュレーションをスイッチに再適用できます。権限のある管理者であれば、チェック ポイントで設定されている機能について専門的な知識がなくても、ロールバック機能を使用し て、そのチェックポイント コンフィギュレーションを適用できます。

いつでも、現在の実行コンフィギュレーションのチェックポイント コピーを作成できます。 Cisco NX-OS はこのチェックポイントを ASCII ファイルとして保存するので、将来、そのファ イルを使用して、実行コンフィギュレーションをチェックポイントコンフィギュレーションに ロールバックできます。複数のチェックポイントを作成すると、実行コンフィギュレーション のさまざまなバージョンを保存できます。

実行コンフィギュレーションをロールバックするとき、atomicロールバックを発生させること ができます。atomicロールバックでは、エラーが発生しなかった場合に限り、ロールバックを 実行します。

### ロールバックの注意事項と制約事項

ロールバックに関する設定時の注意事項および制約事項は、次のとおりです。

- 作成できるチェックポイント コピーの最大数は 10 です。
- あるスイッチのチェックポイントファイルを別のスイッチに適用することはできません。
- チェックポイント ファイル名の長さは、最大 75 文字です。
- チェックポイントのファイル名の先頭を system にすることはできません。
- チェックポイントのファイル名の先頭を auto にすることができます。
- チェックポイントのファイル名を、summary または summary の略語にすることができま す。
- チェックポイント、ロールバック、または実行コンフィギュレーションからスタートアッ プ コンフィギュレーションへのコピーを同時に実行できるのは、1 ユーザだけです。
- **write erase**および**reload**コマンドを入力すると、チェックポイントが削除されます。clear checkpoint database コマンドを使用すると、すべてのチェックポイント ファイルを削除で きます。
- ブートフラッシュでチェックポイントを作成した場合、ロールバックの実行前は実行シス テム コンフィギュレーションとの違いは実行できず、「変更なし」と報告されます。
- チェック ポイントはスイッチに対してローカルです。
- **checkpoint** および **checkpoint** *checkpoint\_name* コマンドを使用して作成されたチェックポ イントは、すべてのスイッチの 1 つのスイッチオーバーに対して存在します。
- ブートフラッシュ時のファイルへのロールバックは、**checkpoint** *checkpoint\_name*コマンド を使用して作成されたファイルでのみサポートされます。他のASCIIタイプのファイルで はサポートされません。
- チェックポイントの名前は一意にする必要があります。以前に保存したチェックポイント を同じ名前で上書きすることはできません。
- Cisco NX-OS コマンドは Cisco IOS コマンドと異なる場合があります。

### チェックポイントの作成

1 台のスイッチで作成できるコンフィギュレーションの最大チェックポイント数は 10 です。

### 手順の概要

- **1.** switch# **checkpoint** { [*cp-name*] [ **description** *descr*] | **file** *file-name*
- **2.** (任意) switch# **no checkpoint***cp-name*
- **3.** (任意) switch# **show checkpoint***cp-name*

#### 手順の詳細

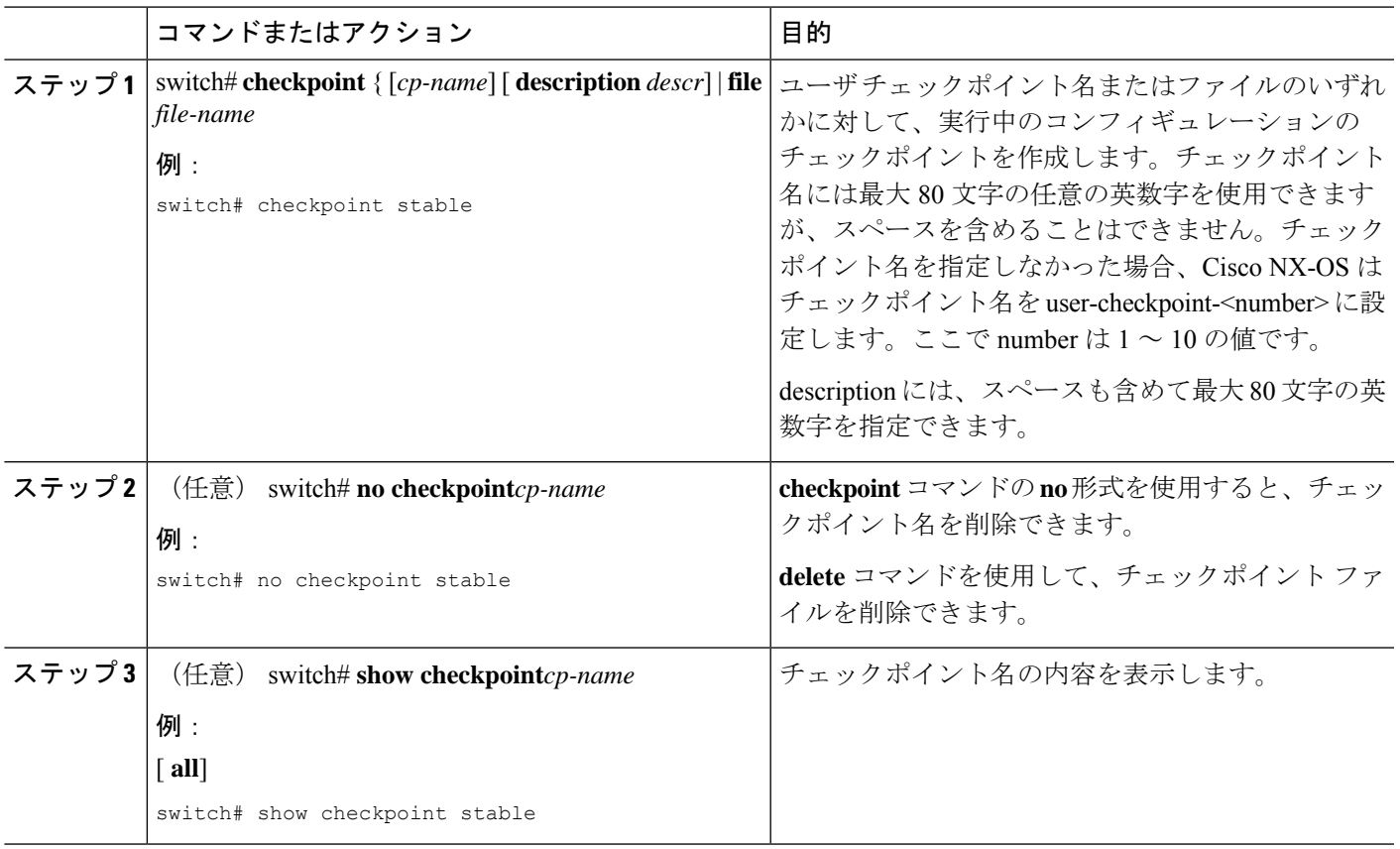

### ロールバックの実装

チェックポイント名またはファイルにロールバックを実装できます。ロールバックを実装する 前に、現在のコンフィギュレーションまたは保存されているコンフィギュレーションを参照し ているソースと宛先のチェックポイント間の差異を表示できます。

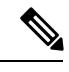

(注) atomic ロールバック中に設定を変更すると、ロールバックは失敗します。

手順の概要

- **1. show diff rollback-patch** { **checkpoint** *src-cp-name* | **running-config** | **startup-config** | **file** *source-file*} { **checkpoint** *dest-cp-name* | **running-config** | **startup-config** | **file** *dest-file*}
- **2. rollback running-config** { **checkpoint** *cp-name* | **file** *cp-file*} **atomic**

### 手順の詳細

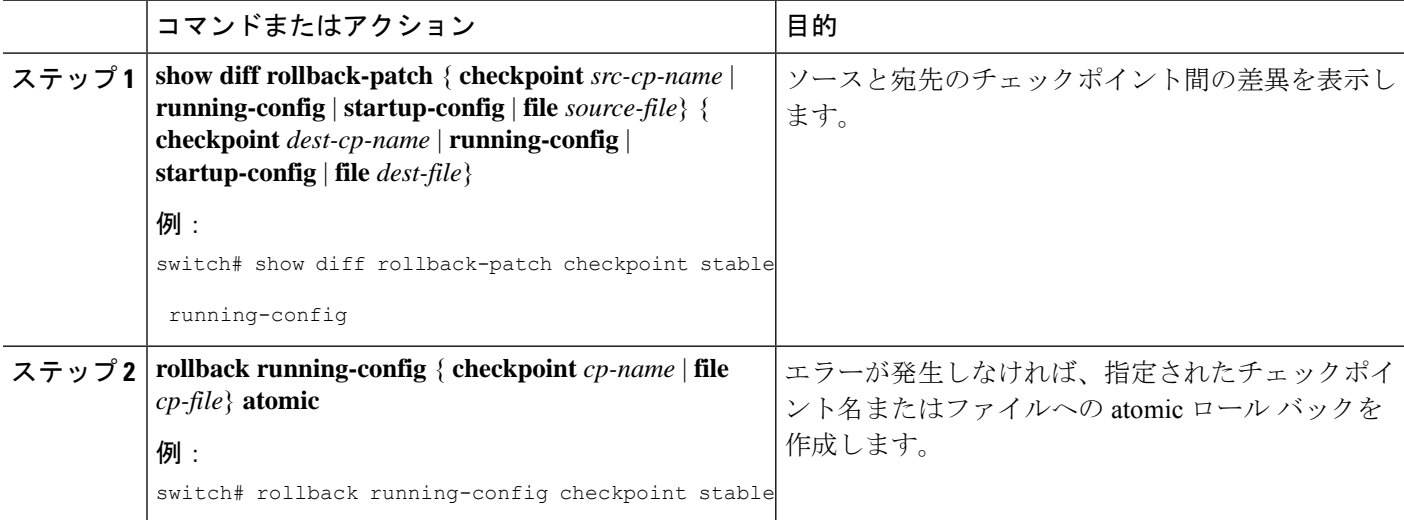

### 例

チェックポイントファイルを作成し、次に、ユーザーチェックポイント名へのatomic ロール バックを実装する例を以下に示します。

switch# **checkpoint stable** switch# **rollback running-config checkpoint stable atomic**

# ロールバック コンフィギュレーションの確認

ロールバックの設定を確認するには、次のコマンドを使用します。

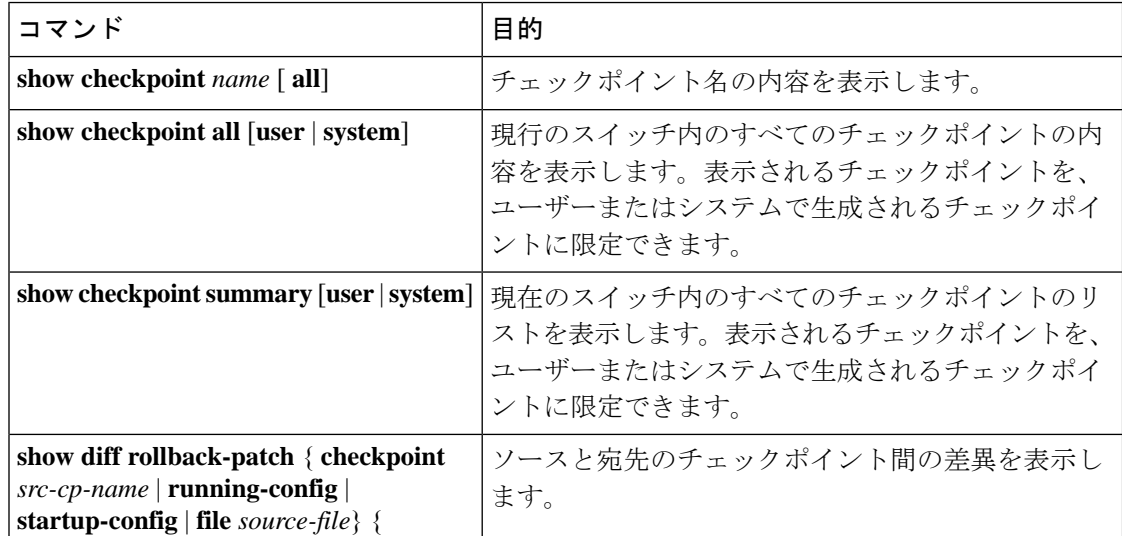

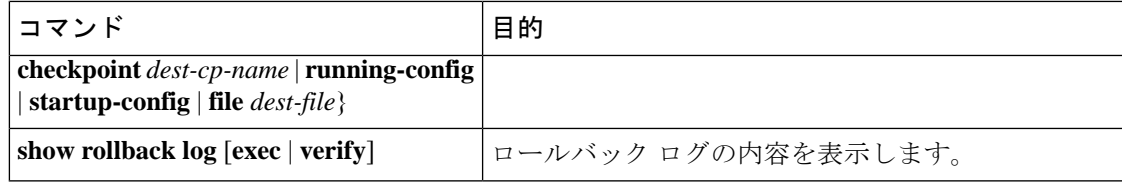

すべてのチェックポイント ファイルを削除するには、**clear checkpoint database** コマンドを使 用します。 (注)

I

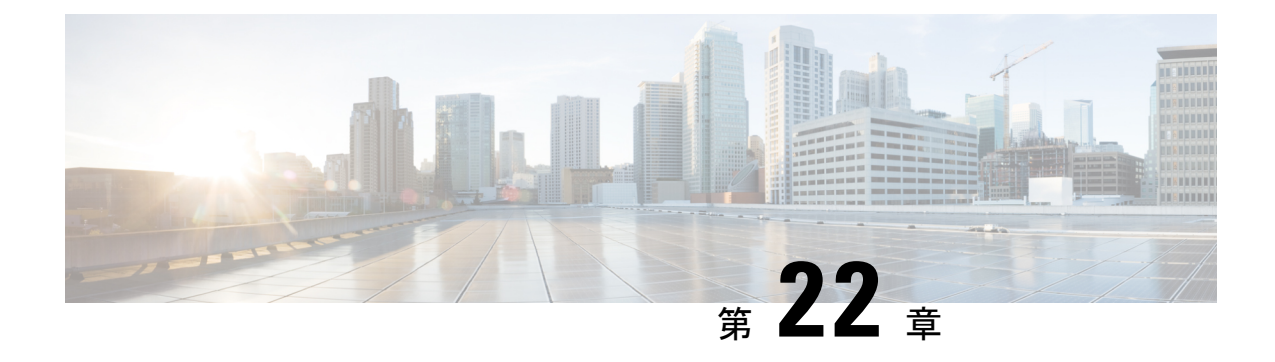

## ユーザ アカウントおよび **RBAC** の設定

この章は、次の内容で構成されています。

- ユーザー アカウントおよび RBAC の概要, on page 249
- ユーザー アカウントの注意事項および制約事項 (253 ページ)
- ユーザ アカウントの設定, on page 253
- RBAC の設定 (255 ページ)
- ユーザー アカウントと RBAC の設定の確認, on page 259
- ユーザー アカウントおよび RBAC のユーザー アカウント デフォルト設定, on page 260

### ユーザー アカウントおよび **RBAC** の概要

Cisco Nexus シリーズ スイッチは、ロールベース アクセス コントロール(RBAC)を使用し て、ユーザーがスイッチにログインするときに各ユーザーが持つアクセス権の量を定義しま す。

RBACでは、1つまたは複数のユーザーロールを定義し、各ユーザーロールがどの管理操作を 実行できるかを指定します。スイッチのユーザーアカウントを作成するとき、そのアカウント にユーザーロールを関連付けます。これにより個々のユーザーがスイッチで行うことができる 操作が決まります。

### ユーザ ロール

ユーザーロールには、そのロールを割り当てられたユーザーが実行できる操作を定義するルー ルが含まれています。各ユーザーロールに複数のルールを含めることができ、各ユーザーが複 数のロールを持つことができます。たとえば、role1 では設定操作へのアクセスだけが許可さ れており、role2ではデバッグ操作へのアクセスだけが許可されている場合、role1とrole2の両 方に属するユーザーは、設定操作とデバッグ操作にアクセスできます。特定の VLAN やイン ターフェイスだけにアクセスを制限することもできます。

スイッチには、次のデフォルト ユーザー ロールが用意されています。

#### **network-admin**(スーパーユーザー)

スイッチ全体に対する完全な読み取りと書き込みのアクセス権。

#### **network-operator**

スイッチに対する完全な読み取りアクセス権。ただし、network-operator ロールは **show running-config** コマンドと **show startup-config** コマンドを実行できません。

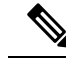

複数のロールに属するユーザは、そのロールで許可されるすべてのコマンドの組み合わせを実 行できます。コマンドへのアクセス権は、コマンドへのアクセス拒否よりも優先されます。た とえば、ユーザが、コンフィギュレーション コマンドへのアクセスが拒否されたロール A を 持っていたとします。しかし、同じユーザが ロール B も持ち、このロールではコンフィギュ レーション コマンドにアクセスできるとします。この場合、このユーザはコンフィギュレー ション コマンドにアクセスできます。 **Note**

RBACロールでチェックポイントまたはロールバックを実行できるのはnetwork-adminユーザー だけです。他のユーザーはこれらのコマンドをロールの許可ルールとして持っていますが、こ れらのコマンドを実行しようとすると、ユーザー アクセスは拒否されます。 **Note**

### ルール

ルールは、ロールの基本要素です。ルールは、そのロールがユーザにどの操作の実行を許可す るかを定義します。ルールは次のパラメータで適用できます。

#### コマンド

正規表現で定義されたコマンドまたはコマンド グループ

#### 機能

Cisco Nexus デバイスにより提供される機能に適用されるコマンド。**show role feature** コマ ンドを入力すると、このパラメータに指定できる機能名が表示されます。

### 機能グループ

機能のデフォルト グループまたはユーザ定義グループ**show role feature-group** コマンドを 入力すると、このパラメータに指定できるデフォルトの機能グループが表示されます。

**OID**

SNMP オブジェクト ID(OID)。

これらのパラメータは、階層状の関係を作成します。最も基本的な制御パラメータはコマンド です。次の制御パラメータは機能です。これは、その機能にアソシエートされているすべての コマンドを表します。最後の制御パラメータが、機能グループです。機能グループは、関連す る機能を組み合わせたものです。機能グループによりルールを簡単に管理できます。

SNMP OID は RBAC でサポートされています。SNMP OID に読み取り専用ルールまたは読み取 り/書き込みルールを設定できます。

ロールごとに最大 256 のルールを設定できます。ルールが適用される順序は、ユーザ指定の ルール番号で決まります。ルールは降順で適用されます。たとえば、1つのロールが3つのルー ルを持っている場合、ルール 3 がルール 2 よりも前に適用され、ルール 2 はルール 1 よりも前 に適用されます。

### ユーザー ロール ポリシー

ユーザがアクセスできるスイッチ リソースを制限するために、またはインターフェイス、 VLAN、VSAN へのアクセスを制限するために、ユーザ ロール ポリシーを定義できます。

ユーザ ロール ポリシーは、ロールに定義されているルールで制約されます。たとえば、特定 のインターフェイスへのアクセスを許可するインターフェイス ポリシーを定義した場合、 **interface**コマンドを許可するコマンドルールをロールに設定しないと、ユーザはインターフェ イスにアクセスできません。

コマンドルールが特定のリソース(インターフェイス、VLAN)へのアクセスを許可した場 合、ユーザーがそのユーザーに関連付けられたユーザー ロール ポリシーに含まれていなくて も、ユーザーはこれらのリソースへのアクセスを許可されます。

### ユーザー アカウントの設定の制限事項

次の語は予約済みであり、ユーザー設定に使用できません。

- adm
- bin
- daemon
- ftp
- ftpuser
- games
- gdm
- gopher
- halt
- lp
- mail
- mailnull
- man
- mtsuser
- news
- nobody
- san-admin
- shutdown
- sync
- sys
- uucp
- xfs

### ユーザ パスワードの要件

Cisco Nexus デバイス パスワードには大文字小文字の区別があり、英数字を含むことができま す。

パスワードが脆弱な場合(短い、解読されやすいなど)、Cisco Nexus デバイスはパスワード を拒否します。各ユーザーアカウントには強力なパスワードを設定するようにしてください。 強力なパスワードは、次の特性を持ちます。

- 長さが 8 文字以上である
- 複数の連続する文字(「abcd」など)を含んでいない
- 複数の同じ文字の繰り返し(「aaabbb」など)を含んでいない
- 辞書に載っている単語を含んでいない
- 正しい名前を含んでいない
- 大文字および小文字の両方が含まれている
- 数字が含まれている

強力なパスワードの例を次に示します。

- If2CoM18
- 2009AsdfLkj30
- Cb1955S21

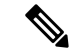

セキュリティ上の理由から、ユーザ パスワードはコンフィギュレーション ファイルに表示さ れません。 (注)

### ユーザー アカウントの注意事項および制約事項

ユーザー アカウントおよび RBAC を設定する場合、ユーザー アカウントには次の注意事項お よび制約事項があります。

- ユーザ ロールに設定された読み取り/書き込みルールに関係なく、一部のコマンドは、あ らかじめ定義された network-admin ロールでのみ実行できます。
- 最大 256 個のルールをユーザー ロールに追加できます。
- 最大 64 個のユーザー ロールをユーザー アカウントに割り当てることができます。
- 1 つのユーザー ロールを複数のユーザー アカウントに割り当てることができます。
- network-admin、network-operator、san-adminなどの事前定義されたロールは編集不可です。
- ルールの追加、削除、編集は、SAN 管理者ユーザー ロールではサポートされません。
- インターフェイス、VLAN、または VSAN 範囲は SAN 管理者ユーザー ロールでは変更で きません。

(注) ユーザー アカウントは、少なくとも 1 つのユーザー ロールを持たなければなりません。

### ユーザ アカウントの設定

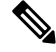

#### **Note**

ユーザーアカウントの属性に加えられた変更は、そのユーザーがログインして新しいセッショ ンを作成するまで有効になりません。

#### **SUMMARY STEPS**

- **1.** switch# **configure terminal**
- **2.** (Optional) switch(config)# **show role**
- **3.** switch(config) # **username** *user-id* [ **password** *password*] [ **expire** *date*] [ **role** *role-name*]
- **4.** switch(config) # **exit**
- **5.** (Optional) switch# **show user-account**
- **6.** (Optional) switch# **copy running-config startup-config**

### **DETAILED STEPS**

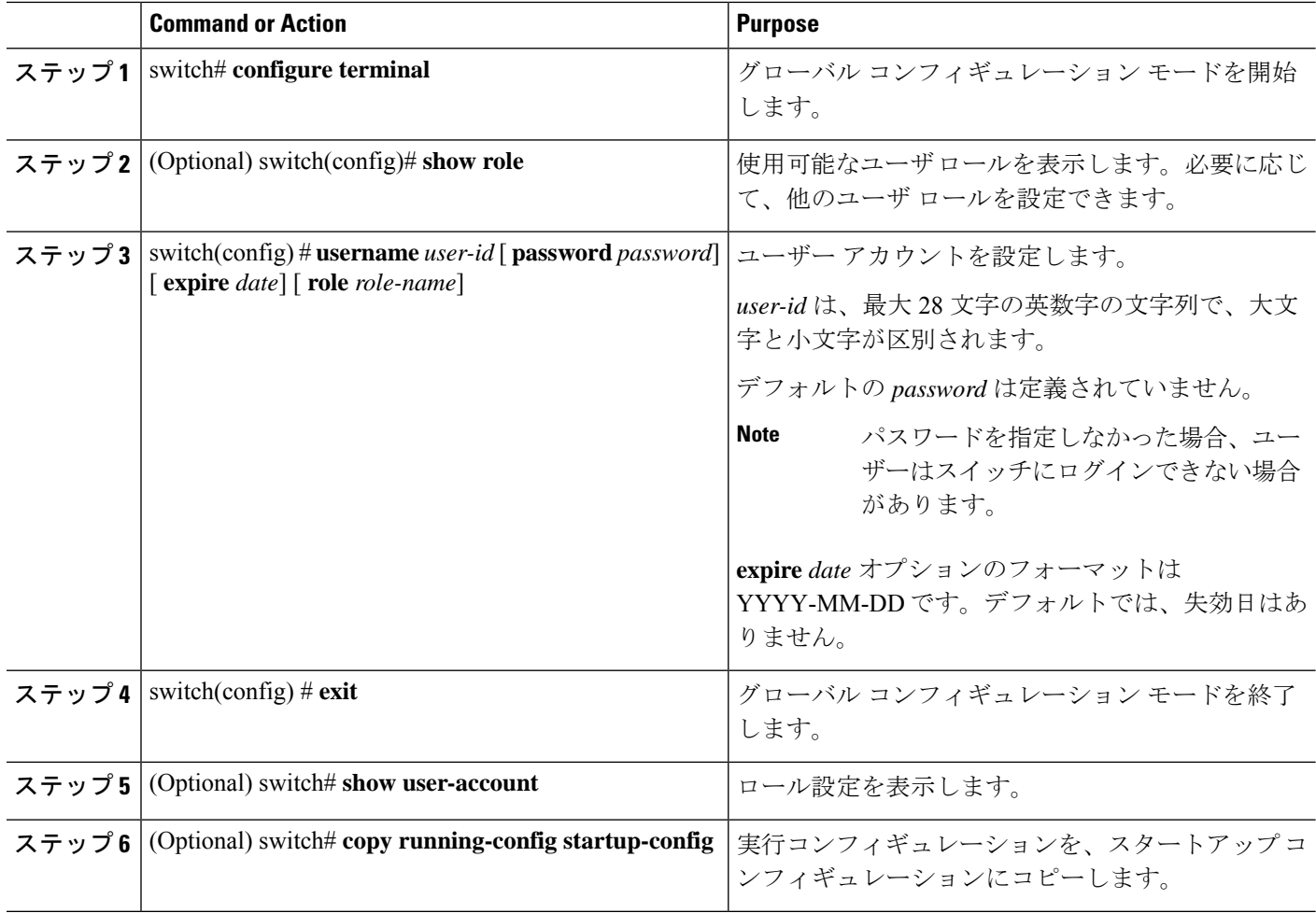

#### **Example**

次に、ユーザ アカウントを設定する例を示します。

switch# **configure terminal** switch(config)# **username** *NewUser* **password** *4Ty18Rnt* switch(config)# **exit** switch# **show user-account**

### **RBAC** の設定

### ユーザ ロールおよびルールの作成

指定したルール番号は、ルールが適用される順番を決定します。ルールは降順で適用されま す。たとえば、1 つのロールが 3 つのルールを持っている場合、ルール 3 がルール 2 よりも前 に適用され、ルール 2 はルール 1 よりも前に適用されます。

### **SUMMARY STEPS**

- **1.** switch# **configure terminal**
- **2.** switch(config) # **role name** *role-name*
- **3.** switch(config-role) # **rule** *number* {**deny** | **permit**} **command** *command-string*
- **4.** switch(config-role)# **rule** *number* {**deny** | **permit**} {**read** | **read-write**}
- **5.** switch(config-role)# **rule** *number* {**deny** | **permit**} {**read** | **read-write**} **feature** *feature-name*
- **6.** switch(config-role)# **rule** *number* {**deny** |**permit**} {**read**| **read-write**} **feature-group***group-name*
- **7.** (Optional) switch(config-role)# **description** *text*
- **8.** switch(config-role)# **end**
- **9.** (Optional) switch# **show role**
- **10.** (Optional) switch# **copy running-config startup-config**

#### **DETAILED STEPS**

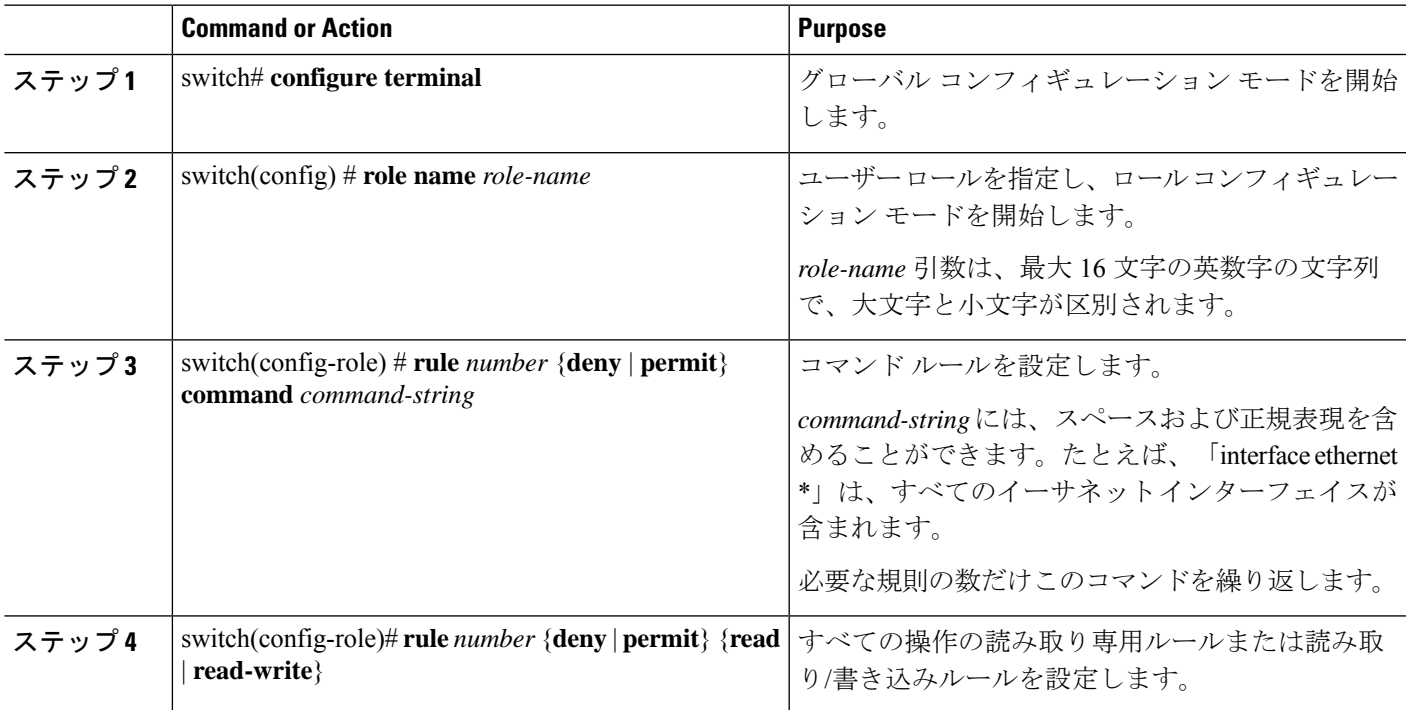

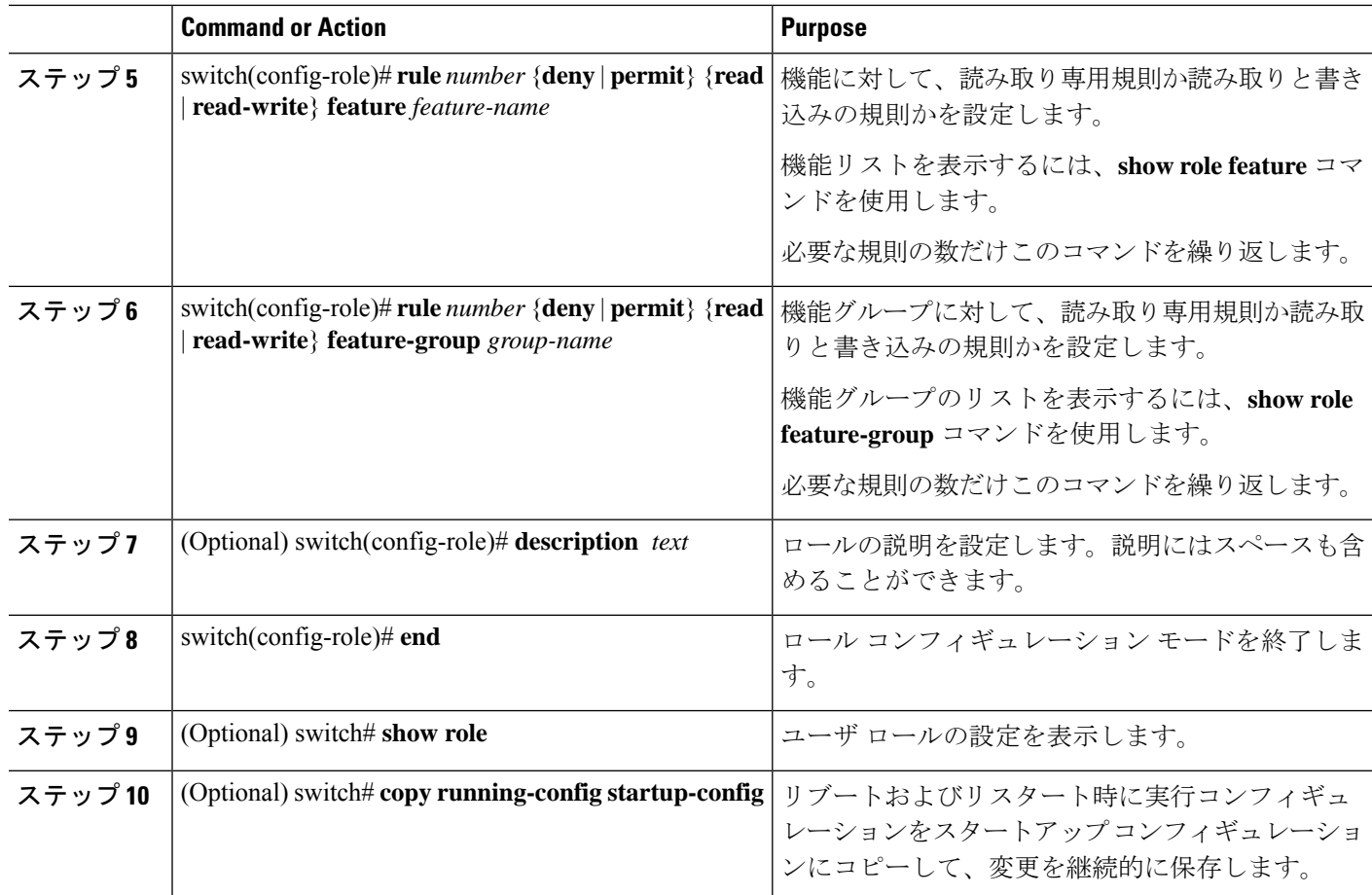

### **Example**

次に、ユーザ ロールを作成してルールを指定する例を示します。

```
switch# configure terminal
switch(config)# role name UserA
switch(config-role)# rule deny command clear users
switch(config-role)# rule deny read-write
switch(config-role)# description This role does not allow users to use clear commands
switch(config-role)# end
switch(config)# show role
```
### 機能グループの作成

### **SUMMARY STEPS**

- **1.** switch# **configure terminal**
- **2.** switch(config) # **role feature-group** *group-name*
- **3.** switch(config) # **exit**
- **4.** (Optional) switch# **show role feature-group**

**5.** (Optional) switch# **copy running-config startup-config**

### **DETAILED STEPS**

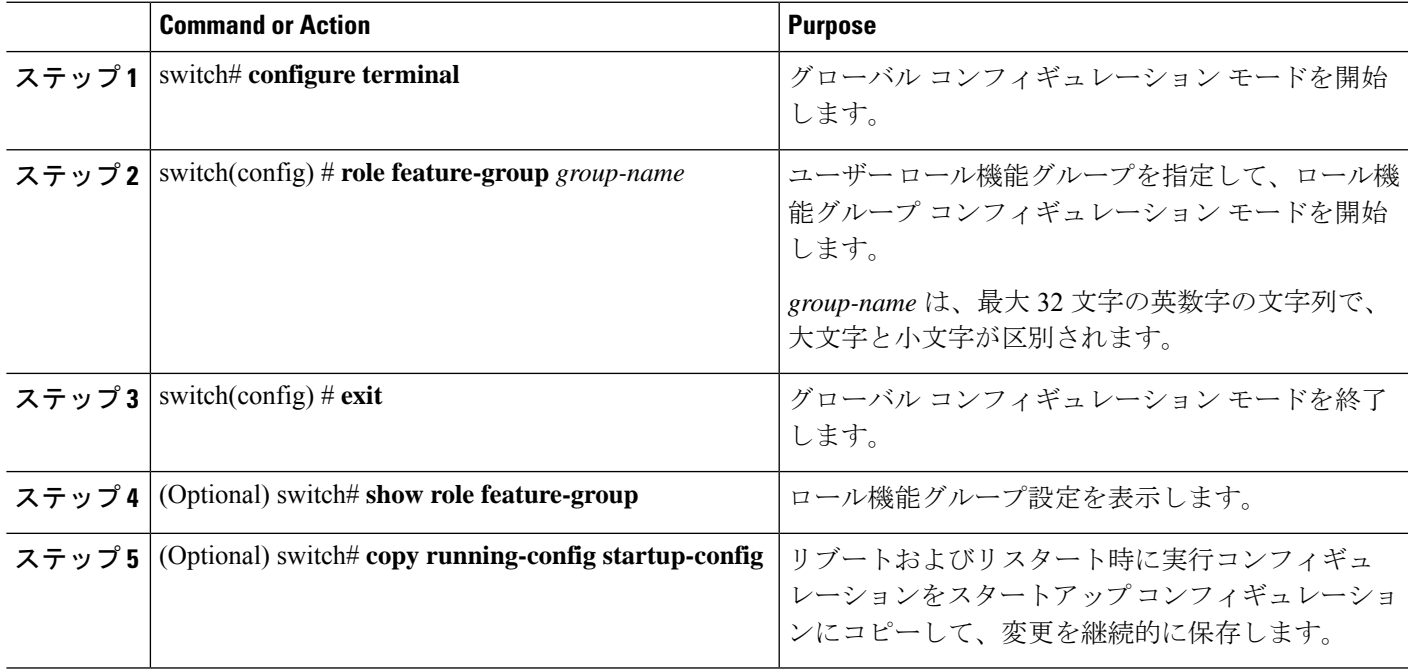

#### **Example**

次に、機能グループを作成する例を示します。

```
switch# configure terminal
switch(config) # role feature-group group1
switch(config) # exit
switch# show role feature-group
switch# copy running-config startup-config
switch#
```
### ユーザ ロール インターフェイス ポリシーの変更

ユーザー ロール インターフェイス ポリシーを変更することで、ユーザーがアクセスできるイ ンターフェイスを制限できます。ロールがアクセスできるインターフェイスのリストを指定し ます。これを必要なインターフェイスの数だけ指定できます。

### **SUMMARY STEPS**

- **1.** switch# **configure terminal**
- **2.** switch(config) # **role name** *role-name*
- **3.** switch(config-role) # **interface policy deny**
- **4.** switch(config-role-interface) # **permit interface** *interface-list*
- **5.** switch(config-role-interface) # **exit**
- **6.** (Optional) switch(config-role) # **show role**
- **7.** (Optional) switch(config-role) # **copy running-config startup-config**

### **DETAILED STEPS**

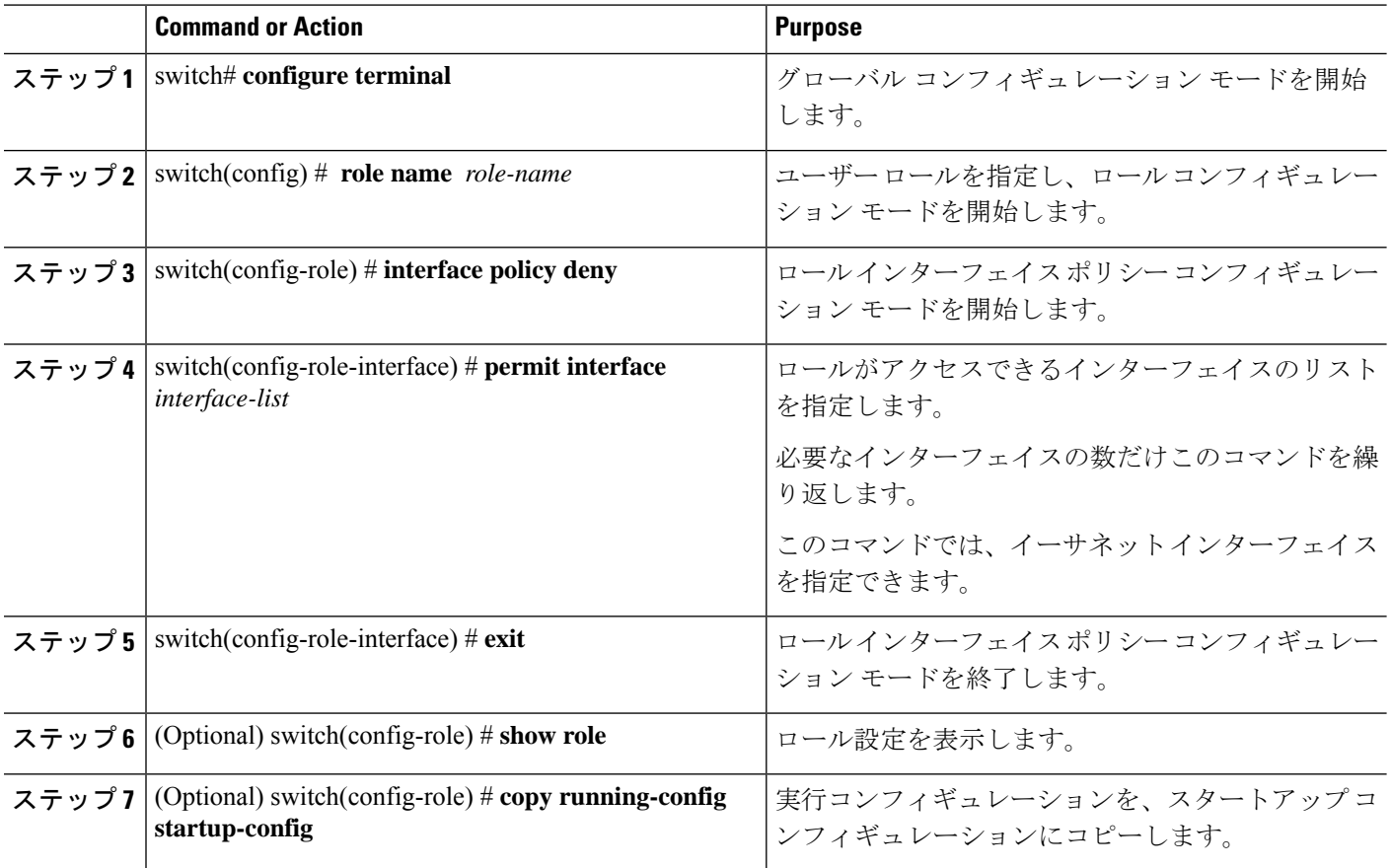

#### **Example**

次に、ユーザーがアクセスできるインターフェイスを制限するために、ユーザーロー ル インターフェイス ポリシーを変更する例を示します。

```
switch# configure terminal
switch(config)# role name UserB
switch(config-role)# interface policy deny
switch(config-role-interface)# permit interface ethernet 2/1
switch(config-role-interface)# permit interface fc 3/1
switch(config-role-interface)# permit interface vfc 30/1
```
### ユーザ ロール **VLAN** ポリシーの変更

ユーザー ロール VLAN ポリシーを変更することで、ユーザーがアクセスできる VLAN を制限 できます。

### **SUMMARY STEPS**

- **1.** switch# **configure terminal**
- **2.** switch(config) # **role name** *role-name*
- **3.** switch(config-role )# **vlan policy deny**
- **4.** switch(config-role-vlan # **permit vlan** *vlan-list*
- **5.** switch(config-role-vlan) # **exit**
- **6.** (Optional) switch# **show role**
- **7.** (Optional) switch# **copy running-config startup-config**

### **DETAILED STEPS**

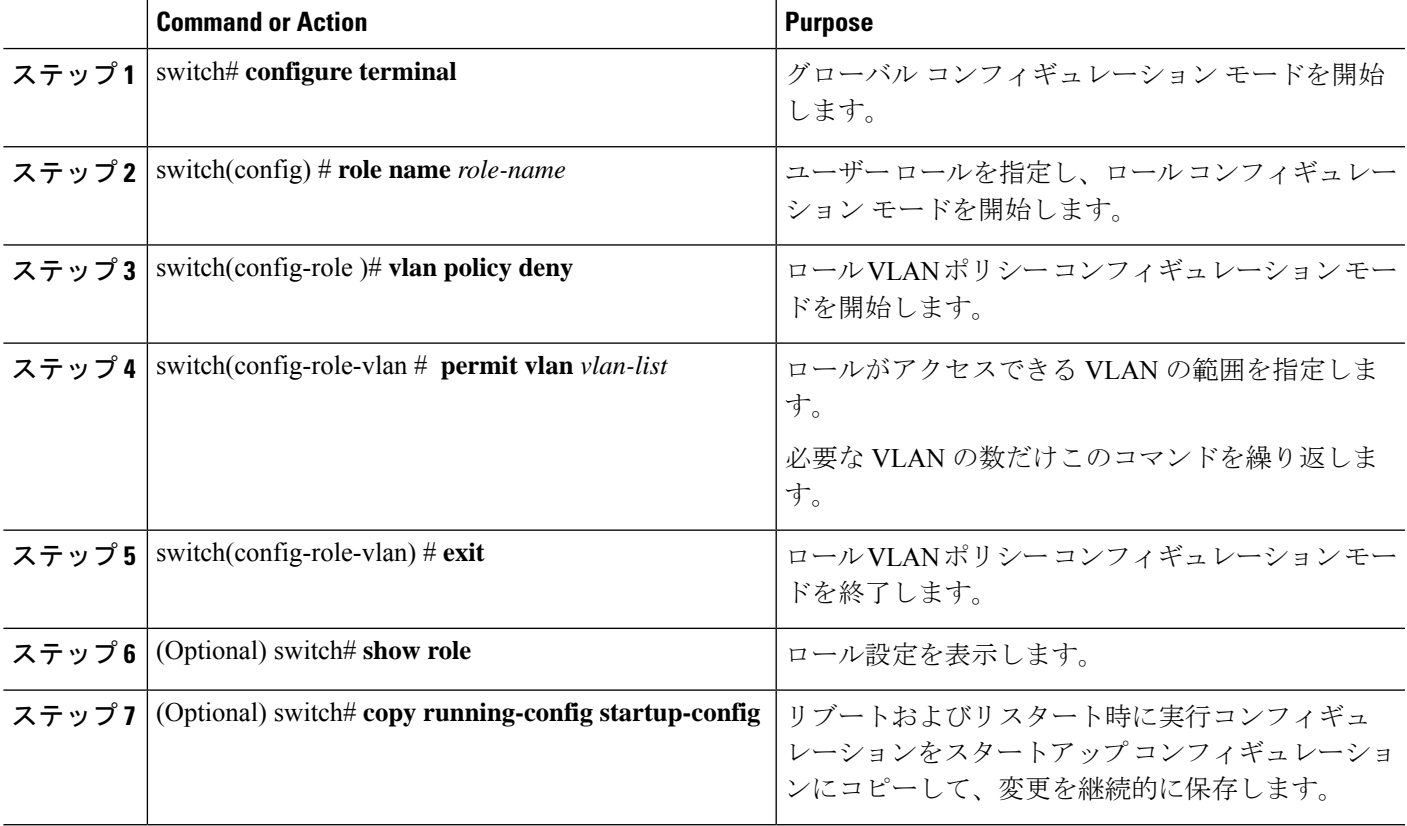

## ユーザー アカウントと **RBAC** の設定の確認

次のいずれかのコマンドを使用して、設定を確認します。

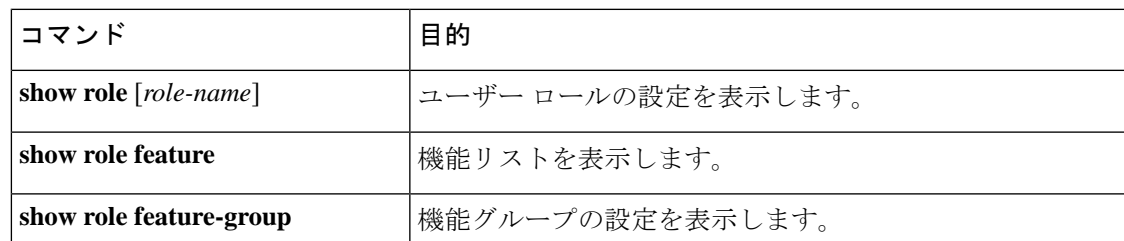

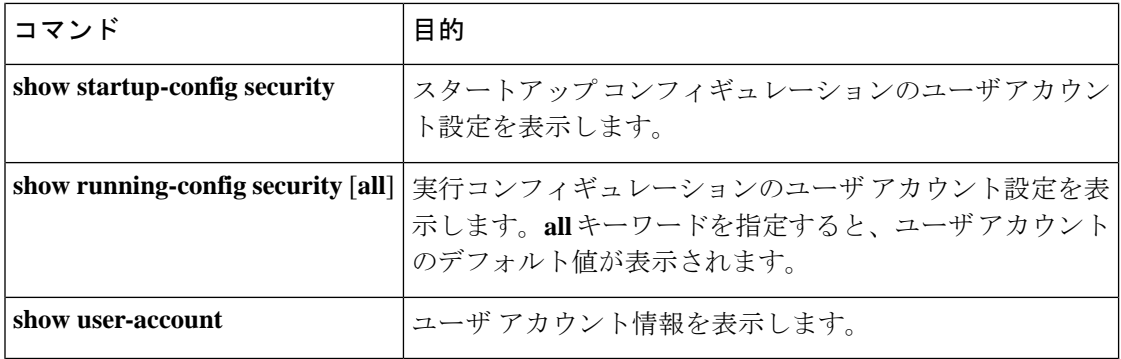

# ユーザー アカウントおよび **RBAC** のユーザー アカウント デフォルト設定

次の表に、ユーザー アカウントおよび RBAC パラメータのデフォルト設定を示します。

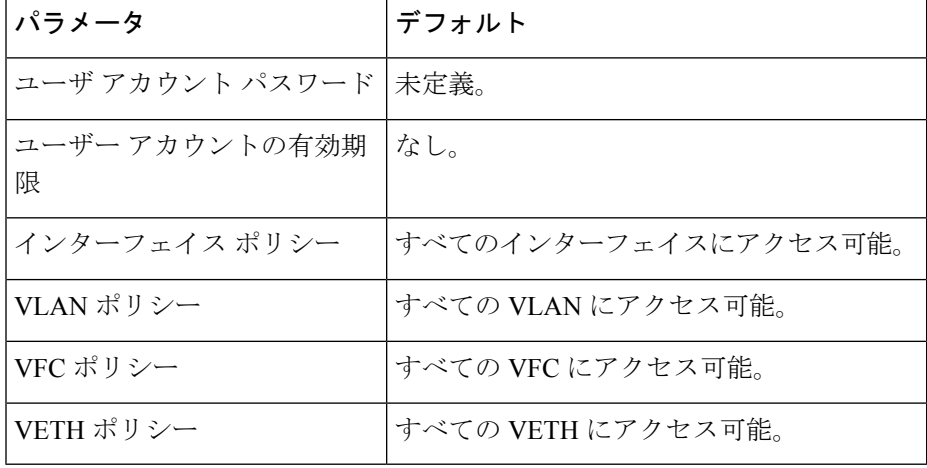

**Table 31:** デフォルトのユーザー アカウントおよび **RBAC** パラメータ

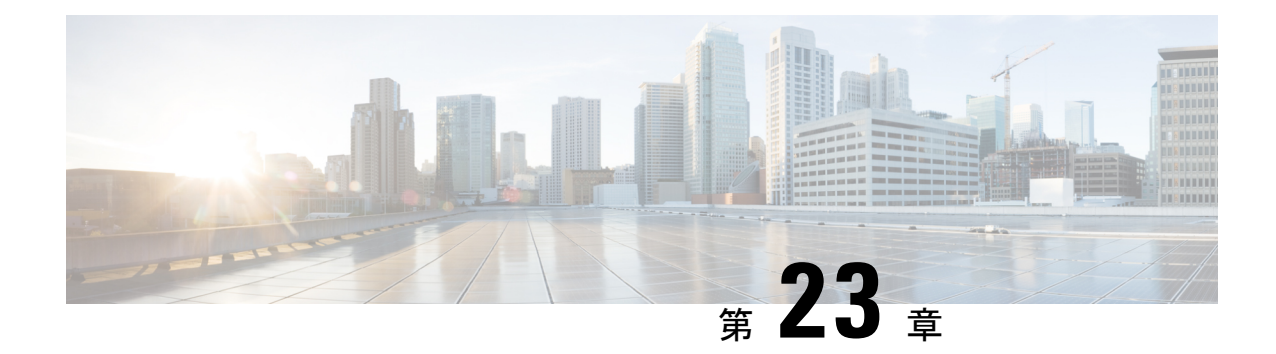

## 安全な消去の設定

- 安全に消去する (Secure Erase) 機能に関する情報 (261ページ)
- 安全な消去を実行するための前提条件 (262 ページ)
- 安全な消去の注意事項と制約事項 (262 ページ)
- 安全な消去の設定 (262 ページ)

### 安全に消去する(**Secure Erase**)機能に関する情報

Cisco NX-OS リリース 10.2(2)F 以降、Nexus 3548 スイッチのすべての顧客情報を消去する 安全 に消去する(Secure Erase)機能が導入されました。Secure Erase は、Return Merchandise Authorization(RMA)、アップグレードまたは交換、またはシステムのサポート終了により製 品が削除された状態で、Cisco NX-OS デバイス上のすべての識別可能な顧客情報を削除する操 作です。

Cisco Nexus 3548 スイッチは、ストレージを消費して、システム ソフトウェア イメージ、ス イッチ設定、ソフトウェア ログ、および動作履歴を保存します。これらの領域には、ネット ワークアーキテクチャや設計に関する詳細などの顧客固有の情報や、データ盗難の潜在的な標 的が含まれている可能性があります。

安全に消去するプロセスは、次の 2 つのシナリオで使用されます。

- デバイスの返品許可 (RMA): RMA のためにデバイスをシスコに返送する必要がある場 合は、そのデバイスの RMA 証明書を取得する前に、お客様固有のデータをすべて削除し てください。
- 侵害を受けたデバイスのリカバリ:デバイスに保存されているキーマテリアルまたはクレ デンシャルが侵害を受けた場合は、デバイスを初期設定にリセットし、デバイスを再設定 してください。

(注) 安全に消去する機能では、外部ストレージのコンテンツは消去されません。

デバイスがリロードされて工場出荷時設定にリセットされ、スイッチがパワー ダウン モード になります。初期設定へのリセット後、デバイスは、ソフトウェアの検索とロードに必要な **MAC\_ADDRESS** と **SERIAL\_NUMBER** を含むすべての環境変数をクリアします。

### 安全な消去を実行するための前提条件

- 安全な消去操作を実行する前に、すべてのソフトウェアイメージ、構成、および個人デー タがバックアップされていることを確認してください。
- プロセスが進行中の場合は、電源の中断がないことを確認してください。
- •安全な消去プロセスを開始する前に、In-Service Software Upgrade(ISSU)または In-Service Software Downgrade (ISSD) が進行中でないことを確認します。

### 安全な消去の注意事項と制約事項

- FX3 または FX3S または FX3P スイッチは、TOR および FEX モードでサポートされます。 安全な消去が FEX モードで実行された場合、スイッチは安全な消去操作後に TOR モード で起動します。
- ソフトウェアパッチは、デバイスにインストールされている場合、初期設定へのリセット プロセス後に復元されません。
- セッションを介して **factory-reset** コマンドが発行された場合、初期設定へのリセットプロ セスの完了後にセッションは復元されません。

トップオブラックスイッチとスーパーバイザモジュールは、ローダープロンプトに戻り ます。

行端スイッチ モジュールは、電源が切断された状態になります。

fexの安全な消去を構成すると、出荷時設定へのリセットが開始され、fex構成が削除され ます。

fex コンソールを使用してモニタリングされる fex 安全な消去。失敗した場合は、再起動 して fex を起動し、安全な消去を再度開始します。

### 安全な消去の設定

RMA に発送する前に必要なデータをすべて削除するには、次のコマンドを使用して安全な消 去を設定します。

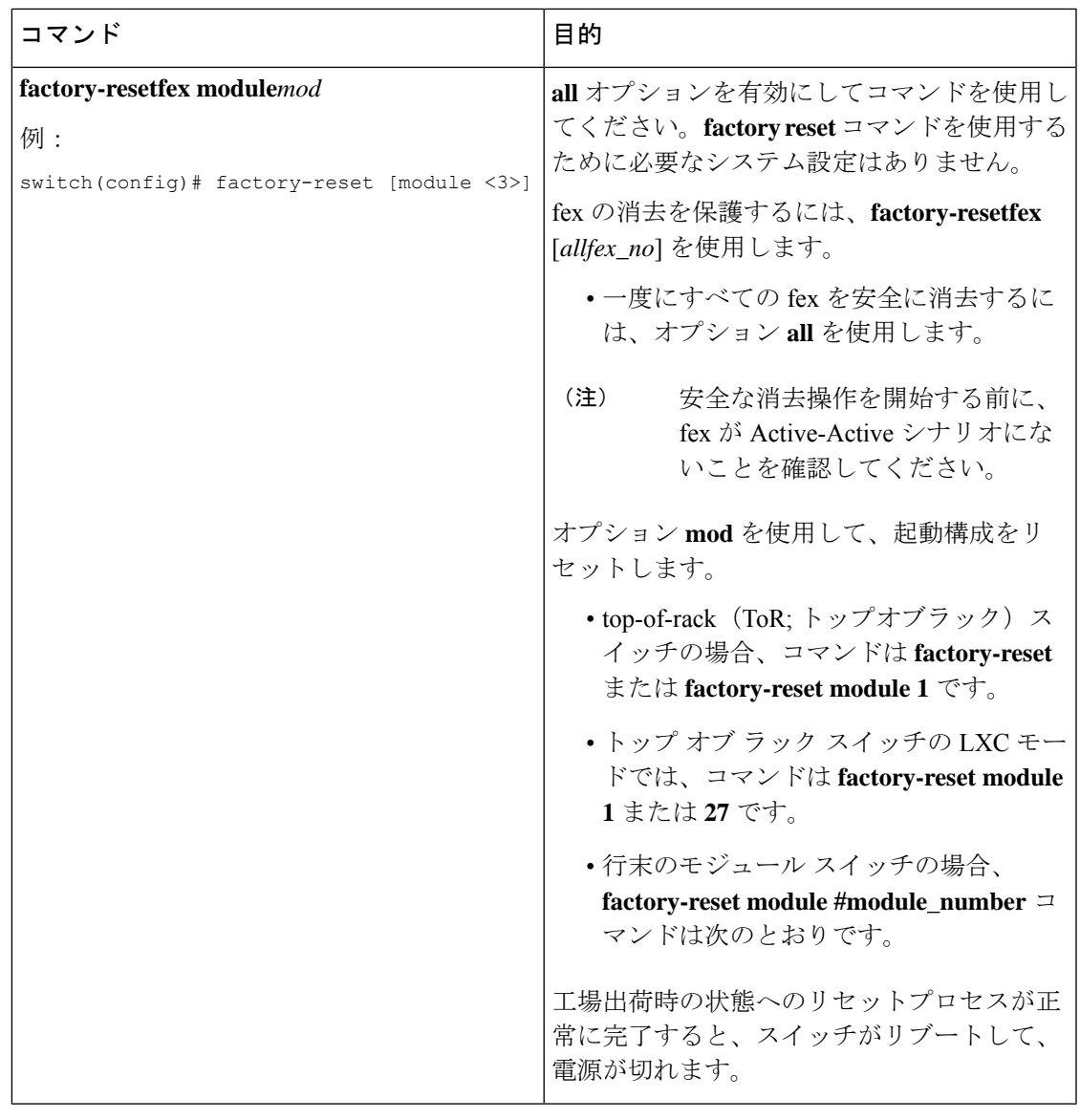

並行の安全な消去操作はサポートされていません。単一の EoR シャーシ内の複数のモジュー ルを消去する場合、推奨される順序は、ライン カード、ファブリック、スタンバイ スーパー バイザ、システム コントローラ、アクティブ スーパーバイザです。 (注)

その安全な消去イメージを起動して、データ ワイプをトリガーできます。

次に、安全な消去による工場出荷時リセット コマンドを設定するための出力例を示します。

#### FX2-2-**switch# factory-reset fex all**

!!!! WARNING:

This command will perform factory-reset of all FEX modules !!!! The factory reset operation will erase ALL persistent storage on the specified FEX module. This includes configuration, all log data, and the full contents of flash and SSDs. Special steps are taken in an effort to render data non-recoverable. Please, proceed

with caution and understanding that this operation cannot be undone and will leave the system in a fresh-from-factory state. !!!! WARNING !!!! Do you want to continue? (y/n) [n] **y** Initiating factory-reset for the FEX: 109 --- SUCCESS!! FEX: 109 is reloading for the reset operation to proceed. Factory reset may take time... Please, wait and do not power off the FEX... Trying to remove the FEX:109 config !!! Initiating factory-reset for the FEX: 110 --- SUCCESS!! FEX: 110 is reloading for the reset operation to proceed. Factory reset may take time... Please, wait and do not power off the FEX... Trying to remove the FEX:110 config !!! Successfully removed FEX:110 config. !!! 以下に fex ログの例を示します。 FX2-2-switch# 2021 FEX console logs: ================ bgl-ads-4157:138> telnet 10.127.118.15 2007 Trying 10.127.118.15... Connected to 10.127.118.15. Escape character is '^]'. fex-109# fex-109# [129266.313614] writing reset reason 9, Factory-reset requested by abc [129266.391801] Restarting system - Factory-reset requested by abc [9] U-Boot 2011.12 (Jun 25 2014 - 16:28:41) Cisco Systems CPU0: P1020E, Version: 1.1, (0x80ec0011) Core: E500, Version: 5.1, (0x80212051) Clock Configuration: CPU0:666.667 MHz, CPU1:666.667 MHz, CCB:333.333 MHz, DDR:333.333 MHz (666.667 MT/s data rate) (Asynchronous), LBC:83.333 MHz L1: D-cache 32 kB enabled I-cache 32 kB enabled Board: P1020FEX [MCPSUMR 0x00000000, RSTRSCR 0x00000000, AUTORSTSR 0x0000c000] I2C buses: ready Golden image U-boot retry count 0 Jump to upgradeable image at 0xefd20040 U-Boot 2011.12 (Jun 25 2014 - 16:19:54) Cisco Systems CPU0: P1020E, Version: 1.1, (0x80ec0011) Core: E500, Version: 5.1, (0x80212051) Clock Configuration: CPU0:666.667 MHz, CPU1:666.667 MHz, CCB:333.333 MHz, DDR:333.333 MHz (666.667 MT/s data rate) (Asynchronous), LBC:83.333 MHz L1: D-cache 32 kB enabled I-cache 32 kB enabled Board: P1020FEX [MCPSUMR 0x00000000, RSTRSCR 0x00000000, AUTORSTSR 0x0000c000] I2C buses: ready Upgradeable image DRAM: Configuring DDR for 666.667 MT/s data rate Time-out count = 480 DDR configuration get done 1 GiB (DDR3, 32-bit, CL=6, ECC on) Memory test from 0x40000 to 0x1fdfffff Data line test................. OK Address line test............. OK

OK Flash: 288 MiB L2: 256 KB enabled Set dbglevel to its default value (0x1) PCIe1: Root Complex of mini PCIe SLOT, x1, regs @ 0xffe0a000 PCIe1: Bus 00 - 01 PCIe2: Root Complex of PCIe SLOT, no link, regs @ 0xffe09000 PCIe2: Bus 02 - 02 Net: eTSEC1, eTSEC3 Hit Ctrl-L to stop autoboot: 0 WARN: user forced bootcmd="run sysboot" .. WARNING: adjusting available memory to 30000000 ## Booting kernel from Legacy Image at 01000000 ... Image Name: Linux-2.6.27.47 Created: 2015-11-20 10:22:39 UTC Image Type: PowerPC Linux Kernel Image (gzip compressed) Data Size: 8936305 Bytes = 8.5 MiB Load Address: 00000000 Entry Point: 00000000 Verifying Checksum ... OK ## Flattened Device Tree blob at 00c00000 Booting using the fdt blob at 0x00c00000 Uncompressing Kernel Image ... OK Loading Device Tree to 03ffb000, end 03fffe82 ... OK setup arch: bootmem mpc85xx\_fex\_setup\_arch() arch: exit [0.436112] Host controller irq 17 [0.477490] pci 0000:00:00.0: ignoring class b20 (doesn't match header type 01) [0.566841] Assign root port irq 17 for 0000:00:00.0 [2.210329] Enabling all PCI devices [2.802226] FSL:i2c-mpc - probing i2c controller modprobe: FATAL: Could not load /lib/modules/2.6.27.47/modules.dep: No such file or directory [2.975494] FSL:i2c-mpc - probing i2c controller modprobe: FATAL: Could not load /lib/modules/2.6.27.47/modules.dep: No such file or directory modprobe: FATAL: Could not load /lib/modules/2.6.27.47/modules.dep: No such file or directory modprobe: FATAL: Could not load /lib/modules/2.6.27.47/modules.dep: No such file or directory modprobe: FATAL: Could not load /lib/modules/2.6.27.47/modules.dep: No such file or directory modprobe: FATAL: Could not load /lib/modules/2.6.27.47/modules.dep: No such file or directory modprobe: FATAL: Could not load /lib/modules/2.6.27.47/modules.dep: No such file or directory modprobe: FATAL: Could not load /lib/modules/2.6.27.47/modules.dep: No such file or directory [3.889037] [3.889041] Watchdog init<0> Mount failed for selinuxfs on /selinux: No such file or directory INIT: version 2.86 booting Setting system clock: [ OK ] Mounting all filesystems: [ OK ] /sbin/dhclient-script: configuration for eth1 not found. Continuing with defaults. /etc/sysconfig/network-scripts/network-functions: line 78: eth1: No such file or directory Mounting system image: [ OK ] Unpacking system image: [ OK ] Uncompressing system image: [ OK ] Loading system image: [ OK ] net.ipv4.ip forward =  $0$ net.ipv4.ip\_default\_ttl = 64 net.ipv4.ip\_no\_pmtu\_disc = 1

```
Starting internet superserver: inetd [ OK ]
net.core.rmem_max = 524288
net.core.wmem_max = 524288
net.core.rmem_default = 524288
net.core.wmem_default = 524288
net.core.somaxconn = 1024
net.core.netdev_max_backlog = 1024
modprobe: FATAL: Could not load /lib/modules/2.6.27.47/modules.dep: No such file or
directory
[23.255118] Device eth0 configured with sgmii interface
Non issu restart
[24.151321]
[24.151327] base_addr is 26524<0>
Secure erase requested! Please, do not power off module!
Starting the secure erase. !!
This may take time. Please wait !!
>>>> Wiping all storage devices ...
[28.706882] NX-OS starts punching watchdog
grep: Backu: No such file or directory
+++ Starting mtd secure erase for the partition /dev/mtd2 +++
Erasing /dev/mtd2 ...
Erasing 128 Kibyte @ 17e0000 -- 99 % complete.
---> SUCCESS
Writing random data onto /dev/mtd2
Filling /dev/mtd2 using random data ...
Erasing blocks: 192/192 (100%)
Writing data: 24576k/24576k (100%)
Verifying data: 24576k/24576k (100%)
---> SUCCESS
Erasing /dev/mtd2 ...
Erasing 128 Kibyte @ 17e0000 -- 99 % complete.
---> SUCCESS
+++ Skipping cmos secure erase +++
>>>> Done
+++ Skipping nvram secure erase +++
>>>> Done
>>>> Iniatilzing system to factory defaults ...
+++ Starting init-system +++
Initializing /dev/mtd5
/isan/bin/mount_jffs2.sh: line 68: ${LOG_FILE}: ambiguous [ 651.954326] Restarting system.
U-Boot 2011.12 (Jun 25 2014 - 16:28:41) Cisco Systems
CPU0: P1020E, Version: 1.1, (0x80ec0011)
Core: E500, Version: 5.1, (0x80212051)
Clock Configuration:
CPU0:666.667 MHz, CPU1:666.667 MHz,
CCB:333.333 MHz,
DDR:333.333 MHz (666.667 MT/s data rate) (Asynchronous), LBC:83.333 MHz
L1: D-cache 32 kB enabled
I-cache 32 kB enabled
Board: P1020FEX
[MCPSUMR 0x00000000, RSTRSCR 0x00000000, AUTORSTSR 0x0000c000]
I2C buses: ready
Golden image
U-boot retry count 1
Jump to upgradeable image at 0xefd20040
U-Boot 2011.12 (Jun 25 2014 - 16:19:54) Cisco Systems
CPU0: P1020E, Version: 1.1, (0x80ec0011)
Core: E500, Version: 5.1, (0x80212051)
Clock Configuration:
CPU0:666.667 MHz, CPU1:666.667 MHz,
CCB:333.333 MHz,
DDR:333.333 MHz (666.667 MT/s data rate) (Asynchronous), LBC:83.333 MHz
L1: D-cache 32 kB enabled
I-cache 32 kB enabled
```

```
Board: P1020FEX
[MCPSUMR 0x00000000, RSTRSCR 0x00000000, AUTORSTSR 0x0000c000]
I2C buses: ready
Upgradeable image
DRAM: Configuring DDR for 666.667 MT/s data rate
Time-out count = 480
DDR configuration get done
1 GiB (DDR3, 32-bit, CL=6, ECC on)
Memory test from 0x40000 to 0x1fdfffff
Data line test................. OK
Address line test............. OK
OK
Flash: 288 MiB
L2: 256 KB enabled
Set dbglevel to its default value (0x1)
PCIe1: Root Complex of mini PCIe SLOT, x1, regs @ 0xffe0a000
PCIe1: Bus 00 - 01
PCIe2: Root Complex of PCIe SLOT, no link, regs @ 0xffe09000
PCIe2: Bus 02 - 02
Net: eTSEC1, eTSEC3
Hit Ctrl-L to stop autoboot: 0
WARN: user forced bootcmd="run sysboot"
.. WARNING: adjusting available memory to 30000000
## Booting kernel from Legacy Image at 01000000 ...
Image Name: Linux-2.6.27.47
Created: 2015-11-20 10:22:39 UTC
Image Type: PowerPC Linux Kernel Image (gzip compressed)
Data Size: 8936305 Bytes = 8.5 MiB
Load Address: 00000000
Entry Point: 00000000
Verifying Checksum ... OK
## Flattened Device Tree blob at 00c00000
Booting using the fdt blob at 0x00c00000
Uncompressing Kernel Image ... OK
Loading Device Tree to 03ffb000, end 03fffe82 ... OK
setup arch: bootmem
mpc85xx_fex_setup_arch()
arch: exit
[ 0.436112] Host controller irq 17
[ 0.477490] pci 0000:00:00.0: ignoring class b20 (doesn't match header type 01)
[ 0.566841] Assign root port irq 17 for 0000:00:00.0
[ 2.210556] Enabling all PCI devices
[ 2.804559] FSL:i2c-mpc - probing i2c controller
modprobe: FATAL: Could not load /lib/modules/2.6.27.47/modules.dep: No such file or
directory
[ 2.975502] FSL:i2c-mpc - probing i2c controller
modprobe: FATAL: Could not load /lib/modules/2.6.27.47/modules.dep: No such file or
directory
modprobe: FATAL: Could not load /lib/modules/2.6.27.47/modules.dep: No such file or
directory
modprobe: FATAL: Could not load /lib/modules/2.6.27.47/modules.dep: No such file or
directory
modprobe: FATAL: Could not load /lib/modules/2.6.27.47/modules.dep: No such file or
directory
modprobe: FATAL: Could not load /lib/modules/2.6.27.47/modules.dep: No such file or
directory
modprobe: FATAL: Could not load /lib/modules/2.6.27.47/modules.dep: No such file or
directory
modprobe: FATAL: Could not load /lib/modules/2.6.27.47/modules.dep: No such file or
directory
[ 3.889014]
[ 3.889018] Watchdog init<0>
Mount failed for selinuxfs on /selinux: No such file or directory
INIT: version 2.86 booting
```

```
Setting system clock: [ OK ]
Mounting all filesystems: [ OK ]
/sbin/dhclient-script: configuration for eth1 not found. Continuing with defaults.
/etc/sysconfig/network-scripts/network-functions: line 78: eth1: No such file or directory
Mounting system image: [ OK ]
Unpacking system image: [ OK ]
Uncompressing system image: [ OK ]
Loading system image: [ OK ]
net.ipv4.ip_forward = 0
net.ipv4.ip_default_ttl = 64
net.ipv4.ip no pmtu disc = 1Starting internet superserver: inetd [ OK ]
net.core.rmem_max = 524288
net.core.wmemmax = 524288net.core.rmem_default = 524288
net.core.wmem_default = 524288
net.core.somaxconn = 1024
net.core.netdev_max_backlog = 1024
modprobe: FATAL: Could not load /lib/modules/2.6.27.47/modules.dep: No such file or
directory
[ 22.630994] Device eth0 configured with sgmii interface
Non issu restart
[ 23.535827]
[ 23.535832] base_addr is 26524<0>
INIT: Entering runlevel: 3
fex login: Sorry, user root is not allowed to execute '/sbin/sysctl -q -w vm.drop_caches=3'
as root on fex.
[ 28.090052] NX-OS starts punching watchdog
fex login:
```
次に、モジュールで安全な消去による工場出荷時リセットコマンドを設定するための出力例を 示します。

```
switch# factory-reset [all | module <mod>]
switch# factory-reset [module <3>]
!!!! WARNING !!!!
The factory reset operation will erase ALL persistent storage on the specified module.
This includes configuration, all log data, and the full contents of flash and SSDs.
Special steps are taken to render data non-recoverable. Please, proceed with caution and
understanding that this operation cannot be undone and will leave the system in a
fresh-from-factory state.
!!!! WARNING !!!!
Continue? (y/n) [n] y
A module reload is required for the reset operation to proceed. Please, wait...
…truncated…
Secure erase requested! Please, do not power off module!
>>>> Wiping all storage devices ...
+++ Starting mmc secure erase for /dev/mmcblk0 +++
*** Please, wait - this may take several minutes ***
\lambda---> SUCCESS
+++ Starting SSD secure erase for /dev/sda +++
*** Please, wait - this may take several minutes ***
\lambda---> SUCCESS
+++ Starting cmos secure erase +++
\
---> SUCCESS
>>>> Done
+++ Starting nvram secure erase +++
\lambda---> SUCCESS
>>>> Done
```
次に、LC で安全な消去による工場出荷時リセット コマンドを設定するための出力ログの例を 示します。

switch# switch# **factory-reset mod 1** !!!! WARNING !!!! The factory reset operation will erase ALL persistent storage on the specified module. This includes configuration, all log data, and the full contents of flash and SSDs. Special steps are taken in an effort to render data non-recoverable. Please, proceed with caution and understanding that this operation cannot be undone and will leave the system in a fresh-from-factory state. !!!! WARNING !!!! Continue? (y/n) [n] **y** A module reload is required for the reset operation to proceed. Please, wait... reloading module 1 ... ....................................................................... SUCCESS! All persistent storage devices detected on the specified module have been purged. switch# 次に、modでの安全な消去による工場出荷時リセットコマンドを設定した場合の出力ログの例 を示します。

```
switch# factory-reset mod 26
!!!! WARNING !!!!
The factory reset operation will erase ALL persistent storage on the specified module.
This includes configuration, all log data, and the full contents of flash and SSDs.
Special steps are taken in an effort to render data non-recoverable.
Please, proceed with
caution and understanding that this operation cannot be undone and will leave the system
in
a fresh-from-factory state.
!!!! WARNING !!!!
Continue? (y/n) [n] y
A module reload is required for the reset operation to proceed. Please, wait...
reloading module 26 ...
.............................................................................
..........................
.............................................................................
..........................
.............................................................................
..........................
.............................................................................
..........................
.............................................................................
..........................
.............................................................................
..........................
...................................................................
SUCCESS! All persistent storage devices detected on the specified module have been
cleared.
>>>> Please, note - multiple write passes were required to remove data from one or more
devices. <<<<
switch#
```
I
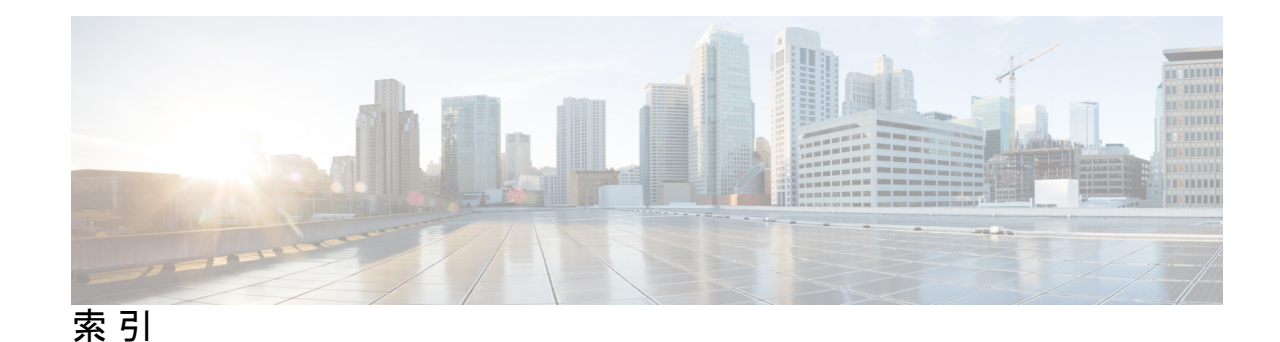

## **C**

Call Home の通知 **94–95** syslog の XML 形式 **95** syslog のフル テキスト形式 **94** cfs を使用した ntp **34**

## **E**

組み込みイベント マネージャ(EEM) **152–157, 159, 161, 165– 167** syslog スクリプト **167** VSH スクリプト **165** 登録およびアクティブ化 **165** VSH スクリプト ポリシー **154** アクション文 **154** アクション文、設定 **161** イベント文 **153** イベント文、設定 **159** 環境変数の定義 **156** システム ポリシー、上書き **166** 前提条件 **155** デフォルト設定 **156** ポリシー **152** ユーザー ポリシー、定義 **157** EEM ポリシーの定義 **164** VSH スクリプト **164** 組み込みイベント マネージャ **151** 概要 **151** ERSPAN **193–196, 198, 202, 214–215** 宛先 **194, 214** 設定例 **214** 宛先セッション **202** ERSPAN の設定 **202** 宛先セッションの設定 **202** 関連資料 **215** 高可用性 **196** 概要 **193** セッション **195** multiple **195** 前提条件 **196**

ERSPAN *(*続き*)* 送信元 **194, 214** 設定例 **214** 送信元セッション **198** ERSPAN の設定 **198** 送信元セッションの設定 **198** タイプ **193** デフォルト パラメータ **198**

#### **G**

```
GOLD 診断 145–147
  拡張モジュール 147
  設定 147
  ヘルス モニタリング 146
  ランタイム 145
```
#### **I**

ID **74** シリアル ID **74**

## **L**

```
linkDown 通知 133–134
linkUp 通知 133–134
logging 57
  ファシリティ メッセージ 57
  モジュール メッセージ 57
```
#### **N**

```
ntp 33–36, 40, 48–49
  cfs の使用 34
  アクセス制限、設定 40
  ガイドライン 35
  仮想化 35
  関連資料 49
  機能の履歴 49
  クロック マネージャ 34
  情報 33
```
ntp *(*続き*)* 設定例 **48** タイム サーバ **34** デフォルト設定 **36** NTP 構成 **45** 変更のコミット **45**

#### **P**

PTP **15–17, 20, 22** インターフェイス、設定 **22** 概要 **15** グローバル設定 **20** デバイス タイプ **16** デフォルト設定 **20** プロセス **17**

#### **R**

RBAC **249–251, 253, 255–259** 確認 **259** 機能グループ、作成 **256** ユーザー アカウント、設定 **253** ユーザー アカウントの制限事項 **251** ユーザ ロール **249** ユーザー ロール VLAN ポリシー、変更 **258** ユーザー ロール インターフェイス ポリシー、変更 **257** ユーザ ロールおよびルール、設定 **255** ルール **250**

#### **S**

```
Session Manager 99, 101–102
  ACL セッションの設定例 102
  ガイドライン 99
  制限事項 99
  セッションの確認 101
  セッションのコミット 101
  セッションの廃棄 102
  セッションの保存 101
  設定の確認 102
  説明 99
show コマンドの追加、アラート グループ 87
  smart call home 87
smart call home 69–71, 79–81, 83–84, 86–93
  show コマンドの追加、アラート グループ 87
  宛先プロファイル 70
  宛先プロファイル、作成 83
  宛先プロファイル、変更 84
  アラート グループ 71
  アラート グループのアソシエート 86
```
smart call home *(*続き*)* 確認 **93** 設定のテスト **92** 説明 **69** 前提条件 **79** 担当者情報、設定 **81** 注意事項と制約事項 **79** 重複メッセージ抑制、ディセーブル化 **90–91** 定期的なインベントリ通知 **89** デフォルト設定 **79** 電子メールの詳細、設定 **88** 登録 **80** メッセージ フォーマット オプション **70** Smart Call Home のメッセージ **70, 73** フォーマット オプション **70** レベルの設定 **73** SMU **233–236, 238–241** アクティブなパッケージ セットのコミット **239** ガイドライン **235** 制限事項 **235** 説明 **233** 前提条件 **235** パッケージ インストールの準備 **236** パッケージ管理 **234** パッケージのアクティブ化 **238** パッケージの削除 **240** パッケージの追加 **238** パッケージの非アクティブ化 **240** SNMP **117–118, 120–126, 129, 136** CLI を使用したユーザの同期 **121** アクセス グループ **122** インバンド アクセス **129** 機能の概要 **117** グループ ベースのアクセス **122** セキュリティ モデル **120** 注意事項と制約事項 **122** 通知レシーバ **126** デフォルト設定 **122** トラップ通知 **118** バージョン 3 のセキュリティ機能 **118** 無効化 **136** メッセージの暗号化 **124** ユーザの設定 **123** ユーザ ベースのセキュリティ **120** SNMP **120** 要求のフィルタリング **125** SNMPv3 **118, 124** セキュリティ機能 **118** 複数のロールの割り当て **124**

SNMP(簡易ネットワーク管理プロトコル) **119** バージョン **119** SNMP 通知 **128** VRF に基づくフィルタリング **128** SNMP 通知レシーバ **127** VRF による設定 **127** SNMP のデフォルト設定 **122** SNMP 要求のフィルタリング **125** SPAN **169–171, 174–179, 184** VLAN、設定 **177** 宛先 **171** 宛先ポート、特性 **171** イーサネット宛先ポート、設定 **175** 作成、セッションの削除 **174** 出力送信元 **170** 情報の表示 **184** セッションのアクティブ化 **179** 説明、設定 **178** 送信元ポート、設定 **176** 送信元ポート チャネル、設定 **177** 特性、送信元ポート **170** 入力送信元 **170** モニタリングの送信元 **169** SPAN 送信元 **170** 出力 **170** 入力 **170** syslog **60, 167** 組み込みイベント マネージャ(EEM) **167** 設定 **60**

# **V**

```
VRF 127–128
  SNMP 通知のフィルタリング 128
  SNMP 通知レシーバの設定 127
VSH スクリプト 164
  EEM ポリシーの定義 164
VSH スクリプト ポリシー 154, 165
  組み込みイベント マネージャ(EEM) 154
  登録およびアクティブ化 165
```
## あ

```
アクション文 154
  組み込みイベント マネージャ(EEM) 154
アクション文、設定 161
  組み込みイベント マネージャ(EEM) 161
アクセス制限、設定 40
  ntp 40
実行中のバッファの監視 225–226
  概要 225
```
実行中のバッファの監視 *(*続き*)* 設定 **226** 宛先 **171** SPAN **171** 宛先プロファイル **70** smart call home **70** 宛先プロファイル、作成 **83** smart call home **83** 宛先プロファイル、変更 **84** smart call home **84** 宛先ポート、特性 **171** SPAN **171** アラート グループ **71** smart call home **71** アラート グループのアソシエート **86** smart call home **86**

#### い

```
イーサネット宛先ポート、設定 175
  SPAN 175
イベント文 153
  組み込みイベント マネージャ(EEM) 153
イベント文、設定 159
  組み込みイベント マネージャ(EEM) 159
インストール ログ情報の表示 241
インターフェイス、設定 22
  PTP 22
```
#### か

```
ガイドライン 35
  ntp 35
確認 67, 93, 259
  DOM ロギング構成 67
  RBAC 259
  smart call home 93
  ユーザ アカウント 259
仮想化 35
  ntp 35
環境変数、定義 156
  組み込みイベント マネージャ(EEM) 156
関連資料 49, 215
  ERSPAN 215
  ntp 49
```
# き

機能グループ、作成 **256** RBAC **256** 機能の履歴 **49** ntp **49**

# く

クロック マネージャ **34** ntp **34**

#### こ

高可用性 **18** PTP **18** 高可用性 **18**

# さ

サーバー ID **74** 説明 **74** 作成、セッションの削除 **174** SPAN **174**

## し

システム ポリシー、上書き **166** 組み込みイベント マネージャ(EEM) **166** システム メッセージのログ **51–52** 概要 **51** 注意事項と制約事項 **52** システム メッセージ ロギングの設定 **52** デフォルト **52** 情報 **33** ntp **33** 概要 **103, 151** 組み込みイベント マネージャ **151** スケジューラ **103** 情報の表示 **184** SPAN **184** ジョブ、削除 **109** スケジューラ **109** ジョブ スケジュール、表示 **114** 例 **114** シリアル ID **74** 説明 **74** 診断 **145–148** 拡張モジュール **147** 設定 **147** デフォルト設定 **148** ヘルス モニタリング **146** ランタイム **145**

## す

スイッチド ポート アナライザ **169**

スケジューラ **103–110, 112–113, 115** 概要 **103** ジョブ、削除 **109** 設定、確認 **113** タイムテーブル、定義 **110** 注意事項と制約事項 **104** デフォルト設定 **105** 規格 **115** 無効化 **112** イネーブル化 **105** リモート ユーザ認証 **104** リモート ユーザー認証、設定 **107–108** ログ ファイル **104** ログ ファイル サイズ、定義 **106** ログ ファイル、消去 **112** スケジューラ ジョブ、結果の表示 **114** 例 **114** スケジューラ ジョブ、作成 **114** 例 **114** スケジューラ ジョブ、スケジューリング **114** 例 **114**

#### せ

セッションのアクティブ化 **179** SPAN **179** セッションの実行 **101** 設定、確認 **113** スケジューラ **113** 設定のテスト **92** smart call home **92** 設定例 **48, 214** ERSPAN **214** 宛先 **214** 送信元 **214** ntp **48** 設定ロールバックの注意事項と制約事項 **243** 説明、設定 **178** SPAN **178** 前提条件 **155, 196** 組み込みイベント マネージャ(EEM) **155** ERSPAN **196**

# そ

送信元 ID **74** Call Home イベントの形式 **74** 送信元ポート、設定 **176** SPAN **176** 送信元ポート、特性 **170** SPAN **170**

## た

タイム サーバ **34** ntp **34** タイムテーブル、定義 **110** スケジューラ **110** 担当者情報、設定 **81** smart call home **81**

# ち

注意事項と制約事項 **52, 79, 104, 122, 253** smart call home **79** SNMP **122** システム メッセージのログ **52** スケジューラ **104** ユーザ アカウント **253** 重複メッセージ抑制、ディセーブル化 **90–91** smart call home **90–91**

# つ

通知レシーバ **126** SNMP **126**

# て

定期的なインベントリ通知、設定 **89** smart call home **89** デバイス ID **74** Call Home の形式 **74** デフォルト設定 **79, 102, 105, 156** 組み込みイベント マネージャ(EEM) **156** smart call home **79** スケジューラ **105** ロールバック **102** デフォルトの ntp 設定 **36** デフォルト パラメータ **198** ERSPAN **198** 電子メール通知 **69** smart call home **69** 電子メールの詳細、設定 **88** smart call home **88**

# と

登録 **80** smart call home **80** トラップ通知 **118**

## は

```
パスワード要件 252
バッファ監視 226
  設定 226
バッファ ヒストグラム データ 226, 228
  アクセス 226
  バッファ ヒストグラム データ 226
     収集 226
  表示 228
```
#### ひ

規格 **115** スケジューラ **115**

# ふ

ファシリティ メッセージのロギング **57** 設定 **57**

#### へ

ヘルス モニタリング診断 **146** 情報 **146** 変更のコミット **45** NTP 構成 **45**

## ほ

ポリシー **152** 組み込みイベント マネージャ(EEM) **152**

# む

```
無効化 67, 112
  DOM ロギング 67
  スケジューラ 112
```
## め

メッセージの暗号化 **124** SNMP **124**

# も

モジュール メッセージのロギング **57** 設定 **57**

#### ゆ

イネーブル化 **66, 105** DOM ロギング **66** スケジューラ **105** ユーザ **249** 説明 **249** ユーザ アカウント **252–253, 259** 確認 **259** 注意事項と制約事項 **253** パスワード **252** ユーザー アカウントの制限事項 **251** RBAC **251** ユーザー ポリシー、定義 **157** 組み込みイベント マネージャ(EEM) **157** ユーザ ロール **249** RBAC **249** ユーザー ロール VLAN ポリシー、変更 **258** RBAC **258** ユーザー ロール インターフェイス ポリシー、変更 **257** RBAC **257** ユーザ ロールおよびルール、作成 **255** RBAC **255**

#### よ

要件 **252** ユーザ パスワード **252**

# ら

ランタイム診断 **145** 情報 **145**

## り

リモート ユーザ認証 **104** スケジューラ **104** リモート ユーザー認証、設定 **107–108** スケジューラ **107–108**

## る

ルール **250** RBAC **250**

#### れ

例 **114** ジョブ スケジュール、表示 **114** スケジューラ ジョブ、結果の表示 **114** スケジューラ ジョブ、作成 **114** スケジューラ ジョブ、スケジューリング **114**

# ろ

ロール **249** 認証 **249** ロールバック **99, 102** ガイドライン **99** 高可用性 **99** 制限事項 **99** 設定の確認 **102** 設定例 **99** 説明 **99** チェックポイント コピーの作成 **99** チェック ポイントのコピー **99** チェックポイント ファイルの削除 **99** チェックポイント ファイルへの復帰 **99** デフォルト設定 **102** ロールバックの実装 **99** ログ ファイル **104** スケジューラ **104** ログ ファイル サイズ、定義 **106** スケジューラ **106** ログ ファイル、消去 **112** スケジューラ **112**

## わ

```
ワープ モード 221–223
  概要 221
  ステータスの確認 223
  無効化 222
  イネーブル化 222
```
翻訳について

このドキュメントは、米国シスコ発行ドキュメントの参考和訳です。リンク情報につきましては 、日本語版掲載時点で、英語版にアップデートがあり、リンク先のページが移動/変更されている 場合がありますことをご了承ください。あくまでも参考和訳となりますので、正式な内容につい ては米国サイトのドキュメントを参照ください。